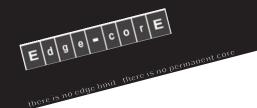

# Gigabit Ethernet Switch Management Guide

## Management Guide

# **Gigabit Ethernet Switch**

Layer 3 Workgroup Switch with 8 SFP Ports, and 4 Gigabit Combination (RJ-45/SFP) Ports

| Chapter 1: Introduction                               | 1-1  |
|-------------------------------------------------------|------|
| Key Features                                          | 1-1  |
| Description of Software Features                      | 1-2  |
| System Defaults                                       | 1-6  |
| Chapter 2: Initial Configuration                      | 2-1  |
| Connecting to the Switch                              | 2-1  |
| Configuration Options                                 | 2-1  |
| Required Connections                                  | 2-2  |
| Remote Connections                                    | 2-3  |
| Basic Configuration                                   | 2-3  |
| Console Connection                                    | 2-3  |
| Setting Passwords                                     | 2-4  |
| Setting an IP Address                                 | 2-4  |
| Manual Configuration                                  | 2-4  |
| Dynamic Configuration                                 | 2-5  |
| Enabling SNMP Management Access                       | 2-6  |
| Community Strings (for SNMP version 1 and 2c clients) | 2-6  |
| Trap Receivers                                        | 2-7  |
| Configuring Access for SNMP Version 3 Clients         | 2-8  |
| Saving Configuration Settings                         | 2-8  |
| Managing System Files                                 | 2-9  |
| Chapter 3: Configuring the Switch                     | 3-1  |
| Using the Web Interface                               | 3-1  |
| Navigating the Web Browser Interface                  | 3-2  |
| Home Page                                             | 3-2  |
| Configuration Options                                 | 3-3  |
| Panel Display                                         | 3-3  |
| Main Menu                                             | 3-4  |
| Basic Configuration                                   | 3-11 |
| Displaying System Information                         | 3-11 |
| Displaying Switch Hardware/Software Versions          | 3-12 |
| Displaying Bridge Extension Capabilities              | 3-14 |
| Setting the Switch's IP Address                       | 3-15 |
| Manual Configuration                                  | 3-16 |
| Using DHCP/BOOTP                                      | 3-18 |
| Managing Firmware                                     | 3-19 |
| Downloading System Software from a Server             | 3-20 |
| Saving or Restoring Configuration Settings            | 3-22 |
| Downloading Configuration Settings from a Server      | 3-23 |

| Console Port Settings                         | 3-24 |
|-----------------------------------------------|------|
| Telnet Settings                               | 3-26 |
| Configuring Event Logging                     | 3-28 |
| System Log Configuration                      | 3-28 |
| Remote Log Configuration                      | 3-30 |
| Displaying Log Messages                       | 3-32 |
| Resetting the System                          | 3-32 |
| Setting the System Clock                      | 3-33 |
| Configuring SNTP                              | 3-33 |
| Setting the Time Zone                         | 3-34 |
| Simple Network Management Protocol            | 3-35 |
| Enabling the SNMP Agent                       | 3-36 |
| Setting Community Access Strings              | 3-36 |
| Specifying Trap Managers and Trap Types       | 3-37 |
| Configuring SNMPv3 Management Access          | 3-38 |
| Setting an Engine ID                          | 3-38 |
| Configuring SNMPv3 Users                      | 3-39 |
| Configuring SNMPv3 Groups                     | 3-41 |
| Setting SNMPv3 Views                          | 3-43 |
| User Authentication                           | 3-44 |
| Configuring User Accounts                     | 3-44 |
| Configuring Local/Remote Logon Authentication | 3-46 |
| Configuring HTTPS                             | 3-48 |
| Replacing the Default Secure-site Certificate | 3-49 |
| Configuring the Secure Shell                  | 3-50 |
| Generating the Host Key Pair                  | 3-52 |
| Configuring the SSH Server                    | 3-54 |
| Configuring Port Security                     | 3-55 |
| Configuring 802.1x Port Authentication        | 3-57 |
| Displaying 802.1x Global Settings             | 3-58 |
| Configuring 802.1x Global Settings            | 3-60 |
| Configuring Port Authorization Mode           | 3-61 |
| Displaying 802.1x Statistics                  | 3-62 |
| Filtering IP Addresses for Management Access  | 3-64 |
| Access Control Lists                          | 3-66 |
| Configuring Access Control Lists              | 3-66 |
| Setting the ACL Name and Type                 | 3-67 |
| Configuring a Standard IP ACL                 | 3-67 |
| Configuring an Extended IP ACL                | 3-69 |
| Configuring a MAC ACL                         | 3-71 |
| Configuring ACL Masks                         | 3-73 |
| Specifying the Mask Type                      | 3-73 |
| Configuring an IP ACL Mask                    | 3-74 |
| Configuring a MAC ACL Mask                    | 3-76 |
| Binding a Port to an Access Control List      | 3-77 |

| Port Configuration                                      | 3-78  |
|---------------------------------------------------------|-------|
| Displaying Connection Status                            | 3-78  |
| Configuring Interface Connections                       | 3-81  |
| Creating Trunk Groups                                   | 3-83  |
| Statically Configuring a Trunk                          | 3-84  |
| Enabling LACP on Selected Ports                         | 3-85  |
| Configuring LACP Parameters                             | 3-87  |
| Displaying LACP Port Counters                           | 3-89  |
| Displaying LACP Settings and Status for the Local Side  | 3-90  |
| Displaying LACP Settings and Status for the Remote Side | 3-92  |
| Setting Broadcast Storm Thresholds                      | 3-93  |
| Configuring Port Mirroring                              | 3-95  |
| Configuring Rate Limits                                 | 3-96  |
| Showing Port Statistics                                 | 3-97  |
| Address Table Settings                                  | 3-101 |
| Setting Static Addresses                                | 3-101 |
| Displaying the Address Table                            | 3-102 |
| Changing the Aging Time                                 | 3-104 |
| Spanning Tree Algorithm Configuration                   | 3-104 |
| Displaying Global Settings                              | 3-105 |
| Configuring Global Settings                             | 3-108 |
| Displaying Interface Settings                           | 3-112 |
| Configuring Interface Settings                          | 3-115 |
| Configuring Multiple Spanning Trees                     | 3-117 |
| Displaying Interface Settings for MSTP                  | 3-120 |
| Configuring Interface Settings for MSTP                 | 3-121 |
| VLAN Configuration                                      | 3-123 |
| Configuring IEEE 802.1Q VLANs                           | 3-123 |
| Enabling or Disabling GVRP (Global Setting)             | 3-126 |
| Displaying Basic VLAN Information                       | 3-126 |
| Displaying Current VLANs                                | 3-127 |
| Creating VLANs                                          | 3-128 |
| Adding Static Members to VLANs (VLAN Index)             | 3-129 |
| Adding Static Members to VLANs (Port Index)             | 3-131 |
| Configuring VLAN Behavior for Interfaces                | 3-132 |
| Configuring Private VLANs                               | 3-134 |
| Enabling Private VLANs                                  | 3-134 |
| Configuring Uplink and Downlink Ports                   | 3-135 |
| Configuring Protocol-Based VLANs                        | 3-135 |
| Configuring Protocol Groups                             | 3-136 |
| Mapping Protocols to VLANs                              | 3-136 |
| Class of Service Configuration                          | 3-138 |
| Layer 2 Queue Settings                                  | 3-138 |
| Setting the Default Priority for Interfaces             | 3-138 |
| Manning CoS Values to Egress Queues                     | 3-140 |

| Selecting the Queue Mode                             | 3-142 |
|------------------------------------------------------|-------|
| Setting the Service Weight for Traffic Classes       | 3-142 |
| Layer 3/4 Priority Settings                          | 3-144 |
| Mapping Layer 3/4 Priorities to CoS Values           | 3-144 |
| Selecting IP Precedence/DSCP Priority                | 3-144 |
| Mapping IP Precedence                                | 3-145 |
| Mapping DSCP Priority                                | 3-146 |
| Mapping IP Port Priority                             | 3-148 |
| Mapping CoS Values to ACLs                           | 3-149 |
| Changing Priorities Based on ACL Rules               | 3-150 |
| Multicast Filtering                                  | 3-152 |
| IGMP Protocol                                        | 3-152 |
| Layer 2 IGMP (Snooping and Query)                    | 3-153 |
| Configuring IGMP Snooping and Query Parameters       | 3-154 |
| Displaying Interfaces Attached to a Multicast Router | 3-156 |
| Specifying Static Interfaces for a Multicast Router  | 3-157 |
| Displaying Port Members of Multicast Services        | 3-158 |
| Assigning Ports to Multicast Services                | 3-159 |
| Layer 3 IGMP (Query used with Multicast Routing)     | 3-160 |
| Configuring IGMP Interface Parameters                | 3-160 |
| Displaying Multicast Group Information               | 3-163 |
| Configuring Domain Name Service                      | 3-164 |
| Configuring General DNS Server Parameters            | 3-164 |
| Configuring Static DNS Host to Address Entries       | 3-166 |
| Displaying the DNS Cache                             | 3-168 |
| Dynamic Host Configuration Protocol                  | 3-169 |
| Configuring DHCP Relay Service                       | 3-169 |
| Configuring the DHCP Server                          | 3-171 |
| Enabling the Server, Setting Excluded Addresses      | 3-171 |
| Configuring Address Pools                            | 3-173 |
| Displaying Address Bindings                          | 3-177 |
| Configuring Router Redundancy                        | 3-178 |
| Virtual Router Redundancy Protocol                   | 3-179 |
| Configuring VRRP Groups                              | 3-179 |
| Displaying VRRP Global Statistics                    | 3-184 |
| Displaying VRRP Group Statistics                     | 3-185 |
| Hot Standby Router Protocol                          | 3-186 |
| Configuring HSRP Groups                              | 3-186 |
| IP Routing                                           | 3-193 |
| Overview                                             | 3-193 |
| Initial Configuration                                | 3-193 |
| IP Switching                                         | 3-194 |
| Routing Path Management                              | 3-195 |
| Routing Protocols                                    | 3-195 |
| Basic IP Interface Configuration                     | 3-196 |

| Displaying Neighbor Information   | 3-264        |
|-----------------------------------|--------------|
| Chapter 4: Command Line Interface | 4-1          |
| Using the Command Line Interface  | 4-1          |
| Accessing the CLI                 | 4-1          |
| Console Connection                | 4-1          |
| Telnet Connection                 | 4-1          |
| Entering Commands                 | 4-3          |
| Keywords and Arguments            | 4-3          |
| Minimum Abbreviation              | 4-3          |
| Command Completion                | 4-3          |
| Getting Help on Commands          | 4-3          |
| Showing Commands                  | 4-4          |
| Partial Keyword Lookup            | 4-5          |
| Negating the Effect of Commands   | 4-5          |
| Using Command History             | 4-5          |
| Understanding Command Modes       | 4-6          |
| Exec Commands                     | 4-6          |
| Configuration Commands            | 4-7          |
| Command Line Processing           | 4-9          |
| Command Groups                    | 4-10         |
| Line Commands                     | 4-11         |
| line                              | 4-12         |
| login .                           | 4-12         |
| password                          | 4-13         |
| timeout login response            | 4-14         |
| exec-timeout                      | 4-15         |
| password-thresh                   | 4-15         |
| silent-time                       | 4-16         |
| databits                          | 4-17         |
| parity                            | 4-17         |
| speed                             | 4-18         |
| stopbits                          | 4-18         |
| disconnect                        | 4-19         |
| show line                         | 4-19         |
| General Commands                  | 4-20         |
| enable                            | 4-21         |
| disable                           | 4-21<br>4-22 |
| configure                         |              |
| show history                      | 4-22         |
| reload                            | 4-23         |
| end                               | 4-24         |
| exit                              | 4-24         |
| quit                              | 4-24         |

|                                 | Contents |
|---------------------------------|----------|
| System Management Commands      | 4-25     |
| Device Designation Commands     | 4-25     |
| prompt                          | 4-26     |
| hostname                        | 4-26     |
| User Access Commands            | 4-27     |
| username                        | 4-27     |
| enable password                 | 4-28     |
| IP Filter Commands              | 4-29     |
| management                      | 4-29     |
| show management                 | 4-30     |
| Web Server Commands             | 4-31     |
| ip http port                    | 4-31     |
| ip http server                  | 4-31     |
| ip http secure-server           | 4-32     |
| ip http secure-port             | 4-33     |
| Telnet Server Commands          | 4-34     |
| ip telnet port                  | 4-34     |
| ip telnet server                | 4-34     |
| Secure Shell Commands           | 4-35     |
| ip ssh server                   | 4-37     |
| ip ssh timeout                  | 4-38     |
| ip ssh authentication-retries   | 4-38     |
| ip ssh server-key size          | 4-39     |
| delete public-key               | 4-39     |
| ip ssh crypto host-key generate | 4-40     |
| ip ssh crypto zeroize           | 4-40     |
| ip ssh save host-key            | 4-41     |

show ip ssh

show public-key

**Event Logging Commands** 

show ssh

logging on logging history

logging host logging facility

logging trap

clear logging show logging

**SMTP Alert Commands** 

logging sendmail show logging sendmail

logging sendmail host

logging sendmail level

logging sendmail source-email

logging sendmail destination-email

| Time Commands                | 4-53 |
|------------------------------|------|
| sntp client                  | 4-53 |
| sntp server                  | 4-54 |
| sntp poll                    | 4-55 |
| show sntp                    | 4-55 |
| clock timezone               | 4-56 |
| calendar set                 | 4-57 |
| show calendar                | 4-57 |
| System Status Commands       | 4-58 |
| show startup-config          | 4-58 |
| show running-config          | 4-59 |
| show system                  | 4-61 |
| show users                   | 4-62 |
| show version                 | 4-62 |
| Frame Size Commands          | 4-63 |
| jumbo frame                  | 4-63 |
| Flash/File Commands          | 4-64 |
| сору                         | 4-64 |
| delete                       | 4-67 |
| dir                          | 4-67 |
| whichboot                    | 4-68 |
| boot system                  | 4-69 |
| Authentication Commands      | 4-70 |
| Authentication Sequence      | 4-70 |
| authentication login         | 4-70 |
| authentication enable        | 4-71 |
| RADIUS Client                | 4-72 |
| radius-server host           | 4-72 |
| radius-server port           | 4-73 |
| radius-server key            | 4-73 |
| radius-server retransmit     | 4-74 |
| radius-server timeout        | 4-74 |
| show radius-server           | 4-74 |
| TACACS+ Client               | 4-75 |
| tacacs-server host           | 4-75 |
| tacacs-server port           | 4-76 |
| tacacs-server key            | 4-76 |
| show tacacs-server           | 4-77 |
| Port Security Commands       | 4-77 |
| port security                | 4-78 |
| 802.1x Port Authentication   | 4-79 |
| authentication dot1x default | 4-80 |
| dot1x default                | 4-80 |
| dot1x max-req                | 4-80 |
| dot1x port-control           | 4-81 |

| dot1x operation-mode                 | 4-82  |
|--------------------------------------|-------|
| dot1x re-authenticate                | 4-82  |
| dot1x re-authentication              | 4-83  |
| dot1x timeout quiet-period           | 4-83  |
| dot1x timeout re-authperiod          | 4-84  |
| dot1x timeout tx-period              | 4-84  |
| show dot1x                           | 4-85  |
| Access Control List Commands         | 4-87  |
| IP ACLs                              | 4-88  |
| access-list ip                       | 4-89  |
| permit, deny (Standard ACL)          | 4-90  |
| permit, deny (Extended ACL)          | 4-91  |
| show ip access-list                  | 4-93  |
| access-list ip mask-precedence       | 4-93  |
| mask (IP ACL)                        | 4-94  |
| show access-list ip mask-precedence  | 4-97  |
| ip access-group                      | 4-98  |
| show ip access-group                 | 4-98  |
| map access-list ip                   | 4-99  |
| show map access-list ip              | 4-100 |
| match access-list ip                 | 4-100 |
| show marking                         | 4-101 |
| MAC ACLs                             | 4-102 |
| access-list mac                      | 4-102 |
| permit, deny (MAC ACL)               | 4-103 |
| show mac access-list                 | 4-104 |
| access-list mac mask-precedence      | 4-105 |
| mask (MAC ACL)                       | 4-106 |
| show access-list mac mask-precedence | 4-108 |
| mac access-group                     | 4-108 |
| show mac access-group                | 4-109 |
| map access-list mac                  | 4-109 |
| show map access-list mac             | 4-110 |
| match access-list mac                | 4-111 |
| ACL Information                      | 4-112 |
| show access-list                     | 4-112 |
| show access-group                    | 4-112 |
| SNMP Commands                        | 4-113 |
| snmp-server                          | 4-113 |
| show snmp                            | 4-114 |
| snmp-server community                | 4-115 |
| snmp-server contact                  | 4-115 |
| snmp-server location                 | 4-116 |
| snmp-server host                     | 4-117 |
| snmp-server enable traps             | 4-118 |

| snmp-server engine-id     | 4-119 |
|---------------------------|-------|
| show snmp engine-id       | 4-119 |
| snmp-server view          | 4-120 |
| show snmp view            | 4-121 |
| snmp-server group         | 4-121 |
| show snmp group           | 4-123 |
| snmp-server user          | 4-124 |
| show snmp user            | 4-125 |
| snmp ip filter            | 4-125 |
| DHCP Commands             | 4-126 |
| DHCP Client               | 4-126 |
| ip dhcp client-identifier | 4-127 |
| ip dhcp restart client    | 4-127 |
| DHCP Relay                | 4-128 |
| ip dhcp restart relay     | 4-128 |
| ip dhcp relay server      | 4-129 |
| DHCP Server               | 4-130 |
| service dhcp              | 4-130 |
| ip dhcp excluded-address  | 4-131 |
| ip dhcp pool              | 4-131 |
| network                   | 4-132 |
| default-router            | 4-133 |
| domain-name               | 4-133 |
| dns-server                | 4-134 |
| next-server               | 4-134 |
| bootfile                  | 4-135 |
| netbios-name-server       | 4-135 |
| netbios-node-type         | 4-136 |
| lease                     | 4-136 |
| host                      | 4-137 |
| client-identifier         | 4-138 |
| hardware-address          | 4-139 |
| clear ip dhcp binding     | 4-139 |
| show ip dhcp binding      | 4-140 |
| DNS Commands              | 4-141 |
| ip host                   | 4-141 |
| clear host                | 4-142 |
| ip domain-name            | 4-142 |
| ip domain-list            | 4-143 |
| ip name-server            | 4-144 |
| ip domain-lookup          | 4-145 |
| show hosts                | 4-146 |
| show dns                  | 4-147 |
| show dns cache            | 4-147 |
| clear dns cache           | 4-148 |

| Interface Commands                | 4-149 |
|-----------------------------------|-------|
| interface                         | 4-149 |
| description                       | 4-150 |
| speed-duplex                      | 4-150 |
| negotiation                       | 4-151 |
| capabilities                      | 4-152 |
| media-type                        | 4-154 |
| shutdown                          | 4-154 |
| switchport broadcast packet-rate  | 4-155 |
| clear counters                    | 4-156 |
| show interfaces status            | 4-157 |
| show interfaces counters          | 4-158 |
| show interfaces switchport        | 4-159 |
| Mirror Port Commands              | 4-160 |
| port monitor                      | 4-160 |
| show port monitor                 | 4-161 |
| Rate Limit Commands               | 4-162 |
| rate-limit                        | 4-162 |
| Link Aggregation Commands         | 4-163 |
| channel-group                     | 4-164 |
| lacp                              | 4-164 |
| Address Table Commands            | 4-166 |
| mac-address-table static          | 4-166 |
| clear mac-address-table dynamic   | 4-167 |
| show mac-address-table            | 4-167 |
| mac-address-table aging-time      | 4-168 |
| show mac-address-table aging-time | 4-169 |
| Spanning Tree Commands            | 4-169 |
| spanning-tree                     | 4-170 |
| spanning-tree mode                | 4-171 |
| spanning-tree forward-time        | 4-172 |
| spanning-tree hello-time          | 4-173 |
| spanning-tree max-age             | 4-173 |
| spanning-tree priority            | 4-174 |
| spanning-tree pathcost method     | 4-174 |
| spanning-tree transmission-limit  | 4-175 |
| spanning-tree mst-configuration   | 4-175 |
| mst vlan                          | 4-176 |
| mst priority                      | 4-177 |
| name                              | 4-177 |
| revision                          | 4-178 |
| max-hops                          | 4-179 |
| spanning-tree spanning-disabled   | 4-179 |
| spanning-tree cost                | 4-180 |
| spanning-tree port-priority       | 4-180 |

| spanning-tree edge-port                               | 4-181 |
|-------------------------------------------------------|-------|
| spanning-tree portfast                                | 4-182 |
| spanning-tree link-type                               | 4-183 |
| spanning-tree mst cost                                | 4-183 |
| spanning-tree mst port-priority                       | 4-184 |
| spanning-tree protocol-migration                      | 4-185 |
| show spanning-tree                                    | 4-186 |
| show spanning-tree mst configuration                  | 4-188 |
| VLAN Commands                                         | 4-188 |
| Editing VLAN Groups                                   | 4-189 |
| vlan database                                         | 4-189 |
| vlan                                                  | 4-190 |
| Configuring VLAN Interfaces                           | 4-191 |
| interface vlan                                        | 4-191 |
| switchport mode                                       | 4-192 |
| switchport acceptable-frame-types                     | 4-192 |
| switchport ingress-filtering                          | 4-193 |
| switchport native vlan                                | 4-194 |
| switchport allowed vlan                               | 4-195 |
| switchport forbidden vlan                             | 4-196 |
| Displaying VLAN Information                           | 4-197 |
| show vlan                                             | 4-197 |
| Configuring Private VLANs                             | 4-198 |
| pvlan                                                 | 4-198 |
| show pvlan                                            | 4-199 |
| Configuring Protocol-based VLANs                      | 4-199 |
| protocol-vlan protocol-group (Configuring Groups)     | 4-200 |
| protocol-vlan protocol-group (Configuring Interfaces) | 4-200 |
| show protocol-vlan protocol-group                     | 4-201 |
| show interfaces protocol-vlan protocol-group          | 4-202 |
| GVRP and Bridge Extension Commands                    | 4-203 |
| bridge-ext gvrp                                       | 4-203 |
| show bridge-ext                                       | 4-204 |
| switchport gvrp                                       | 4-204 |
| show gvrp configuration                               | 4-205 |
| garp timer                                            | 4-205 |
| show garp timer                                       | 4-206 |
| Priority Commands                                     | 4-207 |
| Priority Commands (Layer 2)                           | 4-207 |
| queue mode                                            | 4-208 |
| switchport priority default                           | 4-209 |
| queue bandwidth                                       | 4-210 |
| queue cos-map                                         | 4-210 |
| show queue mode                                       | 4-211 |
| show queue bandwidth                                  | 4-212 |

| show queue cos-map                          | 4-212 |
|---------------------------------------------|-------|
| Priority Commands (Layer 3 and 4)           | 4-213 |
| map ip port (Global Configuration)          | 4-213 |
| map ip port (Interface Configuration)       | 4-214 |
| map ip precedence (Global Configuration)    | 4-214 |
| map ip precedence (Interface Configuration) | 4-215 |
| map ip dscp (Global Configuration)          | 4-216 |
| map ip dscp (Interface Configuration)       | 4-216 |
| show map ip port                            | 4-217 |
| show map ip precedence                      | 4-218 |
| show map ip dscp                            | 4-219 |
| Multicast Filtering Commands                | 4-220 |
| IGMP Snooping Commands                      | 4-221 |
| ip igmp snooping                            | 4-221 |
| ip igmp snooping vlan static                | 4-221 |
| ip igmp snooping version                    | 4-222 |
| show ip igmp snooping                       | 4-222 |
| show mac-address-table multicast            | 4-223 |
| IGMP Query Commands (Layer 2)               | 4-224 |
| ip igmp snooping querier                    | 4-224 |
| ip igmp snooping query-count                | 4-224 |
| ip igmp snooping query-interval             | 4-225 |
| ip igmp snooping query-max-response-time    | 4-226 |
| ip igmp snooping router-port-expire-time    | 4-226 |
| Static Multicast Routing Commands           | 4-227 |
| ip igmp snooping vlan mrouter               | 4-227 |
| show ip igmp snooping mrouter               | 4-228 |
| IGMP Commands (Layer 3)                     | 4-229 |
| ip igmp                                     | 4-229 |
| ip igmp robustval                           | 4-230 |
| ip igmp query-interval                      | 4-231 |
| ip igmp max-resp-interval                   | 4-231 |
| ip igmp last-memb-query-interval            | 4-232 |
| ip igmp version                             | 4-233 |
| show ip igmp interface                      | 4-233 |
| clear ip igmp group                         | 4-234 |
| show ip igmp groups                         | 4-235 |
| IP Interface Commands                       | 4-236 |
| Basic IP Configuration                      | 4-236 |
| ip address                                  | 4-236 |
| ip default-gateway                          | 4-238 |
| show ip interface                           | 4-239 |
| show ip redirects                           | 4-239 |
| ping                                        | 4-239 |
| Address Resolution Protocol (ARP)           | 4-241 |

| arp                                | 4-241          |
|------------------------------------|----------------|
| arp-timeout                        | 4-242          |
| clear arp-cache                    | 4-242          |
| show arp                           | 4-242          |
| ip proxy-arp                       | 4-243          |
| IP Routing Commands                | 4-244          |
| Global Routing Configuration       | 4-244          |
| ip routing                         | 4-244          |
| ip route                           | 4-245          |
| clear ip route                     | 4-246          |
| show ip route                      | 4-246          |
| show ip host-route                 | 4-247          |
| show ip traffic                    | 4-248          |
| Routing Information Protocol (RIP) | 4-248          |
| router rip                         | 4-249          |
| timers basic                       | 4-249          |
| network                            | 4-250          |
| neighbor                           | 4-251          |
| version                            | 4-252          |
| ip rip receive version             | 4-253          |
| ip rip send version                | 4-254          |
| ip split-horizon                   | 4-255          |
| ip rip authentication key          | 4-255          |
| ip rip authentication mode         | 4-256          |
| show rip globals                   | 4-257          |
| show ip rip                        | 4-257          |
| Open Shortest Path First (OSPF)    | 4-259          |
| router ospf                        | 4-260          |
| router-id                          | 4-260          |
| compatible rfc1583                 | 4-261          |
| default-information originate      | 4-262          |
| timers spf                         | 4-263          |
| area range                         | 4-264          |
| area default-cost                  | 4-264          |
| summary-address                    | 4-265          |
| redistribute                       | 4-266          |
| network area                       | 4-267          |
| area stub                          | 4-268          |
| area nssa                          | 4-269          |
| area virtual-link                  | 4-270          |
| ip ospf authentication             | 4-272          |
| ip ospf authentication-key         | 4-273          |
| ip ospf message-digest-key         | 4-274          |
| ip ospt message-digest-key         | 4-275          |
| ip ospf dead-interval              | 4-275<br>4-275 |
| ip uspi ucau-iiilci vai            | 4-2/3          |

| ip ospf hello-interval             | 4-276 |
|------------------------------------|-------|
| ip ospf priority                   | 4-276 |
| ip ospf retransmit-interval        | 4-277 |
| ip ospf transmit-delay             | 4-278 |
| show ip ospf                       | 4-278 |
| show ip ospf border-routers        | 4-279 |
| show ip ospf database              | 4-280 |
| show ip ospf interface             | 4-288 |
| show ip ospf neighbor              | 4-289 |
| show ip ospf summary-address       | 4-290 |
| show ip ospf virtual-links         | 4-290 |
| Multicast Routing Commands         | 4-291 |
| Static Multicast Routing Commands  | 4-291 |
| ip igmp snooping vlan mrouter      | 4-291 |
| show ip igmp snooping mrouter      | 4-292 |
| General Multicast Routing Commands | 4-293 |
| ip multicast-routing               | 4-293 |
| show ip mroute                     | 4-293 |
| DVMRP Multicast Routing Commands   | 4-295 |
| router dvmrp                       | 4-295 |
| probe-interval                     | 4-296 |
| nbr-timeout                        | 4-297 |
| report-interval                    | 4-297 |
| flash-update-interval              | 4-298 |
| prune-lifetime                     | 4-298 |
| default-gateway                    | 4-299 |
| ip dvmrp                           | 4-299 |
| ip dvmrp metric                    | 4-300 |
| clear ip dvmrp route               | 4-301 |
| show router dvmrp                  | 4-301 |
| show ip dvmrp route                | 4-302 |
| show ip dvmrp neighbor             | 4-303 |
| show ip dvmrp interface            | 4-303 |
| PIM-DM Multicast Routing Commands  | 4-304 |
| router pim                         | 4-304 |
| ip pim dense-mode                  | 4-305 |
| ip pim hello-interval              | 4-306 |
| ip pim hello-holdtime              | 4-306 |
| ip pim trigger-hello-interval      | 4-307 |
| ip pim join-prune-holdtime         | 4-307 |
| ip pim graft-retry-interval        | 4-308 |
| ip pim max-graft-retries           | 4-309 |
| show router pim                    | 4-309 |
| show ip pim interface              | 4-309 |
| show ip pim neighbor               | 4-310 |
|                                    |       |

| Router Redundancy Commands                  | 4-311 |
|---------------------------------------------|-------|
| Virtual Router Redundancy Protocol Commands | 4-311 |
| vrrp ip                                     | 4-312 |
| vrrp authentication                         | 4-313 |
| vrrp priority                               | 4-313 |
| vrrp timers advertise                       | 4-314 |
| vrrp preempt                                | 4-315 |
| show vrrp                                   | 4-316 |
| show vrrp interface                         | 4-318 |
| show vrrp router counters                   | 4-318 |
| show vrrp interface counters                | 4-319 |
| clear vrrp router counters                  | 4-319 |
| clear vrrp interface counters               | 4-319 |
| Hot Standby Router Protocol Commands        | 4-320 |
| standby ip                                  | 4-321 |
| standby priority                            | 4-322 |
| standby preempt                             | 4-323 |
| standby authentication                      | 4-324 |
| standby timers                              | 4-325 |
| standby track                               | 4-326 |
| show standby                                | 4-327 |
| show standby interface                      | 4-329 |
| Appendix A: Software Specifications         | A-1   |
| Software Features                           | A-1   |
| Management Features                         | A-2   |
| Standards                                   | A-2   |
| Management Information Bases                | A-3   |
| Appendix B: Troubleshooting                 | B-1   |
| Problems Accessing the Management Interface | B-1   |
| Using System Logs                           | B-2   |
|                                             |       |

#### Glossary

#### Index

## **Tables**

| Table 1-1  | Key Features                        | 1-1   |
|------------|-------------------------------------|-------|
| Table 1-2  | System Defaults                     | 1-6   |
| Table 3-1  | Web Page Configuration Buttons      | 3-3   |
| Table 3-2  | Switch Main Menu                    | 3-4   |
| Table 3-3  | Logging Levels                      | 3-29  |
| Table 3-4  | SNMPv3 Security Models and Levels   | 3-35  |
| Table 3-5  | HTTPS System Support                | 3-49  |
| Table 3-6  | 802.1x Statistics                   | 3-62  |
| Table 3-7  | LACP Port Counters                  | 3-89  |
| Table 3-8  | Internal Configuration Information  | 3-90  |
| Table 3-9  | Neighbor Configuration Information  | 3-92  |
| Table 3-10 | Port Statistics                     | 3-97  |
| Table 3-11 | Mapping CoS Values to Egress Queues | 3-140 |
| Table 3-12 | CoS Priority Levels                 | 3-140 |
| Table 3-13 | Mapping IP Precedence               | 3-145 |
| Table 3-14 | Mapping DSCP Priority               | 3-146 |
| Table 3-15 | Mapping CoS Values to IP ACLs       | 3-149 |
| Table 3-16 | Address Resolution Protocol         | 3-199 |
| Table 3-17 | ARP Statistics                      | 3-204 |
| Table 3-18 | IP Statistics                       | 3-205 |
| Table 3-19 | ICMP Statistics                     | 3-207 |
| Table 3-20 | USP Statistics                      | 3-209 |
| Table 3-21 | TCP Statistics                      | 3-210 |
| Table 3-22 | RIP Information and Statistics      | 3-220 |
| Table 4-1  | General Command Modes               | 4-6   |
| Table 4-2  | Configuration Command Modes         | 4-8   |
| Table 4-3  | Keystroke Commands                  | 4-9   |
| Table 4-4  | Command Group Index                 | 4-10  |
| Table 4-5  | Line Commands                       | 4-11  |
| Table 4-6  | General Commands                    | 4-20  |
| Table 4-7  | System Management Commands          | 4-25  |
| Table 4-8  | Device Designation Commands         | 4-25  |
| Table 4-9  | User Access Commands                | 4-27  |
| Table 4-10 | Default Login Settings              | 4-27  |
| Table 4-11 | IP Filter Commands                  | 4-29  |
| Table 4-12 | Web Server Commands                 | 4-31  |
| Table 4-13 | HTTPS System Support                | 4-32  |
| Table 4-14 | Secure Shell Commands               | 4-35  |
| Table 4-15 | show ssh - display description      | 4-42  |
| Table 4-16 | Event Logging Commands              | 4-44  |
| Table 4-17 | Logging Levels                      | 4-45  |

#### Tables

| Table 4-18 | show logging flash - display description         | 4-48  |
|------------|--------------------------------------------------|-------|
| Table 4-19 | show logging trap - display description          | 4-49  |
| Table 4-20 | SMTP Alert Commands                              | 4-49  |
| Table 4-21 | Time Commands                                    | 4-53  |
| Table 4-22 | System Status Commands                           | 4-58  |
| Table 4-23 | Frame Size Commands                              | 4-63  |
| Table 4-24 | Flash/File Commands                              | 4-64  |
| Table 4-25 | File Directory Information                       | 4-68  |
| Table 4-26 | Authentication Commands                          | 4-70  |
| Table 4-27 | Authentication Sequence Commands                 | 4-70  |
| Table 4-28 | RADIUS Client Commands                           | 4-72  |
| Table 4-29 | TACACS+ Client Commands                          | 4-75  |
| Table 4-30 | Port Security Commands                           | 4-77  |
| Table 4-31 | 802.1x Port Authentication Commands              | 4-79  |
| Table 4-32 | Access Control List Commands                     | 4-88  |
| Table 4-33 | IP ACL Commands                                  | 4-88  |
| Table 4-34 | Mapping CoS Values to IP ACLs                    | 4-99  |
| Table 4-35 | MAC ACL Commands                                 | 4-102 |
| Table 4-36 | Mapping CoS Values to MAC ACLs                   | 4-109 |
| Table 4-37 | ACL Information Commands                         | 4-112 |
| Table 4-38 | SNMP Commands                                    | 4-113 |
| Table 4-39 | show snmp engine-id - display description        | 4-120 |
| Table 4-40 | show snmp view - display description             | 4-121 |
| Table 4-41 | show snmp group - display description            | 4-124 |
| Table 4-42 | show snmp user - display description             | 4-125 |
| Table 4-43 | DHCP Commands                                    | 4-126 |
| Table 4-44 | DHCP Client Commands                             | 4-126 |
| Table 4-45 | DHCP Relay Commands                              | 4-128 |
| Table 4-46 | DHCP Server Commands                             | 4-130 |
| Table 4-47 | DNS Commands                                     | 4-141 |
| Table 4-48 | show dns cache - display description             | 4-147 |
| Table 4-49 | Interface Commands                               | 4-149 |
| Table 4-50 | show interfaces switchport - display description | 4-159 |
| Table 4-51 | Mirror Port Commands                             | 4-160 |
| Table 4-52 | Rate Limit Commands                              | 4-162 |
| Table 4-53 | Link Aggregation Commands                        | 4-163 |
| Table 4-54 | Address Table Commands                           | 4-166 |
| Table 4-55 | Spanning Tree Commands                           | 4-169 |
| Table 4-56 | VLAN Commands                                    | 4-188 |
| Table 4-57 | Commands for Editing VLAN Groups                 | 4-189 |
| Table 4-58 | Commands for Configuring VLAN Interfaces         | 4-191 |
| Table 4-59 | Commands for Displaying VLAN Information         | 4-197 |
| Table 4-60 | Private VLAN Commands                            | 4-198 |
| Table 4-61 | Protocol-based VLAN Commands                     | 4-199 |
| Table 4-62 | GVRP and Bridge Extension Commands               | 4-203 |

| Table 4-63         | Priority Commands                                   | 4-207 |
|--------------------|-----------------------------------------------------|-------|
| Table 4-64         | Priority Commands (Layer 2)                         | 4-207 |
| Table 4-65         | Default CoS Priority Levels                         | 4-211 |
| Table 4-66         | Priority Commands (Layer 3 and 4)                   | 4-213 |
| Table 4-67         | Mapping IP Precedence to CoS Values                 | 4-215 |
| Table 4-68         | Mapping IP DSCP to CoS Values                       | 4-217 |
| Table 4-69         | Multicast Filtering Commands                        | 4-220 |
| Table 4-70         | IGMP Snooping Commands                              | 4-221 |
| Table 4-71         | IGMP Query Commands (Layer 2)                       | 4-224 |
| Table 4-72         | Static Multicast Routing Commands                   | 4-227 |
| Table 4-73         | IGMP Commands (Layer 3)                             | 4-229 |
| Table 4-74         | show ip igmp groups - display description           | 4-235 |
| Table 4-75         | IP Interface Commands                               | 4-236 |
| Table 4-76         | Basic IP Configuration Commands                     | 4-236 |
| Table 4-77         | Address Resolution Protocol Commands                | 4-241 |
| Table 4-78         | IP Routing Commands                                 | 4-244 |
| Table 4-79         | Global Routing Configuration Commands               | 4-244 |
| Table 4-80         | show ip route - display description                 | 4-247 |
| Table 4-81         | show ip host-route - display description            | 4-247 |
| Table 4-82         | Routing Information Protocol Commands               | 4-248 |
| Table 4-83         | show rip globals - display description              | 4-257 |
| Table 4-84         | show ip rip - display description                   | 4-258 |
| Table 4-85         | Open Shortest Path First Commands                   | 4-259 |
| Table 4-87         | show ip ospf border-routers - display description   | 4-279 |
| Table 4-86         | show ip ospf - display description                  | 4-279 |
| Table 4-88         | show ip ospf database - display description         | 4-281 |
| Table 4-89         | show ip ospf asbr-summary - display description     | 4-282 |
| Table 4-90         | show ip ospf database-summary - display description | 4-283 |
| Table 4-91         | show ip ospf external - display description         | 4-284 |
| Table 4-92         | show ip ospf network - display description          | 4-285 |
| Table 4-93         | show ip ospf router - display description           | 4-286 |
| Table 4-94         | show ip ospf summary - display description          | 4-287 |
| Table 4-95         | show ip ospf interface - display description        | 4-288 |
| Table 4-96         | show ip ospf neighbor - display description         | 4-289 |
| Table 4-97         | show ip ospf virtual-links - display description    | 4-290 |
| Table 4-98         | Multicast Routing Commands                          | 4-291 |
| Table 4-99         | Static Multicast Routing Commands                   | 4-291 |
| Table 4-100        | General Multicast Routing Commands                  | 4-293 |
| Table 4-101        | show ip mroute - display description                | 4-294 |
| Table 4-102        | DVMRP Multicast Routing Commands                    | 4-295 |
| Table 4-103        | show ip dvmrp route - display description           | 4-302 |
| Table 4-104        | show ip dvmrp neighbor - display description        | 4-303 |
| Table 4-105        | PIM-DM Multicast Routing Commands                   | 4-304 |
| Table 4-106        | show ip pim neighbor - display description          | 4-310 |
| Table 4-107        | Router Redundancy Commands                          | 4-311 |
| · · <del>- ·</del> | <del> </del>                                        |       |

#### Tables

| Table 4-108 | VRRP Commands                            | 4-311 |
|-------------|------------------------------------------|-------|
| Table 4-110 | show vrrp brief - display description    | 4-317 |
| Table 4-109 | show vrrp - display description          | 4-317 |
| Table 4-111 | HSRP Commands                            | 4-320 |
| Table 4-112 | show standby - display description       | 4-327 |
| Table 4-113 | show standby brief - display description | 4-328 |
| Table B-1   | Troubleshooting Chart                    | B-1   |

# **Figures**

| Figure 3-1  | Home Page                                  | 3-2  |
|-------------|--------------------------------------------|------|
| Figure 3-2  | Front Panel Indicators                     | 3-3  |
| Figure 3-3  | System Information                         | 3-11 |
| Figure 3-4  | Switch Information                         | 3-13 |
| Figure 3-5  | Bridge Extension Configuration             | 3-14 |
| Figure 3-6  | IP Interface Configuration - Manual        | 3-16 |
| Figure 3-7  | Default Gateway                            | 3-17 |
| Figure 3-8  | IP Interface Configuration - DHCP          | 3-18 |
| Figure 3-9  | Copy Firmware                              | 3-20 |
| Figure 3-10 | Setting the Startup Code                   | 3-20 |
| Figure 3-11 | Deleting Files                             | 3-21 |
| Figure 3-12 | Copy Configuration Settings                | 3-23 |
| Figure 3-13 | Setting the Startup Configuration Settings | 3-23 |
| Figure 3-14 | Configuring the Console Port               | 3-25 |
| Figure 3-15 | Configuring the Telnet Interface           | 3-27 |
| Figure 3-16 | System Logs                                | 3-29 |
| Figure 3-17 | Remote Logs                                | 3-31 |
| Figure 3-18 | Displaying Logs                            | 3-32 |
| Figure 3-19 | Resetting the System                       | 3-32 |
| Figure 3-20 | SNTP Configuration                         | 3-33 |
| Figure 3-21 | Clock Time Zone                            | 3-34 |
| Figure 3-22 | Enabling the SNMP Agent                    | 3-36 |
| Figure 3-23 | Configuring SNMP Community Strings         | 3-37 |
| Figure 3-24 | Configuring SNMP Trap Managers             | 3-38 |
| Figure 3-25 | Setting the SNMPv3 Engine ID               | 3-39 |
| Figure 3-26 | Configuring SNMPv3 Users                   | 3-40 |
| Figure 3-27 | Configuring SNMPv3 Groups                  | 3-42 |
| Figure 3-28 | Configuring SNMPv3 Views                   | 3-43 |
| Figure 3-29 | User Accounts                              | 3-45 |
| Figure 3-30 | Authentication Server Settings             | 3-47 |
| Figure 3-31 | HTTPS Settings                             | 3-49 |
| Figure 3-32 | SSH Host-Key Settings                      | 3-53 |
| Figure 3-33 | SSH Server Settings                        | 3-54 |
| Figure 3-34 | Port Security                              | 3-56 |
| Figure 3-35 | 802.1X Information                         | 3-59 |
| Figure 3-36 | 802.1X Configuration                       | 3-61 |
| Figure 3-37 | 802.1X Port Configuration                  | 3-62 |
| Figure 3-38 | 802.1X Statistics                          | 3-63 |
| Figure 3-39 | IP Filter                                  | 3-65 |
| Figure 3-40 | ACL Configuration                          | 3-67 |
| Figure 3-41 | ACL Configuration - Standard IP            | 3-68 |

#### Figures

| Figure 3-42 | ACL Configuration - Extended IP           | 3-70  |
|-------------|-------------------------------------------|-------|
| Figure 3-43 | ACL Configuration - MAC                   | 3-72  |
| Figure 3-44 | ACL Mask Configuration                    | 3-73  |
| Figure 3-45 | ACL Mask Configuration - IP               | 3-75  |
| Figure 3-46 | ACL Mask Configuration - MAC              | 3-76  |
| Figure 3-47 | ACL Port Binding                          | 3-78  |
| Figure 3-48 | Port - Port Information                   | 3-79  |
| Figure 3-49 | Port - Port Configuration                 | 3-82  |
| Figure 3-50 | Static Trunk Configuration                | 3-84  |
| Figure 3-51 | LACP Trunk Configuration                  | 3-86  |
| Figure 3-52 | LACP - Aggregation Port                   | 3-88  |
| Figure 3-53 | LACP - Port Counters Information          | 3-89  |
| Figure 3-54 | LACP - Port Internal Information          | 3-91  |
| Figure 3-55 | LACP - Port Neighbors Information         | 3-92  |
| Figure 3-56 | Port Broadcast Control                    | 3-93  |
| Figure 3-57 | Mirror Port Configuration                 | 3-95  |
| Figure 3-58 | Rate Limit Configuration                  | 3-96  |
| Figure 3-59 | Port Statistics                           | 3-100 |
| Figure 3-60 | Static Addresses                          | 3-102 |
| Figure 3-61 | Dynamic Addresses                         | 3-103 |
| Figure 3-62 | Address Aging                             | 3-104 |
| Figure 3-63 | STA Information                           | 3-107 |
| Figure 3-64 | STA Configuration                         | 3-111 |
| Figure 3-65 | STA Port Information                      | 3-114 |
| Figure 3-66 | STA Port Configuration                    | 3-117 |
| Figure 3-67 | MSTP VLAN Configuration                   | 3-118 |
| Figure 3-68 | MSTP Port Information                     | 3-120 |
| Figure 3-69 | MSTP Port Configuration                   | 3-122 |
| Figure 3-70 | Enabling GVRP                             | 3-126 |
| Figure 3-71 | VLAN Basic Information                    | 3-126 |
| Figure 3-72 | VLAN Current Table                        | 3-127 |
| Figure 3-73 | VLAN Static List - Creating VLANs         | 3-129 |
| Figure 3-74 | VLAN Static Table - Adding Static Members | 3-130 |
| Figure 3-75 | VLAN Static Membership                    | 3-131 |
| Figure 3-76 | VLAN Port Configuration                   | 3-133 |
| Figure 3-77 | Private VLAN Status                       | 3-134 |
| Figure 3-78 | Private VLAN Link Status                  | 3-135 |
| Figure 3-79 | Protocol VLAN Configuration               | 3-136 |
| Figure 3-80 | Protocol VLAN Port Configuration          | 3-137 |
| Figure 3-81 | Default Port Priority                     | 3-139 |
| Figure 3-82 | Traffic Classes                           | 3-141 |
| Figure 3-83 | Queue Mode                                | 3-142 |
| Figure 3-84 | Queue Scheduling                          | 3-143 |
| Figure 3-85 | IP Precedence/DSCP Priority Status        | 3-144 |
| Figure 3-86 | IP Precedence Priority                    | 3-145 |

### Figures

| Figure 3-132 | OSPF Area Configuration                 | 3-229 |
|--------------|-----------------------------------------|-------|
| Figure 3-133 | OSPF Range Configuration                | 3-231 |
| Figure 3-134 | OSPF Interface Configuration            | 3-234 |
| Figure 3-135 | OSPF Interface Configuration - Detailed | 3-235 |
| Figure 3-136 | OSPF Virtual Link Configuration         | 3-237 |
| Figure 3-137 | OSPF Network Area Address Configuration | 3-239 |
| Figure 3-138 | OSPF Summary Address Configuration      | 3-241 |
| Figure 3-139 | OSPF Redistribute Configuration         | 3-243 |
| Figure 3-140 | OSPF NSSA Settings                      | 3-244 |
| Figure 3-141 | OSPF Link State Database Information    | 3-246 |
| Figure 3-142 | OSPF Border Router Information          | 3-247 |
| Figure 3-143 | OSPF Neighbor Information               | 3-248 |
| Figure 3-144 | Multicast Routing General Settings      | 3-249 |
| Figure 3-145 | Multicast Routing Table                 | 3-251 |
| Figure 3-146 | DVMRP General Settings                  | 3-256 |
| Figure 3-147 | DVMRP Interface Settings                | 3-257 |
| Figure 3-148 | DVMRP Neighbor Information              | 3-258 |
| Figure 3-149 | DVMRP Routing Table                     | 3-259 |
| Figure 3-150 | PIM-DM General Settings                 | 3-261 |
| Figure 3-151 | PIM-DM Interface Settings               | 3-263 |
| Figure 3-152 | PIM-DM Interface Information            | 3-264 |
| Figure 3-153 | PIM-DM Neighbor Information             | 3-265 |

## **Chapter 1: Introduction**

This switch provides a broad range of features for Layer 2 switching and Layer 3 routing. It includes a management agent that allows you to configure the features listed in this manual. The default configuration can be used for most of the features provided by this switch. However, there are many options that you should configure to maximize the switch's performance for your particular network environment.

## **Key Features**

Table 1-1 Key Features

| Feature                          | Description                                                                                                    |
|----------------------------------|----------------------------------------------------------------------------------------------------|
| Configuration Backup and Restore | Backup to TFTP server                                                                                                    |
| Authentication                   | Console, Telnet, web – User name / password, RADIUS, TACACS+ Web – HTTPS; Telnet – SSH SNMP v1/2c - Community strings SNMP version 3 – MD5 or SHA password Port – IEEE 802.1x, MAC address filtering |
| Access Control Lists             | Supports up to 32 IP or MAC ACLs                                                                                                    |
| DHCP Client, Relay and Server    | Supported                                                                                                    |
| DNS Server                       | Supported                                                                                                    |
| Port Configuration               | Speed, duplex mode and flow control                                                                                                    |
| Rate Limiting                    | Input and output rate limiting per port                                                                                                    |
| Port Mirroring                   | One or more ports mirrored to single analysis port                                                                                                    |
| Port Trunking                    | Supports up to 6 trunks using either static or dynamic trunking (LACP)                                                                                                    |
| Broadcast Storm<br>Control       | Supported                                                                                                    |
| Address Table                    | Up to 16K MAC addresses in the forwarding table, 1024 static MAC addresses; Up to 4K IP entries in ARP cache, 2045 IP entries in routing table, 128 static IP routes                                 |
| IEEE 802.1D Bridge               | Supports dynamic data switching and addresses learning                                                                                                    |
| Store-and-Forward<br>Switching   | Supported to ensure wire-speed switching while eliminating bad frames                                                                                                    |
| Spanning Tree<br>Protocol        | Supports standard STP, Rapid Spanning Tree Protocol (RSTP), and Multiple Spanning Trees (MSTP)                                                                                                    |
| Virtual LANs                     | Up to 255 using IEEE 802.1Q, port-based, protocol-based, or private VLANs                                                                                                    |
| Traffic Prioritization           | Default port priority, traffic class map, queue scheduling, IP Precedence, or Differentiated Services Code Point (DSCP), and TCP/UDP Port                                                            |

Table 1-1 Key Features (Continued)

| Feature             | Description                                                                                                    |  |
|---------------------|----------------------------------------------------------------------------------------------------|--|
| Router Redundancy   | Router backup is provided with the Virtual Router Redundancy Protocol (VRRP) and the Hot Standby Router Protocol (HSRP) |  |
| IP Routing          | Routing Information Protocol (RIP), Open Shortest Path First (OSPF), static routes                                      |  |
| ARP                 | Static and dynamic address configuration, proxy ARP                                                                     |  |
| Multicast Filtering | Supports IGMP snooping and query for Layer 2, and IGMP for Layer 3                                                      |  |
| Multicast Routing   | Supports DVMRP and PIM-DM                                                                                               |  |

## **Description of Software Features**

The switch provides a wide range of advanced performance enhancing features. Flow control eliminates the loss of packets due to bottlenecks caused by port saturation. Broadcast storm suppression prevents broadcast traffic storms from engulfing the network. Untagged (port-based), tagged, and protocol-based VLANs, plus support for automatic GVRP VLAN registration provide traffic security and efficient use of network bandwidth. CoS priority queueing ensures the minimum delay for moving real-time multimedia data across the network. While multicast filtering and routing provides support for real-time network applications. Some of the management features are briefly described below.

**Configuration Backup and Restore** – You can save the current configuration settings to a file on a TFTP server, and later download this file to restore the switch configuration settings.

**Authentication** – This switch authenticates management access via the console port, Telnet or web browser. User names and passwords can be configured locally or can be verified via a remote authentication server (i.e., RADIUS or TACACS+). Port-based authentication is also supported via the IEEE 802.1x protocol. This protocol uses Extensible Authentication Protocol over LANs (EAPOL) to request user credentials from the 802.1x client, and then uses the EAP between the switch and the authentication server to verify the client's right to access the network via an authentication server (i.e., RADIUS server).

Other authentication options include HTTPS for secure management access via the web, SSH for secure management access over a Telnet-equivalent connection, SNMP Version 3, IP address filtering for SNMP/web/Telnet management access, and MAC address filtering for port access.

Access Control Lists – ACLs provide packet filtering for IP frames (based on address, protocol, TCP/UDP port number or TCP control code) or any frames (based on MAC address or Ethernet type). ACLs can by used to improve performance by blocking unnecessary network traffic or to implement security controls by restricting access to specific network resources or protocols.

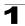

**DHCP Server and DHCP Relay** – A DHCP server is provided to assign IP addresses to host devices. Since DHCP uses a broadcast mechanism, a DHCP server and its client must physically reside on the same subnet. Since it is not practical to have a DHCP server on every subnet, DHCP Relay is also supported to allow dynamic configuration of local clients from a DHCP server located in a different network.

**Port Configuration** – You can manually configure the speed, duplex mode, and flow control used on specific ports, or use auto-negotiation to detect the connection settings used by the attached device. Use the full-duplex mode on ports whenever possible to double the throughput of switch connections. Flow control should also be enabled to control network traffic during periods of congestion and prevent the loss of packets when port buffer thresholds are exceeded. The switch supports flow control based on the IEEE 802.3x standard.

Rate Limiting – This feature controls the maximum rate for traffic transmitted or received on an interface. Rate limiting is configured on interfaces at the edge of a network to limit traffic into or out of the network. Traffic that falls within the rate limit is transmitted, while packets that exceed the acceptable amount of traffic are dropped.

**Port Mirroring** – The switch can unobtrusively mirror traffic from any port to a monitor port. You can then attach a protocol analyzer or RMON probe to this port to perform traffic analysis and verify connection integrity.

**Port Trunking** – Ports can be combined into an aggregate connection. Trunks can be manually set up or dynamically configured using IEEE 802.3ad Link Aggregation Control Protocol (LACP). The additional ports dramatically increase the throughput across any connection, and provide redundancy by taking over the load if a port in the trunk should fail. The switch supports up to 6 trunks.

**Broadcast Storm Control** – Broadcast suppression prevents broadcast traffic from overwhelming the network. When enabled on a port, the level of broadcast traffic passing through the port is restricted. If broadcast traffic rises above a pre-defined threshold, it will be throttled until the level falls back beneath the threshold.

**Static Addresses** – A static address can be assigned to a specific interface on this switch. Static addresses are bound to the assigned interface and will not be moved. When a static address is seen on another interface, the address will be ignored and will not be written to the address table. Static addresses can be used to provide network security by restricting access for a known host to a specific port.

**IEEE 802.1D Bridge** – The switch supports IEEE 802.1D transparent bridging. The address table facilitates data switching by learning addresses, and then filtering or forwarding traffic based on this information. The address table supports up to 16K addresses.

**Store-and-Forward Switching** – The switch copies each frame into its memory before forwarding them to another port. This ensures that all frames are a standard Ethernet size and have been verified for accuracy with the cyclic redundancy check (CRC). This prevents bad frames from entering the network and wasting bandwidth.

To avoid dropping frames on congested ports, the switch provides 1 MB for frame buffering. This buffer can queue packets awaiting transmission on congested networks.

**Spanning Tree Protocol** – The switch supports these spanning tree protocols:

Spanning Tree Protocol (STP, IEEE 802.1D) – This protocol adds a level of fault tolerance by allowing two or more redundant connections to be created between a pair of LAN segments. When there are multiple physical paths between segments, this protocol will choose a single path and disable all others to ensure that only one route exists between any two stations on the network. This prevents the creation of network loops. However, if the chosen path should fail for any reason, an alternate path will be activated to maintain the connection.

Rapid Spanning Tree Protocol (RSTP, IEEE 802.1w) – This protocol reduces the convergence time for network topology changes to about 10% of that required by the older IEEE 802.1D STP standard. It is intended as a complete replacement for STP, but can still interoperate with switches running the older standard by automatically reconfiguring ports to STP-compliant mode if they detect STP protocol messages from attached devices

Multiple Spanning Tree Protocol (MSTP, IEEE 802.1s) – This protocol is a direct extension of RSTP. It can provide an independent spanning tree for different VLANs. It simplifies network management, provides for even faster convergence than RSTP by limiting the size of each region, and prevents VLAN members from being segmented from the rest of the group (as sometimes occurs with IEEE 802.1D STP).

**Virtual LANs** – The switch supports up to 255 VLANs. A Virtual LAN is a collection of network nodes that share the same collision domain regardless of their physical location or connection point in the network. The switch supports tagged VLANs based on the IEEE 802.1Q standard. Members of VLAN groups can be dynamically learned via GVRP, or ports can be manually assigned to a specific set of VLANs. This allows the switch to restrict traffic to the VLAN groups to which a user has been assigned. By segmenting your network into VLANs, you can:

- Eliminate broadcast storms which severely degrade performance in a flat network.
- Simplify network management for node changes/moves by remotely configuring VLAN membership for any port, rather than having to manually change the network connection.
- Provide data security by restricting all traffic to the originating VLAN, except where a connection is explicitly defined via the switch's routing service.
- Use private VLANs to restrict traffic to pass only between data ports and the uplink ports, thereby isolating adjacent ports within the same VLAN, and allowing you to limit the total number of VLANs that need to be configured.
- Use protocol VLANs to restrict traffic to specified interfaces based on protocol type.

**Traffic Prioritization** – This switch prioritizes each packet based on the required level of service, using eight priority queues with strict or Weighted Round Robin Queuing. It uses IEEE 802.1p and 802.1Q tags to prioritize incoming traffic based on input from the end-station application. These functions can be used to provide independent priorities for delay-sensitive data and best-effort data.

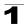

This switch also supports several common methods of prioritizing layer 3/4 traffic to meet application requirements. Traffic can be prioritized based on the priority bits in the IP frame's Type of Service (ToS) octet or the number of the TCP/UDP port. When these services are enabled, the priorities are mapped to a Class of Service value by the switch, and the traffic then sent to the corresponding output queue.

**IP Routing** – The switch provides Layer 3 IP routing. To maintain a high rate of throughput, the switch forwards all traffic passing within the same segment, and routes only traffic that passes between different subnetworks. The wire-speed routing provided by this switch lets you easily link network segments or VLANs together without having to deal with the bottlenecks or configuration hassles normally associated with conventional routers.

Routing for unicast traffic is supported with the Routing Information Protocol (RIP) and the Open Shortest Path First (OSPF) protocol.

RIP – This protocol uses a distance-vector approach to routing. Routes are determined on the basis of minimizing the distance vector, or hop count, which serves as a rough estimate of transmission cost.

OSPF – This approach uses a link state routing protocol to generate a shortest-path tree, then builds up its routing table based on this tree. OSPF produces a more stable network because the participating routers act on network changes predictably and simultaneously, converging on the best route more quickly than RIP.

Router Redundancy – Hot Standby Router Protocol (HSRP) and Virtual Router Redundancy Protocol (VRRP) both use a virtual IP address to support a primary router and multiple backup routers. The backups can be configured to take over the workload if the master fails or to load share the traffic. The primary goal of these protocols is to allow a host device which has been configured with a fixed gateway to maintain network connectivity in case the primary gateway goes down.

**Address Resolution Protocol** – The switch uses ARP and Proxy ARP to convert between IP addresses and MAC (i.e., hardware) addresses. This switch supports conventional ARP, which locates the MAC address corresponding to a given IP address. This allows the switch to use IP addresses for routing decisions and the corresponding MAC addresses to forward packets from one hop to the next. You can configure either static or dynamic entries in the ARP cache.

Proxy ARP allows hosts that do not support routing to determine the MAC address of a device on another network or subnet. When a host sends an ARP request for a remote network, the switch checks to see if it has the best route. If it does, it sends its own MAC address to the host. The host then sends traffic for the remote destination via the switch, which uses its own routing table to reach the destination on the other network.

**Multicast Filtering** – Specific multicast traffic can be assigned to its own VLAN to ensure that it does not interfere with normal network traffic and to guarantee real-time delivery by setting the required priority level for the designated VLAN. The switch uses IGMP Snooping and Query at Layer 2 and IGMP at Layer 3 to manage multicast group registration.

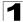

Multicast Routing – Routing for multicast packets is supported by the Distance Vector Multicast Routing Protocol (DVMRP) and Protocol-Independent Multicasting - Dense Mode (PIM-DM). These protocols work in conjunction with IGMP to filter and route multicast traffic. DVMRP is a more comprehensive implementation that maintains its own routing table, but is gradually being replacing by most network managers with PIM, Dense Mode and Sparse Mode. PIM is a very simple protocol that uses the routing table of the unicast routing protocol enabled on an interface. Dense Mode is designed for areas where the probability of multicast clients is relatively high, and the overhead of frequent flooding is justified. While Sparse mode is designed for network areas, such as the Wide Area Network, where the probability of multicast clients is low. This switch currently supports DVMRP and PIM-DM.

## **System Defaults**

The switch's system defaults are provided in the configuration file "Factory\_Default\_Config.cfg." To reset the switch defaults, this file should be set as the startup configuration file (page 3-23).

The following table lists some of the basic system defaults.

Function **Parameter** Default Console Port Raud Rate auto Connection Data bits 8 Stop bits 1 Parity none Local Console Timeout 0 (disabled) Authentication Privileged Exec Level Username "admin" Password "admin" Normal Exec Level Username "quest" Password "quest" Enable Privileged Exec from Normal Password "super" Exec Level RADIUS Authentication Disabled TACACS Authentication Disabled 802 1x Port Authentication Disabled HTTPS Fnabled SSH Disabled Disabled Port Security IP Filtering Disabled

Table 1-2 System Defaults

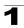

Table 1-2 System Defaults (Continued)

| Function                      | Parameter                  | Default                                                                                                    |
|-------------------------------|----------------------------|----------------------------------------------------------------------------------------------------|
| Web Management                | HTTP Server                | Enabled                                                                                                    |
|                               | HTTP Port Number           | 80                                                                                                    |
|                               | HTTP Secure Server         | Enabled                                                                                                    |
|                               | HTTP Secure Port Number    | 443                                                                                                    |
| SNMP                          | Community Strings          | "public" (read only) "private" (read/write)                                                                                                    |
|                               | Traps                      | Authentication traps: enabled<br>Link-up-down events: enabled                                                                                                    |
|                               | SNMP V3                    | View: defaultview<br>Group: public (read only), private (read/write)                                                                                                    |
| Port Configuration            | Admin Status               | Enabled                                                                                                    |
|                               | Auto-negotiation           | Enabled                                                                                                    |
|                               | Flow Control               | Disabled                                                                                                    |
|                               | Port Capability            | 1000BASE-T — 10 Mbps half duplex 10 Mbps full duplex 100 Mbps half duplex 100 Mbps full duplex 1000 Mbps full duplex Full-duplex flow control disabled Symmetric flow control disabled                          |
|                               | SFP/Module Port Capability | 1000BASE-SX/LX/LH — 1000 Mbps full duplex Full-duplex flow control disabled Symmetric flow control disabled 100BASE-FX — 100 Mbps full duplex Full-duplex flow control disabled Symmetric flow control disabled |
| Rate Limiting                 | Input and output limits    | Disabled                                                                                                    |
| Port Trunking                 | Static Trunks              | None                                                                                                    |
|                               | LACP (all ports)           | Disabled                                                                                                    |
| Broadcast Storm<br>Protection | Status                     | Enabled (all ports)                                                                                                    |
|                               | Broadcast Limit Rate       | 500 packets per second                                                                                                    |

Table 1-2 System Defaults (Continued)

| Function                  | Parameter                     | Default                                                   |
|---------------------------|-------------------------------|-----------------------------------------------------------|
| Spanning Tree<br>Protocol | Status                        | Enabled, MSTP (Defaults: All values based on IEEE 802.1s) |
|                           | Fast Forwarding (Edge Port)   | Disabled                                                  |
| Address Table             | Aging Time                    | 300 seconds                                               |
| Virtual LANs              | Default VLAN                  | 1                                                         |
|                           | PVID                          | 1                                                         |
|                           | Acceptable Frame Type         | All                                                       |
|                           | Ingress Filtering             | Disabled                                                  |
|                           | Switchport Mode (Egress Mode) | Hybrid: tagged/untagged frames                            |
|                           | GVRP (global)                 | Disabled                                                  |
|                           | GVRP (port interface)         | Disabled                                                  |
| Traffic Prioritization    | Ingress Port Priority         | 0                                                         |
|                           | Weighted Round Robin          | Queue: 0 1 2 3 4 5 6 7<br>Weight: 1 2 4 6 8 10 12 14      |
|                           | IP Precedence Priority        | Disabled                                                  |
|                           | IP DSCP Priority              | Disabled                                                  |
|                           | IP Port Priority              | Disabled                                                  |
| IP Settings               | Management. VLAN              | Any VLAN configured with an IP address                    |
|                           | IP Address                    | 0.0.0.0                                                   |
|                           | Subnet Mask                   | 255.0.0.0                                                 |
|                           | Default Gateway               | 0.0.0.0                                                   |
|                           | DHCP                          | Client: Enabled<br>Relay: Disabled<br>Server: Disabled    |
|                           | DNS                           | Server: Disabled                                          |
|                           | BOOTP                         | Disabled                                                  |
|                           | ARP                           | Enabled Cache Timeout: 20 minutes Proxy: Disabled         |
| Unicast Routing           | RIP                           | Disabled                                                  |
|                           | OSPF                          | Disabled                                                  |

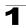

Table 1-2 System Defaults (Continued)

| Function            | Parameter                | Default                                |
|---------------------|--------------------------|----------------------------------------|
| Router Redundancy   | HSRP                     | Disabled                               |
|                     | VRRP                     | Disabled                               |
| Multicast Filtering | IGMP Snooping (Layer 2)  | Snooping: Enabled<br>Querier: Disabled |
|                     | IGMP (Layer 3)           | Disabled                               |
| Multicast Routing   | DVMRP                    | Disabled                               |
|                     | PIM-DM                   | Disabled                               |
| System Log          | Status                   | Enabled                                |
|                     | Messages Logged          | Levels 0-7 (all)                       |
|                     | Messages Logged to Flash | Levels 0-3                             |
| SMTP Email Alerts   | Event Handler            | Disabled                               |
| SNTP                | Clock Synchronization    | Disabled                               |

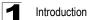

# **Chapter 2: Initial Configuration**

# **Connecting to the Switch**

## **Configuration Options**

The switch includes a built-in network management agent. The agent offers a variety of management options, including SNMP, RMON and a web-based interface. A PC may also be connected directly to the switch for configuration and monitoring via a command line interface (CLI).

**Note:** The IP address for this switch is obtained via DHCP by default. To change this address, see "Setting an IP Address" on page 2-4.

The switch's HTTP web agent allows you to configure switch parameters, monitor port connections, and display statistics using a standard web browser such as Netscape Navigator version 6.2 and higher or Microsoft IE version 5.0 and higher. The switch's web management interface can be accessed from any computer attached to the network.

The CLI program can be accessed by a direct connection to the RS-232 serial console port on the switch, or remotely by a Telnet connection over the network.

The switch's management agent also supports SNMP (Simple Network Management Protocol). This SNMP agent permits the switch to be managed from any system in the network using network management software such as HP OpenView.

The switch's web interface, CLI configuration program, and SNMP agent allow you to perform the following management functions:

- Set user names and passwords
- · Set an IP interface for any VLAN
- · Configure SNMP parameters
- · Enable/disable any port
- · Set the speed/duplex mode for any port
- Configure the bandwidth of any port by limiting input or output rates
- · Control port access through IEEE 802.1x security or static address filtering
- Filter packets using Access Control Lists (ACLs)
- Configure up to 255 IEEE 802.1Q VLANs
- · Enable GVRP automatic VLAN registration
- · Configure IP routing for unicast or multicast traffic
- Configure router redundancy
- · Configure IGMP multicast filtering
- Upload and download system firmware via TFTP
- · Upload and download switch configuration files via TFTP

# 2 Initial Configuration

- Configure Spanning Tree parameters
- · Configure Class of Service (CoS) priority queuing
- · Configure up to 6 static or LACP trunks
- Enable port mirroring
- · Set broadcast storm control on any port
- · Display system information and statistics

## **Required Connections**

The switch provides an RS-232 serial port that enables a connection to a PC or terminal for monitoring and configuring the switch. A null-modem console cable is provided with the switch.

Attach a VT100-compatible terminal, or a PC running a terminal emulation program to the switch. You can use the console cable provided with this package, or use a null-modem cable that complies with the wiring assignments shown in the Installation Guide

To connect a terminal to the console port, complete the following steps:

- Connect the console cable to the serial port on a terminal, or a PC running terminal emulation software, and tighten the captive retaining screws on the DB-9 connector.
- 2. Connect the other end of the cable to the RS-232 serial port on the switch.
- Make sure the terminal emulation software is set as follows:
  - Select the appropriate serial port (COM port 1 or COM port 2).
  - Set to any of the following baud rates: 9600, 19200, 38400, 57600, 115200 (Note: Set to 9600 baud if want to view all the system initialization messages.).
  - Set the data format to 8 data bits, 1 stop bit, and no parity.
  - Set flow control to none.
  - Set the emulation mode to VT100.
  - When using HyperTerminal, select Terminal keys, not Windows keys.

# Notes: 1. When using HyperTerminal with Microsoft<sup>®</sup> Windows<sup>®</sup> 2000, make sure that you have Windows 2000 Service Pack 2 or later installed. Windows 2000 Service Pack 2 fixes the problem of arrow keys not functioning in HyperTerminal's VT100 emulation. See www.microsoft.com for information on Windows 2000 service packs.

- Refer to "Line Commands" on page 4-11 for a complete description of console configuration options.
- Once you have set up the terminal correctly, the console login screen will be displayed.

For a description of how to use the CLI, see "Using the Command Line Interface" on page 4-1. For a list of all the CLI commands and detailed information on using the CLI, refer to "Command Groups" on page 4-10.

#### **Remote Connections**

Prior to accessing the switch's onboard agent via a network connection, you must first configure it with a valid IP address, subnet mask, and default gateway using a console connection, DHCP or BOOTP protocol.

The IP address for this switch is obtained via DHCP by default. To manually configure this address or enable dynamic address assignment via DHCP or BOOTP, see "Setting an IP Address" on page 2-4.

**Notes:** 1. This switch supports four concurrent Telnet/SSH sessions.

2. Each VLAN group can be assigned its own IP interface address (page 2-4). You can manage the switch via any of these addresses.

After configuring the switch's IP parameters, you can access the onboard configuration program from anywhere within the attached network. The onboard configuration program can be accessed using Telnet from any computer attached to the network. The switch can also be managed by any computer using a web browser (Internet Explorer 5.0 or above, or Netscape Navigator 6.2 or above), or from a network computer using SNMP network management software.

Note: The onboard program only provides access to basic configuration functions. To access the full range of SNMP management functions, you must use SNMP-based network management software.

# **Basic Configuration**

#### **Console Connection**

The CLI program provides two different command levels — normal access level (Normal Exec) and privileged access level (Privileged Exec). The commands available at the Normal Exec level are a limited subset of those available at the Privileged Exec level and allow you to only display information and use basic utilities. To fully configure the switch parameters, you must access the CLI at the Privileged Exec level.

Access to both CLI levels are controlled by user names and passwords. The switch has a default user name and password for each level. To log into the CLI at the Privileged Exec level using the default user name and password, perform these steps:

- To initiate your console connection, press <Enter>. The "User Access Verification" procedure starts.
- At the Username prompt, enter "admin."
- 3. At the Password prompt, also enter "admin." (The password characters are not displayed on the console screen.)
- 4. The session is opened and the CLI displays the "Console#" prompt indicating you have access at the Privileged Exec level.

## **Setting Passwords**

**Note:** If this is your first time to log into the CLI program, you should define new passwords for both default user names using the "username" command, record them and put them in a safe place.

Passwords can consist of up to 8 alphanumeric characters and are case sensitive. To prevent unauthorized access to the switch, set the passwords as follows:

- Open the console interface with the default user name and password "admin" to access the Privileged Exec level.
- 2. Type "configure" and press <Enter>.
- 3. Type "username guest password 0 *password*," for the Normal Exec level, where *password* is your new password. Press <Enter>.
- 4. Type "username admin password 0 *password*," for the Privileged Exec level, where *password* is your new password. Press <Enter>.

```
Username: admin
Password:

CLI session with the switch is opened.
To end the CLI session, enter [Exit].

Console#configure
Console(config)#username guest password 0 [password]
Console(config)#username admin password 0 [password]
Console(config)#
```

# Setting an IP Address

You must establish IP address information for the switch to obtain management access through the network. This can be done in either of the following ways:

**Manual** — You have to input the information, including IP address and subnet mask. If your management station is not in the same IP subnet as the switch, you will also need to specify the default gateway router.

**Dynamic** — The switch sends IP configuration requests to BOOTP or DHCP address allocation servers on the network.

#### **Manual Configuration**

You can manually assign an IP address to the switch. You may also need to specify a default gateway that resides between this device and management stations that exist on another network segment (if routing is not enabled on this switch). Valid IP addresses consist of four decimal numbers, 0 to 255, separated by periods. Anything outside this format will not be accepted by the CLI program.

Note: The IP address for this switch is obtained via DHCP by default.

Before you can assign an IP address to the switch, you must obtain the following information from your network administrator:

- · IP address for the switch
- Default gateway for the network
- · Network mask for this network

To assign an IP address to the switch, complete the following steps:

- 1. From the Privileged Exec level global configuration mode prompt, type "interface vlan 1" to access the interface-configuration mode. Press <Enter>.
- Type "ip address ip-address netmask," where "ip-address" is the switch IP address and "netmask" is the network mask for the network. Press <Enter>.
- 3. Type "exit" to return to the global configuration mode prompt. Press <Enter>.
- 4. To set the IP address of the default gateway for the network to which the switch belongs, type "ip default-gateway *gateway*," where "gateway" is the IP address of the default gateway. Press <Enter>.

```
Console(config) #interface vlan 1
Console(config-if) #ip address 192.168.1.5 255.255.255.0
Console(config-if) #exit
Console(config) #ip default-gateway 192.168.1.254
Console(config) #
```

#### **Dynamic Configuration**

If you select the "bootp" or "dhcp" option, IP will be enabled but will not function until a BOOTP or DHCP reply has been received. You therefore need to use the "ip dhcp restart client" command to start broadcasting service requests. Requests will be sent periodically in an effort to obtain IP configuration information. (BOOTP and DHCP values can include the IP address, subnet mask, and default gateway.)

If the "bootp" or "dhcp" option is saved to the startup-config file (step 6), then the switch will start broadcasting service requests as soon as it is powered on.

To automatically configure the switch by communicating with BOOTP or DHCP address allocation servers on the network, complete the following steps:

- 1. From the Global Configuration mode prompt, type "interface vlan 1" to access the interface-configuration mode. Press <Enter>.
- 2. At the interface-configuration mode prompt, use one of the following commands:
  - To obtain IP settings via DHCP, type "ip address dhcp" and press <Enter>.
  - To obtain IP settings via BOOTP, type "ip address bootp" and press <Enter>.
- 3. Type "end" to return to the Privileged Exec mode. Press <Enter>.
- Type "ip dhcp restart client" to begin broadcasting service requests. Press <Enter>.

# 2 Initial Configuration

- Wait a few minutes, and then check the IP configuration settings by typing the "show ip interface" command. Press <Enter>.
- Then save your configuration changes by typing "copy running-config startup-config." Enter the startup file name and press <Enter>.

```
Console(config)#interface vlan 1
Console(config-if)#ip address dhcp
Console(config-if)#end
Console#ip dhcp restart client
Console#show ip interface
IP address and netmask: 192.168.1.54 255.255.255.0 on VLAN 1,
and address mode: User specified.
Console#copy running-config startup-config
Startup configuration file name []: startup
\Write to FLASH Programming.
\Write to FLASH finish.
Success.
```

## **Enabling SNMP Management Access**

The switch can be configured to accept management commands from Simple Network Management Protocol (SNMP) applications such as HP OpenView. You can configure the switch to (1) respond to SNMP requests or (2) generate SNMP traps.

When SNMP management stations send requests to the switch (either to return information or to set a parameter), the switch provides the requested data or sets the specified parameter. The switch can also be configured to send information to SNMP managers (without being requested by the managers) through trap messages, which inform the manager that certain events have occurred.

The switch includes an SNMP agent that supports SNMP version 1, 2c, and 3 clients. To provide management access for version 1 or 2c clients, you must specify a community string. The switch provides a default MIB View (i.e., an SNMPv3 construct) for the default "public" community string that provides read access to the entire MIB tree, and a default view for the "private" community string that provides read/write access to the entire MIB tree. However, you may assign new views to version 1 or 2c community strings that suit your specific security requirements (see page 3-43).

## Community Strings (for SNMP version 1 and 2c clients)

Community strings are used to control management access to SNMP version 1 and 2c stations, as well as to authorize SNMP stations to receive trap messages from the switch. You therefore need to assign community strings to specified users, and set the access level.

The default strings are:

- public with read-only access. Authorized management stations are only able to retrieve MIB objects.
- private with read-write access. Authorized management stations are able to both retrieve and modify MIB objects.

To prevent unauthorized access to the switch from SNMP version 1 or 2c clients, it is recommended that you change the default community strings.

To configure a community string, complete the following steps:

- From the Privileged Exec level global configuration mode prompt, type "snmp-server community string mode," where "string" is the community access string and "mode" is rw (read/write) or ro (read only). Press <Enter>. (Note that the default mode is read only.)
- To remove an existing string, simply type "no snmp-server community string," where "string" is the community access string to remove. Press <Enter>.

```
Console(config) #snmp-server community admin rw
Console(config) #snmp-server community private
Console(config) #
```

Note: If you do not intend to support access to SNMP version 1 and 2c clients, we recommend that you delete both of the default community strings. If there are no community strings, then SNMP management access from SNMP v1 and v2c clients is disabled

#### Trap Receivers

You can also specify SNMP stations that are to receive traps from the switch. To configure a trap receiver, use the "snmp-server host" command. From the Privileged Exec level global configuration mode prompt, type:

```
"snmp-server host host-address community-string [version {1 | 2c | 3 {auth | noauth | priv}}]"
```

where "host-address" is the IP address for the trap receiver, "community-string" specifies access rights for a version 1/2c host, or is the user name of a version 3 host, "version" indicates the SNMP client version, and "auth | noauth | priv" means that authentication, no authentication, or authentication and privacy is used for v3 clients. Then press <Enter>. For a more detailed description of these parameters, see "snmp-server host" on page 4-117. The following example creates a trap host for each type of SNMP client.

```
Console(config) #snmp-server host 10.1.19.23 batman
Console(config) #snmp-server host 10.1.19.98 robin version 2c
Console(config) #snmp-server host 10.1.19.34 barbie version 3 auth
Console(config) #
```

#### **Configuring Access for SNMP Version 3 Clients**

To configure management access for SNMPv3 clients, you need to first create a view that defines the portions of MIB that the client can read or write, assign the view to a group, and then assign the user to a group. The following example creates one view called "mib-2" that includes the entire MIB-2 tree branch, and then another view that includes the IEEE 802.1d bridge MIB. It assigns these respective read and read/write views to a group call "r&d" and specifies group authentication via MD5 or SHA. In the last step, it assigns a v3 user to this group, indicating that MD5 will be used for authentication, provides the password "greenpeace" for authentication, and the password "einstien" for encryption.

```
Console(config) #snmp-server view mib-2 1.3.6.1.2.1 included
Console(config) #snmp-server view 802.1d 1.3.6.1.2.1.17 included
Console(config) #snmp-server group r&d v3 auth mib-2 802.1d
Console(config) #snmp-server user steve group r&d v3 auth md5 greenpeace
priv des56 einstien
Console(config) #
```

For a more detailed explanation on how to configure the switch for access from SNMP v3 clients, refer to "Simple Network Management Protocol" on page 3-35, or refer to the specific CLI commands for SNMP starting on page 4-113.

#### **Saving Configuration Settings**

Configuration commands only modify the running configuration file and are not saved when the switch is rebooted. To save all your configuration changes in nonvolatile storage, you must copy the running configuration file to the start-up configuration file using the "copy" command.

To save the current configuration settings, enter the following command:

- From the Privileged Exec mode prompt, type "copy running-config startup-config" and press <Enter>.
- Enter the name of the start-up file. Press <Enter>.

```
Console#copy running-config startup-config
Startup configuration file name []: startup
\Write to FLASH Programming.
\Write to FLASH finish.
Success.
Console#
```

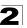

# **Managing System Files**

The switch's flash memory supports three types of system files that can be managed by the CLI program, web interface, or SNMP. The switch's file system allows files to be uploaded and downloaded, copied, deleted, and set as a start-up file.

The three types of files are:

- Configuration This file stores system configuration information and is created
  when configuration settings are saved. Saved configuration files can be selected
  as a system start-up file or can be uploaded via TFTP to a server for backup. A file
  named "Factory\_Default\_Config.cfg" contains all the system default settings and
  cannot be deleted from the system. See "Saving or Restoring Configuration
  Settings" on page 3-22 for more information.
- Operation Code System software that is executed after boot-up, also known as run-time code. This code runs the switch operations and provides the CLI and web management interfaces. See "Managing Firmware" on page 3-19 for more information.
- Diagnostic Code Software that is run during system boot-up, also known as POST (Power On Self-Test).

Due to the size limit of the flash memory, the switch supports only two operation code files. However, you can have as many diagnostic code files and configuration files as available flash memory space allows.

In the system flash memory, one file of each type must be set as the start-up file. During a system boot, the diagnostic and operation code files set as the start-up file are run, and then the start-up configuration file is loaded.

Note that configuration files should be downloaded using a file name that reflects the contents or usage of the file settings. If you download directly to the running-config, the system will reboot, and the settings will have to be copied from the running-config to a permanent file.

# 2 Initial Configuration

# **Chapter 3: Configuring the Switch**

# **Using the Web Interface**

This switch provides an embedded HTTP web agent. Using a web browser you can configure the switch and view statistics to monitor network activity. The web agent can be accessed by any computer on the network using a standard web browser (Internet Explorer 5.0 or above, or Netscape Navigator 6.2 or above).

**Note:** You can also use the Command Line Interface (CLI) to manage the switch over a serial connection to the console port or via Telnet. For more information on using the CLI, refer to Chapter 4: "Command Line Interface."

Prior to accessing the switch from a web browser, be sure you have first performed the following tasks:

- Configure the switch with a valid IP address, subnet mask, and default gateway using an out-of-band serial connection, BOOTP or DHCP protocol. (See "Setting an IP Address" on page 2-4.)
- Set user names and passwords using an out-of-band serial connection. Access
  to the web agent is controlled by the same user names and passwords as the
  onboard configuration program. (See "Setting Passwords" on page 2-4.)
- 3. After you enter a user name and password, you will have access to the system configuration program.

**Notes: 1.** You are allowed three attempts to enter the correct password; on the third failed attempt the current connection is terminated.

- If you log into the web interface as guest (Normal Exec level), you can view the configuration settings or change the guest password. If you log in as "admin" (Privileged Exec level), you can change the settings on any page.
- 3. If the path between your management station and this switch does not pass through any device that uses the Spanning Tree Algorithm, then you can set the switch port attached to your management station to fast forwarding (i.e., enable Admin Edge Port) to improve the switch's response time to management commands issued through the web interface. See "Configuring Interface Settings" on page 3-115.

# **Navigating the Web Browser Interface**

To access the web-browser interface you must first enter a user name and password. The administrator has Read/Write access to all configuration parameters and statistics. The default user name and password for the administrator is "admin."

## **Home Page**

When your web browser connects with the switch's web agent, the home page is displayed as shown below. The home page displays the Main Menu on the left side of the screen and System Information on the right side. The Main Menu links are used to navigate to other menus, and display configuration parameters and statistics.

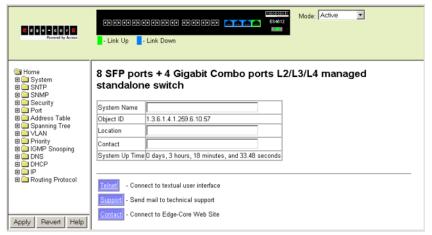

Figure 3-1 Home Page

# **Configuration Options**

Configurable parameters have a dialog box or a drop-down list. Once a configuration change has been made on a page, be sure to click on the Apply button to confirm the new setting. The following table summarizes the web page configuration buttons.

| Table   | 3-1 Web I age Comiguration Dattons                                                                 |
|---------|----------------------------------------------------------------------------------------------------|
| Button  | Action                                                                                             |
| Revert  | Cancels specified values and restores current values prior to pressing "Apply" or "Apply Changes." |
| Refresh | Immediately updates values for the current page.                                                   |
| Apply   | Sets specified values to the system.                                                               |
| Help    | Links directly to web help.                                                                        |

Table 3-1 Web Page Configuration Buttons

- **Notes: 1.** To ensure proper screen refresh, be sure that Internet Explorer 5.x is configured as follows: Under the menu "Tools / Internet Options / General / Temporary Internet Files / Settings," the setting for item "Check for newer versions of stored pages" should be "Every visit to the page."
  - 2. When using Internet Explorer 5.0, you may have to manually refresh the screen after making configuration changes by pressing the browser's refresh button.

## **Panel Display**

The web agent displays an image of the switch's ports. The Mode can be set to display different information for the ports, including Active (i.e., up or down), Duplex (i.e., half or full duplex), or Flow Control (i.e., with or without flow control). Clicking on the image of a port opens the Port Configuration page as described on page 3-81.

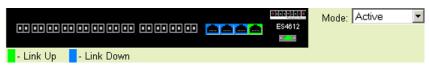

Figure 3-2 Front Panel Indicators

### Main Menu

Using the onboard web agent, you can define system parameters, manage and control the switch, and all its ports, or monitor network conditions. The following table briefly describes the selections available from this program.

Table 3-2 Switch Main Menu

| Menu               | Description                                                                              | Page |
|--------------------|------------------------------------------------------------------------------------------|------|
| System             |                                                                                          | 3-11 |
| System Information | Provides basic system description, including contact information                         | 3-11 |
| Switch Information | Shows the number of ports, hardware/firmware version numbers, and power status           | 3-12 |
| Bridge Extension   | Shows the bridge extension parameters                                                    | 3-14 |
| File Management    |                                                                                          | 3-19 |
| Copy Operation     | Allows the transfer and copying files                                                    | 3-19 |
| Delete             | Allows deletion of files from the flash memory                                           | 3-19 |
| Set Startup        | Sets the startup file                                                                    | 3-19 |
| Line               |                                                                                          | 3-24 |
| Console            | Sets console port connection parameters                                                  | 3-24 |
| Telnet             | Sets Telnet connection parameters                                                        | 3-26 |
| Log                |                                                                                          | 3-28 |
| Logs               | Sends error messages to a logging process                                                | 3-28 |
| System Logs        | Stores and displays error messages                                                       | 3-32 |
| Remote Logs        | Configures the logging of messages to a remote logging process                           | 3-30 |
| Reset              | Restarts the switch                                                                      | 3-32 |
| SNTP               |                                                                                          | 3-33 |
| Configuration      | Configures SNTP client settings, including broadcast mode or a specified list of servers | 3-33 |
| Clock Time Zone    | Sets the local time zone for the system clock                                            | 3-34 |
| SNMP               |                                                                                          | 3-35 |
| Configuration      | Configures community strings and related trap functions                                  | 3-36 |
| Agent Status       | Enables or disables SNMP                                                                 | 3-36 |
| SNMPv3             |                                                                                          | 3-38 |
| Engine ID          | Sets the SNMP v3 engine ID                                                               | 3-38 |
| Users              | Configures SNMP v3 users                                                                 | 3-39 |
| Groups             | Configures SNMP v3 groups                                                                | 3-41 |
| Views              | Configures SNMP v3 views                                                                 | 3-43 |

Table 3-2 Switch Main Menu (Continued)

| Menu                       | Description                                                                                                    | Page |
|----------------------------|----------------------------------------------------------------------------------------------------|------|
| Security                   |                                                                                                    | 3-36 |
| User Accounts              | Configures user names, passwords, and access levels                                                             | 3-44 |
| Authentication Settings    | Configures authentication sequence, RADIUS and TACACS                                                           | 3-46 |
| HTTPS Settings             | Configures secure HTTP settings                                                                                 | 3-48 |
| SSH                        |                                                                                                    | 3-50 |
| Settings                   | Configures Secure Shell server settings                                                                         | 3-54 |
| Host-Key Settings          | Generates the host key pair (public and private)                                                                | 3-52 |
| Port Security              | Configures per port security, including status, response for security breach, and maximum allowed MAC addresses | 3-55 |
| 802.1x                     | Port authentication                                                                                             | 3-57 |
| Information                | Displays global configuration settings                                                                          | 3-58 |
| Configuration              | Configures protocol parameters                                                                                  | 3-60 |
| Port Configuration         | Sets the authentication mode for individual ports                                                               | 3-61 |
| Statistics                 | Displays protocol statistics for the selected port                                                              | 3-62 |
| ACL                        |                                                                                                    | 3-66 |
| Configuration              | Configures packet filtering based on IP or MAC addresses                                                        | 3-66 |
| Mask Configuration         | Controls the order in which ACL rules are checked                                                               | 3-73 |
| Port Binding               | Binds a port to the specified ACL                                                                               | 3-77 |
| IP Filter                  | Configures IP addresses that are allowed management access                                                      | 3-64 |
| Port                       |                                                                                                    | 3-78 |
| Port Information           | Displays port connection status                                                                                 | 3-78 |
| Trunk Information          | Displays trunk connection status                                                                                | 3-78 |
| Port Configuration         | Configures port connection settings                                                                             | 3-81 |
| Trunk Configuration        | Configures trunk connection settings                                                                            | 3-81 |
| Trunk Membership           | Specifies ports to group into static trunks                                                                     | 3-84 |
| LACP                       |                                                                                                    | 3-83 |
| Configuration              | Allows ports to dynamically join trunks                                                                         | 3-85 |
| Aggregation Port           | Configures parameters for link aggregation group members                                                        | 3-87 |
| Port Counters              | Displays statistics for LACP protocol messages                                                                  | 3-89 |
| Port Internal Information  | Displays settings and operational state for the local side                                                      | 3-90 |
| Port Neighbors Information | Displays settings and operational state for the remote side                                                     | 3-92 |
| Port Broadcast Control     | Sets the broadcast storm threshold for each port                                                                | 3-93 |
| Mirror Port Configuration  | Sets the source and target ports for mirroring                                                                  | 3-95 |

Table 3-2 Switch Main Menu (Continued)

| Menu                       | Description                                                                                   | Page  |
|----------------------------|-----------------------------------------------------------------------------------------------|-------|
| Rate Limit                 |                                                                                               | 3-96  |
| Input Port Configuration   | Sets the input rate limit for each port                                                       | 3-96  |
| Input Trunk Configuration  | Sets the input rate limit for each trunk                                                      | 3-96  |
| Output Port Configuration  | Sets the output rate limit for each port                                                      | 3-96  |
| Output Trunk Configuration | Sets the output rate limit for each trunk                                                     | 3-96  |
| Port Statistics            | Lists Ethernet and RMON port statistics                                                       | 3-97  |
| Address Table              |                                                                                               | 3-101 |
| Static Addresses           | Displays entries for interface, address or VLAN                                               | 3-101 |
| Dynamic Addresses          | Displays or edits static entries in the Address Table                                         | 3-102 |
| Address Aging              | Sets timeout for dynamically learned entries                                                  | 3-104 |
| Spanning Tree              |                                                                                               | 3-104 |
| STA                        |                                                                                               |       |
| Information                | Displays STA values used for the bridge                                                       | 3-105 |
| Configuration              | Configures global bridge settings for STA, RSTP and MSTP                                      | 3-108 |
| Port Information           | Displays individual port settings for STA                                                     | 3-112 |
| Trunk Information          | Displays individual trunk settings for STA                                                    | 3-112 |
| Port Configuration         | Configures individual port settings for STA                                                   | 3-115 |
| Trunk Configuration        | Configures individual trunk settings for STA                                                  | 3-115 |
| MSTP                       |                                                                                               |       |
| VLAN Configuration         | Configures priority and VLANs for a spanning tree instance                                    | 3-117 |
| Port Information           | Displays port settings for a specified MST instance                                           | 3-120 |
| Trunk Information          | Displays trunk settings for a specified MST instance                                          | 3-120 |
| Port Configuration         | Configures port settings for a specified MST instance                                         | 3-121 |
| Trunk Configuration        | Configures trunk settings for a specified MST instance                                        | 3-121 |
| VLAN                       |                                                                                               | 3-123 |
| 802.1Q VLAN                |                                                                                               |       |
| GVRP Status                | Enables GVRP VLAN registration protocol                                                       | 3-126 |
| Basic Information          | Displays information on the VLAN type supported by this switch                                | 3-126 |
| Current Table              | Shows the current port members of each VLAN and whether or not the port is tagged or untagged | 3-127 |
| Static List                | Used to create or remove VLAN groups                                                          | 3-128 |
| Static Table               | Modifies the settings for an existing VLAN                                                    | 3-129 |

Table 3-2 Switch Main Menu (Continued)

| Menu                                          | Description                                                                                         | Page  |
|-----------------------------------------------|----------------------------------------------------------------------------------------------------|-------|
| Static Membership                             | Configures membership type for interfaces, including tagged, untagged or forbidden                  | 3-131 |
| Port Configuration                            | Specifies default PVID and VLAN attributes                                                          | 3-132 |
| Trunk Configuration                           | Specifies default trunk VID and VLAN attributes                                                     | 3-132 |
| Private VLAN                                  |                                                                                                    |       |
| Status                                        | Enables or disables the private VLAN                                                                | 3-134 |
| Link Status                                   | Configures the private VLAN                                                                         | 3-135 |
| Protocol VLAN                                 |                                                                                                    |       |
| Configuration                                 | Creates a protocol group, specifying the supported protocols                                        | 3-136 |
| Port Configuration                            | Maps a protocol group to a VLAN                                                                     | 3-136 |
| Priority                                      |                                                                                                    | 3-138 |
| Default Port Priority                         | Sets the default priority for each port                                                             | 3-138 |
| Default Trunk Priority                        | Sets the default priority for each trunk                                                            | 3-138 |
| Traffic Classes                               | Maps IEEE 802.1p priority tags to output queues                                                     | 3-140 |
| Traffic Classes Status                        | Enables/disables traffic class priorities (not implemented)                                         | NA    |
| Queue Mode                                    | Sets queue mode to strict priority or Weighted Round-Robin                                          | 3-142 |
| Queue Scheduling                              | Configures Weighted Round Robin queueing                                                            | 3-142 |
| IP Precedence/<br>DSCP Priority Status        | Globally selects IP Precedence or DSCP Priority, or disables both.                                  | 3-144 |
| IP Precedence Priority                        | Sets IP Type of Service priority, mapping the precedence tag to a class-of-service value            | 3-145 |
| IP DSCP Priority                              | Sets IP Differentiated Services Code Point priority, mapping a DSCP tag to a class-of-service value | 3-146 |
| IP Port Priority Status                       | Globally enables or disables IP Port Priority                                                       | 3-148 |
| IP Port Priority                              | Sets TCP/UDP port priority, defining the socket number and associated class-of-service value        | 3-148 |
| ACL CoS Priority                              | Sets the CoS value and corresponding output queue for packets matching an ACL rule                  | 3-149 |
| ACL Marker                                    | Change traffic priorities for frames matching an ACL rule                                           | 3-150 |
| IGMP Snooping                                 |                                                                                                    | 3-152 |
| IGMP Configuration                            | Enables multicast filtering; configures parameters for multicast query                              | 3-154 |
| Multicast Router<br>Port Information          | Displays the ports that are attached to a neighboring multicast router for each VLAN ID             | 3-156 |
| Static Multicast Router<br>Port Configuration | Assigns ports that are attached to a neighboring multicast router                                   | 3-157 |

Table 3-2 Switch Main Menu (Continued)

| Menu                            | Description                                                                                                    | Page  |
|---------------------------------|----------------------------------------------------------------------------------------------------|-------|
| IP Multicast Registration Table | Displays all multicast groups active on this switch, including multicast IP addresses and VLAN ID                                            | 3-158 |
| IGMP Member Port Table          | Indicates multicast addresses associated with the selected VLAN                                                                              | 3-159 |
| DNS                             |                                                                                                    | 3-164 |
| General Configuration           | Enables DNS; configures domain name and domain list; and specifies IP address of name servers for dynamic lookup                             | 3-164 |
| Static Host Table               | Configures static entries for domain name to address mapping                                                                                 | 3-166 |
| Cache                           | Displays cache entries discovered by designated name servers                                                                                 | 3-168 |
| DHCP                            |                                                                                                    | 3-169 |
| Relay Configuration             | Specifies DHCP relay servers; enables or disables relay service                                                                              | 3-169 |
| Server                          | Configures DHCP server parameters                                                                                                    | 3-169 |
| General                         | Enables DHCP server; configures excluded address range                                                                                       | 3-171 |
| Pool Configuration              | Configures address pools for network groups or a specific host                                                                               | 3-173 |
| IP Binding                      | Displays addresses currently bound to DHCP clients                                                                                           | 3-177 |
| IP                              |                                                                                                    | 3-193 |
| General                         |                                                                                                    | 3-196 |
| Global Settings                 | Enables or disables routing, specifies the default gateway                                                                                   | 3-196 |
| Routing Interface               | Configures the IP interface for the specified VLAN                                                                                           | 3-197 |
| ARP                             |                                                                                                    | 3-199 |
| General                         | Sets the protocol timeout, and enables or disables proxy ARP for the specified VLAN                                                          | 3-200 |
| Static Addresses                | Statically maps a physical address to an IP address                                                                                          | 3-201 |
| Dynamic Addresses               | Shows dynamically learned entries in the IP routing table                                                                                    | 3-202 |
| Other Addresses                 | Shows internal addresses used by the switch                                                                                                  | 3-203 |
| Statistics                      | Shows statistics on ARP requests sent and received                                                                                           | 3-204 |
| IGMP                            |                                                                                                    | 3-159 |
| Interface Settings              | Configures Layer 3 IGMP for specific VLAN interfaces                                                                                         | 3-160 |
| Group Membership                | Displays the current multicast groups learned via IGMP                                                                                       | 3-163 |
| Statistics                      |                                                                                                    | 3-205 |
| IP                              | Shows statistics for IP traffic, including the amount of traffic, address errors, routing, fragmentation and reassembly                      | 3-205 |
| ICMP                            | Shows statistics for ICMP traffic, including the amount of traffic, protocol errors, and the number of echoes, timestamps, and address masks | 3-207 |

Table 3-2 Switch Main Menu (Continued)

| Menu                     | Description                                                                                                    | Page  |
|--------------------------|----------------------------------------------------------------------------------------------------|-------|
| UDP                      | Shows statistics for UDP, including the amount of traffic and errors                                                                                 | 3-209 |
| TCP                      | Shows statistics for TCP, including the amount of traffic and TCP connection activity                                                                | 3-210 |
| Routing                  |                                                                                                    | 3-194 |
| Static Routes            | Configures and display static routing entries                                                                                                    | 3-211 |
| Routing Table            | Shows all routing entries, including local, static and dynamic routes                                                                                | 3-212 |
| Multicast Routing        |                                                                                                    | 3-249 |
| General Settings         | Globally enables multicast routing                                                                                                    | 3-249 |
| Multicast Routing Table  | Shows each multicast route this switch has learned                                                                                                   | 3-250 |
| VRRP                     |                                                                                                    | 3-179 |
| Group Configuration      | Configures VRRP groups, including virtual interface address, advertisement interval, preemption, priority, and authentication                        | 3-179 |
| Global Statistics        | Displays global statistics for VRRP protocol packet errors                                                                                           | 3-184 |
| Group Statistics         | Displays statistics for VRRP protocol events and errors on the specified VRRP group and interface                                                    | 3-185 |
| HSRP                     |                                                                                                    | 3-186 |
| Group Configuration      | Configures HSRP groups, including virtual interface address, advertisement interval, preemption, priority, authentication, and interface tracking    | 3-186 |
| Routing Protocol         |                                                                                                    | 3-195 |
| RIP                      |                                                                                                    | 3-213 |
| General Settings         | Enables or disables RIP, sets the global RIP version and timer values                                                                                | 3-214 |
| Network Addresses        | Configures the network interfaces that will use RIP                                                                                                  | 3-216 |
| Interface Settings       | Configures RIP parameters for each interface, including send and receive versions, message loopback prevention, and authentication                   | 3-217 |
| Statistics               | Displays general information on update time, route changes and number of queries, as well as a list of statistics for known interfaces and neighbors | 3-220 |
| OSPF                     |                                                                                                    | 3-223 |
| General Configuration    | Enables or disables OSPF; also configures the Router ID and various other global settings                                                            | 3-224 |
| Area Configuration       | Specifies rules for importing routes into each area                                                                                                  | 3-227 |
| Area Range Configuration | Configures route summaries to advertise at an area boundary                                                                                          | 3-230 |
|                          |                                                                                                    |       |

Table 3-2 Switch Main Menu (Continued)

| Menu                                  | Description                                                                                                    | Page  |
|---------------------------------------|----------------------------------------------------------------------------------------------------|-------|
| Interface Configuration               | Shows area ID and designated router; also configures OSPF protocol settings and authentication for each interface | 3-232 |
| Virtual Link Configuration            | Configures a virtual link through a transit area to the backbone                                                  | 3-236 |
| Network Area Address<br>Configuration | Defines OSPF areas and associated interfaces                                                                      | 3-238 |
| Summary Address<br>Configuration      | Aggregates routes learned from other protocols for advertising into other autonomous systems                      | 3-241 |
| Redistribute Configuration            | Redistributes routes from one routing domain to another                                                           | 3-242 |
| NSSA Settings                         | Configures settings for importing routes into or exporting routes out of not-so-stubby areas                      | 3-243 |
| Link State Database Information       | Shows information about different OSPF Link State<br>Advertisements (LSAs) stored in this router's database       | 3-245 |
| Border Router Information             | Displays routing table entries for area border routers and autonomous system boundary routers                     | 3-247 |
| Neighbor Information                  | Displays information about neighboring routers on each interface within an OSPF area                              | 3-248 |
| DVMRP                                 |                                                                                                    | 3-253 |
| General Settings                      | Configure global settings for prune and graft messages, and the exchange of routing information                   | 3-253 |
| Interface Settings                    | Enables/disables DVMRP per interface and sets the route metric                                                    | 3-256 |
| Neighbor Information                  | Displays neighboring DVMRP routers                                                                                | 3-258 |
| Routing Table                         | Displays DVMRP routing information                                                                                | 3-259 |
| PIM-DM                                |                                                                                                    |       |
| General Settings                      | Enables or disables PIM-DM globally for the switch                                                                | 3-260 |
| Interface Settings                    | Enables or disables PIM-DM per interface, configures protocol settings for hello, prune and graft messages        | 3-261 |
| Interface Information                 | Displays summary information for each interface                                                                   | 3-264 |
| Neighbor Information                  | Displays neighboring PIM-DM routers                                                                               | 3-264 |

# **Basic Configuration**

## **Displaying System Information**

You can easily identify the system by displaying the device name, location and contact information.

#### **Field Attributes**

- System Name Name assigned to the switch system.
- Object ID MIB II object ID for switch's network management subsystem.
- Location Specifies the system location.
- Contact Administrator responsible for the system.
- System Up Time Length of time the management agent has been up.

These additional parameters are displayed for the CLI.

- MAC Address The physical layer address for this switch.
- Web server Shows if management access via HTTP is enabled.
- **Web server port** Shows the TCP port number used by the web interface.
- Web secure server Shows if management access via HTTPS is enabled.
- Web secure server port Shows the TCP port used by the HTTPS interface.
- Telnet server Shows if management access via Telnet is enabled.
- Telnet server port Shows the TCP port used by the Telnet interface.
- Jumbo Frame Shows if jumbo frames are enabled.
- POST result Shows results of the power-on self-test

**Web** – Click System, System Information. Specify the system name, location, and contact information for the system administrator, then click Apply. (This page also includes a Telnet button that allows access to the Command Line Interface via Telnet.)

| System Name    |                                                               |       |
|----------------|---------------------------------------------------------------|-------|
| Object ID      | 1.3.6.1.4.1,259.6.10.57                                       |       |
| Location       |                                                               |       |
| Contact        |                                                               |       |
| System Up Time | Odays, 3 hours, 18 minutes, and 33.48 sec                     | conds |
|                |                                                               |       |
|                |                                                               |       |
| Toloot Con     | and to toytual upor interface                                 |       |
| Telnet - Con   | nect to textual user interface                                |       |
|                | nect to textual user interface<br>d mail to technical support |       |

Figure 3-3 System Information

#### **CLI** – Specify the hostname, location and contact information.

```
4-26
Console (config) #hostname R&D 5
Console (config) #snmp-server location WC 9
                                                                 4-116
Console(config) #snmp-server contact Ted
                                                                 4-115
Console (config) #exit
Console#show system
                                                                  4-61
System description: 8 SFP ports + 4 Gigabit Combo ports L2/L3/L4 managed
                    standalone switch
System OID string: 1.3.6.1.4.1.259.6.10.57
System information
 System Up time: 0 days, 2 hours, 4 minutes, and 7.13 seconds
System Name : R&D 5
System Location : WC 9
System Contact : Ted
MAC address
                      : 00-30-f1-47-58-3a
Web server
                      : enable
Web server port
                      : 80
Web secure server : enable
 Web secure server port : 443
 Telnet server : enable
                      : 23
 Telnet server port
 Jumbo Frame
                      : Disabled
POST result
DUMMY Test 1.....PASS
UART LOOP BACK Test.....PASS
DRAM Test.....PASS
Timer Test......PASS
PCI Device 1 Test.....PASS
PCI Device 2 Test.....PASS
I2C bus Initialization.....PASS
RTC Initialization......PASS
Switch Int Loopback test....PASS
Done All Pass.
Console#
```

# **Displaying Switch Hardware/Software Versions**

Use the Switch Information page to display hardware/firmware version numbers for the main board and management software, as well as the power status of the system.

#### Field Attributes

#### Main Board

- Serial Number The serial number of the switch.
- Number of Ports Number of built-in ports.
- Hardware Version Hardware version of the main board.
- Internal Power Status Displays the status of the internal power supply.

#### Management Software

- Loader Version Version number of loader code.
- Boot-ROM Version Version of Power-On Self-Test (POST) and boot code.
- Operation Code Version Version number of runtime code.
- Role Shows that this switch is operating as Master (i.e., operating stand-alone).

These additional parameters are displayed for the CLI.

- Unit ID Unit number in stack.
- Redundant Power Status Displays the status of the redundant power supply.

Web - Click System, Switch Information.

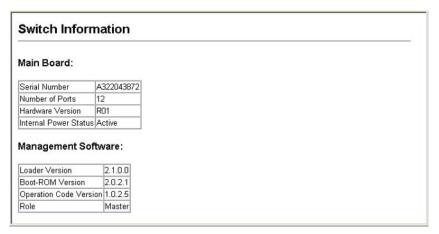

Figure 3-4 Switch Information

#### **CLI** – Use the following command to display version information.

```
Console#show version
Unit1
Serial number : A322043872
Hardware version : R01
Number of ports :12
Main power status :up
Redundant power status :down

Agent (master)
Unit ID : 1
Loader version : 2.1.0.0
Boot ROM version : 2.0.2.1
Operation code version : 1.0.2.5

Console#
```

## **Displaying Bridge Extension Capabilities**

The Bridge MIB includes extensions for managed devices that support Multicast Filtering, Traffic Classes, and Virtual LANs. You can access these extensions to display default settings for the key variables.

#### Field Attributes

- Extended Multicast Filtering Services This switch does not support the filtering
  of individual multicast addresses based on GMRP (GARP Multicast Registration
  Protocol).
- Traffic Classes This switch provides mapping of user priorities to multiple traffic classes. (Refer to "Class of Service Configuration" on page 3-138.)
- Static Entry Individual Port This switch allows static filtering for unicast and multicast addresses. (Refer to "Setting Static Addresses" on page 3-101.)
- VLAN Learning This switch uses Independent VLAN Learning (IVL), where each
  port maintains its own filtering database.
- Configurable PVID Tagging This switch allows you to override the default Port VLAN ID (PVID used in frame tags) and egress status (VLAN-Tagged or Untagged) on each port. (Refer to "VLAN Configuration" on page 3-123.)
- Local VLAN Capable This switch does not support multiple local bridges outside
  of the scope of 802.1Q defined VLANs.
- GMRP GARP Multicast Registration Protocol (GMRP) allows network devices to register endstations with multicast groups. This switch does not support GMRP; it uses the Internet Group Management Protocol (IGMP) to provide automatic multicast filtering.

Web - Click System, Bridge Extension.

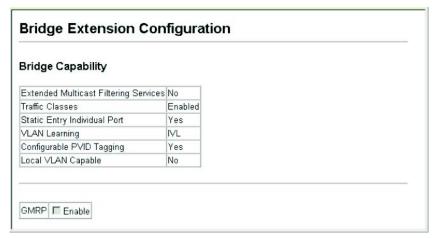

Figure 3-5 Bridge Extension Configuration

#### CLI - Enter the following command.

```
Console#show bridge-ext
Max support vlan numbers: 255
Max support vlan ID: 4094
Extended multicast filtering services: No
Static entry individual port: Yes
VLAN learning: IVL
Configurable PVID tagging: Yes
Local VLAN capable: Yes
Traffic classes: Enabled
Global GVRP status: Disabled
GMRP: Disabled
Console#
```

## Setting the Switch's IP Address

This section describes how to configure an initial IP interface for management access over the network. The IP address for this switch is obtained via DHCP by default. To manually configure an address, you need to change the switch's default settings to values that are compatible with your network. You may also need to a establish a default gateway between the switch and management stations that exist on another network segment (if routing is not enabled on this switch).

You can manually configure a specific IP address, or direct the device to obtain an address from a BOOTP or DHCP server. Valid IP addresses consist of four decimal numbers, 0 to 255, separated by periods. Anything outside this format will not be accepted by the CLI program.

#### **Command Usage**

- This section describes how to configure a single local interface for initial access to the switch. To configure multiple IP interfaces on this switch, you must set up an IP interface for each VLAN (page 3-197).
- To enable routing between the different interfaces on this switch, you must enable IP routing (page 3-196).
- To enable routing between the interfaces defined on this switch and external network interfaces, you must configure static routes (page 3-211) or use dynamic routing; i.e., either RIP (page 3-213) or OSPF (page 3-223).
- The precedence for configuring IP interfaces is the IP / General / Routing Interface menu (page 3-197), static routes (page 3-211), and then dynamic routing.

#### **Command Attributes**

- VLAN ID of the configured VLAN (1-4094, no leading zeroes). By default, all
  ports on the switch are members of VLAN 1. However, the management station
  can be attached to a port belonging to any VLAN, as long as that VLAN has been
  assigned an IP address.
- IP Address Mode Specifies whether IP functionality is enabled via manual configuration (Static), Dynamic Host Configuration Protocol (DHCP), or Boot Protocol (BOOTP). If DHCP/BOOTP is enabled, IP will not function until a reply has been received from the server. Requests will be broadcast periodically by the switch for an IP address. (DHCP/BOOTP values can include the IP address, subnet mask, and default gateway.)
- IP Address Address of the VLAN to which the management station is attached. (Note you can manage the switch through configured IP interface.) Valid IP addresses consist of four numbers, 0 to 255, separated by periods. (Default: 0.0.0.0)
- Subnet Mask This mask identifies the host address bits used for routing to specific subnets. (Default: 255.0.0.0)
- Default Gateway IP address of the gateway router between this device and management stations that exist on other network segments. (Default: 0.0.0.0)

#### **Manual Configuration**

**Web** – Click IP, General, Routing Interface. Select the VLAN through which the management station is attached, set the IP Address Mode to "Static," and specify a "Primary" interface. Enter the IP address, subnet mask and gateway, then click Apply.

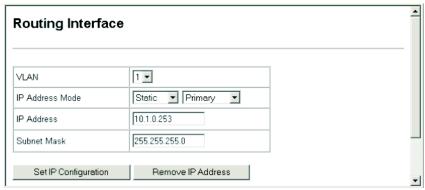

Figure 3-6 IP Interface Configuration - Manual

Click IP, Global Setting. If this switch and management stations exist on other network segments, then specify the default gateway, and click Apply.

| Global Settings     | 5          |  |
|---------------------|------------|--|
| IP Routing Status   | Enabled •  |  |
| Default Gateway     | 10.1.0.254 |  |
|                     | ,          |  |
| Clear default gatew | ay         |  |

Figure 3-7 Default Gateway

CLI - Specify the management interface, IP address and default gateway.

```
Console#config
Console(config)#interface vlan 1 4-149
Console(config-if)#ip address 10.1.0.253 255.255.255.0 4-236
Console(config-if)#exit
Console(config)#ip default-gateway 10.1.0.254 4-238
Console(config)#
```

3-17

#### Using DHCP/BOOTP

If your network provides DHCP/BOOTP services, you can configure the switch to be dynamically configured by these services.

**Web** – Click IP, General, Routing Interface. Specify the VLAN to which the management station is attached, set the IP Address Mode to DHCP or BOOTP. Click Apply to save your changes. Then click Restart DHCP to immediately request a new address. Note that the switch will also broadcast a request for IP configuration settings on each power reset.

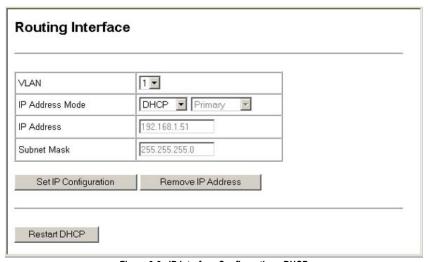

Figure 3-8 IP Interface Configuration - DHCP

**Note:** If you lose your management connection, use a console connection and enter "show ip interface" to determine the new switch address.

**CLI** – Specify the management interface, and set the IP address mode to DHCP or BOOTP, and then enter the "ip dhcp restart client" command.

```
Console#config
Console(config)#interface vlan 1 4-149
Console(config-if)#ip address dhcp 4-236
Console(config-if)#end
Console#ip dhcp restart client 4-127
Console#show ip interface 4-239
IP address and netmask: 192.168.1.54 255.255.255.0 on VLAN 1, and address mode: User specified.
Console#
```

Renewing DCHP – DHCP may lease addresses to clients indefinitely or for a specific period of time. If the address expires or the switch is moved to another network segment, you will lose management access to the switch. In this case, you can reboot the switch or submit a client request to restart DHCP service via the CLI.

4-127

**Web** – If the address assigned by DHCP is no longer functioning, you will not be able to renew the IP settings via the web interface. You can only restart DHCP service via the web interface if the current address is still available.

**CLI** – Enter the following command to restart DHCP service.

Console#ip dhcp restart client

#### **Managing Firmware**

You can upload/download firmware to or from a TFTP server. By saving runtime code to a file on a TFTP server, that file can later be downloaded to the switch to restore operation. You can also set the switch to use new firmware without overwriting the previous version. You must specify the method of file transfer, along with the file type and file names as required.

#### **Command Attributes**

- File Transfer Method The firmware copy operation includes these options:
  - file to file Copies a file within the switch directory, assigning it a new name.
  - file to tftp Copies a file from the switch to a TFTP server.
  - tftp to file Copies a file from a TFTP server to the switch.
  - file to unit<sup>1</sup> Copies a file from this switch to another unit in the stack.
  - unit to file<sup>1</sup> Copies a file from another unit in the stack to this switch.
- TFTP Server IP Address The IP address of a TFTP server.
- File Type Specify opcode (operational code) to copy firmware.
- File Name The file name should not contain slashes (\ or /), the leading letter of
  the file name should not be a period (.), and the maximum length for file names on
  the TFTP server is 127 characters or 31 characters for files on the switch.
  (Valid characters: A-Z, a-z, 0-9, ".", "-", "\_")

**Note:** Up to two copies of the system software (i.e., the runtime firmware) can be stored in the file directory on the switch. The currently designated startup version of this file cannot be deleted.

<sup>1.</sup> These operations are not supported for this switch.

#### Downloading System Software from a Server

When downloading runtime code, you can specify the destination file name to replace the current image, or first download the file using a different name from the current runtime code file, and then set the new file as the startup file.

**Web** – Click System, File Management, Copy Operation. Select "tftp to file" as the file transfer method, enter the IP address of the TFTP server, set the file type to "opcode," enter the file name of the software to download, select a file on the switch to overwrite or specify a new file name, then click Apply. If you replaced the current firmware used for startup and want to start using the new operation code, reboot the system via the System/Reset menu.

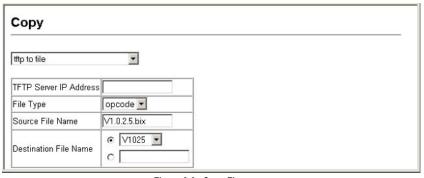

Figure 3-9 Copy Firmware

If you download to a new destination file, go to the File Management, Set Start-Up menu, mark the operation code file used at startup, and click Apply. To start the new firmware, reboot the system via the System/Reset menu.

| Se | t Start-Up                 |                |         |             |
|----|----------------------------|----------------|---------|-------------|
|    | Name                       | Туре           | Startup | Size(bytes) |
| 0  | Factory_Default_Config.cfg | Config_File    | N       | 455         |
| •  | startup                    | Config_File    | Υ       | 1766        |
| 0  | V10111                     | Operation_Code | N       | 2926528     |
| •  | V1025                      | Operation_Code | Υ       | 2895644     |

Figure 3-10 Setting the Startup Code

To delete a file select System, File, Delete. Select the file name from the given list by checking the tick box and click Apply. Note that the file currently designated as the startup code cannot be deleted.

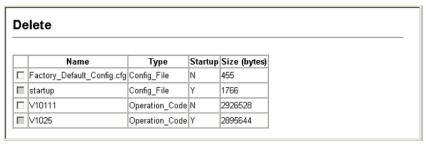

Figure 3-11 Deleting Files

**CLI** – To download new firmware form a TFTP server, enter the IP address of the TFTP server, select "config" as the file type, then enter the source and destination file names. When the file has finished downloading, set the new file to start up the system, and then restart the switch.

To start the new firmware, enter the "reload" command or reboot the system

```
Console#copy tftp file
                                                                        4-64
TFTP server ip address: 10.1.0.19
Choose file type:
1. config: 2. opcode: <1-2>: 2
Source file name: V1025.bix
Destination file name: V1025
\Write to FLASH Programming.
-Write to FLASH finish.
Success.
Console#config
Console(config) #boot system opcode: V1025
                                                                        4-69
Console (config) #exit
Console#reload
                                                                        4-23
```

# **Saving or Restoring Configuration Settings**

You can upload/download configuration settings to/from a TFTP server. The configuration file can be later downloaded to restore the switch's settings.

#### **Command Attributes**

- File Transfer Method The configuration copy operation includes these options:
  - file to file Copies a file within the switch directory, assigning it a new name.
  - file to running-config Copies a file in the switch to the running configuration.
  - file to startup-config Copies a file in the switch to the startup configuration.
  - file to tftp Copies a file from the switch to a TFTP server.
  - running-config to file Copies the running configuration to a file.
  - running-config to startup-config Copies the running config to the startup config.
  - running-config to tftp Copies the running configuration to a TFTP server.
  - startup-config to file Copies the startup configuration to a file on the switch.
  - startup-config to running-config Copies the startup config to the running config.
  - startup-config to tftp Copies the startup configuration to a TFTP server.
  - tftp to file Copies a file from a TFTP server to the switch.
  - tftp to running-config Copies a file from a TFTP server to the running config.
  - tftp to startup-config Copies a file from a TFTP server to the startup config.
  - file to unit<sup>2</sup> Copies a file from this switch to another unit in the stack.
  - unit to file<sup>2</sup> Copies a file from another unit in the stack to this switch.
- TFTP Server IP Address The IP address of a TFTP server.
- File Type Specify config (configuration) to copy configuration settings.
- File Name The configuration file name should not contain slashes (\ or /), the
  leading letter of the file name should not be a period (.), and the maximum length
  for file names on the TFTP server is 127 characters or 31 characters for files on
  the switch. (Valid characters: A-Z, a-z, 0-9, ".", "-", "\_")

**Note:** The maximum number of user-defined configuration files is limited only by available flash memory space.

<sup>2.</sup> These operations are not supported for this switch.

# Downloading Configuration Settings from a Server

You can download the configuration file under a new file name and then set it as the startup file, or you can specify the current startup configuration file as the destination file to directly replace it. Note that the file "Factory\_Default\_Config.cfg" can be copied to the TFTP server, but cannot be used as the destination on the switch.

**Web** – Click System, File Management, Copy Operation. Choose "tftp to startup-config" or "tftp to file," and enter the IP address of the TFTP server. Specify the name of the file to download, select a file on the switch to overwrite or specify a new file name, and then click Apply.

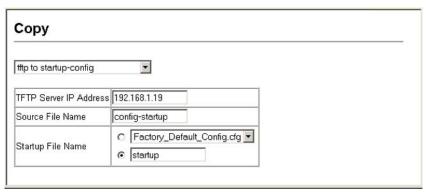

Figure 3-12 Copy Configuration Settings

If you download to a new file name using "tftp to startup-config" or "tftp to file," the file is automatically set as the start-up configuration file. To use the new settings, reboot the system via the System/Reset menu. You can also select any configuration file as the start-up configuration by using the System/File/Set Start-Up page.

| Set Start-Up |                            |                |         |             |
|--------------|----------------------------|----------------|---------|-------------|
|              | Name                       | Туре           | Startup | Size(bytes) |
| 0            | Factory_Default_Config.cfg | Config_File    | N       | 455         |
| 0            | startup                    | Config_File    | Υ       | 1766        |
| 0            | startup-rd                 | Config_File    | N       | 1766        |
| 0            | V10111                     | Operation_Code | N       | 2926528     |
| 0            | V1025                      | Operation_Code | Υ       | 2895644     |

Figure 3-13 Setting the Startup Configuration Settings

# **3** Configuring the Switch

**CLI** – Enter the IP address of the TFTP server, specify the source file on the server, set the startup file name on the switch, and then restart the switch.

```
Console#copy tftp startup-config 4-64
TFTP server ip address: 192.168.1.19
Source configuration file name: config-1
Startup configuration file name []: startup
\Write to FLASH Programming.
-Write to FLASH finish.
Success.

Console#reload
```

To select another configuration file as the start-up configuration, use the boot system command and then restart the switch.

```
Console#config
Console(config) #boot system config: startup-new 4-69
Console(config) #exit
Console#reload 4-23
```

## **Console Port Settings**

You can access the onboard configuration program by attaching a VT100 compatible device to the switch's serial console port. Management access through the console port is controlled by various parameters, including a password, timeouts, and basic communication settings. These parameters can be configured via the Web or CLI interface.

#### **Command Attributes**

- Login Timeout Sets the interval that the system waits for a user to log into the CLI. If a login attempt is not detected within the timeout interval, the connection is terminated for the session. (Range: 0 - 300 seconds; Default: 0)
- Exec Timeout Sets the interval that the system waits until user input is detected.
   If user input is not detected within the timeout interval, the current session is terminated. (Range: 0 65535 seconds; Default: 600 seconds)
- Password Threshold Sets the password intrusion threshold, which limits the number of failed logon attempts. When the logon attempt threshold is reached, the system interface becomes silent for a specified amount of time (set by the Silent Time parameter) before allowing the next logon attempt. (Range: 0-120; Default: 3 attempts)
- Silent Time Sets the amount of time the management console is inaccessible after the number of unsuccessful logon attempts has been exceeded. (Range: 0-65535; Default: 0)
- Data Bits Sets the number of data bits per character that are interpreted and generated by the console port. If parity is being generated, specify 7 data bits per character. If no parity is required, specify 8 data bits per character. (Default: 8 bits)
- Parity Defines the generation of a parity bit. Communication protocols provided by some terminals can require a specific parity bit setting. Specify Even, Odd, or None. (Default: None)

- Speed Sets the terminal line's baud rate for transmit (to terminal) and receive (from terminal). Set the speed to match the baud rate of the device connected to the serial port. (Range: 9600, 19200, 38400, 57600, or 115200 baud, Auto; Default: Auto)
- Stop Bits Sets the number of the stop bits transmitted per byte. (Range: 1-2; Default: 1 stop bit)
- Password<sup>3</sup> Specifies a password for the line connection. When a connection is started on a line with password protection, the system prompts for the password. If you enter the correct password, the system shows a prompt. (Default: No password)
- Login<sup>3</sup> Enables password checking at login. You can select authentication by a single global password as configured for the Password parameter, or by passwords set up for specific user-name accounts (the default).

**Web** – Click System, Line, Console. Specify the console port connection parameters as required, then click Apply.

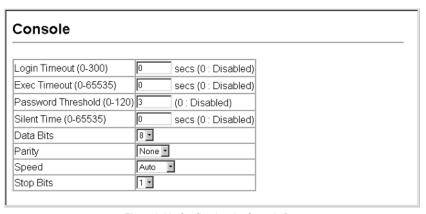

Figure 3-14 Configuring the Console Port

<sup>3.</sup> CLI only.

# 3 Configuring the Switch

**CLI** – Enter Line Configuration mode for the console, then specify the connection parameters as required. To display the current console port settings, use the **show line** command from the Normal Exec level.

```
Console (config) #line console
                                                                        4-12
Console (config-line) #login local
                                                                        4 - 12
Console(config-line) #password 0 secret
                                                                        4 - 13
Console(config-line) #timeout login response 0
                                                                        4-14
Console (config-line) #exec-timeout 0
                                                                        4-15
Console (config-line) #password-thresh 5
                                                                        4 - 15
Console (config-line) #silent-time 60
                                                                        4-16
Console (config-line) #databits 8
                                                                        4 - 17
Console(config-line) #parity none
                                                                        4 - 17
Console (config-line) #speed auto
                                                                        4 - 18
                                                                        4-18
Console (config-line) #stopbits 1
Console (config-line) #end
Console#show line
                                                                        4-19
Console configuration:
 Password threshold: 5 times
 Interactive timeout: Disabled
 Login timeout: Disabled
 Silent time:
 Baudrate:
                       auto
 Databits:
 Parity:
                       none
 Stopbits:
VTY configuration:
 Password threshold: 3 times
  Interactive timeout: 600 sec
  Login timeout: 300 sec
Console#
```

# **Telnet Settings**

You can access the onboard configuration program over the network using Telnet (i.e., a virtual terminal). Management access via Telnet can be enabled/disabled and other various parameters set, including the TCP port number, timeouts, and a password. These parameters can be configured via the Web or CLI interface.

- Telnet Status Enables or disables Telnet access to the switch. (Default: Enabled)
- Telnet Port Number Sets the TCP port number for Telnet on the switch. (Default: 23)
- Login Timeout Sets the interval that the system waits for a user to log into the CLI. If a login attempt is not detected within the timeout interval, the connection is terminated for the session. (Range: 0 - 300 seconds; Default: 300 seconds)
- Exec Timeout Sets the interval that the system waits until user input is detected. If user input is not detected within the timeout interval, the current session is terminated. (Range: 0 65535 seconds; Default: 600 seconds)

- Password Threshold Sets the password intrusion threshold, which limits the number of failed logon attempts. When the logon attempt threshold is reached, the system interface becomes silent for a specified amount of time (set by the Silent Time parameter) before allowing the next logon attempt. (Range: 0-120; Default: 3 attempts)
- Password<sup>4</sup> Specifies a password for the line connection. When a connection is started on a line with password protection, the system prompts for the password. If you enter the correct password, the system shows a prompt. (Default: No password)
- Login<sup>4</sup> Enables password checking at login. You can select authentication by a single global password as configured for the Password parameter, or by passwords set up for specific user-name accounts (the default).

**Web** – Click System, Line, Telnet. Specify the connection parameters for Telnet access, then click Apply.

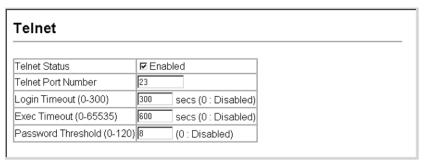

Figure 3-15 Configuring the Telnet Interface

<sup>4.</sup> CLI only.

**CLI** – Enter Line Configuration mode for a virtual terminal, then specify the connection parameters as required. To display the current virtual terminal settings, use the **show line** command from the Normal Exec level.

```
Console (config) #line vty
                                                                       4-12
Console (config-line) #login local
                                                                       4 - 12
Console (config-line) #password 0 secret
                                                                       4 - 13
Console(config-line) #timeout login response 0
                                                                       4 - 14
Console(config-line) #exec-timeout 600
                                                                       4 - 15
Console (config-line) #password-thresh 3
                                                                       4 - 15
Console (config-line) #end
Console#show line
                                                                       4 - 19
Console configuration:
 Password threshold: 5 times
 Interactive timeout: Disabled
 Login timeout: Disabled
 Silent time:
 Baudrate:
                       auto
 Databits:
 Parity:
                      none
 Stopbits:
VTY configuration:
 Password threshold: 3 times
 Interactive timeout: 600 sec
 Login timeout: 300 sec
Console#
```

# **Configuring Event Logging**

The switch allows you to control the logging of error messages, including the type of events that are recorded in switch memory, logging to a remote System Log (syslog) server, and displays a list of recent event messages.

# **System Log Configuration**

The system allows you to enable or disable event logging, and specify which levels are logged to RAM or flash memory.

Severe error messages that are logged to flash memory are permanently stored in the switch to assist in troubleshooting network problems. Up to 4096 log entries can be stored in the flash memory, with the oldest entries being overwritten first when the available log memory (256 kilobytes) has been exceeded.

The System Logs page allows you to configure and limit system messages that are logged to flash or RAM memory. The default is for event levels 0 to 3 to be logged to flash and levels 0 to 7 to be logged to RAM.

- System Log Status Enables/disables the logging of debug or error messages to the logging process.
- Flash Level Limits log messages saved to the switch's permanent flash memory for all levels up to the specified level. For example, if level 3 is specified, all messages from level 0 to level 3 will be logged to flash. (Range: 0-7, Default: 3)

| Level Name    | Level | Description                                                                              |
|---------------|-------|------------------------------------------------------------------------------------------|
| debugging     | 7     | Debugging messages                                                                       |
| informational | 6     | Informational messages only                                                              |
| notifications | 5     | Normal but significant condition, such as cold start                                     |
| warnings      | 4     | Warning conditions (e.g., return false, unexpected return)                               |
| errors        | 3     | Error conditions (e.g., invalid input, default used)                                     |
| critical      | 2     | Critical conditions (e.g., memory allocation, or free memory error - resource exhausted) |
| alerts        | 1     | Immediate action needed                                                                  |
| emergencies   | 0     | System unusable                                                                          |

Table 3-3 Logging Levels

 RAM Level – Limits log messages saved to the switch's temporary RAM memory for all levels up to the specified level. For example, if level 7 is specified, all messages from level 0 to level 7 will be logged to RAM. (Range: 0-7, Default: 7)

Note: The Flash Level must be equal to or less than the RAM Level.

**Web** – Click System, Logs, System Logs. Specify System Log Status, set the level of event messages to be logged, and click Apply.

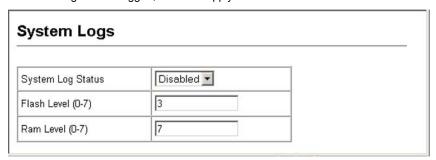

Figure 3-16 System Logs

**CLI** – Enable system logging and then specify the level of messages to be logged to RAM and flash memory. Use the **show logging** command to display the current settings.

```
Console(config)#logging on 4-44
Console(config)#logging history ram 0 4-45
Console(config)#
Console#show logging flash 4-48
Syslog logging: Disable
History logging in FLASH: level errors
Console#
```

<sup>\*</sup> There are only Level 2, 5 and 6 error messages for the current firmware release.

## Remote Log Configuration

The Remote Logs page allows you to configure the logging of messages that are sent to syslog servers or other management stations. You can also limit the event messages sent to only those messages at or above a specified level.

- Remote Log Status Enables/disables the logging of debug or error messages to the remote logging process. (Default: enabled)
- Logging Facility Sets the facility type for remote logging of syslog messages.
   There are eight facility types specified by values of 16 to 23. The facility type is used by the syslog server to dispatch log messages to an appropriate service.
   The attribute specifies the facility type tag sent in syslog messages. (See RFC 3164.) This type has no effect on the kind of messages reported by the switch. However, it may be used by the syslog server to process messages, such as sorting or storing messages in the corresponding database. (Range: 16-23, Default: 23)
- Logging Trap Limits log messages that are sent to the remote syslog server for all levels up to the specified level. For example, if level 3 is specified, all messages from level 0 to level 3 will be sent to the remote server. (Range: 0-7, Default: 3)
- Host IP List Displays the list of remote server IP addresses that will receive syslog messages. The maximum number of host IP addresses allowed is five.
- Host IP Address Specifies a new server IP address to add to the Host IP List.

**Web** – Click System, Logs, Remote Logs. To add an IP address to the Host IP List, type the new IP address in the Host IP Address box, and then click Add. To delete an IP address, click the entry in the Host IP List, and then click Remove.

| Remote Logs              |            |
|--------------------------|------------|
| Remote Log Status        | Disabled • |
| Logging Facility (16-23) | 23         |
| Logging Trap (0-7)       | 7          |
|                          |            |
| Host IP Address:         | New:       |

Figure 3-17 Remote Logs

**CLI** – Enter the syslog server host IP address, choose the facility type and set the logging trap.

```
Console(config) #logging host 10.1.0.9
                                                                      4-46
Console(config) #logging facility 23
                                                                      4-46
Console(config) #logging trap 4
                                                                      4 - 47
Console(config)#logging trap
Console (config) #
Console#show logging trap
                                                                      4-48
Syslog logging: Enable
REMOTELOG status: enable
REMOTELOG facility type: local use 7
REMOTELOG level type: Warning conditions
REMOTELOG server ip address: 10.1.0.9
REMOTELOG server ip address: 0.0.0.0
REMOTELOG server ip address: 0.0.0.0
REMOTELOG server ip address: 0.0.0.0
REMOTELOG server ip address: 0.0.0.0
Console#
```

### Displaying Log Messages

Use the Logs page to scroll through the logged system and event messages. The switch can store up to 2048 log entries in temporary random access memory (RAM; i.e., memory flushed on power reset) and up to 4096 entries in permanent flash memory.

Web - Click System, Log, Logs.

```
Error Message: Level :6, Module:6, functions:1, error number:1 Information:VLAN 1 link-up notification. —

Error Message: Level :6, Module:6, functions:1, error number:1 Information:STA topology change notification. —

Error Message: Level :6, Module:6, functions:1, error number:1 Information:Unit 1, Port 21 link-up notification. —

Error Message: Level :6, Module:6, functions:1, error number:1 Information:System coldStart notification.
```

Figure 3-18 Displaying Logs

**CLI** – This example shows that system logging is enabled, the message level for flash memory is "errors" (i.e., default level 3 - 0), the message level for RAM is "debugging" (i.e., default level 7 - 0), and lists one sample error.

```
Console#show logging flash

Syslog logging: Enable

History logging in FLASH: level errors

Console#show logging ram

Syslog logging: Enable

History logging in RAM: level debugging

[0] 0:0:5 1/1/1 PRI_MGR_InitDefault function fails."

level: 3, module: 13, function: 0, and event no.: 0

Console#
```

# Resetting the System

**Web** – Click System, Reset. Click the Reset button to restart the switch. When prompted, confirm that you want reset the switch.

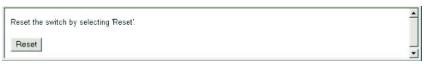

Figure 3-19 Resetting the System

CLI - Use the reload command to restart the switch.

```
Console#reload 4-23
System will be restarted, continue <y/n>?
```

Note: When restarting the system, it will always run the Power-On Self-Test.

# **Setting the System Clock**

Simple Network Time Protocol (SNTP) allows the switch to set its internal clock based on periodic updates from a time server (SNTP or NTP). Maintaining an accurate time on the switch enables the system log to record meaningful dates and times for event entries. You can also manually set the clock using the CLI. (See "calendar set" on page 4-57.) If the clock is not set, the switch will only record the time from the factory default set at the last bootup.

When the SNTP client is enabled, the switch periodically sends a request for a time update to a configured time server. You can configure up to three time server IP addresses. The switch will attempt to poll each server in the configured sequence.

### Configuring SNTP

You can configure the switch to send time synchronization requests to time servers.

#### **Command Attributes**

- SNTP Client Configures the switch to operate as an SNTP client. This requires
  at least one time server to be specified in the SNTP Server field. (Default: Disabled)
- SNTP Poll Interval Sets the interval between sending requests for a time update from a time server. (Range: 16-16384 seconds; Default: 16 seconds)
- **SNTP Server** Sets the IP address for up to three time servers. The switch attempts to update the time from the first server, if this fails it attempts an update from the next server in the sequence.

**Web** – Select SNTP, Configuration. Modify any of the required parameters, and click Apply.

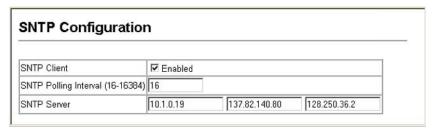

Figure 3-20 SNTP Configuration

# **CLI** – This example configures the switch to operate as an SNTP client and then displays the current time and settings.

```
Console (config) #sntp client
                                                                        4 - 53
Console (config) #sntp poll 16
                                                                        4 - 55
Console(config) #sntp server 10.1.0.19 137.82.140.80 128.250.36.2
                                                                        4 - 54
Console (config) #exit
Console#show sntp
                                                                        4-55
Current time: Jan 6 14:56:05 2004
Poll interval: 60
Current mode: unicast
SNTP status : Enabled
SNTP server 10.1.0.19 137.82.140.80 128.250.36.2
Current server: 128.250.36.2
Console#
```

## Setting the Time Zone

SNTP uses Coordinated Universal Time (or UTC, formerly Greenwich Mean Time, or GMT) based on the time at the Earth's prime meridian, zero degrees longitude. To display a time corresponding to your local time, you must indicate the number of hours and minutes your time zone is east (before) or west (after) of UTC.

#### **Command Attributes**

- · Current Time Displays the current time.
- Name Assigns a name to the time zone. (Range: 1-29 characters)
- · Hours (0-12) The number of hours before/after UTC.
- Minutes (0-59) The number of minutes before/after UTC.
- Direction Configures the time zone to be before (east) or after (west) UTC.

**Web** – Select SNTP, Clock Time Zone. Set the offset for your time zone relative to the UTC, and click Apply.

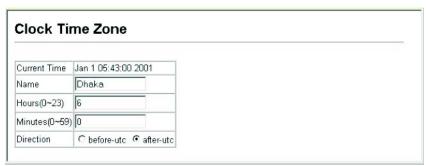

Figure 3-21 Clock Time Zone

**CLI** - This example shows how to set the time zone for the system clock.

| Console(config)#clock | timezone | Dhaka | hours | 6 | minute | 0 | after-UTC | 4-56 |
|-----------------------|----------|-------|-------|---|--------|---|-----------|------|
| Console#              |          |       |       |   |        |   |           |      |

# **Simple Network Management Protocol**

Simple Network Management Protocol (SNMP) is a communication protocol designed specifically for managing devices on a network. Equipment commonly managed with SNMP includes switches, routers and host computers. SNMP is typically used to configure these devices for proper operation in a network environment, as well as to monitor them to evaluate performance or detect potential problems.

Managed devices supporting SNMP contain software, which runs locally on the device and is referred to as an agent. A defined set of variables, known as managed objects, is maintained by the SNMP agent and used to manage the device. These objects are defined in a Management Information Base (MIB) that provides a standard presentation of the information controlled by the agent. SNMP defines both the format of the MIB specifications and the protocol used to access this information over the network.

The switch includes an onboard agent that supports SNMP versions 1, 2c, and 3. This agent continuously monitors the status of the switch hardware, as well as the traffic passing through its ports. A network management station can access this information using software such as HP OpenView. Access to the onboard agent from clients using SNMP v1 and v2c is controlled by community strings. To communicate with the switch, the management station must first submit a valid community string for authentication.

Access to the switch using from clients using SNMPv3 provides additional security features that cover message integrity, authentication, and encryption; as well as controlling user access to specific areas of the MIB tree.

The SNMPv3 security structure consists of security models, with each model having it's own security levels. There are three security models defined, SNMPv1, SNMPv2c, and SNMPv3. Users are assigned to "groups" that are defined by a security model and specified security levels. Each group also has a defined security access to set of MIB objects for reading and writing, which are known as "views." The switch has a default view (all MIB objects) and default groups defined for security models v1 and v2c. The following table shows the security models and levels available and the system default settings.

| Model | Level        | Group        | Read View    | Write View   | Security               |
|-------|--------------|--------------|--------------|--------------|------------------------|
| v1    | noAuthNoPriv | public       | defaultview  | none         | Community string only  |
| v1    | noAuthNoPriv | private      | defaultview  | defaultview  | Community string only  |
| v1    | noAuthNoPriv | user defined | user defined | user defined | Community string only  |
| v2c   | noAuthNoPriv | public       | defaultview  | none         | Community string only  |
| v2c   | noAuthNoPriv | private      | defaultview  | defaultview  | Community string only  |
| v2c   | noAuthNoPriv | user defined | user defined | user defined | Community string only  |
| v3    | noAuthNoPriv | user defined | user defined | user defined | A user name match only |

Table 3-4 SNMPv3 Security Models and Levels

|       | (2011)     |              |              |              |                                                                                                    |
|-------|------------|--------------|--------------|--------------|----------------------------------------------------------------------------------------------------|
| Model | Level      | Group        | Read View    | Write View   | Security                                                                                                    |
| v3    | AuthNoPriv | user defined | user defined | user defined | Provides user<br>authentication via MD5<br>or SHA algorithms                                                    |
| v3    | AuthPriv   | user defined | user defined | user defined | Provides user<br>authentication via MD5<br>or SHA algorithms and<br>data privacy using DES<br>56-bit encryption |

Table 3-4 SNMPv3 Security Models and Levels (Continued)

**Note:** The predefined default groups and view can be deleted from the system. You can then define customized groups and views for the SNMP clients that require access.

# **Enabling the SNMP Agent**

Enables SNMPv3 service for all management clients (i.e., versions 1, 2c, 3).

#### Command Attributes

• SNMP Agent Status – Enables SNMP on the switch.

**Web** – Click SNMP, Agent Status. Enable the SNMP Agent by marking the Enabled checkbox, and click Apply.

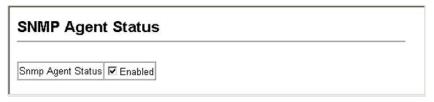

Figure 3-22 Enabling the SNMP Agent

**CLI** – The following example enables SNMP on the switch.

```
 \begin{array}{ll} {\rm Console\,(config)\,\#snmp-server} & 4\text{--}113} \\ {\rm Console\,(config)\,\#} \end{array}
```

# **Setting Community Access Strings**

You may configure up to five community strings authorized for management access by clients using SNMP v1 and v2c. All community strings used for IP Trap Managers should be listed in this table. For security reasons, you should consider removing the default strings.

#### **Command Attributes**

- SNMP Community Capability The switch supports up to five community strings.
- Community String A community string that acts like a password and permits access to the SNMP protocol.

Default strings: "public" (read-only access), "private" (read/write access) Range: 1-32 characters, case sensitive

- Access Mode Specifies the access rights for the community string:
  - Read-Only Authorized management stations are only able to retrieve MIB objects.
  - Read/Write Authorized management stations are able to both retrieve and modify MIB objects.

**Web** – Click SNMP, Configuration. Add new community strings as required, select the access rights from the Access Mode drop-down list, then click Add.

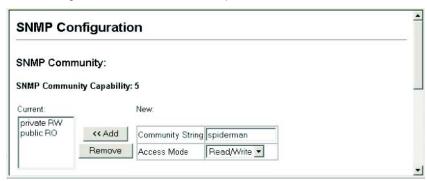

Figure 3-23 Configuring SNMP Community Strings

**CLI** – The following example adds the string "spiderman" with read/write access.

```
Console(config) #snmp-server community spiderman rw 4-115
Console(config)#
```

# **Specifying Trap Managers and Trap Types**

Traps indicating status changes are issued by the switch to specified trap managers. You must specify trap managers so that key events are reported by this switch to your management station (using network management platforms such as HP OpenView). You can specify up to five management stations that will receive authentication failure messages and other trap messages from the switch.

- Trap Manager Capability This switch supports up to five trap managers.
- Trap Manager IP Address IP address of a new management station to receive trap messages.
- Trap Manager Community String Specifies a valid community string for the new trap manager entry. Though you can set this string in the Trap Managers table, we recommend that you define this string in the SNMP Configuration page (for Version 1 or 2c clients), or define a corresponding "User Name" in the SNMPv3 Users page (for Version 3 clients). (Range: 1-32 characters, case sensitive)
- Trap UDP Port Specifies the UDP port number used by the trap manager.
- Trap Version Indicates if the user is running SNMP v1, v2c, or v3. (Default: v1)

# 3 Configuring the Switch

- Enable Authentication Traps Issues a trap message to specified IP trap managers whenever authentication of an SNMP request fails. (Default: Enabled)
- Enable Link-up and Link-down Traps Issues a trap message whenever a port link is established or broken. (Default: Enabled)

**Web** – Click SNMP, Configuration. Enter the IP address and community string for each management station that will receive trap messages, specify the UDP port and SNMP version, and then click Add. Select the trap types required using the check boxes for Authentication and Link-up/down traps, and then click Apply.

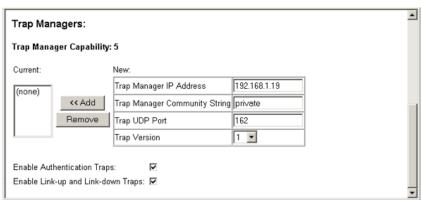

Figure 3-24 Configuring SNMP Trap Managers

**CLI** – This example adds a trap manager and enables authentication traps.

```
Console(config) #snmp-server host 10.1.19.23 batman private version 2c udp-port 162 4-117
Console(config) #snmp-server enable traps authentication 4-118
```

# **Configuring SNMPv3 Management Access**

To configure SNMPv3 management access to the switch, follow these steps:

- Configure an SNMP engine ID.
- Specify read and write access views for the switch MIB tree.
- Configure SNMP user groups with the required security model (i.e., SNMP v1, v2c or v3) and security level (i.e., authentication and privacy).
- Assign SNMP users to groups, along with their specific authentication and privacy passwords.

### Setting an Engine ID

An SNMPv3 engine is an independent SNMP agent that resides on the switch. This engine protects against message replay, delay, and redirection. The engine ID is also used in combination with user passwords to generate the security keys for authenticating and encrypting SNMPv3 packets.

A local engine ID is automatically generated that is unique to the switch. This is referred to as the default engine ID. If the local engineID is deleted or changed, all SNMP users will be cleared. You will need to reconfigure all existing users.

**Web** – Click SNMP, SNMPv3, Engine ID. Enter an ID of up to 26 hexadecimal characters and then click Save.

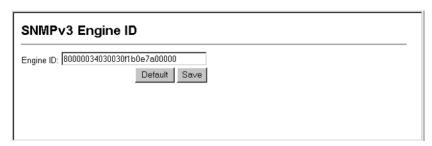

Figure 3-25 Setting the SNMPv3 Engine ID

### CLI - This example sets an SNMPv3 engine ID.

```
Console(config) #snmp-server engine-id local 12345abcdef 4-119
Console(config) #exit
Console#show snmp engine-id 4-119
Local SNMP engineID: 12345abcdef000000000000
Local SNMP engineBoots: 1
Console#
```

### Configuring SNMPv3 Users

Each SNMPv3 user is defined by a unique name. Users must be configured with a specific security level and assigned to a group. The SNMPv3 group restricts users to a specific read and a write view.

- User Name The name of user connecting to the SNMP agent. (Range: 1-32 characters)
- Group Name The name of the SNMP group to which the user is assigned. (Range: 1-32 characters)
- Model The user security model; SNMP v1, v2c or v3.
- Level The security level used for the user:
  - noAuthNoPriv There is no authentication or encryption used in SNMP communications.
  - AuthNoPriv SNMP communications use authentication, but the data is not encrypted (only available for the SNMPv3 security model).
  - AuthPriv SNMP communications use both authentication and encryption (only available for the SNMPv3 security model).
- · Authentication The method used for user authentication; MD5 or SHA

- Privacy The encryption algorithm use for data privacy; only 56-bit DES is currently available
- Actions Enables the user to be assigned to another SNMPv3 group.

**Web** – Click SNMP, SNMPv3, Users. Click New to configure a user name. In the New User page, define a name and assign it to a group, then click Add to save the configuration and return to the User Name list. To delete a user, check the box next to the user name, then click Delete. To change the assigned group of a user, click Change Group in the Actions column of the users table and select the new group.

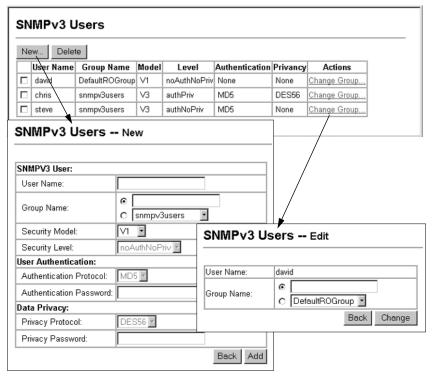

Figure 3-26 Configuring SNMPv3 Users

# **CLI** – Use the **snmp-server user** command to configure a new user name and assign it to a group.

```
Console(config)#snmp-server user chris group r&d v3 auth md5
greenpeace priv des56 einstien 4-124
Console(config)#exit
Console#show snmp user 4-125
EngineId: 80000034030001f488f5200000
User Name: chris
Authentication Protocol: md5
Privacy Protocol: des56
Storage Type: nonvolatile
Row Status: active
Console#
```

## **Configuring SNMPv3 Groups**

An SNMPv3 group sets the access policy for its assigned users, restricting them to specific read and write views. You can use the pre-defined default groups or create new groups to map a set of SNMP users to SNMP views.

- Group Name The name of the SNMP group. (Range: 1-32 characters)
- Model The group security model; SNMP v1, v2c or v3.
- Level The security level used for the group:
  - noAuthNoPriv There is no authentication or encryption used in SNMP communications.
  - AuthNoPriv SNMP communications use authentication, but the data is not encrypted (only available for the SNMPv3 security model).
  - AuthPriv SNMP communications use both authentication and encryption (only available for the SNMPv3 security model).
- Read View The configured view for read access. (Range: 1-64 characters)
- Write View The configured view for write access. (Range: 1-64 characters)

**Web** – Click SNMP, SNMPv3, Groups. Click New to configure a new group. In the New Group page, define a name, assign a security model and level, and then select read and write views. Click Add to save the new group and return to the Groups list. To delete a group, check the box next to the group name, then click Delete.

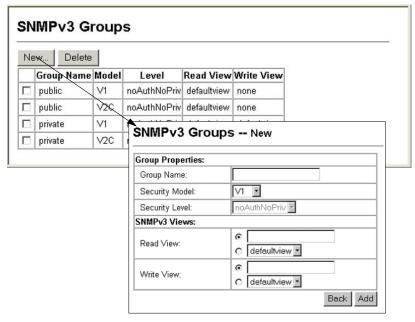

Figure 3-27 Configuring SNMPv3 Groups

**CLI** – Use the **snmp-server group** command to configure a new group, specifying the security model and level, and restricting MIB access to defined read and write views.

```
Console(config) #snmp-server group v3secure v3 priv read
defaultview write defaultview 4-121
Console(config) #exit
Console#show snmp group 4-123
Group Name: v3secure
Security Model: v3
Read View: defaultview
Write View: defaultview
Notify View: none
Storage Type: nonvolatile
Row Status: active
Console#
```

### **Setting SNMPv3 Views**

SNMPv3 views are used to restrict user access to specified portions of the MIB tree. The predefined view "defaultview" includes access to the entire MIB tree.

#### **Command Attributes**

- **View Name** The name of the SNMP view. (Range: 1-64 characters)
- View OID Subtrees Shows the currently configured object identifiers of branches within the MIB tree that define the SNMP view.
- Edit OID Subtrees Allows you to configure the object identifiers of branches within the MIB tree. Wild cards can be used to mask a specific portion of the OID string.
- Type Indicates if the object identifier of a branch within the MIB tree is included or excluded from the SNMP view.

**Web** – Click SNMP, SNMPv3, Views. Click New to configure a new view. In the New View page, define a name and specify OID subtrees in the switch MIB to be included or excluded in the view. Click Back to save the new view and return to the SNMPv3 Views list. For a specific view, click on View OID Subtrees to display the current configuration, or click on Edit OID Subtrees to make changes to the view settings. To delete a view, check the box next to the view name, then click Delete.

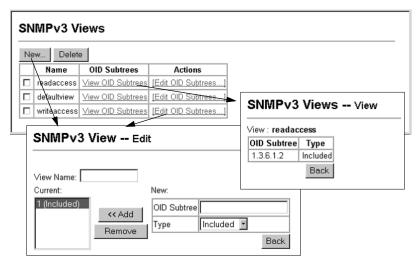

Figure 3-28 Configuring SNMPv3 Views

3-43

**CLI** – Use the **snmp-server view** command to configure a new view. This example view includes the MIB-2 interfaces table, and the wildcard mask selects all index entries.

```
Console(config) #snmp-server view if Entry.a 1.3.6.1.2.1.2.2.1.1.*
  included
                                                                      4 - 120
Console (config) #exit
Console#show snmp view
                                                                      4-121
View Name: ifEntry.a
Subtree OID: 1.3.6.1.2.1.2.2.1.1.*
View Type: included
Storage Type: nonvolatile
Row Status: active
View Name: readaccess
Subtree OID: 1.3.6.1.2
View Type: included
Storage Type: nonvolatile
Row Status: active
View Name: defaultview
Subtree OID: 1
View Type: included
Storage Type: nonvolatile
Row Status: active
Console#
```

# **User Authentication**

You can restrict management access to this switch using the following options:

- User Accounts Manually configure access rights for specified users.
- Authentication Settings Use remote authentication to configure access rights.
- HTTPS Settings Provide a secure web connection.
- SSH Settings Provide a secure shell (for secure Telnet access).
- Port Security Configure secure addresses for individual ports.
- 802.1x Use IEEE 802.1x port authentication to control access to specific ports.
- IP Filter Filters management access to the web, SNMP or Telnet interface.

# **Configuring User Accounts**

The guest only has read access for most configuration parameters. However, the administrator has write access for all parameters governing the onboard agent. You should therefore assign a new administrator password as soon as possible, and store it in a safe place.

The default guest name is "guest" with the password "guest." The default administrator name is "admin" with the password "admin."

#### Command Attributes

- Account List Shows the list of users that are allowed management access.
   (Defaults: admin, and guest)
- New Account Displays configuration settings for a new account.
  - User Name The name of the user.
     (Maximum length: 8 characters; maximum number of users: 16)
  - Access Level Specifies the user level.
     (Options: Normal and Privileged)
  - Password Specifies the user password.
     (Range: 0-8 characters plain text, case sensitive)
- Change Password Sets a new password for the specified user.

**Web** – Click Security, User Accounts. To configure a new user account, enter the user name, access level, and password, then click Add. To change the password for a specific user, enter the user name and new password, confirm the password by entering it again, then click Apply.

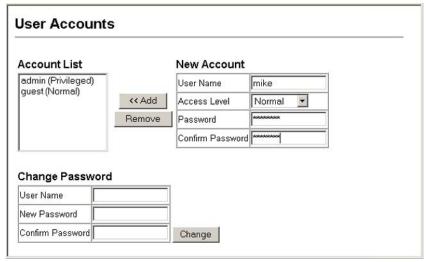

Figure 3-29 User Accounts

**CLI** – Assign a user name to access-level 15 (i.e., administrator), then specify the password.

```
Console(config) #username bob access-level 15
Console(config) #username bob password 0 smith
Console(config) #
```

3-45

# **Configuring Local/Remote Logon Authentication**

Use the Authentication Settings menu to restrict management access based on specified user names and passwords. You can manually configure access rights on the switch, or you can use a remote access authentication server based on RADIUS or TACACS+ protocols.

Remote Authentication Dial-in User Service (RADIUS) and Terminal Access Controller Access Control System Plus (TACACS+) are logon authentication protocols that use software running on a central server to control access to RADIUS-aware or TACACS-aware devices on the network. An authentication server contains

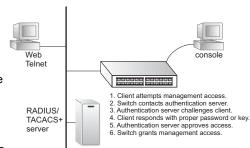

a database of multiple user name/password pairs with associated privilege levels for each user that requires management access to the switch.

RADIUS uses UDP while TACACS+ uses TCP. UDP only offers best effort delivery, while TCP offers a connection-oriented transport. Also, note that RADIUS encrypts only the password in the access-request packet from the client to the server, while TACACS+ encrypts the entire body of the packet.

## **Command Usage**

- By default, management access is always checked against the authentication database stored on the local switch. If a remote authentication server is used, you must specify the authentication sequence and the corresponding parameters for the remote authentication protocol. Local and remote logon authentication control management access via the console port, web browser, or Telnet.
- RADIUS and TACACS+ logon authentication assign a specific privilege level for each user name/password pair. The user name, password, and privilege level must be configured on the authentication server.
- You can specify up to three authentication methods for any user to indicate the
  authentication sequence. For example, if you select (1) RADIUS, (2) TACACS and
  (3) Local, the user name and password on the RADIUS server is verified first. If the
  RADIUS server is not available, then authentication is attempted using the
  TACACS+ server, and finally the local user name and password is checked.

- Authentication Select the authentication, or authentication sequence required:
  - Local User authentication is performed only locally by the switch.
  - Radius User authentication is performed using a RADIUS server only.
  - TACACS User authentication is performed using a TACACS+ server only.
  - [authentication sequence] User authentication is performed by up to three authentication methods in the indicated sequence.

#### RADIUS Settings

- Server IP Address Address of authentication server. (Default: 10.1.0.1)
- Server Port Number Network (UDP) port of authentication server used for authentication messages. (Range: 1-65535; Default: 1812)
- Secret Text String Encryption key used to authenticate logon access for client. Do not use blank spaces in the string. (Maximum length: 20 characters)
- **Number of Server Transmits** Number of times the switch tries to authenticate logon access via the authentication server. (Range: 1-30; Default: 2)
- Timeout for a reply The number of seconds the switch waits for a reply from the RADIUS server before it resends the request. (Range: 1-65535; Default: 5)

### TACACS Settings

- Server IP Address Address of the TACACS+ server. (Default: 10.11.12.13)
- Server Port Number Network (TCP) port of TACACS+ server used for authentication messages. (Range: 1-65535; Default: 49)
- Secret Text String Encryption key used to authenticate logon access for client. Do not use blank spaces in the string. (Maximum length: 20 characters)

**Note:** The local switch user database has to be set up by manually entering user names and passwords using the CLI. (See "username" on page 4-27.)

**Web** – Click Security, Authentication Settings. To configure local or remote authentication preferences, specify the authentication sequence (i.e., one to three methods), fill in the parameters for RADIUS or TACACS+ authentication if selected, and click Apply.

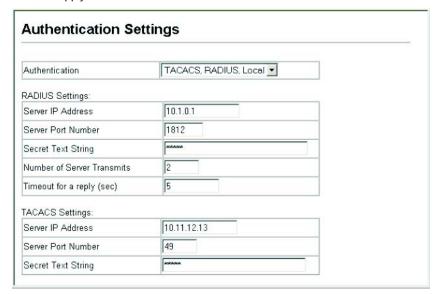

Figure 3-30 Authentication Server Settings

### CLI – Specify all the required parameters to enable logon authentication.

| Console (config) #authentication login radius    | 4-70 |
|--------------------------------------------------|------|
| Console(config) #radius-server host 192.168.1.25 | 4-72 |
| Console(config) #radius-server port 181          | 4-73 |
| Console(config) #radius-server key green         | 4-73 |
| Console(config) #radius-server retransmit 5      | 4-74 |
| Console(config) #radius-server timeout 10        | 4-74 |
| Console#show radius-server                       | 4-74 |
| Server IP address: 192.168.1.25                  |      |
| Communication key with radius server:            |      |
| Server port number: 181                          |      |
| Retransmit times: 5                              |      |
| Request timeout: 10                              |      |
| Console(config) #authentication login tacacs     | 4-70 |
| Console(config) #tacacs-server host 10.20.30.40  | 4-75 |
| Console(config) #tacacs-server port 200          | 4-76 |
| Console(config) #tacacs-server key green         | 4-76 |
| Console#show tacacs-server                       | 4-77 |
| Server IP address: 10.20.30.40                   |      |
| Communication key with tacacs server: green      |      |
| Server port number: 200                          |      |
| Console(config)#                                 |      |

# **Configuring HTTPS**

You can configure the switch to enable the Secure Hypertext Transfer Protocol (HTTPS) over the Secure Socket Layer (SSL), providing secure access (i.e., an encrypted connection) to the switch's web interface.

## **Command Usage**

- Both the HTTP and HTTPS service can be enabled independently on the switch. However, you cannot configure both services to use the same UDP port.
- If you enable HTTPS, you must indicate this in the URL that you specify in your browser: https://device[:port\_number]
- When you start HTTPS, the connection is established in this way:
  - The client authenticates the server using the server's digital certificate.
  - The client and server negotiate a set of security protocols to use for the connection.
  - The client and server generate session keys for encrypting and decrypting data.
- The client and server establish a secure encrypted connection.
   A padlock icon should appear in the status bar for Internet Explorer 5.x or above and Netscape Navigator 4.x or above.

• The following web browsers and operating systems currently support HTTPS:

| Table 3-5 | HTTPS System | Support |
|-----------|--------------|---------|
|           |              |         |

| Web Browser                      | Operating System                                                                     |
|----------------------------------|--------------------------------------------------------------------------------------|
| Internet Explorer 5.0 or later   | Windows 98, Windows NT (with service pack 6a), Windows 2000, Windows XP              |
| Netscape Navigator 4.76 or later | Windows 98, Windows NT (with service pack 6a), Windows 2000, Windows XP, Solaris 2.6 |

 To specify a secure-site certificate, see "Replacing the Default Secure-site Certificate" on page 3-49.

#### Command Attributes

- HTTPS Status Allows you to enable/disable the HTTPS server feature on the switch. (Default: Enabled)
- Change HTTPS Port Number Specifies the UDP port number used for HTTPS/ SSL connection to the switch's web interface. (Default: Port 443)

**Web** – Click Security, HTTPS Settings. Enable HTTPS and specify the port number, then click Apply.

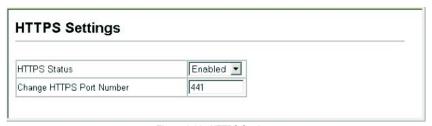

Figure 3-31 HTTPS Settings

CLI – This example enables the HTTP secure server and modifies the port number.

```
Console(config) #ip http secure-server 4-32 Console(config) #ip http secure-port 441 4-33 Console(config) #
```

#### Replacing the Default Secure-site Certificate

When you log onto the web interface using HTTPS (for secure access), a Secure Sockets Layer (SSL) certificate appears for the switch. By default, the certificate that Netscape and Internet Explorer display will be associated with a warning that the site is not recognized as a secure site. This is because the certificate has not been signed by an approved certification authority. If you want this warning to be replaced by a message confirming that the connection to the switch is secure, you must obtain a unique certificate and a private key and password from a recognized certification authority.

**Caution:** For maximum security, we recommend you obtain a unique Secure Sockets Layer certificate at the earliest opportunity. This is because the default certificate for the switch is not unique to the hardware you have purchased.

# 3 Configuring the Switch

When you have obtained these, place them on your TFTP server, and use the following command at the switch's command-line interface to replace the default (unrecognized) certificate with an authorized one:

Note: The switch must be reset for the new certificate to be activated. To reset the switch, type "reload" at the command prompt: console#reload

# Configuring the Secure Shell

The Berkley-standard includes remote access tools originally designed for Unix systems. Some of these tools have also been implemented for Microsoft Windows and other environments. These tools, including commands such as *rlogin* (remote login), *rsh* (remote shell), and *rcp* (remote copy), are not secure from hostile attacks.

The Secure Shell (SSH) includes server/client applications intended as a secure replacement for the older Berkley remote access tools. SSH can also provide remote management access to this switch as a secure replacement for Telnet. When the client contacts the switch via the SSH protocol, the switch generates a public-key that the client uses along with a local user name and password for access authentication. SSH also encrypts all data transfers passing between the switch and SSH-enabled management station clients, and ensures that data traveling over the network arrives unaltered.

Note that you need to install an SSH client on the management station to access the switch for management via the SSH protocol.

**Note:** The switch supports both SSH Version 1.5 and 2.0.

## **Command Usage**

The SSH server on this switch supports both password and public key authentication. If password authentication is specified by the SSH client, then the password can be authenticated either locally or via a RADIUS or TACACS+ remote authentication server, as specified on the **Authentication Settings** page (page 3-46). If public key authentication is specified by the client, then you must configure authentication keys on both the client and the switch as described in the following section. Note that regardless of whether you use public key or password authentication, you still have to generate authentication keys on the switch (SSH Host Key Settings) and enable the SSH server (Authentication Settings).

To use the SSH server, complete these steps:

- 1. Generate a Host Key Pair On the SSH Host Key Settings page, create a host public/private key pair.
- Provide Host Public Key to Clients Many SSH client programs automatically import the host public key during the initial connection setup with the switch.

Otherwise, you need to manually create a known hosts file on the management station and place the host public key in it. An entry for a public key in the known hosts file would appear similar to the following example:

 $10.1.0.54\ 1024\ 35\ 15684995401867669259333946775054617325313674890836547254$   $15020245593199868544358361651999923329781766065830956\ 10825913212890233$   $76546801726272571413428762941301196195566782\ 59566410486957427888146206$  51941746772984865468615717739390164779355942303577413098022737087794545 24083971752646358058176716709574804776117

3. Import Client's Public Key to the Switch – Use the copy tftp public-key command (page 4-64) to copy a file containing the public key for all the SSH client's granted management access to the switch. (Note that these clients must be configured locally on the switch via the User Accounts page as described on page 3-44.) The clients are subsequently authenticated using these keys. The current firmware only accepts public key files based on standard UNIX format as shown in the following example for an RSA Version 1 key:

1024 35 1341081685609893921040944920155425347631641921872958921143173880 05553616163105177594083868631109291232226828519254374603100937187721199 69631781366277414168985132049117204830339254324101637997592371449011938 00609025394840848271781943722884025331159521348610229029789827213532671 31629432532818915045306393916643 steve@192.168.1.19

- 4. Set the Optional Parameters On the SSH Settings page, configure the optional parameters, including the authentication timeout, the number of retries, and the server key size.
- 5. Enable SSH Service On the SSH Settings page, enable the SSH server on the switch.
- 6. Challenge-Response Authentication When an SSH client attempts to contact the switch, the SSH server uses the host key pair to negotiate a session key and encryption method. Only clients that have a private key corresponding to the public keys stored on the switch can access it. The following exchanges take place during this process:
  - a. The client sends its public key to the switch.
  - b. The switch compares the client's public key to those stored in memory.
  - c. If a match is found, the switch uses the public key to encrypt a random sequence of bytes, and sends this string to the client.
  - d. The client uses its private key to decrypt the bytes, and sends the decrypted bytes back to the switch.
  - e. The switch compares the decrypted bytes to the original bytes it sent. If the two sets match, this means that the client's private key corresponds to an authorized public key, and the client is authenticated.

# 3 Configuring the Switch

Notes: 1. To use SSH with only password authentication, the host public key must still be given to the client, either during initial connection or manually entered into the known host file. However, you do not need to configure the client's keys.

The SSH server supports up to four client sessions. The maximum number of client sessions includes both current Telnet sessions and SSH sessions.

## Generating the Host Key Pair

A host public/private key pair is used to provide secure communications between an SSH client and the switch. After generating this key pair, you must provide the host public key to SSH clients and import the client's public key to the switch as described in the preceding section (Command Usage).

#### **Field Attributes**

- Public-Key of Host-Key The public key for the host.
  - RSA (Version 1): The first field indicates the size of the host key (e.g., 1024), the second field is the encoded public exponent (e.g., 65537), and the last string is the encoded modulus.
  - DSA (Version 2): The first field indicates that the encryption method used by SSH is based on the Digital Signature Standard (DSS). The last string is the encoded modulus.
- Host-Key Type The key type used to generate the host key pair (i.e., public and private keys). (Range: RSA (Version 1), DSA (Version 2), Both: Default: RSA)
   The SSH server uses RSA or DSA for key exchange when the client first establishes a connection with the switch, and then negotiates with the client to select either DES (56-bit) or 3DES (168-bit) for data encryption.
- Save Host-Key from Memory to Flash Saves the host key from RAM (i.e., volatile memory to flash memory). Otherwise, the host key pair is stored to RAM by default. Note that you must select this item prior to generating the host-key pair.
- Generate This button is used to generate the host key pair. Note that you must first generate the host key pair before you can enable the SSH server on the SSH Server Settings page.

**Web** – Click Security, Host-Key Settings. Select the host-key type from the drop-down box, select the option to save the host key from memory to flash (if required) prior to generating the key, and then click Generate.

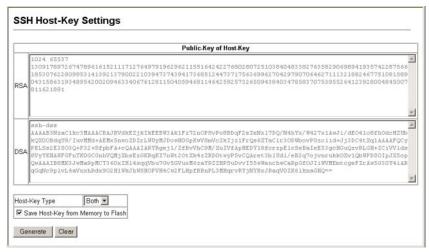

Figure 3-32 SSH Host-Key Settings

**CLI** – This example generates a host-key pair using both the RSA and DSA algorithms, stores the keys to flash memory, and then displays the host's public keys.

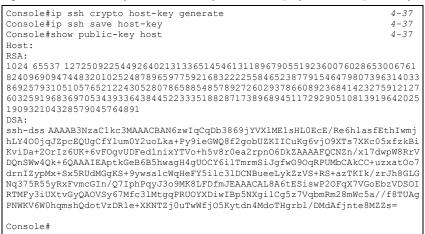

## Configuring the SSH Server

The SSH server includes basic settings for authentication.

#### Field Attributes

- SSH Server Status Allows you to enable/disable the SSH server on the switch. (Default: Enabled)
- Version The Secure Shell version number. Version 2.0 is displayed, but the switch supports management access via either SSH Version 1.5 or 2.0 clients.
- SSH Authentication Timeout Specifies the time interval in seconds that the SSH server waits for a response from a client during an authentication attempt. (Range: 1 to 120 seconds; Default: 120 seconds)
- SSH Authentication Retries Specifies the number of authentication attempts that a client is allowed before authentication fails and the client has to restart the authentication process. (Range: 1-5 times; Default: 3)
- SSH Server-Key Size Specifies the SSH server key size. (Range: 512-896 bits)
  - The server key is a private key that is never shared outside the switch.
  - The host key is shared with the SSH client, and is fixed at 1024 bits.

**Web** – Click Security, SSH, Settings. Enable SSH and adjust the authentication parameters as required, then click Apply. Note that you must first generate the host key pair on the SSH Host-Key Settings page before you can enable the SSH server.

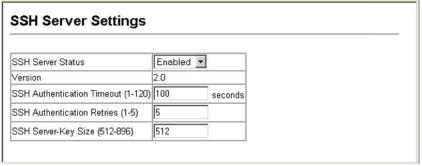

Figure 3-33 SSH Server Settings

**CLI** – This example enables SSH, sets the authentication parameters, and displays the current configuration. It shows that the administrator has made a connection via SHH, and then disables this connection.

| Console(config)#ip ssh server                             | 4-37 |
|-----------------------------------------------------------|------|
| Console(config) #ip ssh timeout 100                       | 4-38 |
| Console(config) #ip ssh authentication-retries 5          | 4-38 |
| Console(config)#ip ssh server-key size 512                | 4-39 |
| Console(config)#end                                       |      |
| Console#show ip ssh                                       | 4-41 |
| SSH Enabled - version 2.0                                 |      |
| Negotiation timeout: 120 secs; Authentication retries: 3  |      |
| Server key size: 768 bits                                 |      |
| Console#show ssh                                          | 4-42 |
| Information of secure shell                               |      |
| Session Username Version Encrypt method Negotiation state |      |
|                                                           |      |
| 0 admin 2.0 cipher-3des session-started                   | 4 10 |
| Console#disconnect 0                                      | 4-19 |
| Console#                                                  |      |

# **Configuring Port Security**

Port security is a feature that allows you to configure a switch port with one or more device MAC addresses that are authorized to access the network through that port.

When port security is enabled on a port, the switch stops learning new MAC addresses on the specified port when it has reached a configured maximum number. Only incoming traffic with source addresses already stored in the dynamic or static address table will be accepted as authorized to access the network through that port. If a device with an unauthorized MAC address attempts to use the switch port, the intrusion will be detected and the switch can automatically take action by disabling the port and sending a trap message.

To use port security, specify a maximum number of addresses to allow on the port and then let the switch dynamically learn the <source MAC address, VLAN> pair for frames received on the port. Note that you can also manually add secure addresses to the port using the Static Address Table (page 3-101). When the port has reached the maximum number of MAC addresses the selected port will stop learning. The MAC addresses already in the address table will be retained and will not age out. Any other device that attempts to use the port will be prevented from accessing the switch.

## **Command Usage**

- · A secure port has the following restrictions:
  - It cannot use port monitoring.
  - It cannot be a multi-VLAN port.
  - It cannot be used as a member of a static or dynamic trunk.
  - It should not be connected to a network interconnection device.
- The default maximum number of MAC addresses allowed on a secure port is zero.
   You must configure a maximum address count from 1 1024 for the port to allow access.

# 3 Configuring the Switch

 If a port is disabled (shut down) due to a security violation, it must be manually re-enabled from the Port/Port Configuration page (page 3-81).

#### **Command Attributes**

- Port Port number.
- Name Descriptive text (page 4-150).
- Action Indicates the action to be taken when a port security violation is detected:
  - None: No action should be taken. (This is the default.)
  - Trap: Send an SNMP trap message.
  - Shutdown: Disable the port.
  - Trap and Shutdown: Send an SNMP trap message and disable the port.
- Security Status Enables or disables port security on the port. (Default: Disabled)
- Max MAC Count The maximum number of MAC addresses that can be learned on a port. (Range: 0 - 1024)
- Trunk Trunk number if port is a member (page 3-84 and 3-85).

**Web** – Click Security, Port Security. Set the action to take when an invalid address is detected on a port, mark the checkbox in the Status column to enable security for a port, set the maximum number of MAC addresses allowed on a port, and click Apply.

| Configuration: |      |                   |                 |               |          |       |
|----------------|------|-------------------|-----------------|---------------|----------|-------|
| ort            | Name | Action            | Security Status | Max MAC Count | (0-1024) | Trunk |
| 1              |      | None              | ☐ Enabled       | 0             |          |       |
| 2              |      | None              | ☐ Enabled       | 0             |          |       |
| 3              |      | None              | ☐ Enabled       | 0             |          |       |
| 4              |      | None              | ☐ Enabled       | 0             |          |       |
| 5              |      | Trap and Shutdown | ☑ Enabled       | 20            |          |       |
| 6              |      | None              | ☐ Enabled       | 0             |          |       |
| 7              |      | None              | ☐ Enabled       | 0             |          |       |
| 8              |      | None              | ☐ Enabled       | 0             |          |       |
| 9              |      | None              | ☐ Enabled       | 0             |          |       |
| 10             |      | None              | ☐ Enabled       | 0             |          |       |
| 11             |      | None              | ☐ Enabled       | 0             |          |       |
| 12             |      | None              | ☐ Enabled       | 0             |          |       |

Figure 3-34 Port Security

**CLI** – This example sets the command mode to Port 5, sets the port security action to send a trap and disable the port, and specifies a maximum address count, and then enables port security for the port.

```
Console(config) #interface ethernet 1/5
Console(config-if) #port security action trap-and-shutdown 4-78
Console(config-if) #port security max-mac-count 20
Console(config-if) #port security
Console(config-if) #
```

# **Configuring 802.1x Port Authentication**

Network switches can provide open and easy access to network resources by simply attaching a client PC. Although this automatic configuration and access is a desirable feature, it also allows unauthorized personnel to easily intrude and possibly gain access to sensitive network data.

The IEEE 802.1x (dot1x) standard defines a port-based access control procedure that prevents unauthorized access to a network by requiring users to first submit credentials for authentication. Access to all switch ports in a network can be centrally controlled from a server, which means that authorized users can use the same credentials for authentication from any point within the network.

This switch uses the Extensible Authentication Protocol over LANs (EAPOL) to exchange authentication protocol messages with the client, and a remote RADIUS authentication server to verify user identity and access rights. When a client (i.e., Supplicant) connects to a switch port, the switch (i.e.,

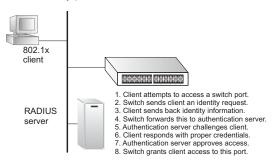

Authenticator) responds with an EAPOL identity request. The client provides its identity (such as a user name) in an EAPOL response to the switch, which it forwards to the RADIUS server. The RADIUS server verifies the client identity and sends an access challenge back to the client. The EAP packet from the RADIUS server contains not only the challenge, but the authentication method to be used. The client can reject the authentication method and request another, depending on the configuration of the client software and the RADIUS server. The authentication method must be MD5. (TLS, TTLS and PEAP will be supported in future releases.) The client responds to the appropriate method with its credentials, such as a password or certificate. The RADIUS server verifies the client credentials and responds with an accept or reject packet. If authentication is successful, the switch allows the client to access the network. Otherwise, network access is denied and the port remains blocked.

# 3 Configuring the Switch

The operation of dot1x on the switch requires the following:

- The switch must have an IP address assigned.
- RADIUS authentication must be enabled on the switch and the IP address of the RADIUS server specified.
- Each switch port that will be used must be set to dot1x "Auto" mode.
- Each client that needs to be authenticated must have dot1x client software installed and properly configured.
- The RADIUS server and 802.1x client support EAP. (The switch only supports EAPOL in order to pass the EAP packets from the server to the client.)
- The RADIUS server and client also have to support the same EAP authentication type – MD5. (Some clients have native support in Windows, otherwise the dot1x client must support it.)

## Displaying 802.1x Global Settings

The dot1x protocol includes global parameters that control the client authentication process that runs between the client and the switch (i.e., authenticator), as well as the client identity lookup process that runs between the switch and authentication server. These parameters are described in this section.

- 802.1X Re-Authentication Indicates if switch port requires a client to be re-authenticated after a certain period of time.
- 802.1X Max Request Count The maximum number of times the switch port will retransmit an EAP request packet to the client before it times out the authentication session.
- Timeout for Quiet Period Indicates the time that a switch port waits after the Max Request Count has been exceeded before attempting to acquire a new client.
- Timeout for Re-Authentication Period Indicates the time period after which a connected client must be re-authenticated.
- Timeout for Tx Period The time period during an authentication session that the switch waits before re-transmitting an EAP packet.
- Supplicant Timeout The time the switch waits for a client response to an EAP request.
- Server Timeout The time the switch waits for a response from the authentication server (RADIUS) to an authentication request.
- Re-Authentication Max Count The number of times the switch will attempt to re-authenticate a connected client before the port becomes unauthorized.

Web - Click 802.1x, Information.

| 802.1X Information                   |              |  |
|--------------------------------------|--------------|--|
|                                      |              |  |
| 802.1X Re-Authentication             | Disabled     |  |
| 802.1X Max Request Count             | 2            |  |
| Timeout for Quiet Period             | 60 seconds   |  |
| Timeout for Re-Authentication Period | 3600 seconds |  |
| Timeout for Tx Period                | 30 seconds   |  |
| Supplicant Timeout                   | 30 seconds   |  |
| Server Timeout                       | 10 seconds   |  |
| Re-Authentication Max Count          | 2            |  |

Figure 3-35 802.1X Information

**CLI** – This example shows the default protocol settings for dot1x. For a description of the additional entries displayed in the CLI, see "show dot1x" on page 4-85.

```
Console#show dot1x
                                                                     4-85
Global 802.1X Parameters
reauth-enabled: yes
reauth-period: 300
quiet-period: 350
               300
tx-period:
supp-timeout: 30
server-timeout: 30
reauth-max:
max-req:
802.1X Port Summary
Port Name Status Operation Mode Mode
1/1 disabled Single-Host ForceAuthorized
1/2 disabled Single-Host ForceAuthorized
                                                       Mode Authorized
                                                                      n/a
                                                                       n/a
     1/23 disabled
                          Single-Host
                                           ForceAuthorized
                                                                       yes
     1/24 enabled
                           Single-Host
                                                       Auto
                                                                       yes
802.1X Port Details
802.1X is disabled on port 1
802.1X is enabled on port 24
Status
         Authorized
Operation mode Single-Host
Max count
Port-control
                  Auto
                  00-e0-29-94-34-65
Supplicant
Current Identifier 4
Authenticator State Machine
                   Authenticated
Reauth Count
                   0
```

# 3 Configuring the Switch

```
Backend State Machine
State Idle
Request Count 0
Identifier(Server) 3
Reauthentication State Machine
State Initialize
Console#
```

## Configuring 802.1x Global Settings

The dot1x protocol includes global parameters that control the client authentication process that runs between the client and the switch (i.e., authenticator), as well as the client identity lookup process that runs between the switch and authentication server. The configuration options for these parameters are described in this section.

- 802.1X Re-Authentication Sets the client to be re-authenticated after the
  interval specified by the Timeout for Re-authentication Period. Re-authentication
  can be used to detect if a new device is plugged into a switch port. (Default:
  Disabled)
- 802.1X Max Request Count Sets the maximum number of times the switch port
  will retransmit an EAP request packet to the client before it times out the
  authentication session. (Range: 1-10; Default 2)
- Timeout for Quiet Period Sets the time that a switch port waits after the dot1X Max Request Count has been exceeded before attempting to acquire a new client. (Range: 1-65535 seconds; Default: 60 seconds)
- Timeout for Re-Authentication Period Sets the time period after which a connected client must be re-authenticated. (Range: 1-65535 seconds; Default: 3600 seconds)
- Timeout for Tx Period Sets the time period during an authentication session that
  the switch waits before re-transmitting an EAP packet. (Range: 1-65535; Default:
  30 seconds)
- authentication dot1x default<sup>5</sup> Sets the default authentication server type. Note
  that the specified authentication server type must be enabled and properly
  configured for dot1x to function properly. (Options: radius).

**Web** – Select Security, 802.1x, Configuration. Enable dot1x globally for the switch, modify any of the parameters required, and then click Apply.

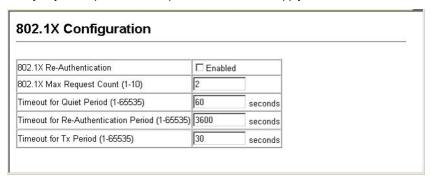

Figure 3-36 802.1X Configuration

### CLI – This enables re-authentication and sets all of the global parameters for dot1x.

| Console(config)#dot1x re-authentication              | 4-83 |
|------------------------------------------------------|------|
| Console(config)#dot1x max-req 5                      | 4-80 |
| Console(config)#dot1x timeout quiet-period 40        | 4-83 |
| Console(config)#dot1x timeout re-auth 5              | 4-84 |
| Console(config) #dot1x timeout tx-period 40          | 4-84 |
| Console(config) #authentication dot1x default radius | 4-80 |
| Console(config)#                                     |      |

## **Configuring Port Authorization Mode**

When dot1x is enabled, you need to specify the dot1x authentication mode configured for each port.

#### **Command Attributes**

- Status Indicates if authentication is enabled or disabled on the port.
- Operation Mode Allows single or multiple hosts (clients) to connect to an 802.1X-authorized port. (Range: Single-Host, Multi-Host; Default: Single-Host)
- Max Count The maximum number of hosts that can connect to a port when the Multi-Host operation mode is selected. (Range: 1-1024; Default: 5)
- Mode Sets the authentication mode to one of the following options:
  - Auto Requires a dot1x-aware client to be authorized by the authentication server. Clients that are not dot1x-aware will be denied access.
  - Force-Authorized Forces the port to grant access to all clients, either dot1x-aware or otherwise.
  - Force-Unauthorized Forces the port to deny access to all clients, either dot1x-aware or otherwise.
- Authorized
  - Yes Connected client is authorized.
  - No Connected client is not authorized.
  - Blank Displays nothing when dot1x is disabled on a port.

- · Supplicant Indicates the MAC address of a connected client.
- Trunk Indicates if the port is configured as a trunk port.

**Web** – Click Security, 802.1x, Port Configuration. Select the authentication mode from the drop-down box and click Apply.

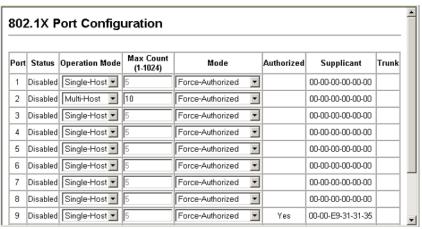

Figure 3-37 802.1X Port Configuration

**CLI** – This example sets the authentication mode to enable 802.1x on port 2, and allows up to ten clients to connect to this port.

| Console(config)#interface ethernet 1/2                          | 4-149 |
|-----------------------------------------------------------------|-------|
| Console(config-if)#dot1x port-control auto                      | 4-81  |
| Console(config-if)#dot1x operation-mode multi-host max-count 10 | 4-82  |
| Console(config-if)#                                             |       |

## Displaying 802.1x Statistics

This switch can display statistics for dot1x protocol exchanges for any port.

Table 3-6 802.1x Statistics

| Parameter        | Description                                                                                                    |
|------------------|----------------------------------------------------------------------------------------------------|
| Rx EAPOL Start   | The number of EAPOL Start frames that have been received by this Authenticator.                                     |
| Rx EAPOL Logoff  | The number of EAPOL Logoff frames that have been received by this Authenticator.                                    |
| Rx EAPOL Invalid | The number of EAPOL frames that have been received by this Authenticator in which the frame type is not recognized. |
| Rx EAPOL Total   | The number of valid EAPOL frames of any type that have been received by this Authenticator.                         |
| Rx EAP Resp/ld   | The number of EAP Resp/ld frames that have been received by this Authenticator.                                     |

Table 3-6 802.1x Statistics (Continued)

| Parameter        | Description                                                                                                    |
|------------------|----------------------------------------------------------------------------------------------------|
| Rx EAP Resp/Oth  | The number of valid EAP Response frames (other than Resp/ld frames) that have been received by this Authenticator.         |
| Rx EAP LenError  | The number of EAPOL frames that have been received by this Authenticator in which the Packet Body Length field is invalid. |
| Rx Last EAPOLVer | The protocol version number carried in the most recently received EAPOL frame.                                             |
| Rx Last EAPOLSrc | The source MAC address carried in the most recently received EAPOL frame.                                                  |
| Tx EAPOL Total   | The number of EAPOL frames of any type that have been transmitted by this Authenticator.                                   |
| Tx EAP Req/ld    | The number of EAP Req/ld frames that have been transmitted by this Authenticator.                                          |
| Tx EAP Req/Oth   | The number of EAP Request frames (other than Rq/ld frames) that have been transmitted by this Authenticator.               |

**Web** – Select Security, 802.1x, Statistics. Select the required port and then click Query. Click Refresh to update the statistics.

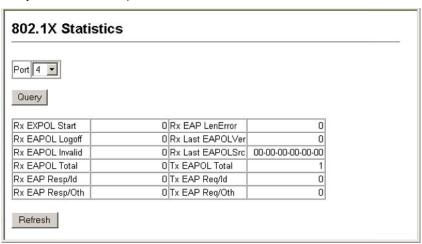

Figure 3-38 802.1X Statistics

## CLI - This example displays the dot1x statistics for port 4.

| Cons       | sole#show                       | dot1x sta                     | tistics inte          | rface ethe             | rnet 1/4              |                      | 4-85                 |
|------------|---------------------------------|-------------------------------|-----------------------|------------------------|-----------------------|----------------------|----------------------|
| Eth<br>Rx: | 1/4<br>EXPOL<br>Start<br>2      | EAPOL<br>Logoff<br>0          | EAPOL<br>Invalid<br>0 | EAPOL<br>Total<br>1007 | EAP<br>Resp/Id<br>672 | EAP<br>Resp/Oth<br>0 | EAP<br>LenError<br>0 |
|            | Last<br>DLVer<br>1              | Last<br>EAPOLSrc<br>00-00-E8- | 98-73-21              |                        |                       |                      |                      |
|            | EAPOL<br>Total<br>2017<br>sole# | EAP<br>Req/Id<br>1005         | EAP<br>Req/Oth<br>0   |                        |                       |                      |                      |

## Filtering IP Addresses for Management Access

You can specify the client IP addresses that are allowed management access to the switch through the web interface, SNMP, or Telnet.

### **Command Usage**

- The management interfaces are open to all IP addresses by default. Once you add an entry to a filter list, access to that interface is restricted to the specified addresses
- If anyone tries to access a management interface on the switch from an invalid address, the switch will reject the connection, enter an event message in the system log, and send a trap message to the trap manager.
- IP address can be configured for SNMP, web and Telnet access respectively. Each
  of these groups can include up to five different sets of addresses, either individual
  addresses or address ranges.
- When entering addresses for the same group (i.e., SNMP, web or Telnet), the switch will not accept overlapping address ranges. When entering addresses for different groups, the switch will accept overlapping address ranges.
- You cannot delete an individual address from a specified range. You must delete
  the entire range, and reenter the addresses.
- You can delete an address range just by specifying the start address, or by specifying both the start address and end address.

#### **Command Attributes**

- Web IP Filter Configures IP address(es) for the web group.
- SNMP IP Filter Configures IP address(es) for the SNMP group.
- Telnet IP Filter Configures IP address(es) for the Telnet group.
- IP Filter List IP address which are allowed management access to this interface.
- Start IP Address A single IP address, or the starting address of a range.
- End IP Address The end address of a range.

**Web** – Click Security, IP Filter. Enter the IP addresses or range of addresses that are allowed management access to an interface, and click Add IP Filtering Entry.

| Telnet IP Filte          | er                                                     |                                  | _ |
|--------------------------|--------------------------------------------------------|----------------------------------|---|
| Telnet IP Filter<br>List | 192.168.1.19 192.168.1.19<br>192.168.1.25 192.168.1.30 |                                  |   |
| Start IP<br>Address      |                                                        |                                  |   |
| End IP Address           |                                                        |                                  |   |
| Add Teln                 | et IP Filtering Entry                                  | Remove Telnet IP Filtering Entry | - |

Figure 3-39 IP Filter

## **CLI** – This example restricts management access for Telnet clients.

```
Console (config) #management telnet-client 192.168.1.19
                                                   4-29
Console (config) #management telnet-client 192.168.1.25 192.168.1.30
Console (config) #exit
Console#show management all-client
                                                   4 - 30
Management IP Filter
HTTP-Client:
 SNMP-Client:
 TELNET-Client:
 192.168.1.19
1. 192.168.1.19
2. 192.168.1.25
                  192.168.1.30
Console#
```

## **Access Control Lists**

Access Control Lists (ACL) provide packet filtering for IP frames (based on address, protocol, Layer 4 protocol port number or TCP control code) or any frames (based on MAC address or Ethernet type). To filter incoming packets, first create an access list, add the required rules, specify a mask to modify the precedence in which the rules are checked, and then bind the list to a specific port.

## **Configuring Access Control Lists**

An ACL is a sequential list of permit or deny conditions that apply to IP addresses, MAC addresses, or other more specific criteria. This switch tests ingress or egress packets against the conditions in an ACL one by one. A packet will be accepted as soon as it matches a permit rule, or dropped as soon as it matches a deny rule. If no rules match for a list of all permit rules, the packet is dropped; and if no rules match for a list of all deny rules, the packet is accepted.

You must configure a mask for an ACL rule before you can bind it to a port or set the queue or frame priorities associated with the rule. This is done by specifying masks that control the order in which ACL rules are checked. The switch includes two system default masks that pass/filter packets matching the permit/deny rules specified in an ingress ACL. You can also configure up to seven user-defined masks for an ingress or egress ACL.

## **Command Usage**

The following restrictions apply to ACLs:

- Each ACL can have up to 32 rules.
- The maximum number of ACLs is also 32.
- However, due to resource restrictions, the average number of rules bound to the ports should not exceed 20.
- You must configure a mask for an ACL rule before you can bind it to a port or set the queue or frame priorities associated with the rule.
- When an ACL is bound to an interface as an egress filter, all entries in the ACL must be deny rules. Otherwise, the bind operation will fail.
- The switch does not support the explicit "deny any any" rule for the egress IP ACL
  or the egress MAC ACLs. If these rules are included in an ACL, and you attempt
  to bind the ACL to an interface for egress checking, the bind operation will fail.

The order in which active ACLs are checked is as follows:

- 1. User-defined rules in the Egress MAC ACL for egress ports.
- User-defined rules in the Egress IP ACL for egress ports.
- 3. User-defined rules in the Ingress MAC ACL for ingress ports.
- 4. User-defined rules in the Ingress IP ACL for ingress ports.
- Explicit default rule (permit any any) in the ingress IP ACL for ingress ports.
- 6. Explicit default rule (permit any any) in the ingress MAC ACL for ingress ports.
- 7. If no explicit rule is matched, the implicit default is permit all.

## Setting the ACL Name and Type

Use the ACL Configuration page to designate the name and type of an ACL.

#### **Command Attributes**

- Name Name of the ACL. (Maximum length: 16 characters)
- Type There are three filtering modes:
  - Standard: IP ACL mode that filters packets based on the source IP address.
  - Extended: IP ACL mode that filters packets based on source or destination IP address, as well as protocol type and protocol port number. If the "TCP" protocol is specified, then you can also filter packets based on the TCP control code.
  - MAC: MAC ACL mode that filters packets based on the source or destination MAC address and the Ethernet frame type (RFC 1060).

**Web** – Click Security, ACL, Configuration. Enter an ACL name in the Name field, select the list type (IP Standard, IP Extended, or MAC), and click Add to open the configuration page for the new list.

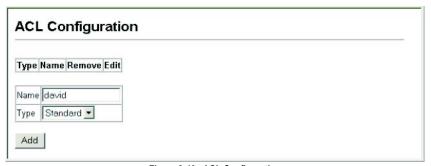

Figure 3-40 ACL Configuration

**CLI** – This example creates a standard IP ACL named bill.

```
Console(config) #access-list ip standard bill 4-89
Console(config-std-acl)#
```

## Configuring a Standard IP ACL

#### Command Attributes

- Action An ACL can contain all permit rules or all deny rules.
   (Default: Permit rules)
- Address Type Specifies the source IP address. Use "Any" to include all possible
  addresses, "Host" to specify a specific host address in the Address field, or "IP" to
  specify a range of addresses with the Address and SubMask fields. (Options: Any,
  Host, IP; Default: Any)
- IP Address Source IP address.
- Subnet Mask A subnet mask containing four integers from 0 to 255, each separated by a period. The mask uses 1 bits to indicate "match" and 0 bits to indicate "ignore." The mask is bitwise ANDed with the specified source IP address.

# **3** Configuring the Switch

and compared with the address for each IP packet entering the port(s) to which this ACL has been assigned.

**Web** – Specify the action (i.e., Permit or Deny). Select the address type (Any, Host, or IP). If you select "Host," enter a specific address. If you select "IP," enter a subnet address and the mask for an address range. Then click Add.

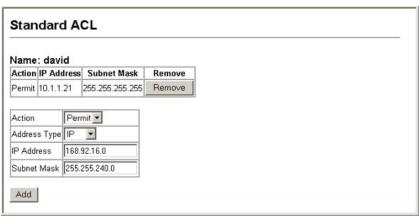

Figure 3-41 ACL Configuration - Standard IP

**CLI** – This example configures one permit rule for the specific address 10.1.1.21 and another rule for the address range 168.92.16.x – 168.92.31.x using a bitmask.

```
Console(config-std-acl) #permit host 10.1.1.21 4-90 Console(config-std-acl) #permit 168.92.16.0 255.255.240.0 Console(config-std-acl)#
```

## Configuring an Extended IP ACL

#### Command Attributes

- Action An ACL can contain either all permit rules or all deny rules.
   (Default: Permit rules)
- Source/Destination Address Type Specifies the source or destination IP address. Use "Any" to include all possible addresses, "Host" to specify a specific host address in the Address field, or "IP" to specify a range of addresses with the Address and SubMask fields. (Options: Any, Host, IP; Default: Any)
- Source/Destination IP Address Source or destination IP address.
- Source/Destination Subnet Mask Subnet mask for source or destination address. (See the description for SubMask on page 3-67.)
- Service Type Packet priority settings based on the following criteria:
  - **Precedence** IP precedence level. (Range: 0-7)
  - TOS Type of Service level. (Range: 0-15)
  - **DSCP** DSCP priority level. (Range: 0-63)
- Protocol Specifies the protocol type to match as TCP, UDP or Others, where
  others indicates a specific protocol number (0-255). (Options: TCP, UDP, Others;
  Default: TCP)
- Source/Destination Port Source/destination port number for the specified protocol type. (Range: 0-65535)
- Source/Destination Port Bitmask Decimal number representing the port bits to match. (Range: 0-65535)
- Control Code Decimal number (representing a bit string) that specifies flag bits in byte 14 of the TCP header. (Range: 0-63)
- Control Code Bitmask Decimal number representing the code bits to match.
  The control bitmask is a decimal number (for an equivalent binary bit mask) that is
  applied to the control code. Enter a decimal number, where the equivalent binary
  bit "1" means to match a bit and "0" means to ignore a bit. The following bits may
  be specified:
  - 1 (fin) Finish
  - 2 (syn) Synchronize
  - 4 (rst) Reset
  - 8 (psh) Push
  - 16 (ack) Acknowledgement
  - 32 (urg) Urgent pointer

For example, use the code value and mask below to catch packets with the following flags set:

- SYN flag valid, use control-code 2, control bitmask 2
- Both SYN and ACK valid, use control-code 18, control bitmask 18
- SYN valid and ACK invalid, use control-code 2, control bitmask 18

# **3** Configuring the Switch

**Web** – Specify the action (i.e., Permit or Deny). Specify the source and/or destination addresses. Select the address type (Any, Host, or IP). If you select "Host," enter a specific address. If you select "IP," enter a subnet address and the mask for an address range. Set any other required criteria, such as service type, protocol type, or TCP control code. Then click Add.

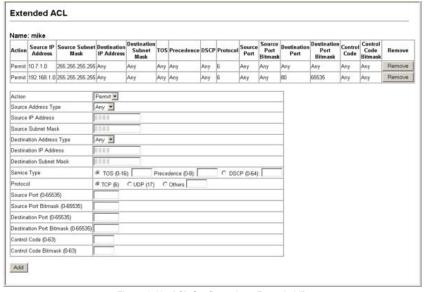

Figure 3-42 ACL Configuration - Extended IP

#### **CLI** – This example adds three rules:

- Accept any incoming packets if the source address is in subnet 10.7.1.x. For example, if the rule is matched; i.e., the rule (10.7.1.0 & 255.255.255.0) equals the masked address (10.7.1.2 & 255.255.255.0), the packet passes through.
- Allow TCP packets from class C addresses 192.168.1.0 to any destination address when set for destination TCP port 80 (i.e., HTTP).
- Permit all TCP packets from class C addresses 192.168.1.0 with the TCP control code set to "SYN."

```
Console(config-ext-acl) #permit 10.7.1.1 255.255.255.0 any 4-91
Console(config-ext-acl) #permit 192.168.1.0 255.255.255.0 any
destination-port 80
Console(config-ext-acl) #permit tcp 192.168.1.0 255.255.255.0 any
control-flag 2 2
Console(config-std-acl) #
```

## Configuring a MAC ACL

#### Command Attributes

- Action An ACL can contain all permit rules or all deny rules.
   (Default: Permit rules)
- Source/Destination Address Type Use "Any" to include all possible addresses, "Host" to indicate a specific MAC address, or "MAC" to specify an address range with the Address and Bitmask fields. (Options: Any, Host, MAC; Default: Any)
- Source/Destination MAC Address Source or destination MAC address.
- Source/Destination MAC Bitmask Hexidecimal mask for source or destination MAC address.
- VID VLAN ID. (Range: 1-4095)
- VID Bitmask VLAN bitmask. (Range: 1-4095)
- Ethernet Type This option can only be used to filter Ethernet II formatted packets. (Range: 600-fff hex.)

A detailed listing of Ethernet protocol types can be found in RFC 1060. A few of the more common types include 0800 (IP), 0806 (ARP), 8137 (IPX).

- Ethernet Type Bitmask Protocol bitmask. (Range: 600-fff hex.)
- Packet Format This attribute includes the following packet types:
  - Any Any Ethernet packet type.
  - Untagged-eth2 Untagged Ethernet II packets.
  - Untagged-802.3 Untagged Ethernet 802.3 packets.
  - Tagged-eth2 Tagged Ethernet II packets.
  - Tagged-802.3 Tagged Ethernet 802.3 packets.

#### **Command Usage**

Egress MAC ACLs only work for destination-mac-known packets, not for multicast, broadcast, or destination-mac-unknown packets.

**Web** – Specify the action (i.e., Permit or Deny). Specify the source and/or destination addresses. Select the address type (Any, Host, or MAC). If you select "Host," enter a specific address (e.g., 11-22-33-44-55-66). If you select "MAC," enter a base address and a hexidecimal bitmask for an address range. Set any other required criteria, such as VID, Ethernet type, or packet format. Then click Add.

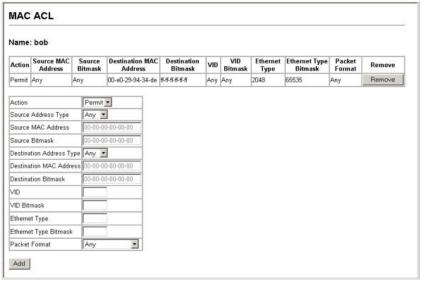

Figure 3-43 ACL Configuration - MAC

**CLI** – This rule permits packets from any source MAC address to the destination address 00-e0-29-94-34-de where the Ethernet type is 0800.

```
Console(config-mac-acl) #permit any host 00-e0-29-94-34-de ethertype 0800 4-103
Console(config-mac-acl)#
```

## **Configuring ACL Masks**

You must specify masks that control the order in which ACL rules are checked. The switch includes two system default masks that pass/filter packets matching the permit/deny rules specified in an ingress ACL. You can also configure up to seven user-defined masks for an ingress or egress ACL. A mask must be bound exclusively to one of the basic ACL types (i.e., Ingress IP ACL, Egress IP ACL, Ingress MAC ACL or Egress MAC ACL), but a mask can be bound to up to four ACLs of the same type.

## **Command Usage**

- · Up to seven entries can be assigned to an ACL mask.
- Packets crossing a port are checked against all the rules in the ACL until a match is found. The order in which these packets are checked is determined by the mask, and not the order in which the ACL rules are entered.
- First create the required ACLs and the ingress or egress masks before mapping an ACL to an interface.
- You must configure a mask for an ACL rule before you can bind it to a port or set the queue or frame priorities associated with the rule.

## Specifying the Mask Type

Use the ACL Mask Configuration page to edit the mask for the Ingress IP ACL, Egress IP ACL, Ingress MAC ACL or Egress MAC ACL.

**Web** – Click Security, ACL, ACL Mask Configuration. Click Edit for one of the basic mask types to open the configuration page.

| ACL Ma    |             | (i) (i) (ii) (ii) (ii) (ii) (ii) (ii) ( |
|-----------|-------------|-----------------------------------------|
| Mask Type | Mask Action | Edit                                    |
| IP        | Ingress     | Edit                                    |
| IP        | Egress      | Edit                                    |
| MAC       | Ingress     | Edit                                    |
| MAC       | Egress      | Edit                                    |

Figure 3-44 ACL Mask Configuration

**CLI** – This example creates an IP ingress mask, and then adds two rules. Each rule is checked in order of precedence to look for a match in the ACL entries. The first entry matching a mask is applied to the inbound packet.

```
Console(config) #access-list ip mask-precedence in 4-93
Console(config-ip-mask-acl) #mask host any 4-94
Console(config-ip-mask-acl) #mask 255.255.255.0 any
Console(config-ip-mask-acl)#
```

# 3 Configuring the Switch

## Configuring an IP ACL Mask

This mask defines the fields to check in the IP header.

## **Command Usage**

 Masks that include an entry for a Layer 4 protocol source port or destination port can only be applied to packets with a header length of exactly five bytes.

#### **Command Attributes**

- Source/Destination Address Type Specifies the source or destination IP address. Use "Any" to match any address, "Host" to specify a host address (not a subnet), or "IP" to specify a range of addresses. (Options: Any, Host, IP; Default: Any)
- Source/Destination Subnet Mask Source or destination address of rule must match this bitmask. (See the description for SubMask on page 3-67.)
- · Protocol Bitmask Check the protocol field.
- Service Type Mask Check the rule for the specified priority type. (Options: Precedence, TOS, DSCP; Default: TOS)
- Source/Destination Port Bitmask Protocol port of rule must match this bitmask. (Range: 0-65535)
- Control Code Bitmask Control flags of rule must match this bitmask. (Range: 0-63)

**Web** – Configure the mask to match the required rules in the IP ingress or egress ACLs. Set the mask to check for any source or destination address, a specific host address, or an address range. Include other criteria to search for in the rules, such as a protocol type or one of the service types. Or use a bitmask to search for specific protocol port(s) or TCP control code(s). Then click Add.

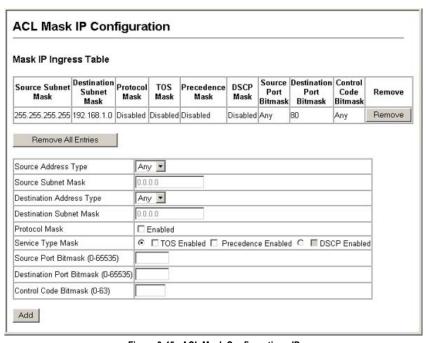

Figure 3-45 ACL Mask Configuration - IP

**CLI** – This shows that the entries in the mask override the precedence in which the rules are entered into the ACL. In the following example, packets with the source address 10.1.1.1 are dropped because the "deny 10.1.1.1 255.255.255" rule has the higher precedence according the "mask host any" entry.

## Configuring a MAC ACL Mask

This mask defines the fields to check in the packet header.

## Command Usage

You must configure a mask for an ACL rule before you can bind it to a port.

#### **Command Attributes**

- Source/Destination Address Type Use "Any" to match any address, "Host" to specify the host address for a single node, or "MAC" to specify a range of addresses. (Options: Any, Host, MAC; Default: Any)
- Source/Destination Bitmask Address of rule must match this bitmask.
- VID Bitmask VLAN ID of rule must match this bitmask.
- Ethernet Type Bitmask Ethernet type of rule must match this bitmask.
- Packet Format Mask A packet format must be specified in the rule.

**Web** – Configure the mask to match the required rules in the MAC ingress or egress ACLs. Set the mask to check for any source or destination address, a host address, or an address range. Use a bitmask to search for specific VLAN ID(s) or Ethernet type(s). Or check for rules where a packet format was specified. Then click Add.

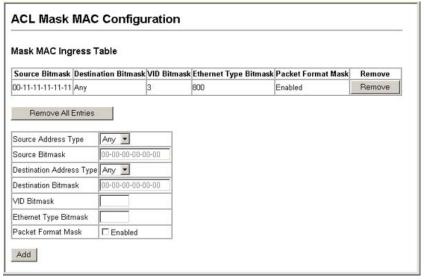

Figure 3-46 ACL Mask Configuration - MAC

# **CLI** – This example shows how to create an Ingress MAC ACL and bind it to a port. You can then see that the order of the rules have been changed by the mask.

```
Console(config) #access-list mac M4
                                                                                                                                                                                                                                                                                                                       4 - 102
Console(config-mac-acl) #permit any any
                                                                                                                                                                                                                                                                                                                      4-103
Console(config-mac-acl) #deny tagged-eth2 00-11-11-11-11
     ff-ff-ff-ff-ff any vid 3
                                                                                                                                                                                                                                                                                                                      4 - 10.3
Console(config-mac-acl)#end
                                                                                                                                                                                                                                                                                                                      4-112
Console#show access-list
MAC access-list M4:
      permit any any
       deny tagged-eth2 host 00-11-11-11-11 any vid 3
Console(config) #access-list mac mask-precedence in
                                                                                                                                                                                                                                                                                                                      4-105
\texttt{Console} \ (\texttt{config-mac-mask-acl}) \ \# \texttt{mask} \ \ \texttt{pktformat} \ \ \texttt{ff-ff-ff-ff-ff} \ \ \texttt{any} \ \ \texttt{vid} \ 4-106 \ \ \texttt{and} \ \ \texttt{pktformat} \ \ \texttt{pktformat} \ \ \ \texttt{pktformat} \ \ \texttt{pktformat} \ \ \ \texttt{pktformat} \ \ \texttt{pktformat} \ \ \texttt{pktformat} \ \ \ \texttt{pktformat} \ \ \texttt{pktformat} \ \ \texttt{pktformat} \ \ \ \texttt{pktformat} \ \ \ \texttt{pktformat} \ \ \ \texttt{pktformat} \ \ \texttt{pktformat} \ \ \ \texttt{pktform
Console (config-mac-mask-acl) #exit
Console(config)#interface ethernet 1/12
                                                                                                                                                                                                                                                                                                                      4 - 149
Console(config-if) #mac access-group M4 in
                                                                                                                                                                                                                                                                                                                     4-108
Console (config-if) #end
Console#show access-list
MAC access-list M4:
        deny tagged-eth2 host 00-11-11-11-11 any vid 3
        permit any any
MAC ingress mask ACL:
       mask pktformat host any vid
Console#
```

## Binding a Port to an Access Control List

After configuring the Access Control Lists (ACL), you should bind them to the ports that need to filter traffic. You can only bind a port to one ACL for each basic type – IP ingress, IP egress, MAC ingress and MAC egress.

## **Command Usage**

- You must configure a mask for an ACL rule before you can bind it to a port.
- This switch supports ACLs for both ingress and egress filtering. However, you can
  only bind one IP ACL and one MAC ACL to any port for ingress filtering, and one
  IP ACL and one MAC ACL to any port for egress filtering. In other words, only four
  ACLs can be bound to an interface Ingress IP ACL, Egress IP ACL, Ingress MAC
  ACL and Egress MAC ACL.
- When an ACL is bound to an interface as an egress filter, all entries in the ACL must be deny rules. Otherwise, the bind operation will fail.
- The switch does not support the explicit "deny any any" rule for the egress IP ACL
  or the egress MAC ACLs. If these rules are included in an ACL, and you attempt
  to bind the ACL to an interface for egress checking, the bind operation will fail.

#### **Command Attributes**

- Port Fixed port or SFP module. (Range: 1-12)
- IP Specifies the IP ACL to bind to a port.
- MAC Specifies the MAC ACL to bind to a port.
- IN ACL for ingress packets.
- OUT ACL for egress packets.
- · ACL Name Name of the ACL.

**Web** – Click Security, ACL, Port Binding. Mark the Enable field for the port you want to bind to an ACL for ingress or egress traffic, select the required ACL from the drop-down list, then click Apply.

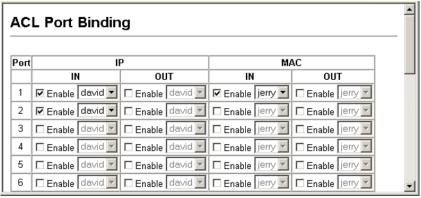

Figure 3-47 ACL Port Binding

**CLI** – This examples assigns an IP and MAC ingress ACL to port 1, and an IP ingress ACL to port 2.

```
Console (config) #interface ethernet 1/1 4-149
Console (config-if) #ip access-group david in 4-98
Console (config-if) #mac access-group jerry in 4-108
Console (config-if) #exit
Console (config) #interface ethernet 1/2
Console (config-if) #ip access-group david in
Console (config-if) #
```

## **Port Configuration**

## **Displaying Connection Status**

You can use the Port Information or Trunk Information pages to display the current connection status, including link state, speed/duplex mode, flow control, and auto-negotiation.

#### Field Attributes (Web)

- Name Interface label.
- **Type** Indicates the port type. (1000BASE-T or SFP)
- · Admin Status Shows if the interface is enabled or disabled.
- Oper Status Indicates if the link is Up or Down.
- Speed Duplex Status Shows the current speed and duplex mode. (Auto, or fixed choice)
- Flow Control Status Indicates the type of flow control currently in use. (IEEE 802.3x, Back-Pressure or None)
- Autonegotiation Shows if auto-negotiation is enabled or disabled.

- Media Type<sup>6</sup> Shows the forced/preferred port type to use for combination ports 9-12. (Copper-Forced, Copper-Preferred-Auto, SFP-Forced, SFP-Preferred-Auto)
- Trunk Member<sup>6</sup> Shows if port is a trunk member.
- Creation<sup>7</sup> Shows if a trunk is manually configured or dynamically set via LACP.

**Web** – Click Port, Port Information or Trunk Information.

| Port Name | Type         | Admin Status | Oper Status | Speed Duplex Status | Flow Control Status | Autonegotiation | Media Type         | Trunk Member |
|-----------|--------------|--------------|-------------|---------------------|---------------------|-----------------|--------------------|--------------|
| 1         | 1000Base-SFP | Enabled      | Down        | 1000full            | None                | Enabled         | None               |              |
| 2         | 1000Base-SFP | Enabled      | Down        | 1000full            | None                | Enabled         | None               |              |
| 3         | 1000Base-SFP | Enabled      | Down        | 1000full            | None                | Enabled         | None               |              |
| 4         | 1000Base-SFP | Enabled      | Down        | 1000full            | None                | Enabled         | None               |              |
| 5         | 1000Base-SFP | Enabled      | Down        | 1000full            | None                | Enabled         | None               |              |
| 6         | 1000Base-SFP | Enabled      | Down        | 1000full            | None                | Enabled         | None               |              |
| 7         | 1000Base-SFP | Enabled      | Down        | 1000full            | None                | Enabled         | None               |              |
| 8         | 1000Base-SFP | Enabled      | Down        | 1000full            | None                | Enabled         | None               |              |
| 9         | 1000Base-TX  | Enabled      | Down        | 1000full            | None                | Enabled         | SFP-Preferred-Auto |              |
| 10        | 1000Base-TX  | Enabled      | Down        | 1000full            | None                | Enabled         | SFP-Preferred-Auto |              |
| 11        | 1000Base-TX  | Enabled      | Down        | 1000full            | None                | Enabled         | SFP-Preferred-Auto |              |
| 12        | 1000Base-TX  | Enabled      | Up          | 1000full            | None                | Enabled         | SFP-Preferred-Auto |              |

Figure 3-48 Port - Port Information

### Field Attributes (CLI)

#### Basic information:

- Port type Indicates the port type. (1000BASE-T or SFP)
- MAC address The physical layer address for this port. (To access this item on the web, see "Setting the Switch's IP Address" on page 3-15.)

#### Configuration:

- Name Interface label.
- Port admin Shows if the interface is enabled or disabled (i.e., up or down).
- Speed-duplex Shows the current speed and duplex mode. (Auto, or fixed choice)
- Capabilities Specifies the capabilities to be advertised for a port during auto-negotiation. (To access this item on the web, see "Configuring Interface Connections" on page 3-48.) The following capabilities are supported.
  - 10half Supports 10 Mbps half-duplex operation
  - 10full Supports 10 Mbps full-duplex operation
  - 100half Supports 100 Mbps half-duplex operation
  - 100full Supports 100 Mbps full-duplex operation
  - 1000full Supports 1000 Mbps full-duplex operation
  - Sym Transmits and receives pause frames for flow control
  - · FC Supports flow control
- Broadcast storm Shows if broadcast storm control is enabled or disabled.
- Broadcast storm limit Shows the broadcast storm threshold. (500 262143 packets per second)

<sup>6.</sup> Port Information only.

<sup>7.</sup> Trunk Information only.

## 3 Configuring the Switch

- Flow control Shows if flow control is enabled or disabled.
- LACP Shows if LACP is enabled or disabled.
- Port Security Shows if port security is enabled or disabled.
- Max MAC count Shows the maximum number of MAC address that can be learned by a port. (0 - 1024 addresses)
- Port security action Shows the response to take when a security violation is detected. (shutdown, trap, trap-and-shutdown)
- Combo forced mode Shows the forced/preferred port type to use for combination ports 9-12. (copper forced, copper preferred auto, SFP forced, SFP preferred auto)

#### Current status:

- · Link Status Indicates if the link is up or down.
- Operation speed-duplex Shows the current speed and duplex mode.
- Flow control type Indicates the type of flow control currently in use. (IEEE 802.3x, Back-Pressure or none)

## CLI - This example shows the connection status for Port 5.

```
Console#show interfaces status ethernet 1/5
                                                                    4-157
Information of Eth 1/13
Basic information:
 Port type: 1000T
 Mac address: 00-30-f1-47-58-46
Configuration:
 Name:
 Port admin: Up
 Speed-duplex: Auto
 Capabilities: 10half, 10full, 100half, 100full, 1000full,
 Broadcast storm: Enabled
 Broadcast storm limit: 500 packets/second
 Flow control: Disabled
 Lacp: Disabled
 Port security: Disabled
 Max MAC count: 0
 Port security action: None
 Combo forced mode: None
Current status:
 Link status: Down
 Operation speed-duplex: 100full
 Flow control type: None
Console#
```

## **Configuring Interface Connections**

You can use the Port Configuration or Trunk Configuration page to enable/disable an interface, set auto-negotiation and the interface capabilities to advertise, or manually fix the speed, duplex mode, and flow control.

#### Command Attributes

- Name Allows you to label an interface. (Range: 1-64 characters)
- Admin Allows you to manually disable an interface. You can disable an interface
  due to abnormal behavior (e.g., excessive collisions), and then reenable it after the
  problem has been resolved. You may also disable an interface for security
  reasons.
- Speed/Duplex Allows you to manually set the port speed and duplex mode.
- Flow Control Allows automatic or manual selection of flow control.
- Autonegotiation (Port Capabilities) Allows auto-negotiation to be enabled/ disabled. When auto-negotiation is enabled, you need to specify the capabilities to be advertised. When auto-negotiation is disabled, you can force the settings for speed, mode, and flow control. The following capabilities are supported.
  - 10half Supports 10 Mbps half-duplex operation
  - 10full Supports 10 Mbps full-duplex operation
  - **100half** Supports 100 Mbps half-duplex operation
  - 100full Supports 100 Mbps full-duplex operation
  - **1000full** Supports 1000 Mbps full-duplex operation
  - Sym (Gigabit only) Check this item to transmit and receive pause frames, or clear it to auto-negotiate the sender and receiver for asymmetric pause frames.
     (The current switch chip only supports symmetric pause frames.)
  - FC Supports flow control
     Flow control can eliminate frame loss by "blocking" traffic from end stations or
     segments connected directly to the switch when its buffers fill. When enabled,
     back pressure is used for half-duplex operation and IEEE 802.3x for full-duplex
     operation. (Avoid using flow control on a port connected to a hub unless it is
     actually required to solve a problem. Otherwise back pressure jamming signals
     may degrade overall performance for the segment attached to the hub.)

(Default: Autonegotiation enabled; Advertised capabilities for 1000BASE-T – 10half, 10full, 100half, 100full, 1000full; 1000BASE-SX/LX/LH – 1000full)

- Media Type Shows the forced/preferred port type to use for the combination ports 9-12.
  - Copper-Forced Always uses the built-in RJ-45 port.
  - Copper-Preferred-Auto Uses the built-in RJ-45 port if both combination types are functioning and the RJ-45 port has a valid link.
  - **SFP-Forced** Always uses the SFP port (even if module is not installed).
  - **SFP-Preferred-Auto** Uses SFP port if both combination types are functioning and the SFP port has a valid link.
- Trunk Indicates if a port is a member of a trunk. To create trunks and select port members, see "Creating Trunk Groups" on page 3-83.

**Note:** Auto-negotiation must be disabled before you can configure or force the interface to use the Speed/Duplex Mode or Flow Control options.

**Web** – Click Port, Port Configuration or Trunk Configuration. Modify the required interface settings, and click Apply.

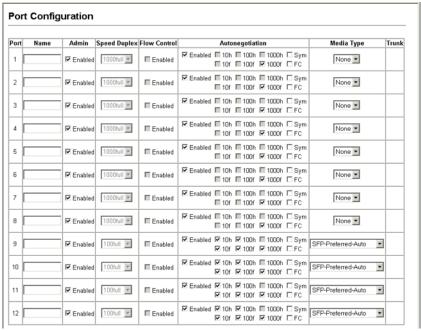

Figure 3-49 Port - Port Configuration

#### **CLI** – Select the interface, and then enter the required settings.

| Console(config)#interface ethernet 1/13            | 4-149 |
|----------------------------------------------------|-------|
| Console(config-if)#description RD SW#13            | 4-150 |
| Console(config-if)#shutdown                        | 4-154 |
|                                                    |       |
| Console(config-if)#no shutdown                     |       |
| Console(config-if)#no negotiation                  | 4-151 |
| Console(config-if)#speed-duplex 100half            | 4-150 |
| Console(config-if)#flowcontrol                     | 4-153 |
|                                                    |       |
| Console(config-if)#negotiation                     |       |
| Console(config-if)#capabilities 100half            | 4-152 |
| Console(config-if)#capabilities 100full            |       |
| Console(config-if)#capabilities flowcontrol        |       |
| Console(config-if)#exit                            |       |
| Console(config)#interface ethernet 1/21            |       |
| Console(config-if)#combo-forced-mode copper-forced | 4-154 |
| Console(config-if)#                                |       |

## **Creating Trunk Groups**

You can create multiple links between devices that work as one virtual, aggregate link. A port trunk offers a dramatic increase in bandwidth for network segments where bottlenecks exist, as well as providing a fault-tolerant link between two devices. You can create up to six trunks at a time.

The switch supports both static trunking and dynamic Link Aggregation Control Protocol (LACP). Static trunks have to be manually configured at both ends of the link, and the switches must comply with the Cisco EtherChannel standard. On the other hand, LACP configured ports can automatically negotiate a trunked link with LACP-configured ports on another device. You can configure any number of ports on the switch as LACP, as long as they are not already configured as part of a static trunk. If ports on another device are also configured as LACP, the switch and the other device will negotiate a trunk link between them. If an LACP trunk consists of more than four ports, all other ports will be placed in a standby mode. Should one link in the trunk fail, one of the standby ports will automatically be activated to replace it.

## **Command Usage**

Besides balancing the load across each port in the trunk, the other ports provide redundancy by taking over the load if a port in the trunk fails. However, before making any physical connections between devices, use the web interface or CLI to specify the trunk on the devices at both ends. When using a port trunk, take note of the following points:

- Finish configuring port trunks before you connect the corresponding network cables between switches to avoid creating a loop.
- You can create up to six trunks on the switch, with up to eight ports per trunk.
- The ports at both ends of a connection must be configured as trunk ports.
- When configuring static trunks on switches of different types, they must be compatible with the Cisco EtherChannel standard.
- The ports at both ends of a trunk must be configured in an identical manner, including communication mode (i.e., speed, duplex mode and flow control), VLAN assignments, and CoS settings.
- All the ports in a trunk have to be treated as a whole when moved from/to, added or deleted from a VLAN.
- STP, VLAN, and IGMP settings can only be made for the entire trunk.

## Statically Configuring a Trunk

## **Command Usage**

- When configuring static trunks, you may not be able to link switches of different types, depending on the manufacturer's implementation. However, note that the static trunks on this switch are Cisco EtherChannel compatible.
- To avoid creating a loop in the network, be sure you add a static trunk via the configuration interface before connecting the ports, and also disconnect the ports before removing a static trunk via the configuration interface.

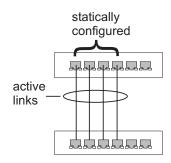

**Web** – Click Trunk, Trunk Membership. Enter a trunk ID of 1-6 in the Trunk field, select any of the switch ports from the scroll-down port list, and click Add. After you have completed adding ports to the member list, click Apply.

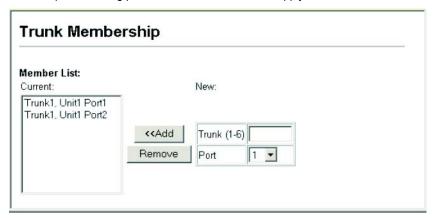

Figure 3-50 Static Trunk Configuration

# **CLI** – This example creates trunk 2 with ports 9 and 10. Just connect these ports to two static trunk ports on another switch to form a trunk.

```
Console(config)#interface port-channel 2
                                                                       4 - 149
Console (config-if) #exit
Console(config)#interface ethernet 1/9
                                                                       4-149
Console(config-if) #channel-group 1
                                                                       4-164
Console(config-if)#exit
Console (config) #interface ethernet 1/10
Console(config-if) #channel-group 1
Console (config-if) #end
                                                                       4-157
Console#show interfaces status port-channel 1
Information of Trunk 1
Basic information:
  Port type: 1000T
  Mac address: 00-00-E8-AA-AA-01
 Configuration:
  Name:
  Port admin: Up
  Speed-duplex: Auto
  Capabilities: 10half, 10full, 100half, 100full, 1000full,
  Flow control: Disabled
  Port security: Disabled
  Max MAC count: 0
  Port security action: None
  Combo forced mode: None
 Current status:
  Created by: User
  Link status: Down
  Operation speed-duplex: 1000full
  Flow control type: None
  Member Ports: Eth1/9, Eth1/10,
Console#
```

## **Enabling LACP on Selected Ports**

## **Command Usage**

- To avoid creating a loop in the network, be sure you enable LACP before connecting the ports, and also disconnect the ports before disabling LACP.
- If the target switch has also enabled LACP on the connected ports, the trunk will be activated automatically.
- A trunk formed with another switch using LACP will automatically be assigned the next available trunk ID.
- If more than four ports attached to the same target switch have LACP enabled, the additional ports will be placed in standby mode, and will only be enabled if one of the active links fails.
- All ports on both ends of an LACP trunk must be configured for full duplex, either by forced mode or auto-negotiation.

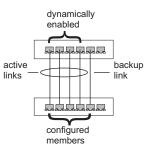

**Web** – Click Port, LACP, Configuration. Select any of the switch ports from the scroll-down port list and click Add. After you have completed adding ports to the member list, click Apply.

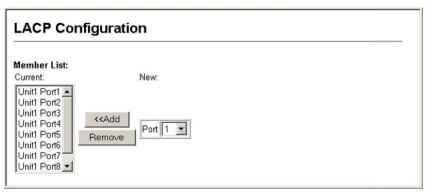

Figure 3-51 LACP Trunk Configuration

**CLI** – The following example enables LACP for ports 1 to 6. Just connect these ports to LACP-enabled trunk ports on another switch to form a trunk.

```
4-149
Console (config) #interface ethernet 1/1
Console (config-if) #lacp
                                                                       4 - 164
Console (config-if) #exit
Console (config) #interface ethernet 1/6
Console(config-if)#lacp
Console (config-if) #end
Console#show interfaces status port-channel 1
                                                                       4-157
Information of Trunk 1
Basic information:
  Port type: 1000T
 Mac address: 22-22-22-22-2d
Configuration:
 Name ·
 Port admin status: Up
 Speed-duplex: Auto
 Capabilities: 10half, 10full, 100half, 100full, 1000full,
 Flow control status: Disabled
 Port security: Disabled
 Max MAC count: 0
 Port security action: None
 Combo forced mode: None
 Current status:
 Created by: Lacp
 Link status: Up
 Port operation status: Up
 Operation speed-duplex: 1000full
 Flow control type: None
 Member Ports: Eth1/1, Eth1/2, Eth1/3, Eth1/4, Eth1/5, Eth1/6,
Console#
```

## **Configuring LACP Parameters**

## **Dynamically Creating a Port Channel -**

Ports assigned to a common port channel must meet the following criteria:

- Ports must have the same LACP System Priority.
- · Ports must have the same LACP port Admin Key.

#### **Command Attributes**

Set Port Actor – This menu sets the local side of an aggregate link; i.e., the ports on this switch.

- Port Port number. (Range: 1-12)
- System Priority LACP system priority is used to determine link aggregation group (LAG) membership, and to identify this device to other switches during LAG negotiations. (Range: 0-65535; Default: 32768)
  - Ports must be configured with the same system priority to join the same LAG.
  - System priority is combined with the switch's MAC address to form the LAG identifier. This identifier is used to indicate a specific LAG during LACP negotiations with other systems.
- Admin Key The LACP administration key must be set to the same value for ports that belong to the same LAG. (Range: 0-65535; Default: 0)
- Port Priority If a link goes down, LACP port priority is used to select a backup link. (Range: 0-65535; Default: 32768)

Set Port Partner – This menu sets the remote side of an aggregate link; i.e., the ports on the attached device. The command attributes have the same meaning as those used for the port actor. However, configuring LACP settings for the partner only applies to its administrative state, not its operational state, and will only take effect the next time an aggregate link is established with the partner.

**Web** – Click Port, LACP, Aggregation Port. Set the System Priority, Admin Key, and Port Priority for the Port Actor. You can optionally configure these settings for the Port Partner. (Be aware that these settings only affect the administrative state of the partner, and will not take effect until the next time an aggregate link is formed with this device.) After you have completed setting the port LACP parameters, click Apply.

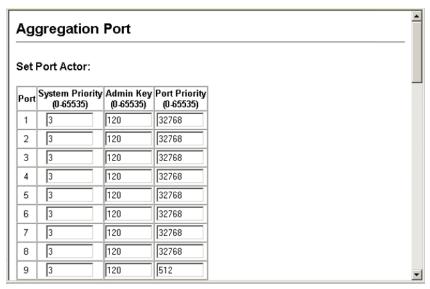

Figure 3-52 LACP - Aggregation Port

CLI - This function is not supported by the CLI.

## **Displaying LACP Port Counters**

You can display statistics for LACP protocol messages.

Table 3-7 LACP Port Counters

| Parameter            | Description                                                                                                    |
|----------------------|----------------------------------------------------------------------------------------------------|
| LACPDUs Sent         | Number of valid LACPDUs transmitted from this channel group.                                                                                                    |
| LACPDUs Received     | Number of valid LACPDUs received by this channel group.                                                                                                    |
| Marker Sent          | Number of valid Marker PDUs transmitted from this channel group.                                                                                                    |
| Marker Received      | Number of valid Marker PDUs received by this channel group.                                                                                                    |
| LACPDUs Unknown Pkts | Number of frames received that either (1) Carry the Slow Protocols Ethernet Type value, but contain an unknown PDU, or (2) are addressed to the Slow Protocols group MAC Address, but do not carry the Slow Protocols Ethernet Type. |
| LACPDUs Illegal Pkts | Number of frames that carry the Slow Protocols Ethernet Type value, but contain a badly formed PDU or an illegal value of Protocol Subtype.                                                                                          |

**Web** – Click Port, LACP, Port Counters Information. Select a member port to display the corresponding information.

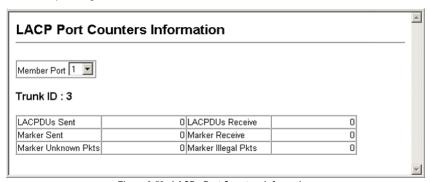

Figure 3-53 LACP - Port Counters Information

**CLI** – This function is not supported by the CLI.

## Displaying LACP Settings and Status for the Local Side

You can display configuration settings and the operational state for the local side of an link aggregation.

Table 3-8 Internal Configuration Information

| EL LI                      | B                                                                                                    |
|----------------------------|----------------------------------------------------------------------------------------------------|
| Field                      | Description                                                                                                    |
| Oper Key                   | Current operational value of the key for the aggregation port.                                                                                                    |
| Admin Key                  | Current administrative value of the key for the aggregation port.                                                                                                    |
| LACPDUs Internal           | Number of seconds before invalidating received LACPDU information.                                                                                                    |
| LACP System Priority       | LACP system priority assigned to this port channel.                                                                                                    |
| LACP Port Priority         | LACP port priority assigned to this interface within the channel group.                                                                                                    |
| Admin State,<br>Oper State | Administrative or operational values of the actor's state parameters:  Expired – The actor's receive machine is in the expired state;  Defaulted – The actor's receive machine is using defaulted operational partner information, administratively configured for the partner.  Distributing – If false, distribution of outgoing frames on this link is disabled; i.e., distribution is currently disabled and is not expected to be enabled in the absence of administrative changes or changes in received protocol information.  Collecting – Collection of incoming frames on this link is enabled; i.e., collection is currently enabled and is not expected to be disabled in the absence of administrative changes or changes in received protocol information.  Synchronization – The System considers this link to be IN_SYNC; i.e., it has been allocated to the correct Link Aggregation Group, the group has been associated with a compatible Aggregator, and the identity of the Link Aggregation Group is consistent with the System ID and operational Key information transmitted.  Aggregation – The system considers this link to be aggregatable; i.e., a potential candidate for aggregation.  Long timeout – Periodic transmission of LACPDUs uses a slow transmission rate.  LACP-Activity – Activity control value with regard to this link.  (0: Passive; 1: Active) |

**Web** – Click Port, LACP, Port Internal Information. Select a port channel to display the corresponding information.

| LACP Port Internal Inf           | ormation   |                                 |       |
|----------------------------------|------------|---------------------------------|-------|
| Member Port 1 T                  |            |                                 |       |
| LACP System Priority             | 3          | LACP Port Priority              | 32768 |
| Admin Key                        | 120        | Oper Key                        | 120   |
| LACPDUS Interval (secs)          | 30 seconds |                                 | (     |
| Admin State : Expired            |            | Oper State : Expired            |       |
| Admin State : Defaulted          | V          | Oper State : Defaulted          |       |
| Admin State : Distributing       |            | Oper State : Distributing       | V     |
| Admin State : Collecting         |            | Oper State : Collecting         | V     |
| Admin State :<br>Synchronization |            | Oper State :<br>Synchronization | ٧     |
| Admin State : Aggregation        | V          | Oper State : Aggregation        | ٧     |
| Admin State : Timeout            | Long       | Oper State : Timeout            | Long  |
| Admin State : LACP-Activity      | V          | Oper State : LACP-Activity      | V     |

Figure 3-54 LACP - Port Internal Information

CLI - This function is not supported by the CLI.

## Displaying LACP Settings and Status for the Remote Side

You can display configuration settings and the operational state for the remote side of an link aggregation.

Table 3-9 Neighbor Configuration Information

| Field                     | Description                                                                               |
|---------------------------|-------------------------------------------------------------------------------------------|
| Partner Admin System ID   | LAG partner's system ID assigned by the user.                                             |
| Partner Oper System ID    | LAG partner's system ID assigned by the LACP protocol.                                    |
| Partner Admin Port Number | Current administrative value of the port number for the protocol Partner.                 |
| Partner Oper Port Number  | Operational port number assigned to this aggregation port by the port's protocol partner. |
| Port Admin Priority       | Current administrative value of the port priority for the protocol partner.               |
| Port Oper Priority        | Priority value assigned to this aggregation port by the partner.                          |
| Admin Key                 | Current administrative value of the Key for the protocol partner.                         |
| Oper Key                  | Current operational value of the Key for the protocol partner.                            |
| Admin State               | Administrative values of the partner's state parameters. (See preceding table.)           |
| Oper State                | Operational values of the partner's state parameters. (See preceding table.)              |

**Web** – Click Port, LACP, Port Neighbors Information. Select a port channel to display the corresponding information.

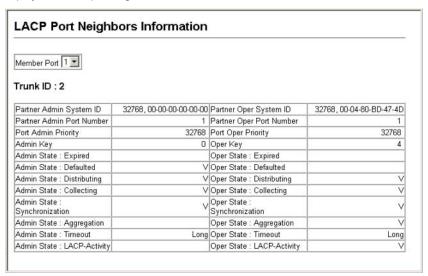

Figure 3-55 LACP - Port Neighbors Information

**CLI** – This function is not supported by the CLI.

## **Setting Broadcast Storm Thresholds**

Broadcast storms may occur when a device on your network is malfunctioning, or if application programs are not well designed or properly configured. If there is too much broadcast traffic on your network, performance can be severely degraded or everything can come to complete halt.

You can protect your network from broadcast storms by setting a threshold for broadcast traffic for each port. Any broadcast packets exceeding the specified threshold will then be dropped.

## **Command Usage**

- · Broadcast Storm Control is enabled by default.
- The default threshold is 500 packets per second.
- Broadcast control does not effect IP multicast traffic.
- · The specified threshold applies to all ports on the switch.

#### **Command Attributes**

- Port Port number.
- **Type** Indicates the port type. (1000BASE-T or SFP)
- Protect Status Shows whether or not broadcast storm control has been enabled. (Default: Enabled)
- Threshold Threshold as percentage of port bandwidth. (Options: 500-262143 packets per second; Default: 500 packets per second)
- Trunk Shows if port is a trunk member.

**Web** – Click Port, Broadcast Control. Check the Enabled box for any interface, set the threshold, and click Apply.

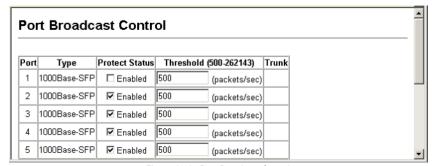

Figure 3-56 Port Broadcast Control

# **CLI** – Specify any interface, and then enter the threshold. The following disables broadcast storm control for port 1, and then sets broadcast suppression at 600 packets per second for port 2.

```
Console(config)#interface ethernet 1/1
                                                                       4-149
Console(config-if) #no switchport broadcast
                                                                       4 - 155
Console (config-if) #exit
Console(config)#interface ethernet 1/2
Console(config-if) #switchport broadcast packet-rate 600
                                                                       4 - 155
Console (config-if) #end
Console#show interfaces switchport ethernet 1/2
                                                                       4-159
Information of Eth 1/2
Broadcast threshold: Enabled, 600 packets/second
Lacp status: Disabled
Ingress rate limit: disable, 1000M bits per second
Egress rate limit: disable, 1000M bits per second
VLAN membership mode: Hybrid
Ingress rule: Disabled
Acceptable frame type: All frames
Native VLAN: 1
Priority for untagged traffic: 0
Gvrp status: Disabled
Allowed Vlan:
                  1(u),
Forbidden Vlan:
Console#
```

## **Configuring Port Mirroring**

You can mirror traffic from any source port to a target port for real-time analysis. You can then attach a logic analyzer or RMON probe to the target port and study the traffic crossing the source port in a completely unobtrusive manner.

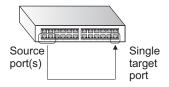

## **Command Usage**

- Monitor port speed should match or exceed source port speed, otherwise traffic may be dropped from the monitor port.
- All mirror sessions have to share the same destination port.
- When mirroring port traffic, the target port must be included in the same VLAN as the source port.

#### **Command Attributes**

- Mirror Sessions Displays a list of current mirror sessions.
- Source Port The port whose traffic will be monitored.
- Type Allows you to select which traffic to mirror to the target port, Rx (receive), Tx (transmit), or Both.
- Target Port The port that will "duplicate" or "mirror" the traffic on the source port.

**Web** – Click Port, Mirror. Specify the source port, the traffic type to be mirrored, and the monitor port, then click Add.

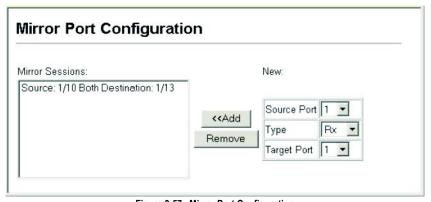

Figure 3-57 Mirror Port Configuration

**CLI** – Use the interface command to select the monitor port, then use the port monitor command to specify the source port. Note that default mirroring under the CLI is for both received and transmitted packets.

```
Console(config) #interface ethernet 1/10 4-149
Console(config-if) #port monitor ethernet 1/13 4-160
Console(config-if)#
```

## **Configuring Rate Limits**

This function allows the network manager to control the maximum rate for traffic transmitted or received on an interface. Rate limiting is configured on interfaces at the edge of a network to limit traffic into or out of the switch. Traffic that falls within the rate limit is transmitted, while packets that exceed the acceptable amount of traffic are dropped.

Rate limiting can be applied to individual ports or trunks. When an interface is configured with this feature, the traffic rate will be monitored by the hardware to verify conformity. Non-conforming traffic is dropped, conforming traffic is forwarded without any changes.

#### Command Attribute

Rate Limit – Sets the output rate limit for an interface.
 Default Status – Disabled
 Default Rate – 1000 Mbps
 Range – 1 - 1000 Mbps

**Web** - Click Rate Limit, Input/Output Port/Trunk Configuration. Set the Input Rate Limit Status or Output Rate Limit Status, then set the rate limit for the individual interfaces, and click Apply.

| _    |                          |                         |       |
|------|--------------------------|-------------------------|-------|
| Ju   | tput Rate Limit F        | ort Configuration       | on    |
| Port | Output Rate Limit Status | Output Rate Limit(Mbps) | Trunk |
| 1    | Enabled 💌                | 600                     |       |
| 2    | Disabled 🔻               | 1000                    |       |
| 3    | Disabled 🔻               | 1000                    |       |
| 4    | Disabled 🔻               | 1000                    |       |
| 5    | Disabled 🔻               | 1000                    |       |
| 6    | Disabled 🔻               | 1000                    |       |
| 7    | Disabled 🔻               | 1000                    |       |
| 8    | Disabled 🔻               | 1000                    |       |
| 9    | Disabled 🔻               | 1000                    |       |
| 10   | Disabled ▼               | 1000                    |       |

Figure 3-58 Rate Limit Configuration

**CLI** - This example sets the rate limit for input and output traffic passing through port 1 to 600 Mbps.

```
Console(config)#interface ethernet 1/1 4-149
Console(config-if)#rate-limit input 600 4-162
Console(config-if)#rate-limit output 600
Console(config-if)#
```

# **Showing Port Statistics**

You can display standard statistics on network traffic from the Interfaces Group and Ethernet-like MIBs, as well as a detailed breakdown of traffic based on the RMON MIB. Interfaces and Ethernet-like statistics display errors on the traffic passing through each port. This information can be used to identify potential problems with the switch (such as a faulty port or unusually heavy loading). RMON statistics provide access to a broad range of statistics, including a total count of different frame types and sizes passing through each port. All values displayed have been accumulated since the last system reboot, and are shown as counts per second. Statistics are refreshed every 60 seconds by default.

**Note:** RMON groups 2, 3 and 9 can only be accessed using SNMP management software such as HP OpenView.

Table 3-10 Port Statistics

| Parameter                  | Description                                                                                                    |
|----------------------------|----------------------------------------------------------------------------------------------------|
| Interface Statistics       |                                                                                                    |
| Received Octets            | The total number of octets received on the interface, including framing characters.                                                                                                    |
| Received Unicast Packets   | The number of subnetwork-unicast packets delivered to a higher-layer protocol.                                                                                                    |
| Received Multicast Packets | The number of packets, delivered by this sub-layer to a higher (sub-)layer, which were addressed to a multicast address at this sub-layer.                                                                                                    |
| Received Broadcast Packets | The number of packets, delivered by this sub-layer to a higher (sub-)layer, which were addressed to a broadcast address at this sub-layer.                                                                                                    |
| Received Discarded Packets | The number of inbound packets which were chosen to be discarded even though no errors had been detected to prevent their being deliverable to a higher-layer protocol. One possible reason for discarding such a packet could be to free up buffer space. |
| Received Unknown Packets   | The number of packets received via the interface which were discarded because of an unknown or unsupported protocol.                                                                                                    |
| Received Errors            | The number of inbound packets that contained errors preventing them from being deliverable to a higher-layer protocol.                                                                                                    |
| Transmit Octets            | The total number of octets transmitted out of the interface, including framing characters.                                                                                                    |
| Transmit Unicast Packets   | The total number of packets that higher-level protocols requested be transmitted to a subnetwork-unicast address, including those that were discarded or not sent.                                                                                        |
| Transmit Multicast Packets | The total number of packets that higher-level protocols requested be transmitted, and which were addressed to a multicast address at this sub-layer, including those that were discarded or not sent.                                                     |
| Transmit Broadcast Packets | The total number of packets that higher-level protocols requested be transmitted, and which were addressed to a broadcast address at this sub-layer, including those that were discarded or not sent.                                                     |

Table 3-10 Port Statistics (Continued)

|                              | ,                                                                                                    |
|------------------------------|----------------------------------------------------------------------------------------------------|
| Parameter                    | Description                                                                                                    |
| Transmit Discarded Packets   | The number of outbound packets which were chosen to be discarded even though no errors had been detected to prevent their being transmitted. One possible reason for discarding such a packet could be to free up buffer space. |
| Transmit Errors              | The number of outbound packets that could not be transmitted because of errors.                                                                                                    |
| Etherlike Statistics         |                                                                                                    |
| Alignment Errors             | The number of alignment errors (missynchronized data packets).                                                                                                    |
| Late Collisions              | The number of times that a collision is detected later than 512 bit-times into the transmission of a packet.                                                                                                    |
| FCS Errors                   | A count of frames received on a particular interface that are an integral number of octets in length but do not pass the FCS check. This count does not include frames received with frame-too-long or frame-too-short error.   |
| Excessive Collisions         | A count of frames for which transmission on a particular interface fails due to excessive collisions. This counter does not increment when the interface is operating in full-duplex mode.                                      |
| Single Collision Frames      | The number of successfully transmitted frames for which transmission is inhibited by exactly one collision.                                                                                                    |
| Internal MAC Transmit Errors | A count of frames for which transmission on a particular interface fails due to an internal MAC sublayer transmit error.                                                                                                    |
| Multiple Collision Frames    | A count of successfully transmitted frames for which transmission is inhibited by more than one collision.                                                                                                    |
| Carrier Sense Errors         | The number of times that the carrier sense condition was lost or never asserted when attempting to transmit a frame.                                                                                                    |
| SQE Test Errors              | A count of times that the SQE TEST ERROR message is generated by the PLS sublayer for a particular interface.                                                                                                    |
| Frames Too Long              | A count of frames received on a particular interface that exceed the maximum permitted frame size.                                                                                                    |
| Deferred Transmissions       | A count of frames for which the first transmission attempt on a particular interface is delayed because the medium was busy.                                                                                                    |
| Internal MAC Receive Errors  | A count of frames for which reception on a particular interface fails due to an internal MAC sublayer receive error.                                                                                                    |
| RMON Statistics              |                                                                                                    |
| Drop Events                  | The total number of events in which packets were dropped due to lack of resources.                                                                                                    |
| Jabbers                      | The total number of frames received that were longer than 1518 octets (excluding framing bits, but including FCS octets), and had either an FCS or alignment error.                                                             |
| Received Bytes               | Total number of bytes of data received on the network. This statistic can be used as a reasonable indication of Ethernet utilization.                                                                                           |
| Collisions                   | The best estimate of the total number of collisions on this Ethernet segment.                                                                                                    |
|                              |                                                                                                    |

Table 3-10 Port Statistics (Continued)

| Parameter                                                                                                    | Description                                                                                                    |
|----------------------------------------------------------------------------------------------------|----------------------------------------------------------------------------------------------------|
| Received Frames                                                                                                    | The total number of frames (bad, broadcast and multicast) received.                                                                                                    |
| Broadcast Frames                                                                                                    | The total number of good frames received that were directed to the broadcast address. Note that this does not include multicast packets.                                                  |
| Multicast Frames                                                                                                    | The total number of good frames received that were directed to this multicast address.                                                                                                    |
| CRC/Alignment Errors                                                                                                    | The number of CRC/alignment errors (FCS or alignment errors).                                                                                                    |
| Undersize Frames                                                                                                    | The total number of frames received that were less than 64 octets long (excluding framing bits, but including FCS octets) and were otherwise well formed.                                 |
| Oversize Frames                                                                                                    | The total number of frames received that were longer than 1518 octets (excluding framing bits, but including FCS octets) and were otherwise well formed.                                  |
| Fragments                                                                                                    | The total number of frames received that were less than 64 octets in length (excluding framing bits, but including FCS octets) and had either an FCS or alignment error.                  |
| 64 Bytes Frames                                                                                                    | The total number of frames (including bad packets) received and transmitted that were 64 octets in length (excluding framing bits but including FCS octets).                              |
| 65-127 Byte Frames<br>128-255 Byte Frames<br>256-511 Byte Frames<br>512-1023 Byte Frames<br>1024-1518 Byte Frames<br>1519-1536 Byte Frames | The total number of frames (including bad packets) received and transmitted where the number of octets fall within the specified range (excluding framing bits but including FCS octets). |

3-99

**Web** – Click Port, Port Statistics. Select the required interface, and click Query. You can also use the Refresh button at the bottom of the page to update the screen.

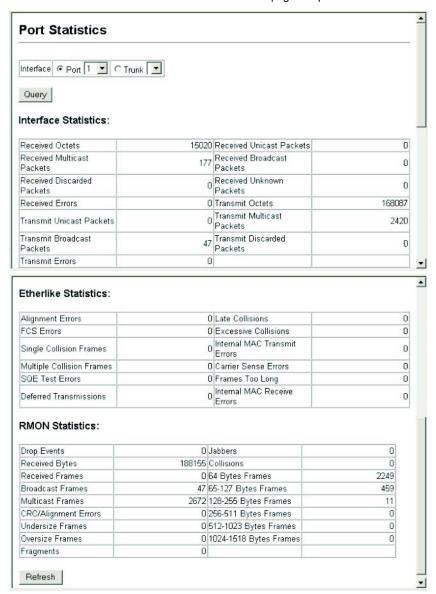

Figure 3-59 Port Statistics

#### **CLI** – This example shows statistics for port 12.

```
Console#show interfaces counters ethernet 1/12
                                                                      4-158
Ethernet 1/12
Iftable stats:
 Octets input: 868453, Octets output: 3492122
 Unicast input: 7315, Unitcast output: 6658
 Discard input: 0, Discard output: 0
 Error input: 0, Error output: 0
 Unknown protos input: 0, QLen output: 0
Extended iftable stats:
 Multi-cast input: 0, Multi-cast output: 17027
 Broadcast input: 231, Broadcast output: 7
Ether-like stats:
 Alignment errors: 0, FCS errors: 0
 Single Collision frames: 0, Multiple collision frames: 0
 SQE Test errors: 0, Deferred transmissions: 0
 Late collisions: 0, Excessive collisions: 0
 Internal mac transmit errors: 0, Internal mac receive errors: 0
 Frame too longs: 0, Carrier sense errors: 0
 Symbol errors: 0
RMON stats:
 Drop events: 0, Octets: 4422579, Packets: 31552
 Broadcast pkts: 238, Multi-cast pkts: 17033
 Undersize pkts: 0, Oversize pkts: 0
 Fragments: 0, Jabbers: 0
 CRC align errors: 0, Collisions: 0
 Packet size <= 64 octets: 25568, Packet size 65 to 127 octets: 1616
 Packet size 128 to 255 octets: 1249, Packet size 256 to 511 octets: 1449
 Packet size 512 to 1023 octets: 802, Packet size 1024 to 1518 octets: 871
```

# **Address Table Settings**

Switches store the addresses for all known devices. This information is used to pass traffic directly between the inbound and outbound ports. All the addresses learned by monitoring traffic are stored in the dynamic address table. You can also manually configure static addresses that are bound to a specific port.

# **Setting Static Addresses**

A static address can be assigned to a specific interface on this switch. Static addresses are bound to the assigned interface and will not be moved. When a static address is seen on another interface, the address will be ignored and will not be written to the address table.

#### **Command Attributes**

- Static Address Counts<sup>8</sup> The number of manually configured addresses.
- Current Static Address Table Lists all the static addresses.
- Interface Port or trunk associated with the device assigned a static address.
- MAC Address Physical address of a device mapped to this interface.
- VLAN ID of configured VLAN (1-4094).

<sup>8.</sup> Web Only.

**Web** – Click Address Table, Static Addresses. Specify the interface, the MAC address and VLAN, then click Add Static Address.

| Static Addresses                |                         |                             |
|---------------------------------|-------------------------|-----------------------------|
| Static Address Counts           | 1                       |                             |
| Current Static Address Table    | 00-E0-29-94-34-DE, VLAN | 1,Unit 1, Port 1, Permanent |
| Interface                       | ⊙ Port 1 ▼              | ○ Trunk 🔽                   |
| MAC Address<br>(XX-XX-XX-XX-XX) |                         |                             |
| VLAN                            | 1 -                     |                             |

Figure 3-60 Static Addresses

**CLI** – This example adds an address to the static address table, but sets it to be deleted when the switch is reset.

```
Console(config) #mac-address-table static 00-e0-29-94-34-de interface ethernet 1/1 vlan 1 delete-on-reset 4-166
Console(config) #
```

# **Displaying the Address Table**

The Dynamic Address Table contains the MAC addresses learned by monitoring the source address for traffic entering the switch. When the destination address for inbound traffic is found in the database, the packets intended for that address are forwarded directly to the associated port. Otherwise, the traffic is flooded to all ports.

#### **Command Attributes**

- Interface Indicates a port or trunk.
- MAC Address Physical address associated with this interface.
- VLAN ID of configured VLAN (1-4094).
- Address Table Sort Key You can sort the information displayed based on MAC address, VLAN or interface (port or trunk).
- Dynamic Address Counts The number of addresses dynamically learned.
- Current Dynamic Address Table Lists all the dynamic addresses.

**Web** – Click Address Table, Dynamic Addresses. Specify the search type (i.e., mark the Interface, MAC Address, or VLAN checkbox), select the method of sorting the displayed addresses, and then click Query.

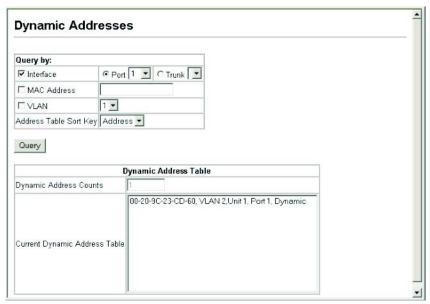

Figure 3-61 Dynamic Addresses

**CLI** – This example also displays the address table entries for port 1.

3-103

# **Changing the Aging Time**

You can set the aging time for entries in the dynamic address table.

#### Command Attributes

- Aging Status Enables/disables the aging function.
- Aging Time The time after which a learned entry is discarded. (Range: 10-1000000 seconds; Default: 300 seconds)

Web - Click Address Table, Address Aging. Specify the new aging time, click Apply.

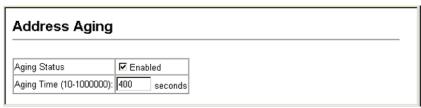

Figure 3-62 Address Aging

**CLI** – This example sets the aging time to 400 seconds.

```
Console(config) \#mac-address-table aging-time 400 4-168 Console(config) \#
```

# **Spanning Tree Algorithm Configuration**

The Spanning Tree Algorithm (STA) can be used to detect and disable network loops, and to provide backup links between switches, bridges or routers. This allows the switch to interact with other bridging devices (that is, an STA-compliant switch, bridge or router) in your network to ensure that only one route exists between any two stations on the network, and provide backup links which automatically take over when a primary link goes down.

The spanning tree algorithms supported by this switch include these versions:

- STP Spanning Tree Protocol (IEEE 802.1D)
- RSTP Rapid Spanning Tree Protocol (IEEE 802.1w)
- MSTP Multiple Spanning Tree Protocol (IEEE 802.1s)

STA uses a distributed algorithm to select a bridging device (STA-compliant switch, bridge or router) that serves as the root of the spanning tree network. It selects a root port on each bridging device (except for the root device) which incurs the lowest path cost when forwarding a packet from that device to the root device. Then it selects a designated bridging device from each LAN which incurs the lowest path cost when forwarding a packet from that LAN to the root device. All ports connected to designated bridging devices are assigned as designated ports. After determining the lowest cost spanning tree, it enables all root ports and designated ports, and disables all other ports. Network packets are therefore only forwarded between root ports and designated ports, eliminating any possible network loops.

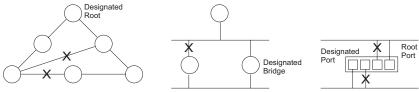

Once a stable network topology has been established, all bridges listen for Hello BPDUs (Bridge Protocol Data Units) transmitted from the Root Bridge. If a bridge does not get a Hello BPDU after a predefined interval (Maximum Age), the bridge assumes that the link to the Root Bridge is down. This bridge will then initiate negotiations with other bridges to reconfigure the network to reestablish a valid network topology.

RSTP is designed as a general replacement for the slower, legacy STP. RSTP is also incorporated into MSTP. RSTP achieves must faster reconfiguration (i.e., around one tenth of the time required by STP) by reducing the number of state changes before active ports start learning, predefining an alternate route that can be used when a node or port fails, and retaining the forwarding database for ports insensitive to changes in the tree structure when reconfiguration occurs.

When using STP or RSTP, it may be difficult to maintain a stable path between all VLAN members. Frequent changes in the tree structure can easily isolate some of the group members. MSTP (an extension of RSTP) is designed to support independent spanning trees based on VLAN groups. Once you specify the VLANs to include in a Multiple Spanning Tree Instance (MSTI), the protocol will automatically build an MSTI tree to maintain connectivity among each of the VLANs. MSTP maintains contact with the global network because each instance is treated as an RSTP node in the Common Spanning Tree (CST).

# **Displaying Global Settings**

You can display a summary of the current bridge STA information that applies to the entire switch using the STA Information screen.

#### Field Attributes

- Spanning Tree State Shows if the switch is enabled to participate in an STA-compliant network.
- Bridge ID A unique identifier for this bridge, consisting of the bridge priority and MAC address (where the address is taken from the switch system).
- Max Age The maximum time (in seconds) a device can wait without receiving a
  configuration message before attempting to reconfigure. All device ports (except
  for designated ports) should receive configuration messages at regular intervals.
  Any port that ages out STA information (provided in the last configuration
  message) becomes the designated port for the attached LAN. If it is a root port, a
  new root port is selected from among the device ports attached to the network.
  (References to "ports" in this section mean "interfaces," which includes both ports
  and trunks.)

# 3 Configuring the Switch

- Hello Time Interval (in seconds) at which the root device transmits a configuration message.
- Forward Delay The maximum time (in seconds) the root device will wait before
  changing states (i.e., discarding to learning to forwarding). This delay is required
  because every device must receive information about topology changes before it
  starts to forward frames. In addition, each port needs time to listen for conflicting
  information that would make it return to a discarding state; otherwise, temporary
  data loops might result.
- Designated Root The priority and MAC address of the device in the Spanning Tree that this switch has accepted as the root device.
  - Root Port The number of the port on this switch that is closest to the root. This
    switch communicates with the root device through this port. If there is no root
    port, then this switch has been accepted as the root device of the Spanning Tree
    network.
  - Root Path Cost The path cost from the root port on this switch to the root device.
- Configuration Changes The number of times the Spanning Tree has been reconfigured.
- Last Topology Change Time since the Spanning Tree was last reconfigured.

These additional parameters are only displayed for the CLI:

- Spanning tree mode Specifies the type of spanning tree used on this switch:
  - STP: Spanning Tree Protocol (IEEE 802.1D)
  - RSTP: Rapid Spanning Tree (IEEE 802.1w)
  - MSTP: Multiple Spanning Tree (IEEE 802.1s)
- Instance\* Instance identifier of this spanning tree. (This is always 0 for the CIST.)
- VLANs configuration VLANs assigned to the CIST.
- Priority Bridge priority is used in selecting the root device, root port, and
  designated port. The device with the highest priority becomes the STA root device.
  However, if all devices have the same priority, the device with the lowest MAC
  address will then become the root device.
- Root Hello Time Interval (in seconds) at which this device transmits a configuration message.
- Root Maximum Age The maximum time (in seconds) this device can wait
  without receiving a configuration message before attempting to reconfigure. All
  device ports (except for designated ports) should receive configuration messages
  at regular intervals. If the root port ages out STA information (provided in the last
  configuration message), a new root port is selected from among the device ports
  attached to the network. (References to "ports" in this section means "interfaces,"
  which includes both ports and trunks.)
- Root Forward Delay The maximum time (in seconds) this device will wait before
  changing states (i.e., discarding to learning to forwarding). This delay is required
  because every device must receive information about topology changes before it
  starts to forward frames. In addition, each port needs time to listen for conflicting

information that would make it return to a discarding state; otherwise, temporary data loops might result.

- Root Hold Time The interval (in seconds) during which no more than two bridge configuration protocol data units shall be transmitted by this node.
- Max hops The max number of hop counts for the MST region.
- Remaining hops The remaining number of hop counts for the MST instance.
- Transmission limit The minimum interval between the transmission of consecutive RSTP/MSTP BPDUs
- Path Cost Method The path cost is used to determine the best path between devices. The path cost method is used to determine the range of values that can be assigned to each interface.

**Web** – Click Spanning Tree, STA, Information.

| STA Information     |                    |                       |                    |  |  |  |  |
|---------------------|--------------------|-----------------------|--------------------|--|--|--|--|
| Spanning Tree:      |                    |                       |                    |  |  |  |  |
| Spanning Tree State | Enabled            | Designated Root       | 32768.0000ABCD0000 |  |  |  |  |
| Bridge ID           | 32768.0000ABCD0000 | Root Port             | 0                  |  |  |  |  |
| Max Age             | 20                 | Root Path Cost        | 0                  |  |  |  |  |
| Hello Time          | 2                  | Configuration Changes | 2                  |  |  |  |  |
| Forward Delay       | 15                 | Last Topology Change  | 0 d 0 h 0 min 35 s |  |  |  |  |

Figure 3-63 STA Information

## **CLI** – This command displays global STA settings, followed by settings for each port.

```
Console#show spanning-tree
                                                              4-186
Spanning-tree information
______
Spanning tree mode
Spanning tree enable/disable :enable
                             : 0
Instance
Vlans configuration
                             :1-4094
                             :32768
Priority
Bridge Hello Time (sec.) :2
Bridge Max Age (sec.) :2
Bridge Forward Delay (sec.) :20
Root Hello Time (sec.) :15
Root Hello Time (sec.)
                          :20
:15
Root Max Age (sec.)
Root Forward Delay (sec.)
                             :20
Max hops
Remaining hops
                             :20
Designated Root
                             :32768.0.0000ABCD0000
Current root port
                             :1
Current root cost :200000
Number of topology changes :1
Last topology changes time (sec.):13380
Transmission limit :3
Path Cost Method
                              :long
```

**Note:** The current root port and current root cost display as zero when this device is not connected to the network.

# Configuring Global Settings

Global settings apply to the entire switch.

#### Command Usage

Spanning Tree Protocol

Uses RSTP for the internal state machine, but sends only 802.1D BPDUs. This creates one spanning tree instance for the entire network. If multiple VLANs are implemented on a network, the path between specific VLAN members may be inadvertently disabled to prevent network loops, thus isolating group members. When operating multiple VLANs, we recommend selecting the MSTP option.

- · Rapid Spanning Tree Protocol
  - RSTP supports connections to either STP or RSTP nodes by monitoring the incoming protocol messages and dynamically adjusting the type of protocol messages the RSTP node transmits, as described below:
  - STP Mode If the switch receives an 802.1D BPDU (i.e., STP BPDU) after a
    port's migration delay timer expires, the switch assumes it is connected to an
    802.1D bridge and starts using only 802.1D BPDUs.
  - RSTP Mode If RSTP is using 802.1D BPDUs on a port and receives an RSTP BPDU after the migration delay expires, RSTP restarts the migration delay timer and begins using RSTP BPDUs on that port.

- Multiple Spanning Tree Protocol
  - To allow multiple spanning trees to operate over the network, you must configure
    a related set of bridges with the same MSTP configuration, allowing them to
    participate in a specific set of spanning tree instances.
  - A spanning tree instance can exist only on bridges that have compatible VLAN instance assignments.
  - Be careful when switching between spanning tree modes. Changing modes stops all spanning-tree instances for the previous mode and restarts the system in the new mode, temporarily disrupting user traffic.

### **Command Attributes**

Basic Configuration of Global Settings

- Spanning Tree State Enables/disables STA on this switch. (Default: Enabled)
- **Spanning Tree Type** Specifies the type of spanning tree used on this switch:
  - STP: Spanning Tree Protocol (IEEE 802.1D); i.e., when this option is selected, the switch will use RSTP set to STP forced compatibility mode).
  - RSTP: Rapid Spanning Tree (IEEE 802.1w); RSTP is the default.
  - MSTP: Multiple Spanning Tree (IEEE 802.1s)
- Priority Bridge priority is used in selecting the root device, root port, and designated port. The device with the highest priority becomes the STA root device. However, if all devices have the same priority, the device with the lowest MAC address will then become the root device. (Note that lower numeric values indicate higher priority.)
  - Default: 32768
  - Range: 0-61440, in steps of 4096
  - Options: 0, 4096, 8192, 12288, 16384, 20480, 24576, 28672, 32768, 36864, 40960, 45056, 49152, 53248, 57344, 61440

#### Root Device Configuration

- Hello Time Interval (in seconds) at which the root device transmits a configuration message.
  - · Default: 2
  - · Minimum: 1
  - Maximum: The lower of 10 or [(Max. Message Age / 2) -1]
- Maximum Age The maximum time (in seconds) a device can wait without receiving a configuration message before attempting to reconfigure. All device ports (except for designated ports) should receive configuration messages at regular intervals. Any port that ages out STA information (provided in the last configuration message) becomes the designated port for the attached LAN. If it is a root port, a new root port is selected from among the device ports attached to the network. (References to "ports" in this section mean "interfaces," which includes both ports and trunks.)
  - Default: 20
  - Minimum: The higher of 6 or [2 x (Hello Time + 1)].
  - Maximum: The lower of 40 or [2 x (Forward Delay 1)]

- Forward Delay The maximum time (in seconds) this device will wait before
  changing states (i.e., discarding to learning to forwarding). This delay is required
  because every device must receive information about topology changes before it
  starts to forward frames. In addition, each port needs time to listen for conflicting
  information that would make it return to a discarding state; otherwise, temporary
  data loops might result.
  - · Default: 15
  - Minimum: The higher of 4 or [(Max. Message Age / 2) + 1]
  - Maximum: 30

## Configuration Settings for RSTP

The following attributes apply to both RSTP and MSTP:

- Path Cost Method The path cost is used to determine the best path between devices. The path cost method is used to determine the range of values that can be assigned to each interface.
  - Long: Specifies 32-bit based values that range from 1-200,000,000.
     (This is the default.)
  - Short: Specifies 16-bit based values that range from 1-65535.
- Transmission Limit The maximum transmission rate for BPDUs is specified by setting the minimum interval between the transmission of consecutive protocol messages. (Range: 1-10; Default: 3)

### Configuration Settings for MSTP

- Max Instance Numbers The maximum number of MSTP instances to which this switch can be assigned. (Default: 65)
- Configuration Digest An MD5 signature key that contains the VLAN ID to MST ID mapping table. In other words, this key is a mapping of all VLANs to the CIST.
- **Region Revision**<sup>9</sup> The revision for this MSTI. (Range: 0-65535; Default: 0)
- Region Name<sup>9</sup> The name for this MSTI. (Maximum length: 32 characters)
- Maximum Hop Count The maximum number of hops allowed in the MST region before a BPDU is discarded. (Range: 1-40; Default: 20)

<sup>9.</sup> The MST name and revision number are both required to uniquely identify an MST region.

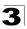

 $\label{eq:Web-Click} \textbf{Web-Click Spanning Tree, STA, Configuration. Modify the required attributes, and click Apply.}$ 

| STA Configura                                                                            | ation                                                            |
|------------------------------------------------------------------------------------------|------------------------------------------------------------------|
| Switch:                                                                                  |                                                                  |
| Spanning Tree State                                                                      | ☑ Enabled                                                        |
| Spanning Tree Type                                                                       | MSTP -                                                           |
| Priority (0-61440), in ste                                                               | eps of 4096 32768                                                |
| When the Switch E                                                                        | Becomes Root:<br>time + 1) <= max age <= 2 * (forward delay - 1) |
| Hello Time (1-10)                                                                        | seconds                                                          |
| Maximum Age (6-40)                                                                       | 0 seconds                                                        |
| Forward Delay (4-30) 1                                                                   | 5 seconds                                                        |
| RSTP Configuration Path Cost Method Transmission Limit (1-1)                             | Long 🔻                                                           |
|                                                                                          |                                                                  |
| 1877:                                                                                    | <u></u>                                                          |
| Max Instance Numbers                                                                     | 65                                                               |
| Max Instance Numbers<br>Configuration Digest                                             | 65<br>0xAC36177F50283CD4B83821D8AB26DE62                         |
| MSTP Configuration  Max Instance Numbers  Configuration Digest  Region Revision (0-6553) | 65<br>0xAC36177F50283CD4B83821D8AB26DE62                         |

Figure 3-64 STA Configuration

# **CLI** – This example enables Spanning Tree Protocol, sets the mode to MST, and then configures the STA and MSTP parameters.

| Console(config) #spanning-tree Console(config) #spanning-tree mode mst Console(config) #spanning-tree priority 40000 Console(config) #spanning-tree hello-time 5 Console(config) #spanning-tree max-age 38 Console(config) #spanning-tree forward-time 20 Console(config) #spanning-tree pathcost method long Console(config) #spanning-tree transmission-limit 4 Console(config) #Console(config) #spanning-tree mst-configuration Console(config-mstp) #revision 1 | 4-170<br>4-171<br>4-174<br>4-173<br>4-173<br>4-172<br>4-174<br>4-175<br>4-175<br>4-178 |
|----------------------------------------------------------------------------------------------------|----------------------------------------------------------------------------------------|
|                                                                                                    |                                                                                        |

# **Displaying Interface Settings**

The STA Port Information and STA Trunk Information pages display the current status of ports and trunks in the Spanning Tree.

#### Field Attributes

- Spanning Tree Shows if STA has been enabled on this interface.
- STA Status Displays current state of this port within the Spanning Tree:
  - Discarding Port receives STA configuration messages, but does not forward packets.
  - Learning Port has transmitted configuration messages for an interval set by the Forward Delay parameter without receiving contradictory information. Port address table is cleared, and the port begins learning addresses.
  - Forwarding Port forwards packets, and continues learning addresses.

The rules defining port status are:

- A port on a network segment with no other STA compliant bridging device is always forwarding.
- If two ports of a switch are connected to the same segment and there is no other STA device attached to this segment, the port with the smaller ID forwards packets and the other is discarding.
- All ports are discarding when the switch is booted, then some of them change state to learning, and then to forwarding.
- Forward Transitions The number of times this port has transitioned from the Learning state to the Forwarding state.
- Designated Cost The cost for a packet to travel from this port to the root in the current Spanning Tree configuration. The slower the media, the higher the cost.
- Designated Bridge The bridge priority and MAC address of the device through which this port must communicate to reach the root of the Spanning Tree.
- Designated Port The port priority and number of the port on the designated bridging device through which this switch must communicate with the root of the Spanning Tree.

- Oper Link Type The operational point-to-point status of the LAN segment attached to this interface. This parameter is determined by manual configuration or by auto-detection, as described for Admin Link Type in STA Port Configuration on page 3-115.
- Oper Edge Port This parameter is initialized to the setting for Admin Edge Port in STA Port Configuration on page 3-115 (i.e., true or false), but will be set to false if a BPDU is received, indicating that another bridge is attached to this port.
- Port Role Roles are assigned according to whether the port is part of the active topology connecting the bridge to the root bridge (i.e., root port), connecting a LAN through the bridge to the root bridge (i.e., designated port), or is the MSTI regional root (i.e., master port); or is an alternate or backup port that may provide connectivity if other bridges, bridge ports, or LANs fail or are removed. The role is set to disabled (i.e., disabled port) if a port has no role within the spanning tree.

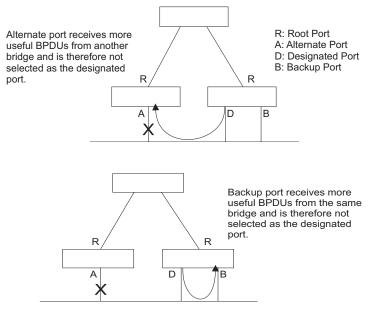

 Trunk Member – Indicates if a port is a member of a trunk. (STA Port Information only)

These additional parameters are only displayed for the CLI:

- Admin status Shows if this interface is enabled.
- External path cost The path cost for the IST. This parameter is used by the STA to determine the best path between devices. Therefore, lower values should be assigned to ports attached to faster media, and higher values assigned to ports with slower media. (Path cost takes precedence over port priority.)
- Internal path cost The path cost for the MST. See the preceding item.

# 3 Configuring the Switch

- Priority Defines the priority used for this port in the Spanning Tree Algorithm. If
  the path cost for all ports on a switch is the same, the port with the highest priority
  (i.e., lowest value) will be configured as an active link in the Spanning Tree. This
  makes a port with higher priority less likely to be blocked if the Spanning Tree
  Algorithm is detecting network loops. Where more than one port is assigned the
  highest priority, the port with the lowest numeric identifier will be enabled.
- Designated root The priority and MAC address of the device in the Spanning Tree that this switch has accepted as the root device.
- Fast forwarding This field provides the same information as Admin Edge port, and is only included for backward compatibility with earlier products.
- Admin Edge Port You can enable this option if an interface is attached to a LAN segment that is at the end of a bridged LAN or to an end node. Since end nodes cannot cause forwarding loops, they can pass directly through to the spanning tree forwarding state. Specifying Edge Ports provides quicker convergence for devices such as workstations or servers, retains the current forwarding database to reduce the amount of frame flooding required to rebuild address tables during reconfiguration events, does not cause the spanning tree to reconfigure when the interface changes state, and also overcomes other STA-related timeout problems. However, remember that Edge Port should only be enabled for ports connected to an end-node device.
- Admin Link Type The link type attached to this interface.
  - Point-to-Point A connection to exactly one other bridge.
  - Shared A connection to two or more bridges.
  - Auto The switch automatically determines if the interface is attached to a point-to-point link or to shared media.

Web - Click Spanning Tree, STA, Port Information or STA Trunk Information.

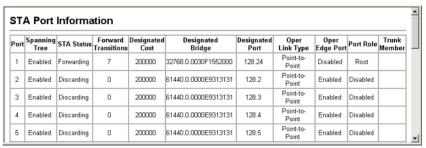

Figure 3-65 STA Port Information

## CLI - This example shows the STA attributes for port 5.

```
Console#show spanning-tree ethernet 1/5

Eth 1/5 information

Admin status : enable
Role : disable
State : discarding
External path cost : 10000
Internal path cost : 10000
Priority : 128
Designated cost : 200000
Designated port : 128.5
Designated root : 61440.0.0000E9313131
Designated bridge : 61440.0.0000E9313131
Fast forwarding : enable
Forward transitions : 0
Admin edge port : enable
Oper edge port : enable
Admin Link type : point-to-point
Spanning Tree Status : enable
```

# **Configuring Interface Settings**

You can configure RSTP and MSTP attributes for specific interfaces, including port priority, path cost, link type, and edge port. You may use a different priority or path cost for ports of the same media type to indicate the preferred path, link type to indicate a point-to-point connection or shared-media connection, and edge port to indicate if the attached device can support fast forwarding.

### **Command Attributes**

The following attributes are read-only and cannot be changed:

- STA State Displays current state of this port within the Spanning Tree.
   (See Displaying Interface Settings on page 3-112 for additional information.)
  - Discarding Port receives STA configuration messages, but does not forward packets.
  - Learning Port has transmitted configuration messages for an interval set by the Forward Delay parameter without receiving contradictory information. Port address table is cleared, and the port begins learning addresses.
  - Forwarding Port forwards packets, and continues learning addresses.
- Trunk Indicates if a port is a member of a trunk. (STA Port Configuration only)

The following interface attributes can be configured:

- Spanning Tree Enables/disables STA on this interface. (Default: Enabled).
- Priority Defines the priority used for this port in the Spanning Tree Protocol. If
  the path cost for all ports on a switch are the same, the port with the highest priority
  (i.e., lowest value) will be configured as an active link in the Spanning Tree. This
  makes a port with higher priority less likely to be blocked if the Spanning Tree

# **3** Configuring the Switch

Protocol is detecting network loops. Where more than one port is assigned the highest priority, the port with lowest numeric identifier will be enabled.

Default: 128

Range: 0-240, in steps of 16

- Path Cost This parameter is used by the STP to determine the best path
  between devices. Therefore, lower values should be assigned to ports attached to
  faster media, and higher values assigned to ports with slower media. (Path cost
  takes precedence over port priority.) Note that when the Path Cost Method is set
  to short (page 3-63), the maximum path cost is 65,535.
  - Range –

Ethernet: 200,000-20,000,000Fast Ethernet: 20,000-2,000,000Gigabit Ethernet: 2,000-200,000

Default –

Ethernet – Half duplex: 2,000,000; full duplex: 1,000,000; trunk: 500,000
 Fast Ethernet – Half duplex: 200,000; full duplex: 100,000; trunk: 50,000

- Gigabit Ethernet - Full duplex: 10,000; trunk: 5,000

- Admin Link Type The link type attached to this interface.
  - Point-to-Point A connection to exactly one other bridge.
  - Shared A connection to two or more bridges.
  - Auto The switch automatically determines if the interface is attached to a point-to-point link or to shared media. (This is the default setting.)
- Admin Edge Port (Fast Forwarding) You can enable this option if an interface is attached to a LAN segment that is at the end of a bridged LAN or to an end node. Since end nodes cannot cause forwarding loops, they can pass directly through to the spanning tree forwarding state. Specifying Edge Ports provides quicker convergence for devices such as workstations or servers, retains the current forwarding database to reduce the amount of frame flooding required to rebuild address tables during reconfiguration events, does not cause the spanning tree to initiate reconfiguration when the interface changes state, and also overcomes other STA-related timeout problems. However, remember that Edge Port should only be enabled for ports connected to an end-node device. (Default: Disabled)
- Migration If at any time the switch detects STP BPDUs, including Configuration
  or Topology Change Notification BPDUs, it will automatically set the selected
  interface to forced STP-compatible mode. However, you can also use the Protocol
  Migration button to manually re-check the appropriate BPDU format (RSTP or
  STP-compatible) to send on the selected interfaces. (Default: Disabled)

**Web** – Click Spanning Tree, STA, Port Configuration or Trunk Configuration. Modify the required attributes, then click Apply.

| STA Port Configuration |               |            |                     |                            |                 |                                      |           |       |  |
|------------------------|---------------|------------|---------------------|----------------------------|-----------------|--------------------------------------|-----------|-------|--|
| Port                   | Spanning Tree | STA State  | Priority<br>(0-240) | Path Cost<br>(1-200000000) | Admin Link Type | Admin Edge Port<br>(Fast Forwarding) | Migration | Trunk |  |
| 1                      | ☑ Enable      | Forwarding | 128                 | 100000                     | Auto            | ☑ Enabled                            | ☐ Enabled |       |  |
| 2                      | ☑ Enable      | Discarding | 128                 | 10000                      | Auto            | ☑ Enabled                            | □ Enabled |       |  |
| 3                      | ☑ Enable      | Discarding | 128                 | 10000                      | Auto            | ☑ Enabled                            | □ Enabled |       |  |
| 4                      | ☑ Enable      | Discarding | 128                 | 10000                      | Auto            | ☑ Enabled                            | ☐ Enabled |       |  |
| 5                      | ☑ Enable      | Discarding | 128                 | 10000                      | Auto            | ✓ Enabled                            | □ Enabled |       |  |

Figure 3-66 STA Port Configuration

#### **CLI** – This example sets STA attributes for port 7.

```
Console (config) #interface ethernet 1/7

Console (config-if) #no no spanning-tree spanning-disabled

4-179

Console (config-if) #spanning-tree port-priority 0

4-180

Console (config-if) #spanning-tree cost 50

Console (config-if) #spanning-tree link-type auto

4-183

Console (config-if) #no spanning-tree edge-port

4-181

Console (config-if) #spanning-tree protocol-migration

4-185

Console (config-if) #
```

# **Configuring Multiple Spanning Trees**

MSTP generates a unique spanning tree for each instance. This provides multiple pathways across the network, thereby balancing the traffic load, preventing wide-scale disruption when a bridge node in a single instance fails, and allowing for faster convergence of a new topology for the failed instance.

By default all VLANs are assigned to the Internal Spanning Tree (MST Instance 0) that connects all bridges and LANs within the MST region. This switch supports up to 65 instances. You should try to group VLANs which cover the same general area of your network. However, remember that you must configure all bridges within the same MSTI Region (page 3-110) with the same set of instances, and the same instance (on each bridge) with the same set of VLANs. Also, note that RSTP treats each MSTI region as a single node, connecting all regions to the Common Spanning Tree.

To use multiple spanning trees:

- 1. Set the spanning tree type to MSTP (STA Configuration, page 3-108).
- Enter the spanning tree priority for the selected MST instance (MSTP VLAN Configuration).
- 3. Add the VLANs that will share this MSTI (MSTP VLAN Configuration).

**Note:** All VLANs are automatically added to the IST (Instance 0).

# 3 Configuring the Switch

To ensure that the MSTI maintains connectivity across the network, you must configure a related set of bridges with the same MSTI settings.

#### **Command Attributes**

- MST Instance Instance identifier of this spanning tree. (Default: 0)
- Priority The priority of a spanning tree instance. (Range: 0-61440 in steps of 4096; Options: 0, 4096, 8192, 12288, 16384, 20480, 24576, 28672, 32768, 36864, 40960, 45056, 49152, 53248, 57344, 61440; Default: 32768)
- VLANs in MST Instance VLANs assigned this instance.
- MST ID Instance identifier to configure. (Range: 0-57; Default: 0)
- VLAN ID VLAN to assign to this selected MST instance. (Range: 1-4094)

The other global attributes are described under "Displaying Global Settings," page 3-108. The attributes displayed by the CLI for individual interfaces are described under "Displaying Interface Settings," page 3-112

**Web** – Click Spanning Tree, MSTP, VLAN Configuration. Select an instance identifier from the list, set the instance priority, and click Apply. To add the VLAN members to an MSTI instance, enter the instance identifier, the VLAN identifier, and click Add.

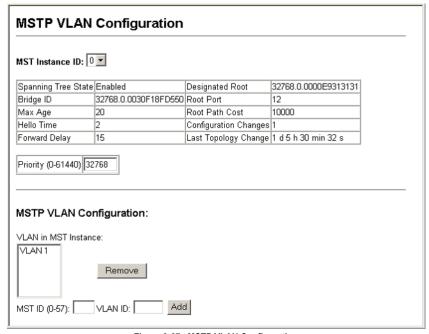

Figure 3-67 MSTP VLAN Configuration

## **CLI** – This displays STA settings for instance 1, followed by settings for each port.

```
Console#show spanning-tree mst 2
                                                                     4-186
Spanning-tree information
-----
Spanning tree mode
                                :MSTP
Spanning tree enable/disable :enable
Instance
                                  :2
Vlans configuration
Priority
Bridge Hello Time (sec.)
Bridge Max Age (sec.)
Bridge Forward Delay (sec.) :15
Root Hello Time (sec.)
                                 :2
Root Max Age (sec.)
                                 :20
                                :15
Root Forward Delay (sec.)
Max hops
                                 :20
Remaining hops
                                 :20
                                 :4096.2.0000E9313131
Designated Root
Current root port
                                 :0
Current root cost :0
Number of topology changes :0
Last topology changes time (sec.):646
Transmission limit :3
Path Cost Method
Eth 1/7 information
______
Admin status : enable
Role : disable
State : discard
                     : discarding
External path cost : 10000
Internal path cost : 10000
                  : 128
Priority
Designated cost : 0
Designated port : 128.7
Designated root : 4096.2.0000E9313131
Designated bridge : 4096.2.0000E9313131
Fast forwarding : enable
Forward transitions : 0
Admin edge port : enable Oper edge port : enable
Admin Link type : auto
Oper Link type : point-to-point
Spanning Tree Status : enable
```

## CLI – This example sets the priority for MSTI 1, and adds VLANs 1-5 to this MSTI.

| Console(config)#spanning-tree mst-configuration | 4-175 |
|-------------------------------------------------|-------|
| Console(config-mst)#mst 1 priority 4096         | 4-177 |
| Console(config-mstp)#mst 1 vlan 1-5             | 4-176 |
| Console(config-mst)#                            |       |

# **Displaying Interface Settings for MSTP**

The MSTP Port Information and MSTP Trunk Information pages display the current status of ports and trunks in the selected MST instance.

#### Field Attributes

MST Instance ID – Instance identifier to configure. (Range: 0-57; Default: 0)

The other attributes are described under "Displaying Interface Settings," page 3-112.

**Web** – Click Spanning Tree, MSTP, Port Information or Trunk Information. Select the required MST instance to display the current spanning tree values.

| MSTP Port Information |               |                        |                    |                      |                    |                    |                   |           |                 |
|-----------------------|---------------|------------------------|--------------------|----------------------|--------------------|--------------------|-------------------|-----------|-----------------|
| MST                   | Instance ID   | :0•                    |                    |                      |                    |                    |                   |           |                 |
| Port                  | STA<br>Status | Forward<br>Transitions | Designated<br>Cost | Designated<br>Bridge | Designated<br>Port | Oper<br>Link Type  | Oper<br>Edge Port | Port Role | Trunk<br>Member |
| 1                     | Forwarding    | 1                      | 200000             | 32768.0.0030F1552000 | 128.24             | Point-to-<br>Point | Disabled          | Root      |                 |
| 2                     | Discarding    | 0                      | 200000             | 32768.0.0000E9313131 | 128.2              | Point-to-<br>Point | Enabled           | Disabled  |                 |
| 3                     | Discarding    | 0                      | 200000             | 32768.0.0000E9313131 | 128.3              | Point-to-<br>Point | Enabled           | Disabled  |                 |
| 4                     | Discarding    | 0                      | 200000             | 32768.0.0000E9313131 | 128.4              | Point-to-<br>Point | Enabled           | Disabled  |                 |
| _                     |               |                        | -                  |                      |                    |                    |                   | -         | _               |

Figure 3-68 MSTP Port Information

**CLI** – This displays STA settings for instance 0, followed by settings for each port. The settings for instance 0 are global settings that apply to the IST (page 3-105), the settings for other instances only apply to the local spanning tree.

```
4-186
Console#show spanning-tree mst 0
Spanning-tree information
_____
Spanning tree mode
                                   :MSTP
Spanning tree enable/disable :enable
Instance
Vlans configuration
                                   :1-4094
                                   :32768
:2
Priority
Bridge Hello Time (sec.) :2
Bridge Max Age (sec.) :20
Bridge Forward Delay (sec.) :15
Root Hello Time (sec.) :2
Root Max Age (sec.) :20
                               :15
Root Forward Delay (sec.)
Max hops
Remaining hops
                                   :20
Designated Root
                               :32768.0.0000ABCD0000
                                  :1
Current root port
Current root cost :200000
Number of topology changes :1
Last topology changes time (sec.):645
Transmission limit
Path Cost Method
                                   :long
```

```
._____
Eth 1/ 1 information
        status : enac.
: root
: forwarding
Admin status
Role
External path cost : 100000
Internal path cost : 100000
                    : 128
Priority
Designated cost : 200000
Designated port : 128.24
Designated root : 32768.0.0000ABCD0000
Designated bridge : 32768.0.0030F1552000 Fast forwarding : disable
Forward transitions : 1
Admin edge port : enable
Oper edge port
                       : disable
Admin Link type : auto
Oper Link type : point-to-point
Spanning Tree Status : enable
```

# **Configuring Interface Settings for MSTP**

You can configure the STA interface settings for an MST Instance using the MSTP Port Configuration and MSTP Trunk Configuration pages.

#### Field Attributes

The following attributes are read-only and cannot be changed:

- STA State Displays current state of this port within the Spanning Tree.
   (See Displaying Interface Settings on page 3-112 for additional information.)
  - Discarding Port receives STA configuration messages, but does not forward packets.
  - Learning Port has transmitted configuration messages for an interval set by the Forward Delay parameter without receiving contradictory information. Port address table is cleared, and the port begins learning addresses.
  - Forwarding Port forwards packets, and continues learning addresses.
- Trunk Indicates if a port is a member of a trunk. (STA Port Configuration only)

The following interface attributes can be configured:

- MST Instance ID Instance identifier to configure. (Range: 0-57; Default: 0)
- Priority Defines the priority used for this port in the Spanning Tree Protocol. If
  the path cost for all ports on a switch are the same, the port with the highest priority
  (i.e., lowest value) will be configured as an active link in the Spanning Tree. This
  makes a port with higher priority less likely to be blocked if the Spanning Tree
  Protocol is detecting network loops. Where more than one port is assigned the
  highest priority, the port with lowest numeric identifier will be enabled.
  - Default: 128
  - Range: 0-240, in steps of 16

- MST Path Cost This parameter is used by the MSTP to determine the best path between devices. Therefore, lower values should be assigned to ports attached to faster media, and higher values assigned to ports with slower media. (Path cost takes precedence over port priority.) Note that when the Path Cost Method is set to short (page 3-63), the maximum path cost is 65,535.
  - Range –

Ethernet: 200,000-20,000,000Fast Ethernet: 20,000-2,000,000Gigabit Ethernet: 2,000-200,000

- Default
  - Ethernet Half duplex: 2,000,000; full duplex: 1,000,000; trunk: 500,000
  - Fast Ethernet Half duplex: 200,000; full duplex: 100,000; trunk: 50,000
  - Gigabit Ethernet Full duplex: 10,000; trunk: 5,000

**Web** – Click Spanning Tree, MSTP, Port Configuration or Trunk Configuration. Enter the priority and path cost for an interface, and click Apply.

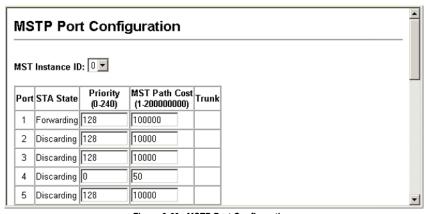

Figure 3-69 MSTP Port Configuration

**CLI** – This example sets the MSTP attributes for port 4.

```
Console (config) #interface ethernet 1/4 4-149
Console (config-if) #spanning-tree mst port-priority 0 4-184
Console (config-if) #spanning-tree mst cost 50 4-183
Console (config-if)
```

# **VLAN Configuration**

# **Configuring IEEE 802.1Q VLANs**

In large networks, routers are used to isolate broadcast traffic for each subnet into separate domains. This switch provides a similar service at Layer 2 by using VLANs to organize any group of network nodes into separate broadcast domains. VLANs confine broadcast traffic to the originating group, and can eliminate broadcast storms in large networks. This also provides a more secure and cleaner network environment.

An IEEE 802.1Q VLAN is a group of ports that can be located anywhere in the network, but communicate as though they belong to the same physical segment.

VLANs help to simplify network management by allowing you to move devices to a new VLAN without having to change any physical connections. VLANs can be easily organized to reflect departmental groups (such as Marketing or R&D), usage groups (such as e-mail), or multicast groups (used for multimedia applications such as videoconferencing).

VLANs provide greater network efficiency by reducing broadcast traffic, and allow you to make network changes without having to update IP addresses or IP subnets. VLANs inherently provide a high level of network security since traffic must pass through a configured Layer 3 link to reach a different VLAN.

This switch supports the following VLAN features:

- Up to 255 VLANs based on the IEEE 802.1Q standard
- Distributed VLAN learning across multiple switches using explicit or implicit tagging and GVRP protocol
- Port overlapping, allowing a port to participate in multiple VLANs
- · End stations can belong to multiple VLANs
- Passing traffic between VLAN-aware and VLAN-unaware devices
- Priority tagging

## Assigning Ports to VLANs

Before enabling VLANs for the switch, you must first assign each port to the VLAN group(s) in which it will participate. By default all ports are assigned to VLAN 1 as untagged ports. Add a port as a tagged port if you want it to carry traffic for one or more VLANs, and any intermediate network devices or the host at the other end of the connection supports VLANs. Then assign ports on the other VLAN-aware network devices along the path that will carry this traffic to the same VLAN(s), either manually or dynamically using GVRP. However, if you want a port on this switch to participate in one or more VLANs, but none of the intermediate network devices nor the host at the other end of the connection supports VLANs, then you should add this port to the VLAN as an untagged port.

**Note:** VLAN-tagged frames can pass through VLAN-aware or VLAN-unaware network interconnection devices, but the VLAN tags should be stripped off before passing it on to any end-node host that does not support VLAN tagging.

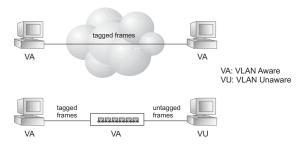

**VLAN Classification** – When the switch receives a frame, it classifies the frame in one of two ways. If the frame is untagged, the switch assigns the frame to an associated VLAN (based on the default VLAN ID of the receiving port). But if the frame is tagged, the switch uses the tagged VLAN ID to identify the port broadcast domain of the frame.

**Port Overlapping** – Port overlapping can be used to allow access to commonly shared network resources among different VLAN groups, such as file servers or printers. Note that if you implement VLANs which do not overlap, but still need to communicate, you can connect them by enabled routing on this switch.

**Untagged VLANs** — Untagged (or static) VLANs are typically used to reduce broadcast traffic and to increase security. A group of network users assigned to a VLAN form a broadcast domain that is separate from other VLANs configured on the switch. Packets are forwarded only between ports that are designated for the same VLAN. Untagged VLANs can be used to manually isolate user groups or subnets. However, you should use IEEE 802.3 tagged VLANs with GVRP whenever possible to fully automate VLAN registration.

Automatic VLAN Registration – GVRP (GARP VLAN Registration Protocol) defines a system whereby the switch can automatically learn the VLANs to which each end station should be assigned. If an end station (or its network adapter) supports the IEEE 802.1Q VLAN protocol, it can be configured to broadcast a message to your network indicating the VLAN groups it wants to join. When this switch receives these messages, it will automatically place the receiving port in the specified VLANs, and then forward the message to all other ports. When the message arrives at another switch that supports GVRP, it will also place the receiving port in the specified VLANs, and pass the message on to all other ports. VLAN requirements are propagated in this way throughout the network. This allows GVRP-compliant devices to be automatically configured for VLAN groups based solely on endstation requests.

To implement GVRP in a network, first add the host devices to the required VLANs (using the operating system or other application software), so that these VLANs can be propagated onto the network. For both the edge switches attached directly to

these hosts, and core switches in the network, enable GVRP on the links between these devices. You should also determine security boundaries in the network and disable GVRP on the boundary ports to prevent advertisements from being propagated, or forbid those ports from joining restricted VLANs.

Note: If you have host devices that do not support GVRP, you should configure static or untagged VLANs for the switch ports connected to these devices (as described in "Adding Static Members to VLANs (VLAN Index)" on page 3-129). But you can still enable GVRP on these edge switches, as well as on the core switches in the network.

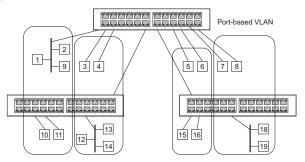

## Forwarding Tagged/Untagged Frames

If you want to create a small port-based VLAN for devices attached directly to a single switch, you can assign ports to the same untagged VLAN. However, to participate in a VLAN group that crosses several switches, you should create a VLAN for that group and enable tagging on all ports.

Ports can be assigned to multiple tagged or untagged VLANs. Each port on the switch is therefore capable of passing tagged or untagged frames. When forwarding a frame from this switch along a path that contains any VLAN-aware devices, the switch should include VLAN tags. When forwarding a frame from this switch along a path that does not contain any VLAN-aware devices (including the destination host), the switch must first strip off the VLAN tag before forwarding the frame. When the switch receives a tagged frame, it will pass this frame onto the VLAN(s) indicated by the frame tag. However, when this switch receives an untagged frame from a VLAN-unaware device, it first decides where to forward the frame, and then inserts a VLAN tag reflecting the ingress port's default VID.

## **Enabling or Disabling GVRP** (Global Setting)

GARP VLAN Registration Protocol (GVRP) defines a way for switches to exchange VLAN information in order to register VLAN members on ports across the network. VLANs are dynamically configured based on join messages issued by host devices and propagated throughout the network. GVRP must be enabled to permit automatic VLAN registration, and to support VLANs which extend beyond the local switch. (Default: Disabled)

**Web** – Click VLAN, 802.1Q VLAN, GVRP Status. Enable or disable GVRP, click Apply

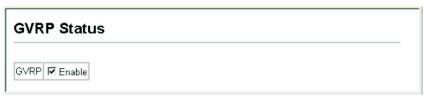

Figure 3-70 Enabling GVRP

CLI - This example enables GVRP for the switch.

```
Console(config) #bridge-ext gvrp 4-203
Console(config) #
```

## **Displaying Basic VLAN Information**

The VLAN Basic Information page displays basic information on the VLAN type supported by the switch.

#### Field Attributes

- VLAN Version Number<sup>10</sup> The VLAN version used by this switch as specified in the IEEE 802.1Q standard.
- Maximum VLAN ID Maximum VLAN ID recognized by this switch.
- Maximum Number of Supported VLANs Maximum number of VLANs that can be configured on this switch.

Web - Click VLAN, 802.1Q VLAN, Basic Information.

| VLAN Basic Information            |      |   |  |  |  |
|-----------------------------------|------|---|--|--|--|
| VLAN Version Number               | 1    | 1 |  |  |  |
| Maximum VLAN ID                   | 4094 |   |  |  |  |
| Maximum Number of Supported VLANs | 255  |   |  |  |  |

Figure 3-71 VLAN Basic Information

<sup>10.</sup> Web Only.

### CLI - Enter the following command.

```
Console#show bridge-ext

Max support vlan numbers: 255

Max support vlan ID: 4094

Extended multicast filtering services: No
Static entry individual port: Yes

VLAN learning: IVL

Configurable PVID tagging: Yes
Local VLAN capable: Yes

Traffic classes: Enabled
Global GVRP status: Disabled

GMRP: Disabled

Console#
```

### Displaying Current VLANs

The VLAN Current Table shows the current port members of each VLAN and whether or not the port supports VLAN tagging. Ports assigned to a large VLAN group that crosses several switches should use VLAN tagging. However, if you just want to create a small port-based VLAN for one or two switches, you can disable tagging.

#### Command Attributes (Web)

- VLAN ID ID of configured VLAN (1-4094).
- Up Time at Creation Time this VLAN was created (i.e., System Up Time).
- Status Shows how this VLAN was added to the switch.
  - **Dynamic GVRP**: Automatically learned via GVRP.
  - Permanent: Added as a static entry.
- Egress Ports Shows all the VLAN port members.
- Untagged Ports Shows the untagged VLAN port members.

**Web** – Click VLAN, 802.1Q VLAN, Current Table. Select any ID from the scroll-down list.

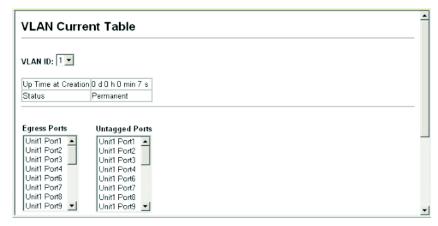

Figure 3-72 VLAN Current Table

# 3 Configuring the Switch

## **Command Attributes (CLI)**

- VLAN ID of configured VLAN (1-4094, no leading zeroes).
- Type Shows how this VLAN was added to the switch.
  - **Dynamic**: Automatically learned via GVRP.
  - Static: Added as a static entry.
- Name Name of the VLAN (1 to 32 characters).
- · Status Shows if this VLAN is enabled or disabled.
  - Active: VLAN is operational.
  - Suspend: VLAN is suspended; i.e., does not pass packets.
- Ports / Channel groups Shows the VLAN interface members.

#### CLI – Current VLAN information can be displayed with the following command.

## Creating VLANs

Use the VLAN Static List to create or remove VLAN groups. To propagate information about VLAN groups used on this switch to external network devices, you must specify a VLAN ID for each of these groups.

#### **Command Attributes**

- Current Lists all the current VLAN groups created for this system. Up to 255 VLAN groups can be defined. VLAN 1 is the default untagged VLAN.
- New Allows you to specify the name and numeric identifier for a new VLAN group. (The VLAN name is only used for management on this system; it is not added to the VLAN tag.)
- VLAN ID ID of configured VLAN (1-4094, no leading zeroes).
- VLAN Name Name of the VLAN (1 to 32 characters).
- Status (Web) Enables or disables the specified VLAN.
  - Enable: VLAN is operational.
  - **Disable**: VLAN is suspended; i.e., does not pass packets.
- State (CLI) Enables or disables the specified VLAN.
  - Active: VLAN is operational.
  - **Suspend**: VLAN is suspended; i.e., does not pass packets.
- Add Adds a new VLAN group to the current list.
- Remove Removes a VLAN group from the current list. If any port is assigned to this group as untagged, it will be reassigned to VLAN group 1 as untagged.

**Web** – Click VLAN, 802.1Q VLAN, Static List. To create a new VLAN, enter the VLAN ID and VLAN name, mark the Enable checkbox to activate the VLAN, and then click Add.

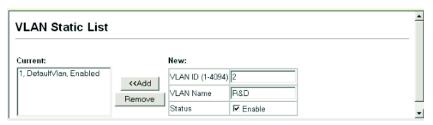

Figure 3-73 VLAN Static List - Creating VLANs

### CLI – This example creates a new VLAN.

| Consc | ole(conf: | g)#vlan database<br>g-vlan)#vlan 2 n<br>g-vlan)#end | ame R&D med | dia ethernet state active $4-1$       |    |
|-------|-----------|-----------------------------------------------------|-------------|---------------------------------------|----|
|       | ole#show  |                                                     |             | 4-1                                   | 97 |
| VLAN  | Type      | Name                                                | Status      | Ports/Channel groups                  |    |
|       |           |                                                     |             |                                       |    |
| 1     | Static    | DefaultVlan                                         | Active      | Eth1/ 1 Eth1/ 2 Eth1/ 3 Eth1/ 4 Eth1/ | 5  |
|       |           |                                                     |             | Eth1/ 6 Eth1/ 7 Eth1/ 8 Eth1/ 9 Eth1/ | 10 |
|       |           |                                                     |             | Eth1/11 Eth1/12                       |    |
| 2     | Static    | R&D                                                 | Active      |                                       |    |
| Consc | ole(conf: | g-vlan)#                                            |             |                                       |    |

## Adding Static Members to VLANs (VLAN Index)

Use the VLAN Static Table to configure port members for the selected VLAN index. Assign ports as tagged if they are connected to 802.1Q VLAN compliant devices, or untagged they are not connected to any VLAN-aware devices. Or configure a port as forbidden to prevent the switch from automatically adding it to a VLAN via the GVRP protocol.

- Notes: 1. You can also use the VLAN Static Membership by Port page to configure VLAN groups based on the port index (page 3-131). However, note that this configuration page can only add ports to a VLAN as tagged members.
  - VLAN 1 is the default untagged VLAN containing all ports on the switch, and can only be modified by first reassigning the default port VLAN ID as described under "Configuring VLAN Behavior for Interfaces" on page 3-132.

# 3 Configuring the Switch

#### Command Attributes

- VLAN ID of configured VLAN (1-4094, no leading zeroes).
- Name Name of the VLAN (1 to 32 characters).
- Status Enables or disables the specified VLAN.
  - Enable: VLAN is operational.
  - **Disable**: VLAN is suspended; i.e., does not pass packets.
- · Port Port identifier.
- Trunk Trunk identifier.
- Membership Type Select VLAN membership for each interface by marking the appropriate radio button for a port or trunk:
  - Tagged: Interface is a member of the VLAN. All packets transmitted by the port will be tagged, that is, carry a tag and therefore carry VLAN or CoS information.
  - Untagged: Interface is a member of the VLAN. All packets transmitted by the
    port will be untagged, that is, not carry a tag and therefore not carry VLAN or
    CoS information. Note that an interface must be assigned to at least one group
    as an untagged port.
  - Forbidden: Interface is forbidden from automatically joining the VLAN via GVRP. For more information, see "Automatic VLAN Registration" on page 3-124.
  - None: Interface is not a member of the VLAN. Packets associated with this VLAN will not be transmitted by the interface.
- Trunk Member Indicates if a port is a member of a trunk. To add a trunk to the selected VLAN, use the last table on the VLAN Static Table page.

**Web** – Click VLAN, 802.1Q VLAN, Static Table. Select a VLAN ID from the scroll-down list. Modify the VLAN name and status if required. Select the membership type by marking the appropriate radio button in the list of ports or trunks. Click Apply.

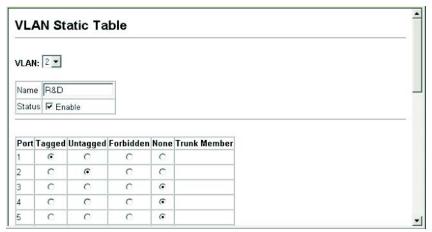

Figure 3-74 VLAN Static Table - Adding Static Members

## CLI - The following example adds tagged and untagged ports to VLAN 2.

```
Console (config) #interface ethernet 1/1 4-149
Console (config-if) #switchport allowed vlan add 2 tagged 4-195
Console (config-if) #exit
Console (config) #interface ethernet 1/2
Console (config-if) #switchport allowed vlan add 2 untagged
Console (config-if) #exit
Console (config-if) #exit
Console (config) #interface ethernet 1/13
Console (config-if) #switchport allowed vlan add 2 tagged
Console (config-if) #
```

## Adding Static Members to VLANs (Port Index)

Use the VLAN Static Membership by Port menu to assign VLAN groups to the selected interface as a tagged member.

#### Command Attributes

- Interface Port or trunk identifier.
- Member VLANs for which the selected interface is a tagged member.
- Non-Member VLANs for which the selected interface is not a tagged member.

**Web** – Open VLAN, 802.1Q VLAN, Static Membership by Port. Select an interface from the scroll-down box (Port or Trunk). Click Query to display membership information for the interface. Select a VLAN ID, and then click Add to add the interface as a tagged member, or click Remove to remove the interface. After configuring VLAN membership for each interface, click Apply.

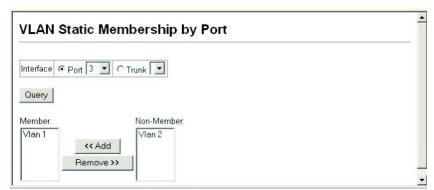

Figure 3-75 VLAN Static Membership

# **CLI** – This example adds Port 3 to VLAN 1 as a tagged port, and removes Port 3 from VLAN 2.

```
Console(config) #interface ethernet 1/3 4-149
Console(config-if) #switchport allowed vlan add 1 tagged 4-195
Console(config-if) #switchport allowed vlan remove 2
Console(config-if)#
```

3-131

## Configuring VLAN Behavior for Interfaces

You can configure VLAN behavior for specific interfaces, including the default VLAN identifier (PVID), accepted frame types, ingress filtering, GVRP status, and GARP timers.

### **Command Usage**

- GVRP GARP VLAN Registration Protocol defines a way for switches to exchange VLAN information in order to automatically register VLAN members on interfaces across the network.
- GARP Group Address Registration Protocol is used by GVRP to register or deregister client attributes for client services within a bridged LAN. The default values for the GARP timers are independent of the media access method or data rate. These values should not be changed unless you are experiencing difficulties with GVRP registration/deregistration.

### **Command Attributes**

- PVID VLAN ID assigned to untagged frames received on the interface. (Default: 1)
  - If an interface is not a member of VLAN 1 and you assign its PVID to this VLAN, the interface will automatically be added to VLAN 1 as an untagged member. For all other VLANs, an interface must first be configured as an untagged member before you can assign its PVID to that group.
- Acceptable Frame Type Sets the interface to accept all frame types, including tagged or untagged frames, or only tagged frames. When set to receive all frame types, any received frames that are untagged are assigned to the default VLAN. (Option: All, Tagged; Default: All)
- Ingress Filtering Determines how to process frames tagged for VLANs for which the ingress port is not a member. (Default: Disabled)
  - Ingress filtering only affects tagged frames.
  - If ingress filtering is disabled and a port receives frames tagged for VLANs for which it is not a member, these frames will be flooded to all other ports (except for those VLANs explicitly forbidden on this port).
  - If ingress filtering is enabled and a port receives frames tagged for VLANs for which it is not a member, these frames will be discarded.
  - Ingress filtering does not affect VLAN independent BPDU frames, such as GVRP or STP. However, they do affect VLAN dependent BPDU frames, such as GMRP.
- GVRP Status Enables/disables GVRP for the interface. GVRP must be globally
  enabled for the switch before this setting can take effect. (See "Displaying Bridge
  Extension Capabilities" on page 3-14.) When disabled, any GVRP packets
  received on this port will be discarded and no GVRP registrations will be
  propagated from other ports. (Default: Disabled)
- **GARP Join Timer**<sup>11</sup> The interval between transmitting requests/queries to participate in a VLAN group. (Range: 20-1000 centiseconds; Default: 20)
- GARP Leave Timer<sup>11</sup> The interval a port waits before leaving a VLAN group.
   This time should be set to more than twice the join time. This ensures that after a

<sup>11.</sup> Timer settings must follow this rule: 2 x (join timer) < leave timer < leaveAll timer

Leave or LeaveAll message has been issued, the applicants can rejoin before the port actually leaves the group. (Range: 60-3000 centiseconds; Default: 60)

- GARP LeaveAll Timer<sup>11</sup> The interval between sending out a LeaveAll guery message for VLAN group participants and the port leaving the group. This interval should be considerably larger than the Leave Time to minimize the amount of traffic generated by nodes rejoining the group.
  - (Range: 500-18000 centiseconds; Default: 1000)
- Mode Indicates VLAN membership mode for an interface. (Default: Hybrid)
  - 1Q Trunk Specifies a port as an end-point for a VLAN trunk. A trunk is a direct link between two switches, so the port transmits tagged frames that identify the source VLAN. Note that frames belonging to the port's default VLAN (i.e., associated with the PVID) are also transmitted as tagged frames.
  - Hybrid Specifies a hybrid VLAN interface. The port may transmit tagged or untagged frames.
- Trunk Member Indicates if a port is a member of a trunk. To add a trunk to the selected VLAN, use the last table on the VLAN Static Table page.

Web – Click VLAN, 802.1Q VLAN, Port Configuration or VLAN Trunk Configuration. Fill in the required settings for each interface, click Apply.

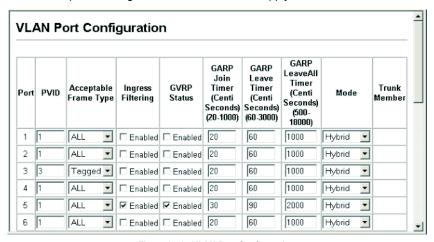

Figure 3-76 VLAN Port Configuration

**CLI** – This example sets port 3 to accept only tagged frames, assigns PVID 3 as the native VLAN ID, enables GVRP, sets the GARP timers, and then sets the switchport mode to hybrid.

| Console(config)#interface ethernet 1/3                       | 4-149 |
|--------------------------------------------------------------|-------|
| Console(config-if) #switchport acceptable-frame-types tagged | 4-192 |
| Console(config-if)#switchport ingress-filtering              | 4-193 |
| Console(config-if)#switchport native vlan 3                  | 4-194 |
| Console(config-if)#switchport gvrp                           | 4-204 |
| Console(config-if)#garp timer join 20                        | 4-205 |
| Console(config-if)#garp timer leave 90                       |       |
| Console(config-if)#garp timer leaveall 2000                  |       |
| Console(config-if)#switchport mode hybrid                    | 4-192 |
| Console(config-if)#                                          |       |
|                                                              |       |

# **Configuring Private VLANs**

Private VLANs provide port-based security and isolation between ports within the assigned VLAN. Data traffic on downlink ports can only be forwarded to, and from, uplink ports. (Note that private VLANs and normal VLANs can exist simultaneously within the same switch.)

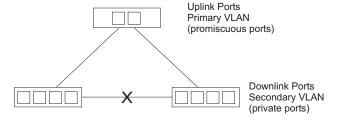

# **Enabling Private VLANs**

Use the Private VLAN Status page to enable/disable the Private VLAN function.

**Web** – Click VLAN, Private VLAN, Status. Select Enable or Disable from the scroll-down box, and click Apply.

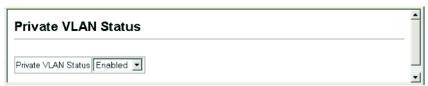

Figure 3-77 Private VLAN Status

CLI - This example enables private VLANs.

```
Console (config) #pvlan 4-198
Console (config) #
```

### **Configuring Uplink and Downlink Ports**

Use the Private VLAN Link Status page to set ports as downlink or uplink ports. Ports designated as downlink ports can not communicate with any other ports on the switch except for the uplink ports. Uplink ports can communicate with any other ports on the switch and with any designated downlink ports.

**Web** – Click VLAN, Private VLAN, Link Status. Mark the ports that will serve as uplinks and downlinks for the private VLAN, then click Apply.

| Private VLAN Link Status |        |          |      |              |  |  |  |  |
|--------------------------|--------|----------|------|--------------|--|--|--|--|
| Port                     | Uplink | Downlink | None | Trunk Member |  |  |  |  |
| 1                        | 0      | C        | •    |              |  |  |  |  |
| 2                        | С      | 0        | •    |              |  |  |  |  |
| 3                        | •      | 0        | 0    |              |  |  |  |  |
| 4                        | •      | 0        | 0    |              |  |  |  |  |
| 5                        | 0      | •        | 0    |              |  |  |  |  |
| 6                        | C      | •        | 0    |              |  |  |  |  |

Figure 3-78 Private VLAN Link Status

CLI – This configures ports 3 and 4 as uplinks and ports 5 and 6 as downlinks.

```
Console(config) #pvlan uplink 1/3-4 downlink 1/5-6 $4-198$ Console(config) #
```

# **Configuring Protocol-Based VLANs**

The network devices required to support multiple protocols cannot be easily grouped into a common VLAN. This may require non-standard devices to pass traffic between different VLANs in order to encompass all the devices participating in a specific protocol. This kind of configuration deprives users of the basic benefits of VLANs, including security and easy accessibility.

To avoid these problems, you can configure this switch with protocol-based VLANs that divide the physical network into logical VLAN groups for each required protocol. When a frame is received at a port, its VLAN membership can then be determined based on the protocol type being used by the inbound packets.

### **Command Usage**

To configure protocol-based VLANs, follow these steps:

- First configure VLAN groups for the protocols you want to use (page 3-128).
   Although not mandatory, we suggest configuring a separate VLAN for each major protocol running on your network. Do not add port members at this time.
- Create a protocol group for each of the protocols you want to assign to a VLAN using the Protocol VLAN Configuration page.
- 3. Then map the protocol for each interface to the appropriate VLAN using the Protocol VLAN Port Configuration page.

### Configuring Protocol Groups

Create a protocol group for one or more protocols.

#### **Command Attributes**

- Protocol Group ID Group identifier of this protocol group. (Range: 1-2147483647)
- Frame Type Frame type used by this protocol. (Options: Ethernet, RFC\_1042, SNAP\_8021h, SNAP\_other, LLC\_other)
- **Protocol Type** The only option for the LLC\_other frame type is IPX\_raw. The options for all other frames types include: IP, ARP, RARP.

**Web** – Click VLAN, Protocol VLAN, Configuration. Enter a protocol group ID, frame type and protocol type, then click Apply.

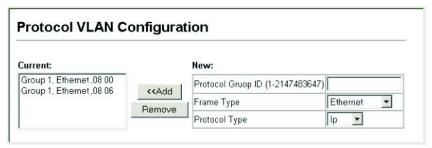

Figure 3-79 Protocol VLAN Configuration

**CLI** – The following creates protocol group 1, and then specifies Ethernet frames with IP and ARP protocol types.

```
Console(config) #protocol-vlan protocol-group 1
add frame-type ethernet protocol-type ip 4-200
Console(config) #protocol-vlan protocol-group 1
add frame-type ethernet protocol-type arp
Console(config) #
```

### **Mapping Protocols to VLANs**

Map a protocol group to a VLAN for each interface that will participate in the group.

#### **Command Usage**

- When creating a protocol-based VLAN, only assign interfaces using this
  configuration screen. If you assign interfaces using any of the other VLAN
  commands such as VLAN Static Table (page 3-129) or VLAN Static Membership
  (page 3-131), these interfaces will admit traffic of any protocol type into the
  associated VLAN.
- When a frame enters a port that has been assigned to a protocol VLAN, it is processed in the following manner:
  - If the frame is tagged, it will be processed according to the standard rules applied to tagged frames.

- If the frame is untagged and the protocol type matches, the frame is forwarded to the appropriate VLAN.
- If the frame is untagged but the protocol type does not match, the frame is forwarded to the default VLAN for this interface.

#### Command Attributes

- Interface Port or trunk identifier.
- Protocol Group ID Group identifier of this protocol group. (Range: 1-2147483647)
- VLAN ID VLAN to which matching protocol traffic is forwarded. (Range: 1-4094)

**Web** – Click VLAN, Protocol VLAN, Port Configuration. Select a a port or trunk, enter a protocol group ID, the corresponding VLAN ID, and click Apply.

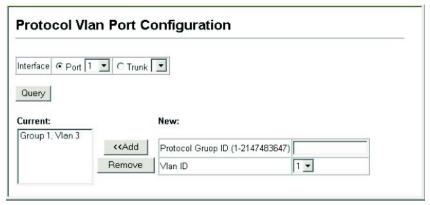

Figure 3-80 Protocol VLAN Port Configuration

**CLI** – The following maps the traffic entering Port 1 which matches the protocol type specified in protocol group 1 to VLAN 3.

```
Console(config)#interface ethernet 1/1
Console(config-if)#protocol-vlan protocol-group 1 vlan 3 4-200
Console(config-if)#
```

# **Class of Service Configuration**

Class of Service (CoS) allows you to specify which data packets have greater precedence when traffic is buffered in the switch due to congestion. This switch supports CoS with eight priority queues for each port. Data packets in a port's high-priority queue will be transmitted before those in the lower-priority queues. You can set the default priority for each interface, and configure the mapping of frame priority tags to the switch's priority queues.

# **Layer 2 Queue Settings**

### **Setting the Default Priority for Interfaces**

You can specify the default port priority for each interface on the switch. All untagged packets entering the switch are tagged with the specified default port priority, and then sorted into the appropriate priority queue at the output port.

### **Command Usage**

- This switch provides eight priority queues for each port. It uses Weighted Round Robin to prevent head-of-queue blockage.
- The default priority applies for an untagged frame received on a port set to accept all frame types (i.e, receives both untagged and tagged frames). This priority does not apply to IEEE 802.1Q VLAN tagged frames. If the incoming frame is an IEEE 802.1Q VLAN tagged frame, the IEEE 802.1p User Priority bits will be used.
- If the output port is an untagged member of the associated VLAN, these frames are stripped of all VLAN tags prior to transmission.

- Default Priority<sup>12</sup> The priority that is assigned to untagged frames received on the specified interface. (Range: 0 - 7, Default: 0)
- Number of Egress Traffic Classes The number of queue buffers provided for each port.

<sup>12.</sup> CLI displays this information as "Priority for untagged traffic."

**Web** – Click Priority, Default Port Priority or Default Trunk Priority. Modify the default priority for any interface, then click Apply.

| n a -t | Default Driegies (0.7) | Number of Europe Traffic Classes | Tennle |
|--------|------------------------|----------------------------------|--------|
| PUR    | Delault Priority (0-7) | Number of Egress Traffic Classes | TTUNK  |
| 1      | ĮU                     | 8                                |        |
| 2      | 0                      | 8                                |        |
| 3      | 5                      | 8                                |        |
| 4      | 0                      | 8                                |        |
| 5      | 0                      | 8                                |        |
| 6      | 0                      | 8                                |        |
| 7      | 0                      | 8                                |        |
| 8      | 0                      | 8                                |        |

Figure 3-81 Default Port Priority

#### **CLI** – This example assigns a default priority of 5 to port 3.

```
4-149
Console(config)#interface ethernet 1/3
Console(config-if) #switchport priority default 5
                                                                      4-209
Console (config-if) #end
                                                                      4-159
Console#show interfaces switchport ethernet 1/5
Information of Eth 1/5
Broadcast threshold: Enabled, 500 packets/second
Lacp status: Disabled
Ingress rate limit: disable, 1000M bits per second
Egress rate limit: disable, 1000M bits per second
VLAN membership mode: Hybrid
Ingress rule: Disabled
Acceptable frame type: All frames
Native VLAN: 1
Priority for untagged traffic: 5
 Gvrp status: Disabled
Allowed Vlan:
                 1(u),
 Forbidden Vlan:
Console#
```

### Mapping CoS Values to Egress Queues

This switch processes Class of Service (CoS) priority tagged traffic by using eight priority queues for each port, with service schedules based on strict or Weighted Round Robin (WRR). Up to eight separate traffic priorities are defined in IEEE 802.1p. The default priority levels are assigned according to recommendations in the IEEE 802.1p standard as shown in the following table.

Table 3-11 Mapping CoS Values to Egress Queues

| Queue    | 0 | 1 | 2 | 3 | 4 | 5 | 6 | 7 |
|----------|---|---|---|---|---|---|---|---|
| Priority | 2 | 0 | 1 | 3 | 4 | 5 | 6 | 7 |

The priority levels recommended in the IEEE 802.1p standard for various network applications are shown in the following table. However, you can map the priority levels to the switch's output queues in any way that benefits application traffic for your own network.

Table 3-12 CoS Priority Levels

| Priority Level | Traffic Type                                         |
|----------------|------------------------------------------------------|
| 1              | Background                                           |
| 2              | (Spare)                                              |
| 0 (default)    | Best Effort                                          |
| 3              | Excellent Effort                                     |
| 4              | Controlled Load                                      |
| 5              | Video, less than 100 milliseconds latency and jitter |
| 6              | Voice, less than 10 milliseconds latency and jitter  |
| 7              | Network Control                                      |

- **Priority** CoS value. (Range: 0-7, where 7 is the highest priority)
- Traffic Class<sup>13</sup> Output queue buffer. (Range: 0-7, where 7 is the highest CoS priority queue)

<sup>13.</sup> CLI shows Queue ID.

**Web** – Click Priority, Traffic Classes. Mark an interface and click Select to display the current mapping of CoS values to output queues. Assign priorities to the traffic classes (i.e., output queues) for the selected interface, then click Apply.

| Priority | Traff | ic Class |
|----------|-------|----------|
| 0        | 2     | (0-7)    |
| 1        | 0     | (0-7)    |
| 2        | 1     | (0-7)    |
| 3        | 3     | (0-7)    |
| 4        | 4     | (0-7)    |
| 5        | 5     | (0-7)    |
| 6        | 6     | (0-7)    |
| 7        | 7     | (0-7)    |

Figure 3-82 Traffic Classes

**CLI** – The following example shows how to change the CoS assignments to a one-to-one mapping.

```
Console(config)#interface ethernet 1/1

Console(config)#queue cos-map 0 0

Console(config)#queue cos-map 1 1

Console(config)#queue cos-map 2 2

Console(config)#exit

Console#show queue cos-map ethernet 1/1

Information of Eth 1/1

Traffic Class: 0 1 2 3 4 5 6 7

Priority Queue: 0 1 2 3 4 5 6 7

Priority Queue: 0 1 2 3 4 5 6 7

Priority Queue: 0 1 2 3 4 5 6 7

Priority Queue: 0 1 2 3 4 5 6 7

Priority Queue: 0 1 2 3 4 5 6 7

Priority Queue: 0 1 2 3 4 5 6 7
```

 Mapping specific values for CoS priorities is implemented as an interface configuration command, but any changes will apply to the all interfaces on the switch.

### Selecting the Queue Mode

You can set the switch to service the queues based on a strict rule that requires all traffic in a higher priority queue to be processed before lower priority queues are serviced, or use Weighted Round-Robin (WRR) queuing that specifies a relative weight of each queue. WRR uses a predefined relative weight for each queue that determines the percentage of service time the switch services each queue before moving on to the next queue. This prevents the head-of-line blocking that can occur with strict priority queuing.

#### **Command Attributes**

- WRR Weighted Round-Robin shares bandwidth at the egress ports by using scheduling weights 1, 2, 4, 6, 8, 10, 12, 14 for queues 0 through 7 respectively. (This is the default selection.)
- Strict Services the egress queues in sequential order, transmitting all traffic in the higher priority queues before servicing lower priority queues.

Web - Click Priority, Queue Mode. Select Strict or WRR, then click Apply.

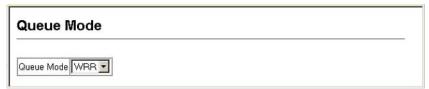

Figure 3-83 Queue Mode

**CLI** – The following sets the gueue mode to strict priority service mode.

```
Console(config) #queue mode strict 4-211
Console(config) #exit
Console#show queue mode 4-211
Queue mode: strict
Console#
```

# **Setting the Service Weight for Traffic Classes**

This switch uses the Weighted Round Robin (WRR) algorithm to determine the frequency at which it services each priority queue. As described in "Mapping CoS Values to Egress Queues" on page 3-140, the traffic classes are mapped to one of the eight egress queues provided for each port. You can assign a weight to each of these queues (and thereby to the corresponding traffic priorities). This weight sets the frequency at which each queue will be polled for service, and subsequently affects the response time for software applications assigned a specific priority value.

- WRR Setting Table<sup>14</sup> Displays a list of weights for each traffic class (i.e., queue).
- Weight Value Set a new weight for the selected traffic class. (Range: 1-15)

<sup>14.</sup> CLI shows Queue ID.

**Web** – Click Priority, Queue Scheduling. Select the interface, highlight a traffic class (i.e., output queue), enter a weight, then click Apply.

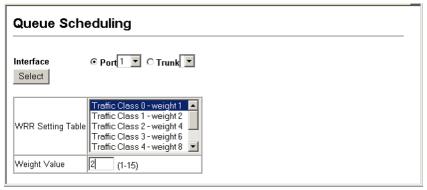

Figure 3-84 Queue Scheduling

**CLI** – The following example shows how to assign WRR weights to each of the priority queues.

```
Console(config) #queue bandwidth 1 3 5 7 9 11 13 15
                                                                        4 - 210
Console (config) #exit
Console#show queue bandwidth
                                                                        4-212
Information of Eth 1/1
 Queue ID Weight
    0
             1
    1
             3
             5
    3
             7
    4
             9
            11
    5
            13
            15
Information of Eth 1/2
 Queue ID Weight
```

# **Layer 3/4 Priority Settings**

### Mapping Layer 3/4 Priorities to CoS Values

This switch supports several common methods of prioritizing layer 3/4 traffic to meet application requirements. Traffic priorities can be specified in the IP header of a frame, using the priority bits in the Type of Service (ToS) octet or the number of the TCP port. If priority bits are used, the ToS octet may contain three bits for IP Precedence or six bits for Differentiated Services Code Point (DSCP) service. When these services are enabled, the priorities are mapped to a Class of Service value by the switch, and the traffic then sent to the corresponding output queue.

Because different priority information may be contained in the traffic, this switch maps priority values to the output queues in the following manner:

- The precedence for priority mapping is IP Port Priority, IP Precedence or DSCP Priority, and then Default Port Priority.
- IP Precedence and DSCP Priority cannot both be enabled. Enabling one of these
  priority types will automatically disable the other.

### Selecting IP Precedence/DSCP Priority

The switch allows you to choose between using IP Precedence or DSCP priority. Select one of the methods or disable this feature.

#### Command Attributes

- **Disabled** Disables both priority services. (This is the default setting.)
- IP Precedence Maps layer 3/4 priorities using IP Precedence.
- IP DSCP Maps layer 3/4 priorities using Differentiated Services Code Point Mapping.

**Web** – Click Priority, IP Precedence/DSCP Priority Status. Select Disabled, IP Precedence or IP DSCP from the scroll-down menu.

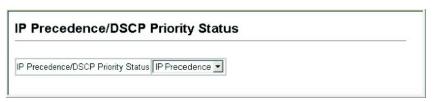

Figure 3-85 IP Precedence/DSCP Priority Status

**CLI** – The following example enables IP Precedence service on the switch.

```
Console(config) #map ip precedence $4\text{--}214$ Console(config) #
```

### Mapping IP Precedence

The Type of Service (ToS) octet in the IPv4 header includes three precedence bits defining eight different priority levels ranging from highest priority for network control packets to lowest priority for routine traffic. The default IP Precedence values are mapped one-to-one to Class of Service values (i.e., Precedence value 0 maps to CoS value 0, and so forth). Bits 6 and 7 are used for network control, and the other bits for various application types. ToS bits are defined in the following table.

| Priority Level | Traffic Type         | Priority Level | Traffic Type |
|----------------|----------------------|----------------|--------------|
| 7              | Network Control      | 3              | Flash        |
| 6              | Internetwork Control | 2              | Immediate    |
| 5              | Critical             | 1              | Priority     |
| 4              | Flash Override       | 0              | Routine      |

Table 3-13 Mapping IP Precedence

#### **Command Attributes**

- IP Precedence Priority Table Shows the IP Precedence to CoS map.
- Class of Service Value Maps a CoS value to the selected IP Precedence value.
   Note that "0" represents low priority and "7" represent high priority.

**Web** – Click Priority, IP Precedence Priority. Select an entry from the IP Precedence Priority Table, enter a value in the Class of Service Value field, and then click Apply.

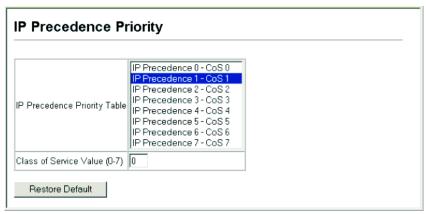

Figure 3-86 IP Precedence Priority

**CLI** – The following example globally enables IP Precedence service on the switch, maps IP Precedence value 1 to CoS value 0 (on port 1), and then displays the IP Precedence settings.

|                | Console(config)#map ip precedence 4-214 |       |                        |  |  |  |  |  |  |  |
|----------------|-----------------------------------------|-------|------------------------|--|--|--|--|--|--|--|
| Console(confi  | thernet 1/1 4-149                       |       |                        |  |  |  |  |  |  |  |
| Console (confi | recedence 1 cos 0 4-215                 |       |                        |  |  |  |  |  |  |  |
| Console (confi | Console (config-if) #end                |       |                        |  |  |  |  |  |  |  |
| Console#show n | map ip pre                              | ecede | nce ethernet 1/1 4-218 |  |  |  |  |  |  |  |
| Precedence ma  | oping stat                              | .us:  | disabled               |  |  |  |  |  |  |  |
|                | FF5                                     |       |                        |  |  |  |  |  |  |  |
| Port Pr        | ecedence (                              | cos   |                        |  |  |  |  |  |  |  |
|                |                                         |       |                        |  |  |  |  |  |  |  |
| Eth 1/ 1       | 0                                       | 0     |                        |  |  |  |  |  |  |  |
| Eth 1/ 1       | 1                                       | 0     |                        |  |  |  |  |  |  |  |
| Eth 1/ 1       | 2                                       | 2     |                        |  |  |  |  |  |  |  |
| Eth 1/ 1       | 3                                       | 3     |                        |  |  |  |  |  |  |  |
| Eth 1/ 1       | 4                                       | 4     |                        |  |  |  |  |  |  |  |
| Eth 1/ 1       | 5                                       | 5     |                        |  |  |  |  |  |  |  |
| Eth 1/ 1       |                                         |       |                        |  |  |  |  |  |  |  |
| Eth 1/ 1       | 7                                       | 7     |                        |  |  |  |  |  |  |  |
| Console#       |                                         |       |                        |  |  |  |  |  |  |  |
|                |                                         |       |                        |  |  |  |  |  |  |  |

Mapping specific values for IP Precedence is implemented as an interface configuration command, but any changes will apply to the all interfaces on the switch.

### **Mapping DSCP Priority**

The DSCP is six bits wide, allowing coding for up to 64 different forwarding behaviors. The DSCP replaces the ToS bits, but it retains backward compatibility with the three precedence bits so that non-DSCP compliant, ToS-enabled devices, will not conflict with the DSCP mapping. Based on network policies, different kinds of traffic can be marked for different kinds of forwarding. The DSCP default values are defined in the following table. Note that all the DSCP values that are not specified are mapped to CoS value 0.

| IP DSCP Value          | CoS Value |
|------------------------|-----------|
| 0                      | 0         |
| 8                      | 1         |
| 10, 12, 14, 16         | 2         |
| 18, 20, 22, 24         | 3         |
| 26, 28, 30, 32, 34, 36 | 4         |
| 38, 40, 42             | 5         |
| 48                     | 6         |
| 46, 56                 | 7         |

Table 3-14 Mapping DSCP Priority

#### **Command Attributes**

- DSCP Priority Table Shows the DSCP Priority to CoS map.
- Class of Service Value Maps a CoS value to the selected DSCP Priority value.
   Note that "0" represents low priority and "7" represent high priority.

**Note:** IP DSCP settings apply to all interfaces.

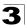

**Web** – Click Priority, IP DSCP Priority. Select an entry from the DSCP table, enter a value in the Class of Service Value field, then click Apply.

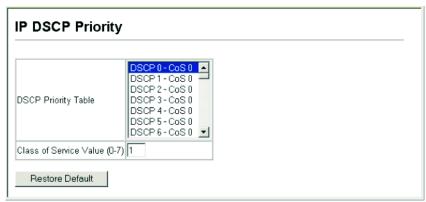

Figure 3-87 IP DSCP Priority

**CLI** – The following example globally enables DSCP Priority service on the switch, maps DSCP value 0 to CoS value 1 (on port 1), and then displays the DSCP Priority settings.

```
Console(config) #map ip dscp
                                                                  4-216
                                                                  4-149
Console(config)#interface ethernet 1/1
                                                                  4-216
Console(config-if) #map ip dscp 1 cos 0
Console (config-if) #end
Console#show map ip dscp ethernet 1/1
                                                                  4 - 219
DSCP mapping status: disabled
Port
        DSCP COS
          0
 Eth 1/ 1
 Eth 1/ 1
            1
 Eth 1/ 1 2 0
 Eth 1/ 1
            3 0
 Eth 1/ 1 61 0
 Eth 1/ 1 62 0
 Eth 1/ 1 63 0
Console#
```

 Mapping specific values for IP DSCP is implemented as an interface configuration command, but any changes will apply to the all interfaces on the switch.

### **Mapping IP Port Priority**

You can also map network applications to Class of Service values based on the IP port number (i.e., TCP/UDP port number) in the frame header. Some of the more common TCP service ports include: HTTP: 80, FTP: 21, Telnet: 23 and POP3: 110.

#### Command Attributes

- IP Port Priority Status Enables or disables the IP port priority.
- Interface Selects the port or trunk interface to which the settings apply.
- IP Port Priority Table Shows the IP port to CoS map.
- IP Port Number (TCP/UDP) Set a new IP port number.
- Class of Service Value Sets a CoS value for a new IP port. Note that "0" represents low priority and "7" represent high priority.

Note: IP Port Priority settings apply to all interfaces.

**Web** – Click Priority, IP Port Status. Set IP Port Priority Status to Enabled.

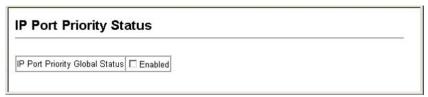

Figure 3-88 IP Port Priority Status

Click Priority, IP Port Priority. Enter the port number for a network application in the IP Port Number box and the new CoS value in the Class of Service box, and then click Apply.

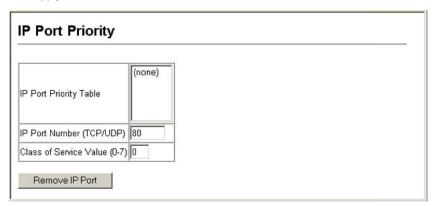

Figure 3-89 IP Port Priority

**CLI** – The following example globally enables IP Port Priority service on the switch, maps HTTP traffic (on port 1) to CoS value 0, and then displays the IP Port Priority settings.

```
Console (config) #map ip port
                                                                   4 - 213
Console(config)#interface ethernet 1/1
                                                                   4 - 149
Console(config-if) #map ip port 80 cos 0
                                                                   4-214
Console(config-if)#end
Console#show map ip port ethernet 1/5
                                                                   4 - 217
TCP port mapping status: disabled
 Port
        Port no. COS
 _____ ___
               80 0
 Eth 1/ 1
Console#
```

### Mapping CoS Values to ACLs

Use the ACL CoS Mapping page to set the output queue for packets matching an ACL rule as shown in the following table. Note that the specified CoS value is only used to map the matching packet to an output queue; it is not written to the packet itself. For information on mapping the CoS values to output queues, see page 3-140.

Table 3-15 Mapping CoS Values to IP ACLs

| Priority | 0 | 1 | 2 | 3 | 4 | 5 | 6 | 7 |
|----------|---|---|---|---|---|---|---|---|
| Queue    | 1 | 2 | 0 | 3 | 4 | 5 | 6 | 7 |

## **Command Usage**

You must configure an ACL mask before you can map CoS values to the rule.

- Port Port identifier.
- Name 15 Name of ACL
- Type Type of ACL (IP or MAC).
- CoS Priority CoS value used for packets matching an IP ACL rule. (Range: 0-7)

Mapping specific values for IP Port Priority is implemented as an interface configuration command, but any changes will apply to the all interfaces on the switch.

<sup>15.</sup> For information on configuring ACLs, see page 3-66.

# 3 Configuring the Switch

**Web** – Click Priority, ACL CoS Priority. Select a port, select an ACL rule, specify a CoS priority, then click Add.

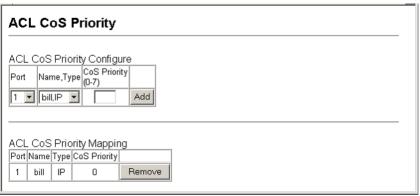

Figure 3-90 ACL CoS Priority

**CLI** – This example assigns a CoS value of zero to packets matching rules within the specified ACL on port 1.

### **Changing Priorities Based on ACL Rules**

You can change traffic priorities for frames matching the defined ACL rule. (This feature is commonly referred to as ACL packet marking.) This switch can change the IEEE 802.1p priority, IP Precedence, or DSCP Priority of IP frames; or change the IEEE 802.1p priority of Layer 2 frames.

### **Command Usage**

- You must configure an ACL mask before you can change priorities based on a rule.
- Traffic priorities may be included in the IEEE 802.1p priority tag. This tag is also incorporated as part of the overall IEEE 802.1Q VLAN tag. The 802.1p priority may be set for either Layer 2 or IP frames.
- The IP frame header also includes priority bits in the Type of Service (ToS) octet.
  The Type of Service octet may contain three bits for IP Precedence or six bits for
  Differentiated Services Code Point (DSCP) service. Note that the IP frame header
  can include either the IP Precedence or DSCP priority type.
- The precedence for priority mapping by this switch is IP Precedence or DSCP Priority, and then 802.1p priority.

#### **Command Attributes**

- · Port Port identifier.
- Name 16 Name of ACL.
- Type Type of ACL (IP or MAC).
- **Precedence** IP Precedence value. (Range: 0-7)
- DSCP Differentiated Services Code Point value. (Range: 0-63)
- 802.1p Priority Class of Service value in the IEEE 802.1p priority tag. (Range: 0-7; 7 is the highest priority)

**Web** – Click Priority, ACL Marker. Select a port and an ACL rule. To specify a ToS priority, mark the Precedence/DSCP check box, select Precedence or DSCP from the scroll-down box, and enter a priority. To specify an 802.1p priority, mark the 802.1p Priority check box, and enter a priority. Then click Add.

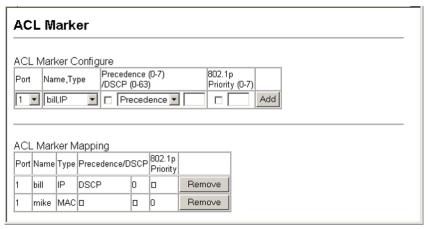

Figure 3-91 ACL Marker

**CLI** – This example changes the DSCP priority for packets matching an IP ACL rule, and the 802.1p priority for packets matching a MAC ACL rule.

```
Console(config) #interface ethernet 1/1 4-149
Console(config-if) #match access-list ip bill set dscp 0 4-100
Console(config-if) #match access-list mac mike set priority 0 4-111
Console(config-if) #end
Console#show marking 4-101
Interface ethernet 1/1
match access-list IP bill set DSCP 0
match access-list MAC a set priority 0
Console#
```

<sup>16.</sup> For information on configuring ACLs, see page 3-66.

# **Multicast Filtering**

Multicasting is used to support real-time applications such as videoconferencing or streaming audio. A multicast server does not have to establish a separate connection with each client. It merely broadcasts its service to the network, and any hosts that want to receive the multicast register with their local multicast switch/router. Although this approach reduces the network overhead required by a multicast server, the broadcast traffic must be carefully pruned at every multicast switch/router it passes through to ensure that traffic is only passed on to the hosts which subscribed to this service.

This switch uses IGMP (Internet Group Management Protocol) to query for any attached hosts that want to receive a specific multicast service. It identifies the ports containing hosts requesting to join the service and sends data out

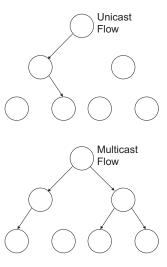

to those ports only. It then propagates the service request up to any neighboring multicast switch/router to ensure that it will continue to receive the multicast service. This procedure is called multicast filtering.

The purpose of IP multicast filtering is to optimize a switched network's performance, so multicast packets will only be forwarded to those ports containing multicast group hosts or multicast routers/switches, instead of flooding traffic to all ports in the subnet (VLAN).

This switch not only supports IP multicast filtering by passively monitoring IGMP query and report messages and multicast routing probe messages to register end-stations as multicast group members, but also supports the DVMRP and PIM-DM multicast routing protocols required to forward multicast traffic to other subnets (page 3-253 and 3-260).

### **IGMP Protocol**

The Internet Group Management Protocol (IGMP) runs between hosts and their immediately adjacent multicast router/switch. IGMP is a multicast host registration protocol that allows any host to inform its local router that it wants to receive transmissions addressed to a specific multicast group.

A router, or multicast-enabled switch, can periodically ask their hosts if they want to receive multicast traffic. If there is more than one router/switch on the LAN performing IP multicasting, one of these devices is elected "querier" and assumes the role of querying the LAN for group members. It then propagates the service requests on to any adjacent multicast switch/router to ensure that it will continue to receive the multicast service.

Based on the group membership information learned from IGMP, a router/switch can determine which (if any) multicast traffic needs to be forwarded to each of its ports. At Layer 3, multicast routers use this information, along with a multicast routing protocol such as DVMRP or PIM, to support IP multicasting across the Internet.

Note that IGMP neither alters nor routes IP multicast packets. A multicast routing protocol must be used to deliver IP multicast packets across different subnetworks. Therefore, when DVMRP or PIM routing is enabled for a subnet on this switch, you also need to enable IGMP.

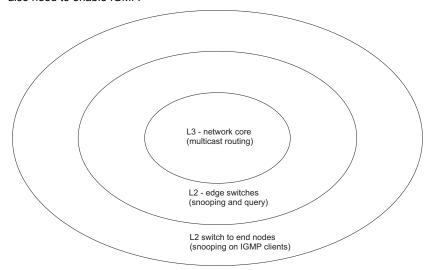

# Layer 2 IGMP (Snooping and Query)

IGMP Snooping and Query – If multicast routing is not supported on other switches in your network, you can use IGMP Snooping and IGMP Query (page 3-154) to monitor IGMP service requests passing between multicast clients and servers, and dynamically configure the switch ports which need to forward multicast traffic.

Static IGMP Router Interface – If IGMP snooping cannot locate the IGMP querier, you can manually designate a known IGMP querier (i.e., a multicast router/switch) connected over the network to an interface on your switch (page 3-157). This interface will then join all the current multicast groups supported by the attached router/switch to ensure that multicast traffic is passed to all appropriate interfaces within the switch.

Static IGMP Host Interface – For multicast applications that you need to control more carefully, you can manually assign a multicast service to specific interfaces on the switch (page 3-159).

IGMP Query (Layer 2 or 3) – IGMP Query can only be enabled globally at Layer 2, but can be enabled for individual VLAN interfaces at Layer 3 (page 3-159). However, note that Layer 2 query is disabled if Layer 3 query is enabled.

### Configuring IGMP Snooping and Query Parameters

You can configure the switch to forward multicast traffic intelligently. Based on the IGMP query and report messages, the switch forwards traffic only to the ports that request multicast traffic. This prevents the switch from broadcasting the traffic to all ports and possibly disrupting network performance.

### **Command Usage**

- IGMP Snooping This switch can passively snoop on IGMP Query and Report
  packets transferred between IP multicast routers/switches and IP multicast host
  groups to identify the IP multicast group members. It simply monitors the IGMP
  packets passing through it, picks out the group registration information, and
  configures the multicast filters accordingly.
- IGMP Querier A router, or multicast-enabled switch, can periodically ask their
  hosts if they want to receive multicast traffic. If there is more than one router/switch
  on the LAN performing IP multicasting, one of these devices is elected "querier"
  and assumes the role of querying the LAN for group members. It then propagates
  the service requests on to any upstream multicast switch/router to ensure that it will
  continue to receive the multicast service.

**Note:** Multicast routers use this information, along with a multicast routing protocol such as DVMRP or PIM, to support IP multicasting across the Internet.

- IGMP Status When enabled, the switch will monitor network traffic to determine
  which hosts want to receive multicast traffic. This is also referred to as IGMP
  Snooping. (Default: Enabled)
- Act as IGMP Querier When enabled, the switch can serve as the Querier, which is responsible for asking hosts if they want to receive multicast traffic. (Default: Disabled)
- IGMP Query Count Sets the maximum number of queries issued for which there has been no response before the switch takes action to drop a client from the multicast group. (Range: 2-10, Default: 2)
- IGMP Query Interval Sets the frequency at which the switch sends IGMP host-query messages. (Range: 60-125 seconds, Default: 125)
- IGMP Report Delay Sets the time between receiving an IGMP Report for an IP multicast address on a port before the switch sends an IGMP Query out of that port and removes the entry from its list. (Range: 5-30 seconds, Default: 10)
- **IGMP Query Timeout** The time the switch waits after the previous querier stops before it considers the router port (i.e., the interface which had been receiving query packets) to have expired. (Range: 300-500 seconds, Default: 300)
- IGMP Version Sets the protocol version for compatibility with other devices on the network. (Range: 1-2; Default: 2)
- Notes: 1. All systems on the subnet must support the same version.
  - Some attributes are only enabled for IGMPv2, including IGMP Report Delay and IGMP Query Timeout.

**Web** – Click IGMP Snooping, IGMP Configuration. Adjust the IGMP settings as required, and then click Apply. (The default settings are shown below.)

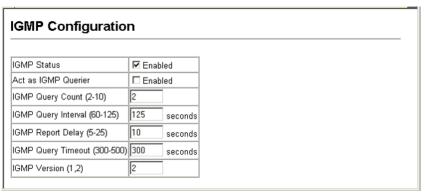

Figure 3-92 IGMP Configuration

**CLI** – This example modifies the settings for multicast filtering, and then displays the current status.

```
Console(config) #ip igmp snooping
                                                                   4-221
Console(config) #ip igmp snooping querier
                                                                   4 - 224
Console(config) #ip igmp snooping query-count 10
                                                                   4-224
Console(config) #ip igmp snooping query-interval 100
                                                                  4-225
Console(config) #ip igmp snooping query-max-response-time 20
                                                                  4-226
Console(config) #ip igmp snooping query-time-out 300
                                                                   4-226
Console(config) #ip igmp snooping version 2
                                                                   4-222
Console(config)#exit
Console#show ip igmp snooping
                                                                   4-222
Service status : Enabled
Querier status
                        : Enabled
                       : 10
Query count
Query interval : 100 sec
Query max response time : 20 sec
Router port expire time: 300 sec
IGMP snooping version : Version 2
Console#
```

### Displaying Interfaces Attached to a Multicast Router

Multicast routers that are attached to ports on the switch use information obtained from IGMP, along with a multicast routing protocol such as DVMRP or PIM, to support IP multicasting across the Internet. These routers may be dynamically discovered by the switch or statically assigned to an interface on the switch.

You can use the Multicast Router Port Information page to display the ports on this switch attached to a neighboring multicast router/switch for each VLAN ID.

#### **Command Attributes**

- VLAN ID ID of configured VLAN (1-4094).
- Multicast Router List Multicast routers dynamically discovered by this switch or those that are statically assigned to an interface on this switch.

**Web** – Click IGMP Snooping, Multicast Router Port Information. Select the required VLAN ID from the scroll-down list to display the associated multicast routers.

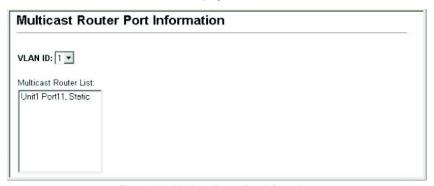

Figure 3-93 Multicast Router Port Information

**CLI** – This example shows that Port 11 has been statically configured as a port attached to a multicast router.

```
Console#show ip igmp snooping mrouter vlan 1 4-228

VLAN M'cast Router Port Type

1 Eth 1/11 Static
```

### Specifying Static Interfaces for a Multicast Router

Depending on your network connections, IGMP snooping may not always be able to locate the IGMP querier. Therefore, if the IGMP querier is a known multicast router/ switch connected over the network to an interface (port or trunk) on your switch, you can manually configure the interface (and a specified VLAN) to join all the current multicast groups supported by the attached router. This can ensure that multicast traffic is passed to all the appropriate interfaces within the switch.

#### **Command Attributes**

- · Interface Activates the Port or Trunk scroll down list.
- VLAN ID Selects the VLAN to propagate all multicast traffic coming from the attached multicast router.
- Port or Trunk Specifies the interface attached to a multicast router.

**Web** – Click IGMP Snooping, Static Multicast Router Port Configuration. Specify the interfaces attached to a multicast router, indicate the VLAN which will forward all the corresponding multicast traffic, and then click Add. After you have finished adding interfaces to the list, click Apply.

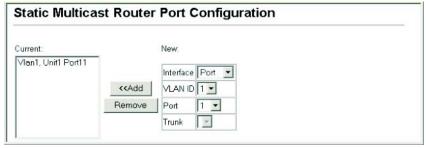

Figure 3-94 Static Multicast Router Port Configuration

CLI - This example configures port 11 as a multicast router port within VLAN 1.

```
Console(config)#ip igmp snooping vlan 1 mrouter ethernet 1/11 4-227
Console(config)#exit
Console#show ip igmp snooping mrouter vlan 1 4-228
VLAN M'cast Router Port Type
1 Eth 1/11 Static
```

### **Displaying Port Members of Multicast Services**

You can display the port members associated with a specified VLAN and multicast service.

#### Command Attribute

- VLAN ID Selects the VLAN for which to display port members.
- Multicast IP Address The IP address for a specific multicast service.
- Multicast Group Port List Shows the interfaces that have already been assigned to the selected VLAN to propagate a specific multicast service.

**Web** – Click IGMP Snooping, IP Multicast Registration Table. Select a VLAN ID and the IP address for a multicast service from the scroll-down lists. The switch will display all the interfaces that are propagating this multicast service.

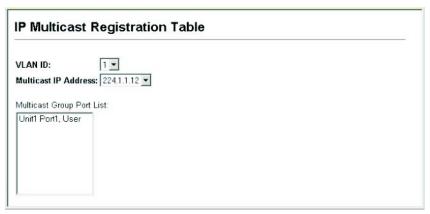

Figure 3-95 IP Multicast Registration Table

**CLI** – This example displays all the known multicast services supported on VLAN 1, along with the ports propagating the corresponding services. The Type field shows if this entry was learned dynamically or was statically configured.

### **Assigning Ports to Multicast Services**

Multicast filtering can be dynamically configured using IGMP Snooping and IGMP Query messages as described in "Configuring IGMP Snooping and Query Parameters" on page 3-154. For certain applications that require tighter control, you may need to statically configure a multicast service on the switch. First add all the ports attached to participating hosts to a common VLAN, and then assign the multicast service to that VLAN group.

### **Command Usage**

- · Static multicast addresses are never aged out.
- When a multicast address is assigned to an interface in a specific VLAN, the corresponding traffic can only be forwarded to ports within that VLAN.

#### **Command Attribute**

- Interface Activates the Port or Trunk scroll down list.
- VLAN ID Selects the VLAN to propagate all multicast traffic coming from the attached multicast router/switch.
- Multicast IP The IP address for a specific multicast service
- **Port** or **Trunk** Specifies the interface attached to a multicast router/switch.

**Web** – Click IGMP Snooping, IGMP Member Port Table. Specify the interface attached to a multicast service (via an IGMP-enabled switch or multicast router), indicate the VLAN that will propagate the multicast service, specify the multicast IP address, and click Add. After you have completed adding ports to the member list, click Apply.

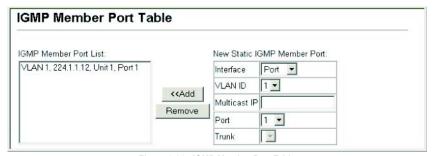

Figure 3-96 IGMP Member Port Table

CLI – This example assigns a multicast address to VLAN 1, and then displays all the known multicast services supported on VLAN 1.

# Layer 3 IGMP (Query used with Multicast Routing)

IGMP Snooping – IGMP Snooping is a Layer 2 function (page 3-154) that can be used to provide multicast filtering when no other switches in the network support multicast routing. (Note that IGMP Snooping can only be globally enabled.)

IGMP Query – Multicast query is used to poll each known multicast group for active members, and dynamically configure the switch ports which need to forward multicast traffic. Although the implementation differs slightly, IGMP Query is used in conjunction with both Layer 2 IGMP Snooping and multicast routing. Note that when using IGMP Snooping, multicast query is automatically enabled. (See "Configuring IGMP Snooping and Query Parameters" on page 3-154.)

Layer 3 IGMP – This protocol includes a form of multicast query specifically designed to work with multicast routing. A router periodically asks its hosts if they want to receive multicast traffic. It then propagates service requests on to any upstream multicast router to ensure that it will continue to receive the multicast service. Layer 3 IGMP can be enabled for individual VLAN interfaces (page 3-159) (

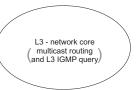

enabled for individual VLAN interfaces (page 3-159). (Note that Layer 2 snooping and query is disabled if Layer 3 IGMP is enabled.)

### **Configuring IGMP Interface Parameters**

This switch uses IGMP (Internet Group Management Protocol) to query for any attached hosts that want to receive a specific multicast service. The hosts may respond with several types of IP multicast messages. Hosts respond to queries with report messages that indicate which groups they want to join or the groups to which they already belong. If a router does not receive a report message within a specified period of time, it will prune that interface from the multicast tree. A host can also submit a join message at any time without waiting for a query from the router. Host can also signal when they no longer want to receive traffic for a specific group by sending a leave-group message.

These IGMP messages are used by the router to identify ports containing multicast hosts and to restrict the downstream flow of multicast data to only these ports. If more than one router on the LAN is performing IP multicasting, one of these is elected as the "querier" and assumes the role of querying for group members. It then propagates the service request up to any neighboring multicast router to ensure that it will continue to receive the multicast service. The following parameters are used to control Layer 3 IGMP and query functions.

- VLAN (Interface) VLAN interface bound to a primary IP address. (Range: 1-4094)
- IGMP Protocol Status (Admin Status) Enables IGMP on a VLAN interface. (Default: Disabled)

- Last Member Query Interval A multicast client sends an IGMP leave message
  when it leaves a group. The router then checks to see if this was the last host in
  the group by sending an IGMP query and starting a timer based on this command.
  If no reports are received before the timer expires, the group is deleted.
  (Range: 0-25 seconds; Default: 1 second)
  - This value may be tuned to modify the leave latency of the network. A reduced value results in reduced time to detect the loss of the last member of a group.
- Max Query Response Time Configures the maximum response time advertised in IGMP queries. (Range: 0-25 seconds; Default: 10 seconds)
  - The switch must be using IGMPv2 for this command to take effect.
  - This command defines how long any responder (i.e., client or router) still in the group has to respond to a query message before the router deletes the group.
  - By varying the Maximum Query Response Time, you can tune the burstiness of IGMP messages passed on the subnet; where larger values make the traffic less bursty, as host responses are spread out over a larger interval.
  - The number of seconds represented by the maximum response interval must be less than the Query Interval.
- Query Interval Configures the frequency at which host query messages are sent. (Range: 1-255; Default: 125 seconds)
  - Multicast routers send host query messages to determine the interfaces that are connected to downstream hosts requesting a specific multicast service. Only the designated multicast router for a subnet sends host query messages, which are addressed to the multicast address 224.0.0.1.
  - For IGMP Version 1, the designated router is elected according to the multicast routing protocol that runs on the LAN. But for IGMP Version 2, the designated querier is the lowest IP-addressed multicast router on the subnet.
- Robustness Variable Specifies the robustness (i.e., expected packet loss) for this interface. The robustness value is used in calculating the appropriate range for other IGMP variables, such as the Group Membership Interval (Last Member Query Interval), as well as the Other Querier Present Interval, and the Startup Query Count (RFC 2236). (Range: 1-255; Default: 2)
- Version Configures the IGMP version used on an interface.
   (Options: Version 1 or 2; Default: Version 2)
  - All routers on the subnet must support the same version. However, the multicast hosts on the subnet may support either IGMP version 1 or 2.
  - The switch must be set to version 2 to enable the Max Query Response Time.
- Querier Device currently serving as the IGMP querier for this multicast service.

**Web** – Click IP, IGMP, Interface Settings. Specify each interface that will support IGMP (Layer 3), specify the IGMP parameters for each interface, then click Apply.

#### IGMP Interface Information Max Last Admin Robustness Query Querv Member Interface Version Querier Configure Status Variable Interval Response Query Time Interval VLAN2 Enabled 2 125 10 10.1.0.253 Configure VLAN3 Enabled 2 2 125 10 10.1.5.253 Configure Entry Count: 2 **IGMP Interface Settings** VLAN: 2 -125 IGMP Protocol Status Enabled -Query Interval (seconds) Last Member Query Interval (0 - 25 Robustness Variable (1 -2 1 seconds) Max Query Response Time (0 - 25 10 Version 2 seconds)

Figure 3-97 IGMP Interface Settings

#### **CLI** – This example configures the IGMP parameters for VLAN 1.

```
Console(config)#interface vlan 1
                                                                        4 - 191
                                                                        4-229
Console(config-if) #ip igmp
Console(config-if) #ip igmp last-memb-query-interval 10
                                                                        4-232
Console(config-if) #ip igmp max-resp-interval 20
                                                                        4 - 231
Console(config-if) #ip igmp query-interval 100
                                                                        4 - 231
Console(config-if) #ip igmp robustval 3
                                                                        4 - 2.30
Console(config-if)#ip igmp version 1
                                                                        4-232
Console (config-if) #end
                                                                        4-233
Console#show ip igmp interface vlan 1
Vlan 1 is up
 IGMP is enable, version is 2
 Robustness variable is 2
 Query interval is 125 sec
 Query Max Response Time is 10 sec, Last Member Query Interval is 1 sec
  Ouerier is 10.1.0.253
Console#
```

### **Displaying Multicast Group Information**

When IGMP (Layer 3) is enabled on this switch the current multicast groups learned via IGMP can be displayed in the IP/IGMP/Group Information page. When IGMP (Layer 3) is disabled and IGMP (Layer 2) is enabled, you can view the active multicast groups in the IGMP Snooping/IP Multicast Registration Table (see page 3-158).

#### **Command Attributes**

- Group Address IP multicast group address with subscribers directly attached or downstream from this switch
- Interface The interface on this switch that has received traffic directed to the multicast group address.
- Last Reporter The IP address of the source of the last membership report received for this multicast group address on this interface. If no membership report has been received, this object has the value 0.0.0.0.
- **Up time** The time elapsed since this entry was created.
- Expire The time remaining before this entry will be aged out. (Default: 260 seconds)
- V1 Timer The time remaining until the switch assumes that there are no longer any IGMP Version 1 members on the IP subnet attached to this interface. (Default: 400 seconds)
  - If the switch receives an IGMP Version 1 Membership Report, it sets a timer to note that there are Version 1 hosts present which are members of the group for which it heard the report.
  - If there are Version 1 hosts present for a particular group, the switch will ignore any Leave Group messages that it receives for that group.

**Web** – Click IP, IGMP, IGMP Group Membership.

| IGMP | Group | Membership |
|------|-------|------------|
|      |       |            |

| Group Address | Interface | Last Reporter | Up time | Expire | V1 Timer |
|---------------|-----------|---------------|---------|--------|----------|
| 234.5.6.7     | VLAN2     | 10.1.0.19     | 6077    | 209    | 0        |
| 234.5.6.8     | VLAN3     | 10.1.5.19     | 6067    | 226    | 0        |

Entry Count: 2

Figure 3-98 IGMP Group Membership

**CLI** – The following shows the IGMP groups currently active on VLAN 1.

| Console#show ip       | igmp groups vla | n 1          |        |        | 4-234   |
|-----------------------|-----------------|--------------|--------|--------|---------|
| GroupAddress          | InterfaceVlan   | Lastreporter | Uptime | Expire | V1Timer |
| 234.5.6.8<br>Console# | 1               | 10.1.5.19    | 7068   | 220    | 0       |

# **Configuring Domain Name Service**

The Domain Naming System (DNS) service on this switch allows host names to be mapped to IP addresses using static table entries or by redirection to other name servers on the network. When a client device designates this switch as a DNS server, the client will attempt to resolve host names into IP addresses by forwarding DNS queries to the switch, and waiting for a response.

You can manually configure entries in the DNS table used for mapping domain names to IP addresses, configure default domain names, or specify one or more name servers to use for domain name to address translation.

# **Configuring General DNS Server Parameters**

### **Command Usage**

- To enable DNS service on this switch, first configure one or more name servers, and then enable domain lookup status.
- To append domain names to incomplete host names received from a DNS client (i.e., not formatted with dotted notation), you can specify a default domain name or a list of domain names to be tried in sequential order.
- If there is no domain list, the default domain name is used. If there is a domain list, the default domain name is not used.
- When an incomplete host name is received by the DNS server on this switch and
  a domain name list has been specified, the switch will work through the domain list,
  appending each domain name in the list to the host name, and checking with the
  specified name servers for a match.
- When more than one name server is specified, the servers are queried in the specified sequence until a response is received, or the end of the list is reached with no response.
- · Note that if all name servers are deleted, DNS will automatically be disabled.

- **Domain Lookup Status** Enables DNS host name-to-address translation.
- Default Domain Name<sup>17</sup> Defines the default domain name appended to incomplete host names. (Range: 1-64 alphanumeric characters)
- Domain Name List<sup>17</sup> Defines a list of domain names that can be appended to incomplete host names. (Range: 1-64 alphanumeric characters. 1-5 names)
- Name Server List Specifies the address of one or more domain name servers to use for name-to-address resolution. (Range: 1-6 IP addresses)

<sup>17.</sup> Do not include the initial dot that separates the host name from the domain name.

**Web** – Select DNS, General Configuration. Set the default domain name or list of domain names, specify one or more name servers to use to use for address resolution, enable domain lookup status, and click Apply.

| General Cor                         |                       |  |
|-------------------------------------|-----------------------|--|
| Domain Lookup S                     | atus: M Enable        |  |
| Default Domain Na                   | me: sample.com        |  |
| <b>Domain Name List</b><br>Current: | New:                  |  |
| sample.com.uk<br>sample.com.jp      | Remove Domain Name    |  |
| Name Server List:                   |                       |  |
| Current:                            | New:                  |  |
| 192.168.1.55                        |                       |  |
| 10.1.0.55                           | Kemove Name Server IP |  |

Figure 3-99 DNS General Configuration

**CLI** - This example sets a default domain name and a domain list. However, remember that if a domain list is specified, the default domain name is not used.

```
Console(config) #ip domain-name sample.com
                                                                       4-142
Console(config) #ip domain-list sample.com.uk
                                                                       4-143
Console(config) #ip domain-list sample.com.jp
Console(config) #ip domain-server 192.168.1.55 10.1.0.55
                                                                       4 - 144
Console(config) #ip domain-lookup
                                                                       4 - 145
                                                                       4-147
Console#show dns
Domain Lookup Status:
   DNS enabled
Default Domain Name:
    .sample.com
Domain Name List:
   .sample.com.uk
    .sample.com.jp
Name Server List:
   192.168.1.55
   10.1.0.55
Console#
```

# **Configuring Static DNS Host to Address Entries**

You can manually configure static entries in the DNS table that are used to map domain names to IP addresses.

### **Command Usage**

- Static entries may be used for local devices connected directly to the attached network, or for commonly used resources located elsewhere on the network.
- Servers or other network devices may support one or more connections via
  multiple IP addresses. If more than one IP address is associated with a host name
  in the static table or via information returned from a name server, a DNS client can
  try each address in succession, until it establishes a connection with the target
  device.

#### Field Attributes

- Host Name Name of a host device that is mapped to one or more IP addresses.
   (Range: 1-64 characters)
- IP Address Internet address(es) associated with a host name. (Range: 1-8 addresses)
- Alias Displays the host names that are mapped to the same address(es) as a
  previously configured entry.

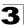

**Web** – Select DNS, Static Host Table. Enter a host name and one or more corresponding addresses, then click Apply.

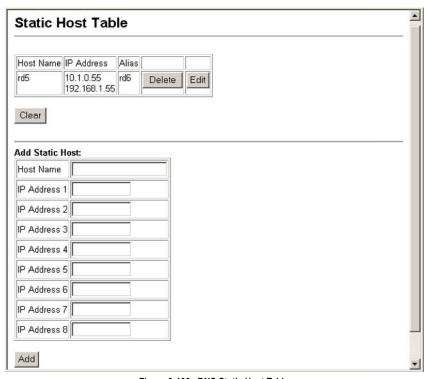

Figure 3-100 DNS Static Host Table

**CLI** - This example maps two address to a host name, and then configures an alias host name for the same addresses.

```
Console(config) #ip host rd5 192.168.1.55 10.1.0.55 4-141
Console(config) #ip host rd6 10.1.0.55
Console#show host 4-146

Hostname
  rd5
Inet address
  10.1.0.55 192.168.1.55
Alias
  1.rd6
```

# Displaying the DNS Cache

You can display entries in the DNS cache that have been learned via the designated name servers.

#### Field Attributes

- No The entry number for each resource record.
- Flag The flag is always "4" indicating a cache entry and therefore unreliable.
- Type This field includes CNAME which specifies the canonical or primary name for the owner, and ALIAS which specifies multiple domain names which are mapped to the same IP address as an existing entry.
- · IP The IP address associated with this record.
- TTL The time to live reported by the name server.
- Domain The domain name associated with this record.

Web - Select DNS, Cache.

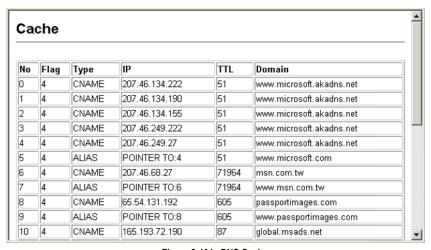

Figure 3-101 DNS Cache

**CLI** - This example displays all the resource records learned from the designated name servers.

| Consol | e#show | dns cache |                |       | 4-147                    |
|--------|--------|-----------|----------------|-------|--------------------------|
| NO     | FLAG   | TYPE      | IP             | TTL   | DOMAIN                   |
| 0      | 4      | CNAME     | 207.46.134.222 | 51    | www.microsoft.akadns.net |
| 1      | 4      | CNAME     | 207.46.134.190 | 51    | www.microsoft.akadns.net |
| 2      | 4      | CNAME     | 207.46.134.155 | 51    | www.microsoft.akadns.net |
| 3      | 4      | CNAME     | 207.46.249.222 | 51    | www.microsoft.akadns.net |
| 4      | 4      | CNAME     | 207.46.249.27  | 51    | www.microsoft.akadns.net |
| 5      | 4      | ALIAS     | POINTER TO:4   | 51    | www.microsoft.com        |
| 6      | 4      | CNAME     | 207.46.68.27   | 71964 | msn.com.tw               |
| 7      | 4      | ALIAS     | POINTER TO:6   | 71964 | www.msn.com.tw           |
| 8      | 4      | CNAME     | 65.54.131.192  | 605   | passportimages.com       |
| 9      | 4      | ALIAS     | POINTER TO:8   | 605   | www.passportimages.com   |
| 10     | 4      | CNAME     | 165.193.72.190 | 87    | global.msads.net         |
| Consol | .e#    |           |                |       |                          |

### **Dynamic Host Configuration Protocol**

Dynamic Host Configuration Protocol (DHCP) can dynamically allocate an IP address and other configuration information to network clients when they boot up. If a subnet does not already include a BOOTP or DHCP server, you can relay DHCP client requests to a DHCP server on another subnet, or configure the DHCP server on this switch to support that subnet.

When configuring the DHCP server on this switch, you can configure an address pool for each unique IP interface, or manually assign a static IP address to clients based on their hardware address or client identifier. The DHCP server can provide the host's IP address, domain name, gateway router and DNS server, information about the host's boot image including the TFTP server to access for download and the name of the boot file, or boot information for NetBIOS Windows Internet Naming Service (WINS).

### **Configuring DHCP Relay Service**

This switch supports DHCP relay service for attached host devices. If DHCP relay is enabled, and this switch sees a DHCP request broadcast, it inserts its own IP address into the request so that the DHCP server will know the subnet where the client is located. Then, the switch forwards the packet to the DHCP server. When

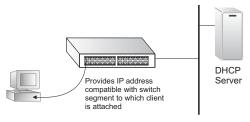

the server receives the DHCP request, it allocates a free IP address for the DHCP client from its defined scope for the DHCP client's subnet, and sends a DHCP response back to the DHCP relay agent (i.e., this switch). This switch then broadcasts the DHCP response received from the server to the client.

#### **Command Usage**

You must specify the IP address for at least one DHCP server. Otherwise, the switch's DHCP relay agent will not forward client requests to a DHCP server.

#### **Command Attributes**

- VLAN ID ID of configured VLAN.
- VLAN Name Name of the VLAN.
- Server IP Address Addresses of DHCP servers to be used by the switch's DHCP relay agent in order of preference.

**Web** – Click DHCP, Relay Configuration. Enter up to five IP addresses for any VLAN, then click Restart DHCP Relay to start the relay service.

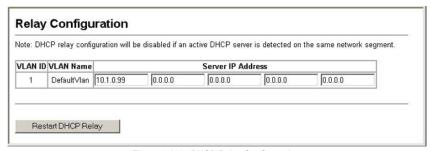

Figure 3-102 DHCP Relay Configuration

**CLI** – This example specifies one DHCP relay server for VLAN 1, and enables the relay service.

| Console(config)#interface vlan 1 Console(config-if)#dhcp relay server 10.1.0.99 | 4-149<br>4-129 |
|---------------------------------------------------------------------------------|----------------|
| Console(config-if)#ip dhcp relay                                                | 4-128          |
| Console(config-if)#                                                             |                |

### **Configuring the DHCP Server**

This switch includes a Dynamic Host Configuration Protocol (DHCP) server that can assign temporary IP addresses to any attached host requesting service. It can also provide other network settings such as the domain name, default gateway, Domain Name Servers (DNS), Windows Internet Naming Service (WINS) name servers, or information on the bootup file for the host device to download.

Addresses can be assigned to clients from a common address pool configured for a specific IP interface on this switch, or fixed addresses can be assigned to hosts based on the client identifier code or MAC address.

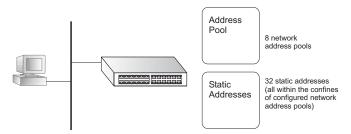

#### **Command Usage**

- First configure any excluded addresses, including the address for this switch.
- Then configure address pools for the network interfaces. You can configure up to 8 network address pools. You can also manually bind an address to a specific client if required. However, any fixed addresses must fall within the range of an existing network address pool. You can configure up to 32 fixed host addresses (i.e., entering one address per pool).

#### **Enabling the Server, Setting Excluded Addresses**

Enable the DHCP Server and specify the IP addresses that it should not be assigned to clients.

#### **Command Attributes**

- DHCP Server Enables or disables the DHCP server on this switch. (Default: Disabled)
- Excluded Addresses Specifies IP addresses that the DHCP server should not assign to DHCP clients. You can specify a single address or an address range.

Note: Be sure you exclude the address for this switch and other key network devices.

3-171

**Web** – Click DHCP, Server, General. Enter a single address or an address range, and click Add.

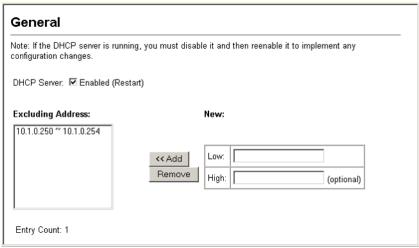

Figure 3-103 DHCP Server General Configuration

#### **CLI** – This example enables the DHCP and sets an excluded address range.

| ſ | Console(config)#service dhcp |                      |                | 4-130 |
|---|------------------------------|----------------------|----------------|-------|
| ۱ | Console(config)#ip dhcp excl | ded-address 10.1.0.2 | 250 10.1.0.254 | 4-131 |
| ۱ | Console#                     |                      |                |       |

#### **Configuring Address Pools**

You must configure IP address pools for each IP interface that will provide addresses to attached clients via the DHCP server.

#### **Command Usage**

- First configure address pools for the network interfaces. Then you can manually bind an address to a specific client if required. However, note that any static host address must fall within the range of an existing network address pool. You can configure up to 8 network address pools, and up to 32 manually bound host address pools (i.e., one address per host pool).
- When a client request is received, the switch first checks for a network address pool matching the gateway where the request originated (i.e., if the request was forwarded by a relay server). If there is no gateway in the client request (i.e., the request was not forwarded by a relay server), the switch searches for a network pool matching the interface through which the client request was received. It then searches for a manually configured host address that falls within the matching network pool. If no manually configured host address is found, it assigns an address from the matching network address pool. However, if no matching address pool is found the request is ignored.
- When searching for a manual binding, the switch compares the client identifier and then the hardware address for DHCP clients. Since BOOTP clients cannot transmit a client identifier, you must configure a hardware address for this host type. If no manual binding has been specified for a host entry with a hardware address or client identifier, the switch will assign an address from the first matching network pool.
- If the subnet mask is not specified for network or host address pools, the class A, B, or C natural mask is used (see page 3-216). The DHCP server assumes that all host addresses are available. You can exclude subsets of the address space by using the IP Excluded Address field on the DHCP Server General configuration page.

#### **Command Attributes**

Creating a New Address Pool

Pool Name – A string or integer. (Range: 1-8 characters)

Setting the Network Parameters

- IP The IP address of the DHCP address pool.
- Subnet Mask The bit combination that identifies the network (or subnet) and the host portion of the DHCP address pool.

Setting the Host Parameters

- IP The IP address of the DHCP address pool.
- Subnet Mask Specifies the network mask of the client.
- Hardware Address Specifies the MAC address and protocol used on the client.
   (Options: Ethernet, IEEE802, FDDI; Default: Ethernet)

 Client-Identifier – A unique designation for the client device, either a text string (1-15 characters) or hexadecimal value.

Setting the Optional Parameters

- Default Router The IP address of the primary and alternate gateway router.
   The IP address of the router should be on the same subnet as the client.
- DNS Server The IP address of the primary and alternate DNS server. DNS servers must be configured for a DHCP client to map host names to IP addresses.
- Netbios Server IP address of the primary and alternate NetBIOS Windows Internet Naming Service (WINS) name server used for Microsoft DHCP clients.
- Netbios Type NetBIOS node type for Microsoft DHCP clients.
   (Options: Broadcast, Hybrid, Mixed, Peer to Peer; Default: Hybrid)
- **Domain Name** The domain name of the client. (Range: 1-32 characters)
- Bootfile The default boot image for a DHCP client. This file should placed on the Trivial File Transfer Protocol (TFTP) server specified as the Next Server.
- Next Server The IP address of the next server in the boot process, which is typically a Trivial File Transfer Protocol (TFTP) server.
- Lease Time The duration that an IP address is assigned to a DHCP client. (Options: fixed period, Infinite; Default: 1 day)

#### **Examples**

Creating a New Address Pool

Web - Click DHCP, Server, Pool Configuration. Specify a pool name, then click Add.

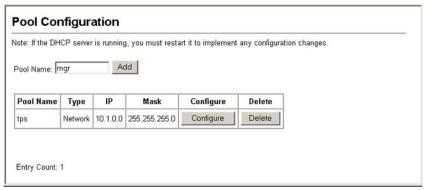

Figure 3-104 DHCP Server Pool Configuration

**CLI** – This example adds an address pool and enters DHCP pool configuration mode.

```
Console(config) #ip dhcp pool mgr 4-131
Console(config-dhcp)#
```

#### Configuring a Network Address Pool

**Web** – Click DHCP, Server, Pool Configuration. Click the Configure button for any entry. Click the radio button for "Network." Enter the IP address and subnet mask for the network pool. Configure the optional parameters such as gateway server and DNS server. Then click Apply.

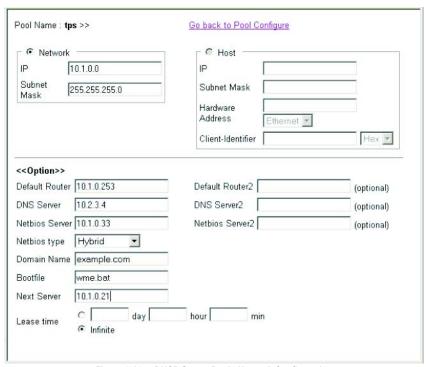

Figure 3-105 DHCP Server Pool - Network Configuration

#### **CLI** – This example configures a network address pool.

```
Console(config) #ip dhcp pool tps
                                                                          4-131
Console (config-dhcp) #network 10.1.0.0 255.255.255.0
                                                                          4-132
                                                                          4-133
Console (config-dhcp) #default-router 10.1.0.253
Console(config-dhcp)#dns-server 10.2.3.4
                                                                          4-134
Console (config-dhcp) #netbios-name-server 10.1.0.33
                                                                          4-135
Console (config-dhcp) #netbios-node-type hybrid
                                                                          4 - 136
Console (config-dhcp) #domain-name example.com
                                                                          4 - 133
Console (config-dhcp) #bootfile wme.bat
                                                                          4-135
Console(config-dhcp) #next-server 10.1.0.21
                                                                          4 - 134
                                                                          4-136
Console (config-dhcp) #lease infinite
Console (config-dhcp) #
```

3-175

#### Configuring a Host Address Pool

**Web** – Click DHCP, Server, Pool Configuration. Click the Configure button for any entry. Click the radio button for "Host." Enter the IP address, subnet mask, and hardware address for the client device. Configure the optional parameters such as gateway server and DNS server. Then click Apply.

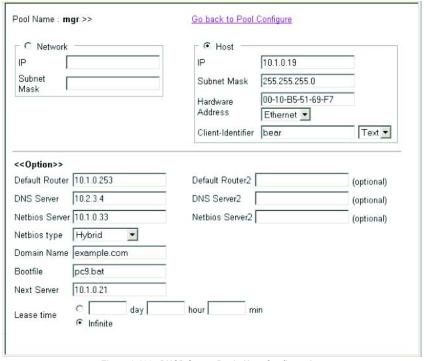

Figure 3-106 DHCP Server Pool - Host Configuration

#### CLI – This example configures a host address pool.

```
Console(config) #ip dhcp pool mgr
                                                                         4-131
Console (config-dhcp) #host 10.1.0.19 255.255.255.0
                                                                         4-137
Console(config-dhcp) #hardware-address 00-e0-29-94-34-28 ethernet
                                                                         4 - 139
Console(config-dhcp)#client-identifier text bear
                                                                         4 - 138
Console (config-dhcp) #default-router 10.1.0.253
                                                                         4-133
Console (config-dhcp) #dns-server 10.2.3.4
                                                                         4 - 134
Console (config-dhcp) #netbios-name-server 10.1.0.33
                                                                         4-135
Console(config-dhcp) #netbios-node-type hybrid
                                                                         4-136
Console(config-dhcp) #domain-name example.com
                                                                         4-133
Console (config-dhcp) #bootfile wme.bat
                                                                         4-135
Console (config-dhcp) #next-server 10.1.0.21
                                                                         4-134
Console (config-dhcp) #lease infinite
                                                                         4-136
Console (config-dhcp) #
```

#### **Displaying Address Bindings**

You can display the host devices which have acquired an IP address from this switch's DHCP server.

#### **Command Attributes**

- IP Address IP address assigned to host.
- Mac Address MAC address of host.
- Lease time Duration that this IP address can be used by the host.
- Start time Time this address was assigned by the switch.
- Delete Clears this binding to the host. This command is normally used after modifying the address pool, or after moving DHCP service to another device.
- Entry Count Number of hosts that have been given addresses by the switch.

**Note:** More than one DHCP server may respond to a service request by a host. In this case, the host generally accepts the first address assigned by any DHCP server.

**Web** – Click DHCP, Server, IP Binding. You may use the Delete button to clear an address from the DHCP server's database.

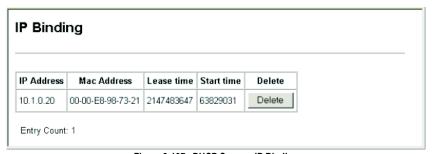

Figure 3-107 DHCP Server - IP Binding

**CLI** – This example displays the current binding, and then clears all automatic binding.

| Console#show ip                       | dhcp binding                          |            |                 |      | 4-140 |
|---------------------------------------|---------------------------------------|------------|-----------------|------|-------|
| IP                                    | MAC                                   | Lease Time | Start           |      |       |
| 10.1.0.20 ( Console#clear ip Console# | 00-00-e8-98-73-21<br>o dhcp binding * | 86400      | Dec 25 08:01:57 | 2002 | 4-139 |

3-177

### **Configuring Router Redundancy**

Router redundancy protocols use a virtual IP address to support a primary router and multiple backup routers. The backup routers can be configured to take over the workload if the master router fails, or can also be configured to share the traffic load. The primary goal of router redundancy is to allow a host device which has been configured with a fixed gateway to maintain network connectivity in case the primary gateway goes down.

This switch supports both the Virtual Router Redundancy Protocol (VRRP) and Hot Standby Router Protocol (HSRP). These protocols are very similar. The primary difference is that VRRP requires you to specify the interface of one of the routers participating in the virtual group as the address for the master virtual router, while HSRP requires you to configure an arbitrary address for the virtual master router. Both protocols then select the backup routers based on the specified virtual router priority. HSRP also includes the ability to dynamically modify the virtual router priority based on the operational state of other interfaces on the router.

Router redundancy can be set up in any of the following configurations. The following examples show configuration settings for VRRP. The only difference for HSRP is that the virtual router IP address is never a real address, and the master router is selected based on priority only.

A master virtual router with one or more backup routers.

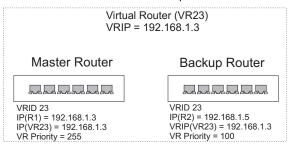

Several virtual master routers using the same set of backup routers.

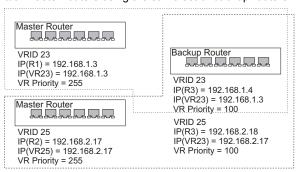

Several virtual master routers configured for mutual backup and load sharing.
Load sharing can be accomplished by assigning a subset of addresses to different
host address pools using the DHCP server. (See "Configuring Address Pools" on
page 3-173.)

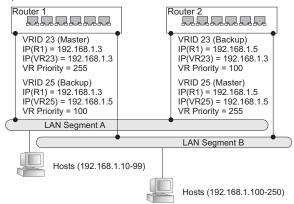

### **Virtual Router Redundancy Protocol**

Virtual Router Redundancy Protocol (VRRP) allows you to configure a group of routers as a single virtual router. The virtual router group is configured with a single virtual IP address that can be used as the default gateway for host devices on the attached network.

### **Configuring VRRP Groups**

To configure VRRP, select an interface on one router in the group to serve as the master virtual router. This physical interface is used as the virtual address for the router group. Now set the same virtual address and a priority on the backup routers, and configure an authentication string. You can also enable the preempt feature which allows a router to take over as the master router when it comes on line.

#### Command Usage

#### Address Assignment –

- The IP address assigned to the virtual router must already be configured on the
  router that will be the Owner. In other words, the IP address for the virtual router
  exists on one, and only one, router in the virtual router group, and the network
  mask for the virtual router address is derived from the Owner. The Owner will also
  assume the role of the Master virtual router in the group.
- If you have multiple secondary addresses configured on the current VLAN interface, you can add any of these addresses to the virtual router group.
- The interfaces of all routers participating in a virtual router group must be within the same IP subnet

 VRRP creates a virtual MAC address for the master router based on a standard prefix, with the last octet equal to the group ID. When a backup router takes over as the master, it continues to forward traffic addressed to this virtual MAC address. However, the backup router cannot reply to ICMP pings sent to addresses associated with the virtual group because the IP address owner is off line.

#### Virtual Router Priority –

- The Owner of the virtual IP address is automatically assigned the highest possible virtual router priority of 255. The backup router with the highest priority will become the master router if the current master fails. However, because the priority of the virtual IP address Owner is the highest, the original master router will always become the active master router when it recovers.
- If two or more routers are configured with the same VRRP priority, the router with the higher IP address is elected as the new master router if the current master fails.

#### Preempting the Acting Master -

- The virtual IP Owner has the highest priority, so no other router can preempt it, and it will always resume control as the master virtual router when it comes back on line. The preempt function only allows a backup router to take over from another backup router that is temporarily acting as the group master. If preemption is enabled and this router has a higher priority than the current acting master when it comes on line, it will take over as the acting group master.
- You can add a delay to the preempt function to give additional time to receive an
  advertisement message from the current master before taking control. If the router
  attempting to become the master has just come on line, this delay also gives it time
  to gather information for its routing table before actually preempting the currently
  active master router.

#### Field Attributes (VRRP Group Configuration)

- VLAN ID ID of a VLAN configured with an IP interface. (Range: 1-4094; Default: 1)
- **VRID** VRRP group identifier. (Range: 1-255)
- State VRRP router role. (Values: Master, Backup)
- Virtual Address Virtual IP address for this group.
- Interval Interval at which the master virtual router sends advertisements communicating its state as the master.
- Preemption Shows if this router is allowed to preempt the acting master.
- **Priority** Priority of this router in the VRRP group.
- AuthType Authentication mode used to verify VRRP packets from other routers.

#### Command Attributes (VRRP Group Configuration Detail)

- Associated IP Table IP interfaces associated with this virtual router group.
- Associated IP IP address of the virtual router, or secondary IP addresses
  assigned to the current VLAN interface that are supported by this VRRP group. If
  this address matches a real interface on this switch, then this interface will become
  the virtual master router for this VRRP group.
- Advertisement Interval Interval at which the master virtual router sends advertisements communicating its state as the master. (Range: 1-255 seconds; Default: 1 second)
  - VRRP advertisements from the current master virtual router include information about its priority and current state as the master.
  - VRRP advertisements are sent to the multicast address 224.0.0.8. Using a
    multicast address reduces the amount of traffic that has to be processed by
    network devices that are not part of the designated VRRP group.
  - If the master router stops sending advertisements, backup routers will bid to become the master router based on priority. The dead interval before attempting to take over as the master is three times the hello interval plus half a second.
- Preempt Mode Allows a backup router to take over as the master virtual router
  if it has a higher priority than the acting master virtual router (i.e., another backup
  router that has taken over from the VRRP group address owner.) (Default: Enabled)
- Preempt Delay Time to wait before issuing a claim to become the master. (Range: 0-120 seconds; 0 seconds)
- **Priority** The priority of this router in a VRRP group. (Range: 1-254; Default: 100)
  - The priority for the VRRP group address owner is automatically set to 255.
  - The priority for backup routers is used to determine which router will take over as the acting master router if the current master fails.
- Authentication Type Authentication mode used to verify VRRP packets received from other routers. (Options: None, Simple Text)
  - If simple text authentication is selected, then you must also enter an authentication string.
  - All routers in the same VRRP group must be set to the same authentication mode, and be configured with the same authentication string.
  - Plain text authentication does not provide any real security. It is supported only to prevent a misconfigured router from participating in VRRP.
- Authentication String Key used to authenticate VRRP packets received from other routers. (Range: 1-8 alphanumeric characters)
  - When a VRRP packet is received from another router in the group, its authentication string is compared to the string configured on this router. If the strings match, the message is accepted. Otherwise, the packet is discarded.

**Web** – Click IP, VRRP, Group Configuration. Select the VLAN ID, enter the VRID group number, and click Add.

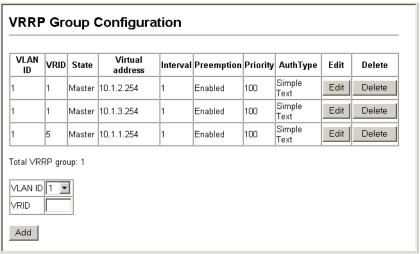

Figure 3-108 VRRP Group Configuration

Click the Edit button for a group entry to open the detailed configuration window. Enter the IP address of a real interface on this router to make it the master virtual router for the group. Otherwise, enter the virtual address for an existing group to make it a backup router. Click Add IP to enter an IP address into the Associated IP Table. Then set any of the other parameters as required, and click Apply.

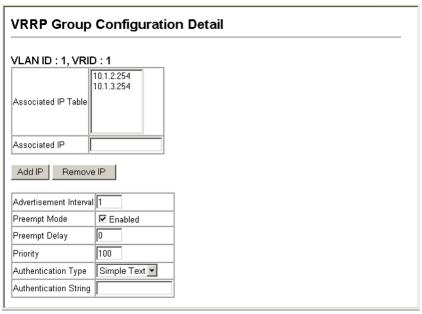

Figure 3-109 VRRP Group Configuration Detail

**CLI** – This example creates VRRP group 1, sets this switch as the master virtual router by assigning the primary interface address for the selected VLAN to the virtual IP address. It then adds a secondary IP address to the VRRP group, sets all of the other VRRP parameters, and then displays the configured settings.

```
Console (config) #interface vlan 1
                                                                       4-191
Console (config-if) #vrrp 1 ip 192.168.1.6
                                                                       4 - 312
Console(config-if) #vrrp 1 ip 192.168.2.6 secondary
Console(config-if) #vrrp 1 timers advertise 5
                                                                       4-314
Console(config-if) #vrrp 1 preempt delay 10
                                                                       4 - 315
                                                                       4-313
Console(config-if) #vrrp 1 priority 1
Console(config-if) #vrrp 1 authentication bluebird
                                                                       4-313
Console (config-if) #end
Console#show vrrp
                                                                       4 - 316
Vlan 1 - Group 1,
                                 Master
state
Virtual IP address
Virtual MAC address
                                 192.168.1.6
                                 00-00-5E-00-01-01
Advertisement interval
                                  5 sec
Preemption
                                  enabled
Min delay
                                  10 sec
Priority
Authentication
                                  SimpleText
 Authentication key
                                 bluebird
                                  192.168.1.6
Master Router
Master priority
                                  255
Master Advertisement interval 5 sec
Master down interval
                                  15
Console#
```

### **Displaying VRRP Global Statistics**

The VRRP Global Statistics page displays counters for errors found in VRRP protocol packets.

#### **Field Attributes**

- VRRP Packets with Invalid Checksum The total number of VRRP packets received with an invalid VRRP checksum value.
- VRRP Packets with Unknown Error The total number of VRRP packets received with an unknown or unsupported version number.
- VRRP Packets with Invalid VRID The total number of VRRP packets received with an invalid VRID for this virtual router.

Web - Click IP, VRRP, Global Statistics.

| VRRP Global Statistics             |   |  |  |  |
|------------------------------------|---|--|--|--|
| VRRP Packets with Invalid Checksum | 0 |  |  |  |
| VRRP Packets with Unknown Error    | 0 |  |  |  |
| VRRP Packets with Invalid VRID     | 0 |  |  |  |
| '                                  |   |  |  |  |

Figure 3-110 VRRP Global Statistics

**CLI** – This example displays counters for protocol errors for all the VRRP groups configured on this switch.

```
Console#show vrrp router counters

VRRP Packets with Invalid Checksum : 0

VRRP Packets with Unknown Error : 0

VRRP Packets with Invalid VRID : 0

Console#
```

#### **Displaying VRRP Group Statistics**

The VRRP Group Statistics page displays counters for VRRP protocol events and errors that have occurred on a specific VRRP interface.

#### Field Attributes

- VLAN ID ID of a VLAN configured with an IP interface. (Range: 1-4094; Default: 1)
- VRID VRRP group identifier. (Range: 1-255)
- Times Become Master Number of times this router has transitioned to master.
- Received Packets Number of VRRP advertisements received by this router.
- Error Interval Packets Number of VRRP advertisements received for which the advertisement interval is different from the one configured for the local virtual router.
- Authentication Failures Number of VRRP packets received that do not pass the authentication check.
- Error IP TTL Packets Number of VRRP packets received by the virtual router with IP TTL (Time-To-Live) not equal to 255.
- Received Priority 0 Packets Number of VRRP packets received by the virtual router with priority set to 0.
- Error Packet Length Packets Number of packets received with a packet length less than the length of the VRRP header.
- Invalid Type Packets Number of VRRP packets received by the virtual router with an invalid value in the "type" field.
- Error Address List Packets Number of packets received for which the address list does not match the locally configured list for the virtual router.
- Invalid Authentication Type Packets Number of packets received with an unknown authentication type.
- Mismatch Authentication Type Packets Number of packets received with "Auth Type" not equal to the locally configured authentication method.
- Sent Priority 0 Packets Number of VRRP packets sent by the virtual router with priority set to 0.

Web - Click IP, VRRP, Group Statistics. Select the VLAN and virtual router group.

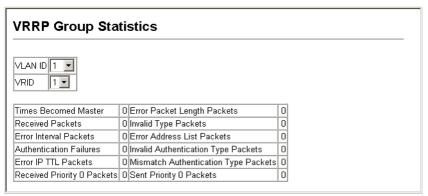

Figure 3-111 VRRP Group Statistics

#### CLI - This example displays VRRP protocol statistics for group 1, VLAN 1.

```
Console#show vrrp 1 interface vlan 1 counters
                                                                     4 - 319
Total Number of Times Transitioned to MASTER
Total Number of Received Advertisements Packets
Total Number of Received Error Advertisement Interval Packets
                                                                    : 0
Total Number of Received Authentication Failures Packets
                                                                    : 0
Total Number of Received Error IP TTL VRRP Packets
Total Number of Received Priority 0 VRRP Packets
Total Number of Sent Priority 0 VRRP Packets
                                                                    : 5
Total Number of Received Invalid Type VRRP Packets
Total Number of Received Error Address List VRRP Packets
Total Number of Received Invalid Authentication Type VRRP Packets : 0
Total Number of Received Mismatch Authentication Type VRRP Packets: 0
Total Number of Received Error Packet Length VRRP Packets
Console#
```

### **Hot Standby Router Protocol**

Hot Standby Router Protocol (HSRP) allows you to configure a group of routers as a single virtual router. The virtual router group is configured with a single virtual IP address that can be used as the default gateway for host devices on the attached network.

### **Configuring HSRP Groups**

To configure HSRP, assign the same virtual router address to each router in the group. Set the highest virtual router priority on the router that will serve as the master. Enable the preempt feature to allow a router to take over as the master when it comes on line (if it has a higher priority). To configure the backup routers with an order of precedence for assuming the role of master, set the appropriate priority on each of these routers. Then configure an authentication string to ensure that HSRP messages are only be exchanged between authorized routers. You can also dynamically adjust the virtual router priority by tracking the availability of any IP interfaces on the router.

#### **Command Usage**

#### Address Assignment -

- The designated virtual IP address must be configured on at least one router in the virtual router group. If an IP address is not specified, the designated address is learned through the exchange of HSRP messages. Note that the designated address cannot be the same as a physical address.
- The subnet mask for the physical interface on which the designated address is configured is used as the subnet mask of the designated address. The interfaces of all routers participating in a virtual router group must be within the same IP subnet.
- Configuring a new designated address on the current master router will override the designated address currently is use.
- If multiple secondary addresses are configured on the current VLAN interface, these addresses can also be supported on the virtual router by selecting the "Secondary" Virtual IP mode.
- HSRP is enabled once the designated address and priority are configured, and the
  master and standby routers are elected based on highest priority. If you need to
  customize any of the other parameters for HSRP such as authentication, tracking,
  or advertisement interval, then first configure these parameters before enabling
  HSRP
- HSRP creates a virtual MAC address for the master router based on a standard prefix, with the last octet equal to the group ID. When a backup router takes over as the master, it continues to forward traffic addressed to this virtual MAC address. However, the backup router cannot reply to ICMP pings sent to addresses associated with the virtual group because the IP address owner is off line.

#### Virtual Router Priority -

- The router with the highest priority is elected as the master virtual router. The router
  with the next highest priority is elected as the standby router. The standby router
  will become the master router if the current master fails. When the original master
  router recovers, it will become the active master router again if the configured
  priorities have not been changed.
- If two or more routers are configured with the same HSRP priority, the router with the higher IP address is elected as the new master router if the current master fails.
- The priority setting takes precedence over authentication. In other words, if a router
  with a higher priority than any other router comes on line, but is not configured with
  an authentication string, or is configured with the wrong string, it will still take over
  as the active master.
- The HSRP priority can change dynamically depending on the availability of a tracked interface.

#### Preempting the Master -

If preempt is enabled, and this router has a priority higher than the current acting
master, it will take over as the new master. If preempt is not enabled, this router
will only take over if it has the highest priority in the group and the current master

## 3 Configuring the Switch

stops sending hello messages or sends other messages indicating that it is no longer acting as the designated router.

You can add a delay to the preempt function to give additional time to receive an
advertisement message from the current master before taking control. If the router
attempting to become the master has just come on line, this delay also gives it time
to gather information for its routing table before actually preempting the currently
active master router.

#### Field Attributes (HSRP Group Configuration)

- VLAN ID ID of a VLAN configured with an IP interface. (Range: 1-4094; Default: 1)
- Group HSRP group identifier. (Range: 1-255)
- State HSRP router role. (Values: Master, Backup)
- Virtual Address Virtual IP address for this group.
- Hellotime Interval at which the master and standby virtual routers send advertisements communicating their state.
- · Holdtime Time before the master or standby router is declared down.
- **Preemption** Shows if this router is allowed to preempt the acting master.
- · Priority Priority of this router in the HSRP group.

#### **Command Attributes** (HSRP Group Configuration Detail)

- Hellotime Interval at which the master and standby virtual routers send advertisements communicating their state. (Range: 1-254 seconds; Default: 3)
  - HSRP advertisements from the master and standby virtual router include information about their priority, timer values, and current state as the master or standby router.
  - Routers on which the timer settings have not been configured can learn the current timer values from the master or standby router. Timers configured on the master router always override any other timer settings. All routers in an HSRP group should be configured with the same timer values.
  - HSRP advertisements are sent to the multicast address 224.0.0.2. Using a
    multicast address reduces the amount of traffic that has to processed by network
    devices that are not part of the designated HSRP group.
- Holdtime Time before the master or standby router is declared down. (Range: Hellotime+1 to 255 seconds; Default: 10 seconds)
  - If the master router stops sending advertisements, backup routers will bid to become the master based on priority. The hold time before declaring a router dead should be normally be set to a value 3 times or more than the hello time.
- Preempt Mode Allows a backup router to take over as the master virtual router
  if it has a higher priority than the acting master virtual router. (Default: Disabled)
- Preempt Delay Time to wait before issuing a claim to become the master. (Range: 0-3600 seconds; 0 seconds)
- Priority Priority of this router in an HSRP group. (Range: 1-255; Default: 100)

- Authentication String Key used to authenticate HSRP packets received from other routers. (Range: 1-8 alphanumeric characters)
  - All routers in the same HSRP group must be configured with the same authentication string. When a HSRP packet is received from another router in the group, its authentication string is compared to the string configured on this router. If the strings match, the message is accepted. Otherwise, the packet is discarded.
  - Plain text authentication does not provide any real security. It is supported only to prevent a misconfigured router from participating in HSRP.
- **Virtual IP** IP address of the virtual router, or secondary IP addresses assigned to the current VLAN interface that are supported by the HSRP group.
- Mode Sets this entry as the virtual IP address for the HSRP group (i.e., Primary), or as a secondary IP addresses assigned to the current VLAN interface that is also supported by the HSRP group. (Range: Primary, Secondary: Default: Primary)
- Tracking Interface Specifies an interface to track. The HSRP priority of this
  router will be changed whenever the interface goes down or comes back up by the
  corresponding tracking priority.
  - You can specify up to 32 IP interfaces to be tracked by this command.
  - If you specify a VLAN interface that has not been configured with an IP address, tracking will not affect the HSRP router priority.
- (Tracking) Priority Amount by which the HSRP router priority is decremented (or incremented) when the interface goes down (or comes back up). (Range: 1-255; Default: 10)
  - If you configure multiple tracked interfaces, and also set the interface priority, the
    effect on HSRP router priority is cumulative when one or more interfaces go up
    or down. However, if you configure multiple tracked interfaces, but do not set the
    interface priority, HSRP router priority will only be changed by the default
    interface priority value of 10; i.e., the effect is not cumulative.

**Web** – Click IP, HSRP, Group Configuration. Select the VLAN ID, enter the HSRP group number, and click Add.

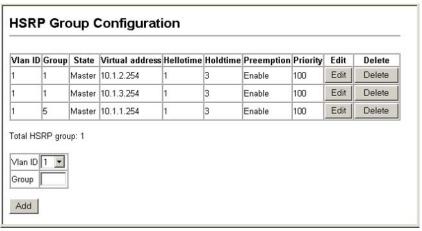

Figure 3-112 HSRP Group Configuration

Click the Edit button for a group entry to open the detailed configuration window. Set the values for the advertisement interval, preemption, priority, and authentication as required. Enter the virtual IP address for the group. You can also enter secondary IP addresses that will be supported by the group. Enter any IP interfaces for which the status should be tracked, and the corresponding value by which to adjust the priority when the interface state changes. Then click Apply.

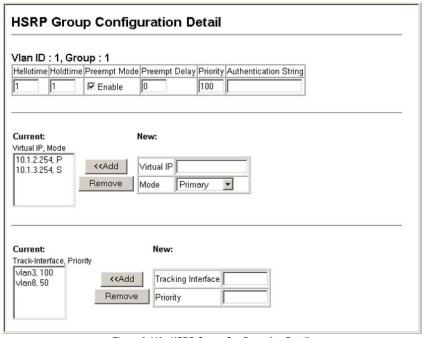

Figure 3-113 HSRP Group Configuration Detail

3-191

# **CLI** – This example creates HSRP group 1, sets the virtual router's address, adds a secondary IP address to the group, specifies an interface for tracking, sets all the other HSRP parameters, and then displays the configured settings.

```
Console(config)#interface vlan 1
                                                                       4-191
Console(config-if) #standby 1 ip 192.168.1.7
                                                                      4 - 321
Console(config-if) #standby 1 ip 192.168.2.6 secondary
Console(config-if) #standby 1 track vlan 3 100
                                                                      4-326
Console(config-if) #standby 1 timers 2 5
                                                                      4 - 325
Console(config-if) #standby 1 preempt delay 10
                                                                      4-323
Console(config-if)#standby 1 priority 10
                                                                      4-322
Console(config-if) #standby 1 authentication bluebird
                                                                      4 - 324
                                                                      4-327
Console#show standby
Vlan 1 - Group 1
Local State is Active, priority 5 (confqd 10), may preempt
Preemption delayed for 10 secs
Hellotime 6 sec, holdtime 18 sec
Next hello sent in 0: 0: 5
Host standby IP address is 192.168.1.7 configured
Active router is local
Standby router is unknown
Standby virtual mac address is 0- 0- C- 7-AC- 1
Authentication text "bluebird"
Tracking interface states for 1 interfaces, 0 up
          Vlan2
                   5
  Down
Console#
```

### **IP Routing**

#### Overview

This switch supports IP routing and routing path management via static routing definitions (page 3-211) and dynamic routing such as RIP (page 3-213) or OSPF (page 3-223). When IP routing is enabled (page 3-214), this switch acts as a wire-speed router, passing traffic between VLANs using different IP interfaces, and routing traffic to external IP networks. However, when the switch is first booted, no default routing is defined. As with all traditional routers, the routing functions must first be configured to work.

#### Initial Configuration

In the default configuration, all ports belong to the same VLAN and the switch provides only Layer 2 functionality. Therefore, you should first create VLANs for each unique user group or application traffic (page 3-128), assign all ports that belong to the same group to these VLANs (page 3-129), and then assign an IP interface to each VLAN (page 3-197). By separating the network into different VLANs, it can be partitioned into subnetworks that are disconnected at Layer 2. Network traffic within the same subnet is still switched using Layer 2 switching. And the VLANs can now be interconnected (only as required) with Layer 3 switching.

Each VLAN represents a virtual interface to Layer 3. You just need to provide the network address for each virtual interface, and the traffic between different subnetworks will be routed by Layer 3 switching.

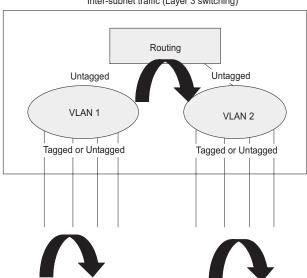

Inter-subnet traffic (Layer 3 switching)

Intra-subnet traffic (Layer 2 switching)

3-193

# 3 Configuring the Switch

### **IP Switching**

IP Switching (or packet forwarding) encompasses tasks required to forward packets for both Layer 2 and Layer 3, as well as traditional routing. These functions include:

- Layer 2 forwarding (switching) based on the Layer 2 destination MAC address
- · Layer 3 forwarding (routing):
  - Based on the Layer 3 destination address
  - Replacing destination/source MAC addresses for each hop
  - Incrementing the hop count
  - Decrementing the time-to-live
  - Verifying and recalculating the Layer 3 checksum

If the destination node is on the same subnetwork as the source network, then the packet can be transmitted directly without the help of a router. However, if the MAC address is not yet known to the switch, an Address Resolution Protocol (ARP) packet with the destination IP address is broadcast to get the destination MAC address from the destination node. The IP packet can then be sent directly with the destination MAC address.

If the destination belongs to a different subnet on this switch, the packet can be routed directly to the destination node. However, if the packet belongs to a subnet not included on this switch, then the packet should be sent to a router (with the MAC address of the router itself used as the destination MAC address, and the destination IP address of the destination node). The router will then forward the packet to the destination node via the correct path. The router can also use the ARP protocol to find out the MAC address of the destination node of the next router as necessary.

**Note:** In order to perform IP switching, the switch should be recognized by other network nodes as an IP router, either by setting it as the default gateway or by redirection from another router via the ICMP process.

When the switch receives an IP packet addressed to its own MAC address, the packet follows the Layer 3 routing process. The destination IP address is checked against the Layer 3 address table. If the address is not already there, the switch broadcasts an ARP packet to all the ports on the destination VLAN to find out the destination MAC address. After the MAC address is discovered, the packet is reformatted and sent out to the destination. The reformat process includes decreasing the Time-To-Live (TTL) field of the IP header, recalculating the IP header checksum, and replacing the destination MAC address with either the MAC address of the destination node or that of the next hop router.

When another packet destined to the same node arrives, the destination MAC can be retrieved directly from the Layer 3 address table; the packet is then reformatted and sent out the destination port. IP switching can be done at wire-speed when the destination address entry is already in the Layer 3 address table.

If the switch determines that a frame must be routed, the route is calculated only during setup. Once the route has been determined, all packets in the current flow are simply switched or forwarded across the chosen path. This takes advantage of

the high throughput and low latency of switching by enabling the traffic to bypass the routing engine once the path calculation has been performed.

#### **Routing Path Management**

Routing Path Management involves the determination and updating of all the routing information required for packet forwarding, including:

- · Handling routing protocols
- Updating the routing table
- Updating the Layer 3 switching database

#### **Routing Protocols**

The switch supports both static and dynamic routing.

- Static routing requires routing information to be stored in the switch either manually or when a connection is set up by an application outside the switch.
- Dynamic routing uses a routing protocol to exchange routing information, calculate routing tables, and respond to changes in the status or loading of the network.

The switch supports RIP, RIP-2 and OSPFv2 dynamic routing protocols.

#### RIP and RIP-2 Dynamic Routing Protocols

The RIP protocol is the most widely used routing protocol. RIP uses a distance-vector-based approach to routing. Routes are determined on the basis of minimizing the distance vector, or hop count, which serves as a rough estimate of transmission cost. Each router broadcasts its advertisement every 30 seconds, together with any updates to its routing table. This allows all routers on the network to learn consistent tables of next hop links which lead to relevant subnets.

#### OSPFv2 Dynamic Routing Protocol

OSPF overcomes all the problems of RIP. It uses a link state routing protocol to generate a shortest-path tree, then builds up its routing table based on this tree. OSPF produces a more stable network because the participating routers act on network changes predictably and simultaneously, converging on the best route more quickly than RIP. Moreover, when several equal-cost routes to a destination exist, traffic can be distributed equally among them.

#### Non-IP Protocol Routing

The switch supports IP routing only. Non-IP protocols such as IPX and Appletalk cannot be routed by this switch, and will be confined within their local VLAN group unless bridged by an external router.

To coexist with a network built on multilayer switches, the subnetworks for non-IP protocols must follow the same logical boundary as that of the IP subnetworks. A separate multi-protocol router can then be used to link the subnetworks by connecting to one port from each available VLAN on the network.

### **Basic IP Interface Configuration**

To allow routing between different IP subnets, you must enable IP Routing as described in this section. You also need to you define a VLAN for each IP subnet that will be connected directly to this switch. Note that you must first create a VLAN as described under "Creating VLANs" on page 3-128 before configuring the corresponding subnet. Remember that if you need to manage the switch in-band then you must define the IP subnet address for at least one VLAN.

#### **Command Attributes**

- IP Routing Status Configures the switch to operate as a Layer 2 switch or as a multilayer routing switch. (Options: Disable this field to restrict operation to Layer 2 switching; enable it to allow multilayer operation at either Layer 2 or 3 as required.)
  - This command affects both static and dynamic unicast routing.
  - If IP routing is enabled, all IP packets are routed using either static routing or dynamic routing via RIP or OSPF, and other packets for all non-IP protocols (e.g., NetBuei, NetWare or AppleTalk) are switched based on MAC addresses.
     If IP routing is disabled, all packets are switched, with filtering and forwarding decisions based strictly on MAC addresses.
- Default Gateway The routing device to which the switch will pass packets for all
  unknown subnets; i.e., packets that do not match any routing table entry. (Valid IP
  addresses consist of four numbers, 0 to 255, separated by periods.)

**Web** - Click IP, General, Global Settings. Set IP Routing Status to Disabled to restrict operation to Layer 2, or Enabled to allow multilayer switching, specify the default gateway which will be forwarded packets for all unknown subnets, and click Apply.

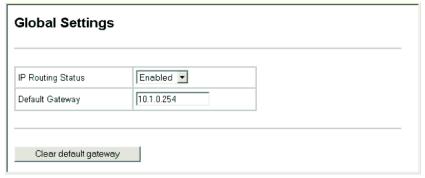

Figure 3-114 IP Global Settings

**CLI** - This example enables IP routing, and sets the default gateway.

| Console(config)#ip | routing                  | 4-244 |
|--------------------|--------------------------|-------|
| Console(config)#ip | route default 10.1.0.254 | 4-245 |

### **Configuring IP Routing Interfaces**

You can specify the IP subnets connected to this router by manually assigning an IP address to each VLAN, or by using the RIP or OSPF dynamic routing protocol to identify routes that lead to other interfaces by exchanging protocol messages with other routers on the network.

#### **Command Usage**

- If this router is directly connected to end node devices (or connected to end nodes via shared media) that will be assigned to a specific subnet, then you must create a router interface for each VLAN that will support routing. The router interface consists of an IP address and subnet mask. This interface address defines both the network number to which the router interface is attached and the router's host number on that network. In other words, a router interface address defines the network and subnetwork numbers of the segment that is connected to that interface, and allows you to send IP packets to or from the router.
- Before you configure any network interfaces on this router, you should first create
  a VLAN for each unique user group, or for each network application and its
  associated users. Then assign the ports associated with each of these VLANs.

#### **Command Attributes**

- VLAN ID ID of configured VLAN (1-4094, no leading zeroes).
- IP Address Mode Specifies whether the IP address for this interface is statically assigned, or obtained from a network address server. (Options: Static, DHCP -Dynamic Host Configuration Protocol, BOOTP - Boot Protocol; Default: Static)
  - If Static address type is selected, then you must also specify whether the IP address is the primary IP address on the VLAN or a secondary IP address. An interface can have only one primary IP address, but can have multiple secondary IP addresses. In other words, you will need to specify secondary addresses if more than one IP subnet can accessed via this interface.
  - If DHCP/BOOTP is enabled, IP will not function until a reply has been received from the address server. Requests will be broadcast periodically by the router for an IP address. (DHCP/BOOTP values include the IP address and subnet mask.)
- IP Address Address of the VLAN interface. Valid IP addresses consist of four numbers, 0 to 255, separated by periods.
- Subnet Mask This mask identifies the host address bits used for routing to specific subnets.

**Web** - Click IP, General, Routing Interface. Specify an IP interface for each VLAN that will support routing to other subnets. First specify a primary address, and click Set IP Configuration. If you need to assign secondary addresses, enter these addresses one at a time, and click Set IP Configuration after entering each address.

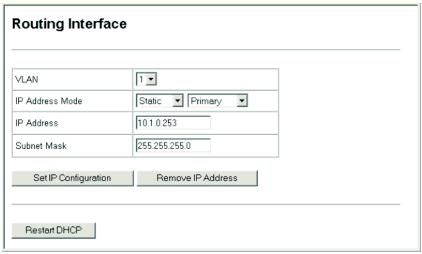

Figure 3-115 IP Routing Interface

**CLI** - This example sets a primary IP address for VLAN 1, and then adds a secondary IP address for a different subnet also attached to this router interface.

```
Console(config) #interface vlan 1
Console(config-if) #ip address 10.1.0.253 255.255.255.0 4-236
Console(config-if) #ip address 10.1.9.253 255.255.255.0 secondary
Console(config-if) #
```

#### **Address Resolution Protocol**

If IP routing is enabled (page 3-196), the router uses its routing tables to make routing decisions, and uses Address Resolution Protocol (ARP) to forward traffic from one hop to the next. ARP is used to map an IP address to a physical layer (i.e., MAC) address. When an IP frame is received by this router (or any standards-based router), it first looks up the MAC address corresponding to the destination IP address in the ARP cache. If the address is found, the router writes the MAC address into the appropriate field in the frame header, and forwards the frame on to the next hop. IP traffic passes along the path to its final destination in this way, with each routing device mapping the destination IP address to the MAC address of the next hop toward the recipient, until the packet is delivered to the final destination.

If there is no entry for an IP address in the ARP cache, the router will broadcast an ARP request packet to all devices on the network. The ARP request contains the following fields similar to that shown in this example:

| destination IP address  | 10.1.0.19         |
|-------------------------|-------------------|
| destination MAC address | ?                 |
| source IP address       | 10.1.0.253        |
| source MAC address      | 00-00-ab-cd-00-00 |

Table 3-16 Address Resolution Protocol

When devices receive this request, they discard it if their address does not match the destination IP address in the message. However, if it does match, they write their own hardware address into the destination MAC address field and send the message back to the source hardware address. When the source device receives a reply, it writes the destination IP address and corresponding MAC address into its cache, and forwards the IP traffic on to the next hop. As long as this entry has not timed out, the router will be able forward traffic directly to the next hop for this destination without having to broadcast another ARP request.

### Proxy ARP

When a node in the attached subnetwork does not have routing or a default gateway configured, Proxy ARP can be used to forward ARP requests to a remote subnetwork. When the router receives an ARP request for a remote network and Proxy ARP is enabled, it determines if it has the best route to the remote network, and then answers the ARP request by sending its own MAC address to the requesting node. That node then sends traffic to the router, which in turn uses its own routing table to forward the traffic to the remote destination.

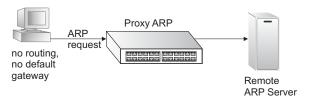

#### **Basic ARP Configuration**

You can use the ARP General configuration menu to specify the timeout for ARP cache entries, or to enable Proxy ARP for specific VLAN interfaces.

#### **Command Usage**

- The aging time determines how long dynamic entries remain the cache. If the timeout is too short, the router may tie up resources by repeating ARP requests for addresses recently flushed from the table.
- End stations that require Proxy ARP must view the entire network as a single network. These nodes must therefore use a smaller subnet mask than that used by the router or other relevant network devices.
- Extensive use of Proxy ARP can degrade router performance because it may lead to increased ARP traffic and increased search time for larger ARP address tables.

#### Command Attributes

- Timeout Sets the aging time for dynamic entries in the ARP cache.
   (Range: 300 86400 seconds; Default: 1200 seconds or 20 minutes)
- Proxy ARP Enables or disables Proxy ARP for specified VLAN interfaces.

**Web** - Click IP, ARP, General. Set the timeout to a suitable value for the ARP cache, enable Proxy ARP for subnetworks that do not have routing or a default gateway, and click Apply.

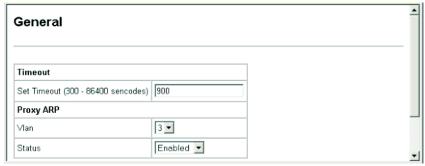

Figure 3-116 ARP General

**CLI** - This example sets the ARP cache timeout for 15 minutes (i.e., 900 seconds), and enables Proxy ARP for VLAN 3.

```
Console (config) #arp-timeout 900 4-242
Console (config) #interface vlan 3 4-149
Console (config-if) #ip proxy-arp 4-243
Console (config-if) #
```

#### **Configuring Static ARP Addresses**

For devices that do not respond to ARP requests, traffic will be dropped because the IP address cannot be mapped to a physical address. If this occurs, you can manually map an IP address to the corresponding physical address in the ARP.

#### Command Usage

- You can define up to 128 static entries in the ARP cache.
- Static entries will not be aged out or deleted when power is reset. You can only remove a static entry via the configuration interface.

#### **Command Attributes**

- IP Address IP address statically mapped to a physical MAC address. (Valid IP addresses consist of four numbers, 0 to 255, separated by periods.)
- MAC Address MAC address statically mapped to the corresponding IP address.
   (Valid MAC addresses are hexadecimal numbers in the format: xx-xx-xx-xx-xx.)
- Entry Count The number of static entries in the ARP cache.

**Web** - Click IP, ARP, Static Addresses. Enter the IP address, the corresponding MAC address, and click Apply.

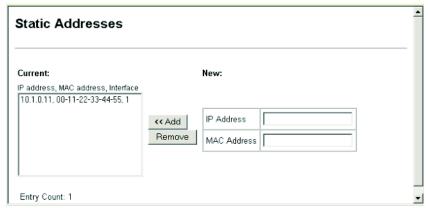

Figure 3-117 ARP Static Addresses

**CLI** - This example sets a static entry for the ARP cache.

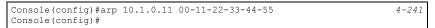

#### **Displaying Dynamically Learned ARP Entries**

The ARP cache contains entries that map IP addresses to the corresponding physical address. Most of these entries will be dynamically learned through replies to broadcast messages. You can display all of the dynamic entries in the ARP cache, change specific dynamic entries into static entries, or clear all dynamic entries from the cache.

#### **Command Attributes**

- IP Address IP address of a dynamic entry in the cache.
- MAC Address MAC address mapped to the corresponding IP address.
- Interface VLAN interface associated with the address entry.
- Dynamic to Static 18 Changes a selected dynamic entry to a static entry.
- Clear All<sup>18</sup> Deletes all dynamic entries from the ARP cache.
- Entry Count The number of dynamic entries in the ARP cache.

**Web** - Click IP, ARP, Dynamic Addresses. You can use the buttons provided to change a dynamic entry to a static entry, or to clear all dynamic entries in the cache.

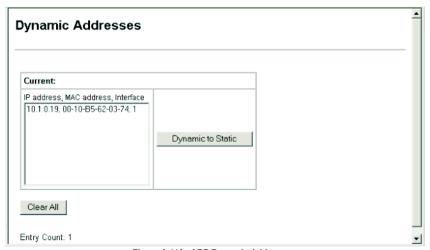

Figure 3-118 ARP Dynamic Addresses

<sup>18.</sup> These buttons take effect immediately. You are not prompted to confirm the action.

#### CLI - This example shows all entries in the ARP cache.

| Console#show arp<br>Arp cache timeou                                                                                                    | it: 1200 (seconds)  |            |           | 4-242 |
|----------------------------------------------------------------------------------------------------|---------------------|------------|-----------|-------|
| IP Address                                                                                                    | MAC Address         | Type       | Interface |       |
| 10.1.0.0                                                                                                    | ff-ff-ff-ff-ff      | other      | 1         |       |
| 10.1.0.11                                                                                                    | 00-11-22-33-44-55   | static     | 1         |       |
| 10.1.0.12                                                                                                    | 01-02-03-04-05-06   | static     | 1         |       |
| 10.1.0.19                                                                                                    | 00-10-b5-62-03-74   | dynamic    | 1         |       |
| 10.1.0.253                                                                                                    | 00-00-ab-cd-00-00   | other      | 1         |       |
| 10.1.0.255                                                                                                    | ff-ff-ff-ff-ff      | other      | 1         |       |
| Total entry: 6 Console#clear arp-cache This operation will delete all the dynamic entries in ARP Cache. Are you sure to continue this operation (y/n)?y |                     |            |           | 4-242 |
| Console#                                                                                                    | continue this opera | acton (y/n | :/: Y     |       |

#### **Displaying Local ARP Entries**

The ARP cache also contains entries for local interfaces, including subnet, host, and broadcast addresses.

#### **Command Attributes**

- IP Address IP address of a local entry in the cache.
- MAC Address MAC address mapped to the corresponding IP address.
- Interface VLAN interface associated with the address entry.
- Entry Count The number of local entries in the ARP cache.

Web - Click IP, ARP, Other Addresses.

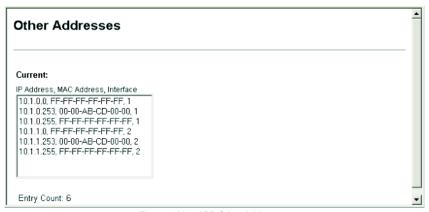

Figure 3-119 ARP Other Addresses

# **CLI** - This router uses the Type specification "other" to indicate local cache entries in the ARP cache.

| Console#show arp<br>Arp cache timeon              | put: 1200 (seconds)                                                                                                  |                                                        |                            | 4-242 |
|---------------------------------------------------|----------------------------------------------------------------------------------------------------|--------------------------------------------------------|----------------------------|-------|
| IP Address                                        | MAC Address                                                                                                    | Type                                                   | Interface                  |       |
| 10.1.0.11<br>10.1.0.12<br>10.1.0.19<br>10.1.0.253 | ff-ff-ff-ff-ff<br>00-11-22-33-44-55<br>01-02-03-04-05-06<br>00-10-b5-62-03-74<br>00-00-ab-cd-00-00<br>ff-ff-ff-ff-ff | other<br>static<br>static<br>dynamic<br>other<br>other | 1<br>1<br>1<br>1<br>1<br>1 |       |
| Total entry : 6<br>Console#                       |                                                                                                    |                                                        |                            |       |

### **Displaying ARP Statistics**

You can display statistics for ARP messages crossing all interfaces on this router.

Table 3-17 ARP Statistics

| Parameter        | Description                                           |  |
|------------------|-------------------------------------------------------|--|
| Received Request | Number of ARP Request packets received by the router. |  |
| Received Reply   | Number of ARP Reply packets received by the router.   |  |
| Sent Request     | Number of ARP Request packets sent by the router.     |  |
| Sent Reply       | Number of ARP Reply packets sent by the router.       |  |

Web - Click IP, ARP, Statistics.

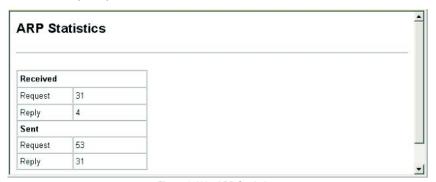

Figure 3-120 ARP Statistics

# CLI - This example provides detailed statistics on common IP-related protocols.

```
Console#show ip traffic
                                                                     4-248
IP statistics:
 Rcvd: 5 total, 5 local destination
        0 checksum errors
       0 unknown protocol, 0 not a gateway
  Frags: 0 reassembled, 0 timeouts
        0 fragmented, 0 couldn't fragment
 Sent: 9 generated
        0 no route
ICMP statistics:
 Rcvd: 0 checksum errors, 0 redirects, 0 unreachable, 0 echo
        5 echo reply, 0 mask requests, 0 mask replies, 0 quench
        0 parameter, 0 timestamp
 Sent: 0 redirects, 0 unreachable, 0 echo, 0 echo reply
        0 mask requests, 0 mask replies, 0 quench, 0 timestamp
        0 time exceeded, 0 parameter problem
UDP statistics:
 Rcvd: 0 total, 0 checksum errors, 0 no port
 Sent: 0 total
TCP statistics:
 Rcvd: 0 total, 0 checksum errors
 Sent: 0 total
ARP statistics:
 Rcvd: 0 requests, 1 replies
 Sent: 1 requests, 0 replies
```

# **Displaying Statistics for IP Protocols**

#### **IP Statistics**

The Internet Protocol (IP) provides a mechanism for transmitting blocks of data (often called packets or frames) from a source to a destination, where these network devices (i.e., hosts) are identified by fixed length addresses. The Internet Protocol also provides for fragmentation and reassembly of long packets, if necessary, for transmission through "small packet" networks.

**Parameter** Description Packets Received The total number of input datagrams received from interfaces, including those received in error. Received Address Frrors The number of input datagrams discarded because the IP address in the header's destination field was not a valid address for this entity. Received Packets Discarded The number of input datagrams for which no problems were encountered to prevent their continued processing, but which were discarded (e.g., for lack of buffer space). Output Requests The total number of datagrams which local IP user-protocols (including ICMP) supplied to IP in requests for transmission. Output Packet No Route The number of datagrams discarded because no route could be found to transmit them to their destination. Note that this includes any datagrams which a host cannot route because all of its default gateways are down.

Table 3-18 IP Statistics

Table 3-18 IP Statistics (Continued)

| Parameter                          | Description                                                                                                    |
|------------------------------------|----------------------------------------------------------------------------------------------------|
| Datagrams Forwarded                | The number of input datagrams for which this entity was not their final IP destination, as a result of which an attempt was made to find a route to forward them to that final destination.                                     |
| Reassembly Required                | The number of IP fragments received which needed to be reassembled at this entity.                                                                                                    |
| Reassembly Failures                | The number of failures detected by the IP re-assembly algorithm (for whatever reason: timed out, errors, etc.).                                                                                                    |
| Datagrams Failing<br>Fragmentation | The number of datagrams that have been discarded because they needed to be fragmented at this entity but could not be, e.g., because their "Don't Fragment" flag was set.                                                       |
| Received Header Errors             | The number of input datagrams discarded due to errors in their IP headers, including bad checksums, version number mismatch, other format errors, time-to-live exceeded, errors discovered in processing their IP options, etc. |
| Unknown Protocols Received         | The number of locally-addressed datagrams received successfully but discarded because of an unknown or unsupported protocol.                                                                                                    |
| Received Packets Delivered         | The total number of input datagrams successfully delivered to IP user-protocols (including ICMP).                                                                                                    |
| Discarded Output Packets           | The number of output IP datagrams for which no problem was encountered to prevent their transmission to their destination, but which were discarded (e.g., for lack of buffer space).                                           |
| Fragments Created                  | The number of datagram fragments that have been generated as a result of fragmentation at this entity.                                                                                                    |
| Routing Discards                   | The number of routing entries which were chosen to be discarded even though they are valid. One possible reason for discarding such an entry could be to free-up buffer space for other routing entries.                        |
| Reassembly Successful              | The number of datagrams successfully re-assembled.                                                                                                    |
| Datagrams Successfully Fragmented  | The number of IP datagrams that have been successfully fragmented at this entity.                                                                                                    |

#### Web - Click IP. Statistics. IP.

| P Statistics                    |      |                                   |      |
|---------------------------------|------|-----------------------------------|------|
| Packets Received                | 2367 | Received Header Errors            | 0    |
| Received Address Errors         | 0    | Unknown Protocols Received        | 0    |
| Received Packets Discarded      | 0    | Received Packets Delivered        | 2364 |
| Output Requests                 | 2670 | Discarded Output Packets          | 0    |
| Output Packet No Route          | 2    | Fragments Created                 | 0    |
| Datagrams Forwarded             | 3    | Routing Discards                  | 0    |
| Reassembly Required             | 0    | Reassembly Successful             | 0    |
| Reassembly Failures             | 0    | Datagrams Successfully Fragmented | 0    |
| Datagrams Failing Fragmentation | 0    |                                   |      |

Figure 3-121 IP Statistics

CLI - See the example on page 3-204.

#### **ICMP Statistics**

Internet Control Message Protocol (ICMP) is a network layer protocol that transmits message packets to report errors in processing IP packets. ICMP is therefore an integral part of the Internet Protocol. ICMP messages may be used to report various situations, such as when a datagram cannot reach its destination, when the gateway does not have the buffering capacity to forward a datagram, and when the gateway can direct the host to send traffic on a shorter route. ICMP is also used by routers to feed back information about more suitable routes (i.e., the next hop router) to use for a specific destination.

**Parameter** Description The total number of ICMP messages which the entity received/sent. Messages Frrors The number of ICMP messages which the entity received/sent but determined as having ICMP-specific errors (bad ICMP checksums, bad length, etc.). Destination Unreachable The number of ICMP Destination Unreachable messages received/sent. Time Exceeded The number of ICMP Time Exceeded messages received/sent. Parameter Problems The number of ICMP Parameter Problem messages received/sent. Source Quenches The number of ICMP Source Quench messages received/sent. Redirects The number of ICMP Redirect messages received/sent. **Fchos** The number of ICMP Echo (request) messages received/sent. Echo Replies The number of ICMP Echo Reply messages received/sent.

Table 3-19 ICMP Statistics

Table 3-19 ICMP Statistics (Continued)

| Parameter            | Description                                                     |
|----------------------|-----------------------------------------------------------------|
| Timestamps           | The number of ICMP Timestamp (request) messages received/sent.  |
| Timestamp Replies    | The number of ICMP Timestamp Reply messages received/sent.      |
| Address Masks        | The number of ICMP Address Mask Request messages received/sent. |
| Address Mask Replies | The number of ICMP Address Mask Reply messages received/sent.   |

Web - Click IP, Statistics, ICMP.

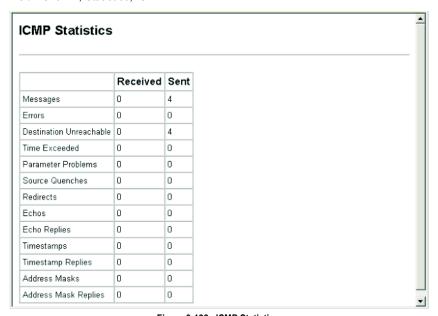

Figure 3-122 ICMP Statistics

CLI - See the example on page 3-204.

#### **UDP Statistics**

User Datagram Protocol (UDP) provides a datagram mode of packet-switched communications. It uses IP as the underlying transport mechanism, providing access to IP-like services. UDP packets are delivered just like IP packets – connection-less datagrams that may be discarded before reaching their targets. UDP is useful when TCP would be too complex, too slow, or just unnecessary.

Table 3-20 USP Statistics

| Parameter          | Description                                                                                                    |
|--------------------|----------------------------------------------------------------------------------------------------|
| Datagrams Received | The total number of UDP datagrams delivered to UDP users.                                                                                   |
| Datagrams Sent     | The total number of UDP datagrams sent from this entity.                                                                                    |
| Receive Errors     | The number of received UDP datagrams that could not be delivered for reasons other than the lack of an application at the destination port. |
| No Ports           | The total number of received UDP datagrams for which there was no application at the destination port.                                      |

Web - Click IP, Statistics, UDP.

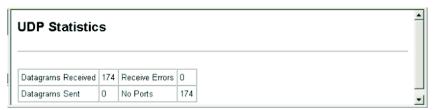

Figure 3-123 UDP Statistics

**CLI** - See the example on page 3-204.

#### **TCP Statistics**

The Transmission Control Protocol (TCP) provides highly reliable host-to-host connections in packet-switched networks, and is used in conjunction with IP to support a wide variety of Internet protocols.

Table 3-21 TCP Statistics

| Parameter                  | Description                                                                                                    |
|----------------------------|----------------------------------------------------------------------------------------------------|
| Segments Received          | The total number of segments received, including those received in error. This count includes segments received on currently established connections.                                                                                                    |
| Segments Sent              | The total number of segments sent, including those on current connections but excluding those containing only retransmitted octets.                                                                                                    |
| Active Opens               | The number of times TCP connections have made a direct transition to the SYN-SENT state from the CLOSED state.                                                                                                    |
| Failed Connection Attempts | The number of times TCP connections have made a direct transition to the CLOSED state from either the SYN-SENT state or the SYN-RCVD state, plus the number of times TCP connections have made a direct transition to the LISTEN state from the SYN-RCVD state. |
| Current Connections        | The number of TCP connections for which the current state is either ESTABLISHED or CLOSE- WAIT.                                                                                                    |
| Receive Errors             | The total number of segments received in error (e.g., bad TCP checksums).                                                                                                    |
| Segments Retransmitted     | The total number of segments retransmitted - that is, the number of TCP segments transmitted containing one or more previously transmitted octets.                                                                                                    |
| Passive Opens              | The number of times TCP connections have made a direct transition to the SYN-RCVD state from the LISTEN state.                                                                                                    |
| Reset Connections          | The number of times TCP connections have made a direct transition to the CLOSED state from either the ESTABLISHED state or the CLOSE-WAIT state.                                                                                                    |

Web - Click IP, Statistics, TCP.

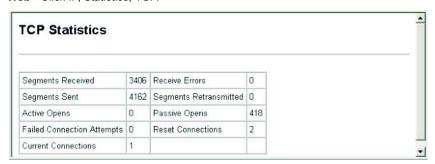

Figure 3-124 TCP Statistics

CLI - See the example on page 3-204.

# **Configuring Static Routes**

This router can dynamically configure routes to other network segments using dynamic routing protocols (i.e., RIP or OSPF). However, you can also manually enter static routes in the routing table. Static routes may be required to access network segments where dynamic routing is not supported, or can be set to force the use of a specific route to a subnet, rather than using dynamic routing. Static routes do not automatically change in response to changes in network topology, so you should only configure a small number of stable routes to ensure network accessibility.

# **Command Attributes**

- Interface Index number of the IP interface.
- IP Address IP address of the destination network, subnetwork, or host.
- Netmask Network mask for the associated IP subnet. This mask identifies the host address bits used for routing to specific subnets.
- Gateway IP address of the gateway used for this route.
- Metric Cost for this interface. This cost is only used if a route is imported by a dynamic routing protocol such as OSPF. (Range: 1-5, default: 1)
- Entry Count The number of table entries.

Web - Click IP, Routing, Static Routes.

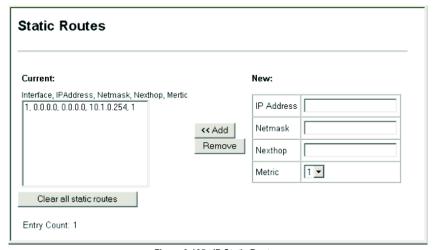

Figure 3-125 IP Static Routes

**CLI** - This example forwards all traffic for subnet 192.168.1.0 to the router 192.168.5.254, using the default metric of 1.

```
Console(config) #ip route 192.168.1.0 255.255.255.0 192.168.5.254 4-245 Console(config)#
```

# Displaying the Routing Table

You can display all the routes that can be accessed via the local network interfaces, via static routes, or via a dynamically learned route. If route information is available through more than one of these methods, the priority for route selection is local, static, and then dynamic. Also note that the route for a local interface is not enabled (i.e., listed in the routing table) unless there is at least one active link connected to that interface

#### Command Attributes

- Interface Index number of the IP interface.
- IP Address IP address of the destination network, subnetwork, or host.
   Note that the address 0.0.0.0 indicates the default gateway for this router.
- Netmask Network mask for the associated IP subnet. This mask identifies the host address bits used for routing to specific subnets.
- **Next Hop** The IP address of the next hop (or gateway) in this route.
- Protocol The protocol which generated this route information. (Options: local, static, RIP, OSPF)
- Metric Cost for this interface.
- Entry Count The number of table entries.

Web - Click IP, Routing, Routing Table.

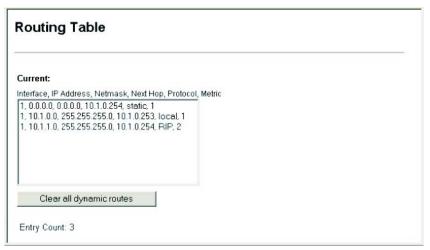

Figure 3-126 IP Routing Table

### **CLI** - This example shows routes obtained from various methods.

| Console#show ip              | route         |            |          |        | 4-246     |
|------------------------------|---------------|------------|----------|--------|-----------|
| Ip Address                   | Netmask       | Next Hop   | Protocol | Metric | Interface |
| 0.0.0.0                      | 0.0.0.0       | 10.1.0.254 | static   | 1      | 1         |
| 10.1.0.0                     | 255.255.255.0 | 10.1.0.253 | local    | 1      | 1         |
| 10.1.1.0                     | 255.255.255.0 | 10.1.0.254 | RIP      | 2      | 1         |
| Total entries: 3<br>Console# |               |            |          |        |           |

# **Configuring the Routing Information Protocol**

The RIP protocol is the most widely used routing protocol. The RIP protocol uses a distance-vector-based approach to routing. Routes are determined on the basis of minimizing the distance vector, or hop count, which serves as a rough estimate of transmission cost. Each router broadcasts its advertisement every 30 seconds, together with any updates to its routing table. This allows all routers on the network to learn consistent tables of next hop links which lead to relevant subnets.

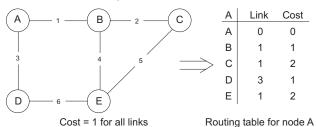

**Command Usage** 

- Just as Layer 2 switches use the Spanning Tree Algorithm to prevent loops, routers
  also use methods for preventing loops that would cause endless retransmission of
  data traffic. RIP utilizes the following three methods to prevent loops from occurring:
  - Split horizon Never propagate routes back to an interface port from which they have been acquired.
  - Poison reverse Propagate routes back to an interface port from which they
    have been acquired, but set the distance-vector metrics to infinity. (This provides
    faster convergence.)
  - Triggered updates Whenever a route gets changed, broadcast an update message after waiting for a short random delay, but without waiting for the periodic cycle.
- RIP-2 is a compatible upgrade to RIP. RIP-2 adds useful capabilities for plain text authentication, multiple independent RIP domains, variable length subnet masks, and multicast transmissions for route advertising (RFC 1723).
- There are several serious problems with RIP that you should consider. First of all, RIP (version 1) has no knowledge of subnets, both RIP versions can take a long time to converge on a new route after the failure of a link or router during which time

routing loops may occur, and its small hop count limitation of 15 restricts its use to smaller networks. Moreover, RIP (version 1) wastes valuable network bandwidth by propagating routing information via broadcasts; it also considers too few network variables to make the best routing decision.

# **Configuring General Protocol Settings**

RIP is used to specify how routers exchange routing information. When RIP is enabled on this router, it sends RIP messages to all devices in the network every 30 seconds (by default), and updates its own routing table when RIP messages are received from other routers. To communicate properly with other routers using RIP, you need to specify the RIP version used globally by the router, as well as the RIP send and receive versions used on specific interfaces (page 3-217).

# **Command Usage**

- When you specify a Global RIP Version, any VLAN interface not previously set to a specific Receive or Send Version (page 3-217) is set to the following values:
  - RIP Version 1 configures previously unset interfaces to send RIPv1 compatible protocol messages and receive either RIPv1 or RIPv2 protocol messages.
  - RIP Version 2 configures previously unset interfaces to use RIPv2 for both sending and receiving protocol messages.
- The *update* timer is the fundamental timer used to control all basic RIP processes.
  - Setting the update timer to a short interval can cause the router to spend an
    excessive amount of time processing updates. On the other hand, setting it to an
    excessively long time will make the routing protocol less sensitive to changes in
    the network configuration.
  - The timers must be set to the same values for all routers in the network.

#### Command Attributes

## Global Settings

- RIP Routing Process Enables RIP routing for all IP interfaces on the router.
   (Default: Disabled)
- Global RIP Version Specifies a RIP version used globally by the router. (Default: RIP Version 1)

# Timer Settings

- Update Sets the rate at which updates are sent. This value will also set the timeout timer to 6 times the update time, and the garbage-collection timer to 4 times the update time. (Range: 15-60 seconds; Default: 30 seconds)
- Timeout Sets the time after which there have been no update messages that a
  route is declared dead. The route is marked inaccessible (i.e., the metric set to
  infinite) and advertised as unreachable. However, packets are still forwarded on
  this route. (Default: 180 seconds)
- Garbage Collection After the timeout interval expires, the router waits for an interval specified by the garbage-collection timer before removing this entry from the routing table. This timer allows neighbors to become aware of an invalid route prior to purging. (Default: 120 seconds)

**Web** - Click Routing Protocol, RIP, General Settings. Enable or disable RIP, set the RIP version used on previously unset interfaces to RIPv1 or RIPv2, set the basic update timer, and then click Apply.

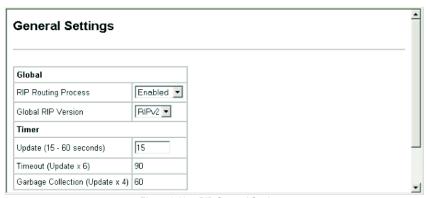

Figure 3-127 RIP General Settings

**CLI** - This example sets the router to use RIP Version 2, and sets the basic timer to 15 seconds.

```
Console (config) #router rip 4-249
Console (config-router) #version 2 4-252
Console (config-router) #timers basic 15 4-249
Console (config-router) #end
Console #show rip globals 4-257

RIP Process: Enabled
Update Time in Seconds: 15
Number of Route Change: 0
Number of Queries: 1
Console#
```

# Specifying Network Interfaces for RIP

You must specify network interfaces that will be included in the RIP routing process.

# **Command Usage**

- RIP only sends updates to interfaces specified by this command.
- Subnet addresses are interpreted as class A, B or C, based on the first field in the specified address. In other words, if a subnet address nnn.xxx.xxx.xxx is entered, the first field (nnn) determines the class:
  - 0 127 is class A, and only the first field in the network address is used.
  - 128 19 is class B, and the first two fields in the network address are used.
  - 192 223 is class C, and the first three fields in the network address are used.

#### Command Attributes

• Subnet Address – IP address of a network directly connected to this router.

**Web** - Click Routing Protocol, RIP, Network Addresses. Add all interfaces that will participate in RIP, and click Apply.

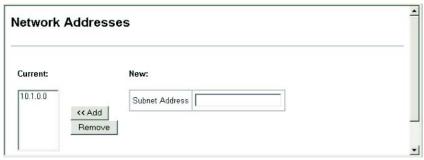

Figure 3-128 RIP Network Addresses

**CLI** - This example includes network interface 10.1.0.0 in the RIP routing process.

| Console (confi<br>Console (confi<br>Console (confi<br>Console#show | ig-ro<br>ig-ro | outer)#networ<br>outer)#end | k 10.1.0.0 |               |              | 4-249<br>4-250<br>4-257 |
|--------------------------------------------------------------------|----------------|-----------------------------|------------|---------------|--------------|-------------------------|
| Pee                                                                | er             | UpdateTime                  | Version    | RcvBadPackets | RcvBadRoutes |                         |
| 10.1.0.2                                                           |                |                             | 0          | 0             | 73<br>66     | -                       |
| Console#                                                           |                |                             |            |               |              |                         |

# Configuring Network Interfaces for RIP

For each interface that participates in the RIP routing process, you must specify the protocol message type accepted (i.e., RIP version) and the message type sent (i.e., RIP version or compatibility mode), the method for preventing loopback of protocol messages, and whether or not authentication is used (i.e., authentication only applies if RIPv2 messages are being sent or received).

# **Command Usage**

# Specifying Receive and Send Protocol Types

- Setting the RIP Receive Version or Send Version for an interface overrides the global setting specified by the RIP / General Settings, Global RIP Version field.
- · You can specify the Receive Version based on these options:
  - Use "RIPv1" or "RIPv2" if all routers in the local network are based on RIPv1 or RIPv2, respectively.
  - Use "RIPv1 or RIPv2" if some routers in the local network are using RIPv2, but there are still some older routers using RIPv1.
  - Use "Do Not Receive" if you do not want to add any dynamic entries to the routing table for an interface. (For example, you may only want to allow static routes for a specific interface.)
- · You can specify the Send Version based on these options:
  - Use "RIPv1" or "RIPv2" if all routers in the local network are based on RIPv1 or RIPv2, respectively.
  - Use "RIPv1 Compatible" to propagate route information by broadcasting to other
    routers on the network using the RIPv2 advertisement list, instead of
    multicasting as normally required by RIPv2. (Using this mode allows RIPv1
    routers to receive these protocol messages, but still allows RIPv2 routers to
    receive the additional information provided by RIPv2, including subnet mask,
    next hop and authentication information.)
  - Use "Do Not Send" to passively monitor route information advertised by other routers attached to the network.

# Loopback Prevention

Just as Layer 2 switches use the Spanning Tree Algorithm to prevent loops, routers also use methods for preventing loops that would cause endless retransmission of data traffic. When protocol packets are caught in a loop, links will be congested, and protocol packets may be lost. However, the network will slowly converge to the new state. RIP utilizes the following three methods that can provide faster convergence when the network topology changes and prevent most loops from occurring:

- Split Horizon Never propagate routes back to an interface port from which they
  have been acquired.
- Poison Reverse Propagate routes back to an interface port from which they have been acquired, but set the distance-vector metrics to infinity. (This provides faster convergence.)
- Triggered Updates Whenever a route gets changed, broadcast an update message after waiting for a short random delay, but without waiting for the periodic cycle.

# 3 Configuring the Switch

# Protocol Message Authentication

RIPv1 is not a secure protocol. Any device sending protocol messages from UDP port 520 will be considered a router by its neighbors. Malicious or unwanted protocol messages can be easily propagated throughout the network if no authentication is required. RIPv2 supports authentication via a simple password. When a router is configured to exchange authentication messages, it will insert the password into all transmitted protocol packets, and check all received packets to ensure that they contain the authorized password. If any incoming protocol messages do not contain the correct password, they are simply dropped.

# **Command Attributes**

- VLAN ID of configured VLAN (1-4094).
- Receive Version The RIP version to receive on an interface.
  - RIPv1: Accepts only RIPv1 packets.
  - RIPv2: Accepts only RIPv2 packets.
  - RIPv1 or RIPv2: Accepts RIPv1 or RIPv2 packets. (Default)
  - Do Not Receive: Does not accept incoming RIP packets.

(The default depends on the setting specified under RIP / General Settings, Global RIP Version: RIPv1 - RIPv1 or RIPv2 packets, RIPv2 - RIPv2 packets)

- Send Version The RIP version to send on an interface.
  - RIPv1: Sends only RIPv1 packets.
  - RIPv2: Sends only RIPv2 packets.
  - RIPv1 Compatible: Route information is broadcast to other routers with RIPv2. (Default)
  - **Do Not Send**: Does not transmit RIP updates.

(The default depends on the setting specified under RIP / General Settings, Global RIP Version: RIPv1 - RIPv1 Compatible, RIPv2 - RIPv2 packets)

- Instability Preventing Specifies the method used to reduce the convergence time when the network topology changes, and to prevent RIP protocol messages from looping back to the source router. (Default: Split Horizon)
  - None: No method is used. If a loop occurs, the hop count for a route may be gradually incremented to infinity (i.e., 16) before the route is deemed unreachable.
  - Split Horizon: This method never propagates routes back to an interface from which they have been acquired.
  - Poision Reverse: This method propagates routes back to an interface port from which they have been acquired, but set the distance-vector metrics to infinity. (This provides faster convergence.)
- Authentication Type Specifies whether or not authentication is required for exchanging protocol messages. (Default: No Authentication)
  - No Authentication: No authentication is required.
  - Simple Password: Requires the interface to exchange routing information with other routers based on an authorized password. (Note that authentication only applies to RIPv2.)

Authentication Key – Specifies the key to use for authenticating RIPv2 packets.
 For authentication to function properly, both the sending and receiving interface must use the same password. (Range: 1-16 characters, case sensitive)

**Web -** Click Routing Protocol, RIP, Interface Settings. Select the RIP protocol message types that will be received and sent, the method used to provide faster convergence and prevent loopback (i.e., prevent instability in the network topology), and the authentication option and corresponding password. Then click Apply.

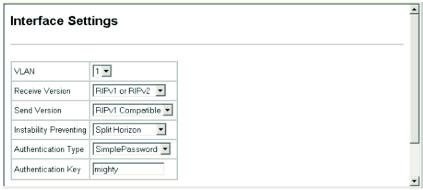

Figure 3-129 RIP Interface Settings

**CLI** - This example sets the receive version to accept both RIPv1 or RIPv2 messages, the send mode to RIPv1 compatible (i.e., called v2-broadcast in the CLI), sets the method of preventing instability in the network topology to Split Horizon, enables authentication via a simple password (i.e., called text mode in the CLI).

```
 \begin{array}{c} {\rm Console\,(config)\,\#interface\,\,vlan\,\,1} & 4-149 \\ {\rm Console\,(config-if)\,\#ip\,\,rip\,\,receive\,\,version\,\,1\,\,2} & 4-253 \\ {\rm Console\,(config-if)\,\#ip\,\,rip\,\,send\,\,version\,\,v2-broadcast} & 4-254 \\ {\rm Console\,(config-if)\,\#ip\,\,split-horizon} & 4-255 \\ {\rm Console\,(config-if)\,\#ip\,\,rip\,\,authentication\,\,mode\,\,text} & 4-256 \\ {\rm Console\,(config-if)\,\#ip\,\,rip\,\,authentication\,\,key\,\,mighty} & 4-255 \\ {\rm Console\,\#} & 4-255 \\ {\rm Console\,\#ip\,\,console\,\#ip\,\,mighty} & 4-255 \\ {\rm Console\,\#ip\,\,console\,\#ip\,\,conso
```

# **Displaying RIP Information and Statistics**

You can display basic information about the current global configuration settings for RIP, statistics about route changes and queries, information about the interfaces on this router that are using RIP, and information about known RIP peer devices.

Table 3-22 RIP Information and Statistics

| Parameter               | Description                                                                            |
|-------------------------|----------------------------------------------------------------------------------------|
| Globals                 |                                                                                        |
| RIP Routing Process     | Indicates if RIP has been enabled or disabled.                                         |
| Update Time in Seconds  | The interval at which RIP advertises known route information. (Default: 30 seconds)    |
| Number of Route Changes | Number of times routing information has changed.                                       |
| Number of Queries       | Number of router database queries received by this router.                             |
| Interface Information   |                                                                                        |
| Interface               | IP address of the interface.                                                           |
| SendMode                | RIP version sent on this interface (none, RIPv1, RIPv2, rip1Compatible).               |
| ReceiveMode             | RIP version received on this interface (none, RIPv1, RIPv2, RIPv1Orv2).                |
| InstabilityPreventing   | Shows if split-horizon, poison-reverse, or no instability prevention method is in use. |
| AuthType                | Shows if authentication is set to simple password or none.                             |
| RcvBadPackets           | Number of bad RIP packets received.                                                    |
| RcvBadRoutes            | Number of bad routes received.                                                         |
| SendUpdates             | Number of route changes.                                                               |
| Peer Information        |                                                                                        |
| PeerAddress             | IP address of a neighboring RIP router.                                                |
| UpdateTime              | Last time a route update was received from this peer.                                  |
| Version                 | Whether RIPv1 or RIPv2 packets were received from this peer.                           |
| RcvBadPackets           | Number of bad RIP packets received from this peer.                                     |
| RcvBadRoutes            | Number of bad routes received from this peer.                                          |

# Web - Click Routing Protocol, RIP, Statistics.

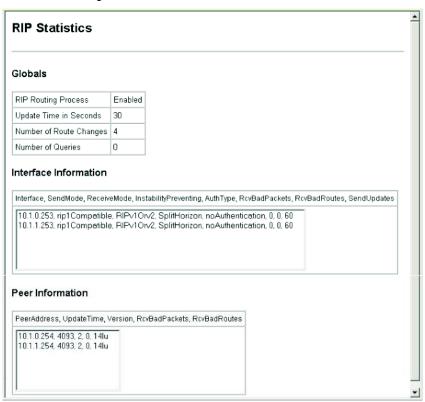

Figure 3-130 RIP Statistics

# $\mbox{\bf CLI}$ - The information displayed by the RIP Statistics screen via the web interface can be accessed from the CLI using the following commands.

| Console#show rip                                                            | globals                                      |         |         |         |          |         | 4-257   |
|-----------------------------------------------------------------------------|----------------------------------------------|---------|---------|---------|----------|---------|---------|
| RIP Process: End<br>Update Time in S<br>Number of Route<br>Number of Querie | Seconds: 30<br>Change: 4                     |         |         |         |          |         |         |
| Console#show ip                                                             | rip configurat                               | ion     |         |         |          |         | 4-257   |
| Interface                                                                   | SendMode                                     | Recei   | veMode  | Poiso   | n        | Authent | ication |
|                                                                             | riplCompatibl<br>riplCompatibl<br>rip status |         |         |         |          |         |         |
| Interface                                                                   | RcvBadPackets                                | RcvBac  | Routes  | SendU   | pdates   |         |         |
| 10.1.0.253<br>10.1.1.253<br>Console#show ip                                 |                                              | 0       | 0       |         | 60<br>63 |         | 4-257   |
| Peer                                                                        | UpdateTime                                   | Version | RcvBadE | Packets | RcvBad   | Routes  |         |
| 10.1.0.254<br>10.1.1.254<br>Console#                                        | 4610<br>4610                                 | 2 2     |         | 0       |          | 0       |         |

# Configuring the Open Shortest Path First Protocol

Open Shortest Path First (OSPF) is more suited for large area networks which experience frequent changes in the links. It also handles subnets much better than RIP. OSPF protocol actively tests the status of each link to its neighbors to generate a shortest path tree, and builds a routing table based on this information. OSPF then utilizes IP multicast to propagate routing information. A separate routing area scheme is also used to further reduce the amount of routing traffic.

Note: The OSPF protocol implemented in this device is based on Version 2 (RFC 2328). It also supports Version 1 (RFC 1583) compatibility mode to ensure that the same method is used to calculate summary route costs throughout the network when older OSPF routers exist; as well as the not-so-stubby area option (RFC 1587).

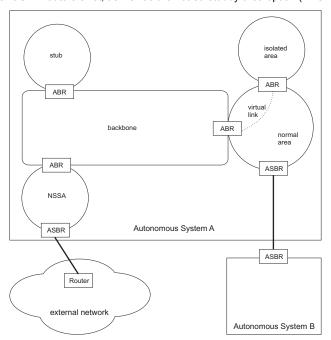

## Command Usage

OSPF looks at more than just the simple hop count. When adding the shortest path
to any node into the tree, the optimal path is chosen on the basis of delay,
throughput and connectivity. OSPF utilizes IP multicast to reduce the amount of
routing traffic required when sending or receiving routing path updates. The
separate routing area scheme used by OSPF further reduces the amount of routing
traffic, and thus inherently provides another level of routing protection. In addition,
all routing protocol exchanges can be authenticated. Finally, the OSPF algorithms
have been tailored for efficient operation in TCP/IP Internets.

- OSPFv2 is a compatible upgrade to OSPF. It involves enhancements to protocol message authentication, and the addition of a point-to-multipoint interface which allows OSPF to run over non-broadcast networks, as well as support for overlapping area ranges.
- When using OSPF, you must organize your network (i.e., autonomous system) into normal, stub, or not-so-stubby areas; configure the ranges of subnet addresses that can be aggregated by link state advertisements; and configure virtual links for areas that do not have direct physical access to the OSFP backbone.
  - To implement OSPF for a large network, you must first organize the network into logical areas to limit the number of OSPF routers that actively exchange Link State Advertisements (LSAs). You can then define an OSPF interface by assigning an IP interface configured on this router to one of these areas. This OSPF interface will send and receive OSPF traffic to neighboring OSPF routers.
  - You can further optimize the exchange of OSPF traffic by specifying an area range that covers a large number of subnetwork addresses. This is an important technique for limiting the amount of traffic exchanged between Area Border Routers (ABRs).
  - And finally, you must specify a virtual link to any OSPF area that is not physically attached to the OSPF backbone. Virtual links can also be used to provide a redundant link between contiguous areas to prevent areas from being partitioned, or to merge backbone areas.

# **Configuring General Protocol Settings**

To implement dynamic OSPF routing, first assign VLAN groups to each IP subnet to which this router will be attached, then use the OSPF / General Configuration menu to enable OSPF, assign an Router ID to this device, and set the other basic protocol parameters.

#### Command Attributes

General Information -

- OSPF Routing Process Enables or disables OSPF routing for all IP interfaces on the router. (Default: Disabled)
- OSPF Router ID Assigns a unique router ID for this device within the autonomous system. (Default: The lowest interface address)
- Version Number 19 This router only supports OSPF Version 2.
- Area Border Router<sup>19</sup> Indicates if this router connect directly to networks in two or more areas. An area border router runs a separate copy of the Shortest Path First algorithm, maintaining a separate routing database for each area.

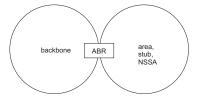

<sup>19.</sup> These items are read only.

 AS Boundary Router<sup>20</sup> – Allows this router to exchange routing information with boundary routers in other autonomous systems to which it may be attached. If a router is enabled as an ASBR, then every other router in the autonomous system can learn

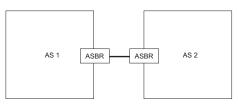

about external routes from this device. (Default: Disabled)

- Rfc1583 Compatible If one or more routers in a routing domain are using OSPF Version 1, this router should use RFC 1583 (OSPFv1) compatibility mode to ensure that all routers are using the same RFC for calculating summary route costs.
   Enable this field to force the router to calculate summary route costs using RFC 1583. (Default: Disabled)
- SPF Hold Time (seconds) The hold time between making two consecutive shortest path first (SPF) calculations. (Range: 0-65535; Default: 10)
- **Area Numbers**<sup>19</sup> The number of OSPF areas configured on this router.

#### Default Route Information -

- Originate Default Route<sup>20</sup> Generates a default external route into an autonomous system. Note that the AS Boundary Router field must be enabled, and the Advertise Default Route field properly configured. (Default: Disabled)
- Advertise Default Route<sup>20</sup> The router can advertise a default external route into the autonomous system (AS). (Options: NotAlways, Always; Default: NotAlways)
  - Always The router will advertise itself as a default external route for the AS, even if a default external route does not actually exist.
  - NotAlways It can only advertise a default external route into the AS if it has been configured to import external routes via RIP or static configuration, and such a route is known. (See "Redistributing External Routes" on page 3-242.)
- External Metric Type<sup>20</sup> The external link type used to advertise the default route. Type 1 route advertisements add the internal cost to the external route metric. Type 2 routes do not add the internal cost metric. When comparing Type 2 routes, the internal cost is only used as a tie-breaker if several Type 2 routes have the same cost. (Default: Type 2)
- Default External Metric<sup>20</sup> The Metric assigned to the default route. (Range: 1-65535; Default: 10)

<sup>20.</sup> CLI - These are configured with the **default-information originate** command (page 4-262).

**Web** - Click Routing Protocol, OSPF, General Configuration. Enable OSPF, specify the Router ID, configure the other global parameters as required, and click Apply.

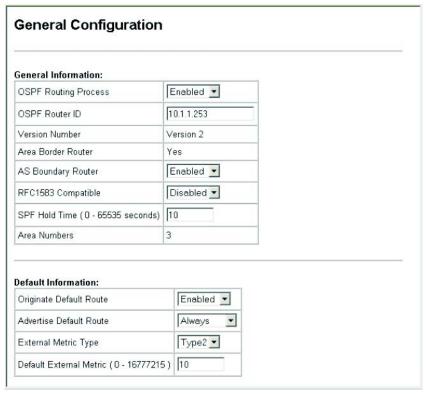

Figure 3-131 OSPF General Configuration

**CLI** - This example configures the router with the same settings as shown in the screen capture for the web interface.

```
Console(config) #router ospf
Console(config-router) #router-id 10.1.1.253
4-260
Console(config-router) #no compatible rfc1583
4-261
Console(config-router) #default-information originate always
metric 10 metric-type 2
Console(config-router) #timers spf 10
4-263
Console(config-router) #
```

# **Configuring OSPF Areas**

An autonomous system must be configured with a backbone area, designated by area identifier 0.0.0.0. By default, all other areas are created as normal transit areas.

Routers in a normal area may import or export routing information about individual nodes. To reduce the amount of routing traffic flooded onto the network, you can configure an area to export a single summarized route that covers a broad range of network addresses within the area (page 3-230). To further reduce the amount of routes passed between areas, you can configure an area as a stub or a not-so-stubby area (NSSA).

Normal Area – A large OSPF domain should be broken up into several areas to increase network stability and reduce the amount of routing traffic required through the use of route summaries that aggregate a range of addresses into a single route. The backbone or any normal area can pass traffic between other areas, and are therefore known as transit areas. Each router in an area has identical routing tables. These tables may include area links, summarized links, or external links that depict the topology of the autonomous system.

Stub – A stub does not accept external routing information. Instead, an area border router adjacent to a stub can be configured to send a default external route into the stub for all destinations outside the local area or the autonomous system. This route will also be advertised as a single entry point for traffic entering the stub. Using a stub can significantly reduce the amount of topology data that has to be exchanged over the network.

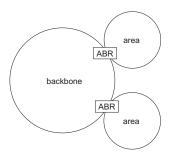

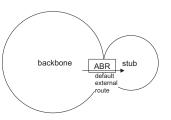

By default, a stub can only pass traffic to other areas in the autonomous system
via the default external route. However, you also can configure an area border
router to send Type 3 summary link advertisements into the stub.

NSSA – A not-so-stubby area (NSSA) is similar to a stub. It blocks most external routing information, and can be configured to advertise a single default route for traffic passing between the NSSA and other areas within the autonomous system (AS). However, an NSSA can also import external routes from one or more small routing domains that are not part of the AS, such as a RIP domain or locally configured static routes. This external AS routing information is generated by the NSSA's ASBR and advertised only within the NSSA. By default, these routes are not flooded onto the backbone or into any other area by area border routers. However, the NSSA's ABRs will convert NSSA external LSAs (Type 7) into external LSAs (Type-5) which are propagated into other areas within the AS.

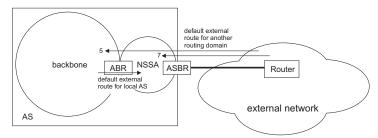

- Routes that can be advertised with NSSA external LSAs include network destinations outside the AS learned via OSPF, the default route, static routes, routes derived from other routing protocols such as RIP, or directly connected networks that are not running OSPF.
- Also, note that unlike stub areas, all Type-3 summary LSAs are always imported into NSSAs to ensure that internal routes are always chosen over Type-7 NSSA external routes

Default Cost – This specifies a cost for the default summary route sent into a stub or not-so-stubby area (NSSA) from an Area Border Router (ABR).

# **Command Usage**

- Before you create a stub or NSSA, first specify the address range for an area using the Network Area Address Configuration screen (page 3-238).
- Stubs and NSSAs cannot be used as a transit area, and should therefore be placed at the edge of the routing domain.
- A stub or NSSA can have multiple ABRs or exit points. However, all of the exit
  points and local routers must contain the same external routing data so that the exit
  point does not need to be determined for each external destination.

#### Command Attributes

- · Area ID Identifier for an area, stub or NSSA.
- Area Type Specifies a normal area, stub area, or not-so-stubby area (NSSA).
   Area ID 0.0.0.0 is set to the backbone by default. (Default: Normal area)
- Default Cost Cost for the default summary route sent into a stub from an area border router (ABR). (Range: 0-16777215; Default: 1)
  - Note that if you set the default cost to "0," the router will not advertise a default route into the attached stub.
- Summary Makes an ABR send a Type-3 summary link advertisement into a stub. (Default: Summary)
  - A stub is designed to save routing table space by blocking Type-4 AS summary LSAs and Type 5 external LSAs. If you use the "NoSummary" option to also block Type-3 summary LSAs that advertise the default route for destinations external to the local area or the AS, the stub will become completely isolated.

Note: This router supports up to 16 total areas (either normal transit areas, stubs, or NSSAs). **Web** - Click Routing Protocol, OSPF, Area Configuration. Set any area to a stub or NSSA as required, specify the cost for the default summary route sent into a stub, and click Apply.

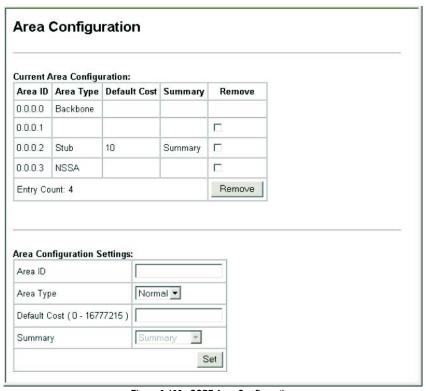

Figure 3-132 OSPF Area Configuration

**CLI** - This example configures area 0.0.0.1 as a normal area, area 0.0.0.2 as a stub, and area 0.0.0.3 as an NSSA. It also configures the router to propagate a default summary route into the stub and sets the cost for this default route to 10.

# 3 Configuring the Switch

```
Console#show ip ospf
Routing Process with ID 192.168.1.253
Supports only single TOS(TOSO) route
Number of area in this router is 3
Area 0.0.0.0 (BACKBONE)

Number of interfaces in this area is 1
SPF algorithm executed 40 times
Area 0.0.0.2 (STUB)

Number of interfaces in this area is 1
SPF algorithm executed 8 times
Area 0.0.0.3 (NSSA)

Number of interfaces in this area is 1
SPF algorithm executed 40 times
Console#
```

# Configuring Area Ranges (Route Summarization for ABRs)

An OSPF area can include a large number of nodes. If the Area Border Router (ABR) has to advertise route information for each of these nodes, this wastes a lot of bandwidth and processor time. Instead, you can configure an ABR to advertise a single summary route that covers all the individual networks within its area. When using route

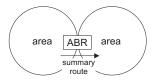

summaries, local changes do not have to be propagated to other area routers. This allows OSPF to be easily scaled for larger networks, and provides a more stable network topology.

# **Command Usage**

- Use the Area Range Configuration page to summarize the routes for an area. The summary route for an area is defined by an IP address and network mask. You therefore need to structure each area with a contiguous set of addresses so that all routes in the area fall within an easily specified range. This router also supports Variable Length Subnet Masks (VLSMs), so you can summarize an address range on any bit boundary in a network address.
- To summarize the external LSAs imported into your autonomous system (i.e., local routing domain), use the Summary Address Configuration screen (page 3-241).

#### Command Attributes

- Area ID Identifies an area for which the routes are summarized. (The area ID must be in the form of an IP address.)
- Range Network Base address for the routes to summarize.
- Range Netmask Network mask for the summary route.
- Advertising Indicates whether or not to advertise the summary route. If the summary is not sent, the routes remain hidden from the rest of the network. (Default: Advertise)

**Note:** This router supports up 64 summary routes for area ranges.

**Web** - Click Routing Protocol, OSPF, Area Range Configuration. Specify the area identifier, the base address and network mask, select whether or not to advertise the summary route to other areas, and then click Apply.

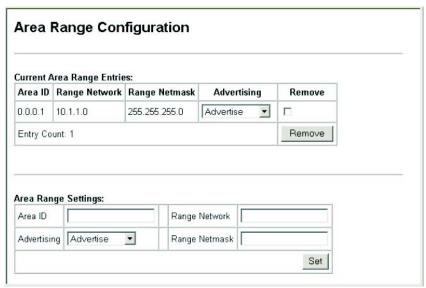

Figure 3-133 OSPF Range Configuration

**CLI** - This example summarizes all the routes for area 1. Note that the default for the **area range** command is to advertise the route summary. The configured summary route is shown in the list of information displayed for area 1.

```
Console(config-router) #area 0.0.0.1 range 10.1.1.0 255.255.255.0
                                                                      4-267
Console (config-router) #end
Console#show ip ospf
Routing Process with ID 10.1.1.253
Supports only single TOS(TOSO) route
Number of area in this router is 4
Area 0.0.0.0 (BACKBONE)
     Number of interfaces in this area is 0
    SPF algorithm executed 47 times
Area 0.0.0.1
    Number of interfaces in this area is 3
    SPF algorithm executed 14 times
    Area ranges are
        255.255.255.0/24 Active
Console#
```

# **Configuring OSPF Interfaces**

You should specify a routing interface for any local subnet that needs to communicate with other network segments located on this router or elsewhere in the network. First configure a VLAN for each subnet that will be directly connected to this router, assign IP interfaces to each VLAN (i.e., one primary interface and one or more secondary interfaces), and then use the OSPF / Network Area Address Configuration page to assign an interface address range to an OSPF area.

After assigning a routing interface to an OSPF area, you need to use the OSPF / Interface Configuration page to configure the interface-specific parameters used by OSPF to select the designated router, control the timing of link state advertisements, set the cost used to select preferred paths, and specify the method used to authenticate routing messages.

#### Field Attributes

OSPF Interface List

- VLAN ID The VLAN to which an IP interface has been assigned.
- Interface IP The IP interface associated with the selected VLAN.
- Area ID The area to which this interface has been assigned.
- Designated Router Designated router for this area.
- Backup Designated Router Designated backup router for this area.
- Entry Count The number of IP interfaces assigned to this VLAN.

**Note:** This router supports up 64 OSPF interfaces.

# Detail Interface Configuration

- VLAN ID The VLAN corresponding to the selected interface.
- Rtr Priority Sets the interface priority for this router. (Range: 0-255; Default: 1)
  - A designated router (DR) and backup designated router (BDR) is elected for each OSPF area based on Router Priority. The DR forms an active adjacency to all other routers in the area to exchange routing topology information. If for any reason the DR fails, the BDR takes over this role.
  - The router with the highest priority becomes the DR and the router with the next highest priority becomes the BDR. If two or more routers are set to the same priority, the router with the higher ID will be elected. You can set the priority to zero to prevent a router from being elected as a DR or BDR.
  - If a DR already exists for an area when this interface comes up, the new router will accept the current DR regardless of its own priority. The DR will not change until the next time the election process is initiated.
- Transmit Delay Sets the estimated time to send a link-state update packet over an interface. (Range: 1-65535 seconds; Default: 1)
  - LSAs have their age incremented by a delay before transmission. You should consider both the transmission and propagation delays for an interface when estimating this delay. Set the transmit delay according to link speed, using larger values for lower-speed links.
  - The transmit delay must be the same for all routers in an autonomous system.

- On slow links, the router may send packets more quickly than devices can receive them. To avoid this problem, you can use the transmit delay to force the router to wait a specified interval between transmissions.
- Retransmit Interval Sets the time between resending link-state advertisements. (Range: 1-65535 seconds; Default: 1)
  - A router will resend an LSA to a neighbor if it receives no acknowledgment. The
    retransmit interval should be set to a conservative value that provides an
    adequate flow of routing information, but does not produce unnecessary protocol
    traffic. Note that this value should be larger for virtual links.
  - Set this interval to a value that is greater than the round-trip delay between any two routers on the attached network to avoid unnecessary retransmissions.
- Hello Interval Sets the interval between sending hello packets on an interface. (Range: 1-65535 seconds; Default: 10)
  - This interval must be set to the same value for all routers on the network.
  - Using a smaller Hello interval allows changes in the network topology to be discovered more quickly, but may result in more routing traffic.
- Rtr Dead Interval Sets the interval at which hello packets are not seen before
  neighbors declare the router down. This interval must be set to the same value for
  all routers on the network. (Range: 1-65535 seconds; Default: 40, or 4 times the
  Hello Interval)
- Cost Sets the cost of sending a packet on an interface, where higher values indicate slower ports. (Range: 1-65535; Default: 1)
  - This router uses a default cost of 1 for all ports. Therefore, if you install a Gigabit module, you need to reset the cost for all of the 100 Mbps ports to some value greater than 1.
  - Routes are subsequently assigned a metric equal to the sum of all metrics for each interface link in the route.
- Authentication Type Specifies the authentication type used for an interface.
   (Options: None, Simple password, MD5; Default: None)
  - Use authentication to prevent routers from inadvertently joining an unauthorized area. Configure routers in the same area with the same password or key.
  - When using simple password authentication, a password is included in the packet. If it does not match the password configured on the receiving router, the packet is discarded. This method provides very little security as it is possible to learn the authentication key by snooping on routing protocol packets.
  - When using Message-Digest 5 (MD5) authentication, the router uses the MD5 algorithm to verify data integrity by creating a 128-bit message digest from the authentication key. Without the proper key and key-id, it is nearly impossible to produce any message that matches the prespecified target message digest.
  - The Authentication Key and Message Digest Key-id must be used consistently throughout the autonomous system. (Note that the Message Digest Key-id field is disabled when this authentication type is selected.)
- Authentication Key Assign a plain-text password used by neighboring routers to verify the authenticity of routing protocol messages. (Range: 1-8 characters for simple password or 1-16 characters for MD5 authentication; Default: no key)

# 3 Configuring the Switch

- You can assign a unique password to each network (i.e., autonomous system) to improve the security of the routing database. However, the password must be used consistently on all neighboring routers throughout a network.
- Message Digest Key-id Assigns a key-id used in conjunction with the authentication key to verify the authenticity of routing protocol messages sent to neighboring routers. (Range: 1-255; Default: none)
  - Normally, only one key is used per interface to generate authentication information for outbound packets and to authenticate incoming packets.
     Neighbor routers must use the same key identifier and key value.
  - When changing to a new key, the router will send multiple copies of all protocol messages, one with the old key and another with the new key. Once all the neighboring routers start sending protocol messages back to this router with the new key, the router will stop using the old key. This rollover process gives the network administrator time to update all the routers on the network without affecting the network connectivity. Once all the network routers have been updated with the new key, the old key should be removed for security reasons.

**Web** - Click Routing Protocol, OSPF, Interface Configuration. Select the required interface from the scroll-down box, and click Detailed Settings.

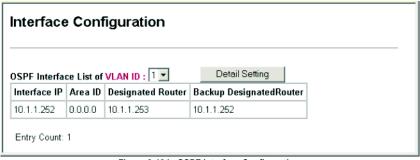

Figure 3-134 OSPF Interface Configuration

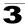

Change any of the interface-specific protocol parameters, and then click Apply.

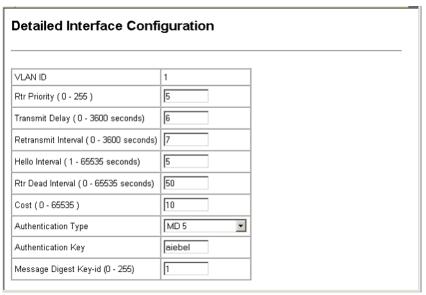

Figure 3-135 OSPF Interface Configuration - Detailed

# CLI - This example configures the interface parameters for VLAN 1.

```
Console(config)#interface vlan 1
                                                                       4-276
Console(config-if) #ip ospf priority 5
Console(config-if) #ip ospf transmit-delay 6
                                                                       4-278
Console(config-if) #ip ospf retransmit-interval 7
                                                                       4 - 277
Console(config-if) #ip ospf hello-interval 5
                                                                       4-276
Console(config-if) #ip ospf dead-interval 50
                                                                       4-275
Console(config-if) #ip ospf cost 10
                                                                       4-275
Console(config-if) #ip ospf authentication message-digest
                                                                       4-272
Console(config-if) #ip ospf message-digest-key 1 md5 aiebel
                                                                       4-274
Console#
```

# **Configuring Virtual Links**

All OSPF areas must connect to the backbone. If an area does not have a direct physical connection to the backbone, you can configure a virtual link that provides a logical path to the backbone. To connect an isolated area to the backbone, the logical path can cross a single non-backbone area (i.e., transit area) to reach the backbone. To define this path, you must configure an ABR that serves as an endpoint connecting the isolated area to the common transit area, and specify a neighboring ABR as the other

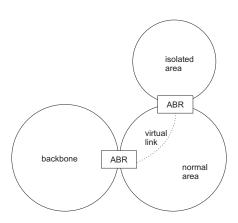

endpoint connecting the common transit area to the backbone itself. (Note that you cannot configure a virtual link that runs through a stub or NSSA area.)

Virtual links can also be used to create a redundant link between any area and the backbone to help prevent partitioning, or to connect two existing backbone areas into a common backbone.

#### **Command Attributes**

- Area ID Identifies the transit area for the virtual link.
   (The area ID must be in the form of an IP address.)
- Neighbor Router ID Neighbor router at other end of the virtual link. This must be an Area Border Router (ABR) that is adjacent to both the backbone and the transit area for the virtual link.
- Events The number of state changes or error events on this virtual link.

The other items are described under "Configuring OSPF Interfaces," page 3-232.

Note: This router supports up 64 virtual links.

**Web** - Click Routing Protocol, OSPF, Virtual Link Configuration. To create a new virtual link, specify the Area ID and Neighbor Router ID, configure the link attributes, and click Add. To modify the settings for an existing link, click the Detail button for the required entry, modify the link settings, and click Set.

| Virtua     | l Link Configu             | uration       |           |     | • |
|------------|----------------------------|---------------|-----------|-----|---|
| Current V  | /irtual Link Entries:      |               |           |     |   |
|            | Neighbor Router ID         | Detail Settin | ng Remove |     |   |
| 0.0.0.4    | 10.1.1.252                 | Detail        |           |     |   |
| Entry Co   | unt: 1                     |               | Remove    |     |   |
|            |                            |               | '         | _   |   |
|            |                            |               |           |     |   |
| Virtual Li | nk Settings:               |               |           |     |   |
| Area ID    |                            |               |           |     |   |
| Neighbor   | Router ID                  |               |           |     |   |
| Transmit   | Delay ( 0 - 3600 secon     | ids)          | 1         |     |   |
| Retransn   | nit Interval ( 0 - 3600 se | conds)        | 5         |     |   |
| Hello Inte | erval (1 - 65535 second    | ls)           | 10        |     |   |
| Rtr Dead   | Interval ( 0 - 21474836    | 47 seconds)   | 40        |     |   |
| Authentic  | cation Type                |               | Null      | v   |   |
| Authentio  | cation Key                 |               |           |     |   |
| Message    | Digest Key-id (0 - 255)    | )             |           |     |   |
|            |                            |               | A         | Add | • |

Figure 3-136 OSPF Virtual Link Configuration

**CLI** - This example configures a virtual link from the ABR adjacent to area 0.0.0.4, through a transit area to the neighbor router 10.1.1.252 at the other end of the link which is adjacent to the backbone.

# **Configuring Network Area Addresses**

OSPF protocol broadcast messages (i.e., Link State Advertisements or LSAs) are restricted by area to limit their impact on network performance. A large network should be split up into separate OSPF areas to increase network stability, and to reduce protocol traffic by summarizing routing information into more compact messages. Each router in an area shares the same view of the network topology, including area links, route summaries for directly connected areas, and external links to other areas.

# **Command Usage**

- Use the Network Area Address Configuration page to specify an Area ID and the corresponding network address range. Each area identifies a logical group of OSPF routers that actively exchange LSAs to ensure that they share an identical view of the network topology.
- Each area must be connected to a backbone area. This area passes routing
  information between other areas in the autonomous system. The default value
  0.0.0.0 is used as the Area ID for the backbone. All routers must be connected to
  the backbone, either directly, or through a virtual link if a direct physical connection
  is not possible.
- An area initially configured via the Network Area Address Configuration page is set as a normal area (or transit area) by default. A normal area can send and receive external Link State Advertisements (LSAs). If necessary, you can use the Area Configuration page to configure an area as a stubby area that cannot send or receive external LSAs, or a not-so-stubby area (NSSA) that can import external route information into its area (page 3-227).
- An area must be assigned a range of subnetwork addresses. This area and the
  corresponding address range forms a routing interface, and can be configured to
  aggregate LSAs from all of its subnetwork addresses and exchange this
  information with other routers in the network (page 3-230).

#### **Command Attributes**

- IP Address Address of the interfaces to add to the area.
- Netmask Network mask of the address range to add to the area.
- Area ID Area to which the specified address or range is assigned. An OSPF area identifies a group of routers that share common routing information. (The area ID must be in the form of an IP address.)

**Note:** This router supports up to 16 total areas (either normal transit areas, stubs, or NSSAs).

**Web** - Click Routing Protocol, OSPF, Network Area Address Configuration. Configure a backbone area that is contiguous with all the other areas in your network, configure an area for all of the other OSPF interfaces, then click Apply.

| surrent men                      | rent Network Address Entries: |         |        |
|----------------------------------|-------------------------------|---------|--------|
| IP Address                       | Netmask                       | Area ID | Remove |
| 10.0.0.0                         | 255.0.0.0                     | 0.0.0.0 |        |
| 10.1.1.0                         | 255.255.255.0                 | 0.0.0.1 |        |
| 10.1.2.0                         | 255.255.255.0                 | 0.0.0.2 |        |
| 10.1.3.0                         | 255.255.255.0                 | 0.0.0.3 |        |
| Entry Count                      | 4                             |         | Remove |
|                                  |                               |         |        |
|                                  |                               |         |        |
| Network Add                      | Iress Settings:               |         |        |
| <b>Network Add</b><br>IP Address | dress Settings:               |         |        |
| Construence 1                    | dress Settings:               |         |        |

Figure 3-137 OSPF Network Area Address Configuration

# CLI - This example configures the backbone area and one transit area.

```
Console(config-router) #network 10.0.0.0 255.0.0.0 area 0.0.0.0
                                                                       4-267
Console (config-router) #network 10.1.1.0 255.255.255.0 area 0.0.0.1
Console (config-router) #end
                                                                       4-278
Console#show ip ospf
Routing Process with ID 10.1.1.253
Supports only single TOS(TOS0) route
Number of area in this router is 4
Area 0.0.0.0 (BACKBONE)
     Number of interfaces in this area is 1
     SPF algorithm executed 8 times
Area 0.0.0.1
     Number of interfaces in this area is 1
     SPF algorithm executed 5 times
Area 0.0.0.2 (STUB)
     Number of interfaces in this area is 1
    SPF algorithm executed 13 times
Area 0.0.0.3 (NSSA)
    Number of interfaces in this area is 1
     SPF algorithm executed 12 times
Console#
```

#### **Configuring Summary Addresses** (for External AS Routes)

An Autonomous System Boundary Router (ASBR) can redistribute routes learned from other protocols into all attached autonomous systems. (See "Redistributing External Routes" on page 3-242) To reduce the amount of external LSAs imported into your local routing domain, you can configure the router to advertise an aggregate route that consolidates a broad range of external addresses.

#### **Command Usage**

- If you are not sure what address ranges to consolidate, first enable external route redistribution via the Redistribute Configuration screen, view the routes imported into the routing table, and then configure one or more summary addresses to reduce the size of the routing table and consolidate these external routes for advertising into the local domain.
- To summarize routes sent between OSPF areas, use the Area Range Configuration screen (page 3-230).

#### Command Attributes

- IP Address Summary address covering a range of addresses.
- Netmask Network mask for the summary route.

**Note:** This router supports up 16 Type-5 summary routes.

**Web** - Click Routing Protocol, OSPF, Summary Address Configuration. Specify the base address and network mask, then click Add.

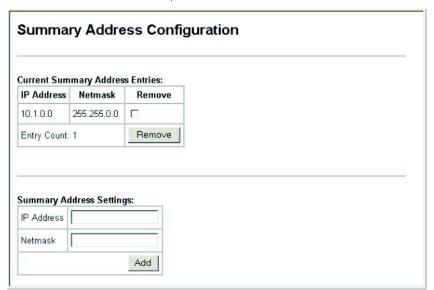

Figure 3-138 OSPF Summary Address Configuration

# **3** Configuring the Switch

# **CLI** - This example This example creates a summary address for all routes contained in 192.168.x.x.

```
Console(config-router) #summary-address 192.168.0.0 255.255.0.0 4-265
Console(config-router)#
```

#### **Redistributing External Routes**

You can configure this router to import external routing information from other routing protocols into the autonomous system.

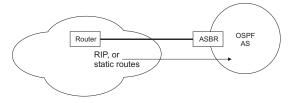

#### **Command Usage**

- This router supports redistribution for both RIP and static routes.
- When you redistribute external routes into an OSPF autonomous system (AS), the router automatically becomes an autonomous system boundary router (ASBR).
- However, if the router has been manually configured as an ASBR via the General Configuration screen, but redistribution is not enabled, the router will only generate a "default" external route into the AS if it has been configured to "always" advertise a default route even if an external route does not actually exist (page 3-224).
- Metric type specifies the way to advertise routes to destinations outside the
  autonomous system (AS) via External LSAs. Specify Type 1 to add the internal
  cost metric to the external route metric. In other words, the cost of the route from
  any router within the AS is equal to the cost associated with reaching the
  advertising ASBR, plus the cost of the external route. Specify Type 2 to only
  advertise external route metric.
- The metric value specified for redistributed routes supersedes the Default External Metric specified in the OSPF / General Configuration screen (page 3-224).

#### **Command Attributes**

- Redistribute Protocol Specifies the external routing protocol type for which
  routing information is to be redistributed into the local routing domain. (Options:
  RIP, Static; Default: RIP)
- Redistribute Metric Type Indicates the method used to calculate external route costs. (Options: Type 1, Type 2; Default: Type 1)
- Redistribute Metric Metric assigned to all external routes for the specified protocol. (Range: 1-65535: Default: 10)

**Web** - Click Routing Protocol, OSPF, Redistribute. Specify the protocol type to import, the metric type and path cost, then click Add.

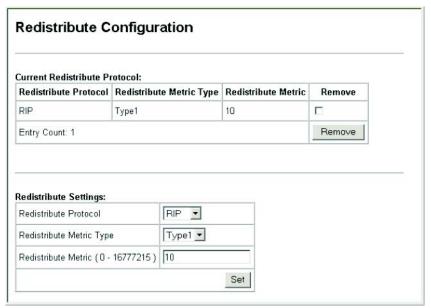

Figure 3-139 OSPF Redistribute Configuration

CLI - This example redistributes routes learned from RIP as Type 1 external routes.

```
Console(config-router) #redistribute rip metric-type 1 $4-266$ Console(config-router)#
```

### **Configuring NSSA Settings**

Use the OSPF / NSSA Settings page to configure a not-so-stubby area (NSSA), and to control the use of default routes for ABRs and ASBRs, or external routes learned from other routing domains and imported via an ABR. (For a detailed description of NSSA areas, refer to "Configuring OSPF Areas" on page 3-227.)

#### **Command Attributes**

- Area ID Identifier for an not-so-stubby area (NSSA).
- Default Information Originate An NSSA ASBR originates and floods Type-7
  external LSAs throughout its area for known network destination outside of the AS.
  However, you can also configure an NSSA ASBR to generate a Type-7 "default"
  route to areas outside of the AS, or an NSSA ABR to generate a Type-7 "default"
  route to other areas within the AS. (Default: Disabled)
- No Redistribution The Redistribute Configuration page (page 3-242) is used to import information from other routing domains (or protocols) into the AS. However, when the router is an NSSA ABR, you can choose whether or not to accept external routes learned from routers in other OSPF areas into the NSSA. (Default: Enabled)

Note: This router supports up 16 areas, either normal transit areas, stubs, or NSSAs.

**Web** - Click Routing Protocol, OSPF, NSSA Settings. Create a new NSSA or modify the routing behavior for an existing NSSA, and click Apply.

| Current 1 | NSSA Settings:       |              |                   |        |
|-----------|----------------------|--------------|-------------------|--------|
| Area ID   | Default Information  | on Originate | No Redistribution | Remove |
| 0.0.0.1   | Enabled •            |              | Disabled 🕶        |        |
| 0.0.0.2   | Disabled •           |              | Enabled 💌         | П      |
| Entry C   | Count: 3             |              | ,                 | Remove |
| NSSA Se   | ttings:              |              |                   |        |
|           |                      |              |                   |        |
| Area ID   |                      |              | _                 |        |
|           | nformation Originate | Enabled -    |                   |        |
|           | nformation Originate | Enabled -    |                   |        |

Figure 3-140 OSPF NSSA Settings

**CLI** - This example configures area 0.0.0.1 as a stub and sets the cost for the default summary route to 10.

```
Console (config-router) #area 0.0.0.1 nssa

default-information- originate 4-269
Console (config-router) #area 0.0.0.2 nssa no-redistribution 4-269
Console (config-router) #
```

OSPF routers advertise routes using Link State Advertisements (LSAs). The full collection of LSAs collected by a router interface from the attached area is known as a link state database. Routers that are connected to multiple interfaces will have a separate database for each area. Each router in the same area should have an identical database describing the topology for that area, and the shortest path to external destinations.

The full database is exchanged between neighboring routers as soon as a new router is discovered. Afterwards, any changes that occur in the routing tables are synchronized with neighboring routers through a process called reliable flooding. You can show information about different LSAs stored in this router's database, which may include any of the following types:

- Router (Type 1) All routers in an OSPF area originate Router LSAs that describe the state and cost of its active interfaces and neighbors.
- Network (Type 2) The designated router for each area originates a Network LSA that describes all the routers that are attached to this network segment.
- Summary (Type 3) Area border routers can generate Summary LSAs that give the cost to a subnetwork located outside the area.
- AS Summary (Type 4) Area border routers can generate AS Summary LSAs that give the cost to an autonomous system boundary router (ASBR).
- AS External (Type 5) An ASBR can generate an AS External LSA for each known network destination outside the AS.
- NSSA External (Type 7) An ASBR within an NSSA generates an NSSA external link state advertisement for each known network destination outside the AS.

#### Command Attributes

- Area ID Area defined for which you want to view LSA information.
   (This item must be entered in the form of an IP address.)
- Link ID The network portion described by an LSA. The Link ID should be:
  - An IP network number for Type 3 Summary and Type 5 AS External LSAs. (When an Type 5 AS External LSA is describing a default route, its Link ID is set to the default destination 0.0.0.0.)
  - A Router ID for Router, Network, and Type 4 AS Summary LSAs.
- **Self-Originate** Shows LSAs originated by this router.
- LS Type LSA Type (Options: Type 1-5, 7). See the preceding description.
- Adv Router IP address of the advertising router. If not entered, information about all advertising routers is displayed.
- Age<sup>21</sup> Age of LSA (in seconds).
- Seq<sup>21</sup> Sequence number of LSA (used to detect older duplicate LSAs).
- CheckSum<sup>21</sup> Checksum of the complete contents of the LSA.

<sup>21.</sup> These items are read only.

**Web** - Click Routing Protocol, OSPF, Link State Database Information. Specify parameters for the LSAs you want to display, then click Query.

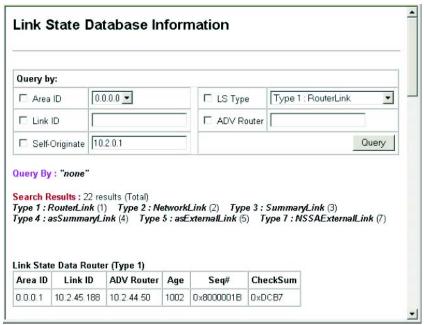

Figure 3-141 OSPF Link State Database Information

**CLI** - The CLI provides a wider selection of display options for viewing the Link State Database. See "show ip ospf database" on page 4-280.

#### **Displaying Information on Border Routers**

You can display entries in the local routing table for Area Border Routers (ABR) and Autonomous System Boundary Routers (ASBR) known by this device.

#### Field Attributes

- Destination Identifier for the destination router.
- Next Hop IP address of the next hop toward the destination.
- Cost Link metric for this route.
- **Type** Router type of the destination; either ABR, ASBR or both.
- Rte Type Route type; either intra-area or interarea route (INTRA or INTER).
- Area The area from which this route was learned.
- SPF No The number of times the shortest path first algorithm has been executed for this route.

Web - Click Routing Protocol, OSPF, Border Router Information.

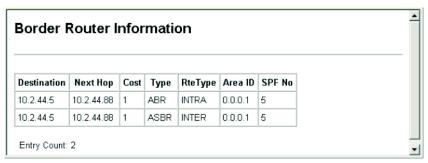

Figure 3-142 OSPF Border Router Information

**CLI** - This example shows one router that serves as both the ABR for the local area and the ASBR for the autonomous system.

| Console#show ip | ospf border-ro | uters  |             |                |                    | 4-279  |
|-----------------|----------------|--------|-------------|----------------|--------------------|--------|
| Destination     | Next Hop       | Cost   | Type        | RteType        | Area               | SPF No |
| 10.2.44.5       | 10.2.44.88     | 1<br>1 | ABR<br>ASBR | INTRA<br>INTER | 0.0.0.1<br>0.0.0.1 | 5<br>5 |
| Console#        |                |        |             |                |                    |        |

#### **Displaying Information on Neighbor Routers**

You can display about neighboring routers on each interface within an OSPF area.

#### Field Attributes

- ID Neighbor's router ID.
- · Priority Neighbor's router priority.
- · State OSPF state and identification flag.

#### States include:

- Down Connection down
- Attempt Connection down, but attempting contact (non-broadcast networks)
- Init Have received Hello packet, but communications not yet established
- Two-way Bidirectional communications established
- ExStart Initializing adjacency between neighbors
- Exchange Database descriptions being exchanged
- Loading LSA databases being exchanged
- Full Neighboring routers now fully adjacent

#### Identification flags include:

- D Dynamic neighbor
- S Static neighbor
- DR Designated router
- BDR Backup designated router
- Address IP address of this interface.

Web - Click Routing Protocol, OSPF, Neighbor Information.

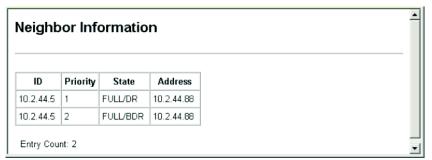

Figure 3-143 OSPF Neighbor Information

#### CLI - This shows a designated router and backup designated router as neighbors.

| Console#show ip        | ospf neigh | nbor                |            | 4-289 |
|------------------------|------------|---------------------|------------|-------|
| ID                     | Pri        | State               | Address    |       |
| 10.2.44.5<br>10.2.44.6 | 1 2        | FULL/DR<br>FULL/BDR | 10.2.44.88 |       |
| Console#               |            |                     |            |       |

# **Multicast Routing**

This router can route multicast traffic to different subnetworks using either Distance Vector Multicast Routing Protocol (DVMRP) or Protocol-Independent Multicasting - Dense Mode (PIM-DM). These protocols flood multicast traffic downstream, and calculate the shortest-path, source-rooted delivery tree between each source and destination host group. They also rely on messages sent from IGMP-enabled Layer 2 switches and hosts to determine when hosts want to join or leave multicast groups.

DVMRP builds a source-rooted multicast delivery tree that allows it to prevent looping and determine the shortest path to the source of the multicast traffic. PIM also builds a source-rooted multicast delivery tree for each multicast source, but uses information from the router's unicast routing table instead of maintaining its own multicast routing table, making it routing protocol independent. Also note that the Dense Mode version of PIM is supported on this router because it is suitable for densely populated multicast groups which occur primarily in the LAN environment.

If DVMRP and PIM-DM are not enabled on this router or another multicast routing protocol is used on your network, you can manually configure the switch ports attached to a multicast router (page 3-157).

# **Configuring Global Settings for Multicast Routing**

To use multicast routing on this router, you must first globally enable multicast routing as described in this section, globally enable DVRMP (page 3-253) or PIM (page 3-260), and specify the interfaces that will participate (page 3-256 or 3-261). Note that you can only enable one multicast routing protocol on any given interface.

**Web** – Click IP, Multicast Routing, General Setting. Set Multicast Forwarding Status to Enabled, and click Apply.

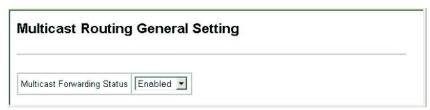

Figure 3-144 Multicast Routing General Settings

**CLI** – This example enables multicast routing globally for the router.

# **Displaying the Multicast Routing Table**

You can display information on each multicast route this router has learned via DVMRP or PIM. The router learns multicast routes from neighboring routers, and also advertises these routes to its neighbors. The router stores entries for all paths learned by itself or from other routers, without considering actual group membership or prune messages. The routing table therefore does not indicate that the router has processed multicast traffic from any particular source listed in the table. It uses these routes to forward multicast traffic only if group members appear on directly-attached subnetworks or on subnetworks attached to downstream routers.

#### Field Attributes

- Group Address IP group address for a multicast service.
- Source Address Subnetwork containing the IP multicast source.
- Netmask Network mask for the IP multicast source.
- Interface Interface leading to the upstream neighbor.
- Owner The associated multicast protocol (i.e., DVMRP or PIM).
- Flags The flags associated with each interface indicate prune (P) if the downstream interface has been recently terminated or forwarding (F) if the interface is still active.
- Detail This button displays detailed information for the selected entry.
- Upstream Router<sup>22</sup> The multicast router immediately upstream for this group.
- Downstream<sup>22</sup> Interface(s) on which multicast subscribers have been recorded.

<sup>22.</sup> These items are displayed in the IP Multicast Routing Entry (Detail) table.

Web - Click IP, Multicast Routing, Multicast Routing Table. Click Detail to display additional information for any entry.

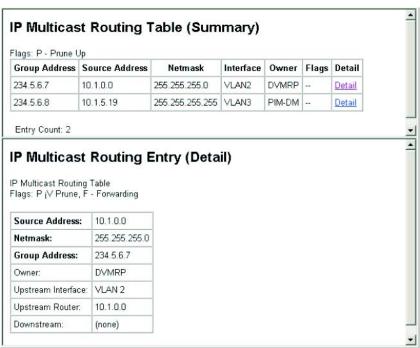

Figure 3-145 Multicast Routing Table

**CLI** – This example shows that multicast forwarding is enabled. The multicast routing table displays one entry for a multicast source routed by DVMRP, and another source routed via PIM.

```
Console#show ip mroute
                                                                      4-293
IP Multicast Forwarding is enabled.
IP Multicast Routing Table
Flags: P - Prune, F - Forwarding
(234.5.6.7, 10.1.0.0, 255.255.255.0)
Owner: DVMRP
Upstream Interface: vlan2
Upstream Router: 10.1.0.0
Downstream:
(234.5.6.8, 10.1.5.19, 255.255.255.255)
Owner: PIM-DM
Upstream Interface: vlan3
Upstream Router: 10.1.5.19
Downstream:
Console#
```

## **Configuring DVMRP**

The Distance-Vector Multicast Routing Protocol (DVMRP) behaves somewhat similarly to RIP. A router supporting DVMRP periodically floods its attached networks to pass information about supported multicast services along to new routers and hosts. Routers that receive a DVMRP packet send a copy out to all paths (except the path back to the origin). These routers then send a prune message back to the source to stop a data stream if the router is attached to a LAN which does not want to receive traffic from a particular multicast group. However, if a host attached to this router issues an IGMP message indicating that it wants to subscribe to the concerned multicast service, this router will use DVMRP to build up a source-rooted multicast delivery tree that allows it to prevent looping and determine the shortest path to the source of this multicast traffic.

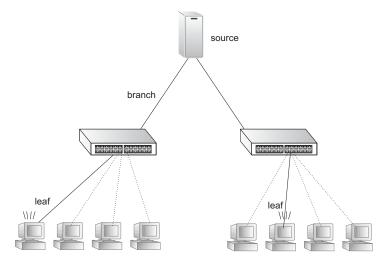

When this router receives the multicast message, it checks its unicast routing table to locate the port that provides the shortest path back to the source. If that path passes through the same port on which the multicast message was received, then this router records path information for the concerned multicast group in its routing table and forwards the multicast message on to adjacent routers, except for the port through which the message arrived. This process eliminates potential loops from the tree and ensures that the shortest path (in terms of hop count) is always used.

## **Configuring Global DVMRP Settings**

DVMRP is used to route multicast traffic to nodes which have requested a specific multicast service via IGMP. This router uses Reverse Path Forwarding (RPF) to build a shortest-path delivery tree that begins at the source and spreads out to reach group members through the network. RPF uses three different techniques to dynamically reconfigure the multicast spanning tree: broadcasting, pruning, and grafting.

#### **Command Usage**

Broadcasting periodically floods the network with traffic from any active multicast server. If IGMP snooping is disabled, multicast traffic is flooded to all ports on the router. However, if IGMP snooping is enabled, then the first packet for any source group pair is flooded to all DVMRP downstream neighbors. If a packet is received through an interface that the router determines to be the shortest path back to the source (based on interface metrics), then the router forwards the packet on all interfaces except for the incoming interface.

The router will transmit a prune message back out the receiving interface (i.e., the parent interface) to its upstream neighboring router if there are no group members on its child interfaces. A prune message tells the upstream router to stop forwarding packets for a particular source-group pair for the prune lifetime

If the router that previously sent a prune message now discovers a new group member on one of its connections, it sends a graft message to the upstream router. When an upstream router receives this message, it cancels the prune message. If necessary, graft messages are propagated back toward the source until reaching the nearest live branch in the multicast tree.

The global settings that control the prune and graft messages (i.e., prune lifetime) should be configured to the same values on all routers throughout the network to allow DVMRP to function properly. However, if you encounter problems in maintaining a multicast flow, then you may need to modify the protocol variables which control the exchange of topology information between DVMRP routers; such as the probe interval, neighbor timeout or report interval

#### **Command Attributes**

- DVMRP Protocol Enables/disables DVMRP globally. (Default: Disabled)
- Probe Interval Sets the interval for sending neighbor probe messages to the multicast group address for all DVMRP routers. Probe messages are sent to neighboring DVMRP routers from

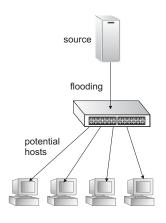

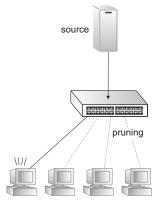

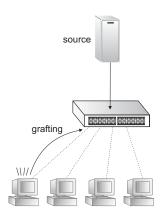

which this device has received probes, and is used to verify whether or not these neighbors are still active members of the multicast tree. (Range: 1-65535 seconds; Default: 10 seconds)

- Neighbor Timeout Interval Sets the interval to wait for messages from a DVMRP neighbor before declaring it dead. This command is used for timing out routes, and for setting the children and leaf flags. (Range: 1-65535 seconds; Default: 35 seconds)
- Report Interval Specifies how often to propagate the complete set of routing tables to other neighbor DVMRP routers. (Range: 1-65535 seconds; Default: 60 seconds)
- Flash Update Interval Specifies how often to send trigger updates, which reflect changes in the network topology.
- Prune Lifetime Specifies how long a prune state will remain in effect for a multicast tree. (Range: 1-65535; Default: 7200 seconds)
- Default Gateway<sup>23</sup> Specifies the default DVMRP gateway for IP multicast traffic. (Default: none)
  - The specified interface advertises itself as a default route to neighboring DVMRP routers. It advertises the default route out through its other interfaces.
     Neighboring routers on the other interfaces return Poison Reverse messages for the default route back to the router. When the router receives these messages, it records all the downstream routers for the default route.
  - When multicast traffic with an unknown source address (i.e., not found in the route table) is received on the default upstream route interface, the router forwards this traffic out through the other interfaces (with known downstream routers). However, when multicast traffic with an unknown source address is received on another interface, the router drops it because only the default upstream interface can forward multicast traffic from an unknown source.

<sup>23.</sup> CLI only.

**Web** – Click Routing Protocol, DVMRP, General Settings. Enable or disable DVMRP. Set the global parameters that control neighbor timeout, the exchange of routing information, or the prune lifetime, and click Apply.

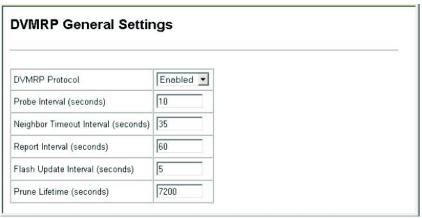

Figure 3-146 DVMRP General Settings

#### **CLI** – This sets the global parameters for DVMRP and displays the current settings.

```
Console (config) #router dvmrp
                                                                         4-295
Console (config-router) #probe-interval 30
                                                                         4-296
                                                                         4-297
Console (config-router) #nbr-timeout 40
Console (config-router) #report-interval 90
                                                                        4-297
Console(config-router) #flash-update-interval 10
                                                                        4-298
Console(config-router) #prune-lifetime 5000
                                                                        4-298
                                                                        4-299
Console (config-router) #default-gateway 10.1.0.253
Console (config-router) #end
Console#show router dvmrp
                                                                        4 - 301
Admin Status
                                 · enable
Probe Interval
                                 : 10
Nbr expire
                                 : 35
Minimum Flash Update Interval : 5
                                 : 7200
prune lifetime
route report
                                 : 60
Default Gateway
Console#
```

## **Configuring DVMRP Interface Settings**

To fully enable DVMRP, you need to enable multicast routing globally for the router (page 3-249), enable DVMRP globally for the router (page 3-253), and also enable DVMRP for each interface that will participate in multicast routing.

#### **Command Attributes**

**DVMRP** Interface Information

- Interface VLAN interface on this router that has enabled DVMRP.
- Address IP address of this VLAN interface.
- Metric The metric for this interface used to calculate distance vectors.
- Status Shows that DVMRP is enabled on this interface.

#### **DVMRP Interface Settings**

- VLAN Selects a VLAN interface on this router.
- Metric Sets the metric for this interface used to calculate distance vectors.
- Status Enables or disables DVMRP.
  - If DVMRP is enabled on any interface, Layer 3 IGMP should also be enabled on the router (page 3-159).
  - If DVMRP is disabled, the interface cannot propagate IP multicast routing information. However, as long as IGMP snooping is enabled, the interface will still forward multicast traffic to downstream group members within the VLAN. But if IGMP snooping is disabled, then the interface will flood incoming multicast traffic to all ports in the attached VLAN.

**Web** – Click Routing Protocol, DVMRP, Interface Settings. Select a VLAN from the drop-down box under DVMRP Interface Settings, modify the Metric if required, set the Status to Enabled or Disabled, and click Apply.

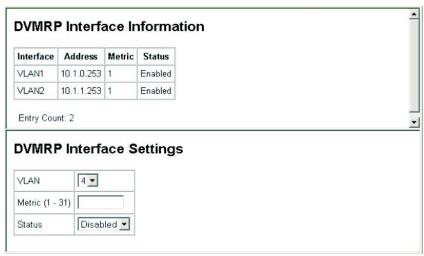

Figure 3-147 DVMRP Interface Settings

**CLI** – This example enables DVMRP and sets the metric for VLAN 1.

```
Console(config) #interface vlan 1 4-149
Console(config-if)#ip dwmrp 4-299
Console(config-if)#ip dwmrp metric 2 4-300
Console(config-if)#end
Console#show ip dwmrp interface 4-303
Vlan 1 is up
DVMRP is enabled
Metric is 2
Console#
```

#### **Displaying Neighbor Information**

You can display all the neighboring DVMRP routers.

#### **Command Attributes**

- Neighbor Address The IP address of the network device immediately upstream for this multicast delivery tree.
- Interface The IP interface on this router that connects to the upstream neighbor.
- Up time The time since this device last became a DVMRP neighbor to this router.
- Expire The time remaining before this entry will be aged out.
- Capabilities A hexadecimal value that indicates the neighbor's capabilities.
   Each time a probe message is received from a neighbor, the router compares the capabilities bits with the previous version for that neighbor to check for changes in neighbor capabilities. (Refer to DVMRP IETF Draft v3-10 section 3.2.1 for a detailed description of these bits). These bits are described below:
  - Leaf (bit 0) Neighbor has only one interface with neighbors.
  - Prune (bit 1) Neighbor supports pruning.
  - Generation ID (bit 2) Neighbor sends its Generation ID in probe messages.
  - Mtrace (bit 3) Neighbor can handle multicast trace requests.
  - SNMP (bit 4) Neighbor is SNMP capable.
  - Netmask (bit 5) Neighbor will accept network masks appended to the prune, graft, and graft acknowledgement messages.
  - Reserved (bit 6 and 7) Reserved for future use.

**Web** – Click Routing Protocol, DVMRP, Neighbor Information.

# Neighbor Information Neighbor Address Interface Up time Expire Capabilities 10.1.0.254 VLAN1 79215 31 6 Entry Count: 1

Figure 3-148 DVMRP Neighbor Information

#### CLI - This example displays the only neighboring DVMRP router.

```
Console#show ip dvmrp neighbor 4-303

Address Interface Uptime Expire Capabilities

10.1.0.254 vlan1 79315 32 6

Console#
```

#### **Displaying the Routing Table**

The router learns source-routed information from neighboring DVMRP routers and also advertises learned routes to its neighbors. The router merely records path information it has learned on its own or from other routers. It does not consider group membership or prune messages. Information stored in the routing table includes subnetworks from which IP multicast traffic originates, upstream routers that have sent multicast traffic in the past or have been learned through routing messages exchanged with other routers, interfaces connected to an upstream router, or outgoing interfaces that are connected to multicast hosts.

The DVMRP routing table contains multicast route information learned via DVMRP route updates, and is used to forward IP multicast traffic. The routes listed in the table do not reflect actual multicast traffic flows. For this information, you should look at the IGMP Member Port Table (page 3-159) or the IGMP Group Membership Table (page 3-163).

#### **Command Attributes**

- IP Address IP subnetwork that contains a multicast source, an upstream router, or an outgoing interface connected to multicast hosts.
- Netmask Subnet mask that is used for the source address. This mask identifies
  the host address bits used for routing to specific subnets.
- Upstream Neighbor IP address of the network device immediately upstream for each multicast group.
- Interface The IP interface on this router that connects to the upstream neighbor.
- Metric The metric for this interface used to calculate distance vectors.
- Up time The time elapsed since this entry was created.
- Expire The time remaining before this entry will be aged out.

**Web** – Click Routing Protocol, DVMRP, DVMRP Routing Table.

| lp Address | Netmask       | Upstream Neighbor | Interface | Metric | Up time | Expire |
|------------|---------------|-------------------|-----------|--------|---------|--------|
| 10.1.0.0   | 255.255.255.0 | 10.1.0.253        | VLAN1     | 1      | 84279   | 0      |
| 10.1.1.0   | 255.255.255.0 | 10.1.1.253        | VLAN2     | 1      | 84828   | 0      |
| 10.1.8.0   | 255.255.255.0 | 10.1.0.254        | VLAN1     | 2      | 19570   | 134    |

Figure 3-149 DVMRP Routing Table

#### CLI - This example displays known DVMRP routes.

| Console#show ip                  | dvmrp route                                     |                                        |                         |        |        | 4-302        |
|----------------------------------|-------------------------------------------------|----------------------------------------|-------------------------|--------|--------|--------------|
| Source                           | Mask                                            | Upstream_nbr                           | Interface               | Metric | UpTime | Expire       |
| 10.1.0.0<br>10.1.1.0<br>10.1.8.0 | 255.255.255.0<br>255.255.255.0<br>255.255.255.0 | 10.1.0.253<br>10.1.1.253<br>10.1.0.254 | vlan1<br>vlan2<br>vlan1 | 1 1 2  | 84987  | 0<br>0<br>97 |
| Console#                         | 233.233.233.0                                   | 10.1.0.234                             | Vialli                  | 2      | 19729  | 97           |

# **Configuring PIM-DM**

Protocol-Independent Multicasting (PIM) provides two different modes of operation: sparse mode and dense mode. Sparse mode (SM) is designed for networks where the probability of multicast group members is low, such as the Internet. Dense mode (DM), on the other hand, is designed for networks where the probability of multicast group members is high, such as a local network.

PIM-DM is a simple multicast routing protocol that uses flood and prune to build a source-routed multicast delivery tree for each multicast source-group pair. It is simpler than DVMRP because it does not maintain it's own routing table. Instead, it uses the routing table provided by the unicast routing protocol enabled on the router interface. When the router receives a multicast packet for a source-group pair, PIM-DM checks the unicast routing table on the inbound interface to determine if this is the same interface used for routing unicast packets to the multicast source network. If it is not, the router drops the packet and sends a prune message back out the source interface. If it is the same interface used by the unicast protocol, then the router forwards a copy of the packet to all the other interfaces for which is has not already received a prune message for this specific source-group pair.

DVMRP holds the prune state for about two hours, while PIM-DM holds it for only about three minutes. This results in more flooding than encountered with DVMRP, but this the only major trade-off for the lower processing overhead and simplicity of configuration for PIM-DM.

# **Configuring Global PIM-DM Settings**

PIM-DM is used to route multicast traffic to nodes which have requested a specific multicast service via IGMP. It uses the router's unicast routing table to determine if the interface through which a packet is received provides the shortest path back to the source. This is done on a per hop basis back toward the source of the multicast delivery tree. PIM-DM uses three different techniques to dynamically reconfigure the multicast spanning tree: broadcasting, pruning, and grafting.

To use PIM-DM, you must enable it globally for the router as described below, and for each interface that will support multicast routing as described in the next section. Also note that IGMP must be enabled to allow the router to determine the location of group members.

**Web** – Click Routing Protocol, PIM-DM, General Settings. Enable or disable PIM-DM globally for the router, and click Apply.

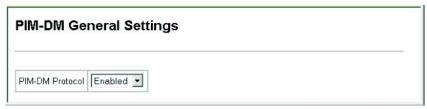

Figure 3-150 PIM-DM General Settings

**CLI** – This example enables PIM-DM globally and displays the current status.

```
Console (config) #router pim 4-304
Console#show router pim 4-309
Admin Status: Enabled
Console#
```

#### Configuring PIM-DM Interface Settings

To fully enable PIM-DM, you need to enable multicast routing globally for the router (page 3-249), enable PIM-DM globally for the router (page 3-260), and also enable PIM-DM for each interface that will participate in multicast routing.

#### **Command Usage**

- PIM-DM functions similar to DVMRP by periodically flooding the network with traffic
  from any active multicast server (page 3-253). It also uses IGMP to determine the
  presence of multicast group members. The main difference, is that it uses the
  router's unicast routing table to determine if the interface through which a packet
  is received provides the shortest path back to the source.
- Dense-mode interfaces are subject to multicast flooding by default, and are only removed from the multicast routing table when the router determines that there are no group members or downstream routers, or when a prune message is received from a downstream router.
- The interface settings that control the prune and graft messages (i.e., prune holdtime) should be configured to the same values on all routers throughout the network to allow PIM to function properly.

#### **Command Attributes**

- VLAN Selects a VLAN interface on this router.
- PIM-DM Protocol Status Enables/disables PIM-DM. (Default: Disabled)
- Hello Interval Sets the frequency at which PIM hello messages are transmitted.
  Hello messages are sent to neighboring PIM routers from which this device has
  received probes, and are used to verify whether or not these neighbors are still
  active members of the multicast tree. (Range: 1-65535 seconds; Default: 30)
- Hello Holdtime Sets the interval to wait for hello messages from a neighboring PIM router before declaring it dead. Note that the hello holdtime should be 3.5 times the value of Hello Interval. (Range: 1-65535 seconds; Default: 105)

# 3 Configuring the Switch

- Trigger Hello Interval Configures the maximum time before transmitting a triggered PIM hello message after the router is rebooted or PIM is enabled on an interface. (Range: 1-65535 seconds; Default: 5)
  - When a router first starts or PIM is enabled on an interface, the hello-interval is set to random value between 0 and the Trigger Hello Interval. This prevents synchronization of Hello messages on multi-access links if multiple routers are powered on simultaneously.
  - Also, if a Hello message is received from a new neighbor, the receiving router will send its own Hello message after a random delay between 0 and the Trigger Hello Interval
- Prune Holdtime Configures of the hold time for the prune state. The multicast
  interface that first receives a multicast stream from a particular source forwards this
  traffic to all other PIM interfaces on the router. If there are no requesting groups on
  that interface, the leaf node sends a prune message upstream and enters a prune
  state for this multicast stream. The prune state is maintained until the prune
  holdtime timer expires or a graft message is received for the forwarding entry.
  (Range: 1-65535 seconds; Default: 210)
- Graft Retry Interval Configures the time to wait for a graft acknowledgement before resending a graft. A graft message is sent by a router to cancel a prune state. When a router receives a graft message, it must respond with an graft acknowledgement message. If this acknowledgement message is lost, the router that sent the graft message will resend it a maximum number of times as defined by Max Graft Retries. (Range: 1-65535 seconds; Default: 3)
- Max Graft Retries Configures the maximum number of times to resend a graft message if it has not been acknowledged. (Range: 1-65535; Default: 2)

**Web** – Click Routing Protocol, PIM-DM, Interface Settings. Select a VLAN, enable or disable PIM-DM for the selected interface, modify any of the protocol parameters as required, and click Apply.

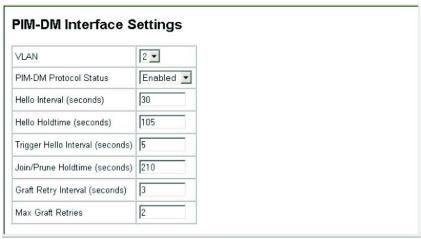

Figure 3-151 PIM-DM Interface Settings

# **CLI** – This example sets the PIM-DM protocol parameters for VLAN 2, and displays the current settings.

```
Console(config)#interface vlan 2
                                                                        4 - 191
Console(config-if) #ip pim dense-mode
                                                                        4-305
Console(config-if) #ip pim hello-interval 60
                                                                        4 - 306
Console(config-if) #ip pim hello-holdtime 210
                                                                        4 - 306
Console(config-if) #ip pim trigger-hello-interval 10
                                                                        4-307
Console(config-if) #ip pim join-prune-holdtime 60
                                                                        4 - 307
Console(config-if) #ip pim graft-retry-interval 9
                                                                        4 - 308
Console(config-if) #ip pim max-graft-retries 5
                                                                        4-309
Console (config-if) #end
Console#show ip pim interface 2
                                                                        4 - 309
Vlan 2 is up
PIM is enabled, mode is Dense.
Internet address is 10.1.1.253.
Hello time interval is 60 sec, trigger hello time interval is 10 sec.
Hello holdtime is 210 sec.
 Join/Prune holdtime is 60 sec.
 Graft retry interval is 9 sec, max graft retries is 5.
 DR Internet address is 10.1.1.253, neighbor count is 0.
Console#
```

#### Displaying Interface Information

You can display a summary of the current interface status for PIM-DM, including the number of neighboring PIM routers, and the address of the designated PIM router.

#### **Command Attributes**

- Interface A VLAN interface on this router.
- · Address The IP address for this interface.
- Mode The PIM mode in use. (This router only supports Dense Mode at this time.)
- Neighbor Count The number of PIM neighbors detected on this interface.
- DR Address The designated PIM router for this interface.

Web - Click Routing Protocol, PIM-DM, Interface Information.

| Interface | Address    | Mode  | Neighbor Count | DR Address |
|-----------|------------|-------|----------------|------------|
| VLAN1     | 10.1.0.252 | Dense | 1              | 10.1.0.253 |
| VLAN10    | 10.1.9.252 | Dense | 0              | 10.1.9.252 |

Figure 3-152 PIM-DM Interface Information

#### **CLI** – This example shows the PIM-DM interface summary for VLAN 1.

```
Console#show ip pim interface 1

Vlan 1 is up
PIM is enabled, mode is Dense.
Internet address is 10.1.0.253.
Hello time interval is 30 sec, trigger hello time interval is 5 sec.
Hello holdtime is 105 sec.
Join/Prune holdtime is 210 sec.
Graft retry interval is 3 sec, max graft retries is 2.
DR Internet address is 10.1.0.253, neighbor count is 1.

Console#
```

## **Displaying Neighbor Information**

You can display all the neighboring PIM-DM routers.

#### **Command Attributes**

- Neighbor Address IP address of the next-hop router.
- Interface VLAN that is attached to this neighbor.
- Up time The duration this entry has been active.
- Expire The time before this entry will be removed.
- Mode PIM mode used on this interface. (Only Dense Mode is supported.)

# Web - Click Routing Protocol, PIM-DM, Neighbor Information.

Figure 3-153 PIM-DM Neighbor Information

# **CLI** – This example displays the only neighboring PIM-DM router.

| Console#show ip Address |   | Uptime | Expire | Mode  | 4-310 |
|-------------------------|---|--------|--------|-------|-------|
| 10.1.0.253<br>Console#  | 1 | 613    | 91     | Dense |       |

# 3 Configuring the Switch

# **Chapter 4: Command Line Interface**

This chapter describes how to use the Command Line Interface (CLI).

# **Using the Command Line Interface**

# Accessing the CLI

When accessing the management interface for the switch over a direct connection to the server's console port, or via a Telnet connection, the switch can be managed by entering command keywords and parameters at the prompt. Using the switch's command-line interface (CLI) is very similar to entering commands on a UNIX system.

#### Console Connection

To access the switch through the console port, perform these steps:

- At the console prompt, enter the user name and password. (The default user names are "admin" and "guest" with corresponding passwords of "admin" and "guest.") When the administrator user name and password is entered, the CLI displays the "Console#" prompt and enters privileged access mode (i.e., Privileged Exec). But when the guest user name and password is entered, the CLI displays the "Console>" prompt and enters normal access mode (i.e., Normal Exec).
- 2. Enter the necessary commands to complete your desired tasks.
- 3. When finished, exit the session with the "quit" or "exit" command.

After connecting to the system through the console port, the login screen displays:

```
User Access Verification
Username: admin
Password:
CLI session with the switch is opened.
To end the CLI session, enter [Exit].
Console#
```

#### **Telnet Connection**

Telnet operates over the IP transport protocol. In this environment, your management station and any network device you want to manage over the network must have a valid IP address. Valid IP addresses consist of four numbers, 0 to 255, separated by periods. Each address consists of a network portion and host portion. For example, the IP address assigned to this switch, 10.1.0.1, consists of a network portion (10.1.0) and a host portion (1).

Note: The IP address for this switch is obtained via DHCP by default.

# 4. Command Line Interface

To access the switch through a Telnet session, you must first set the IP address for the switch, and set the default gateway if you are managing the switch from a different IP subnet. For example,

```
Console(config)#interface vlan 1
Console(config-if)#ip address 10.1.0.254 255.255.255.0
Console(config-if)#exit
Console(config)#ip default-gateway 10.1.0.254
```

If your corporate network is connected to another network outside your office or to the Internet, you need to apply for a registered IP address. However, if you are attached to an isolated network, then you can use any IP address that matches the network segment to which you are attached.

After you configure the switch with an IP address, you can open a Telnet session by performing these steps:

- From the remote host, enter the Telnet command and the IP address of the device you want to access.
- At the prompt, enter the user name and system password. The CLI will display
  the "Vty-n#" prompt for the administrator to show that you are using privileged
  access mode (i.e., Privileged Exec), or "Vty-n>" for the guest to show that you
  are using normal access mode (i.e., Normal Exec), where n indicates the
  number of the current Telnet session.
- 3. Enter the necessary commands to complete your desired tasks.
- 4. When finished, exit the session with the "quit" or "exit" command.

After entering the Telnet command, the login screen displays:

```
Username: admin
Password:

CLI session with the switch is opened.
To end the CLI session, enter [Exit].

Vty-0#
```

**Note:** You can open up to four sessions to the device via Telnet.

# **Entering Commands**

This section describes how to enter CLI commands.

## **Keywords and Arguments**

A CLI command is a series of keywords and arguments. Keywords identify a command, and arguments specify configuration parameters. For example, in the command "show interfaces status ethernet 1/5," **show interfaces** and **status** are keywords, **ethernet** is an argument that specifies the interface type, and **1/5** specifies the unit/port.

You can enter commands as follows:

- · To enter a simple command, enter the command keyword.
- To enter multiple commands, enter each command in the required order. For example, to enable Privileged Exec command mode, and display the startup configuration, enter:

```
Console>enable
Console#show startup-config
```

 To enter commands that require parameters, enter the required parameters after the command keyword. For example, to set a password for the administrator, enter:

Console(config) #username admin password 0 smith

#### Minimum Abbreviation

The CLI will accept a minimum number of characters that uniquely identify a command. For example, the command "configure" can be entered as **con**. If an entry is ambiguous, the system will prompt for further input.

# **Command Completion**

If you terminate input with a Tab key, the CLI will print the remaining characters of a partial keyword up to the point of ambiguity. In the "logging history" example, typing **log** followed by a tab will result in printing the command up to "**logging**."

## **Getting Help on Commands**

You can display a brief description of the help system by entering the **help** command. You can also display command syntax by using the "?" character to list keywords or parameters.

# Command Line Interface

#### **Showing Commands**

If you enter a "?" at the command prompt, the system will display the first level of keywords for the current command class (Normal Exec or Privileged Exec) or configuration class (Global, ACL, DHCP, Interface, Line, Router, VLAN Database, or MSTP). You can also display a list of valid keywords for a specific command. For example, the command "show?" displays a list of possible show commands:

Console#show ? access-group Access groups access-list Access lists arp Information of ARP cache bridge-ext Bridge extend information calendar Date information DNS information dot1x Show 802.1x content garp GARP property Show GARP information of interface gvrp history Information of history Host information interfaces Information of interfaces in IP information line Show the contents of logging buffers logging mac-address-table Set configuration of the address table management Show management IP filter map Map priority map Map priority
marking Specify marker
port Characteristics of the port
protocol-vlan Protocol-VLAN information
public-key Show information of public key
pvlan Information of private VLAN
queue Information of priority queue
radius-server RADIUS server information RIP rip router Router router
running-config
snmp
The system configuration of running
sNMP statistics SNTP sntp SNTP
spanning-tree Specify spanning-tree
ssh Secure shell
standby Display HSRP information
startup-config The system configuration of starting up
system Information of system
tacacs-server Login by TACACS server
users Display information about terminal lines sntp System hardware and software status version Switch VLAN Virtual Interface vlan Show vrrp vrrp Console#show

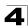

The command "show interfaces?" will display the following information:

## **Partial Keyword Lookup**

If you terminate a partial keyword with a question mark, alternatives that match the initial letters are provided. (Remember not to leave a space between the command and question mark.) For example "s?" shows all the keywords starting with "s."

```
Console#show s?
snmp sntp spanning-tree ssh startup-config
system
Console#sh s
```

# **Negating the Effect of Commands**

For many configuration commands you can enter the prefix keyword "no" to cancel the effect of a command or reset the configuration to the default value. For example, the **logging** command will log system messages to a host server. To disable logging, specify the **no logging** command. This guide describes the negation effect for all applicable commands.

## **Using Command History**

The CLI maintains a history of commands that have been entered. You can scroll back through the history of commands by pressing the up arrow key. Any command displayed in the history list can be executed again, or first modified and then executed.

Using the **show history** command displays a longer list of recently executed commands.

## **Understanding Command Modes**

The command set is divided into Exec and Configuration classes. Exec commands generally display information on system status or clear statistical counters. Configuration commands, on the other hand, modify interface parameters or enable certain switching functions. These classes are further divided into different modes. Available commands depend on the selected mode. You can always enter a question mark "?" at the prompt to display a list of the commands available for the current mode. The command classes and associated modes are displayed in the following table:

Class Mode

Exec Normal Privileged

Configuration Globala Access Control List DHCP Interface Line Multiple Spanning Tree Router VLAN Database

Table 4-1 General Command Modes

#### **Exec Commands**

When you open a new console session on the switch with the user name and password "guest," the system enters the Normal Exec command mode (or guest mode), displaying the "Console>" command prompt. Only a limited number of the commands are available in this mode. You can access all commands only from the Privileged Exec command mode (or administrator mode). To access Privilege Exec mode, open a new console session with the user name and password "admin." The system will now display the "Console#" command prompt. You can also enter Privileged Exec mode from within Normal Exec mode, by entering the **enable** command, followed by the privileged level password "super" (page 4-28).

To enter Privileged Exec mode, enter the following user names and passwords:

```
Username: admin
Password: [admin login password]

CLI session with the switch is opened.
To end the CLI session, enter [Exit].

Console#
```

a You must be in Privileged Exec mode to access the Global configuration mode. You must be in Global Configuration mode to access any of the other configuration modes.

```
Username: guest
Password: [guest login password]

CLI session with the switch is opened.
To end the CLI session, enter [Exit].

Console#enable
Password: [privileged level password]
Console#
```

## **Configuration Commands**

Configuration commands are privileged level commands used to modify switch settings. These commands modify the running configuration only and are not saved when the switch is rebooted. To store the running configuration in non-volatile storage, use the **copy running-config startup-config** command.

The configuration commands are organized into different modes:

- Global Configuration These commands modify the system level configuration, and include commands such as hostname and snmp-server community.
- · Access Control List Configuration These commands are used for packet filtering.
- DHCP Configuration These commands are used to configure the DHCP server.
- Interface Configuration These commands modify the port configuration such as speed-duplex and negotiation.
- Line Configuration These commands modify the console port and Telnet configuration, and include command such as parity and databits.
- Router Configuration These commands configure global settings for unicast and multicast routing protocols.
- · VLAN Configuration Includes the command to create VLAN groups.
- Multiple Spanning Tree Configuration These commands configure settings for the selected multiple spanning tree instance.

To enter the Global Configuration mode, enter the command **configure** in Privileged Exec mode. The system prompt will change to "Console(config)#" which gives you access privilege to all Global Configuration commands.

```
Console#configure
Console(config)#
```

# Command Line Interface

To enter the other modes, at the configuration prompt type one of the following commands. Use the **exit** or **end** command to return to the Privileged Exec mode.

Table 4-2 Configuration Command Modes

| Mode                   | Command                                                                                                    | Prompt                                                                                                    | Page                             |
|------------------------|----------------------------------------------------------------------------------------------------|----------------------------------------------------------------------------------------------------|----------------------------------|
| Line                   | line {console   vty}                                                                                                    | Console(config-line)#                                                                                                    | 4-11                             |
| Access<br>Control List | access-list ip standard<br>access-list ip extended<br>access-list ip mask-precedence<br>access-list mac<br>access-list mac mask-precedence | Console(config-std-acl) Console(config-ext-acl) Console(config-ip-mask-acl) Console(config-mac-acl) Console(config-mac-mask-acl) | 4-87                             |
| DHCP                   | ip dhcp pool                                                                                                    | Console(config-dhcp)                                                                                                    | 4-126                            |
| Interface              | interface {ethernet port   port-channel id  vlan id}                                                                                       | Console(config-if)#                                                                                                    | 4-149                            |
| VLAN                   | vlan database                                                                                                    | Console(config-vlan)                                                                                                    | 4-188                            |
| MSTP                   | spanning-tree mst-configuration                                                                                                    | Console(config-mstp)#                                                                                                    | 4-175                            |
| Router                 | router {rip   ospf   dvmrp   pim}                                                                                                    | Console(config-router)                                                                                                    | 4-249<br>4-260<br>4-295<br>4-304 |

For example, you can use the following commands to enter interface configuration mode, and then return to Privileged Exec mode

```
Console(config) #interface ethernet 1/5
:
Console(config-if) #exit
Console(config) #
```

# **Command Line Processing**

Commands are not case sensitive. You can abbreviate commands and parameters as long as they contain enough letters to differentiate them from any other currently available commands or parameters. You can use the Tab key to complete partial commands, or enter a partial command followed by the "?" character to display a list of possible matches. You can also use the following editing keystrokes for command-line processing:

Table 4-3 Keystroke Commands

| Keystroke                   | Function                                                       |
|-----------------------------|----------------------------------------------------------------|
| Ctrl-A                      | Shifts cursor to start of command line.                        |
| Ctrl-B                      | Shifts cursor to the left one character.                       |
| Ctrl-C                      | Terminates the current task and displays the command prompt.   |
| Ctrl-E                      | Shifts cursor to end of command line.                          |
| Ctrl-F                      | Shifts cursor to the right one character.                      |
| Ctrl-K                      | Deletes all characters from the cursor to the end of the line. |
| Ctrl-L                      | Repeats current command line on a new line.                    |
| Ctrl-N                      | Enters the next command line in the history buffer.            |
| Ctrl-P                      | Enters the last command.                                       |
| Ctrl-R                      | Repeats current command line on a new line.                    |
| Ctrl-U                      | Deletes from the cursor to the beginning of the line.          |
| Ctrl-W                      | Deletes the last word typed.                                   |
| Esc-B                       | Moves the cursor back one word.                                |
| Esc-D                       | Deletes from the cursor to the end of the word.                |
| Esc-F                       | Moves the cursor forward one word.                             |
| Delete key or backspace key | Erases a mistake when entering a command.                      |

# **Command Groups**

The system commands can be broken down into the functional groups shown below.

Table 4-4 Command Group Index

| Command Group                | Description                                                                                                    | Page  |
|------------------------------|----------------------------------------------------------------------------------------------------|-------|
| Line                         | Sets communication parameters for the serial port and Telnet, including baud rate and console time-out                                                                                              | 4-11  |
| General                      | Basic commands for entering privileged access mode, restarting the system, or quitting the CLI                                                                                                    | 4-20  |
| System Management            | Controls system logs, system passwords, user name, browser management options, and a variety of other system information                                                                            | 4-25  |
| Flash/File                   | Manages code image or switch configuration files                                                                                                    | 4-64  |
| Authentication               | Configures logon access using local or remote authentication; also configures port security and IEEE 802.1x port access control                                                                     | 4-70  |
| Access Control List          | Provides filtering for IP frames (based on address, protocol, TCP/UDP port number or TCP control code) or non-IP frames (based on MAC address or Ethernet type)                                     | 4-87  |
| SNMP                         | Activates authentication failure traps; configures community access strings, and trap managers; also configures IP address filtering                                                                | 4-113 |
| DHCP                         | Configures DHCP client, relay and server functions                                                                                                    | 4-126 |
| DNS                          | Configures DNS services.                                                                                                    | 4-141 |
| Interface                    | Configures the connection parameters for all Ethernet ports, aggregated links, and VLANs                                                                                                    | 4-149 |
| Mirror Port                  | Mirrors data to another port for analysis without affecting the data passing through or the performance of the monitored port                                                                       | 4-160 |
| Rate Limiting                | Controls the maximum rate for traffic transmitted or received on a port                                                                                                    | 4-162 |
| Link Aggregation             | Statically groups multiple ports into a single logical trunk; configures Link Aggregation Control Protocol for port trunks                                                                          | 4-163 |
| Address Table                | Configures the address table for filtering specified addresses, displays current entries, clears the table, or sets the aging time                                                                  | 4-166 |
| Spanning Tree                | Configures Spanning Tree settings for the switch                                                                                                    | 4-169 |
| VLANs                        | Configures VLAN settings, and defines port membership for VLAN groups; also enables or configures private VLANs and protocol VLANs                                                                  | 4-188 |
| GVRP and<br>Bridge Extension | Configures GVRP settings that permit automatic VLAN learning; shows the configuration for the bridge extension MIB                                                                                  | 4-203 |
| Priority                     | Sets port priority for untagged frames, selects strict priority or weighted round robin, relative weight for each priority queue, also sets priority for TCP traffic types, IP precedence, and DSCP | 4-207 |
| Multicast Filtering          | Configures IGMP multicast filtering, query parameters, and specifies ports attached to a multicast router                                                                                           | 4-220 |
| IP Interface                 | Configures IP address for the switch interfaces; also configures ARP parameters and static entries                                                                                                  | 4-236 |
| IP Routing                   | Configures static and dynamic unicast routing                                                                                                    | 4-244 |

Table 4-4 Command Group Index (Continued)

| Command Group     | Description                                                       | Page  |
|-------------------|-------------------------------------------------------------------|-------|
| Multicast Routing | Configures multicast routing protocols DVMRP and PIM-DM           | 4-291 |
| Router Redundancy | Configures router redundancy to create primary and backup routers | 4-311 |

The access mode shown in the following tables is indicated by these abbreviations:

NE (Normal Exec)VC (VLAN Database Configuration)PE (Privileged Exec)MST (Multiple Spanning Tree)

GC (Global Configuration) ACL (Access Control List Configuration)

**LC** (Line Configuration) **DC** (DHCP Server Configuration)

IC (Interface Configuration) RC (Router Configuration)

# **Line Commands**

You can access the onboard configuration program by attaching a VT100 compatible device to the server's serial port. These commands are used to set communication parameters for the serial port or Telnet (i.e., a virtual terminal).

Table 4-5 Line Commands

| Command                  | Function                                                                                                    | Mode   | Page |
|--------------------------|----------------------------------------------------------------------------------------------------|--------|------|
| line                     | Identifies a specific line for configuration and starts the line configuration mode                                                                                            | GC     | 4-12 |
| login                    | Enables password checking at login                                                                                                    | LC     | 4-12 |
| password                 | Specifies a password on a line                                                                                                    | LC     | 4-13 |
| timeout login response   | Sets the interval that the system waits for a login attempt                                                                                                    | LC     | 4-14 |
| exec-timeout             | Sets the interval that the command interpreter waits until user input is detected                                                                                              | LC     | 4-15 |
| password-thresh          | Sets the password intrusion threshold, which limits the number of failed logon attempts                                                                                        | LC     | 4-15 |
| silent-time <sup>a</sup> | Sets the amount of time the management console is inaccessible after the number of unsuccessful logon attempts exceeds the threshold set by the <b>password-thresh</b> command | LC     | 4-16 |
| databits <sup>a</sup>    | Sets the number of data bits per character that are interpreted and generated by hardware                                                                                      | LC     | 4-17 |
| parity <sup>a</sup>      | Defines the generation of a parity bit                                                                                                    | LC     | 4-17 |
| speed <sup>a</sup>       | Sets the terminal baud rate                                                                                                    | LC     | 4-18 |
| stopbits <sup>a</sup>    | Sets the number of the stop bits transmitted per byte                                                                                                    | LC     | 4-18 |
| disconnect               | Terminates a line connection                                                                                                    | PE     | 4-19 |
| show line                | Displays a terminal line's parameters                                                                                                    | NE, PE | 4-19 |

a These commands only apply to the serial port.

# Command Line Interface

#### line

This command identifies a specific line for configuration, and to process subsequent line configuration commands.

# Syntax

line {console | vty}

- console Console terminal line.
- vty Virtual terminal for remote console access (i.e., Telnet).

## **Default Setting**

There is no default line.

#### **Command Mode**

Global Configuration

## Command Usage

Telnet is considered a virtual terminal connection and will be shown as "Vty" in screen displays such as **show users**. However, the serial communication parameters (e.g., databits) do not affect Telnet connections.

# Example

To enter console line mode, enter the following command:

```
Console(config)#line console
Console(config-line)#
```

#### **Related Commands**

show line (4-19) show users (4-62)

#### login

This command enables password checking at login. Use the **no** form to disable password checking and allow connections without a password.

# Syntax

```
login [local]
no login
```

**local** - Selects local password checking. Authentication is based on the user name specified with the **username** command.

# **Default Setting**

login local

## **Command Mode**

Line Configuration

# **Command Usage**

- There are three authentication modes provided by the switch itself at login:
  - login selects authentication by a single global password as specified by the password line configuration command. When using this method, the management interface starts in Normal Exec (NE) mode.
  - login local selects authentication via the user name and password specified by the username command (i.e., default setting). When using this method, the management interface starts in Normal Exec (NE) or Privileged Exec (PE) mode, depending on the user's privilege level (0 or 15 respectively).
  - no login selects no authentication. When using this method, the management interface starts in Normal Exec (NE) mode.
- This command controls login authentication via the switch itself. To configure
  user names and passwords for remote authentication servers, you must use
  the RADIUS or TACACS software installed on those servers.

#### Example

```
Console(config-line)#login local
Console(config-line)#
```

## **Related Commands**

```
username (4-27)
password (4-13)
```

# password

This command specifies the password for a line. Use the **no** form to remove the password.

# Syntax

```
password {0 | 7} password no password
```

- {0 | 7} 0 means plain password, 7 means encrypted password
- password Character string that specifies the line password.
   (Maximum length: 8 characters plain text, 32 encrypted, case sensitive)

# **Default Setting**

No password is specified.

#### **Command Mode**

Line Configuration

## Command Usage

When a connection is started on a line with password protection, the system
prompts for the password. If you enter the correct password, the system
shows a prompt. You can use the password-thresh command to set the

# Command Line Interface

number of times a user can enter an incorrect password before the system terminates the line connection and returns the terminal to the idle state.

 The encrypted password is required for compatibility with legacy password settings (i.e., plain text or encrypted) when reading the configuration file during system bootup or when downloading the configuration file from a TFTP server. There is no need for you to manually configure encrypted passwords.

# Example

```
Console(config-line) #password 0 secret
Console(config-line) #
```

#### **Related Commands**

```
login (4-12)
password-thresh (4-15)
```

# timeout login response

This command sets the interval that the system waits for a user to log into the CLI. Use the **no** form to restore the default setting.

# Syntax

```
timeout login response [seconds] no timeout login response
```

```
seconds - Integer that specifies the timeout interval. (Range: 0 - 300 seconds; 0: disabled)
```

# **Default Setting**

CLI: Disabled (0 seconds)
Telnet: 300 seconds

#### Command Mode

Line Configuration

## **Command Usage**

- If a login attempt is not detected within the timeout interval, the connection is terminated for the session.
- This command applies to both the local console and Telnet connections.
- · The timeout for Telnet cannot be disabled.
- Using the command without specifying a timeout restores the default setting.

#### Example

To set the timeout to two minutes, enter this command:

```
Console(config-line)#timeout login response 120
Console(config-line)#
```

#### exec-timeout

This command sets the interval that the system waits until user input is detected. Use the **no** form to restore the default.

# Syntax

```
exec-timeout [seconds]
no exec-timeout
```

seconds - Integer that specifies the number of seconds.

(Range: 0 - 65535 seconds; 0: no timeout)

# **Default Setting**

CLI: No timeout Telnet: 10 minutes

#### **Command Mode**

Line Configuration

# **Command Usage**

- If user input is detected within the timeout interval, the session is kept open; otherwise the session is terminated.
- This command applies to both the local console and Telnet connections.
- The timeout for Telnet cannot be disabled.
- · Using the command without specifying a timeout restores the default setting.

#### Example

To set the timeout to two minutes, enter this command:

```
Console(config-line)#exec-timeout 120
Console(config-line)#
```

## password-thresh

This command sets the password intrusion threshold which limits the number of failed logon attempts. Use the **no** form to remove the threshold value.

## Syntax

```
password-thresh [threshold]
no password-thresh
threshold - The number of allowed password attempts.
(Range: 1-120; 0: no threshold)
```

## **Default Setting**

The default value is three attempts.

#### Command Mode

Line Configuration

# **Command Usage**

- When the logon attempt threshold is reached, the system interface becomes silent for a specified amount of time before allowing the next logon attempt. (Use the silent-time command to set this interval.) When this threshold is reached for Telnet, the Telnet logon interface shuts down.
- · This command applies to both the local console and Telnet connections.

#### Example

To set the password threshold to five attempts, enter this command:

```
Console(config-line) #password-thresh 5
Console(config-line) #
```

#### **Related Commands**

silent-time (4-16)

# silent-time

This command sets the amount of time the management console is inaccessible after the number of unsuccessful logon attempts exceeds the threshold set by the **password-thresh** command. Use the **no** form to remove the silent time value.

# **Syntax**

```
silent-time [seconds]
no silent-time
```

seconds - The number of seconds to disable console response. (Range: 0-65535; 0: no silent-time)

## **Default Setting**

The default value is no silent-time.

#### **Command Mode**

Line Configuration

# Example

To set the silent time to 60 seconds, enter this command:

```
Console(config-line)#silent-time 60
Console(config-line)#
```

#### **Related Commands**

password-thresh (4-15)

#### databits

This command sets the number of data bits per character that are interpreted and generated by the console port. Use the **no** form to restore the default value.

# Syntax

```
databits {7 | 8} no databits
```

- · 7 Seven data bits per character.
- · 8 Eight data bits per character.

## **Default Setting**

8 data bits per character

#### **Command Mode**

Line Configuration

# **Command Usage**

The **databits** command can be used to mask the high bit on input from devices that generate 7 data bits with parity. If parity is being generated, specify 7 data bits per character. If no parity is required, specify 8 data bits per character

### Example

To specify 7 data bits, enter this command:

```
Console (config-line) #databits 7
Console (config-line) #
```

#### **Related Commands**

```
parity (4-17)
```

# parity

This command defines the generation of a parity bit. Use the **no** form to restore the default setting.

#### Syntax

```
parity {none | even | odd} no parity
```

- · none No parity
- · even Even parity
- · odd Odd parity

#### **Default Setting**

No parity

#### Command Mode

Line Configuration

# **Command Usage**

Communication protocols provided by devices such as terminals and modems often require a specific parity bit setting.

## Example

To specify no parity, enter this command:

```
Console(config-line) #parity none
Console(config-line)#
```

# speed

This command sets the terminal line's baud rate. This command sets both the transmit (to terminal) and receive (from terminal) speeds. Use the **no** form to restore the default setting.

# **Syntax**

```
speed bps
no speed
bps - Baud rate in bits per second.
(Options: 9600, 19200, 38400, 57600, 115200 bps)
```

# **Default Setting**

auto

#### Command Mode

Line Configuration

#### Command Usage

Set the speed to match the baud rate of the device connected to the serial port. Some baud rates available on devices connected to the port might not be supported. The system indicates if the speed you selected is not supported. If you select the "auto" option, the switch will automatically detect the baud rate configured on the attached terminal, and adjust the speed accordingly.

## Example

To specify 57600 bps, enter this command:

```
Console(config-line)#speed 57600
Console(config-line)#
```

# stopbits

This command sets the number of the stop bits transmitted per byte. Use the **no** form to restore the default setting.

# Syntax

```
stopbits {1 | 2}
```

- 1 One stop bit
- · 2 Two stop bits

# **Default Setting**

1 stop bit

#### **Command Mode**

Line Configuration

## Example

To specify 2 stop bits, enter this command:

```
Console(config-line)#stopbits 2
Console(config-line)#
```

## disconnect

This command terminates an SSH, Telnet, or console connection.

# **Syntax**

#### disconnect session-id

```
session-id – The session identifier for an SSH, Telnet or console connection. (Range: 0-4)
```

#### **Command Mode**

Privileged Exec

# **Command Usage**

Specifying session identifier "0" will disconnect the console connection. Specifying any other identifiers for an active session will disconnect an SSH or Telnet connection.

# Example

```
Console#disconnect 1
Console#
```

#### **Related Commands**

```
show ssh (4-42)
show users (4-62)
```

#### show line

This command displays the terminal line's parameters.

## Syntax

# show line [console | vty]

- console Console terminal line.
- vty Virtual terminal for remote console access (i.e., Telnet).

## **Default Setting**

Shows all lines

# Command Line Interface

## **Command Mode**

Normal Exec, Privileged Exec

# Example

To show all lines, enter this command:

```
Console#show line
Console configuration:
Password threshold: 3 times
Interactive timeout: Disabled
Silent time: Disabled
Baudrate: 9600
Databits: 8
Parity: none
Stopbits: 1
Vty configuration:
Password threshold: 3 times
Interactive timeout: 65535
```

# **General Commands**

Table 4-6 General Commands

| Command      | Function                                                     | Mode                   | Page |
|--------------|--------------------------------------------------------------|------------------------|------|
| enable       | Activates privileged mode                                    | NE                     | 4-21 |
| disable      | Returns to normal mode from privileged mode                  | PE                     | 4-21 |
| configure    | Activates global configuration mode                          | PE                     | 4-22 |
| show history | Shows the command history buffer                             | NE, PE                 | 4-22 |
| reload       | Restarts the system                                          | PE                     | 4-23 |
| end          | Returns to Privileged Exec mode                              | any<br>config.<br>mode | 4-24 |
| exit         | Returns to the previous configuration mode, or exits the CLI | any                    | 4-24 |
| quit         | Exits a CLI session                                          | NE, PE                 | 4-24 |
| help         | Shows how to use help                                        | any                    | NA   |
| ?            | Shows options for command completion (context sensitive)     | any                    | NA   |

#### enable

This command activates Privileged Exec mode. In privileged mode, additional commands are available, and certain commands display additional information. See "Understanding Command Modes" on page 4-6.

## Syntax

# enable [level]

level - Privilege level to log into the device.

The device has two predefined privilege levels: 0: Normal Exec, 15: Privileged Exec. Enter level 15 to access Privileged Exec mode.

# **Default Setting**

Level 15

#### Command Mode

Normal Exec

# **Command Usage**

- "super" is the default password required to change the command mode from Normal Exec to Privileged Exec. (To set this password, see the enable password command on page 4-28.)
- The "#" character is appended to the end of the prompt to indicate that the system is in privileged access mode.

# Example

```
Console>enable
Password: [privileged level password]
Console#
```

## **Related Commands**

```
disable (4-21)
enable password (4-28)
```

#### disable

This command returns to Normal Exec mode from privileged mode. In normal access mode, you can only display basic information on the switch's configuration or Ethernet statistics. To gain access to all commands, you must use the privileged mode. See "Understanding Command Modes" on page 4-6.

# **Default Setting**

None

## **Command Mode**

Privileged Exec

## **Command Usage**

The ">" character is appended to the end of the prompt to indicate that the system is in normal access mode.

# Example

Console#disable Console>

### **Related Commands**

enable (4-21)

# configure

This command activates Global Configuration mode. You must enter this mode to modify any settings on the switch. You must also enter Global Configuration mode prior to enabling some of the other configuration modes, including Interface Configuration, Line Configuration, VLAN Database Configuration, and Multiple Spanning Tree Configuration. See "Understanding Command Modes" on page 4-6.

## **Default Setting**

None

#### **Command Mode**

Privileged Exec

# Example

Console#configure
Console(config)#

#### **Related Commands**

end (4-24)

# show history

This command shows the contents of the command history buffer.

## **Default Setting**

None

#### **Command Mode**

Normal Exec, Privileged Exec

# **Command Usage**

The history buffer size is fixed at 10 Execution commands and 10 Configuration commands.

#### Example

In this example, the show history command lists the contents of the command history buffer:

```
Console#show history
Execution command history:
2 config
1 show history

Configuration command history:
4 interface vlan 1
3 exit
2 interface vlan 1
1 end

Console#
```

The ! command repeats commands from the Execution command history buffer when you are in Normal Exec or Privileged Exec Mode, and commands from the Configuration command history buffer when you are in any of the configuration modes. In this example, the !2 command repeats the second command in the Execution history buffer (config).

```
Console#!2
Console#config
Console(config)#
```

#### reload

This command restarts the system.

**Note:** When the system is restarted, it will always run the Power-On Self-Test. It will also retain all configuration information stored in non-volatile memory by the **copy running-config startup-config** command.

## **Default Setting**

None

#### **Command Mode**

Privileged Exec

#### **Command Usage**

This command resets the entire system.

#### Example

This example shows how to reset the switch:

```
Console#reload
System will be restarted, continue <y/n>? y
```

# Command Line Interface

#### end

This command returns to Privileged Exec mode.

## **Default Setting**

None

#### Command Mode

Global Configuration, Interface Configuration, Line Configuration, VLAN Database Configuration, and Multiple Spanning Tree Configuration.

# Example

This example shows how to return to the Privileged Exec mode from the Interface Configuration mode:

```
Console(config-if)#end
Console#
```

## exit

This command returns to the previous configuration mode or exits the configuration program.

# **Default Setting**

None

#### Command Mode

Any

#### Example

This example shows how to return to the Privileged Exec mode from the Global Configuration mode, and then quit the CLI session:

```
Console(config)#exit
Console#exit

Press ENTER to start session
User Access Verification
Username:
```

## quit

This command exits the configuration program.

## **Default Setting**

None

#### Command Mode

Normal Exec, Privileged Exec

## **Command Usage**

The quit and exit commands can both exit the configuration program.

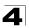

# Example

This example shows how to quit a CLI session:

```
Console#quit
Press ENTER to start session
User Access Verification
Username:
```

# **System Management Commands**

These commands are used to control system logs, passwords, user names, browser configuration options, and display or configure a variety of other system information.

Table 4-7 System Management Commands

| Command Group       | Function                                                                | Page |
|---------------------|-------------------------------------------------------------------------|------|
| Device Designation  | Configures information that uniquely identifies this switch             | 4-25 |
| User Access         | Configures the basic user names and passwords for management access     | 4-27 |
| IP Filter           | Configures IP addresses that are allowed management access              | 4-29 |
| Web Server          | Enables management access via a web browser                             | 4-31 |
| Telnet Server       | Enables management access via Telnet                                    | 4-34 |
| Secure Shell        | Provides secure replacement for Telnet                                  | 4-35 |
| Event Logging       | Controls logging of error messages                                      | 4-44 |
| SMTP Alerts         | Configures SMTP email alerts                                            | 4-49 |
| Time (System Clock) | Sets the system clock automatically via NTP/SNTP server or manually     | 4-53 |
| System Status       | Displays system configuration, active managers, and version information | 4-58 |
| Frame Size          | Enables support for jumbo frames                                        | 4-63 |

# **Device Designation Commands**

Table 4-8 Device Designation Commands

| Command              | Function                                     | Mode | Page  |
|----------------------|----------------------------------------------|------|-------|
| prompt               | Customizes the prompt used in PE and NE mode | GC   | 4-26  |
| hostname             | Specifies the host name for the switch       | GC   | 4-26  |
| snmp-server contact  | Sets the system contact string               | GC   | 4-115 |
| snmp-server location | Sets the system location string              | GC   | 4-116 |

# prompt

This command customizes the CLI prompt. Use the **no** form to restore the default prompt.

# **Syntax**

```
prompt string no prompt
```

string - Any alphanumeric string to use for the CLI prompt. (Maximum length: 255 characters)

## **Default Setting**

Console

#### **Command Mode**

**Global Configuration** 

## Example

```
Console(config) #prompt RD2
RD2(config) #
```

#### hostname

This command specifies or modifies the host name for this device. Use the **no** form to restore the default host name.

# Syntax

hostname name

name - The name of this host. (Maximum length: 255 characters)

## **Default Setting**

None

#### Command Mode

Global Configuration

# Example

```
Console(config)#hostname RD#1
Console(config)#
```

# **User Access Commands**

The basic commands required for management access are listed in this section. This switch also includes other options for password checking via the console or a Telnet connection (page 4-11), user authentication via a remote authentication server (page 4-70), and host access authentication for specific ports (page 4-79).

Table 4-9 User Access Commands

| Command         | Function                                                       | Mode | Page |
|-----------------|----------------------------------------------------------------|------|------|
| username        | Establishes a user name-based authentication system at login   | GC   | 4-27 |
| enable password | Sets a password to control access to the Privileged Exec level | GC   | 4-28 |

#### username

This command adds named users, requires authentication at login, specifies or changes a user's password (or specify that no password is required), or specifies or changes a user's access level. Use the **no** form to remove a user name.

## Syntax

username name {access-level | evel | nopassword | password {0 | 7} password} no username name

- name The name of the user.
  - (Maximum length: 8 characters, case sensitive. Maximum users: 16)
- access-level level Specifies the user level.

The device has two predefined privilege levels:

- 0: Normal Exec, 15: Privileged Exec.
- nopassword No password is required for this user to log in.
- {0 | 7} 0 means plain password, 7 means encrypted password.
- password password The authentication password for the user.
   (Maximum length: 8 characters plain text, 32 encrypted, case sensitive)

# Default Setting

- The default access level is Normal Exec.
- The factory defaults for the user names and passwords are:

Table 4-10 Default Login Settings

| username | access-level | password |
|----------|--------------|----------|
| guest    | 0            | guest    |
| admin    | 15           | admin    |

#### **Command Mode**

Global Configuration

# **Command Usage**

The encrypted password is required for compatibility with legacy password settings (i.e., plain text or encrypted) when reading the configuration file during system bootup or when downloading the configuration file from a TFTP server. There is no need for you to manually configure encrypted passwords.

## Example

This example shows how the set the access level and password for a user.

```
Console(config) #username bob access-level 15
Console(config) #username bob password 0 smith
Console(config)#
```

## enable password

After initially logging onto the system, you should set the Privileged Exec password. Remember to record it in a safe place. This command controls access to the Privileged Exec level from the Normal Exec level. Use the **no** form to reset the default password.

# **Syntax**

enable password [level /evel] {0 | 7} password no enable password [level /evel]

- level level Level 15 for Privileged Exec. (Levels 0-14 are not used.)
- {0 | 7} 0 means plain password, 7 means encrypted password.
- password password for this privilege level.
   (Maximum length: 8 characters plain text, 32 encrypted, case sensitive)

## Default Setting

- The default is level 15.
- · The default password is "super"

#### **Command Mode**

Global Configuration

## Command Usage

- You cannot set a null password. You will have to enter a password to change the command mode from Normal Exec to Privileged Exec with the enable command (page 4-21).
- The encrypted password is required for compatibility with legacy password settings (i.e., plain text or encrypted) when reading the configuration file during system bootup or when downloading the configuration file from a TFTP server. There is no need for you to manually configure encrypted passwords.

#### Example

```
Console(config)#enable password level 15 0 admin Console(config)#
```

#### **Related Commands**

enable (4-21)

# **IP Filter Commands**

Table 4-11 IP Filter Commands

| Command         | Function                                                         | Mode | Page |
|-----------------|------------------------------------------------------------------|------|------|
| management      | Configures IP addresses that are allowed management access       | GC   | 4-29 |
| show management | Displays the switch to be monitored or configured from a browser | PE   | 4-30 |

## management

This command specifies the client IP addresses that are allowed management access to the switch through various protocols. Use the **no** form to restore the default setting.

# Syntax

[no] management {all-client | http-client | snmp-client | telnet-client} start-address [end-address]

- all-client Adds IP address(es) to the SNMP, web and Telnet groups.
- http-client Adds IP address(es) to the web group.
- snmp-client Adds IP address(es) to the SNMP group.
- telnet-client Adds IP address(es) to the Telnet group.
- start-address A single IP address, or the starting address of a range.
- · end-address The end address of a range.

## **Default Setting**

All addresses

#### Command Mode

Global Configuration

## **Command Usage**

- If anyone tries to access a management interface on the switch from an invalid address, the switch will reject the connection, enter an event message in the system log, and send a trap message to the trap manager.
- IP address can be configured for SNMP, web and Telnet access respectively.
   Each of these groups can include up to five different sets of addresses, either individual addresses or address ranges.
- When entering addresses for the same group (i.e., SNMP, web or Telnet), the switch will not accept overlapping address ranges. When entering addresses for different groups, the switch will accept overlapping address ranges.
- You cannot delete an individual address from a specified range. You must delete the entire range, and reenter the addresses.

# 4. Command Line Interface

 You can delete an address range just by specifying the start address, or by specifying both the start address and end address.

# Example

This example restricts management access to the indicated addresses.

```
Console (config) #management all-client 192.168.1.19
Console (config) #management all-client 192.168.1.25 192.168.1.30
Console#
```

## show management

This command displays the client IP addresses that are allowed management access to the switch through various protocols.

## Syntax

show management {all-client | http-client | snmp-client | telnet-client}

- all-client Adds IP address(es) to the SNMP, web and Telnet groups.
- http-client Adds IP address(es) to the web group.
- snmp-client Adds IP address(es) to the SNMP group.
- telnet-client Adds IP address(es) to the Telnet group.

#### **Command Mode**

Global Configuration

# Example

```
Console#show management all-client
Management Ip Filter
Http-Client:
 _____
1. 192.168.1.19 192.168.1.19
2. 192.168.1.25 192.168.1.30
Snmp-Client:
 _____

      1. 192.168.1.19
      192.168.1.19

      2. 192.168.1.25
      192.168.1.30

Telnet-Client:
 -----
1. 192.168.1.19
2. 192.168.1.25
                192.168.1.19
                192.168.1.30
Console#
```

# **Web Server Commands**

Table 4-12 Web Server Commands

| Command               | Function                                                       | Mode | Page |
|-----------------------|----------------------------------------------------------------|------|------|
| ip http port          | Specifies the port to be used by the web browser interface     | GC   | 4-31 |
| ip http server        | Allows the switch to be monitored or configured from a browser | GC   | 4-31 |
| ip http secure-server | Enables HTTPS/SSL for encrypted communications                 | GC   | 4-32 |
| ip http secure-port   | Specifies the UDP port number for HTTPS/SSL                    | GC   | 4-33 |

# ip http port

This command specifies the TCP port number used by the web browser interface. Use the **no** form to use the default port.

# **Syntax**

```
ip http port port-number no ip http port
```

port-number - The TCP port to be used by the browser interface. (Range: 1-65535)

# **Default Setting**

R۸

#### **Command Mode**

**Global Configuration** 

# Example

```
Console(config)#ip http port 769
Console(config)#
```

## **Related Commands**

ip http server (4-31)

## ip http server

This command allows this device to be monitored or configured from a browser. Use the **no** form to disable this function.

#### Syntax

[no] ip http server

## **Default Setting**

Fnabled

## **Command Mode**

Global Configuration

# Example

```
Console(config)#ip http server
Console(config)#
```

#### **Related Commands**

ip http port (4-31)

## ip http secure-server

This command enables the secure hypertext transfer protocol (HTTPS) over the Secure Socket Layer (SSL), providing secure access (i.e., an encrypted connection) to the switch's web interface. Use the **no** form to disable this function.

# Syntax

[no] ip http secure-server

## **Default Setting**

Enabled

#### **Command Mode**

Global Configuration

## Command Usage

- Both HTTP and HTTPS service can be enabled independently on the switch.
   However, you cannot configure the HTTP and HTTPS servers to use the same UDP port.
- If you enable HTTPS, you must indicate this in the URL that you specify in your browser: https://device[:port\_number]
- · When you start HTTPS, the connection is established in this way:
  - The client authenticates the server using the server's digital certificate.
  - The client and server negotiate a set of security protocols to use for the connection.
  - The client and server generate session keys for encrypting and decrypting data.
- The client and server establish a secure encrypted connection.
   A padlock icon should appear in the status bar for Internet Explorer 5.x and Netscape Navigator 4.x or later versions.
- The following web browsers and operating systems currently support HTTPS:

Table 4-13 HTTPS System Support

| Web Browser                      | Operating System                                                                     |
|----------------------------------|--------------------------------------------------------------------------------------|
| Internet Explorer 5.0 or later   | Windows 98, Windows NT (with service pack 6a), Windows 2000, Windows XP              |
| Netscape Navigator 4.76 or later | Windows 98, Windows NT (with service pack 6a), Windows 2000, Windows XP, Solaris 2.6 |

 To specify a secure-site certificate, see "Replacing the Default Secure-site Certificate" on page 3-49. Also refer to the copy command on page 4-64.

# Example

```
Console(config)#ip http secure-server
Console(config)#
```

#### **Related Commands**

```
ip http secure-port (4-33) copy tftp https-certificate (4-64)
```

# ip http secure-port

This command specifies the UDP port number used for HTTPS/SSL connection to the switch's web interface. Use the **no** form to restore the default port.

# **Syntax**

```
ip http secure-port port_number
no ip http secure-port
    port_number - The UDP port used for HTTPS/SSL.
    (Range: 1-65535)
```

## **Default Setting**

443

#### **Command Mode**

Global Configuration

## **Command Usage**

- You cannot configure the HTTP and HTTPS servers to use the same port.
- If you change the HTTPS port number, clients attempting to connect to the HTTPS server must specify the port number in the URL, in this format: https://device:port\_number

#### Example

```
Console(config) #ip http secure-port 1000
Console(config) #
```

#### Related Commands

```
ip http secure-server (4-32)
```

# **Telnet Server Commands**

| Command          | Function                                                    | Mode | Page |
|------------------|-------------------------------------------------------------|------|------|
| ip telnet port   | Specifies the port to be used by the Telnet interface       | GC   | 4-31 |
| ip telnet server | Allows the switch to be monitored or configured from Telnet | GC   | 4-31 |

# ip telnet port

This command specifies the TCP port number used by the Telnet interface. Use the **no** form to use the default port.

# **Syntax**

```
ip telnet port port-number no ip telnet port
```

port-number - The TCP port to be used by the browser interface. (Range: 1-65535)

## **Default Setting**

23

#### **Command Mode**

**Global Configuration** 

## Example

```
Console(config) #ip telnet port 123
Console(config) #
```

#### **Related Commands**

ip telnet server (4-34)

# ip telnet server

This command allows this device to be monitored or configured from Telnet. Use the **no** form to disable this function.

#### Syntax

[no] ip telnet server

## **Default Setting**

**Enabled** 

## **Command Mode**

**Global Configuration** 

## Example

```
Console(config)#ip telnet server
Console(config)#
```

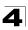

#### **Related Commands**

ip telnet port (4-34)

# Secure Shell Commands

The Berkley-standard includes remote access tools originally designed for Unix systems. Some of these tools have also been implemented for Microsoft Windows and other environments. These tools, including commands such as *rlogin* (remote login), *rsh* (remote shell), and *rcp* (remote copy), are not secure from hostile attacks.

The Secure Shell (SSH) includes server/client applications intended as a secure replacement for the older Berkley remote access tools. SSH can also provide remote management access to this switch as a secure replacement for Telnet. When a client contacts the switch via the SSH protocol, the switch uses a public-key that the client must match along with a local user name and password for access authentication. SSH also encrypts all data transfers passing between the switch and SSH-enabled management station clients, and ensures that data traveling over the network arrives unaltered.

This section describes the commands used to configure the SSH server. However, note that you also need to install a SSH client on the management station when using this protocol to configure the switch.

**Note:** The switch supports both SSH Version 1.5 and 2.0.

Table 4-14 Secure Shell Commands

| Command                          | Function                                                                                               | Mode | Page |
|----------------------------------|----------------------------------------------------------------------------------------------------|------|------|
| ip ssh server                    | Enables the SSH server on the switch                                                                   | GC   | 4-37 |
| ip ssh timeout                   | Specifies the authentication timeout for the SSH server                                                | GC   | 4-38 |
| ip ssh<br>authentication-retries | Specifies the number of retries allowed by a client                                                    | GC   | 4-38 |
| ip ssh server-key size           | Sets the SSH server key size                                                                           | GC   | 4-39 |
| copy tftp public-key             | Copies the user's public key from a TFTP server to the switch                                          | PE   | 4-64 |
| delete public-key                | Deletes the public key for the specified user                                                          | PE   | 4-39 |
| ip ssh crypto host-key generate  | Generates the host key                                                                                 | PE   | 4-40 |
| ip ssh crypto zeroize            | Clear the host key from RAM                                                                            | PE   | 4-40 |
| ip ssh save host-key             | Saves the host key from RAM to flash memory                                                            | PE   | 4-41 |
| disconnect                       | Terminates a line connection                                                                           | PE   | 4-19 |
| show ip ssh                      | Displays the status of the SSH server and the configured values for authentication timeout and retries | PE   | 4-41 |
| show ssh                         | Displays the status of current SSH sessions                                                            | PE   | 4-42 |
| show public-key                  | Shows the public key for the specified user or for the host                                            | PE   | 4-43 |
| show users                       | Shows SSH users, including privilege level and public key type                                         | PE   | 4-62 |

The SSH server on this switch supports both password and public key authentication. If password authentication is specified by the SSH client, then the password can be authenticated either locally or via a RADIUS or TACACS+ remote authentication server, as specified by the **authentication login** command on page 4-70. If public key authentication is specified by the client, then you must configure authentication keys on both the client and the switch as described in the following section. Note that regardless of whether you use public key or password authentication, you still have to generate authentication keys on the switch and enable the SSH server.

To use the SSH server, complete these steps:

- Generate a Host Key Pair Use the ip ssh crypto host-key generate command to create a host public/private key pair.
- 2. Provide Host Public Key to Clients Many SSH client programs automatically import the host public key during the initial connection setup with the switch. Otherwise, you need to manually create a known hosts file on the management station and place the host public key in it. An entry for a public key in the known hosts file would appear similar to the following example:
  - 10.1.0.54 1024 35 15684995401867669259333946775054617325313674890836547254 15020245593199868544358361651999923329781766065830956 10825913212890233 76546801726272571413428762941301196195566782 59566410486957427888146206 51941746772984865468615717739390164779355942303577413098022737087794545 24083971752646358058176716709574804776117
- 3. Import Client's Public Key to the Switch Use the copy tftp public-key command to copy a file containing the public key for all the SSH client's granted management access to the switch. (Note that these clients must be configured locally on the switch with the username command as described on page 4-27.) The clients are subsequently authenticated using these keys. The current firmware only accepts public key files based on standard UNIX format as shown in the following example for an RSA Version 1 key:
  - 1024 35 1341081685609893921040944920155425347631641921872958921143173880 05553616163105177594083868631109291232226828519254374603100937187721199 69631781366277414168985132049117204830339254324101637997592371449011938 00609025394840848271781943722884025331159521348610229029789827213532671 31629432532818915045306393916643 steve@192.168.1.19
- 4. Set the Optional Parameters Set other optional parameters, including the authentication timeout, the number of retries, and the server key size.
- Enable SSH Service Use the ip ssh server command to enable the SSH server on the switch.
- Configure Challenge-Response Authentication When an SSH client attempts to contact the switch, the SSH server uses the host key pair to negotiate a session key and encryption method. Only clients that have a private key

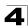

corresponding to the public keys stored on the switch can gain access. The following exchanges take place during this process:

- a. The client sends its public key to the switch.
- b. The switch compares the client's public key to those stored in memory.
- c. If a match is found, the switch uses the public key to encrypt a random sequence of bytes, and sends this string to the client.
- d. The client uses its private key to decrypt the bytes, and sends the decrypted bytes back to the switch.
- e. The switch compares the decrypted bytes to the original bytes it sent. If the two sets match, this means that the client's private key corresponds to an authorized public key, and the client is authenticated.

**Note:** To use SSH with only password authentication, the host public key must still be given to the client, either during initial connection or manually entered into the known host file. However, you do not need to configure the client's keys.

# ip ssh server

This command enables the Secure Shell (SSH) server on this switch. Use the **no** form to disable this service.

## **Syntax**

[no] ip ssh server

## **Default Setting**

Disabled

#### Command Mode

Global Configuration

#### **Command Usage**

- The SSH server supports up to four client sessions. The maximum number of client sessions includes both current Telnet sessions and SSH sessions.
- The SSH server uses DSA or RSA for key exchange when the client first establishes a connection with the switch, and then negotiates with the client to select either DES (56-bit) or 3DES (168-bit) for data encryption.
- You must generate the host key before enabling the SSH server.

## Example

```
Console#ip ssh crypto host-key generate dsa
Console#configure
Console(config)#ip ssh server
Console(config)#
```

#### **Related Commands**

```
ip ssh crypto host-key generate (4-40) show ssh (4-42)
```

# ip ssh timeout

This command configures the timeout for the SSH server. Use the **no** form to restore the default setting.

# Syntax

```
ip ssh timeout seconds no ip ssh timeout
```

```
seconds – The timeout for client response during SSH negotiation.
(Range: 1-120)
```

## **Default Setting**

10 seconds

# **Command Mode**

Global Configuration

# **Command Usage**

The **timeout** specifies the interval the switch will wait for a response from the client during the SSH negotiation phase. Once an SSH session has been established, the timeout for user input is controlled by the **exec-timeout** command for vty sessions.

## Example

```
Console(config)#ip ssh timeout 60
Console(config)#
```

## **Related Commands**

```
exec-timeout (4-15) show ip ssh (4-41)
```

# ip ssh authentication-retries

This command configures the number of times the SSH server attempts to reauthenticate a user. Use the **no** form to restore the default setting.

# Syntax

```
ip ssh authentication-retries count no ip ssh authentication-retries
```

count – The number of authentication attempts permitted after which the interface is reset. (Range: 1-5)

# **Default Setting**

3

#### **Command Mode**

Global Configuration

#### Example

```
Console(config) #ip ssh authentication-retires 2
Console(config)#
```

#### **Related Commands**

```
show ip ssh (4-41)
```

# ip ssh server-key size

This command sets the SSH server key size. Use the **no** form to restore the default setting.

## Syntax

```
ip ssh server-key size key-size no ip ssh server-key size
```

key-size - The size of server key. (Range: 512-896 bits)

# **Default Setting**

768 bits

#### **Command Mode**

Global Configuration

## **Command Usage**

- The server key is a private key that is never shared outside the switch.
- · The host key is shared with the SSH client, and is fixed at 1024 bits.

## Example

```
Console(config)#ip ssh server-key size 512
Console(config)#
```

## delete public-key

This command deletes the specified user's public key.

## Syntax

# delete public-key username [dsa | rsa]

- username Name of an SSH user. (Range: 1-8 characters)
- dsa DSA public key type.
- rsa RSA public key type.

## **Default Setting**

Deletes both the DSA and RSA key.

#### Command Mode

Privileged Exec

# Command Line Interface

# Example

```
Console#delete public-key admin dsa
Console#
```

# ip ssh crypto host-key generate

This command generates the host key pair (i.e., public and private).

# Syntax

# ip ssh crypto host-key generate [dsa | rsa]

- dsa DSA (Version 2) key type.
- rsa RSA (Version 1) key type.

# **Default Setting**

Generates both the DSA and RSA key pairs.

#### **Command Mode**

Privileged Exec

## **Command Usage**

- This command stores the host key pair in memory (i.e., RAM). Use the ip ssh save host-key command to save the host key pair to flash memory.
- Some SSH client programs automatically add the public key to the known hosts file as part of the configuration process. Otherwise, you must manually create a known hosts file and place the host public key in it.
- The SSH server uses this host key to negotiate a session key and encryption method with the client trying to connect to it.

#### Example

```
Console#ip ssh crypto host-key generate dsa
Console#
```

#### **Related Commands**

```
ip ssh crypto zeroize (4-40) ip ssh save host-key (4-41)
```

# ip ssh crypto zeroize

This command clears the host key from memory (i.e. RAM).

# **Syntax**

```
ip ssh crypto zeroize [dsa | rsa]
```

- dsa DSA key type.
- rsa RSA key type.

# **Default Setting**

Clears both the DSA and RSA key.

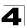

#### **Command Mode**

Privileged Exec

# **Command Usage**

- This command clears the host key from volatile memory (RAM). Use the no ip ssh save host-key command to clear the host key from flash memory.
- The SSH server must be disabled before you can execute this command.

# Example

```
Console#ip ssh crypto zeroize dsa
Console#
```

#### Related Commands

```
ip ssh crypto host-key generate (4-40) ip ssh save host-key (4-41) no ip ssh server (4-37)
```

# ip ssh save host-key

This command saves the host key from RAM to flash memory.

# Syntax

```
ip ssh save host-key [dsa | rsa]
```

- dsa DSA key type.
- rsa RSA key type.

## **Default Setting**

Saves both the DSA and RSA key.

#### **Command Mode**

Privileged Exec

## Example

```
Console#ip ssh save host-key dsa
Console#
```

## **Related Commands**

ip ssh crypto host-key generate (4-40)

## show ip ssh

This command displays the connection settings used when authenticating client access to the SSH server

#### **Command Mode**

Privileged Exec

# Command Line Interface

# Example

```
Console#show ip ssh
SSH Enabled - version 1.99
Negotiation timeout: 120 secs; Authentication retries: 3
Server key size: 768 bits
Console#
```

## show ssh

This command displays the current SSH server connections.

# **Command Mode**

Privileged Exec

# Example

```
Console#show ssh
Connection Version State
Username Encryption
0 2.0 Session-Started admin ctos aes128-cbc-hmac-md5
stoc aes128-cbc-hmac-md5
Console#
```

# Table 4-15 show ssh - display description

| Table 4 to Show Son Glopiay Georgeon |                                                                                                    |  |
|--------------------------------------|----------------------------------------------------------------------------------------------------|--|
| Field                                | Description                                                                                                    |  |
| Session                              | The session number. (Range: 0-3)                                                                                                    |  |
| Version                              | The Secure Shell version number.                                                                                                    |  |
| State                                | The authentication negotiation state. (Values: Negotiation-Started, Authentication-Started, Session-Started)                                                                                                    |  |
| Username                             | The user name of the client.                                                                                                    |  |
| Encryption                           | The encryption method is automatically negotiated between the client and server. Options for SSHv1.5 include: DES, 3DES  Options for SSHv2.0 can include different algorithms for the client-to-server (ctos) and server-to-client (stoc):  aes128-cbc-hmac-sha1                                                                                          |  |
|                                      | aes120-cbc-hmac-sha1 aes256-cbc-hmac-sha1 3des-cbc-hmac-sha1 blowfish-cbc-hmac-sha1 aes128-cbc-hmac-md5 aes192-cbc-hmac-md5 aes256-cbc-hmac-md5 3des-cbc-hmac-md5 blowfish-cbc-hmac-md5 blowfish-cbc-hmac-md5                                                                                                    |  |
|                                      | Terminology:  DES – Data Encryption Standard (56-bit key) 3DES – Triple-DES (Uses three iterations of DES, 112-bit key) aes – Advanced Encryption Standard (160 or 224-bit key) blowfish – Blowfish (32-448 bit key) cbc – cypher-block chaining sha1 – Secure Hash Algorithm 1 (160-bit hashes) md5 – Message Digest algorithm number 5 (128-bit hashes) |  |

# show public-key

This command shows the public key for the specified user or for the host.

# Syntax

```
show public-key [user [username]| host]
```

username - Name of an SSH user. (Range: 1-8 characters)

## **Default Setting**

Shows all public keys.

## **Command Mode**

Privileged Exec

## Command Usage

- If no parameters are entered, all keys are displayed. If the user keyword is entered, but no user name is specified, then the public keys for all users are displayed.
- When an RSA key is displayed, the first field indicates the size of the host key (e.g., 1024), the second field is the encoded public exponent (e.g., 35), and the last string is the encoded modulus. When a DSA key is displayed, the first field indicates that the encryption method used by SSH is based on the Digital Signature Standard (DSS), and the last string is the encoded modulus.

# Example

```
Console#show public-key host
Host:
RSA:
1024 35
1568499540186766925933394677505461732531367489083654725415020245593199868
5443583616519999233297817660658309586108259132128902337654680172627257141
3428762941301196195566782595664104869574278881462065194174677298486546861
5717739390164779355942303577413098022737087794545240839717526463580581767
16709574804776117
DSA:
ssh-dss AAAB3NzaC1kc3MAAACBAPWKZTPbsRIB8ydEXcxM3dyV/yrDbKStIlnzD/Dg0h2Hxc
YV44sXZ2JXhamLK6P8bvuiyacWbUW/a4PAtp1KMSdqsKeh3hKoA3vRRSy1N2XFfAKx15fwFfv
J1PdOkFqzLGMinvSNYQwiQXbKTBH0Z4mUZpE85PWxDZMaCNBPjBrRAAAAFQChb4vsdfQGNIjw
bvwrNLaQ77isiwAAAIEAsy5YWDC99ebYHNRj5kh47wY4i8cZvH+/p9cnrfwFTMU01VFDly3IR
2G395NLy5Od7ZDxfA9mCOfT/yyEfbobMJZi8oGCstSNOxrZZVnMgWrTYfdrKX7YKBw/Kjw6Bm
iFq70+jAhf1Dq45loAc27s6TLdtny1wRq/ow2eTCD5nekAAACBAJ8rMccXTxHLFAczWS7EjOy
DbsloBfPuSAb4oAsyjKXKVYNLQkTLZfcFRu41bS2KV5LAwecsiqF/+DjKGWtPNIQqabKqYCw2
o/dVzX4Gg+ygdTlYmGA7fHGm8ARGeiG4ssFKy4Z6DmYPXFum1Yg0fhLwuHpOSKdxT3kk475S7
wow
Console#
```

# **Event Logging Commands**

Table 4-16 Event Logging Commands

| Command          | Function                                                                |  | Page |
|------------------|-------------------------------------------------------------------------|--|------|
| logging on       | Controls logging of error messages                                      |  | 4-44 |
| logging history  | Limits syslog messages saved to switch memory based on severity         |  | 4-45 |
| logging host     | Adds a syslog server host IP address that will receive logging messages |  | 4-46 |
| logging facility | Sets the facility type for remote logging of syslog messages            |  | 4-46 |
| logging trap     | ap Limits syslog messages saved to a remote server based on severity    |  | 4-47 |
| clear logging    | Clears messages from the logging buffer                                 |  | 4-47 |
| show logging     | logging Displays the state of logging                                   |  | 4-48 |

# logging on

This command controls logging of error messages, sending debug or error messages to switch memory. The **no** form disables the logging process.

# **Syntax**

[no] logging on

# **Default Setting**

None

#### **Command Mode**

Global Configuration

# **Command Usage**

The logging process controls error messages saved to switch memory. You can use the **logging history** command to control the type of error messages that are stored.

# Example

Console(config)#logging on
Console(config)#

## **Related Commands**

logging history (4-45) clear logging (4-47)

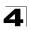

# logging history

This command limits syslog messages saved to switch memory based on severity. The **no** form returns the logging of syslog messages to the default level.

## **Syntax**

logging history {flash | ram} level no logging history {flash | ram}

- · flash Event history stored in flash memory (i.e., permanent memory).
- ram Event history stored in temporary RAM (i.e., memory flushed on power reset).
- *level* One of the levels listed below. Messages sent include the selected level down to level 0. (Range: 0-7)

| Level | Severity Name | Description                                                                              |  |
|-------|---------------|------------------------------------------------------------------------------------------|--|
| 7     | debugging     | Debugging messages                                                                       |  |
| 6     | informational | Informational messages only                                                              |  |
| 5     | notifications | Normal but significant condition, such as cold start                                     |  |
| 4     | warnings      | Warning conditions (e.g., return false, unexpected return)                               |  |
| 3     | errors        | Error conditions (e.g., invalid input, default used)                                     |  |
| 2     | critical      | Critical conditions (e.g., memory allocation, or free memory error - resource exhausted) |  |
| 1     | alerts        | Immediate action needed                                                                  |  |
| 0     | emergencies   | System unusable                                                                          |  |

Table 4-17 Logging Levels

# **Default Setting**

Flash: errors (level 3 - 0) RAM: warnings (level 7 - 0)

## **Command Mode**

**Global Configuration** 

# **Command Usage**

The message level specified for flash memory must be a higher priority (i.e., numerically lower) than that specified for RAM.

## Example

```
Console(config)#logging history ram 0
Console(config)#
```

<sup>\*</sup> There are only Level 2, 5 and 6 error messages for the current firmware release.

# logging host

This command adds a syslog server host IP address that will receive logging messages. Use the **no** form to remove a syslog server host.

# **Syntax**

```
[no] logging host host_ip_address
```

host ip address - The IP address of a syslog server.

# **Default Setting**

None

#### **Command Mode**

Global Configuration

# **Command Usage**

- By using this command more than once you can build up a list of host IP addresses
- The maximum number of host IP addresses allowed is five.

## Example

```
Console(config)#logging host 10.1.0.3
Console(config)#
```

# logging facility

This command sets the facility type for remote logging of syslog messages. Use the **no** form to return the type to the default.

# **Syntax**

# [no] logging facility type

type - A number that indicates the facility used by the syslog server to dispatch log messages to an appropriate service. (Range: 16-23)

# **Default Setting**

23

#### **Command Mode**

Global Configuration

## **Command Usage**

The command specifies the facility type tag sent in syslog messages. (See RFC 3164.) This type has no effect on the kind of messages reported by the switch. However, it may be used by the syslog server to sort messages or to store messages in the corresponding database.

## Example

```
Console(config)#logging facility 19
Console(config)#
```

## logging trap

This command enables the logging of system messages to a remote server, or limits the syslog messages saved to a remote server based on severity. Use this command without a specified level to enable remote logging. Use the **no** form to disable remote logging.

## Syntax

```
logging trap [/eve/]
no logging trap
```

*level* - One of the level arguments listed below. Messages sent include the selected level up through level 0. (Refer to the table on page 4-45.)

## **Default Setting**

Disabled

Level 3 - 0

#### **Command Mode**

Global Configuration

## Command Usage

- Using this command with a specified level enables remote logging and sets the minimum severity level to be saved.
- Using this command without a specified level also enables remote logging, but restores the minimum severity level to the default.

## Example

```
Console(config)#logging trap 4
Console(config)#
```

# clear logging

This command clears messages from the log buffer.

## Syntax

# clear logging [flash | ram]

- flash Event history stored in flash memory (i.e., permanent memory).
- ram Event history stored in temporary RAM (i.e., memory flushed on power reset).

#### Default Setting

Flash and RAM

#### **Command Mode**

Privileged Exec

```
Console#clear logging
Console#
```

#### **Related Commands**

show logging (4-48)

## show logging

This command displays the logging configuration, along with any system and event messages stored in memory.

## Syntax

## show logging {flash | ram | sendmail | trap}

- flash Event history stored in flash memory (i.e., permanent memory).
- ram Event history stored in temporary RAM (i.e., memory flushed on power reset).
- sendmail Displays settings for the SMTP event handler (page 4-52).
- trap Displays settings for the trap function.

## **Default Setting**

None

#### **Command Mode**

Privileged Exec

#### Example

The following example shows that system logging is enabled, the message level for flash memory is "errors" (i.e., default level 3 - 0), the message level for RAM is "debugging" (i.e., default level 7 - 0), and lists one sample error.

```
Console#show logging flash
Syslog logging: Enable
History logging in FLASH: level errors
Console#show logging ram
Syslog logging: Enable
History logging in RAM: level debugging
[0] 0:0:5 1/1/1 PRI_MGR_InitDefault function fails."
level: 3, module: 13, function: 0, and event no.: 0
Console#
```

## Table 4-18 show logging flash - display description

| Field                    | Description                                                                 |
|--------------------------|-----------------------------------------------------------------------------|
| Syslog logging           | Shows if system logging has been enabled via the <b>logging on</b> command. |
| History logging in FLASH | The message level(s) reported based on the <b>logging history</b> command.  |
| History logging in RAM   | The message level(s) reported based on the <b>logging history</b> command.  |
| Messages                 | Any system and event messages stored in memory.                             |

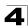

## The following example displays settings for the trap function.

```
Console#show logging trap
Syslog logging: Enable
REMOTELOG status: disable
REMOTELOG facility type: local use 7
REMOTELOG level type: Debugging messages
REMOTELOG server IP address: 1.2.3.4
REMOTELOG server IP address: 0.0.0.0
REMOTELOG server IP address: 0.0.0.0
REMOTELOG server IP address: 0.0.0.0
REMOTELOG server IP address: 0.0.0.0
REMOTELOG server IP address: 0.0.0.0
Console#
```

## Table 4-19 show logging trap - display description

| Field                          | Description                                                                                                    |
|--------------------------------|----------------------------------------------------------------------------------------------------|
| Syslog logging                 | Shows if system logging has been enabled via the logging on command.                                                               |
| REMOTELOG status               | Shows if remote logging has been enabled via the <b>logging trap</b> command.                                                      |
| REMOTELOG facility type        | The facility type for remote logging of syslog messages as specified in the <b>logging</b> facility command.                       |
| REMOTELOG level type           | The severity threshold for syslog messages sent to a remote server as specified in the ${\bf logging}\ {\bf trap}\ {\bf command}.$ |
| REMOTELOG<br>server IP address | The address of syslog servers as specified in the <b>logging host</b> command.                                                     |

#### Related Commands

show logging sendmail

show logging sendmail (4-52)

## SMTP Alert Commands

These commands configure SMTP event handling, and forwarding of alert messages to the specified SMTP servers and email recipients.

Displays SMTP event handler settings

Command **Function** Mode Page GC logging sendmail host SMTP servers to receive alert messages 4-50 GC 4-50 logging sendmail level Severity threshold used to trigger alert messages GC 4-51 logging sendmail Email address used for "From" field of alert messages source-email GC 4-51 Email recipients of alert messages logging sendmail destination-email Enables SMTP event handling GC 4-52 logging sendmail

Table 4-20 SMTP Alert Commands

4-52

NE. PE

## logging sendmail host

This command specifies SMTP servers that will be sent alert messages. Use the **no** form to remove an SMTP server.

## Syntax

## [no] logging sendmail host ip\_address

*ip\_address* - IP address of an SMTP server that will be sent alert messages for event handling.

## **Default Setting**

None

#### **Command Mode**

Global Configuration

## **Command Usage**

- You can specify up to three SMTP servers for event handing. However, you
  must enter a separate command to specify each server.
- To send email alerts, the switch first opens a connection, sends all the email alerts waiting in the queue one by one, and finally closes the connection.
- To open a connection, the switch first selects the server that successfully sent mail during the last connection, or the first server configured by this command. If it fails to send mail, the switch selects the next server in the list and tries to send mail again. If it still fails, the system will repeat the process at a periodic interval. (A trap will be triggered if the switch cannot successfully open a connection.)

## Example

```
Console(config)#logging sendmail host 192.168.1.19
Console(config)#
```

# logging sendmail level

This command sets the severity threshold used to trigger alert messages.

# Syntax

## logging sendmail level level

level - One of the system message levels (page 4-45). Messages sent include the selected level down to level 0. (Range: 0-7; Default: 7)

## **Default Setting**

Level 7

#### **Command Mode**

Global Configuration

## **Command Usage**

The specified level indicates an event threshold. All events at this level or higher will be sent to the configured email recipients. (For example, using Level 7 will report all events from level 7 to level 0.)

### Example

This example will send email alerts for system errors from level 3 through 0.

```
Console(config)#logging sendmail level 3
Console(config)#
```

## logging sendmail source-email

This command sets the email address used for the "From" field in alert messages.

## Syntax

## logging sendmail source-email email-address

```
email-address - The source email address used in alert messages.(Range: 1-41 characters)
```

## **Default Setting**

None

#### **Command Mode**

Global Configuration

## **Command Usage**

You may use an symbolic email address that identifies the switch, or the address of an administrator responsible for the switch.

## Example

This example will send email alerts for system errors from level 3 through 0.

```
Console(config)#logging sendmail source-email bill@this-company.com
Console(config)#
```

# logging sendmail destination-email

This command specifies the email recipients of alert messages. Use the **no** form to remove a recipient.

# Syntax

## [no] logging sendmail destination-email email-address

```
email-address - The source email address used in alert messages. (Range: 1-41 characters)
```

## **Default Setting**

None

## **Command Mode**

Global Configuration

## **Command Usage**

You can specify up to five recipients for alert messages. However, you must enter a separate command to specify each recipient.

## Example

```
Console(config) \#logging sendmail destination-email ted@this-company.com Console(config)\#
```

# logging sendmail

This command enables SMTP event handling. Use the **no** form to disable this function.

## **Syntax**

[no] logging sendmail

## **Default Setting**

Disabled

#### Command Mode

Global Configuration

## Example

```
Console(config)#logging sendmail
Console(config)#
```

# show logging sendmail

This command displays the settings for the SMTP event handler.

#### **Command Mode**

Normal Exec, Privileged Exec

PF

NE. PE

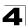

4-57

4-57

## **Time Commands**

The system clock can be dynamically set by polling a set of specified time servers (NTP or SNTP). Maintaining an accurate time on the switch enables the system log to record meaningful dates and times for event entries. If the clock is not set, the switch will only record the time from the factory default set at the last bootup.

Command Function Mode Page GC 4-53 sntp client Accepts time from specified time servers GC 4-54 sntp server Specifies one or more time servers Sets the interval at which the client polls for time GC 4-55 sntp poll 4-55 Shows current SNTP configuration settings NE. PE show sntp 4-56 clock timezone Sets the time zone for the switch's internal clock GC

Table 4-21 Time Commands

# sntp client

calendar set

show calendar

This command enables SNTP client requests for time synchronization from NTP or SNTP time servers specified with the **sntp servers** command. Use the **no** form to disable SNTP client requests.

Sets the system date and time

Displays the current date and time setting

## Syntax

[no] sntp client

## **Default Setting**

Disabled

#### **Command Mode**

Global Configuration

#### **Command Usage**

- The time acquired from time servers is used to record accurate dates and times for log events. Without SNTP, the switch only records the time starting from the factory default set at the last bootup (i.e., 00:00:00, Jan. 1, 2001).
- This command enables client time requests to time servers specified via the sntp servers command. It issues time synchronization requests based on the interval set via the sntp poll command.

## Example

```
Console(config) #sntp server 10.1.0.19
Console(config) #sntp poll 60
Console(config) #sntp client
Console(config) #end
Console#show sntp
Current time: Dec 23 02:52:44 2002
Poll interval: 60
Current mode: unicast
SNTP status: Enabled
SNTP server 137.92.140.80 0.0.0.0 0.0.0.0
Current server: 137.92.140.80
Console#
```

#### Related Commands

```
sntp server (4-54)
sntp poll (4-55)
show sntp (4-55)
```

## sntp server

This command sets the IP address of the servers to which SNTP time requests are issued. Use the this command with no arguments to clear all time servers from the current list.

## Syntax

```
sntp server [ip1 [ip2 [ip3]]]
  ip - IP address of an time server (NTP or SNTP).
  (Range: 1 - 3 addresses)
```

## **Default Setting**

None

#### **Command Mode**

Global Configuration

## **Command Usage**

This command specifies time servers from which the switch will poll for time updates when set to SNTP client mode. The client will poll the time servers in the order specified until a response is received. It issues time synchronization requests based on the interval set via the **sntp poll** command.

```
Console(config)#sntp server 10.1.0.19
Console#
```

#### **Related Commands**

```
sntp client (4-53)
sntp poll (4-55)
show sntp (4-55)
```

## sntp poll

This command sets the interval between sending time requests when the switch is set to SNTP client mode. Use the **no** form to restore to the default.

## Syntax

```
sntp poll seconds no sntp poll
```

seconds - Interval between time requests. (Range: 16-16384 seconds)

## **Default Setting**

16 seconds

#### Command Mode

Global Configuration

## **Command Usage**

This command is only applicable when the switch is set to SNTP client mode.

## Example

```
Console(config)#sntp poll 60
Console#
```

#### **Related Commands**

sntp client (4-53)

## show sntp

This command displays the current time and configuration settings for the SNTP client, and indicates whether or not the local time has been properly updated.

#### **Command Mode**

Normal Exec, Privileged Exec

## **Command Usage**

This command displays the current time, the poll interval used for sending time synchronization requests (when the switch is set to SNTP client mode), and the current SNTP mode (i.e., client or broadcast).

# 4 Command Line Interface

## Example

```
Console#show sntp
Current time: Dec 23 05:13:28 2002
Poll interval: 16
Current mode: unicast
SNTP status: Enabled
SNTP server 137.92.140.80 0.0.0.0 0.0.0
Current server: 137.92.140.80
Console#
```

## clock timezone

This command sets the time zone for the switch's internal clock.

## Syntax

clock timezone name hour hours minute minutes {before-utc | after-utc}

- name Name of timezone, usually an acronym. (Range: 1-29 characters)
- · hours Number of hours before/after UTC. (Range: 1-12 hours)
- minutes Number of minutes before/after UTC. (Range: 0-59 minutes)
- before-utc Sets the local time zone before (east) of UTC.
- after-utc Sets the local time zone after (west) of UTC.

## **Default Setting**

None

#### **Command Mode**

Global Configuration

## **Command Usage**

This command sets the local time zone relative to the Coordinated Universal Time (UTC, formerly Greenwich Mean Time or GMT), based on the earth's prime meridian, zero degrees longitude. To display a time corresponding to your local time, you must indicate the number of hours and minutes your time zone is east (before) or west (after) of UTC.

#### Example

```
Console(config)#clock timezone Japan hours 8 minute 0 after-UTC Console(config)#
```

#### **Related Commands**

show sntp (4-55)

#### calendar set

This command sets the system clock. It may be used if there is no time server on your network, or if you have not configured the switch to receive signals from a time server.

## Syntax

calendar set hour min sec {day month year | month day year}

- hour Hour in 24-hour format. (Range: 0 23)
- min Minute. (Range: 0 59)
- sec Second. (Range: 0 59)
- day Day of month. (Range: 1 31)
- month january | february | march | april | may | june | july | august | september | october | november | december
- year Year (4-digit). (Range: 2001 2101)

## **Default Setting**

None

#### Command Mode

Privileged Exec

## Example

This example shows how to set the system clock to 15:12:34, February 1st, 2002.

```
Console#calendar set 15:12:34 1 February 2002
Console#
```

## show calendar

This command displays the system clock.

## Default Setting

None

#### **Command Mode**

Normal Exec, Privileged Exec

```
Console#show calendar
15:12:34 February 1 2002
Console#
```

# **System Status Commands**

Table 4-22 System Status Commands

| Command             | Function                                                                                                    | Mode   | Page |
|---------------------|----------------------------------------------------------------------------------------------------|--------|------|
| show startup-config | Displays the contents of the configuration file (stored in flash memory) that is used to start up the system   | PE     | 4-58 |
| show running-config | Displays the configuration data currently in use                                                               | PE     | 4-59 |
| show system         | Displays system information                                                                                    | NE, PE | 4-61 |
| show users          | Shows all active console and Telnet sessions, including user name, idle time, and IP address of Telnet clients | NE, PE | 4-62 |
| show version        | Displays version information for the system                                                                    | NE, PE | 4-62 |

# show startup-config

This command displays the configuration file stored in non-volatile memory that is used to start up the system.

## **Default Setting**

None

#### **Command Mode**

Privileged Exec

## **Command Usage**

- Use this command in conjunction with the show running-config command to compare the information in running memory to the information stored in non-volatile memory.
- This command displays settings for key command modes. Each mode group is separated by "!" symbols, and includes the configuration mode command, and corresponding commands. This command displays the following information:
  - SNMP community strings
  - Users (names and access levels)
  - VLAN database (VLAN ID, name and state)
  - VLAN configuration settings for each interface
  - Multiple spanning tree instances (name and interfaces)
  - IP address configured for VLANs
  - Routing protocol configuration settings
  - Spanning tree settings
  - Any configured settings for the console port and Telnet

## Example

```
Console#show startup-config
building startup-config, please wait.....
!
username admin access-level 15
username admin password 7 21232f297a57a5a743894a0e4a801fc3
username quest access-level 0
username quest password 7 084e0343a0486ff05530df6c705c8bb4
enable password level 15 7 1b3231655cebb7a1f783eddf27d254ca
snmp-server community public ro
snmp-server community private rw!
vlan database
vlan 1 name DefaultVlan media ethernet state active
interface vlan 1
ip address dhcp
line console
line vty
end
Console#
```

## **Related Commands**

show running-config (4-59)

# show running-config

This command displays the configuration information currently in use.

## **Default Setting**

None

#### **Command Mode**

Privileged Exec

#### **Command Usage**

- Use this command in conjunction with the show startup-config command to compare the information in running memory to the information stored in non-volatile memory.
- This command displays settings for key command modes. Each mode group is separated by "!" symbols, and includes the configuration mode command, and corresponding commands. This command displays the following information:
  - SNMP community strings
  - Users (names, access levels, and encrypted passwords)

# Command Line Interface

- VLAN database (VLAN ID, name and state)
- VLAN configuration settings for each interface
- Multiple spanning tree instances (name and interfaces)
- IP address configured for VLANs
- Routing protocol configuration settings
- Spanning tree settings
- Any configured settings for the console port and Telnet

## Example

```
Console#show running-config
building running-config, please wait.....
SNTP server 0.0.0.0 0.0.0.0 0.0.0.0
snmp-server community private rw
snmp-server community public ro
username admin access-level 15
username admin password 7 21232f297a57a5a743894a0e4a801fc3
username guest access-level 0
username guest password 7 084e0343a0486ff05530df6c705c8bb4
enable password level 15 7 1b3231655cebb7a1f783eddf27d254ca
vlan database
vlan 1 name DefaultVlan media ethernet state active
spanning-tree mst-configuration
interface ethernet 1/1
switchport allowed vlan add 1 untagged
switchport native vlan 1
interface vlan 1
ip address 10.1.0.1 255.255.255.0
no map IP precedence
no map IP DSCP
line console
line vty
end
Console#
```

## **Related Commands**

show startup-config (4-58)

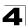

## show system

This command displays system information.

## **Default Setting**

None

#### **Command Mode**

Normal Exec, Privileged Exec

## **Command Usage**

- For a description of the items shown by this command, refer to "Displaying System Information" on page 3-11.
- The POST results should all display "PASS." If any POST test indicates "FAIL," contact your distributor for assistance.

```
Console#show system
System description: 8 SFP ports + 4 Gigabit Combo ports L2/L3/L4 managed
                   standalone switch
System OID string: 1.3.6.1.4.1.259.6.10.57
System information
System Up time: 0 days, 1 hours, 23 minutes, and 44.61 seconds
System Name : [NONE]
System Location : [NONE]
System Contact : [NONE]
MAC address : 00-30-
 MAC address
                       : 00-30-f1-47-58-3a
                      : enable
 Web server
Web server port : 80
Web secure server : enable
 Web secure server port: 443
Telnet server : enable
Telnet port
                      : 23
Jumbo Frame
                      : Disabled
POST result
DUMMY Test 1......PASS
UART LOOP BACK Test.....PASS
DRAM Test.....PASS
Timer Test......PASS
PCI Device 1 Test......PASS
Switch Int Loopback test....PASS
Done All Pass.Port 12 link-up notification.
Console#
```

#### show users

Shows all active console and Telnet sessions, including user name, idle time, and IP address of Telnet client.

## **Default Setting**

None

#### **Command Mode**

Normal Exec, Privileged Exec

## **Command Usage**

The session used to execute this command is indicated by a "\*" symbol next to the Line (i.e., session) index number.

## Example

```
Console#show users
Username accounts:
 Username Privilege Public-Key
   admin 15 None
              0
                     None
         15
    steve
Online users:
 Line Username Idle time (h:m:s) Remote IP addr.
 0 console admin 0:14:14
1 VTY 0 admin 0:00:00 192.168.1.19
0:00:06 192.168.1.19
* 1 VTY 0 admin 2 SSH 1 steve
Web online users:
 Line Remote IP addr Username Idle time (h:m:s).
 -----
     HTTP 192.168.1.19 admin
Console#
```

## show version

This command displays hardware and software version information for the system.

#### **Default Setting**

None

## **Command Mode**

Normal Exec, Privileged Exec

#### Command Usage

See "Displaying Switch Hardware/Software Versions" on page 3-12 for detailed information on the items displayed by this command.

## Example

```
Console#show version
Unit1
Serial number : A322043872
Hardware version : R01
Number of ports : 12
Main power status : up
Redundant power status : down

Agent (master)
Unit ID : 1
Loader version : 2.1.0.0
Boot ROM version : 2.0.2.1
Operation code version : 1.0.2.5

Console#
```

## Frame Size Commands

Table 4-23 Frame Size Commands

| Command     | Function                         | Mode | Page |
|-------------|----------------------------------|------|------|
| jumbo frame | Enables support for jumbo frames | GC   | 4-63 |

## jumbo frame

This command enables support for jumbo frames. Use the **no** form to disable it.

## Syntax

[no] jumbo frame

#### **Default Setting**

Disabled

#### **Command Mode**

Global Configuration

## **Command Usage**

- This switch provides more efficient throughput for large sequential data transfers by supporting jumbo frames up to 9216 bytes. Compared to standard Ethernet frames that run only up to 1.5 KB, using jumbo frames significantly reduces the per-packet overhead required to process protocol encapsulation fields.
- To use jumbo frames, both the source and destination end nodes (such as a
  computer or server) must support this feature. Also, when the connection is
  operating at full duplex, all switches in the network between the two end nodes
  must be able to accept the extended frame size. And for half-duplex
  connections, all devices in the collision domain would need to support jumbo
  frames.

# 4 Command Line Interface

 Enabling jumbo frames will limit the maximum threshold for broadcast storm control to 64 packets per second. (See the switchport broadcast command on page 4-155.)

## Example

```
Console(config)#jumbo frame
Console(config)#
```

# Flash/File Commands

These commands are used to manage the system code or configuration files.

| Command     | Function                                                                               | Mode | Page |
|-------------|----------------------------------------------------------------------------------------|------|------|
| сору        | Copies a code image or a switch configuration to or from flash memory or a TFTP server | PE   | 4-64 |
| delete      | Deletes a file or code image                                                           | PE   | 4-67 |
| dir         | Displays a list of files in flash memory                                               | PE   | 4-67 |
| whichboot   | Displays the files booted                                                              | PE   | 4-68 |
| boot system | Specifies the file or image used to start up the system                                | GC   | 4-69 |

Table 4-24 Flash/File Commands

# copy

This command moves (upload/download) a code image or configuration file between the switch's flash memory and a TFTP server. When you save the system code or configuration settings to a file on a TFTP server, that file can later be downloaded to the switch to restore system operation. The success of the file transfer depends on the accessibility of the TFTP server and the quality of the network connection

# **Syntax**

```
copy file {file | running-config | startup-config | tftp}
copy running-config {file | startup-config | tftp}
copy startup-config {file | running-config | tftp}
copy tftp {file | running-config | startup-config | https-certificate |
public-key}
```

- · file Keyword that allows you to copy to/from a file.
- running-config Keyword that allows you to copy to/from the current running configuration.
- startup-config The configuration used for system initialization.
- tftp Keyword that allows you to copy to/from a TFTP server.
- https-certificate Copies an HTTPS certificate from an TFTP server to the switch.
- public-key Keyword that allows you to copy a SSH key from a TFTP server. (See "Secure Shell Commands" on page 35.)

## **Default Setting**

None

#### Command Mode

Privileged Exec

## **Command Usage**

- The system prompts for data required to complete the copy command.
- The destination file name should not contain slashes (\ or /), the leading letter
  of the file name should not be a period (.), and the maximum length for file
  names on the TFTP server is 127 characters or 31 characters for files on the
  switch. (Valid characters: A-Z, a-z, 0-9, ".", "-", "\_")
- Due to the size limit of the flash memory, the switch supports only two operation code files.
- The maximum number of user-defined configuration files depends on available memory.
- You can use "Factory\_Default\_Config.cfg" as the source to copy from the factory default configuration file, but you cannot use it as the destination.
- To replace the startup configuration, you must use startup-config as the destination.
- The Boot ROM and Loader cannot be uploaded or downloaded from the TFTP server. You must follow the instructions in the release notes for new firmware, or contact your distributor for help.
- For information on specifying an https-certificate, see "Replacing the Default Secure-site Certificate" on page 3-49. For information on configuring the switch to use HTTPS/SSL for a secure connection, see "ip http secure-server" on page 4-32.

## Example

The following example shows how to upload the configuration settings to a file on the TFTP server:

```
Console#copy file tftp
Choose file type:
1. config: 2. opcode: <1-2>: 1
Source file name: startup
TFTP server ip address: 10.1.0.99
Destination file name: startup.01
TFTP completed.
Success.
Console#
```

The following example shows how to copy the running configuration to a startup file.

```
Console#copy running-config file
destination file name: startup
Write to FLASH Programming.
\Write to FLASH finish.
Success.
Console#
```

The following example shows how to download a configuration file:

```
Console#copy tftp startup-config
TFTP server ip address: 10.1.0.99
Source configuration file name: startup.01
Startup configuration file name [startup]:
Write to FLASH Programming.

\Write to FLASH finish.
Success.

Console#
```

This example shows how to copy a secure-site certificate from an TFTP server. It then reboots the switch to activate the certificate:

```
Console#copy tftp https-certificate
TFTP server ip address: 10.1.0.19
Source certificate file name: SS-certificate
Source private file name: SS-private
Private password: ********

Success.
Console#reload
System will be restarted, continue <y/n>? y
```

This example shows how to copy a public-key used by SSH from an TFTP server. Note that public key authentication via SSH is only supported for users configured locally on the switch.

```
Console#copy tftp public-key
TFTP server IP address: 192.168.1.19
Choose public key type:
1. RSA: 2. DSA: <1-2>: 1
Source file name: steve.pub
Username: steve
TFTP Download
Success.
Write to FLASH Programming.
Success.
Console#
```

#### delete

This command deletes a file or image.

## **Syntax**

delete filename

filename - Name of the configuration file or image name.

## **Default Setting**

None

#### Command Mode

Privileged Exec

## **Command Usage**

- If the file type is used for system startup, then this file cannot be deleted.
- "Factory Default Config.cfg" cannot be deleted.

#### Example

This example shows how to delete the test2.cfg configuration file from flash memory.

```
Console#delete test2.cfg
Console#
```

#### **Related Commands**

```
dir (4-67)
delete public-key (4-39)
```

#### dir

This command displays a list of files in flash memory.

## **Syntax**

```
dir [boot-rom | config | opcode [:filename]]
```

The type of file or image to display includes:

- · boot-rom Boot ROM (or diagnostic) image file.
- · config Switch configuration file.
- · opcode Run-time operation code image file.
- filename Name of the file or image. If this file exists but contains errors, information on this file cannot be shown.

## **Default Setting**

None

#### **Command Mode**

Privileged Exec

## **Command Usage**

- If you enter the command dir without any parameters, the system displays all files
- · File information is shown below:

Table 4-25 File Directory Information

| Column Heading | Description                                            |
|----------------|--------------------------------------------------------|
| file name      | The name of the file.                                  |
| file type      | File types: Boot-Rom, Operation Code, and Config file. |
| startup        | Shows if this file is used when the system is started. |
| size           | The length of the file in bytes.                       |

## Example

The following example shows how to display all file information:

| Console#dir                |                |           |             |
|----------------------------|----------------|-----------|-------------|
| file name                  | file type      | startup   | size (byte) |
|                            |                |           |             |
| diag 0060                  | Boot-Rom image | Y         | 111360      |
| run 01642                  | Operation Code | N         | 1074304     |
| run 0200                   | Operation Code | Y         | 1083008     |
| Factory Default Config.cfg | Config File    | N         | 2574        |
| startup                    | Config File    | Y         | 2710        |
|                            |                |           |             |
|                            | Total fi       | ree space | e: 0        |
| Console#                   |                |           |             |

#### whichboot

This command displays which files were booted when the system powered up.

# **Default Setting**

None

#### **Command Mode**

Privileged Exec

## Example

This example shows the information displayed by the **whichboot** command. See the table under the **dir** command for a description of the file information displayed by this command.

```
Console#whichboot
file name file type startup size (byte)
diag_0060 Boot-Rom image Y 111360
run_0200 Operation Code Y 1083008
startup Config File Y 2710
Console#
```

## boot system

This command specifies the file or image used to start up the system.

## **Syntax**

## boot system {boot-rom| config | opcode}: filename

The type of file or image to set as a default includes:

- · boot-rom Boot ROM.
- · config Configuration file.
- opcode Run-time operation code.

The colon (:) is required.

filename - Name of the configuration file or image name.

## Default Setting

None

#### **Command Mode**

Global Configuration

## Command Usage

- · A colon (:) is required after the specified file type.
- · If the file contains an error, it cannot be set as the default file.

## Example

```
Console(config) #boot system config: startup
Console(config) #
```

#### **Related Commands**

```
dir (4-67)
whichboot (4-68)
```

# **Authentication Commands**

You can configure this switch to authenticate users logging into the system for management access using local or remote authentication methods. You can also enable port-based authentication for network client access using IEEE 802.1x.

Table 4-26 Authentication Commands

| Command Group           | Function                                                      | Page |
|-------------------------|---------------------------------------------------------------|------|
| Authentication Sequence | Defines logon authentication method and precedence            | 4-70 |
| RADIUS Client           | Configures settings for authentication via a RADIUS server    | 4-72 |
| TACACS+ Client          | Configures settings for authentication via a TACACS+ server   | 4-75 |
| Port Security           | Configures secure addresses for a port                        | 4-77 |
| Port Authentication     | Configures host authentication on specific ports using 802.1x | 4-79 |

# **Authentication Sequence**

Table 4-27 Authentication Sequence Commands

| Command               | Function                                                                 | Mode | Page |
|-----------------------|--------------------------------------------------------------------------|------|------|
| authentication login  | Defines logon authentication method and precedence                       | GC   | 4-70 |
| authentication enable | Defines the authentication method and precedence for command mode change | GC   | 4-71 |

# authentication login

This command defines the login authentication method and precedence. Use the **no** form to restore the default.

## Syntax

# authentication login {[local] [radius] [tacacs]} no authentication login

- · local Use local password.
- · radius Use RADIUS server password.
- tacacs Use TACACS server password.

## **Default Setting**

Local

#### **Command Mode**

Global Configuration

## **Command Usage**

 RADIUS uses UDP while TACACS+ uses TCP. UDP only offers best effort delivery, while TCP offers a connection-oriented transport. Also, note that RADIUS encrypts only the password in the access-request packet from the client to the server, while TACACS+ encrypts the entire body of the packet.

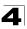

- RADIUS and TACACS+ logon authentication assigns a specific privilege level for each user name and password pair. The user name, password, and privilege level must be configured on the authentication server.
- You can specify three authentication methods in a single command to indicate
  the authentication sequence. For example, if you enter "authentication login
  radius tacacs local," the user name and password on the RADIUS server is
  verified first. If the RADIUS server is not available, then authentication is
  attempted on the TACACS+ server. If the TACACS+ server is not available,
  the local user name and password is checked.

## Example

```
Console(config) #authentication login radius
Console(config)#
```

#### **Related Commands**

username - for setting the local user names and passwords (4-27)

#### authentication enable

This command defines the authentication method and precedence to use when changing from Exec command mode to Privileged Exec command mode with the **enable** command (see page 4-21). Use the **no** form to restore the default.

## **Syntax**

authentication enable {[local] [radius] [tacacs]} no authentication enable

- local Use local password only.
- · radius Use RADIUS server password only.
- · tacacs Use TACACS server password.

#### **Default Setting**

Local

#### Command Mode

Global Configuration

#### Command Usage

- RADIUS uses UDP while TACACS+ uses TCP. UDP only offers best effort delivery, while TCP offers a connection-oriented transport. Also, note that RADIUS encrypts only the password in the access-request packet from the client to the server, while TACACS+ encrypts the entire body of the packet.
- RADIUS and TACACS+ logon authentication assigns a specific privilege level for each user name and password pair. The user name, password, and privilege level must be configured on the authentication server.
- You can specify three authentication methods in a single command to indicate
  the authentication sequence. For example, if you enter "authentication
  enable radius tacacs local," the user name and password on the RADIUS
  server is verified first. If the RADIUS server is not available, then

# 4. Command Line Interface

authentication is attempted on the TACACS+ server. If the TACACS+ server is not available, the local user name and password is checked.

## Example

```
Console(config) #authentication enable radius
Console(config) #
```

#### **Related Commands**

enable password - sets the password for changing command modes (4-28)

# **RADIUS Client**

Remote Authentication Dial-in User Service (RADIUS) is a logon authentication protocol that uses software running on a central server to control access to RADIUS-aware devices on the network. An authentication server contains a database of multiple user name/password pairs with associated privilege levels for each user or group that require management access to a switch.

Table 4-28 RADIUS Client Commands

| Command                  | Function                                                  | Mode | Page |
|--------------------------|-----------------------------------------------------------|------|------|
| radius-server host       | Specifies the RADIUS server                               | GC   | 4-72 |
| radius-server port       | Sets the RADIUS server network port                       | GC   | 4-73 |
| radius-server key        | Sets the RADIUS encryption key                            | GC   | 4-73 |
| radius-server retransmit | Sets the number of retries                                | GC   | 4-74 |
| radius-server timeout    | Sets the interval between sending authentication requests | GC   | 4-74 |
| show radius-server       | Shows the current RADIUS settings                         | PE   | 4-74 |

#### radius-server host

This command specifies the RADIUS server. Use the **no** form to restore the default.

# Syntax

radius-server host host\_ip\_address no radius-server host

host\_ip\_address - IP address of server.

# **Default Setting**

10.1.0.1

#### **Command Mode**

**Global Configuration** 

```
Console(config) #radius-server host 192.168.1.25
Console(config)#
```

## radius-server port

This command sets the RADIUS server network port. Use the **no** form to restore the default.

### Syntax

```
radius-server port port_number no radius-server port
```

```
port_number - RADIUS server UDP port used for authentication
messages. (Range: 1-65535)
```

## **Default Setting**

1812

#### **Command Mode**

Global Configuration

## Example

```
Console(config) #radius-server port 181
Console(config)#
```

## radius-server key

This command sets the RADIUS encryption key. Use the **no** form to restore the default.

## Syntax

```
radius-server key key_string no radius-server key
```

key\_string - Encryption key used to authenticate logon access for client. Do not use blank spaces in the string. (Maximum length: 20 characters)

## **Default Setting**

None

## **Command Mode**

Global Configuration

```
Console(config) #radius-server key green
Console(config)#
```

#### radius-server retransmit

This command sets the number of retries. Use the no form to restore the default.

## Syntax

```
radius-server retransmit number_of_retries no radius-server retransmit
```

number\_of\_retries - Number of times the switch will try to authenticate logon access via the RADIUS server. (Range: 1 - 30)

## **Default Setting**

2

#### **Command Mode**

Global Configuration

### Example

```
Console(config) #radius-server retransmit 5
Console(config)#
```

#### radius-server timeout

This command sets the interval between transmitting authentication requests to the RADIUS server. Use the **no** form to restore the default.

## **Syntax**

```
radius-server timeout number_of_seconds no radius-server timeout
```

number\_of\_seconds - Number of seconds the switch waits for a reply before resending a request. (Range: 1-65535)

## **Default Setting**

5

#### **Command Mode**

Global Configuration

#### Example

```
Console(config) #radius-server timeout 10
Console(config) #
```

#### show radius-server

This command displays the current settings for the RADIUS server.

## **Default Setting**

None

#### Command Mode

Privileged Exec

## Example

```
Console#show radius-server
Server IP address: 10.1.0.1
Communication key with radius server:
Server port number: 1812
Retransmit times: 2
Request timeout: 5
Console#
```

## **TACACS+ Client**

Terminal Access Controller Access Control System (TACACS+) is a logon authentication protocol that uses software running on a central server to control access to TACACS-aware devices on the network. An authentication server contains a database of multiple user name/password pairs with associated privilege levels for each user or group that require management access to a switch.

Table 4-29 TACACS+ Client Commands

| Command            | Function                                  | Mode | Page |
|--------------------|-------------------------------------------|------|------|
| tacacs-server host | Specifies the TACACS+ server              | GC   | 4-75 |
| tacacs-server port | Specifies the TACACS+ server network port | GC   | 4-76 |
| tacacs-server key  | Sets the TACACS+ encryption key           | GC   | 4-76 |
| show tacacs-server | Shows the current TACACS+ settings        | GC   | 4-77 |

#### tacacs-server host

This command specifies the TACACS+ server. Use the **no** form to restore the default.

## **Syntax**

```
tacacs-server host host_ip_address no tacacs-server host
```

host\_ip\_address - IP address of a TACACS+ server.

## **Default Setting**

10.11.12.13

## **Command Mode**

Global Configuration

```
Console(config) #tacacs-server host 192.168.1.25
Console(config) #
```

## tacacs-server port

This command specifies the TACACS+ server network port. Use the **no** form to restore the default.

## Syntax

```
tacacs-server port port_number no tacacs-server port
```

port\_number - TACACS+ server TCP port used for authentication messages. (Range: 1-65535)

## **Default Setting**

49

#### **Command Mode**

Global Configuration

## Example

```
Console(config) #tacacs-server port 181
Console(config) #
```

# tacacs-server key

This command sets the TACACS+ encryption key. Use the **no** form to restore the default.

## Syntax

```
tacacs-server key key_string no tacacs-server key
```

key\_string - Encryption key used to authenticate logon access for the client. Do not use blank spaces in the string. (Maximum length: 20 characters)

# **Default Setting**

None

#### **Command Mode**

Global Configuration

```
Console(config)#tacacs-server key green
Console(config)#
```

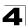

#### show tacacs-server

This command displays the current settings for the TACACS+ server.

#### **Default Setting**

None

#### **Command Mode**

Privileged Exec

## Example

```
Console#show tacacs-server
Remote TACACS server configuration:
Server IP address: 10.11.12.13
Communication key with TACACS server: green
Server port number: 49
Console#
```

# **Port Security Commands**

These commands can be used to enable port security on a port. When using port security, the switch stops learning new MAC addresses on the specified port when it has reached a configured maximum number. Only incoming traffic with source addresses already stored in the dynamic or static address table for this port will be authorized to access the network. The port will drop any incoming frames with a source MAC address that is unknown or has been previously learned from another port. If a device with an unauthorized MAC address attempts to use the switch port, the intrusion will be detected and the switch can automatically take action by disabling the port and sending a trap message.

Table 4-30 Port Security Commands

| Command                  | Function                                           | Mode | Page  |
|--------------------------|----------------------------------------------------|------|-------|
| port security            | Configures a secure port                           | IC   | 4-78  |
| mac-address-table static | Maps a static address to a port in a VLAN          | GC   | 4-166 |
| show mac-address-table   | Displays entries in the bridge-forwarding database | PE   | 4-167 |

# Command Line Interface

## port security

This command enables or configures port security. Use the **no** form without any keywords to disable port security. Use the **no** form with the appropriate keyword to restore the default settings for a response to security violation or for the maximum number of allowed addresses.

## Syntax

- action Response to take when port security is violated.
  - shutdown Disable port only.
  - trap Issue SNMP trap message only.
  - trap-and-shutdown Issue SNMP trap message and disable port.
- · max-mac-count
  - address-count The maximum number of MAC addresses that can be learned on a port. (Range: 0 - 1024)

## **Default Setting**

Status: Disabled Action: None

Maximum Addresses: 0

#### **Command Mode**

Interface Configuration (Ethernet)

## **Command Usage**

- If you enable port security, the switch stops learning new MAC addresses on the specified port when it has reached a configured maximum number. Only incoming traffic with source addresses already stored in the dynamic or static address table will be accepted.
- First use the port security max-mac-count command to set the number of addresses, and then use the port security command to enable security on the port.
- Use the no port security max-mac-count command to disable port security and reset the maximum number of addresses to the default.
- You can also manually add secure addresses with the mac-address-table static command.
- A secure port has the following restrictions:
  - Cannot use port monitoring.
  - Cannot be a multi-VLAN port.
  - Cannot be connected to a network interconnection device.
  - Cannot be a trunk port.
- If a port is disabled due to a security violation, it must be manually re-enabled using the **no shutdown** command.

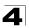

## Example

The following example enables port security for port 5, and sets the response to a security violation to issue a trap message:

```
Console(config)#interface ethernet 1/5
Console(config-if)#port security action trap
```

## **Related Commands**

shutdown (4-154) mac-address-table static (4-166) show mac-address-table (4-167)

## 802.1x Port Authentication

The switch supports IEEE 802.1x (dot1x) port-based access control that prevents unauthorized access to the network by requiring users to first submit credentials for authentication. Client authentication is controlled centrally by a RADIUS server using EAP (Extensible Authentication Protocol).

| Command                      | Function                                                                                                    | Mode | Page |
|------------------------------|----------------------------------------------------------------------------------------------------|------|------|
| authentication dot1x default | Sets the default authentication server type                                                                                                    | GC   | 4-80 |
| dot1x default                | Resets all dot1x parameters to their default values                                                                                                    | GC   | 4-80 |
| dot1x max-req                | Sets the maximum number of times that the switch retransmits an EAP request/identity packet to the client before it times out the authentication session | GC   | 4-80 |
| dot1x port-control           | Sets dot1x mode for a port interface                                                                                                    | IC   | 4-81 |
| dot1x operation-mode         | Allows single or multiple hosts on an dot1x port                                                                                                    | IC   | 4-82 |
| dot1x re-authenticate        | Forces re-authentication on specific ports                                                                                                    | PE   | 4-82 |
| dot1x re-authentication      | Enables re-authentication for all ports                                                                                                    | GC   | 4-83 |
| dot1x timeout quiet-period   | Sets the time that a switch port waits after the Max<br>Request Count has been exceeded before attempting to<br>acquire a new client                     | GC   | 4-83 |
| dot1x timeout re-authperiod  | Sets the time period after which a connected client must be re-authenticated                                                                             | GC   | 4-84 |
| dot1x timeout tx-period      | Sets the time period during an authentication session that the switch waits before re-transmitting an EAP packet                                         | GC   | 4-84 |
| show dot1x                   | Shows all dot1x related information                                                                                                    | PE   | 4-85 |

Table 4-31 802.1x Port Authentication Commands

## authentication dot1x default

This command sets the default authentication server type. Use the **no** form to restore the default.

## Syntax

authentication dot1x default radius no authentication dot1x

## **Default Setting**

**RADIUS** 

#### Command Mode

Global Configuration

## Example

```
Console(config) #authentication dot1x default radius
Console(config)#
```

## dot1x default

This command sets all configurable dot1x global and port settings to their default values.

## Syntax

dot1x default

## **Command Mode**

Global Configuration

## Example

```
Console(config) #dot1x default
Console(config) #
```

## dot1x max-reg

This command sets the maximum number of times the switch port will retransmit an EAP request/identity packet to the client before it times out the authentication session. Use the **no** form to restore the default.

# Syntax

```
dot1x max-req count no dot1x max-req
```

count – The maximum number of requests (Range: 1-10)

## Default

2

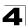

#### **Command Mode**

**Global Configuration** 

## Example

```
Console(config)#dot1x max-req 2
Console(config)#
```

## dot1x port-control

This command sets the dot1x mode on a port interface. Use the **no** form to restore the default.

# Syntax

# dot1x port-control {auto | force-authorized | force-unauthorized} no dot1x port-control

- auto Requires a dot1x-aware connected client to be authorized by the RADIUS server. Clients that are not dot1x-aware will be denied access.
- force-authorized Configures the port to grant access to all clients, either dot1x-aware or otherwise.
- force-unauthorized Configures the port to deny access to all clients, either dot1x-aware or otherwise.

#### Default

force-authorized

## **Command Mode**

Interface Configuration

```
Console(config) #interface eth 1/2
Console(config-if) #dot1x port-control auto
Console(config-if) #
```

## dot1x operation-mode

This command allows single or multiple hosts (clients) to connect to an 802.1X-authorized port. Use the **no** form with no keywords to restore the default to single host. Use the **no** form with the **multi-host max-count** keywords to restore the default maximum count.

## **Syntax**

dot1x operation-mode {single-host | multi-host [max-count count]} no dot1x operation-mode [multi-host max-count]

- single-host Allows only a single host to connect to this port.
- multi-host Allows multiple host to connect to this port.
- max-count Keyword for the maximum number of hosts.
  - count The maximum number of hosts that can connect to a port. (Range: 1-1024; Default: 5)

#### Default

Single-host

#### **Command Mode**

Interface Configuration

## **Command Usage**

- The "max-count" parameter specified by this command is only effective if the dot1x mode is set to "auto" by the dot1x port-control command (page 4-105).
- In "multi-host" mode, only one host connected to a port needs to pass authentication for all other hosts to be granted network access. Similarly, a port can become unauthorized for all hosts if one attached host fails re-authentication or sends an EAPOL logoff message.

## Example

```
Console(config)#interface eth 1/2
Console(config-if)#dot1x operation-mode multi-host max-count 10
Console(config-if)#
```

#### dot1x re-authenticate

This command forces re-authentication on all ports or a specific interface.

## **Syntax**

## dot1x re-authenticate [interface]

interface

- ethernet unit/port
  - unit This is device 1.
  - port Port number.

#### **Command Mode**

Privileged Exec

#### Example

```
Console#dot1x re-authenticate
Console#
```

#### dot1x re-authentication

This command enables periodic re-authentication globally for all ports. Use the **no** form to disable re-authentication.

## Syntax

[no] dot1x re-authentication

### **Command Mode**

**Global Configuration** 

#### Example

```
Console(config)#dot1x re-authentication
Console(config)#
```

## dot1x timeout quiet-period

This command sets the time that a switch port waits after the Max Request Count has been exceeded before attempting to acquire a new client. Use the **no** form to reset the default.

## Syntax

```
dot1x timeout quiet-period seconds no dot1x timeout quiet-period
```

seconds - The number of seconds. (Range: 1-65535)

#### Default

60 seconds

#### **Command Mode**

Global Configuration

```
Console(config) #dot1x timeout quiet-period 350
Console(config) #
```

## dot1x timeout re-authperiod

This command sets the time period after which a connected client must be re-authenticated.

## **Syntax**

```
dot1x timeout re-authperiod seconds no dot1x timeout re-authperiod
```

seconds - The number of seconds. (Range: 1-65535)

#### Default

3600 seconds

#### **Command Mode**

Global Configuration

#### Example

```
Console(config) #dot1x timeout re-authperiod 300
Console(config)#
```

## dot1x timeout tx-period

This command sets the time that the switch waits during an authentication session before re-transmitting an EAP packet. Use the **no** form to reset to the default value.

## **Syntax**

```
dot1x timeout tx-period seconds no dot1x timeout tx-period
```

seconds - The number of seconds. (Range: 1-65535)

#### Default

30 seconds

#### **Command Mode**

Global Configuration

```
Console(config)#dot1x timeout tx-period 300
Console(config)#
```

#### show dot1x

This command shows general port authentication related settings on the switch or a specific interface.

## Syntax

## show dot1x [statistics] [interface interface]

- statistics Displays dot1x status for each port.
- · interface
  - ethernet unit/port
    - unit This is device 1.
    - port Port number.

#### **Command Mode**

Privileged Exec

## **Command Usage**

This command displays the following information:

Global 802.1X Parameters – Displays the global port access control
parameters that can be configured for this switch as described in the
preceding pages, including reauth-enabled (page 4-83), reauth-period
(page 4-84), quiet-period (page 4-83), tx-period (page 4-84), and max-req
(page 4-80). It also displays the following global parameters which are set
to a fixed value, including the following items:

supp-timeout – Supplicant timeout.server-timeout – Server timeout.

reauth-max – Maximum number of reauthentication attempts.

 802.1X Port Summary – Displays the port access control parameters for each interface, including the following items:

Status – Administrative state for port access control.
 Mode – Dot1x port control mode (page 4-81).

- Authorized — Authorization status (yes or n/a - not authorized).

 802.1X Port Details – Displays detailed port access control settings for each interface as described in the preceding pages, including administrative status for port access control, Operation mode (page 4-82), Max count (page 4-82), and Port Control (page 4-81). It also displays the following information:

- Status — Authorization status (authorized or unauthorized).

Supplicant – MAC address of authorized client.
 Current Identifier – Current unit among multiple hosts

Authenticator State Machine

State

 Current state (including initialize, disconnected, connecting, authenticating, authenticated, aborting, held, force authorized, force unauthorized).

- Reauth Count — Number of times connecting state is re-entered.

#### · Backend State Machine

 State – Current state (including request, response, success, fail, timeout, idle, initialize).

 Request Count – Number of EAP Request packets sent to the Supplicant without receiving a response.

Identifier(Server) – Identifier carried in the most recent EAP Success,
 Failure or Request packet received from the
 Authentication Server.

#### · Reauthentication State Machine

- State - Current state (including initialize, reauthenticate).

```
Console#show dot1x
Global 802.1X Parameters
reauth-enabled: yes
reauth-period: 300 quiet-period: 350 tx-period: 300
supp-timeout: 30
server-timeout: 30
reauth-max: 2
max-req:
802.1X Port Summary
      Name Status Operation Mode Mode
1/1 disabled Single-Host ForceAuthorized
 Port Name
                                                          Mode
                                                                    Authorized
                                                                            yes
      1/2 disabled
                             Single-Host
                                              ForceAuthorized
                                                                            n/a
     1/11 disabled Single-Host ForceAuthorized 1/12 disabled Single-Host Auto
                                                                            ves
                                                                            yes
802.1X Port Details
802.1X is disabled on port 1
802.1X is enabled on port 12
                Authorized
Single-Host
Status
Operation mode
Max count
Port-control Auto
Supplicant 00-e
                   00-e0-29-94-34-65
Current Identifier 4
Authenticator State Machine
State
                    Authenticated
Reauth Count
Backend State Machine
State
Request Count
Identifier (Server) 3
Reauthentication State Machine
State
                    Initialize
Console#
```

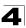

# **Access Control List Commands**

Access Control Lists (ACL) provide packet filtering for IP frames (based on address, protocol, Layer 4 protocol port number or TCP control code) or any frames (based on MAC address or Ethernet type). To filter packets, first create an access list, add the required rules, specify a mask to modify the precedence in which the rules are checked, and then bind the list to a specific port.

#### **Access Control Lists**

An ACL is a sequential list of permit or deny conditions that apply to IP addresses, MAC addresses, or other more specific criteria. This switch tests ingress or egress packets against the conditions in an ACL one by one. A packet will be accepted as soon as it matches a permit rule, or dropped as soon as it matches a deny rule. If no rules match for a list of all permit rules, the packet is dropped; and if no rules match for a list of all deny rules, the packet is accepted.

There are three filtering modes:

- Standard IP ACL mode (STD-ACL) filters packets based on the source IP address.
- Extended IP ACL mode (EXT-ACL) filters packets based on source or destination IP address, as well as protocol type and protocol port number. If the TCP protocol is specified, then you can also filter packets based on the TCP control code.
- MAC ACL mode (MAC-ACL) filters packets based on the source or destination MAC address and the Ethernet frame type (RFC 1060).

The following restrictions apply to ACLs:

- This switch supports ACLs for both ingress and egress filtering. However, you can
  only bind one IP ACL and one MAC ACL to any port for ingress filtering, and one
  IP ACL and one MAC ACL to any port for egress filtering. In other words, only four
  ACLs can be bound to an interface Ingress IP ACL, Egress IP ACL, Ingress MAC
  ACL and Egress MAC ACL.
- When an ACL is bound to an interface as an egress filter, all entries in the ACL must be deny rules. Otherwise, the bind operation will fail.
- · Each ACL can have up to 32 rules.
- · The maximum number of ACLs is also 32.
- However, due to resource restrictions, the average number of rules bound the ports should not exceed 20.
- You must configure a mask for an ACL rule before you can bind it to a port or set the queue or frame priorities associated with the rule.
- The switch does not support the explicit "deny any any" rule for the egress IP ACL
  or the egress MAC ACLs. If these rules are included in ACL, and you attempt to
  bind the ACL to an interface for egress checking, the bind operation will fail.
- Egress MAC ACLs only work for destination-mac-known packets, not for multicast, broadcast, or destination-mac-unknown packets.

# 4 Command Line Interface

The order in which active ACLs are checked is as follows:

- 1. User-defined rules in the Egress MAC ACL for egress ports.
- 2. User-defined rules in the Egress IP ACL for egress ports.
- 3. User-defined rules in the Ingress MAC ACL for ingress ports.
- 4. User-defined rules in the Ingress IP ACL for ingress ports.
- 5. Explicit default rule (permit any any) in the ingress IP ACL for ingress ports.
- 6. Explicit default rule (permit any any) in the ingress MAC ACL for ingress ports.
- 7. If no explicit rule is matched, the implicit default is permit all.

#### Masks for Access Control Lists

You must specify masks that control the order in which ACL rules are checked. The switch includes two system default masks that pass/filter packets matching the permit/deny the rules specified in an ingress ACL. You can also configure up to seven user-defined masks for an ACL. A mask must be bound exclusively to one of the basic ACL types (i.e., Ingress IP ACL, Egress IP ACL, Ingress MAC ACL or Egress MAC ACL), but a mask can be bound to up to four ACLs of the same type.

Table 4-32 Access Control List Commands

| Command Groups  | Function                                                                                        | Page  |
|-----------------|-------------------------------------------------------------------------------------------------|-------|
| IP ACLs         | Configures ACLs based on IP addresses, TCP/UDP port number, protocol type, and TCP control code | 4-88  |
| MAC ACLs        | Configures ACLs based on hardware addresses, packet format, and Ethernet type                   | 4-102 |
| ACL Information | Displays ACLs and associated rules; shows ACLs assigned to each port                            | 4-112 |

## IP ACL s

Table 4-33 IP ACL Commands

| Command                             | Function                                                                                                    | Mode    | Page |
|-------------------------------------|----------------------------------------------------------------------------------------------------|---------|------|
| access-list ip                      | Creates an IP ACL and enters configuration mode                                                                                                    | GC      | 4-89 |
| permit, deny                        | Filters packets matching a specified source IP address                                                                                                | STD-ACL | 4-90 |
| permit, deny                        | Filters packets meeting the specified criteria, including source and destination IP address, TCP/UDP port number, protocol type, and TCP control code | EXT-ACL | 4-91 |
| show ip access-list                 | Displays the rules for configured IP ACLs                                                                                                    | PE      | 4-93 |
| access-list ip<br>mask-precedence   | Changes to the mode for configuring access control masks                                                                                              | GC      | 4-93 |
| mask                                | Sets a precedence mask for the ACL rules                                                                                                    | IP-Mask | 4-94 |
| show access-list ip mask-precedence | Shows the ingress or egress rule masks for IP ACLs                                                                                                    | PE      | 4-97 |
| ip access-group                     | Adds a port to an IP ACL                                                                                                    | IC      | 4-98 |
| show ip access-group                | Shows port assignments for IP ACLs                                                                                                    | PE      | 4-98 |
| map access-list ip                  | Sets the CoS value and corresponding output queue for packets matching an ACL rule                                                                    | IC      | 4-99 |

Table 4-33 IP ACL Commands (Continued)

| Command                 | Function                                                                                                    | Mode | Page  |
|-------------------------|----------------------------------------------------------------------------------------------------|------|-------|
| show map access-list ip | Shows CoS value mapped to an access list for an interface                                                                            | PE   | 4-100 |
| match access-list ip    | Changes the 802.1p priority, IP Precedence, or DSCP Priority of a frame matching the defined rule (i.e., also called packet marking) | IC   | 4-100 |
| show marking            | Displays the current configuration for packet marking                                                                                | PE   | 4-101 |

## access-list ip

This command adds an IP access list and enters configuration mode for standard or extended IP ACLs. Use the **no** form to remove the specified ACL.

## Syntax

[no] access-list ip {standard | extended} acl name

- standard Specifies an ACL that filters packets based on the source IP address
- extended Specifies an ACL that filters packets based on the source or destination IP address, and other more specific criteria.
- acl\_name Name of the ACL. (Maximum length: 16 characters)

#### **Default Setting**

None

#### **Command Mode**

Global Configuration

### **Command Usage**

- · An egress ACL must contain all deny rules.
- When you create a new ACL or enter configuration mode for an existing ACL, use the **permit** or **deny** command to add new rules to the bottom of the list.
   To create an ACL, you must add at least one rule to the list.
- To remove a rule, use the no permit or no deny command followed by the exact text of a previously configured rule.
- · An ACL can contain up to 32 rules.

#### Example

```
Console(config) #access-list ip standard david
Console(config-std-acl)#
```

#### Related Commands

```
permit, deny 4-90
ip access-group (4-98)
show ip access-list (4-93)
```

## permit, deny (Standard ACL)

This command adds a rule to a Standard IP ACL. The rule sets a filter condition for packets emanating from the specified source. Use the **no** form to remove a rule.

## Syntax

[no] {permit | deny} {any | source bitmask | host source}

- any Any source IP address.
- · source Source IP address.
- bitmask Decimal number representing the address bits to match.
- host Keyword followed by a specific IP address.

## **Default Setting**

None

#### **Command Mode**

Standard ACI

## **Command Usage**

- New rules are appended to the end of the list.
- Address bitmasks are similar to a subnet mask, containing four integers from 0 to 255, each separated by a period. The binary mask uses 1 bits to indicate "match" and 0 bits to indicate "ignore." The bitmask is bitwise ANDed with the specified source IP address, and then compared with the address for each IP packet entering the port(s) to which this ACL has been assigned.

#### Example

This example configures one permit rule for the specific address 10.1.1.21 and another rule for the address range 168.92.16.x - 168.92.31.x using a bitmask.

```
Console(config-std-acl) #permit host 10.1.1.21
Console(config-std-acl) #permit 168.92.16.0 255.255.240.0
Console(config-std-acl)#
```

#### **Related Commands**

access-list ip (4-89)

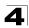

## permit, deny (Extended ACL)

This command adds a rule to an Extended IP ACL. The rule sets a filter condition for packets with specific source or destination IP addresses, protocol types, source or destination protocol ports, or TCP control codes. Use the **no** form to remove a rule.

#### Syntax

```
[no] {permit | deny} [protocol-number | udp]
    {any | source address-bitmask | host source}
    {any | destination address-bitmask | host destination}
    [precedence precedence] [tos tos] [dscp dscp]
    [source-port sport [bitmask]] [destination-port dport [port-bitmask]]
```

#### [no] {permit | deny} tcp

```
{any | source address-bitmask | host source}
{any | destination address-bitmask | host destination}
[precedence precedence] [tos tos] [dscp dscp]
[source-port sport [bitmask]] [destination-port dport [port-bitmask]]
[control-flag control-flags flag-bitmask]
```

- protocol-number A specific protocol number. (Range: 0-255)
- · source Source IP address.
- destination Destination IP address.
- address-bitmask Decimal number representing the address bits to match.
- host Keyword followed by a specific IP address.
- precedence IP precedence level. (Range: 0-7)
- tos Type of Service level. (Range: 0-15)
- dscp DSCP priority level. (Range: 0-63)
- sport Protocol<sup>24</sup> source port number. (Range: 0-65535)
- *dport* Protocol<sup>24</sup> destination port number. (Range: 0-65535)
- port-bitmask Decimal number representing the port bits to match. (Range: 0-65535)
- control-flags Decimal number (representing a bit string) that specifies flag bits in byte 14 of the TCP header. (Range: 0-63)
- flag-bitmask Decimal number representing the code bits to match.

### **Default Setting**

None

#### Command Mode

Extended ACI

<sup>24.</sup> Includes TCP, UDP or other protocol types.

## **Command Usage**

- All new rules are appended to the end of the list.
- Address bitmasks are similar to a subnet mask, containing four integers from 0 to 255, each separated by a period. The binary mask uses 1 bits to indicate "match" and 0 bits to indicate "ignore." The bitmask is bitwise ANDed with the specified source IP address, and then compared with the address for each IP packet entering the port(s) to which this ACL has been assigned.
- You can specify both Precedence and ToS in the same rule. However, if DSCP is used, then neither Precedence nor ToS can be specified.
- The control-code bitmask is a decimal number (representing an equivalent bit mask) that is applied to the control code. Enter a decimal number, where the equivalent binary bit "1" means to match a bit and "0" means to ignore a bit. The following bits may be specified:
  - 1 (fin) Finish
  - 2 (syn) Synchronize
  - 4 (rst) Reset
  - 8 (psh) Push
  - 16 (ack) Acknowledgement
  - 32 (urg) Urgent pointer

For example, use the code value and mask below to catch packets with the following flags set:

- SYN flag valid, use "control-code 2 2"
- Both SYN and ACK valid, use "control-code 18 18"
- SYN valid and ACK invalid, use "control-code 2 18"

#### Example

This example accepts any incoming packets if the source address is within subnet 10.7.1.x. For example, if the rule is matched; i.e., the rule (10.7.1.0 & 255.255.255.0) equals the masked address (10.7.1.2 & 255.255.255.0), the packet passes through.

```
Console(config-ext-acl) #permit 10.7.1.1 255.255.255.0 any Console(config-ext-acl) #
```

This allows TCP packets from class C addresses 192.168.1.0 to any destination address when set for destination TCP port 80 (i.e., HTTP).

```
Console(config-ext-acl)#permit 192.168.1.0 255.255.255.0 any
  destination-port 80
Console(config-ext-acl)#
```

This permits all TCP packets from class C addresses 192.168.1.0 with the TCP control code set to "SYN."

```
Console(config-ext-acl)#permit top 192.168.1.0 255.255.255.0 any
  control-flag 2 2
Console(config-ext-acl)#
```

#### **Related Commands**

access-list ip (4-89)

# show ip access-list

This command displays the rules for configured IP ACLs.

## Syntax

show ip access-list {standard | extended} [acl\_name]

- · standard Specifies a standard IP ACL.
- extended Specifies an extended IP ACL.
- acl\_name Name of the ACL. (Maximum length: 16 characters)

#### **Command Mode**

Privileged Exec

## Example

```
Console#show ip access-list standard
IP standard access-list david:
   permit host 10.1.1.21
   permit 168.92.0.0 0.0.15.255
Console#
```

#### **Related Commands**

```
permit, deny 4-90 ip access-group (4-98)
```

#### access-list ip mask-precedence

This command changes to the IP Mask mode used to configure access control masks. Use the **no** form to delete the mask table.

#### Syntax

[no] access-list ip mask-precedence {in | out}

- in Ingress mask for ingress ACLs.
- out Egress mask for egress ACLs.

#### **Default Setting**

Default system mask: Filter inbound packets according to specified IP ACLs.

#### Command Mode

**Global Configuration** 

## **Command Usage**

- A mask can only be used by all ingress ACLs or all egress ACLs.
- The precedence of the ACL rules applied to a packet is not determined by order of the rules, but instead by the order of the masks; i.e., the first mask that matches a rule will determine the rule that is applied to a packet.
- You must configure a mask for an ACL rule before you can bind it to a port or set the queue or frame priorities associated with the rule.

#### Example

```
Console(config) #access-list ip mask-precedence in Console(config-ip-mask-acl)#
```

#### **Related Commands**

```
mask (IP ACL) (4-94) ip access-group (4-98)
```

# mask (IP ACL)

This command defines a mask for IP ACLs. This mask defines the fields to check in the IP header. Use the **no** form to remove a mask

## Syntax

```
[no] mask [protocol]
    {any | host | source-bitmask}
    {any | host | destination-bitmask}
    [precedence] [tos] [dscp]
    [source-port [port-bitmask]] [destination-port [port-bitmask]]
    [control-flag [flag-bitmask]]
```

- protocol Check the protocol field.
- · any Any address will be matched.
- host The address must be for a host device, not a subnetwork.
- source-bitmask Source address of rule must match this bitmask.
- destination-bitmask Destination address of rule must match this bitmask.
- precedence Check the IP precedence field.
- tos Check the TOS field.
- dscp Check the DSCP field.
- source-port Check the protocol source port field.
- **destination-port** Check the protocol destination port field.
- port-bitmask Protocol port of rule must match this bitmask. (Range: 0-65535)
- control-flag Check the field for control flags.
- flag-bitmask Control flags of rule must match this bitmask. (Range: 0-63)

## **Default Setting**

None

#### **Command Mode**

IP Mask

## **Command Usage**

- Packets crossing a port are checked against all the rules in the ACL until a match is found. The order in which these packets are checked is determined by the mask, and not the order in which the ACL rules were entered.
- First create the required ACLs and ingress or egress masks before mapping an ACL to an interface.
- If you enter dscp, you cannot enter tos or precedence. You can enter both tos and precedence without dscp.
- Masks that include an entry for a Layer 4 protocol source port or destination port can only be applied to packets with a header length of exactly five bytes.

## Example

This example creates an IP ingress mask with two rules. Each rule is checked in order of precedence to look for a match in the ACL entries. The first entry matching a mask is applied to the inbound packet.

```
Console(config) #access-list ip mask-precedence in Console(config-ip-mask-acl) #mask host any Console(config-ip-mask-acl) #mask 255.255.255.0 any Console(config-ip-mask-acl)#
```

This shows that the entries in the mask override the precedence in which the rules are entered into the ACL. In the following example, packets with the source address 10.1.1.1 are dropped because the "deny 10.1.1.1 255.255.255.255" rule has the higher precedence according the "mask host any" entry.

```
Console(config) #access-list ip standard A2
Console(config-std-acl) #permit 10.1.1.0 255.255.255.0
Console(config-std-acl) #deny 10.1.1.1 255.255.255.255
Console(config-std-acl) #exit
Console(config) #access-list ip mask-precedence in
Console(config-ip-mask-acl) #mask host any
Console(config-ip-mask-acl) #mask 255.255.255.0 any
Console(config-ip-mask-acl)#
```

This shows how to create a standard ACL with an ingress mask to deny access to the IP host 171.69.198.102, and permit access to any others.

```
Console(config) #access-list ip standard A2
Console (config-std-acl) #permit any
Console (config-std-acl) #deny host 171.69.198.102
Console (config-std-acl) #end
Console#show access-list
IP standard access-list A2:
 deny host 171.69.198.102
 permit any
Console#configure
Console (config) #access-list ip mask-precedence in
Console (config-ip-mask-acl) #mask host any
Console (config-ip-mask-acl) #exit
Console(config)#interface ethernet 1/1
Console(config-if) #ip access-group A2 in
Console (config-if) #end
Console#show access-list
IP standard access-list A2:
 deny host 171.69.198.102
 permit any
Console#
```

This shows how to create an extended ACL with an egress mask to drop packets leaving network 171.69.198.0 when the Layer 4 source port is 23.

```
Console(config) #access-list ip extended A3
Console (config-ext-acl) #deny host 171.69.198.5 any
Console(config-ext-acl)#deny 171.69.198.0 255.255.255.0 any source-port 23
Console (config-ext-acl) #end
Console#show access-list
IP extended access-list A3:
 deny host 171.69.198.5 any
  deny 171.69.198.0 255.255.255.0 any source-port 23
Console#config
Console (config) #access-list ip mask-precedence out
Console (config-ip-mask-acl) #mask 255.255.255.0 any source-port
Console(config-ip-mask-acl)#exit
Console (config) #interface ethernet 1/15
Console(config-if) #ip access-group A3 out
Console (config-if) #end
Console#show access-list
IP extended access-list A3:
 deny 171.69.198.0 255.255.255.0 any source-port 23
 deny host 171.69.198.5 any
IP egress mask ACL:
 mask 255.255.255.0 any source-port
Console#
```

This is a more comprehensive example. It denies any TCP packets in which the SYN bit is ON, and permits all other packets. It then sets the ingress mask to check the deny rule first, and finally binds port 1 to this ACL. Note that once the ACL is bound to an interface (i.e., the ACL is active), the order in which the rules are displayed is determined by the associated mask.

```
Switch(config) #access-list ip extended 6
Switch(config-ext-acl) #permit any any
Switch (config-ext-acl) #deny tcp any any control-flag 2 2
Switch (config-ext-acl) #end
Console#show access-list
IP extended access-list A6:
 permit any any
 deny tcp any any control-flag 2 2
Console#configure
Switch(config) #access-list ip mask-precedence in
Switch(config-ip-mask-acl) #mask protocol any any control-flag 2
Switch (config-ip-mask-acl) #end
Console#sh access-list
IP extended access-list A6:
 permit any any
 deny tcp any any control-flag 2 2
IP ingress mask ACL:
 mask protocol any any control-flag 2
Console#configure
Console (config) #interface ethernet 1/1
Console(config-if) #ip access-group A6 in
Console (config-if) #end
Console#show access-list
IP extended access-list A6:
 deny tcp any any control-flag 2 2
  permit any any
IP ingress mask ACL:
 mask protocol any any control-flag 2
Console#
```

## show access-list ip mask-precedence

This command shows the ingress or egress rule masks for IP ACLs.

## Syntax

## show access-list ip mask-precedence [in | out]

- in Ingress mask precedence for ingress ACLs.
- out Egress mask precedence for egress ACLs.

#### **Command Mode**

Privileged Exec

```
Console#show access-list ip mask-precedence
IP ingress mask ACL:
  mask host any
  mask 255.255.255.0 any
Console#
```

#### **Related Commands**

mask (IP ACL) (4-94)

## ip access-group

This command binds a port to an IP ACL. Use the **no** form to remove the port.

## Syntax

[no] ip access-group acl\_name {in | out}

- acl name Name of the ACL. (Maximum length: 16 characters)
- in Indicates that this list applies to ingress packets.
- out Indicates that this list applies to egress packets.

#### **Default Setting**

None

#### **Command Mode**

Interface Configuration (Ethernet)

## **Command Usage**

- · A port can only be bound to one ACL.
- If a port is already bound to an ACL and you bind it to a different ACL, the switch will replace the old binding with the new one.
- You must configure a mask for an ACL rule before you can bind it to a port.

## Example

```
Console(config)#int eth 1/2
Console(config-if)#ip access-group standard david in
Console(config-if)#
```

#### **Related Commands**

show ip access-list (4-93)

#### show ip access-group

This command shows the ports assigned to IP ACLs.

#### **Command Mode**

Privileged Exec

```
Console#show ip access-group
Interface ethernet 1/2
IP standard access-list david
Console#
```

#### **Related Commands**

ip access-group (4-98)

## map access-list ip

This command sets the output queue for packets matching an ACL rule. The specified CoS value is only used to map the matching packet to an output queue; it is not written to the packet itself. Use the **no** form to remove the CoS mapping.

## Syntax

[no] map access-list ip acl name cos cos-value

- acl\_name Name of the ACL. (Maximum length: 16 characters)
- cos-value CoS value. (Range: 0-7)

#### **Default Setting**

None

#### Command Mode

Interface Configuration (Ethernet)

#### **Command Usage**

## **Command Usage**

- You must configure an ACL mask before you can map CoS values to the rule.
- A packet matching a rule within the specified ACL is mapped to one of the output queues as shown in the following table. For information on mapping the CoS values to output queues, see queue cos-map on page 4-210.

Table 4-34 Mapping CoS Values to IP ACLs

| Priority | 0 | 1 | 2 | 3 | 4 | 5 | 6 | 7 |
|----------|---|---|---|---|---|---|---|---|
| Queue    | 1 | 2 | 0 | 3 | 4 | 5 | 6 | 7 |

#### Example

```
Console(config)#interface ethernet 1/2
Console(config-if)#map access-list ip bill cos 0
Console(config-if)#
```

#### **Related Commands**

```
queue cos-map (4-210)
show map access-list ip (4-100)
```

## show map access-list ip

This command shows the CoS value mapped to an IP ACL for the current interface. (The CoS value determines the output queue for packets matching an ACL rule.)

## Syntax

## show map access-list ip [interface]

interface

- ethernet unit/port
  - unit This is device 1.
  - port Port number.

## **Command Mode**

Privileged Exec

## Example

```
Console#show map access-list ip
Access-list to COS of Eth 1/4
Access-list ALS1 cos 0
Console#
```

#### **Related Commands**

map access-list ip (4-99)

## match access-list ip

This command changes the IEEE 802.1p priority, IP Precedence, or DSCP Priority of a frame matching the defined ACL rule. (This feature is commonly referred to as ACL packet marking.) Use the **no** form to remove the ACL marker.

## Syntax

```
match access-list ip acl_name
[set priority priority] {set tos tos_value | set dscp dscp_value}
no match access-list ip acl_name
```

- acl\_name Name of the ACL. (Maximum length: 16 characters)
- priority Class of Service value in the IEEE 802.1p priority tag. (Range: 0-7; 7 is the highest priority)
- tos value IP Precedence value. (Range: 0-7)
- dscp\_value Differentiated Services Code Point value. (Range: 0-63)

#### **Default Setting**

None

#### **Command Mode**

Interface Configuration (Ethernet)

## **Command Usage**

- You must configure an ACL mask before you can change frame priorities based on an ACL rule.
- Traffic priorities may be included in the IEEE 802.1p priority tag. This tag is also incorporated as part of the overall IEEE 802.1Q VLAN tag. To specify this priority, use the set priority keywords.
- The IP frame header also includes priority bits in the Type of Service (ToS) octet. The Type of Service octet may contain three bits for IP Precedence or six bits for Differentiated Services Code Point (DSCP) service. To specify the IP precedence priority, use the set tos keywords. To specify the DSCP priority, use the set dscp keywords. Note that the IP frame header can include either the IP Precedence or DSCP priority type.
- The precedence for priority mapping by this switch is IP Precedence or DSCP Priority, and then 802.1p priority.

#### Example

```
Console(config)#interface ethernet 1/12
Console(config-if)#match access-list ip bill set dscp 0
Console(config-if)#
```

#### **Related Commands**

show marking (4-101)

## show marking

This command displays the current configuration for packet marking.

#### **Command Mode**

Privileged Exec

## Example

```
Console#show marking
Interface ethernet 1/12
match access-list IP bill set DSCP 0
match access-list MAC a set priority 0
Console#
```

#### **Related Commands**

match access-list ip (4-100)

# **MAC ACLs**

Table 4-35 MAC ACL Commands

| Command                                 | Function                                                                                              | Mode     | Page  |
|-----------------------------------------|----------------------------------------------------------------------------------------------------|----------|-------|
| access-list mac                         | Creates a MAC ACL and enters configuration mode                                                       | GC       | 4-102 |
| permit, deny                            | Filters packets matching a specified source and destination address, packet format, and Ethernet type | MAC-ACL  | 4-103 |
| show mac access-list                    | Displays the rules for configured MAC ACLs                                                            | PE       | 4-104 |
| access-list mac<br>mask-precedence      | Changes to the mode for configuring access control masks                                              | GC       | 4-105 |
| mask                                    | Sets a precedence mask for the ACL rules                                                              | MAC-Mask | 4-106 |
| show access-list mac<br>mask-precedence | Shows the ingress or egress rule masks for MAC ACLs                                                   | PE       | 4-108 |
| mac access-group                        | Adds a port to a MAC ACL                                                                              | IC       | 4-108 |
| show mac access-group                   | Shows port assignments for MAC ACLs                                                                   | PE       | 4-109 |
| map access-list mac                     | Sets the CoS value and corresponding output queue for packets matching an ACL rule                    | IC       | 4-109 |
| show map access-list mac                | Shows CoS value mapped to an access list for an interface                                             | PE       | 4-110 |
| match access-list mac                   | Changes the 802.1p priority of a frame matching the defined rule (i.e., also called packet marking)   | IC       | 4-111 |
| show marking                            | Displays the current configuration for packet marking                                                 | PE       | 4-101 |

#### access-list mac

This command adds a MAC access list and enters MAC ACL configuration mode. Use the **no** form to remove the specified ACL.

# Syntax

[no] access-list mac acl\_name

acl name – Name of the ACL. (Maximum length: 16 characters)

## **Default Setting**

None

#### **Command Mode**

Global Configuration

## Command Usage

- · An egress ACL must contain all deny rules.
- When you create a new ACL or enter configuration mode for an existing ACL, use the **permit** or **deny** command to add new rules to the bottom of the list.
   To create an ACL, you must add at least one rule to the list.
- To remove a rule, use the no permit or no deny command followed by the exact text of a previously configured rule.
- · An ACL can contain up to 32 rules.

#### Example

```
Console(config)#access-list mac jerry
Console(config-mac-acl)#
```

#### **Related Commands**

```
permit, deny 4-103
mac access-group (4-108)
show mac access-list (4-104)
```

## permit, deny (MAC ACL)

This command adds a rule to a MAC ACL. The rule filters packets matching a specified MAC source or destination address (i.e., physical layer address), or Ethernet protocol type. Use the **no** form to remove a rule.

## Syntax

```
[no] {permit | deny}
    {any | host source | source address-bitmask}
    {any | host destination | destination address-bitmask}
    [vid vid vid-bitmask] [ethertype protocol [protocol-bitmask]]
    Note:- The default is for Ethernet II packets.
```

# [no] {permit | deny} tagged-eth2

```
{any | host source | source address-bitmask}
{any | host destination | destination address-bitmask}
[vid vid vid-bitmask] [ethertype protocol [protocol-bitmask]]
```

# [no] {permit | deny} untagged-eth2

```
{any | host source | source address-bitmask} 
{any | host destination | destination address-bitmask} 
[ethertype protocol [protocol-bitmask]]
```

# [no] {permit | deny} tagged-802.3

```
{any | host source | source address-bitmask} 
{any | host destination | destination address-bitmask} 
[vid vid vid-bitmask]
```

# [no] {permit | deny} untagged-802.3

```
{any | host source | source address-bitmask} 
{any | host destination | destination address-bitmask}
```

- · tagged-eth2 Tagged Ethernet II packets.
- untagged-eth2 Untagged Ethernet II packets.
- tagged-802.3 Tagged Ethernet 802.3 packets.
- untagged-802.3 Untagged Ethernet 802.3 packets.
- any Any MAC source or destination address.
- · host A specific MAC address.
- source Source MAC address.

# 4. Command Line Interface

- · destination Destination MAC address range with bitmask.
- address-bitmask<sup>25</sup> Bitmask for MAC address (in hexidecimal format).
- vid VLAN ID. (Range: 1-4095)
- *vid-bitmask*<sup>25</sup> VLAN bitmask. (Range: 1-4095)
- protocol A specific Ethernet protocol number. (Range: 600-fff hex.)
- protocol-bitmask<sup>25</sup> Protocol bitmask. (Range: 600-fff hex.)

## **Default Setting**

None

#### **Command Mode**

MAC ACL

## **Command Usage**

- · New rules are added to the end of the list.
- The **ethertype** option can only be used to filter Ethernet II formatted packets.
- A detailed listing of Ethernet protocol types can be found in RFC 1060. A few of the more common types include the following:
  - 0800 IP
  - 0806 ARP
  - 8137 IPX

## Example

This rule permits packets from any source MAC address to the destination address 00-e0-29-94-34-de where the Ethernet type is 0800.

```
Console(config-mac-acl)#permit any host 00-e0-29-94-34-de ethertype 0800 Console(config-mac-acl)#
```

#### **Related Commands**

access-list mac (4-102)

#### show mac access-list

This command displays the rules for configured MAC ACLs.

#### Syntax

```
show mac access-list [acl name]
```

acl name - Name of the ACL. (Maximum length: 16 characters)

#### Command Mode

Privileged Exec

<sup>25.</sup> For all bitmasks, "1" means care and "0" means ignore.

## Example

```
Console#show mac access-list
MAC access-list jerry:
permit any 00-e0-29-94-34-de ethertype 0800
Console#
```

#### **Related Commands**

```
permit, deny 4-103
mac access-group (4-108)
```

## access-list mac mask-precedence

This command changes to MAC Mask mode used to configure access control masks. Use the **no** form to delete the mask table.

## **Syntax**

[no] access-list ip mask-precedence {in | out}

- in Ingress mask for ingress ACLs.
- · out Egress mask for egress ACLs.

#### **Default Setting**

Default system mask: Filter inbound packets according to specified MAC ACLs.

#### Command Mode

Global Configuration

#### Command Usage

- You must configure a mask for an ACL rule before you can bind it to a port or set the queue or frame priorities associated with the rule.
- A mask can only be used by all ingress ACLs or all egress ACLs.
- The precedence of the ACL rules applied to a packet is not determined by order of the rules, but instead by the order of the masks; i.e., the first mask that matches a rule will determine the rule that is applied to a packet.

#### Example

```
Console(config)#access-list mac mask-precedence in
Console(config-mac-mask-acl)#
```

#### **Related Commands**

```
mask (MAC ACL) (4-106)
mac access-group (4-108)
```

# 4. Command Line Interface

## mask (MAC ACL)

This command defines a mask for MAC ACLs. This mask defines the fields to check in the packet header. Use the **no** form to remove a mask.

## Syntax

## [no] mask [pktformat]

{any | host | source-bitmask} {any | host | destination-bitmask} [vid [vid-bitmask]] [ethertype [ethertype-bitmask]]

- pktformat Check the packet format field. (If this keyword must be used in the mask, the packet format must be specified in ACL rule to match.)
- any Any address will be matched.
- host The address must be for a single node.
- source-bitmask Source address of rule must match this bitmask.
- destination-bitmask Destination address of rule must match this bitmask.
- vid Check the VLAN ID field.
- vid-bitmask VLAN ID of rule must match this bitmask.
- ethertype Check the Ethernet type field.
- ethertype-bitmask Ethernet type of rule must match this bitmask.

## **Default Setting**

None

#### Command Mode

MAC Mask

#### Command Usage

- Up to seven masks can be assigned to an ingress or egress ACL.
- Packets crossing a port are checked against all the rules in the ACL until a match is found. The order in which these packets are checked is determined by the mask, and not the order in which the ACL rules were entered.
- First create the required ACLs and inbound or outbound masks before mapping an ACL to an interface.

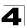

#### Example

This example shows how to create an Ingress MAC ACL and bind it to a port. You can then see that the order of the rules have been changed by the mask.

```
Console (config) #access-list mac M4
Console(config-mac-acl) #permit any any
Console(config-mac-acl) #deny tagged-eth2 00-11-11-11-11-11
 ff-ff-ff-ff-ff any vid 3
Console (config-mac-acl) #end
Console#show access-list
MAC access-list M4:
 permit any any
  deny tagged-eth2 host 00-11-11-11-11 any vid 3
Console(config) #access-list mac mask-precedence in
Console (config-mac-mask-acl) #mask pktformat ff-ff-ff-ff-ff any vid
Console(config-mac-mask-acl)#exit
Console(config)#interface ethernet 1/12
Console(config-if) #mac access-group M4 in
Console (config-if) #end
Console#show access-list
MAC access-list M4:
 deny tagged-eth2 host 00-11-11-11-11 any vid 3
 permit any any
MAC ingress mask ACL:
 mask pktformat host any vid
Console#
```

#### This example creates an Egress MAC ACL.

```
Console(config) #access-list mac M5
Console(config-mac-acl) #deny tagged-802.3 host 00-11-11-11-11 any
Console(config-mac-acl) #deny tagged-eth2 00-11-11-11-11-11
 ff-ff-ff-ff-ff any vid 3 ethertype 0806
Console (config-mac-acl) #end
Console#show access-list
MAC access-list M5:
 deny tagged-802.3 host 00-11-11-11-11 any
 deny tagged-eth2 host 00-11-11-11-11 any vid 3 ethertype 0806
Console(config) #access-list mac mask-precedence out
Console (config-mac-mask-acl) #mask pktformat ff-ff-ff-ff-ff any vid
Console(config-mac-mask-acl)#exit
Console(config)#interface ethernet 1/5
Console(config-if) #mac access-group M5 out
Console (config-if) #end
Console#show access-list
MAC access-list M5:
 deny tagged-eth2 host 00-11-11-11-11 any vid 3 ethertype 0806
 deny tagged-802.3 host 00-11-11-11-11 any
MAC ingress mask ACL:
 mask pktformat host any vid ethertype
Console#
```

## show access-list mac mask-precedence

This command shows the ingress or egress rule masks for MAC ACLs.

## Syntax

#### show access-list mac mask-precedence [in | out]

- in Ingress mask precedence for ingress ACLs.
- out Egress mask precedence for egress ACLs.

#### Command Mode

Privileged Exec

## Example

```
Console#show access-list mac mask-precedence
MAC egress mask ACL:
  mask pktformat host any vid ethertype
Console#
```

#### **Related Commands**

```
mask (MAC ACL) (4-106)
```

#### mac access-group

This command binds a port to a MAC ACL. Use the **no** form to remove the port.

# Syntax

```
mac access-group acl_name {in | out}
```

- acl\_name Name of the ACL. (Maximum length: 16 characters)
- in Indicates that this list applies to ingress packets.
- out Indicates that this list applies to egress packets.

#### **Default Setting**

None

#### **Command Mode**

Interface Configuration (Ethernet)

### **Command Usage**

- · A port can only be bound to one ACL.
- If a port is already bound to an ACL and you bind it to a different ACL, the switch will replace the old binding with the new one.
- You must configure a mask for an ACL rule before you can bind it to a port.

```
Console(config) #interface ethernet 1/2
Console(config-if) #mac access-group jerry in
Console(config-if)#
```

#### **Related Commands**

show mac access-list (4-104)

## show mac access-group

This command shows the ports assigned to MAC ACLs.

#### **Command Mode**

Privileged Exec

#### Example

```
Console#show mac access-group
Interface ethernet 1/5
MAC access-list M5 out
Console#
```

### **Related Commands**

mac access-group (4-108)

#### map access-list mac

This command sets the output queue for packets matching an ACL rule. The specified CoS value is only used to map the matching packet to an output queue; it is not written to the packet itself. Use the **no** form to remove the CoS mapping.

# Syntax

[no] map access-list mac acl name cos cos-value

- acl name Name of the ACL. (Maximum length: 16 characters)
- cos-value CoS value. (Range: 0-7)

### **Default Setting**

None

#### **Command Mode**

Interface Configuration (Ethernet)

## **Command Usage**

- You must configure an ACL mask before you can map CoS values to the rule.
- A packet matching a rule within the specified ACL is mapped to one of the output queues as shown below.

Table 4-36 Mapping CoS Values to MAC ACLs

| Priority | 0 | 1 | 2 | 3 | 4 | 5 | 6 | 7 |
|----------|---|---|---|---|---|---|---|---|
| Queue    | 1 | 2 | 0 | 3 | 4 | 5 | 6 | 7 |

# Command Line Interface

## Example

```
Console(config)#int eth 1/5
Console(config-if)#map access-list mac M5 cos 0
Console(config-if)#
```

#### **Related Commands**

```
queue cos-map (4-210)
show map access-list mac (4-110)
```

## show map access-list mac

This command shows the CoS value mapped to a MAC ACL for the current interface. (The CoS value determines the output queue for packets matching an ACL rule.)

## Syntax

## show map access-list mac [interface]

interface

- ethernet unit/port
  - unit This is device 1.
  - port Port number.

#### **Command Mode**

Privileged Exec

### Example

```
Console#show map access-list mac
Access-list to COS of Eth 1/5
Access-list M5 cos 0
Console#
```

#### **Related Commands**

map access-list mac (4-109)

#### match access-list mac

This command changes the IEEE 802.1p priority of a Layer 2 frame matching the defined ACL rule. (This feature is commonly referred to as ACL packet marking.) Use the **no** form to remove the ACL marker.

#### Syntax

match access-list mac acl\_name set priority priority no match access-list mac acl\_name

- acl\_name Name of the ACL. (Maximum length: 16 characters)
- priority Class of Service value in the IEEE 802.1p priority tag. (Range: 0-7; 7 is the highest priority)

#### **Default Setting**

None

#### **Command Mode**

Interface Configuration (Ethernet)

## **Command Usage**

You must configure an ACL mask before you can change frame priorities based on an ACL rule.

## Example

```
Console(config)#interface ethernet 1/12
Console(config-if)#match access-list mac a set priority 0
Console(config-if)#
```

#### **Related Commands**

show marking (4-101)

## **ACL Information**

Table 4-37 ACL Information Commands

| Command           | Function                             | Mode | Page  |
|-------------------|--------------------------------------|------|-------|
| show access-list  | Show all ACLs and associated rules   | PE   | 4-112 |
| show access-group | Shows the ACLs assigned to each port | PE   | 4-112 |

#### show access-list

This command shows all ACLs and associated rules, as well as all the user-defined masks

#### Command Mode

Privileged Exec

## **Command Usage**

Once the ACL is bound to an interface (i.e., the ACL is active), the order in which the rules are displayed is determined by the associated mask.

#### Example

```
Console#show access-list
IP standard access-list david:
 permit host 10.1.1.21
 permit 168.92.0.0 0.0.15.255
IP extended access-list bob:
 permit 10.7.1.1 0.0.0.255 any
 permit 192.168.1.0 255.255.255.0 any destination-port 80 80
 permit 192.168.1.0 255.255.255.0 any protocol tcp control-code 2 2
MAC access-list jerry:
 permit any host 00-30-29-94-34-de ethertype 800 800
IP extended access-list A6:
 deny tcp any any control-flag 2 2
 permit any any
IP ingress mask ACL:
 mask protocol any any control-flag 2
Console#
```

## show access-group

This command shows the port assignments of ACLs.

#### **Command Mode**

Privileged Executive

```
Console#show access-group
Interface ethernet 1/2
IP standard access-list david
MAC access-list jerry
Console#
```

# **SNMP Commands**

Controls access to this switch from management stations using the Simple Network Management Protocol (SNMP), as well as the error types sent to trap managers.

SNMP Version 3 also provides security features that cover message integrity, authentication, and encryption; as well as controlling user access to specific areas of the MIB tree. To use these commands, first configure an SNMP engine ID, specify read and write access views for the MIB tree, configure SNMP user groups with the required security model (i.e., SNMP v1, v2c or v3) and security level (i.e., authentication and privacy), and then assign SNMP users to these groups, along with their specific authentication and privacy passwords.

Mode Command **Function** Page GC 4-113 snmp-server Enables the SNMP agent Displays the status of SNMP communications NF PF 4-114 show snmp GC 4-115 snmp-server community Sets up the community access string to permit access to SNMP commands GC 4-115 snmp-server contact Sets the system contact string GC 4-116 snmp-server location Sets the system location string Specifies the recipient of an SNMP notification operation GC 4-117 snmp-server host snmp-server enable traps Enables the device to send SNMP traps (i.e., SNMP GC 4-118 notifications) snmp-server engine-id Sets the SNMP engine ID GC 4-119 ΡF 4-119 show snmp engine-id Shows the SNMP engine ID Adds an SNMP view GC 4-120 snmp-server view Shows the SNMP views PF 4-121 show snmp view Adds an SNMP group, mapping users to views 4-121 GC snmp-server group PF 4-123 Shows the SNMP groups show snmp group Adds a user to an SNMP group GC 4-124 snmp-server user Shows the SNMP users PΕ 4-125 show snmp user snmp ip filter Sets IP addresses of clients allowed management access to GC 4-121 the switch via SNMP

Table 4-38 SNMP Commands

# snmp-server

This command enables the SNMPv3 engine and services for all management clients (i.e., versions 1, 2c, 3). Use the no form to disable the server.

#### Syntax

[no] snmp-server

#### **Default Setting**

**Enabled** 

#### **Command Mode**

Global Configuration

## Example

```
Console(config)#snmp-server
Console(config)#
```

## show snmp

This command can be used to check the status of SNMP communications.

## **Default Setting**

None

#### **Command Mode**

Normal Exec, Privileged Exec

## **Command Usage**

This command provides information on the community access strings, counter information for SNMP input and output protocol data units, and whether or not SNMP logging has been enabled with the **snmp-server enable traps** command.

```
Console#show snmp
SNMP traps:
Authentication: enable
  Link-up-down: enable
SNMP communities:
  1. private, and the privilege is read-write
   2. public, and the privilege is read-only
0 SNMP packets input
   0 Bad SNMP version errors
   0 Unknown community name
   O Illegal operation for community name supplied
   0 Encoding errors
   0 Number of requested variables
   0 Number of altered variables
   0 Get-request PDUs
    0 Get-next PDUs
    0 Set-request PDUs
0 SNMP packets output
   0 Too big errors
   0 No such name errors
   0 Bad values errors
   0 General errors
    O Response PDUs
    0 Trap PDUs
SNMP logging: disabled
SNMP ip filter group:
Console#
```

## snmp-server community

This command defines the SNMP v1 and v2c community access string. Use the **no** form to remove the specified community string.

#### Syntax

snmp-server community string [ro|rw] no snmp-server community string

- string Community string that acts like a password and permits access to the SNMP protocol. (Maximum length: 32 characters, case sensitive; Maximum number of strings: 5)
- ro Specifies read-only access. Authorized management stations are only able to retrieve MIB objects.
- rw Specifies read/write access. Authorized management stations are able to both retrieve and modify MIB objects.

## **Default Setting**

- public Read-only access. Authorized management stations are only able to retrieve MIB objects.
- private Read/write access. Authorized management stations are able to both retrieve and modify MIB objects.

#### **Command Mode**

Global Configuration

# Example

```
Console(config) #snmp-server community alpha rw
Console(config)#
```

## snmp-server contact

This command sets the system contact string. Use the **no** form to remove the system contact information.

## Syntax

```
snmp-server contact string no snmp-server contact
```

string - String that describes the system contact information. (Maximum length: 255 characters)

## **Default Setting**

None

#### Command Mode

Global Configuration

```
Console(config) #snmp-server contact Paul
Console(config)#
```

#### **Related Commands**

snmp-server location (4-116)

## snmp-server location

This command sets the system location string. Use the  ${\bf no}$  form to remove the location string.

#### **Syntax**

```
snmp-server location text no snmp-server location
```

*text* - String that describes the system location. (Maximum length: 255 characters)

## **Default Setting**

None

#### **Command Mode**

**Global Configuration** 

## Example

```
Console(config)#snmp-server location WC-19
Console(config)#
```

#### **Related Commands**

snmp-server contact (4-115)

## snmp-server host

This command specifies the recipient of a Simple Network Management Protocol notification operation. Use the **no** form to remove the specified host.

## Syntax

snmp-server host host-addr community-string
[version {1 | 2c | 3 {auth | noauth | priv}} [udp-port port]]
no snmp-server host host-addr

- host-addr Internet address of the host (the targeted recipient).
   (Maximum host addresses: 5 trap destination IP address entries)
- community-string Password-like community string sent with the
  notification operation to SNMP V1 and V2c hosts. Although you can set this
  string using the snmp-server host command by itself, we recommend that
  you define this string using the snmp-server community command prior
  to using the snmp-server host command. (Maximum length: 32
  characters)
- version Specifies whether to send notifications as SNMP Version 1, 2c or 3 traps.
- auth | noauth | priv This group uses SNMPv3 with authentication, no authentication, or with authentication and privacy. See "Simple Network Management Protocol" on page 3-35 for further information about these authentication and encryption options.
- port Host UDP port to use. (Range: 1-65535; Default: 162)

#### **Default Setting**

Host Address: None SNMP Version: 1 UDP Port: 162

#### **Command Mode**

Global Configuration

#### **Command Usage**

- If you do not enter an snmp-server host command, no notifications are sent.
   In order to configure the switch to send SNMP notifications, you must enter at least one snmp-server host command. In order to enable multiple hosts, you must issue a separate snmp-server host command for each host.
- The snmp-server host command is used in conjunction with the snmp-server enable traps command. Use the snmp-server enable traps command to specify which SNMP notifications are sent globally. For a host to receive notifications, at least one snmp-server enable traps command and the snmp-server host command for that host must be enabled.
- Some notification types cannot be controlled with the snmp-server enable traps command. For example, some notification types are always enabled.
- The switch can send SNMP Version 1, 2c or 3 notifications to a host IP address, depending on the SNMP version that the management station

# 4 Command Line Interface

- supports. If the **snmp-server host** command does not specify the SNMP version, the default is to send SNMP version 1 notifications.
- If you specify an SNMP Version 3 host, then the community string is interpreted as an SNMP user name. If you use the V3 "auth" or "priv" options, the user name must first be defined with the snmp-server user command. Otherwise, the authentication password and/or privacy password will not exist, and the switch will not authorize SNMP access for the host. However, if you specify a V3 host with the "noauth" option, an SNMP user account will be generated, and the switch will authorize SNMP access for the host.

#### Example

```
Console(config) #snmp-server host 10.1.19.23 batman Console(config)#
```

## **Related Commands**

snmp-server enable traps (4-118)

## snmp-server enable traps

This command enables this device to send Simple Network Management Protocol traps (SNMP notifications). Use the **no** form to disable SNMP notifications.

## **Syntax**

[no] snmp-server enable traps [authentication | link-up-down]

- authentication Keyword to issue authentication failure traps.
- link-up-down Keyword to issue link-up or link-down traps.

## **Default Setting**

Issue authentication and link-up-down traps.

#### Command Mode

Global Configuration

#### **Command Usage**

- If you do not enter an snmp-server enable traps command, no notifications
  controlled by this command are sent. In order to configure this device to send
  SNMP notifications, you must enter at least one snmp-server enable traps
  command. If you enter the command with no keywords, both authentication
  and link-up-down notifications are enabled. If you enter the command with a
  keyword, only the notification type related to that keyword is enabled.
- The snmp-server enable traps command is used in conjunction with the snmp-server host command. Use the snmp-server host command to specify which host or hosts receive SNMP notifications. In order to send notifications, you must configure at least one snmp-server host command.

```
Console(config) #snmp-server enable traps link-up-down
Console(config) #
```

## **Related Commands**

snmp-server host (4-117)

# snmp-server engine-id

This command configures an identification string for the SNMPv3 engine. Use the **no** form to restore the default.

## Syntax

```
snmp-server engine-id local engineid-string no snmp-server engine-id local
```

```
engineid-string - String identifying the engine ID. (Range: 1-26 hexadecimal characters)
```

# **Default Setting**

A unique engine ID is automatically generated by the switch based on its MAC address.

#### Command Mode

Global Configuration

# **Command Usage**

- An SNMP engine is an independent SNMP agent that resides on this switch.
  This engine protects against message replay, delay, and redirection. The
  engine ID is also used in combination with user passwords to generate the
  security keys for authenticating and encrypting SNMPv3 packets.
- Trailing zeroes need not be entered to uniquely specify a engine ID. In other words, the value "1234" is equivalent to "1234" followed by 22 zeroes.
- A local engine ID is automatically generated that is unique to the switch. This
  is referred to as the default engine ID. If the local engine ID is deleted or
  changed, all SNMP users will be cleared. You will need to reconfigure all
  existing users (page 4-124).

### Example

```
Console(config)#snmp-server engine-id local 12345
Console(config)#
```

# show snmp engine-id

This command shows the SNMP engine ID.

### **Command Mode**

Privileged Exec

### Example

This example shows the default engine ID.

```
Console#show snmp engine-id
Local SNMP engineID: 8000002a8000000000e8666672
Local SNMP engineBoots: 1
Console#
```

Table 4-39 show snmp engine-id - display description

| Field                  | Description                                                                                           |
|------------------------|----------------------------------------------------------------------------------------------------|
| Local SNMP engineID    | String identifying the engine ID.                                                                     |
| Local SNMP engineBoots | The number of times that the engine has (re-)initialized since the snmp EngineID was last configured. |

## snmp-server view

This command adds an SNMP view which controls user access to the MIB. Use the **no** form to remove an SNMP view.

# **Syntax**

snmp-server view view-name oid-tree {included | excluded}
no snmp-server view view-name

- view-name Name of an SNMP view. (Range: 1-64 characters)
- oid-tree Object identifier of a branch within the MIB tree. Wild cards can be used to mask a specific portion of the OID string. (Refer to the examples.)
- · included Defines an included view.
- · excluded Defines an excluded view.

# **Default Setting**

defaultview (includes access to the entire MIB tree)

### **Command Mode**

Global Configuration

## Command Usage

- Views are used in the snmp-server group command to restrict user access to specified portions of the MIB tree.
- The predefined view "defaultview" includes access to the entire MIB tree.

#### Examples

This view includes MIB-2.

```
Console(config)#snmp-server view mib-2 1.3.6.1.2.1 included
Console(config)#
```

This view includes the MIB-2 interfaces table, if Descr. The wildcard is used to select all the index values in this table.

```
Console(config) \#snmp-server view ifEntry.2 1.3.6.1.2.1.2.2.1.*.2 included Console(config) \#
```

This view includes the MIB-2 interfaces table, and the mask selects all index entries.

```
Console(config) #snmp-server view ifEntry.a 1.3.6.1.2.1.2.2.1.1.* included Console(config)#
```

# show snmp view

This command shows information on the SNMP views.

#### **Command Mode**

Privileged Exec

## Example

```
Console#show snmp view
View Name: mib-2
Subtree OID: 1.2.2.3.6.2.1
View Type: included
Storage Type: permanent
Row Status: active

View Name: defaultview
Subtree OID: 1
View Type: included
Storage Type: permanent
Row Status: active

Console#
```

Table 4-40 show snmp view - display description

| Field        | Description                                    |  |
|--------------|------------------------------------------------|--|
| View Name    | Name of an SNMP view.                          |  |
| Subtree OID  | A branch in the MIB tree.                      |  |
| View Type    | Indicates if the view is included or excluded. |  |
| Storage Type | The storage type for this entry.               |  |
| Row Status   | The row status of this entry.                  |  |

## snmp-server group

This command adds an SNMP group, mapping SNMP users to SNMP views. Use the **no** form to remove an SNMP group.

# Syntax

```
snmp-server group groupname {v1 | v2c | v3 {auth | noauth | priv}} 
[read readview] [write writeview] 
no snmp-server group groupname
```

- groupname Name of an SNMP group. (Range: 1-32 characters)
- v1 | v2c | v3 Use SNMP version 1, 2c or 3.
- auth | noauth | priv This group uses SNMPv3 with authentication, no authentication, or with authentication and privacy. See "Simple Network Management Protocol" on page 3-35 for further information about these authentication and encryption options.
- readview Defines the view for read access. (1-64 characters)
- writeview Defines the view for write access. (1-64 characters)

# 4 Command Line Interface

# **Default Setting**

Default groups: public<sup>26</sup> (read only), private<sup>27</sup> (read/write) *readview* - Every object belonging to the Internet OID space (1.3.6.1). *writeview* - Nothing is defined.

## **Command Mode**

Global Configuration

## **Command Usage**

- · A group sets the access policy for the assigned users.
- When authentication is selected, the MD5 or SHA algorithm is used as specified in the snmp-server user command.
- When privacy is selected, the DES 56-bit algorithm is used for data encryption.

## Example

Console(config) #snmp-server group r&d v3 auth write daily Console(config)#

<sup>27.</sup> Maps to the defaultview.

## show snmp group

Four default groups are provided – SNMPv1 read-only access and read/write access, and SNMPv2c read-only access and read/write access.

## **Command Mode**

Privileged Exec

## Example

```
Console#show snmp group
Group Name: r&d
Security Model: v3
Read View: defaultview
Write View: daily
Notify View: none
Storage Type: permanent
Row Status: active
Group Name: public
Security Model: v1
Read View: defaultview
Write View: none
Notify View: none
Storage Type: volatile
Row Status: active
Group Name: public
Security Model: v2c
Read View: defaultview
Write View: none
Notify View: none
Storage Type: volatile
Row Status: active
Group Name: private
Security Model: v1
Read View: defaultview
Write View: defaultview
Notify View: none
Storage Type: volatile
Row Status: active
Group Name: private
Security Model: v2c
Read View: defaultview
Write View: defaultview
Notify View: none
Storage Type: volatile
Row Status: active
Console#
```

| Table 4-41 show snmp group - | display | description |
|------------------------------|---------|-------------|
|------------------------------|---------|-------------|

| Field          | Description                      |
|----------------|----------------------------------|
| groupname      | Name of an SNMP group.           |
| security model | The SNMP version.                |
| readview       | The associated read view.        |
| writeview      | The associated write view.       |
| notifyview     | The associated notify view.      |
| storage-type   | The storage type for this entry. |
| Row Status     | The row status of this entry.    |

## snmp-server user

This command adds a user to an SNMP group, restricting the user to a specific SNMP Read and a Write View. Use the **no** form to remove a user from an SNMP group.

# Syntax

snmp-server user username groupname {v1 | v2c | v3 [encrypted] [auth {md5 | sha} auth-password [priv des56 priv-password]] no snmp-server user username

- username Name of user connecting to the SNMP agent.
- groupname Name of an SNMP group to which the user is assigned.
- v1 | v2c | v3 Use SNMP version 1, 2c or 3.
- encrypted Accepts the password as encrypted input.
- auth Uses SNMPv3 with authentication.
- md5 | sha Uses MD5 or SHA authentication.
- auth-password Authentication password. Enter as plain text if the encrypted option is not used. Otherwise, enter an encrypted password. (A minimum of eight characters is required.)
- priv des56 Uses SNMPv3 with privacy with DES56 encryption.
- priv-password Privacy password. Enter as plain text if the encrypted option is not used. Otherwise, enter an encrypted password.

# **Default Setting**

None

#### Command Mode

Global Configuration

## Command Usage

- The SNMP engine ID is used to compute the authentication/privacy digests from the password. You should therefore configure the engine ID with the snmp-server engine-id command before using this configuration command.
- SNMP passwords are localized using the authoritative SNMP engine ID.

```
Console(config) \#snmp-server user steve group r&d v3 auth md5 greenpeace priv des56 einstien Console(config) \#
```

## show snmp user

This command shows information on SNMP users.

#### Command Mode

Privileged Exec

## Example

```
Console#show snmp user
EngineId: 010000000000000000000000000000000
User Name: steve
Authentication Protocol: md5
Privacy Protocol: des56
Storage Type: nonvolatile
Row Status: active

Console#
```

## Table 4-42 show snmp user - display description

| Field Description                                                     |                                                     |  |
|-----------------------------------------------------------------------|-----------------------------------------------------|--|
| Engineld String identifying the engine ID.                            |                                                     |  |
| User Name                                                             | ser Name Name of user connecting to the SNMP agent. |  |
| Authentication Protocol The authentication protocol used with SNMPv3. |                                                     |  |
| Privacy Protocol                                                      | The privacy protocol used with SNMPv3.              |  |
| Storage Type                                                          | The storage type for this entry.                    |  |
| Row Status                                                            | The row status of this entry.                       |  |

# snmp ip filter

This command sets the IP addresses of clients that are allowed management access to the switch via SNMP. Use the **no** form the remove an IP address.

# Syntax

[no] snmp ip filter ip address subnet mask

- ip\_address An IP address indicating a client or group of clients that are allowed SNMP access to the switch.
- subnet\_mask An address bitmask of decimal numbers that represent the address bits to match.

## **Default Setting**

None

#### **Command Mode**

Global Configuration

# **Command Usage**

- You can create a list of up to 16 IP addresses or IP address groups that are allowed access to the switch via SNMP management software.
- Address bitmasks are similar to a subnet mask, containing four decimal integers from 0 to 255, each separated by a period. The binary mask uses "1" bits to indicate "match" and "0" bits to indicate "ignore."
- If the IP is the address of a single management station, the bitmask should be set to 255.255.255.255. Otherwise, an IP address group is specified by the bitmask.
- The default setting is null, which allows all IP groups SNMP access to the switch. If one IP address is configured, IP filtering is enabled and only addresses in the specified IP group will have SNMP access.
- IP filtering does not affect management access to the switch using the web interface or Telnet.

# Example

The following example enables SNMP IP filtering on the switch and allows SNMP management access to client IP 10.1.2.3, and client IP group 10.1.3.0 to 10.1.3.255.

```
Console(config) #snmp ip filter 10.1.2.3 255.255.255.255
Console(config) #snmp ip filter 10.1.3.0 255.255.255.0
Console(config)#
```

# **Related Commands**

show snmp (4-114)

# **DHCP Commands**

These commands are used to configure Dynamic Host Configuration Protocol (DHCP) client, relay, and server functions. You can configure any VLAN interface to be automatically assigned an IP address via DHCP. This switch can be configured to relay DHCP client configuration requests to a DHCP server on another network, or you can configure this switch to provide DHCP service directly to any client.

| Table | 1-12 | DHCD | Commande |
|-------|------|------|----------|
|       |      |      |          |

| Command Group | Function                                                        | Page  |
|---------------|-----------------------------------------------------------------|-------|
| DHCP Client   | Allows interfaces to dynamically acquire IP address information | 4-126 |
| DHCP Relay    | Relays DHCP requests from local hosts to a remote DHCP server   | 4-128 |
| DHCP Server   | Configures DHCP service using address pools or static bindings  | 4-130 |

# **DHCP Client**

Table 4-44 DHCP Client Commands

| Command                   | Function                                             | Mode | Page  |
|---------------------------|------------------------------------------------------|------|-------|
| ip dhcp client-identifier | Specifies the DHCP client identifier for this switch | IC   | 4-127 |
| ip dhcp restart client    | Submits a BOOTP or DHCP client request               | PE   | 4-127 |

# ip dhcp client-identifier

This command specifies the DCHP client identifier for the current interface. Use the **no** form to remove this identifier.

# Syntax

ip dhcp client-identifier {text text | hex hex} no ip dhcp client-identifier

- text A text string. (Range: 1-15 characters)
- hex The hexadecimal value.

# **Default Setting**

None

#### **Command Mode**

Interface Configuration (VLAN)

# **Command Usage**

This command is used to include a client identifier in all communications with the DHCP server. The identifier type depends on the requirements of your DHCP server.

## Example

```
Console(config)#interface vlan 2
Console(config-if)#ip dhcp client-identifier hex 00-00-e8-66-65-72
Console(config-if)#
```

## **Related Commands**

ip dhcp restart client (4-127)

## ip dhcp restart client

This command submits a BOOTP or DHCP client request.

## **Default Setting**

None

#### **Command Mode**

Privileged Exec

## Command Usage

- This command issues a BOOTP or DHCP client request for any IP interface that has been set to BOOTP or DHCP mode via the ip address command.
- DHCP requires the server to reassign the client's last address if available.
- If the BOOTP or DHCP server has been moved to a different domain, the network portion of the address provided to the client will be based on this new domain.

In the following example, the device is reassigned the same address.

```
Console(config) #interface vlan 1
Console(config-if) #ip address dhcp
Console(config-if) #exit
Console#ip dhcp restart client
Console#show ip interface

Vlan 1 is up, addressing mode is DHCP
   Interface address is 192.168.1.54, mask is 255.255.255.0, Primary
   MTU is 1500 bytes
   Proxy ARP is disabled
   Split horizon is enabled
Console#
```

## **Related Commands**

ip address (4-236)

# **DHCP Relay**

Table 4-45 DHCP Relay Commands

| Command               | Function                                  | Mode | Page  |
|-----------------------|-------------------------------------------|------|-------|
| ip dhcp restart relay | Enables DHCP relay agent                  | IC   | 4-128 |
| ip dhcp relay server  | Specifies DHCP server addresses for relay | IC   | 4-129 |

# ip dhcp restart relay

This command enables DHCP relay for the specified VLAN. Use the **no** form to disable it.

### Syntax

[no] ip dhcp relay

### Default Setting

Disabled

### **Command Mode**

Interface Configuration (VLAN)

## **Command Usage**

This command is used to configure DHCP relay functions for host devices attached to the switch. If DHCP relay service is enabled, and this switch sees a DHCP request broadcast, it inserts its own IP address into the request so the DHCP server will know the subnet where the client is located. Then, the switch forwards the packet to the DHCP server on another network. When the server receives the DHCP request, it allocates a free IP address for the DHCP client from its defined scope for the DHCP client's subnet, and sends a DHCP response back to the DHCP relay agent (i.e., this switch). This switch then broadcasts the DHCP response received from the server to the client.

In the following example, the device is reassigned the same address.

```
Console(config)#interface vlan 1
Console(config-if)#ip dhcp relay
Console(config-if)#end
Console#show ip interface

Vlan 1 is up, addressing mode is Dhcp
   Interface address is 10.1.0.254, mask is 255.255.255.0, Primary
   MTU is 1500 bytes
   Proxy ARP is disabled
   Split horizon is enabled
Console#
```

#### **Related Commands**

```
ip dhcp relay server (4-129)
```

# ip dhcp relay server

This command specifies the addresses of DHCP servers to be used by the switch's DHCP relay agent. Use the **no** form to clear all addresses.

# **Syntax**

```
ip dhcp relay server address1 [address2 [address3 ...]] no ip dhcp relay server
```

address - IP address of DHCP server. (Range: 1-3 addresses)

## **Default Setting**

None

#### **Command Mode**

Interface Configuration (VLAN)

## **Usage Guidelines**

- You must specify the IP address for at least one DHCP server. Otherwise, the switch's DHCP relay agent will not forward client requests to a DHCP server.
- To start DHCP relay service, enter the **ip dhcp restart relay** command.

## Example

```
Console(config)#interface vlan 1
Console(config-if)#ip dhcp relay server 10.1.0.99
Console(config-if)#
```

### **Related Commands**

ip dhcp restart relay (4-128)

# **DHCP Server**

Table 4-46 DHCP Server Commands

| Command                     | Function                                                                                                   | Mode   | Page  |
|-----------------------------|----------------------------------------------------------------------------------------------------|--------|-------|
| service dhcp                | Enables the DHCP server feature on this switch                                                             | GC     | 4-130 |
| ip dhcp<br>excluded-address | Specifies IP addresses that a DHCP server should not assign to DHCP clients                                | GC     | 4-131 |
| ip dhcp pool                | Configures a DHCP address pool on a DHCP Server                                                            | GC     | 4-131 |
| network                     | Configures the subnet number and mask for a DHCP address pool                                              | DC     | 4-132 |
| default-router              | Specifies the default router list for a DHCP client                                                        | DC     | 4-133 |
| domain-name                 | Specifies the domain name for a DHCP client                                                                | DC     | 4-133 |
| dns-server                  | Specifies the Domain Name Server (DNS) servers available to a DHCP client                                  | DC     | 4-134 |
| next-server                 | Configures the next server in the boot process of a DHCP client                                            | DC     | 4-134 |
| bootfile                    | Specifies a default boot image for a DHCP client                                                           | DC     | 4-135 |
| netbios-name-server         | Configures NetBIOS Windows Internet Naming Service (WINS) name servers available to Microsoft DHCP clients | DC     | 4-135 |
| netbios-node-type           | Configures NetBIOS node type for Microsoft DHCP clients                                                    | DC     | 4-136 |
| lease                       | Sets the duration an IP address is assigned to a DHCP client                                               | DC     | 4-136 |
| host*                       | Specifies the IP address and network mask to manually bind to a DHCP client                                | DC     | 4-137 |
| client-identifier*          | Specifies a client identifier for a DHCP client                                                            | DC     | 4-138 |
| hardware-address*           | Specifies the hardware address of a DHCP client                                                            | DC     | 4-139 |
| clear ip dhcp binding       | Deletes an automatic address binding from the DHCP server database                                         | PE     | 4-139 |
| show ip dhcp binding        | Displays address bindings on the DHCP server                                                               | PE, NE | 4-140 |

<sup>\*</sup>These commands are used for manually binding an address to a client.

# service dhcp

This command enables the DHCP server on this switch. Use the **no** form to disable the DHCP server.

# **Syntax**

[no] service dhcp

## **Default Setting**

Enabled

### **Command Mode**

Global Configuration

## **Command Usage**

If the DHCP server is running, you must restart it to implement any configuration changes.

```
Console(config) #service dhcp
Console(config)#
```

# ip dhcp excluded-address

This command specifies IP addresses that the DHCP server should not assign to DHCP clients. Use the **no** form to remove the excluded IP addresses.

## Syntax

[no] ip dhcp excluded-address low-address [high-address]

- low-address An excluded IP address, or the first IP address in an excluded address range.
- high-address The last IP address in an excluded address range.

# **Default Setting**

All IP pool addresses may be assigned.

#### Command Mode

**Global Configuration** 

## Example

```
Console(config) #ip dhcp excluded-address 10.1.0.19
Console(config)#
```

# ip dhcp pool

This command configures a DHCP address pool and enter DHCP Pool Configuration mode. Use the **no** form to remove the address pool.

## Syntax

```
[no] ip dhcp pool name
```

```
name - A string or integer. (Range: 1-8 characters)
```

## **Default Setting**

DHCP address pools are not configured.

### **Command Mode**

Global Configuration

## **Usage Guidelines**

- After executing this command, the switch changes to DHCP Pool Configuration mode, identified by the (config-dhcp)# prompt.
- From this mode, first configure address pools for the network interfaces (using the network command). You can also manually bind an address to a specific client (with the host command) if required. You can configure up to 8 network address pools, and up to 32 manually bound host address pools (i.e., listing one host address per pool). However, note that any address specified in a

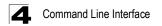

**host** command must fall within the range of a configured network address pool.

## Example

```
Console(config)#ip dhcp pool R&D
Console(config-dhcp)#
```

#### **Related Commands**

```
network (4-132)
host (4-137)
```

#### network

This command configures the subnet number and mask for a DHCP address pool. Use the **no** form to remove the subnet number and mask.

# **Syntax**

```
network network-number [mask]
```

- · network-number The IP address of the DHCP address pool.
- mask The bit combination that identifies the network (or subnet) and the host portion of the DHCP address pool.

#### **Command Mode**

**DHCP Pool Configuration** 

# **Usage Guidelines**

- When a client request is received, the switch first checks for a network address pool matching the gateway where the request originated (i.e., if the request was forwarded by a relay server). If there is no gateway in the client request (i.e., the request was not forwarded by a relay server), the switch searches for a network pool matching the interface through which the client request was received. It then searches for a manually configured host address that falls within the matching network pool. If no manually configured host address is found, it assigns an address from the matching network address pool. However, if no matching address pool is found the request is ignored.
- This command is valid for DHCP network address pools only. If the mask is not specified, the class A, B, or C natural mask is used (see page 3-216). The DHCP server assumes that all host addresses are available. You can exclude subsets of the address space by using the ip dhcp excluded-address command.

## Example

```
Console(config-dhcp)#network 10.1.0.0 255.255.255.0
Console(config-dhcp)#
```

#### default-router

This command specifies default routers for a DHCP pool. Use the **no** form to remove the default routers.

# Syntax

default-router address1 [address2] no default-router

- address1 Specifies the IP address of the primary router.
- address2 Specifies the IP address of an alternate router.

# **Default Setting**

None

## **Command Mode**

**DHCP Pool Configuration** 

# **Usage Guidelines**

The IP address of the router should be on the same subnet as the client. You can specify up to two routers. Routers are listed in order of preference (starting with address1 as the most preferred router).

## Example

```
Console(config-dhcp)#default-router 10.1.0.54 10.1.0.64 Console(config-dhcp)#
```

#### domain-name

This command specifies the domain name for a DHCP client. Use the **no** form to remove the domain name.

## Syntax

domain-name domain

no domain-name

domain - Specifies the domain name of the client.

(Range: 1-32 characters)

## **Default Setting**

None

#### Command Mode

**DHCP Pool Configuration** 

## Example

```
Console(config-dhcp)#domain-name sample.com
Console(config-dhcp)#
```

#### dns-server

This command specifies the Domain Name System (DNS) IP servers available to a DHCP client. Use the **no** form to remove the DNS server list.

# **Syntax**

dns-server address1 [address2] no dns-server

- · address1 Specifies the IP address of the primary DNS server.
- · address2 Specifies the IP address of the alternate DNS server.

# **Default Setting**

None

## **Command Mode**

**DHCP Pool Configuration** 

# **Usage Guidelines**

- If DNS IP servers are not configured for a DHCP client, the client cannot correlate host names to IP addresses.
- Servers are listed in order of preference (starting with *address1* as the most preferred server).

## Example

```
Console(config-dhcp)#dns-server 10.1.1.253 192.168.3.19
Console(config-dhcp)#
```

#### next-server

This command configures the next server in the boot process of a DHCP client. Use the **no** form to remove the boot server list.

# Syntax

## [no] next-server address

address - Specifies the IP address of the next server in the boot process, which is typically a Trivial File Transfer Protocol (TFTP) server.

# **Default Setting**

None

# **Command Mode**

**DHCP Pool Configuration** 

## Example

```
Console(config-dhcp) #next-server 10.1.0.21
Console(config-dhcp) #
```

### **Related Commands**

bootfile (4-135)

#### bootfile

This command specifies the name of the default boot image for a DHCP client. This file should placed on the Trivial File Transfer Protocol (TFTP) server specified with the **next-server** command. Use the **no** form to delete the boot image name.

## Syntax

bootfile filename no bootfile

filename - Name of the file that is used as a default boot image.

## **Default Setting**

None

#### **Command Mode**

**DHCP Pool Configuration** 

## Example

```
Console(config-dhcp) #bootfile wme.bat
Console(config-dhcp) #
```

## **Related Commands**

next-server (4-134)

### netbios-name-server

This command configures NetBIOS Windows Internet Naming Service (WINS) name servers that are available to Microsoft DHCP clients. Use the **no** form to remove the NetBIOS name server list

## Syntax

```
netbios-name-server address1 [address2] no netbios-name-server
```

- address1 Specifies IP address of primary NetBIOS WINS name server.
- address2 Specifies IP address of alternate NetBIOS WINS name server.

#### **Default Setting**

None

### **Command Mode**

DHCP Pool Configuration

## **Usage Guidelines**

Servers are listed in order of preference (starting with address1 as the most preferred server).

## Example

```
Console(config-dhcp) #netbios-name-server 10.1.0.33 10.1.0.34 Console(config-dhcp)#
```

#### **Related Commands**

netbios-node-type (4-136)

# netbios-node-type

This command configures the NetBIOS node type for Microsoft DHCP clients. Use the **no** form to remove the NetBIOS node type.

## Syntax

```
netbios-node-type type no netbios-node-type
```

type - Specifies the NetBIOS node type:

- broadcast
- hybrid (recommended)
- mixed
- peer-to-peer

## **Default Setting**

None

#### Command Mode

**DHCP Pool Configuration** 

# Example

```
Console(config-dhcp) #netbios-node-type hybrid
Console(config-dhcp)#
```

## **Related Commands**

netbios-name-server (4-135)

### lease

This command configures the duration that an IP address is assigned to a DHCP client. Use the **no** form to restore the default value.

# Syntax

```
lease {days [hours][minutes] | infinite}
no lease
```

- days Specifies the duration of the lease in numbers of days. (Range: 0-364)
- hours Specifies the number of hours in the lease. A days value must be supplied before you can configure hours. (Range: 0-23)
- minutes Specifies the number of minutes in the lease. A days and hours
  value must be supplied before you can configure minutes. (Range: 0-59)
- infinite Specifies that the lease time is unlimited. This option is normally used for addresses manually bound to a BOOTP client via the host command.

# **Default Setting**

One day

#### **Command Modes**

**DHCP Pool Configuration** 

## Example

The following example leases an address to clients using this pool for 7 days.

```
Console(config-dhcp)#lease 7
Console(config-dhcp)#
```

#### host

Use this command to specify the IP address and network mask to manually bind to a DHCP client. Use the **no** form to remove the IP address for the client.

# Syntax

host address [mask] no host

- address Specifies the IP address of a client.
- mask Specifies the network mask of the client.

## **Default Setting**

None

#### **Command Mode**

**DHCP Pool Configuration** 

## **Usage Guidelines**

- Host addresses must fall within the range specified for an existing network pool.
- When a client request is received, the switch first checks for a network address pool matching the gateway where the request originated (i.e., if the request was forwarded by a relay server). If there is no gateway in the client request (i.e., the request was not forwarded by a relay server), the switch searches for a network pool matching the interface through which the client request was received. It then searches for a manually configured host address that falls within the matching network pool.
- When searching for a manual binding, the switch compares the client identifier for DHCP clients, and then compares the hardware address for DHCP or BOOTP clients.
- If no manual binding has been specified for a host entry with the client-identifier or hardware-address commands, then the switch will assign an address from the matching network pool.
- If the mask is unspecified, DHCP examines its address pools. If no mask is found in the pool database, the Class A, B, or C natural mask is used (see page 3-216). This command is valid for manual bindings only.

# Command Line Interface

 The no host command only clears the address from the DHCP server database. It does not cancel the IP address currently in use by the host.

## Example

```
Console(config-dhcp)#host 10.1.0.21 255.255.255.0
Console(config-dhcp)#
```

#### **Related Commands**

```
client-identifier (4-138)
hardware-address (4-139)
```

#### client-identifier

This command specifies the client identifier of a DHCP client. Use the **no** form to remove the client identifier.

# **Syntax**

```
client-identifier {text text | hex hex} no client-identifier
```

- text A text string. (Range: 1-15 characters)
- hex The hexadecimal value.

# **Default Setting**

None

### **Command Mode**

**DHCP Pool Configuration** 

## **Command Usage**

- This command identifies a DHCP client to bind to an address specified in the host command. If both a client identifier and hardware address are configured for a host address, the client identifier takes precedence over the hardware address in the search procedure.
- BOOTP clients cannot transmit a client identifier. To bind an address to a BOOTP client, you must associate a hardware address with the host entry.

## Example

```
Console(config-dhcp)#client-identifier text steve
Console(config-dhcp)#
```

### **Related Commands**

host (4-137)

#### hardware-address

This command specifies the hardware address of a DHCP client. This command is valid for manual bindings only. Use the **no** form to remove the hardware address.

# Syntax

hardware-address hardware-address type no hardware-address

- · hardware-address Specifies the MAC address of the client device.
- type Indicates the following protocol used on the client device:
  - ethernet
  - ieee802
  - fddi

# **Default Setting**

If no type is specified, the default protocol is Ethernet.

#### **Command Mode**

**DHCP Pool Configuration** 

# **Command Usage**

This command identifies a DHCP or BOOTP client to bind to an address specified in the **host** command. BOOTP clients cannot transmit a client identifier. To bind an address to a BOOTP client, you must associate a hardware address with the host entry.

## Example

```
Console(config-dhcp)#hardware-address 00-e0-29-94-34-28 ethernet Console(config-dhcp)#
```

#### Related Commands

host (4-137)

# clear ip dhcp binding

This command deletes an automatic address binding from the DHCP server database.

# **Syntax**

clear ip dhcp binding {address | \* }

- address The address of the binding to clear.
- · \* Clears all automatic bindings.

## **Default Setting**

None

#### **Command Mode**

Privileged Exec

# Command Line Interface

# **Usage Guidelines**

- An address specifies the client's IP address. If an asterisk (\*) is used as the address parameter, the DHCP server clears all automatic bindings.
- · Use the **no host** command to delete a manual binding.
- This command is normally used after modifying the address pool, or after moving DHCP service to another device.

## Example.

```
Console#clear ip dhcp binding *
Console#
```

## **Related Commands**

show ip dhcp binding (4-140)

# show ip dhcp binding

This command displays address bindings on the DHCP server.

# **Syntax**

# show ip dhcp binding [address]

address - Specifies the IP address of the DHCP client for which bindings will be displayed.

# **Default Setting**

None

## **Command Mode**

Normal Exec, Privileged Exec

## Example

# **DNS Commands**

These commands are used to configure Domain Naming System (DNS) services. You can manually configure entries in the DNS domain name to IP address mapping table, configure default domain names, or specify one or more name servers to use for domain name to address translation.

Note that domain name services will not be enabled until at least one name server is specified with the **ip name-server** command and domain lookup is enabled with the **ip domain-lookup** command.

Command **Function** Page Mode ip host Creates a static host name-to-address mapping GC 4-141 ΡF clear host Deletes entries from the host name-to-address table 4-142 GC 4-142 in domain-name Defines a default domain name for incomplete host names GC 4-143 ip domain-list Defines a list of default domain names for incomplete host names Specifies the address of one or more name servers to use for host GC 4-144 ip name-server name-to-address translation ip domain-lookup Enables DNS-based host name-to-address translation GC 4-145 show hosts Displays the static host name-to-address mapping table PF 4-146 PΕ 4-147 show dns Displays the configuration for DNS services show dns cache Displays entries in the DNS cache ΡF 4-147 PF Clears all entries from the DNS cache 4-148 clear dns cache

Table 4-47 DNS Commands

# ip host

This command creates a static entry in the DNS table that maps a host name to an IP address. Use the **no** form to remove an entry.

# Syntax

[no] ip host name address1 [address2 ... address8]

- name Name of the host. (Range: 1-64 characters)
- · address1 Corresponding IP address.
- address2 ... address8 Additional corresponding IP addresses.

# **Default Setting**

No static entries

#### Command Mode

Global Configuration

# **Command Usage**

Servers or other network devices may support one or more connections via multiple IP addresses. If more than one IP address is associated with a host name using this command, a DNS client can try each address in succession, until it establishes a connection with the target device.

## Example

This example maps two address to a host name.

```
Console(config) #ip host rd5 192.168.1.55 10.1.0.55
Console(config) #end
Console#show hosts

Hostname
rd5
Inet address
10.1.0.55 192.168.1.55
Alias
Console#
```

### clear host

This command deletes entries from the DNS table.

# **Syntax**

clear host {name | \*}

- name Name of the host. (Range: 1-64 characters)
- · \* Removes all entries.

## **Default Setting**

None

#### Command Mode

Privileged Exec

## Example

This example clears all static entries from the DNS table.

```
Console(config)#clear host *
Console(config)#
```

## ip domain-name

This command defines the default domain name appended to incomplete host names (i.e., host names passed from a client that are not formatted with dotted notation). Use the **no** form to remove the current domain name.

## Syntax

```
ip domain-name name no ip domain-name
```

*name* - Name of the host. Do not include the initial dot that separates the host name from the domain name. (Range: 1-64 characters)

# **Default Setting**

None

#### **Command Mode**

Global Configuration

## Example

```
Console(config) #ip domain-name sample.com
Console(config) #end
Console#show dns
Domain Lookup Status:
    DNS disabled
Default Domain Name:
    .sample.com
Domain Name List:
Name Server List:
Console#
```

#### Related Commands

```
ip domain-list (4-143)
ip name-server (4-144)
ip domain-lookup (4-145)
```

# ip domain-list

This command defines a list of domain names that can be appended to incomplete host names (i.e., host names passed from a client that are not formatted with dotted notation). Use the **no** form to remove a name from this list.

# Syntax

#### [no] ip domain-list name

name - Name of the host. Do not include the initial dot that separates the host name from the domain name. (Range: 1-64 characters)

# **Default Setting**

None

#### **Command Mode**

Global Configuration

# **Command Usage**

- · Domain names are added to the end of the list one at a time.
- When an incomplete host name is received by the DNS server on this switch, it will work through the domain list, appending each domain name in the list to the host name, and checking with the specified name servers for a match.
- If there is no domain list, the domain name specified with the ip domain-name command is used. If there is a domain list, the default domain name is not used.

This example adds two domain names to the current list and then displays the list.

```
Console(config) #ip domain-list sample.com.jp
Console(config) #ip domain-list sample.com.uk
Console(config) #end
Console#show dns
Domain Lookup Status:
    DNS disabled
Default Domain Name:
    .sample.com
Domain Name List:
    .sample.com.jp
    .sample.com.uk
Name Server List:
Console#
```

## **Related Commands**

ip domain-name (4-142)

## ip name-server

This command specifies the address of one or more domain name servers to use for name-to-address resolution. Use the **no** form to remove a name server from this list.

# Syntax

[no] ip name-server server-address1 [server-address2 ... server-address6]

- server-address1 IP address of domain-name server.
- server-address2 ... server-address6 IP address of additional domain-name servers.

## **Default Setting**

None

#### Command Mode

Global Configuration

## **Command Usage**

The listed name servers are queried in the specified sequence until a response is received, or the end of the list is reached with no response.

This example adds two domain-name servers to the list and then displays the list.

```
Console(config) #ip domain-server 192.168.1.55 10.1.0.55
Console(config) #end
Console#show dns
Domain Lookup Status:
    DNS disabled
Default Domain Name:
    .sample.com
Domain Name List:
    .sample.com.jp
    .sample.com.uk
Name Server List:
    192.168.1.55
    10.1.0.55
Console#
```

#### **Related Commands**

```
ip domain-name (4-142) ip domain-lookup (4-145)
```

## ip domain-lookup

This command enables DNS host name-to-address translation. Use the **no** form to disable DNS.

# **Syntax**

[no] ip domain-lookup

## **Default Setting**

Disabled

### **Command Mode**

Global Configuration

## **Command Usage**

- At least one name server must be specified before you can enable DNS.
- If all name servers are deleted, DNS will automatically be disabled.

This example enables DNS and then displays the configuration.

```
Console(config) #ip domain-lookup
Console(config) #end
Console#show dns
Domain Lookup Status:
    DNS enabled
Default Domain Name:
    .sample.com
Domain Name List:
    .sample.com.jp
    .sample.com.uk
Name Server List:
    192.168.1.55
    10.1.0.55
Console#
```

## **Related Commands**

```
ip domain-name (4-142) ip name-server (4-144)
```

### show hosts

This command displays the static host name-to-address mapping table.

#### **Command Mode**

Privileged Exec

## Example

Note that a host name will be displayed as an alias if it is mapped to the same address(es) as a previously configured entry.

```
Console#show hosts

Hostname
rd5
Inet address
10.1.0.55 192.168.1.55
Alias
1.rd6
Console#
```

#### show dns

This command displays the configuration of the DNS server.

## **Command Mode**

Privileged Exec

## Example

```
Console#show dns
Domain Lookup Status:
    DNS enabled
Default Domain Name:
    sample.com
Domain Name List:
    sample.com.jp
    sample.com.uk
Name Server List:
    192.168.1.55
    10.1.0.55
Console#
```

#### show dns cache

This command displays entries in the DNS cache.

#### **Command Mode**

Privileged Exec

## Example

| Conso | le#show d | lns cache |              |     |                        |
|-------|-----------|-----------|--------------|-----|------------------------|
| NO    | FLAG      | TYPE      | IP           | TTL | DOMAIN                 |
| 0     | 4         | CNAME     | 10.2.44.96   | 893 | pttch pc.accton.com.tw |
| 1     | 4         | CNAME     | 10.2.44.3    | 898 | ahten.accton.com.tw    |
| 2     | 4         | CNAME     | 66.218.71.84 | 298 | www.yahoo.akadns.net   |
| 3     | 4         | CNAME     | 66.218.71.83 | 298 | www.yahoo.akadns.net   |
| 4     | 4         | CNAME     | 66.218.71.81 | 298 | www.yahoo.akadns.net   |
| 5     | 4         | CNAME     | 66.218.71.80 | 298 | www.yahoo.akadns.net   |
| 6     | 4         | CNAME     | 66.218.71.89 | 298 | www.yahoo.akadns.net   |
| 7     | 4         | CNAME     | 66.218.71.86 | 298 | www.yahoo.akadns.net   |
| 8     | 4         | ALIAS     | POINTER TO:7 | 298 | www.yahoo.com          |
| Conso | le#       |           |              |     |                        |

Table 4-48 show dns cache - display description

|        | , * · · ·                                                                                                    |
|--------|----------------------------------------------------------------------------------------------------|
| Field  | Description                                                                                                    |
| NO     | The entry number for each resource record.                                                                                                    |
| FLAG   | The flag is always "4" indicating a cache entry and therefore unreliable.                                                                                                    |
| TYPE   | This field includes CNAME which specifies the canonical or primary name for the owner, and ALIAS which specifies multiple domain names which are mapped to the same IP address as an existing entry. |
| IP     | The IP address associated with this record.                                                                                                    |
| TTL    | The time to live reported by the name server.                                                                                                    |
| DOMAIN | The domain name associated with this record.                                                                                                    |

# Command Line Interface

# clear dns cache

This command clears all entries in the DNS cache.

# **Command Mode**

Privileged Exec

# Example

Console#clear dns cache
Console#show dns cache
NO FLAG TYPE IP TTL DOMAIN
Console#

# **Interface Commands**

These commands are used to display or set communication parameters for an Ethernet port, aggregated link, or VLAN.

Table 4-49 Interface Commands

| Command                          | Function                                                                                        | Mode   | Page  |
|----------------------------------|-------------------------------------------------------------------------------------------------|--------|-------|
| interface                        | Configures an interface type and enters interface configuration mode                            | GC     | 4-149 |
| description                      | Adds a description to an interface configuration                                                | IC     | 4-150 |
| speed-duplex                     | Configures the speed and duplex operation of a given interface when autonegotiation is disabled | IC     | 4-150 |
| negotiation                      | Enables autonegotiation of a given interface                                                    | IC     | 4-151 |
| capabilities                     | Advertises the capabilities of a given interface for use in autonegotiation                     | IC     | 4-152 |
| flowcontrol                      | Enables flow control on a given interface                                                       | IC     | 4-153 |
| media-type                       | Force port type selected for combination ports                                                  | IC     | 4-154 |
| shutdown                         | Disables an interface                                                                           | IC     | 4-154 |
| switchport broadcast packet-rate | Configures the broadcast storm control threshold                                                | IC     | 4-155 |
| clear counters                   | Clears statistics on an interface                                                               | PE     | 4-156 |
| show interfaces status           | Displays status for the specified interface                                                     | NE, PE | 4-157 |
| show interfaces counters         | Displays statistics for the specified interfaces                                                | NE, PE | 4-158 |
| show interfaces switchport       | Displays the administrative and operational status of an interface                              | NE, PE | 4-159 |

### interface

This command configures an interface type and enter interface configuration mode. Use the **no** form to remove a trunk.

# Syntax

interface interface no interface port-channel channel-id

### interface

- ethernet unit/port
  - unit This is device 1.
  - port Port number.
- port-channel channel-id (Range: 1-6)
- **vlan** *vlan-id* (Range: 1-4094)

# **Default Setting**

None

#### **Command Mode**

Global Configuration

### Example

To specify port 4, enter the following command:

```
Console(config)#interface ethernet 1/4
Console(config-if)#
```

# description

This command adds a description to an interface. Use the **no** form to remove the description.

## Syntax

# description string no description

string - Comment or a description to help you remember what is attached to this interface. (Range: 1-64 characters)

# **Default Setting**

None

#### Command Mode

Interface Configuration (Ethernet, Port Channel)

## Example

The following example adds a description to port 4.

```
Console(config)#interface ethernet 1/4
Console(config-if)#description RD-SW#3
Console(config-if)#
```

## speed-duplex

This command configures the speed and duplex mode of a given interface when autonegotiation is disabled. Use the **no** form to restore the default.

# Syntax

```
speed-duplex {1000full | 100full | 100half | 10full | 10half} no speed-duplex
```

- 1000full Forces 1000 Mbps full-duplex operation
- 100full Forces 100 Mbps full-duplex operation
- 100half Forces 100 Mbps half-duplex operation
- 10full Forces 10 Mbps full-duplex operation
- 10half Forces 10 Mbps half-duplex operation

## **Default Setting**

- · Auto-negotiation is enabled by default.
- When auto-negotiation is disabled, the default speed-duplex setting is 1000full for Gigabit Ethernet ports.

#### **Command Mode**

Interface Configuration (Ethernet, Port Channel)

## **Command Usage**

- To force operation to the speed and duplex mode specified in a speed-duplex command, use the no negotiation command to disable auto-negotiation on the selected interface.
- When using the negotiation command to enable auto-negotiation, the
  optimal settings will be determined by the capabilities command. To set the
  speed/duplex mode under auto-negotiation, the required mode must be
  specified in the capabilities list for an interface.

## Example

The following example configures port 5 to 100 Mbps, half-duplex operation.

```
Console(config)#interface ethernet 1/5
Console(config-if)#speed-duplex 100half
Console(config-if)#no negotiation
Console(config-if)#
```

#### Related Commands

```
negotiation (4-151) capabilities (4-152)
```

# negotiation

This command enables autonegotiation for a given interface. Use the **no** form to disable autonegotiation.

# Syntax

[no] negotiation

## **Default Setting**

Enabled

## **Command Mode**

Interface Configuration (Ethernet, Port Channel)

## Command Usage

When auto-negotiation is enabled the switch will negotiate the best settings
for a link based on the capabilities command. When auto-negotiation is
disabled, you must manually specify the link attributes with the speed-duplex
and flowcontrol commands.

# Command Line Interface

 If autonegotiation is disabled, auto-MDI/MDI-X pin signal configuration will also be disabled for the RJ-45 ports.

## Example

The following example configures port 11 to use autonegotiation.

```
Console(config)#interface ethernet 1/11
Console(config-if)#negotiation
Console(config-if)#
```

## **Related Commands**

```
capabilities (4-152)
speed-duplex (4-150)
```

## capabilities

This command advertises the port capabilities of a given interface during autonegotiation. Use the **no** form with parameters to remove an advertised capability, or the **no** form without parameters to restore the default values.

# Syntax

[no] capabilities {1000full | 100full | 100half | 10full | 10half | flowcontrol | symmetric}

- 1000full Supports 1000 Mbps full-duplex operation
- 100full Supports 100 Mbps full-duplex operation
- 100half Supports 100 Mbps half-duplex operation
- 10full Supports 10 Mbps full-duplex operation
- 10half Supports 10 Mbps half-duplex operation
- flowcontrol Supports flow control
- symmetric (Gigabit only) When specified, the port transmits and receives pause frames; when not specified, the port will auto-negotiate to determine the sender and receiver for asymmetric pause frames. (The current switch ASIC only supports symmetric pause frames.)

## **Default Setting**

- 100BASE-TX: 10half, 10full, 100half, 100full
- 1000BASE-T: 10half, 10full, 100half, 100full, 1000full
- 1000BASE-SX/LX/LH: 1000full

#### **Command Mode**

Interface Configuration (Ethernet, Port Channel)

## Command Usage

When auto-negotiation is enabled with the **negotiation** command, the switch will negotiate the best settings for a link based on the **capabilites** command. When auto-negotiation is disabled, you must manually specify the link attributes with the **speed-duplex** and **flowcontrol** commands.

The following example configures Ethernet port 5 capabilities to 100half, 100full and flow control.

```
Console(config)#interface ethernet 1/5
Console(config-if)#capabilities 100half
Console(config-if)#capabilities 100full
Console(config-if)#capabilities flowcontrol
Console(config-if)#
```

## **Related Commands**

```
negotiation (4-151)
speed-duplex (4-150)
flowcontrol (4-153)
```

#### flowcontrol

This command enables flow control. Use the **no** form to disable flow control.

# Syntax

[no] flowcontrol

# **Default Setting**

Flow control enabled

### **Command Mode**

Interface Configuration (Ethernet, Port Channel)

## **Command Usage**

- Flow control can eliminate frame loss by "blocking" traffic from end stations or segments connected directly to the switch when its buffers fill. When enabled, back pressure is used for half-duplex operation and IEEE 802.3x for full-duplex operation.
- To force flow control on or off (with the flowcontrol or no flowcontrol command), use the no negotiation command to disable auto-negotiation on the selected interface.
- When using the negotiation command to enable auto-negotiation, the
  optimal settings will be determined by the capabilities command. To enable
  flow control under auto-negotiation, "flowcontrol" must be included in the
  capabilities list for any port
- Avoid using flow control on a port connected to a hub unless it is actually required to solve a problem. Otherwise back pressure jamming signals may degrade overall performance for the segment attached to the hub.

The following example enables flow control on port 5.

```
Console(config) #interface ethernet 1/5
Console(config-if) #flowcontrol
Console(config-if) #no negotiation
Console(config-if)#
```

## **Related Commands**

```
negotiation (4-151) capabilities (flowcontrol, symmetric) (4-152)
```

# media-type

This command forces the port type selected for combination ports 8 - 12. Use the **no** form to restore the default mode.

# Syntax

# media-type mode no media-type

- mode
  - copper-forced Always uses the built-in RJ-45 port.
  - copper-preferred-auto Uses the built-in RJ-45 port if both combination types are functioning and the RJ-45 port has a valid link.
  - **sfp-forced** Always uses the SFP port (even if module not installed).
  - sfp-preferred-auto Uses SFP port if both combination types are functioning and the SFP port has a valid link.

# **Default Setting**

sfp-preferred-auto

### **Command Mode**

Interface Configuration (Ethernet)

#### Example

This forces the switch to use the built-in RJ-45 port for the combination port 8.

```
Console(config) #interface ethernet 1/8
Console(config-if) #media-type copper-forced
Console(config-if)#
```

### shutdown

This command disables an interface. To restart a disabled interface, use the **no** form

## Syntax

[no] shutdown

## **Default Setting**

All interfaces are enabled.

#### **Command Mode**

Interface Configuration (Ethernet, Port Channel)

## **Command Usage**

This command allows you to disable a port due to abnormal behavior (e.g., excessive collisions), and then reenable it after the problem has been resolved. You may also want to disable a port for security reasons.

## Example

The following example disables port 5.

```
Console(config)#interface ethernet 1/5
Console(config-if)#shutdown
Console(config-if)#
```

## switchport broadcast packet-rate

This command configures broadcast storm control. Use the **no** form to disable broadcast storm control

## Syntax

# switchport broadcast packet-rate rate no switchport broadcast

```
rate - Threshold level as a rate; i.e., packets per second. (Range: 500 - 262143)
```

#### **Default Setting**

Enabled for all ports

Packet-rate limit: 500 packets per second

#### **Command Mode**

Interface Configuration (Ethernet)

## **Command Usage**

- When broadcast traffic exceeds the specified threshold, packets above that threshold are dropped.
- This command can enable or disable broadcast storm control for the selected interface. However, the specified threshold value applies to all ports on the switch

The following shows how to configure broadcast storm control at 600 packets per second:

```
Console(config)#interface ethernet 1/5
Console(config-if)#switchport broadcast packet-rate 600
Console(config-if)#
```

#### clear counters

This command clears statistics on an interface.

## **Syntax**

#### clear counters interface

interface

- ethernet unit/port
  - unit This is device 1.
  - port Port number.
- port-channel channel-id (Range: 1-6)

## **Default Setting**

None

#### **Command Mode**

Privileged Exec

#### **Command Usage**

Statistics are only initialized for a power reset. This command sets the base value for displayed statistics to zero for the current management session. However, if you log out and back into the management interface, the statistics displayed will show the absolute value accumulated since the last power reset.

## Example

The following example clears statistics on port 5.

```
Console#clear counters ethernet 1/5
Console#
```

#### show interfaces status

This command displays the status for an interface.

## Syntax

## show interfaces status [interface]

#### interface

- ethernet unit/port
  - unit This is device 1.
  - port Port number.
- port-channel channel-id (Range: 1-6)
- vlan vlan-id (Range: 1-4094)

## **Default Setting**

Shows the status for all interfaces.

#### Command Mode

Normal Exec, Privileged Exec

## Command Usage

If no interface is specified, information on all interfaces is displayed. For a description of the items displayed by this command, see "Displaying Connection Status" on page 3-78.

#### Example

```
Console#show interfaces status ethernet 1/5
Information of Eth 1/5
Basic information:
 Port type: 1000T
 Mac address: 00-00-AB-CD-00-01
 Configuration:
 Name:
 Port admin: Up
 Speed-duplex: Auto
 Capabilities: 10half, 10full, 100half, 100full, 1000full,
 Broadcast storm: Enabled
 Broadcast storm limit: 500 packets/second
  Flow control: Disabled
  Lacp: Disabled
  Port security: Disabled
 Max MAC count: 0
  Port security action: None
  Combo forced mode: None
Current status:
  Link status: Up
  Port operation status: Up
 Operation speed-duplex: 1000full
 Flow control type: None
Console#show interfaces status vlan 1
 Information of VLAN 1
 MAC address: 00-00-AB-CD-00-00
Console#
```

#### show interfaces counters

This command displays interface statistics.

## Syntax

## show interfaces counters [interface]

#### interface

- ethernet unit/port
  - unit This is device 1.
  - port Port number.
- port-channel channel-id (Range: 1-6)

## **Default Setting**

Shows the counters for all interfaces.

#### **Command Mode**

Normal Exec, Privileged Exec

## **Command Usage**

If no interface is specified, information on all interfaces is displayed. For a description of the items displayed by this command, see "Showing Port Statistics" on page 3-97.

## Example

```
Console#show interfaces counters ethernet 1/7
Ethernet 1/7
Iftable stats:
 Octets input: 30658, Octets output: 196550
 Unicast input: 6, Unicast output: 5
 Discard input: 0, Discard output: 0
 Error input: 0, Error output: 0
 Unknown protos input: 0, QLen output: 0
Extended iftable stats:
 Multi-cast input: 0, Multi-cast output: 3064
 Broadcast input: 262, Broadcast output: 1
Ether-like stats:
 Alignment errors: 0, FCS errors: 0
 Single Collision frames: 0, Multiple collision frames: 0
 SQE Test errors: 0, Deferred transmissions: 0
 Late collisions: 0, Excessive collisions: 0
 Internal mac transmit errors: 0, Internal mac receive errors: 0
 Frame too longs: 0, Carrier sense errors: 0
 Symbol errors: 0
RMON stats:
 Drop events: 0, Octets: 227208, Packets: 3338
 Broadcast pkts: 263, Multi-cast pkts: 3064
 Undersize pkts: 0, Oversize pkts: 0
 Fragments: 0, Jabbers: 0
 CRC align errors: 0, Collisions: 0
 Packet size <= 64 octets: 3150, Packet size 65 to 127 octets: 139
 Packet size 128 to 255 octets: 49, Packet size 256 to 511 octets: 0
 Packet size 512 to 1023 octets: 0, Packet size 1024 to 1518 octets: 0
Console#
```

## show interfaces switchport

This command displays the administrative and operational status of the specified interfaces.

## Syntax

## show interfaces switchport [interface]

## interface

- ethernet unit/port
  - unit This is device 1.
  - port Port number.
- port-channel channel-id (Range: 1-6)

## **Default Setting**

Shows all interfaces.

#### **Command Mode**

Normal Exec, Privileged Exec

## **Command Usage**

If no interface is specified, information on all interfaces is displayed.

## Example

This example shows the configuration setting for port 4.

```
Console#show interfaces switchport ethernet 1/4
Broadcast threshold: Enabled, 500 packets/second
LACP status: Disabled
Ingress rate limit: disable,1000M bits per second
Egress rate limit: disable,1000M bits per second
VLAN membership mode: Hybrid
Ingress rule: Disabled
Acceptable frame type: All frames
Native VLAN: 1
Priority for untagged traffic: 0
Gvrp status: Disabled
Allowed Vlan: 1 (u),
Forbidden Vlan:
Console#
```

Table 4-50 show interfaces switchport - display description

| Field                     | Description                                                                                                    |
|---------------------------|----------------------------------------------------------------------------------------------------|
| Broadcast threshold       | Shows if broadcast storm suppression is enabled or disabled; if enabled it also shows the threshold level (page 4-155). |
| LACP status               | Shows if Link Aggregation Control Protocol has been enabled or disabled (page 4-164).                                   |
| Ingress/Egress rate limit | Shows if rate limiting is enabled, and the current rate limit (page 4-162).                                             |
| VLAN membership mode      | Indicates membership mode as Trunk or Hybrid (page 4-192).                                                              |

Table 4-50 show interfaces switchport - display description (Continued)

| Field                         | Description                                                                                                    |
|-------------------------------|----------------------------------------------------------------------------------------------------|
| Ingress rule                  | Shows if ingress filtering is enabled or disabled (page 4-193).                                                    |
| Acceptable frame type         | Shows if acceptable VLAN frames include all types or tagged frames only (page 4-192).                              |
| Native VLAN                   | Indicates the default Port VLAN ID (page 4-194).                                                                   |
| Priority for untagged traffic | Indicates the default priority for untagged frames (page 4-207).                                                   |
| Gvrp status                   | Shows if GARP VLAN Registration Protocol is enabled or disabled (page 4-204).                                      |
| Allowed Vlan                  | Shows the VLANs this interface has joined, where "(u)" indicates untagged and "(t)" indicates tagged (page 4-195). |
| Forbidden Vlan                | Shows the VLANs this interface can not dynamically join via GVRP (page 4-196).                                     |

# **Mirror Port Commands**

This section describes how to mirror traffic from a source port to a target port.

Table 4-51 Mirror Port Commands

| Command           | Function                                  | Mode | Page  |
|-------------------|-------------------------------------------|------|-------|
| port monitor      | Configures a mirror session               | IC   | 4-160 |
| show port monitor | Shows the configuration for a mirror port | PE   | 4-161 |

## port monitor

This command configures a mirror session. Use the **no** form to clear a mirror session.

#### Syntax

port monitor interface [rx | tx | both] no port monitor interface

- interface ethernet unit/port (source port)
  - unit Switch (unit 1).
  - port Port number.
- rx Mirror received packets.
- tx Mirror transmitted packets.
- both Mirror both received and transmitted packets.

## **Default Setting**

No mirror session is defined. When enabled, the default mirroring is for both received and transmitted packets.

#### **Command Mode**

Interface Configuration (Ethernet, destination port)

## **Command Usage**

- You can mirror traffic from any source port to a destination port for real-time analysis. You can then attach a logic analyzer or RMON probe to the destination port and study the traffic crossing the source port in a completely unobtrusive manner.
- · The destination port is set by specifying an Ethernet interface.
- The mirror port and monitor port speeds should match, otherwise traffic may be dropped from the monitor port.
- You can create multiple mirror sessions, but all sessions must share the same destination port. However, you should avoid sending too much traffic to the destination port from multiple source ports.

## Example

The following example configures the switch to mirror all packets from port 6 to 11:

```
Console(config) #interface ethernet 1/11
Console(config-if) #port monitor ethernet 1/6 both
Console(config-if)#
```

## show port monitor

This command displays mirror information.

## Syntax

## show port monitor [interface]

interface - ethernet unit/port (source port)

- unit Switch (unit 1).
- port Port number.

## **Default Setting**

Shows all sessions.

#### **Command Mode**

Privileged Exec

#### **Command Usage**

This command displays the currently configured source port, destination port, and mirror mode (i.e., RX, TX, RX/TX).

The following shows mirroring configured from port 6 to port 11:

# **Rate Limit Commands**

This function allows the network manager to control the maximum rate for traffic transmitted or received on an interface. Rate limiting is configured on interfaces at the edge of a network to limit traffic into or out of the network. Traffic that falls within the rate limit is transmitted, while packets that exceed the acceptable amount of traffic are dropped.

Rate limiting can be applied to individual ports or trunks. When an interface is configured with this feature, the traffic rate will be monitored by the hardware to verify conformity. Non-conforming traffic is dropped, conforming traffic is forwarded without any changes.

Table 4-52 Rate Limit Commands

| Command    | Function                                               | Mode | Page  |
|------------|--------------------------------------------------------|------|-------|
| rate-limit | Configures the maximum input or output rate for a port | IC   | 4-162 |

#### rate-limit

This command defines the rate limit for a specific interface. Use this command without specifying a rate to restore the default rate. Use the **no** form to restore the default status of disabled.

# Syntax

```
rate-limit {input | output} [rate]
no rate-limit {input | output}
```

- · input Input rate
- output Output rate
- rate Maximum value in Mbps. (Range: 1 to 1000 Mbps)

#### **Default Setting**

1000 Mbps

#### Command Mode

Interface Configuration (Ethernet, Port Channel)

```
Console(config) #interface ethernet 1/1
Console(config-if) #rate-limit input 600
Console(config-if) #
```

# **Link Aggregation Commands**

Ports can be statically grouped into an aggregate link (i.e., trunk) to increase the bandwidth of a network connection or to ensure fault recovery. Or you can use the Link Aggregation Control Protocol (LACP) to automatically negotiate a trunk link between this switch and another network device. For static trunks, the switches have to comply with the Cisco EtherChannel standard. For dynamic trunks, the switches have to comply with LACP. This switch supports up to six trunks. For example, a trunk consisting of two 1000 Mbps ports can support an aggregate bandwidth of 4 Gbps when operating at full duplex.

Command **Function** Mode Page Manual Configuration Commands GC 4-149 interface port-channel Configures a trunk and enters interface configuration mode for the trunk channel-group Adds a port to a trunk IC (Port Channel) 4-164 **Dvnamic Configuration Command** lacp Configures LACP for the current interface IC (Ethernet) 4-164 Trunk Status Display Command show interfaces status Shows trunk information NE. PE 4-157 port-channel

Table 4-53 Link Aggregation Commands

#### **Guidelines for Creating Trunks**

#### General Guidelines -

- Finish configuring port trunks before you connect the corresponding network cables between switches to avoid creating a loop.
- A trunk can have up to eight ports.
- The ports at both ends of a connection must be configured as trunk ports.
- All ports in a trunk must be configured in an identical manner, including communication mode (i.e., speed, duplex mode and flow control), VLAN assignments, and CoS settings.
- All the ports in a trunk have to be treated as a whole when moved from/to, added or deleted from a VLAN via the specified port-channel.
- STP, VLAN, and IGMP settings can only be made for the entire trunk via the specified port-channel.

## channel-group

This command adds a port to a trunk. Use the **no** form to remove a port from a trunk.

## Syntax

```
channel-group channel-id
no channel-group
channel-id - Trunk index (Range: 1-6)
```

## **Default Setting**

The current port will be added to this trunk.

#### Command Mode

Interface Configuration (Port Channel)

## **Command Usage**

- When configuring static trunks, the switches must comply with the Cisco EtherChannel standard.
- Use no channel-group to remove a port group from a trunk.
- Use **no interfaces port-channel** to remove a trunk from the switch.

## Example

The following example creates trunk 1 and then adds port 11:

```
Console(config) #interface port-channel 1
Console(config-if) #exit
Console(config) #interface ethernet 1/11
Console(config-if) #channel-group 1
Console(config-if) #
```

## lacp

This command enables 802.3ad Link Aggregation Control Protocol (LACP) for the current interface. Use the **no** form to disable it.

#### Syntax

[no] lacp

## **Default Setting**

Disabled

#### **Command Mode**

Interface Configuration (Ethernet)

#### Command Usage

- The ports on both ends of an LACP trunk must be configured for full duplex, either by forced mode or auto-negotiation.
- A trunk formed with another switch using LACP will automatically be assigned the next available port-channel ID.

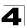

- If the target switch has also enabled LACP on the connected ports, the trunk will be activated automatically.
- If more than four ports attached to the same target switch have LACP enabled, the additional ports will be placed in standby mode, and will only be enabled if one of the active links fails.

The following shows LACP enabled on ports 10-12. Because LACP has also been enabled on the ports at the other end of the links, the **show interfaces status port-channel 1** command shows that Trunk1 has been established.

```
Console(config)#interface ethernet 1/10
Console (config-if) #lacp
Console (config-if) #exit
Console(config)#interface ethernet 1/11
Console (config-if) #lacp
Console (config-if) #exit
Console (config) #interface ethernet 1/12
Console (config-if) #lacp
Console (config-if) #end
Console#show interfaces status port-channel 1
Information of Trunk 1
Basic information:
  Port type: 1000T
 Mac address: 00-00-e8-00-00-0b
Configuration:
 Name:
 Port admin status: Up
 Speed-duplex: Auto
 Capabilities: 10half, 10full, 100half, 100full, 1000full,
 Flow control status: Disabled
 Port security: Disabled
 Max MAC count: 0
 Current status:
  Created by: lacp
  Link status: Up
  Operation speed-duplex: 1000full
  Flow control type: None
  Member Ports: Eth1/10, Eth1/11, Eth1/12,
Console#
```

## **Address Table Commands**

These commands are used to configure the address table for filtering specified addresses, displaying current entries, clearing the table, or setting the aging time.

Table 4-54 Address Table Commands

| Command                           | Function                                                 | Mode | Page  |
|-----------------------------------|----------------------------------------------------------|------|-------|
| mac-address-table static          | Maps a static address to a port in a VLAN                | GC   | 4-166 |
| clear mac-address-table dynamic   | Removes any learned entries from the forwarding database | PE   | 4-167 |
| show mac-address-table            | Displays entries in the bridge-forwarding database       | PE   | 4-167 |
| mac-address-table aging-time      | Sets the aging time of the address table                 | GC   | 4-168 |
| show mac-address-table aging-time | Shows the aging time for the address table               | PE   | 4-169 |

#### mac-address-table static

This command maps a static address to a destination port in a VLAN. Use the **no** form to remove an address.

## **Syntax**

mac-address-table static mac-address interface interface vlan vlan-id [action]
no mac-address-table static mac-address vlan vlan-id

- · mac-address MAC address.
- interface
  - ethernet unit/port
    - unit This is device 1.
    - port Port number.
  - port-channel channel-id (Range: 1-6)
- *vlan-id* VLAN ID (Range: 1-4094)
- · action -
  - delete-on-reset Assignment lasts until the switch is reset.
  - **permanent** Assignment is permanent.

## **Default Setting**

No static addresses are defined. The default mode is **permanent**.

## **Command Mode**

Global Configuration

## **Command Usage**

The static address for a host device can be assigned to a specific port within a specific VLAN. Use this command to add static addresses to the MAC Address Table. Static addresses have the following characteristics:

- Static addresses will not be removed from the address table when a given interface link is down
- Static addresses are bound to the assigned interface and will not be moved.
   When a static address is seen on another interface, the address will be ignored and will not be written to the address table.
- A static address cannot be learned on another port until the address is removed with the **no** form of this command.

#### Example

Console(config) #mac-address-table static 00-e0-29-94-34-de interface ethernet 1/1 vlan 1 delete-on-reset

## clear mac-address-table dynamic

This command removes any learned entries from the forwarding database and clears the transmit and receive counts for any static or system configured entries.

## **Default Setting**

None

## **Command Mode**

Privileged Exec

#### Example

Console#clear mac-address-table dynamic

## show mac-address-table

This command shows classes of entries in the bridge-forwarding database.

#### Syntax

show mac-address-table [address mac-address [mask]] [interface interface] [vlan vlan-id] [sort {address | vlan | interface}]

- · mac-address MAC address.
- · mask Bits to match in the address.
- interface
  - ethernet unit/port
    - unit This is device 1.
    - port Port number.
  - port-channel channel-id (Range: 1-6)
- vlan-id VLAN ID (Range: 1-4094)
- · sort Sort by address, vlan or interface.

## **Default Setting**

None

#### **Command Mode**

Privileged Exec

## **Command Usage**

- The MAC Address Table contains the MAC addresses associated with each interface. Note that the Type field may include the following types:
  - Learned Dynamic address entries
  - Permanent Static entry
  - Delete-on-reset Static entry to be deleted when system is reset
- The mask should be hexadecimal numbers (representing an equivalent bit mask) in the form xx-xx-xx-xx-xx that is applied to the specified MAC address. Enter hexadecimal numbers, where an equivalent binary bit "0" means to match a bit and "1" means to ignore a bit. For example, a mask of 00-00-00-00-00 means an exact match, and a mask of FF-FF-FF-FF-FF means "any."
- The maximum number of address entries is 8191.

#### Example

```
Console#show mac-address-table
Interface MAC Address VLAN Type
-------
Eth 1/ 1 00-e0-29-94-34-de 1 Delete-on-reset
Console#
```

## mac-address-table aging-time

This command sets the aging time for entries in the address table. Use the **no** form to restore the default aging time.

## Syntax

```
mac-address-table aging-time seconds no mac-address-table aging-time
```

seconds - Aging time. (Range: 10-1000000 seconds; 0 to disable aging)

## **Default Setting**

300 seconds

#### **Command Mode**

Global Configuration

## **Command Usage**

The aging time is used to age out dynamically learned forwarding information.

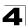

```
Console(config) #mac-address-table aging-time 100 Console(config)#
```

## show mac-address-table aging-time

This command shows the aging time for entries in the address table.

## **Default Setting**

None

#### **Command Mode**

Privileged Exec

## Example

```
Console#show mac-address-table aging-time
Aging time: 300 sec.
Console#
```

# **Spanning Tree Commands**

This section includes commands that configure the Spanning Tree Algorithm (STA) globally for the switch, and commands that configure STA for the selected interface.

Table 4-55 Spanning Tree Commands

| Command                             | Function                                                                               | Mode | Page  |
|-------------------------------------|----------------------------------------------------------------------------------------|------|-------|
| spanning-tree                       | Enables the spanning tree protocol                                                     | GC   | 4-170 |
| spanning-tree mode                  | Configures STP, RSTP or MSTP mode                                                      | GC   | 4-171 |
| spanning-tree forward-time          | Configures the spanning tree bridge forward time                                       | GC   | 4-172 |
| spanning-tree hello-time            | Configures the spanning tree bridge hello time                                         | GC   | 4-173 |
| spanning-tree max-age               | Configures the spanning tree bridge maximum age                                        | GC   | 4-173 |
| spanning-tree priority              | Configures the spanning tree bridge priority                                           | GC   | 4-174 |
| spanning-tree<br>path-cost method   | Configures the path cost method for RSTP/MSTP                                          | GC   | 4-174 |
| spanning-tree<br>transmission-limit | Configures the transmission limit for RSTP/MSTP                                        | GC   | 4-175 |
| spanning-tree<br>mst-configuration  | Changes to MSTP configuration mode                                                     | GC   | 4-175 |
| mst vlan                            | Adds VLANs to a spanning tree instance                                                 | MST  | 4-176 |
| mst priority                        | Configures the priority of a spanning tree instance                                    | MST  | 4-177 |
| name                                | Configures the name for the multiple spanning tree                                     | MST  | 4-177 |
| revision                            | Configures the revision number for the multiple spanning tree                          | MST  | 4-178 |
| max-hops                            | Configures the maximum number of hops allowed in the region before a BPDU is discarded | MST  | 4-179 |

**Table 4-55 Spanning Tree Commands** (Continued)

| Command                              | Function                                                                                                    | Mode | Page  |
|--------------------------------------|----------------------------------------------------------------------------------------------------|------|-------|
| spanning-tree<br>spanning-disabled   | Disables spanning tree for an interface                                                                                                    | IC   | 4-179 |
| spanning-tree cost                   | Configures the spanning tree path cost of an interface                                                                                                    | IC   | 4-180 |
| spanning-tree port-priority          | Configures the spanning tree priority of an interface                                                                                                    | IC   | 4-180 |
| spanning-tree edge-port              | Enables fast forwarding for edge ports                                                                                                    | IC   | 4-181 |
| spanning-tree portfast               | Sets an interface to fast forwarding                                                                                                    | IC   | 4-182 |
| spanning-tree link-type              | Configures the link type for RSTP/MSTP                                                                                                    | IC   | 4-183 |
| spanning-tree mst cost               | Configures the path cost of an instance in the MST                                                                                                    | IC   | 4-183 |
| spanning-tree mst port-priority      | Configures the priority of an instance in the MST                                                                                                    | IC   | 4-184 |
| spanning-tree<br>protocol-migration  | Re-checks the appropriate BPDU format                                                                                                    | PE   | 4-185 |
| show spanning-tree                   | Shows spanning tree configuration for the common spanning tree (i.e., overall bridge), a selected interface, or an instance within the multiple spanning tree | PE   | 4-186 |
| show spanning-tree mst configuration | Shows the multiple spanning tree configuration                                                                                                    | PE   | 4-188 |

## spanning-tree

This command enables the Spanning Tree Algorithm globally for the switch. Use the **no** form to disable it.

## Syntax

[no] spanning-tree

## **Default Setting**

Spanning tree is enabled.

#### **Command Mode**

Global Configuration

#### Command Usage

The Spanning Tree Algorithm (STA) can be used to detect and disable network loops, and to provide backup links between switches, bridges or routers. This allows the switch to interact with other bridging devices (that is, an STA-compliant switch, bridge or router) in your network to ensure that only one route exists between any two stations on the network, and provide backup links which automatically take over when a primary link goes down.

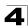

This example shows how to enable the Spanning Tree Algorithm for the switch:

```
Console(config) #spanning-tree
Console(config)#
```

## spanning-tree mode

This command selects the spanning tree mode for this switch. Use the **no** form to restore the default.

## Syntax

```
spanning-tree mode {stp | rstp | mstp} no spanning-tree mode
```

- stp Spanning Tree Protocol (IEEE 802.1D)
- rstp Rapid Spanning Tree Protocol (IEEE 802.1w)
- mstp Multiple Spanning Tree (IEEE 802.1s)

## **Default Setting**

rstp

#### **Command Mode**

Global Configuration

#### Command Usage

· Spanning Tree Protocol

Uses RSTP for the internal state machine, but sends only 802.1D BPDUs.

- This creates one spanning tree instance for the entire network. If multiple VLANs are implemented on a network, the path between specific VLAN members may be inadvertently disabled to prevent network loops, thus isolating group members. When operating multiple VLANs, we recommend selecting the MSTP option.
- Rapid Spanning Tree Protocol

RSTP supports connections to either STP or RSTP nodes by monitoring the incoming protocol messages and dynamically adjusting the type of protocol messages the RSTP node transmits, as described below:

- STP Mode If the switch receives an 802.1D BPDU after a port's migration delay timer expires, the switch assumes it is connected to an 802.1D bridge and starts using only 802.1D BPDUs.
- RSTP Mode If RSTP is using 802.1D BPDUs on a port and receives an RSTP BPDU after the migration delay expires, RSTP restarts the migration delay timer and begins using RSTP BPDUs on that port.

# 4. Command Line Interface

- · Multiple Spanning Tree Protocol
  - To allow multiple spanning trees to operate over the network, you must configure a related set of bridges with the same MSTP configuration, allowing them to participate in a specific set of spanning tree instances.
  - A spanning tree instance can exist only on bridges that have compatible VLAN instance assignments.
  - Be careful when switching between spanning tree modes. Changing modes stops all spanning-tree instances for the previous mode and restarts the system in the new mode, temporarily disrupting user traffic.

## Example

The following example configures the switch to use Rapid Spanning Tree:

```
Console(config) #spanning-tree mode rstp
Console(config)#
```

## spanning-tree forward-time

This command configures the spanning tree bridge forward time globally for this switch. Use the **no** form to restore the default.

## Syntax

```
spanning-tree forward-time seconds
no spanning-tree forward-time
```

```
seconds - Time in seconds. (Range: 4 - 30 seconds)
The minimum value is the higher of 4 or [(max-age / 2) + 1].
```

#### **Default Setting**

15 seconds

#### **Command Mode**

Global Configuration

#### **Command Usage**

This command sets the maximum time (in seconds) the root device will wait before changing states (i.e., discarding to learning to forwarding). This delay is required because every device must receive information about topology changes before it starts to forward frames. In addition, each port needs time to listen for conflicting information that would make it return to the discarding state; otherwise, temporary data loops might result.

## Example

```
Console(config) #spanning-tree forward-time 20
Console(config) #
```

## spanning-tree hello-time

This command configures the spanning tree bridge hello time globally for this switch. Use the **no** form to restore the default.

## Syntax

# spanning-tree hello-time time no spanning-tree hello-time

```
time - Time in seconds. (Range: 1-10 seconds).
The maximum value is the lower of 10 or [(max-age / 2) -1].
```

## **Default Setting**

2 seconds

#### **Command Mode**

**Global Configuration** 

## **Command Usage**

This command sets the time interval (in seconds) at which the root device transmits a configuration message.

## Example

```
Console(config) #spanning-tree hello-time 5
Console(config) #
```

## spanning-tree max-age

This command configures the spanning tree bridge maximum age globally for this switch. Use the **no** form to restore the default.

#### Syntax

```
spanning-tree max-age seconds no spanning-tree max-age
```

```
seconds - Time in seconds. (Range: 6-40 seconds)
The minimum value is the higher of 6 or [2 x (hello-time + 1)].
The maximum value is the lower of 40 or [2 x (forward-time - 1)].
```

## **Default Setting**

20 seconds

#### Command Mode

Global Configuration

#### **Command Usage**

This command sets the maximum time (in seconds) a device can wait without receiving a configuration message before attempting to reconfigure. All device ports (except for designated ports) should receive configuration messages at regular intervals. Any port that ages out STA information (provided in the last

# Command Line Interface

configuration message) becomes the designated port for the attached LAN. If it is a root port, a new root port is selected from among the device ports attached to the network.

## Example

```
Console(config) #spanning-tree max-age 40
Console(config)#
```

## spanning-tree priority

This command configures the spanning tree priority globally for this switch. Use the **no** form to restore the default.

## Syntax

```
spanning-tree priority priority no spanning-tree priority
```

```
priority - Priority of the bridge. (Range: 0 - 65535) (Range - 0-61440, in steps of 4096; Options: 0, 4096, 8192, 12288, 16384, 20480, 24576, 28672, 32768, 36864, 40960, 45056, 49152, 53248, 57344, 61440)
```

## **Default Setting**

32768

#### **Command Mode**

Global Configuration

#### **Command Usage**

Bridge priority is used in selecting the root device, root port, and designated port. The device with the highest priority becomes the STA root device. However, if all devices have the same priority, the device with the lowest MAC address will then become the root device.

## Example

```
Console(config) #spanning-tree priority 40000
Console(config)#
```

# spanning-tree pathcost method

This command configures the path cost method used for Rapid Spanning Tree and Multiple Spanning Tree. Use the **no** form to restore the default.

# Syntax

spanning-tree pathcost method (long | short) no spanning-tree pathcost method

- long Specifies 32-bit based values that range from 1-200,000,000.
- short Specifies 16-bit based values that range from 1-65535.

## **Default Setting**

Long method

#### **Command Mode**

Global Configuration

#### **Command Usage**

The path cost method is used to determine the best path between devices. Therefore, lower values should be assigned to ports attached to faster media, and higher values assigned to ports with slower media. Note that path cost (page 4-180) takes precedence over port priority (page 4-180).

## Example

```
Console(config) #spanning-tree pathcost method long Console(config)#
```

## spanning-tree transmission-limit

This command configures the minimum interval between the transmission of consecutive RSTP/MSTP BPDUs. Use the **no** form to restore the default.

## Syntax

```
spanning-tree transmission-limit count no spanning-tree transmission-limit
```

count - The transmission limit in seconds. (Range: 1-10)

## **Default Setting**

3

#### **Command Mode**

Global Configuration

#### Command Usage

This command limits the maximum transmission rate for BPDUs.

#### Example

```
Console(config) #spanning-tree transmission-limit 4
Console(config) #
```

## spanning-tree mst-configuration

This command changes to Multiple Spanning Tree (MST) configuration mode.

#### **Default Setting**

- No VLANs are mapped to any MST instance.
- The region name is set the switch's MAC address.

#### **Command Mode**

Global Configuration

## Example

```
Console(config) #spanning-tree mst-configuration
Console(config-mstp) #
```

#### Related Commands

```
mst vlan (4-176)
mst priority (4-177)
name (4-177)
revision (4-178)
max-hops (4-179)
```

#### mst vlan

This command adds VLANs to a spanning tree instance. Use the **no** form to remove the specified VLANs. Using the **no** form without any VLAN parameters to remove all VLANs.

## Syntax

[no] mst instance\_id vlan vlan-range

- instance id Instance identifier of the spanning tree. (Range: 0-63)
- vlan-range Range of VLANs. (Range: 1-4094)

## **Default Setting**

none

#### **Command Mode**

MST Configuration

#### **Command Usage**

- Use this command to group VLANs into spanning tree instances. MSTP
  generates a unique spanning tree for each instance. This provides multiple
  pathways across the network, thereby balancing the traffic load, preventing
  wide-scale disruption when a bridge node in a single instance fails, and
  allowing for faster convergence of a new topology for the failed instance.
- By default all VLANs are assigned to the Internal Spanning Tree (MSTI 0) that connects all bridges and LANs within the MST region. This switch supports up to 58 instances. You should try to group VLANs which cover the same general area of your network. However, remember that you must configure all bridges within the same MSTI Region (page 4-177) with the same set of instances, and the same instance (on each bridge) with the same set of VLANs. Also, note that RSTP treats each MSTI region as a single node, connecting all regions to the Common Spanning Tree.

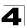

```
Console(config-mstp)#mst 1 vlan 2-5
Console(config-mstp)#
```

## mst priority

This command configures the priority of a spanning tree instance. Use the **no** form to restore the default.

## **Syntax**

mst instance\_id priority priority no mst instance\_id priority

- instance\_id Instance identifier of the spanning tree. (Range: 0-64)
- priority Priority of the a spanning tree instance.
   (Range: 0-61440 in steps of 4096; Options: 0, 4096, 8192, 12288, 16384, 20480, 24576, 28672, 32768, 36864, 40960, 45056, 49152, 53248, 57344, 61440)

## **Default Setting**

32768

#### **Command Mode**

MST Configuration

## **Command Usage**

- MST priority is used in selecting the root bridge and alternate bridge of the specified instance. The device with the highest priority (i.e., lowest numerical value) becomes the MSTI root device. However, if all devices have the same priority, the device with the lowest MAC address will then become the root device.
- You can set this switch to act as the MSTI root device by specifying a priority
  of 0, or as the MSTI alternate device by specifying a priority of 16384.

#### Example

```
Console(config-mstp) #mst 1 priority 4096
Console(config-mstp)#
```

#### name

This command configures the name for the multiple spanning tree region in which this switch is located. Use the **no** form to clear the name.

#### Syntax

#### name name

name - Name of the spanning tree.

## **Default Setting**

Switch's MAC address

#### **Command Mode**

MST Configuration

## **Command Usage**

The MST region name and revision number (page 4-178) are used to designate a unique MST region. A bridge (i.e., spanning-tree compliant device such as this switch) can only belong to one MST region. And all bridges in the same region must be configured with the same MST instances.

## Example

```
Console(config-mstp) #name R&D
Console(config-mstp)#
```

## **Related Commands**

revision (4-178)

#### revision

This command configures the revision number for this multiple spanning tree configuration of this switch. Use the **no** form to restore the default.

## Syntax

revision number

number - Revision number of the spanning tree. (Range: 0-65535)

#### **Default Setting**

0

#### **Command Mode**

MST Configuration

## **Command Usage**

The MST region name (page 4-177) and revision number are used to designate a unique MST region. A bridge (i.e., spanning-tree compliant device such as this switch) can only belong to one MST region. And all bridges in the same region must be configured with the same MST instances.

## Example

```
Console(config-mstp)#revision 1
Console(config-mstp)#
```

#### **Related Commands**

name (4-177)

#### max-hops

This command configures the maximum number of hops in the region before a BPDU is discarded. Use the **no** form to restore the default.

## Syntax

```
max-hops hop-number
```

```
hop-number - Maximum hop number for multiple spanning tree. (Range: 1-40)
```

## **Default Setting**

20

#### Command Mode

MST Configuration

## **Command Usage**

An MSTI region is treated as a single node by the STP and RSTP protocols. Therefore, the message age for BPDUs inside an MSTI region is never changed. However, each spanning tree instance within a region, and the internal spanning tree (IST) that connects these instances use a hop count to specify the maximum number of bridges that will propagate a BPDU. Each bridge decrements the hop count by one before passing on the BPDU. When the hop count reaches zero, the message is dropped.

#### Example

```
Console(config-mstp)#max-hops 30
Console(config-mstp)#
```

## spanning-tree spanning-disabled

This command disables the spanning tree algorithm for the specified interface. Use the **no** form to reenable the spanning tree algorithm for the specified interface.

#### Syntax

[no] spanning-tree spanning-disabled

#### **Default Setting**

Fnabled

## **Command Mode**

Interface Configuration (Ethernet, Port Channel)

#### Example

This example disables the spanning tree algorithm for port 5.

```
Console(config)#interface ethernet 1/5
Console(config-if)#spanning-tree spanning-disabled
Console(config-if)#
```

## spanning-tree cost

This command configures the spanning tree path cost for the specified interface. Use the **no** form to restore the default.

## Syntax

# spanning-tree cost cost no spanning-tree cost

cost - The path cost for the port. (Range: 1-200,000,000))

The recommended range is:

Ethernet: 200,000-20,000,000Fast Ethernet: 20,000-2,000,000Gigabit Ethernet: 2,000-200,000

## **Default Setting**

- Ethernet half duplex: 2,000,000; full duplex: 1,000,000; trunk: 500,000
- Fast Ethernet half duplex: 200,000; full duplex: 100,000; trunk: 50,000
- Gigabit Ethernet full duplex: 10,000; trunk: 5,000

#### **Command Mode**

Interface Configuration (Ethernet, Port Channel)

## **Command Usage**

- This command is used by the Spanning Tree Algorithm to determine the best path between devices. Therefore, lower values should be assigned to ports attached to faster media, and higher values assigned to ports with slower media.
- Path cost takes precedence over port priority.
- When the spanning-tree pathcost method (page 4-174) is set to short, the maximum value for path cost is 65,535.

## Example

```
Console(config)#interface ethernet 1/5
Console(config-if)#spanning-tree cost 50
Console(config-if)#
```

## spanning-tree port-priority

This command configures the priority for the specified interface. Use the **no** form to restore the default.

## **Syntax**

```
spanning-tree port-priority priority no spanning-tree port-priority
```

```
priority - The priority for a port. (Range: 0-240, in steps of 16)
```

## **Default Setting**

128

#### **Command Mode**

Interface Configuration (Ethernet, Port Channel)

## **Command Usage**

- This command defines the priority for the use of a port in the Spanning Tree Algorithm. If the path cost for all ports on a switch are the same, the port with the highest priority (that is, lowest value) will be configured as an active link in the spanning tree.
- Where more than one port is assigned the highest priority, the port with lowest numeric identifier will be enabled

#### Example

```
Console(config)#interface ethernet 1/5
Console(config-if)#spanning-tree port-priority 0
```

#### **Related Commands**

spanning-tree cost (4-180)

## spanning-tree edge-port

This command specifies an interface as an edge port. Use the **no** form to restore the default.

## Syntax

[no] spanning-tree edge-port

## **Default Setting**

Disabled

## **Command Mode**

Interface Configuration (Ethernet, Port Channel)

## **Command Usage**

- You can enable this option if an interface is attached to a LAN segment that is at the end of a bridged LAN or to an end node. Since end nodes cannot cause forwarding loops, they can pass directly through to the spanning tree forwarding state. Specifying Edge Ports provides quicker convergence for devices such as workstations or servers, retains the current forwarding database to reduce the amount of frame flooding required to rebuild address tables during reconfiguration events, does not cause the spanning tree to initiate reconfiguration when the interface changes state, and also overcomes other STA-related timeout problems. However, remember that Edge Port should only be enabled for ports connected to an end-node device.
- This command has the same effect as the spanning-tree portfast.

```
Console(config) #interface ethernet ethernet 1/5
Console(config-if) #spanning-tree edge-port
Console(config-if)#
```

#### Related Commands

spanning-tree portfast (4-182)

## spanning-tree portfast

This command sets an interface to fast forwarding. Use the **no** form to disable fast forwarding.

## **Syntax**

[no] spanning-tree portfast

## **Default Setting**

Disabled

#### **Command Mode**

Interface Configuration (Ethernet, Port Channel)

## **Command Usage**

- This command is used to enable/disable the fast spanning-tree mode for the selected port. In this mode, ports skip the Discarding and Learning states, and proceed straight to Forwarding.
- Since end-nodes cannot cause forwarding loops, they can be passed through
  the spanning tree state changes more quickly than allowed by standard
  convergence time. Fast forwarding can achieve quicker convergence for
  end-node workstations and servers, and also overcome other STA related
  timeout problems. (Remember that fast forwarding should only be enabled for
  ports connected to a LAN segment that is at the end of a bridged LAN or for
  an end-node device.)
- This command is the same as spanning-tree edge-port, and is only included for backward compatibility with earlier products. Note that this command may be removed for future software versions.

## Example

```
Console(config)#interface ethernet 1/5
Console(config-if)#bridge-group 1 portfast
Console(config-if)#
```

#### Related Commands

spanning-tree edge-port (4-181)

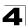

## spanning-tree link-type

This command configures the link type for Rapid Spanning Tree and Multiple Spanning Tree. Use the **no** form to restore the default.

## Syntax

# spanning-tree link-type {auto | point-to-point | shared} no spanning-tree link-type

- · auto Automatically derived from the duplex mode setting.
- point-to-point Point-to-point link.
- shared Shared medium.

#### **Default Setting**

auto

#### Command Mode

Interface Configuration (Ethernet, Port Channel)

#### Command Usage

- Specify a point-to-point link if the interface can only be connected to exactly one other bridge, or a shared link if it can be connected to two or more bridges.
- When automatic detection is selected, the switch derives the link type from the duplex mode. A full-duplex interface is considered a point-to-point link, while a half-duplex interface is assumed to be on a shared link.
- RSTP only works on point-to-point links between two bridges. If you designate
  a port as a shared link, RSTP is forbidden. Since MSTP is an extension of
  RSTP, this same restriction applies.

## Example

```
Console(config)#interface ethernet ethernet 1/5
Console(config-if)#spanning-tree link-type point-to-point
```

## spanning-tree mst cost

This command configures the path cost on a spanning instance in the Multiple Spanning Tree. Use the **no** form to restore the default.

## Syntax

spanning-tree mst instance\_id cost cost no spanning-tree mst instance\_id cost

• instance\_id - Instance identifier of the spanning tree.

(Range: 1-4094, no leading zeroes)

cost - Path cost for an interface. (Range: 1-200,000,000)

The recommended range is -

Ethernet: 200,000-20,000,000Fast Ethernet: 20,000-2,000,000

- Gigabit Ethernet: 2,000-200,000

## **Default Setting**

- Ethernet half duplex: 2,000,000; full duplex: 1,000,000; trunk: 500,000
- Fast Ethernet half duplex: 200,000; full duplex: 100,000; trunk: 50,000
- Gigabit Ethernet full duplex: 10,000; trunk: 5,000

#### **Command Mode**

Interface Configuration (Ethernet, Port Channel)

## **Command Usage**

- · Each spanning-tree instance is associated with a unique set of VLAN IDs.
- This command is used by the multiple spanning-tree algorithm to determine
  the best path between devices. Therefore, lower values should be assigned
  to interfaces attached to faster media, and higher values assigned to
  interfaces with slower media.
- · Path cost takes precedence over interface priority.

## Example

```
Console(config)#interface ethernet ethernet 1/5
Console(config-if)#spanning-tree mst 1 cost 50
Console(config-if)#
```

#### **Related Commands**

spanning-tree mst port-priority (4-184)

## spanning-tree mst port-priority

This command configures the interface priority on a spanning instance in the Multiple Spanning Tree. Use the **no** form to restore the default.

## **Syntax**

```
spanning-tree mst instance_id port-priority priority no spanning-tree mst instance id port-priority
```

- instance\_id Instance identifier of the spanning tree. (Range: 1-4094, no leading zeroes)
- priority Priority for an interface. (Range: 0-240 in steps of 16)

## **Default Setting**

128

#### **Command Mode**

Interface Configuration (Ethernet, Port Channel)

#### Command Usage

 This command defines the priority for the use of an interface in the multiple spanning-tree. If the path cost for all interfaces on a switch are the same, the

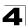

interface with the highest priority (that is, lowest value) will be configured as an active link in the spanning tree.

 Where more than one interface is assigned the highest priority, the interface with lowest numeric identifier will be enabled.

## Example

```
Console(config) #interface ethernet ethernet 1/5
Console(config-if) #spanning-tree mst 1 port-priority 0
Console(config-if) #
```

#### Related Commands

spanning-tree mst cost (4-183)

## spanning-tree protocol-migration

This command re-checks the appropriate BPDU format to send on the selected interface.

## Syntax

## spanning-tree protocol-migration interface

#### interface

- ethernet unit/port
  - unit This is device 1.
  - port Port number.
- port-channel channel-id (Range: 1-6)

#### **Command Mode**

Privileged Exec

## **Command Usage**

If at any time the switch detects STP BPDUs, including Configuration or Topology Change Notification BPDUs, it will automatically set the selected interface to forced STP-compatible mode. However, you can also use the **spanning-tree protocol-migration** command at any time to manually re-check the appropriate BPDU format to send on the selected interfaces (i.e., RSTP or STP-compatible).

## Example

```
Console(config)#interface ethernet ethernet 1/5
Console(config-if)#spanning-tree protocol-migration
Console(config-if)#
```

## show spanning-tree

This command shows the configuration for the common spanning tree (CST) or for an instance within the multiple spanning tree (MST).

## Syntax

## show spanning-tree [interface | mst instance\_id]

- · interface
  - ethernet unit/port
    - unit This is device 1.
    - port Port number.
  - port-channel channel-id (Range: 1-6)
- instance\_id Instance identifier of the multiple spanning tree.
   (Range: 0-64, no leading zeroes)

## **Default Setting**

None

#### **Command Mode**

Privileged Exec

## **Command Usage**

- Use the show spanning-tree command with no parameters to display the spanning tree configuration for the switch for the Common Spanning Tree (CST) and for every interface in the tree.
- Use the show spanning-tree interface command to display the spanning tree configuration for an interface within the Common Spanning Tree (CST).
- Use the show spanning-tree mst instance\_id command to display the spanning tree configuration for an instance within the Multiple Spanning Tree (MST).
- For a description of the items displayed under "Spanning-tree information," see "Configuring Global Settings" on page 3-108. For a description of the items displayed for specific interfaces, see "Displaying Interface Settings" on page 3-112.

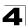

```
Console#show spanning-tree
Spanning-tree information
______
Spanning tree mode
                              :MSTP
Spanning tree enable/disable
                             :enable
Instance
                              :0
Vlans configuration
                               :1-4094
                              :32768
Priority
Bridge Hello Time (sec.)
Bridge Max Age (sec.)
                               :20
Bridge Forward Delay (sec.)
                              :15
Root Hello Time (sec.)
Root Max Age (sec.)
                               :20
Root Forward Delay (sec.)
                               :15
Max hops
                               :20
                               :20
Remaining hops
                              :32768.0.0000ABCD0000
Designated Root
Current root port
                              :1
Current root cost
                              :200000
Number of topology changes :1
Last topology changes time (sec.):22
Transmission limit
                              :3
Path Cost Method
                               :long
______
Eth 1/1 information
Admin status
                  : enable
Role
                  : root
State
                   : forwarding
External path cost : 100000
Internal path cost : 100000
                 : 128
: 200000
Priority
Designated cost
Designated port : 128.24
Designated root : 32768.0.0000ABCD0000
Designated bridge : 32768.0.0030F1552000
Fast forwarding : disable
Forward transitions : 1
Admin edge port : enable
                   : disable
Oper edge port
Oper edge port : disable
Admin Link type : auto
Oper Link type : point-to-point
Spanning Tree Status : enable
Console#
```

## show spanning-tree mst configuration

This command shows the configuration of the multiple spanning tree.

#### **Command Mode**

Privileged Exec

## Example

# **VLAN Commands**

A VLAN is a group of ports that can be located anywhere in the network, but communicate as though they belong to the same physical segment. This section describes commands used to create VLAN groups, add port members, specify how VLAN tagging is used, and enable automatic VLAN registration for the selected interface.

Table 4-56 VLAN Commands

| Command Groups                 | Function                                                                                                    | Page  |
|--------------------------------|----------------------------------------------------------------------------------------------------|-------|
| Editing VLAN Groups            | Sets up VLAN groups, including name, VID and state                                                                 | 4-189 |
| Configuring VLAN<br>Interfaces | Configures VLAN interface parameters, including ingress and egress tagging mode, ingress filtering, PVID, and GVRP | 4-191 |
| Displaying VLAN Information    | Displays VLAN groups, status, port members, and MAC addresses                                                      | 4-197 |
| Configuring Private VLANs      | Configures private VLANs, including uplink and downlink ports                                                      | 4-198 |
| Configuring Protocol VLANs     | Configures protocol-based VLANs based on frame type and protocol                                                   | 4-199 |

# **Editing VLAN Groups**

Table 4-57 Commands for Editing VLAN Groups

| Command       | Function                                                   | Mode | Page  |
|---------------|------------------------------------------------------------|------|-------|
| vlan database | Enters VLAN database mode to add, change, and delete VLANs | GC   | 4-189 |
| vlan          | Configures a VLAN, including VID, name and state           | VC   | 4-190 |

#### vlan database

This command enters VLAN database mode. All commands in this mode will take effect immediately.

## **Default Setting**

None

#### **Command Mode**

Global Configuration

## Command Usage

- Use the VLAN database command mode to add, change, and delete VLANs.
   After finishing configuration changes, you can display the VLAN settings by entering the show vlan command.
- Use the interface vlan command mode to define the port membership mode and add or remove ports from a VLAN. The results of these commands are written to the running-configuration file, and you can display this file by entering the show running-config command.

## Example

```
Console(config) #vlan database
Console(config-vlan)#
```

#### **Related Commands**

show vlan (4-197)

#### vlan

This command configures a VLAN. Use the **no** form to restore the default settings or delete a VLAN.

## Syntax

vlan vlan-id [name vlan-name] media ethernet [state {active | suspend}] no vlan vlan-id [name | state]

- *vlan-id* ID of configured VLAN. (Range: 1-4094, no leading zeroes)
- name Keyword to be followed by the VLAN name.
  - vlan-name ASCII string from 1 to 32 characters.
- · media ethernet Ethernet media type.
- state Keyword to be followed by the VLAN state.
  - active VLAN is operational.
  - suspend VLAN is suspended. Suspended VLANs do not pass packets.

## **Default Setting**

By default only VLAN 1 exists and is active.

#### **Command Mode**

**VLAN Database Configuration** 

## **Command Usage**

- no vlan vlan-id deletes the VLAN.
- no vlan vlan-id name removes the VLAN name.
- no vlan vlan-id state returns the VLAN to the default state (i.e., active).
- You can configure up to 255 VLANs on the switch.

#### Example

The following example adds a VLAN, using VLAN ID 105 and name RD5. The VLAN is activated by default.

```
Console(config)#vlan database
Console(config-vlan)#vlan 105 name RD5 media ethernet
Console(config-vlan)#
```

#### **Related Commands**

show vlan (4-197)

# **Configuring VLAN Interfaces**

Table 4-58 Commands for Configuring VLAN Interfaces

| Command                           | Function                                                 | Mode | Page  |
|-----------------------------------|----------------------------------------------------------|------|-------|
| interface vlan                    | Enters interface configuration mode for a specified VLAN | IC   | 4-191 |
| switchport mode                   | Configures VLAN membership mode for an interface         | IC   | 4-192 |
| switchport acceptable-frame-types | Configures frame types to be accepted by an interface    | IC   | 4-192 |
| switchport ingress-filtering      | Enables ingress filtering on an interface                | IC   | 4-193 |
| switchport native vlan            | Configures the PVID (native VLAN) of an interface        | IC   | 4-194 |
| switchport allowed vlan           | Configures the VLANs associated with an interface        | IC   | 4-195 |
| switchport gvrp                   | Enables GVRP for an interface                            | IC   | 4-204 |
| switchport forbidden vlan         | Configures forbidden VLANs for an interface              | IC   | 4-196 |
| switchport priority default       | Sets a port priority for incoming untagged frames        | IC   | 4-209 |

#### interface vlan

This command enters interface configuration mode for VLANs, which is used to configure VLAN parameters for a physical interface.

# Syntax

interface vlan vlan-id

vlan-id - ID of the configured VLAN. (Range: 1-4094, no leading zeroes)

### **Default Setting**

None

#### Command Mode

Global Configuration

### Example

The following example shows how to set the interface configuration mode to VLAN 1, and then assign an IP address to the VLAN:

```
Console(config)#interface vlan 1
Console(config-if)#ip address 192.168.1.254 255.255.255.0
Console(config-if)#
```

#### **Related Commands**

shutdown (4-154)

# switchport mode

This command configures the VLAN membership mode for a port. Use the **no** form to restore the default.

# Syntax

# switchport mode {trunk | hybrid} no switchport mode

- trunk Specifies a port as an end-point for a VLAN trunk. A trunk is a direct link between two switches, so the port transmits tagged frames that identify the source VLAN. Note that frames belonging to the port's default VLAN (i.e., associated with the PVID) are also transmitted as tagged frames.
- hybrid Specifies a hybrid VLAN interface. The port may transmit tagged or untagged frames.

# **Default Setting**

All ports are in hybrid mode with the PVID set to VLAN 1.

#### **Command Mode**

Interface Configuration (Ethernet, Port Channel)

#### Example

The following shows how to set the configuration mode to port 1, and then set the switchport mode to hybrid:

```
Console(config) #interface ethernet 1/1
Console(config-if) #switchport mode hybrid
Console(config-if)#
```

#### **Related Commands**

switchport acceptable-frame-types (4-192)

# switchport acceptable-frame-types

This command configures the acceptable frame types for a port. Use the **no** form to restore the default.

# Syntax

switchport acceptable-frame-types {all | tagged} no switchport acceptable-frame-types

- all The port accepts all frames, tagged or untagged.
- tagged The port only receives tagged frames.

#### **Default Setting**

All frame types

#### **Command Mode**

Interface Configuration (Ethernet, Port Channel)

# **Command Usage**

When set to receive all frame types, any received frames that are untagged are assigned to the default VLAN.

# Example

The following example shows how to restrict the traffic received on port 1 to tagged frames:

```
Console(config)#interface ethernet 1/1
Console(config-if)#switchport acceptable-frame-types tagged
Console(config-if)#
```

#### **Related Commands**

switchport mode (4-192)

# switchport ingress-filtering

This command enables ingress filtering for an interface. Use the **no** form to restore the default.

# Syntax

[no] switchport ingress-filtering

# **Default Setting**

Disabled

### **Command Mode**

Interface Configuration (Ethernet, Port Channel)

### **Command Usage**

- Ingress filtering only affects tagged frames.
- If ingress filtering is disabled and a port receives frames tagged for VLANs for which it is not a member, these frames will be flooded to all other ports (except for those VLANs explicitly forbidden on this port).
- If ingress filtering is enabled and a port receives frames tagged for VLANs for which it is not a member, these frames will be discarded.
- Ingress filtering does not affect VLAN independent BPDU frames, such as GVRP or STA. However, they do affect VLAN dependent BPDU frames, such as GMRP.

# Example

The following example shows how to set the interface to port 1 and then enable ingress filtering:

```
Console(config) #interface ethernet 1/1
Console(config-if) #switchport ingress-filtering
Console(config-if)#
```

# switchport native vlan

This command configures the PVID (i.e., default VLAN ID) for a port. Use the **no** form to restore the default

# **Syntax**

```
switchport native vlan vlan-id no switchport native vlan
```

vlan-id - Default VLAN ID for a port. (Range: 1-4094, no leading zeroes)

# **Default Setting**

VLAN 1

### **Command Mode**

Interface Configuration (Ethernet, Port Channel)

# **Command Usage**

- If an interface is not a member of VLAN 1 and you assign its PVID to this VLAN, the interface will automatically be added to VLAN 1 as an untagged member. For all other VLANs, an interface must first be configured as an untagged member before you can assign its PVID to that group.
- If acceptable frame types is set to all or switchport mode is set to hybrid, the PVID will be inserted into all untagged frames entering the ingress port.

# Example

The following example shows how to set the PVID for port 1 to VLAN 3:

```
Console(config) #interface ethernet 1/1
Console(config-if) #switchport native vlan 3
Console(config-if)#
```

# switchport allowed vlan

This command configures VLAN groups on the selected interface. Use the no form to restore the default.

# Syntax

switchport allowed vlan {add vlan-list [tagged | untagged] | remove vlan-list} no switchport allowed vlan

- add vlan-list List of VLAN identifiers to add.
- remove vlan-list List of VLAN identifiers to remove.
- vlan-list Separate nonconsecutive VLAN identifiers with a comma and no spaces; use a hyphen to designate a range of IDs. Do not enter leading zeros. (Range: 1-4094).

#### **Default Setting**

All ports are assigned to VLAN 1 by default. The default frame type is untagged.

#### **Command Mode**

Interface Configuration (Ethernet, Port Channel)

# **Command Usage**

- · A port, or a trunk with switchport mode set to hybrid, must be assigned to at least one VLAN as untagged.
- If a trunk has switchport mode set to **trunk** (i.e., 1Q Trunk), then you can only assign an interface to VLAN groups as a tagged member.
- Frames are always tagged within the switch. The tagged/untagged parameter used when adding a VLAN to an interface tells the switch whether to keep or remove the tag from a frame on egress.
- · If none of the intermediate network devices nor the host at the other end of the connection supports VLANs, the interface should be added to these VLANs as an untagged member. Otherwise, it is only necessary to add at most one VLAN as untagged, and this should correspond to the native VLAN for the interface.
- If a VLAN on the forbidden list for an interface is manually added to that interface, the VLAN is automatically removed from the forbidden list for that interface.

### Example

The following example shows how to add VLANs 1, 2, 5 and 6 to the allowed list as tagged VLANs for port 1:

```
Console(config)#interface ethernet 1/1
Console(config-if) #switchport allowed vlan add 1,2,5,6 tagged
Console(config-if)#
```

# switchport forbidden vlan

This command configures forbidden VLANs. Use the **no** form to remove the list of forbidden VLANs.

# Syntax

switchport forbidden vlan {add vlan-list | remove vlan-list} no switchport forbidden vlan

- add vlan-list List of VLAN identifiers to add.
- remove vlan-list List of VLAN identifiers to remove.
- vlan-list Separate nonconsecutive VLAN identifiers with a comma and no spaces; use a hyphen to designate a range of IDs. Do not enter leading zeros. (Range: 1-4094).

# **Default Setting**

No VLANs are included in the forbidden list.

#### Command Mode

Interface Configuration (Ethernet, Port Channel)

# **Command Usage**

- This command prevents a VLAN from being automatically added to the specified interface via GVRP.
- If a VLAN has been added to the set of allowed VLANs for an interface, then
  you cannot add it to the set of forbidden VLANs for that same interface.

#### Example

The following example shows how to prevent port 1 from being added to VLAN 3:

```
Console(config) #interface ethernet 1/1
Console(config-if) #switchport forbidden vlan add 3
Console(config-if) #
```

# **Displaying VLAN Information**

Table 4-59 Commands for Displaying VLAN Information

| Command                     | Function                                                           | Mode   | Page  |
|-----------------------------|--------------------------------------------------------------------|--------|-------|
| show vlan                   | Shows VLAN information                                             | NE, PE | 4-197 |
| show interfaces status vlan | Displays status for the specified VLAN interface                   | NE, PE | 4-157 |
| show interfaces switchport  | Displays the administrative and operational status of an interface | NE, PE | 4-159 |

#### show vlan

This command shows VLAN information.

# **Syntax**

show vlan [id vlan-id | name vlan-name]

- id Keyword to be followed by the VLAN ID.
   vlan-id ID of the configured VLAN. (Range: 1-4094, no leading zeroes)
- name Keyword to be followed by the VLAN name.
   vlan-name ASCII string from 1 to 32 characters.

# **Default Setting**

Shows all VI ANs.

#### **Command Mode**

Normal Exec, Privileged Exec

# Example

The following example shows how to display information for VLAN 1:

```
Console#show vlan id 1
VLAN Type Name Status Ports/Channel groups

1 Static DefaultVlan Active Eth1/ 1 Eth1/ 2 Eth1/ 3 Eth1/ 4 Eth1/ 5
Eth1/ 6 Eth1/ 7 Eth1/ 8 Eth1/ 9 Eth1/10
Eth1/11 Eth1/12

Console#
```

# **Configuring Private VLANs**

Private VLANs provide port-based security and isolation between ports within the assigned VLAN. This section describes commands used to configure private VIANs.

Table 4-60 Private VLAN Commands

| Command    | Function                              | Mode | Page  |
|------------|---------------------------------------|------|-------|
| pvlan      | Enables and configured private VLANS  | GC   | 4-198 |
| show pvlan | Displays the configured private VLANS | PE   | 4-199 |

# pvlan

This command enables or configures a private VLAN. Use the **no** form to disable the private VLAN.

# **Syntax**

pvlan [up-link interface-list down-link interface-list] no pvlan

- · up-link Specifies an uplink interface.
- down-link Specifies a downlink interface.

# **Default Setting**

No private VLANs are defined.

#### **Command Mode**

Global Configuration

### **Command Usage**

- A private VLAN provides port-based security and isolation between ports within the VLAN. Data traffic on the downlink ports can only be forwarded to, and from, the uplink port.
- Private VLANs and normal VLANs can exist simultaneously within the same switch.
- Entering the pvlan command without any parameters enables the private VLAN. Entering no pvlan disables the private VLAN.

# Example

This example enables the private VLAN, and then sets port 12 as the uplink and ports 1-8 as the downlinks.

```
Console(config) #pvlan
Console(config) #pvlan up-link ethernet 1/12 down-link ethernet 1/1-8
Console(config) #
```

# show pvlan

This command displays the configured private VLAN.

#### **Command Mode**

Privileged Exec

### Example

```
Console#show pvlan
Private VLAN status: Enabled
Up-link port:
Ethernet 1/12
Down-link port:
Ethernet 1/1-8
Console#
```

# **Configuring Protocol-based VLANs**

The network devices required to support multiple protocols cannot be easily grouped into a common VLAN. This may require non-standard devices to pass traffic between different VLANs in order to encompass all the devices participating in a specific protocol. This kind of configuration deprives users of the basic benefits of VLANs, including security and easy accessibility.

To avoid these problems, you can configure this switch with protocol-based VLANs that divide the physical network into logical VLAN groups for each required protocol. When a frame is received at a port, its VLAN membership can then be determined based on the protocol type in use by the inbound packets.

| Command                                      | Function                                                                   | Mode | Page  |
|----------------------------------------------|----------------------------------------------------------------------------|------|-------|
| protocol-vlan protocol-group                 | Create a protocol group, specifying the supported protocols                | GC   | 4-200 |
| protocol-vlan protocol-group                 | Maps a protocol group to a VLAN                                            | IC   | 4-200 |
| show protocol-vlan protocol-group            | Shows the configuration of protocol groups                                 | PE   | 4-201 |
| show interfaces protocol-vlan protocol-group | Shows the interfaces mapped to a protocol group and the corresponding VLAN | PE   | 4-202 |

Table 4-61 Protocol-based VLAN Commands

To configure protocol-based VLANs, follow these steps:

- First configure VLAN groups for the protocols you want to use (page 4-190).
   Although not mandatory, we suggest configuring a separate VLAN for each major protocol running on your network. Do not add port members at this time.
- Create a protocol group for each of the protocols you want to assign to a VLAN using the protocol-vlan protocol-group command (General Configuration mode).
- Then map the protocol for each interface to the appropriate VLAN using the protocol-vlan protocol-group command (Interface Configuration mode).

# protocol-vlan protocol-group (Configuring Groups)

This command creates a protocol group, or to add specific protocols to a group. Use the **no** form to remove a protocol group.

# **Syntax**

protocol-vlan protocol-group group-id [{add | remove} frame-type frame
protocol-type protocol]

no protocol-vlan protocol-group group-id

- group-id Group identifier of this protocol group. (Range: 1-2147483647)
- frame Frame type used by this protocol. (Options: ethernet, rfc\_1042, snap\_8021h, snap\_other, llc\_other)
- *protocol* Protocol type. The only option for the llc\_other frame type is ipx raw. The options for all other frames types include: ip, arp, rarp.

# **Default Setting**

No protocol groups are configured.

#### **Command Mode**

Global Configuration

# Example

The following creates protocol group 1, and specifies Ethernet frames with IP and ARP protocol types:

```
Console(config) #protocol-vlan protocol-group 1 add frame-type ethernet protocol-type ip
Console(config) #protocol-vlan protocol-group 1 add frame-type ethernet protocol-type arp
Console(config) #
```

# protocol-vlan protocol-group (Configuring Interfaces)

This command maps a protocol group to a VLAN for the current interface. Use the **no** form to remove the protocol mapping for this interface.

# Syntax

protocol-vlan protocol-group group-id vlan vlan-id no protocol-vlan protocol-group group-id vlan

- group-id Group identifier of this protocol group. (Range: 1-2147483647)
- vlan-id VLAN to which matching protocol traffic is forwarded. (Range: 1-4094)

#### **Default Setting**

No protocol groups are mapped for any interface.

#### **Command Mode**

Interface Configuration (Ethernet, Port Channel)

# **Command Usage**

- When creating a protocol-based VLAN, only assign interfaces via this command. If you assign interfaces using any of the other VLAN commands (such as vlan on page 4-190), these interfaces will admit traffic of any protocol type into the associated VLAN.
- When a frame enters a port that has been assigned to a protocol VLAN, it is processed in the following manner:
  - If the frame is tagged, it will be processed according to the standard rules applied to tagged frames.
  - If the frame is untagged and the protocol type matches, the frame is forwarded to the appropriate VLAN.
  - If the frame is untagged but the protocol type does not match, the frame is forwarded to the default VLAN for this interface.

#### Example

The following example maps the traffic entering Port 1 which matches the protocol type specified in protocol group 1 to VLAN 2.

```
Console(config) #interface ethernet 1/1
Console(config-if) #protocol-vlan protocol-group 1 vlan 2
Console(config-if)#
```

# show protocol-vlan protocol-group

This command shows the frame and protocol type associated with protocol groups.

# Syntax

# show protocol-vlan protocol-group [group-id]

group-id - Group identifier for a protocol group. (Range: 1-2147483647)

### **Default Setting**

All protocol groups are displayed.

### **Command Mode**

Privileged Exec

# Example

This shows protocol group 1 configured for IP over Ethernet:

```
Console#show protocol-vlan protocol-group

ProtocolGroup ID Frame Type Protocol Type

1 ethernet 08 00

Console#
```

# show interfaces protocol-vlan protocol-group

This command shows the mapping from protocol groups to VLANs for the selected interfaces.

# Syntax

show interfaces protocol-vlan protocol-group [interface]

#### interface

- · ethernet unit/port
  - unit This is device 1.
  - port Port number.
- port-channel channel-id (Range: 1-6)

# **Default Setting**

The mapping for all interfaces is displayed.

# **Command Mode**

Privileged Exec

# Example

This shows that traffic entering Port 1 that matches the specifications for protocol group 1 will be mapped to VLAN 2:

```
Console#show interfaces protocol-vlan protocol-group

Port ProtocolGroup ID VLAN ID
-------
Eth 1/1 1 vlan2
Console#
```

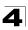

# **GVRP and Bridge Extension Commands**

GARP VLAN Registration Protocol defines a way for switches to exchange VLAN information in order to automatically register VLAN members on interfaces across the network. This section describes how to enable GVRP for individual interfaces and globally for the switch, as well as how to display default configuration settings for the Bridge Extension MIB.

Table 4-62 GVRP and Bridge Extension Commands

| Command                   | Function                                               | Mode   | Page  |
|---------------------------|--------------------------------------------------------|--------|-------|
| bridge-ext gvrp           | Enables GVRP globally for the switch                   | GC     | 4-203 |
| show bridge-ext           | Shows the global bridge extension configuration        | PE     | 4-204 |
| switchport gvrp           | Enables GVRP for an interface                          | IC     | 4-204 |
| switchport forbidden vlan | Configures forbidden VLANs for an interface            | IC     | 4-196 |
| show gvrp configuration   | Displays GVRP configuration for the selected interface | NE, PE | 4-205 |
| garp timer                | Sets the GARP timer for the selected function          | IC     | 4-205 |
| show garp timer           | Shows the GARP timer for the selected function         | NE, PE | 4-206 |

# bridge-ext gvrp

This command enables GVRP globally for the switch. Use the no form to disable it.

# **Syntax**

[no] bridge-ext gvrp

# **Default Setting**

Disabled

#### **Command Mode**

Global Configuration

### **Command Usage**

GVRP defines a way for switches to exchange VLAN information in order to register VLAN members on ports across the network. This function should be enabled to permit automatic VLAN registration, and to support VLANs which extend beyond the local switch.

# Example

Console(config) #bridge-ext gvrp
Console(config) #

# show bridge-ext

This command shows the configuration for bridge extension commands.

# **Default Setting**

None

#### **Command Mode**

Privileged Exec

# Command Usage

See "Displaying Basic VLAN Information" on page 3-126 and "Displaying Bridge Extension Capabilities" on page 3-14 for a description of the displayed items.

# Example

```
Console#show bridge-ext
Max support vlan numbers: 255
Max support vlan ID: 4094
Extended multicast filtering services: No
Static entry individual port: Yes
VLAN learning: IVL
Configurable PVID tagging: Yes
Local VLAN capable: Yes
Traffic classes: Enabled
Global GVRP status: Disabled
GMRP: Disabled
Console#
```

# switchport gvrp

This command enables GVRP for a port. Use the **no** form to disable it.

# Syntax

[no] switchport gvrp

### **Default Setting**

Disabled

#### **Command Mode**

Interface Configuration (Ethernet, Port Channel)

# Example

```
Console(config)#interface ethernet 1/1
Console(config-if)#switchport gvrp
Console(config-if)#
```

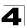

# show gvrp configuration

This command shows if GVRP is enabled.

# Syntax

# show gvrp configuration [interface]

#### interface

- ethernet unit/port
  - unit This is device 1.
  - port Port number.
- port-channel channel-id (Range: 1-6)

# **Default Setting**

Shows both global and interface-specific configuration.

#### **Command Mode**

Normal Exec, Privileged Exec

# Example

```
Console#show gvrp configuration ethernet 1/7
Eth 1/ 7:
Gvrp configuration: Disabled
Console#
```

# garp timer

This command sets the values for the join, leave and leaveall timers. Use the **no** form to restore the timers' default values.

# Syntax

```
garp timer {join | leave | leaveall} timer_value no garp timer {join | leave | leaveall}
```

- {join | leave | leaveall} Which timer to set.
- · timer\_value Value of timer.

Ranges:

join: 20-1000 centiseconds leave: 60-3000 centiseconds leaveall: 500-18000 centiseconds

# **Default Setting**

join: 20 centiseconds
leave: 60 centiseconds
leaveall: 1000 centiseconds

### **Command Mode**

Interface Configuration (Ethernet, Port Channel)

# **Command Usage**

- Group Address Registration Protocol is used by GVRP and GMRP to register
  or deregister client attributes for client services within a bridged LAN. The
  default values for the GARP timers are independent of the media access
  method or data rate. These values should not be changed unless you are
  experiencing difficulties with GMRP or GVRP registration/deregistration.
- Timer values are applied to GVRP for all the ports on all VLANs.
- Timer values must meet the following restrictions:
  - leave >= (2 x join)
  - leaveall > leave

**Note:** Set GVRP timers on all Layer 2 devices connected in the same network to the same values. Otherwise, GVRP may not operate successfully.

# Example

```
Console(config)#interface ethernet 1/1
Console(config-if)#garp timer join 100
Console(config-if)#
```

#### **Related Commands**

show garp timer (4-206)

# show garp timer

This command shows the GARP timers for the selected interface.

# **Syntax**

# show garp timer [interface]

interface

- ethernet unit/port
  - unit This is device 1.
  - port Port number.
- port-channel channel-id (Range: 1-6)

### **Default Setting**

Shows all GARP timers.

#### **Command Mode**

Normal Exec, Privileged Exec

#### Example

```
Console#show garp timer ethernet 1/1
Eth 1/ 1 GARP timer status:
Join timer: 20 centiseconds
Leave timer: 60 centiseconds
Leaveall timer: 1000 centiseconds
Console#
```

#### **Related Commands**

garp timer (4-205)

# **Priority Commands**

The commands described in this section allow you to specify which data packets have greater precedence when traffic is buffered in the switch due to congestion. This switch supports CoS with eight priority queues for each port. Data packets in a port's high-priority queue will be transmitted before those in the lower-priority queues. You can set the default priority for each interface, the relative weight of each queue, and the mapping of frame priority tags to the switch's priority queues.

Table 4-63 Priority Commands

| Command Groups           | Function                                                                                                    | Page  |
|--------------------------|----------------------------------------------------------------------------------------------------|-------|
| Priority (Layer 2)       | Configures default priority for untagged frames, sets queue weights, and maps class of service tags to hardware queues | 4-207 |
| Priority (Layer 3 and 4) | Maps TCP ports, IP precedence tags, or IP DSCP tags to class of service values                                         | 4-213 |

# **Priority Commands** (Layer 2)

Table 4-64 Priority Commands (Layer 2)

| Command                     | Function                                                             | Mode | Page  |
|-----------------------------|----------------------------------------------------------------------|------|-------|
| queue mode                  | Sets the queue mode to strict priority or Weighted Round-Robin (WRR) | GC   | 4-208 |
| switchport priority default | Sets a port priority for incoming untagged frames                    | IC   | 4-209 |
| queue bandwidth             | Assigns round-robin weights to the priority queues                   | IC   | 4-210 |
| queue cos map               | Assigns class-of-service values to the priority queues               | IC   | 4-210 |
| show queue mode             | Shows the current queue mode                                         | PE   | 4-211 |
| show queue bandwidth        | Shows round-robin weights assigned to the priority queues            | PE   | 4-212 |
| show queue cos-map          | Shows the class-of-service map                                       | PE   | 4-212 |
| show interfaces switchport  | Displays the administrative and operational status of an interface   | PE   | 4-159 |

#### queue mode

This command sets the queue mode to strict priority or Weighted Round-Robin (WRR) for the class of service (CoS) priority queues. Use the **no** form to restore the default value.

# **Syntax**

queue mode {strict | wrr} no queue mode

- strict Services the egress queues in sequential order, transmitting all traffic in the higher priority queues before servicing lower priority queues.
- wrr Weighted Round-Robin shares bandwidth at the egress ports by using scheduling weights 1, 2, 4, 6, 8, 10, 12, 14 for queues 0 - 7 respectively.

# **Default Setting**

Weighted Round Robin

#### **Command Mode**

Global Configuration

# **Command Usage**

You can set the switch to service the queues based on a strict rule that requires all traffic in a higher priority queue to be processed before lower priority queues are serviced, or use Weighted Round-Robin (WRR) queuing that specifies a relative weight of each queue. WRR uses a predefined relative weight for each queue that determines the percentage of service time the switch services each queue before moving on to the next queue. This prevents the head-of-line blocking that can occur with strict priority queuing.

#### Example

The following example sets the queue mode to strict priority service mode:

Console(config)#queue mode strict
Console(config)#

# switchport priority default

This command sets a priority for incoming untagged frames. Use the **no** form to restore the default value.

# Syntax

switchport priority default default-priority-id no switchport priority default

default-priority-id - The priority number for untagged ingress traffic. The priority is a number from 0 to 7. Seven is the highest priority.

# **Default Setting**

The priority is not set, and the default value for untagged frames received on the interface is zero.

#### **Command Mode**

Interface Configuration (Ethernet, Port Channel)

# **Command Usage**

- The precedence for priority mapping is IP Port, IP Precedence or IP DSCP, and default switchport priority.
- The default priority applies for an untagged frame received on a port set to accept all frame types (i.e, receives both untagged and tagged frames). This priority does not apply to IEEE 802.1Q VLAN tagged frames. If the incoming frame is an IEEE 802.1Q VLAN tagged frame, the IEEE 802.1p User Priority bits will be used.
- This switch provides eight priority queues for each port. It is configured to use Weighted Round Robin, which can be viewed with the show queue bandwidth command. Inbound frames that do not have VLAN tags are tagged with the input port's default ingress user priority, and then placed in the appropriate priority queue at the output port. The default priority for all ingress ports is zero. Therefore, any inbound frames that do not have priority tags will be placed in queue 0 of the output port. (Note that if the output port is an untagged member of the associated VLAN, these frames are stripped of all VLAN tags prior to transmission.)

### Example

The following example shows how to set a default priority on port 3 to 5:

```
Console(config)#interface ethernet 1/3
Console(config-if)#switchport priority default 5
```

# queue bandwidth

This command assigns weighted round-robin (WRR) weights to the eight class of service (CoS) priority queues. Use the **no** form to restore the default weights.

# Syntax

queue bandwidth weight1...weight4 no queue bandwidth

weight1...weight4 - The ratio of weights for queues 0 - 7 determines the weights used by the WRR scheduler. (Range: 1 - 15)

# **Default Setting**

Weights 1, 2, 4, 6, 8, 10, 12, 14 are assigned to queues 0 - 7 respectively.

#### **Command Mode**

Interface Configuration (Ethernet, Port Channel)

# **Command Usage**

WRR controls bandwidth sharing at the egress port by defining scheduling weights.

# Example

This example shows how to assign WRR weights to each of the priority queues:

```
Console(config) #queue bandwidth 1 3 5 7 9 11 13 15
Console(config)#
```

#### Related Commands

show queue bandwidth (4-212)

#### queue cos-map

This command assigns class of service (CoS) values to the priority queues (i.e., hardware output queues 0 - 7). Use the **no** form set the CoS map to the default values.

### Syntax

queue cos-map queue\_id [cos1 ... cosn] no queue cos-map

- queue\_id The ID of the priority queue.
   Ranges are 0 to 7, where 7 is the highest priority queue.
- cos1 .. cosn The CoS values that are mapped to the queue ID. It is a space-separated list of numbers. The CoS value is a number from 0 to 7, where 7 is the highest priority.

# **Default Setting**

This switch supports Class of Service by using eight priority queues, with Weighted Round Robin queuing for each port. Eight separate traffic classes are defined in IEEE 802.1p. The default priority levels are assigned according to recommendations in the IEEE 802.1p standard as shown below.

Table 4-65 Default CoS Priority Levels

| Queue    | 0 | 1 | 2 | 3 | 4 | 5 | 6 | 7 |
|----------|---|---|---|---|---|---|---|---|
| Priority | 2 | 0 | 1 | 3 | 4 | 5 | 6 | 7 |

#### **Command Mode**

Interface Configuration (Ethernet, Port Channel)

# **Command Usage**

- CoS values assigned at the ingress port are also used at the egress port.
- This command sets the CoS priority for all interfaces.

# Example

The following example shows how to change the CoS assignments to a one-to-one mapping:

```
Console(config)#interface ethernet 1/1
Console(config-if)#queue cos-map 0 0
Console(config-if)#queue cos-map 1 1
Console(config-if)#queue cos-map 2 2
Console(config-if)#exit
Console#show queue cos-map ethernet 1/1
Information of Eth 1/1
Traffic Class: 0 1 2 3 4 5 6 7
Priority Queue: 0 1 2 3 4 5 6 7
Console#
```

#### **Related Commands**

show queue cos-map (4-212)

#### show queue mode

This command shows the current gueue mode.

#### **Default Setting**

None

#### **Command Mode**

Privileged Exec

# 4. Command Line Interface

# Example

```
Console#sh queue mode
Wrr status: Enabled
Console#
```

# show queue bandwidth

This command displays the weighted round-robin (WRR) bandwidth allocation for the eight priority queues.

# **Default Setting**

None

#### **Command Mode**

Privileged Exec

# Example

```
Console#show queue bandwidth
Information of Eth 1/1
Queue ID Weight
-----
0 1
1 2
2 4
3 6
4 8
5 10
6 12
7 14

:
Console#
```

# show queue cos-map

This command shows the class of service priority map.

### Syntax

### show queue cos-map [interface]

interface

- ethernet unit/port
  - unit This is device 1.
  - port Port number.
- port-channel channel-id (Range: 1-6)

### **Default Setting**

None

#### **Command Mode**

Privileged Exec

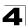

# Example

```
Console#show queue cos-map ethernet 1/1
Information of Eth 1/1
Cos Value : 0 1 2 3 4 5 6 7
Priority Queue: 2 0 1 3 4 5 6 7
Console#
```

# **Priority Commands** (Layer 3 and 4)

Table 4-66 Priority Commands (Layer 3 and 4)

| Command                  | Function                                                                           | Mode | Page  |
|--------------------------|------------------------------------------------------------------------------------|------|-------|
| map ip port              | Enables TCP/UDP class of service mapping                                           | GC   | 4-213 |
| map ip port              | Maps TCP/UDP socket to a class of service                                          | IC   | 4-214 |
| map ip precedence        | Enables IP precedence class of service mapping                                     | GC   | 4-214 |
| map ip precedence        | Maps IP precedence value to a class of service                                     | IC   | 4-215 |
| map ip dscp              | Enables IP DSCP class of service mapping                                           | GC   | 4-216 |
| map ip dscp              | Maps IP DSCP value to a class of service                                           | IC   | 4-216 |
| map access-list ip       | Sets the CoS value and corresponding output queue for packets matching an ACL rule | IC   | 4-99  |
| map access-list mac      | Sets the CoS value and corresponding output queue for packets matching an ACL rule | IC   | 4-109 |
| show map ip port         | Shows the IP port map                                                              | PE   | 4-217 |
| show map ip precedence   | Shows the IP precedence map                                                        | PE   | 4-218 |
| show map ip dscp         | Shows the IP DSCP map                                                              | PE   | 4-219 |
| show map access-list ip  | Shows CoS value mapped to an access list for an interface                          | PE   | 4-100 |
| show map access-list mac | Shows CoS value mapped to an access list for an interface                          | PE   | 4-110 |

# map ip port (Global Configuration)

Use this command to enable IP port mapping (i.e., class of service mapping for TCP/UDP sockets). Use the **no** form to disable IP port mapping.

# Syntax

[no] map ip port

# **Default Setting**

Disabled

#### **Command Mode**

Global Configuration

#### **Command Usage**

The precedence for priority mapping is IP Port, IP Precedence or IP DSCP, and default switchport priority.

# Example

The following example shows how to enable TCP/UDP port mapping globally:

```
Console(config) #map ip port
Console(config)#
```

# map ip port (Interface Configuration)

This command sets IP port priority (i.e., TCP/UDP port priority). Use the **no** form to remove a specific setting.

# Syntax

map ip port port-number cos cos-value no map ip port port-number

- port-number 16-bit TCP/UDP port number. (Range: 0-65535)
- cos-value Class-of-Service value (Range: 0-7)

# **Default Setting**

None

#### Command Mode

Interface Configuration (Ethernet, Port Channel)

# **Command Usage**

- The precedence for priority mapping is IP Port, IP Precedence or IP DSCP, and default switchport priority.
- · This command sets the IP port priority for all interfaces.

#### Example

The following example shows how to map HTTP traffic to CoS value 0:

```
Console(config)#interface ethernet 1/5
Console(config-if)#map ip port 80 cos 0
Console(config-if)#
```

# map ip precedence (Global Configuration)

This command enables IP precedence mapping (i.e., IP Type of Service). Use the **no** form to disable IP precedence mapping.

# Syntax

[no] map ip precedence

#### **Default Setting**

Disabled

#### **Command Mode**

Global Configuration

# **Command Usage**

- The precedence for priority mapping is IP Port, IP Precedence or IP DSCP, and default switchport priority.
- IP Precedence and IP DSCP cannot both be enabled. Enabling one of these priority types will automatically disable the other type.

# Example

The following example shows how to enable IP precedence mapping globally:

```
Console(config) #map ip precedence
Console(config) #
```

# map ip precedence (Interface Configuration)

This command sets IP precedence priority (i.e., IP Type of Service priority). Use the **no** form to restore the default table.

# **Syntax**

map ip precedence ip-precedence-value cos cos-value no map ip precedence

- precedence-value 3-bit precedence value. (Range: 0-7)
- cos-value Class-of-Service value (Range: 0-7)

# **Default Setting**

The list below shows the default priority mapping.

Table 4-67 Mapping IP Precedence to CoS Values

| IP Precedence Value | 0 | 1 | 2 | 3 | 4 | 5 | 6 | 7 |
|---------------------|---|---|---|---|---|---|---|---|
| CoS Value           | 0 | 1 | 2 | 3 | 4 | 5 | 6 | 7 |

#### **Command Mode**

Interface Configuration (Ethernet, Port Channel)

# Command Usage

- The precedence for priority mapping is IP Port, IP Precedence or IP DSCP, and default switchport priority.
- IP Precedence values are mapped to default Class of Service values on a one-to-one basis according to recommendations in the IEEE 802.1p standard, and then subsequently mapped to the eight hardware priority queues.
- This command sets the IP Precedence for all interfaces.

#### Example

The following example shows how to map IP precedence value 1 to CoS value 0:

```
Console(config) #interface ethernet 1/5
Console(config-if) #map ip precedence 1 cos 0
Console(config-if) #
```

# map ip dscp (Global Configuration)

This command enables IP DSCP mapping (i.e., Differentiated Services Code Point mapping). Use the **no** form to disable IP DSCP mapping.

# Syntax

[no] map ip dscp

# **Default Setting**

Disabled

#### **Command Mode**

Global Configuration

# **Command Usage**

- The precedence for priority mapping is IP Port, IP Precedence or IP DSCP, and default switchport priority.
- IP Precedence and IP DSCP cannot both be enabled. Enabling one of these
  priority types will automatically disable the other type.

# Example

The following example shows how to enable IP DSCP mapping globally:

```
Console(config) #map ip dscp
Console(config)#
```

# map ip dscp (Interface Configuration)

This command sets IP DSCP priority (i.e., Differentiated Services Code Point priority). Use the **no** form to restore the default table.

# Syntax

map ip dscp dscp-value cos cos-value no map ip dscp

- dscp-value 8-bit DSCP value. (Range: 0-255)
- cos-value Class-of-Service value (Range: 0-7)

# **Default Setting**

The DSCP default values are defined in the following table. Note that all the DSCP values that are not specified are mapped to CoS value 0.

Table 4-68 Mapping IP DSCP to CoS Values

| IP DSCP Value          | CoS Value |
|------------------------|-----------|
| 0                      | 0         |
| 8                      | 1         |
| 10, 12, 14, 16         | 2         |
| 18, 20, 22, 24         | 3         |
| 26, 28, 30, 32, 34, 36 | 4         |
| 38, 40, 42             | 5         |
| 48                     | 6         |
| 46, 56                 | 7         |

#### Command Mode

Interface Configuration (Ethernet, Port Channel)

# **Command Usage**

- The precedence for priority mapping is IP Port, IP Precedence or IP DSCP, and default switchport priority.
- DSCP priority values are mapped to default Class of Service values according to recommendations in the IEEE 802.1p standard, and then subsequently mapped to the eight hardware priority queues.
- · This command sets the IP DSCP priority for all interfaces.

### Example

The following example shows how to map IP DSCP value 1 to CoS value 0:

```
Console(config)#interface ethernet 1/5
Console(config-if)#map ip dscp 1 cos 0
Console(config-if)#
```

# show map ip port

This command shows the IP port priority map.

### Syntax

show map ip port [interface]

interface

- ethernet unit/port
  - unit This is device 1.
  - port Port number.
- port-channel channel-id (Range: 1-6)

# **Default Setting**

None

#### **Command Mode**

Privileged Exec

# Example

The following shows that HTTP traffic has been mapped to CoS value 0:

### **Related Commands**

```
map ip port (Global Configuration) (4-213)
map ip port (Interface Configuration) (4-214)
```

# show map ip precedence

This command shows the IP precedence priority map.

# Syntax

# show map ip precedence [interface]

interface

- ethernet unit/port
  - unit This is device 1.
  - port Port number.
- port-channel channel-id (Range: 1-6)

# **Default Setting**

None

#### **Command Mode**

Privileged Exec

# Example

#### **Related Commands**

```
map ip precedence (Global Configuration) (4-214) map ip precedence (Interface Configuration) (4-215)
```

# show map ip dscp

This command shows the IP DSCP priority map.

# **Syntax**

# show map ip dscp [interface]

interface

- · ethernet unit/port
  - unit This is device 1.
  - port Port number.
- port-channel channel-id (Range: 1-6)

# **Default Setting**

None

#### **Command Mode**

Privileged Exec

# Example

#### **Related Commands**

```
map ip dscp (Global Configuration) (4-216) map ip dscp (Interface Configuration) (4-216)
```

# **Multicast Filtering Commands**

This switch uses IGMP (Internet Group Management Protocol) to query for any attached hosts that want to receive a specific multicast service. It identifies the ports containing hosts requesting a service and sends data out to those ports only. It then propagates the service request up to any neighboring multicast switch/router to ensure that it will continue to receive the multicast service.

Note that IGMP query can be enabled globally at Layer 2, or enabled for specific VLAN interfaces at Layer 3. (Layer 2 query is disabled if Layer 3 query is enabled.)

**Command Groups** Function Page IGMP Snooping Configures multicast groups via IGMP snooping or static assignment, 4-221 sets the IGMP version, displays current snooping and query settings, and displays the multicast service and group members IGMP Query (Layer 2) Configures IGMP query parameters for multicast filtering at Layer 2 4-224 Static Multicast Routing Configures static multicast router ports 4-227 4-229 IGMP (Layer 3) Configures the IGMP protocol used with multicast routing

Table 4-69 Multicast Filtering Commands

# **IGMP Snooping Commands**

Table 4-70 IGMP Snooping Commands

| Command                          | Function                                           | Mode | Page  |
|----------------------------------|----------------------------------------------------|------|-------|
| ip igmp snooping                 | Enables IGMP snooping                              | GC   | 4-221 |
| ip igmp snooping vlan static     | Adds an interface as a member of a multicast group | GC   | 4-221 |
| ip igmp snooping version         | Configures the IGMP version for snooping           | GC   | 4-222 |
| show ip igmp snooping            | Shows the IGMP snooping and query configuration    | PE   | 4-222 |
| show mac-address-table multicast | Shows the IGMP snooping MAC multicast list         | PE   | 4-223 |

# ip igmp snooping

This command enables IGMP snooping on this switch. Use the **no** form to disable it.

# **Syntax**

[no] ip igmp snooping

# **Default Setting**

Enabled

#### **Command Mode**

**Global Configuration** 

### Example

The following example enables IGMP snooping.

```
Console(config)#ip igmp snooping
Console(config)#
```

# ip igmp snooping vlan static

This command adds a port to a multicast group. Use the **no** form to remove the port.

# Syntax

[no] ip igmp snooping vlan vlan-id static ip-address interface

- vlan-id VLAN ID (Range: 1-4094)
- · ip-address IP address for multicast group
- · interface
  - ethernet unit/port
    - unit This is device 1.
    - port Port number.
  - port-channel channel-id (Range: 1-6)

# **Default Setting**

None

#### **Command Mode**

Global Configuration

# Example

The following shows how to statically configure a multicast group on a port:

```
Console(config) #ip igmp snooping vlan 1 static 224.0.0.12 ethernet 1/5 Console(config)#
```

# ip igmp snooping version

This command configures the IGMP snooping version. Use the **no** form to restore the default.

# **Syntax**

ip igmp snooping version  $\{1 \mid 2\}$  no ip igmp snooping version

- 1 IGMP Version 1
- 2 IGMP Version 2

# **Default Setting**

IGMP Version 2

### **Command Mode**

Global Configuration

#### Command Usage

- All systems on the subnet must support the same version. If there are legacy devices in your network that only support Version 1, you will also have to configure this switch to use Version 1.
- Some commands are only enabled for IGMPv2, including ip igmp query-max-response-time and ip igmp query-timeout.

#### Example

The following configures the switch to use IGMP Version 1:

```
Console(config)#ip igmp snooping version 1
Console(config)#
```

# show ip igmp snooping

This command shows the IGMP snooping configuration.

### **Default Setting**

None

#### **Command Mode**

Privileged Exec

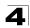

# **Command Usage**

See "Configuring IGMP Snooping and Query Parameters" on page 3-154 for a description of the displayed items.

# Example

The following shows the current IGMP snooping configuration:

```
Console#show ip igmp snooping
Service status: Enabled
Querier status: Enabled
Query count: 2
Query interval: 125 sec
Query max response time: 10 sec
Router port expire time: 300 sec
IGMP snooping version: Version 2
Console#
```

#### show mac-address-table multicast

This command shows known multicast addresses.

# Syntax

show mac-address-table multicast [vlan vlan-id] [user | igmp-snooping]

- vlan-id VLAN ID (1 to 4094)
- · user Display only the user-configured multicast entries.
- **igmp-snooping** Display only entries learned through IGMP snooping.

# **Default Setting**

None

#### Command Mode

Privileged Exec

### **Command Usage**

Member types displayed include IGMP or USER, depending on selected options.

#### Example

The following shows the multicast entries learned through IGMP snooping for VLAN 1:

```
Console#show mac-address-table multicast vlan 1 igmp-snooping
VLAN M'cast IP addr. Member ports Type
---- 1 224.1.2.3 Eth1/11 IGMP
Console#
```

# **IGMP Query Commands** (Layer 2)

Table 4-71 IGMP Query Commands (Layer 2)

| Command                                  | Function                                                   | Mode | Page  |
|------------------------------------------|------------------------------------------------------------|------|-------|
| ip igmp snooping querier                 | Allows this device to act as the querier for IGMP snooping | GC   | 4-224 |
| ip igmp snooping query-count             | Configures the query count                                 | GC   | 4-224 |
| ip igmp snooping query-interval          | Configures the query interval                              | GC   | 4-225 |
| ip igmp snooping query-max-response-time | Configures the report delay                                | GC   | 4-226 |
| ip igmp snooping router-port-expire-time | Configures the query timeout                               | GC   | 4-226 |

# ip igmp snooping querier

This command enables the switch as an IGMP querier. Use the no form to disable it.

# Syntax

[no] ip igmp snooping querier

# **Default Setting**

**Enabled** 

#### **Command Mode**

Global Configuration

#### **Command Usage**

If enabled, the switch will serve as querier if elected. The querier is responsible for asking hosts if they want to receive multicast traffic.

### Example

```
Console(config) #ip igmp snooping querier
Console(config) #
```

# ip igmp snooping query-count

This command configures the query count. Use the **no** form to restore the default.

# **Syntax**

# ip igmp snooping query-count count no ip igmp snooping query-count

count - The maximum number of queries issued for which there has been no response before the switch takes action to drop a client from the multicast group. (Range: 2-10)

# **Default Setting**

2 times

#### **Command Mode**

Global Configuration

# **Command Usage**

The query count defines how long the querier waits for a response from a multicast client before taking action. If a querier has sent a number of queries defined by this command, but a client has not responded, a countdown timer is started using the time defined by **ip igmp snooping query-max-response-time**. If the countdown finishes, and the client still has not responded, then that client is considered to have left the multicast group.

#### Example

The following shows how to configure the query count to 10:

```
Console(config) #ip igmp snooping query-count 10 Console(config) #
```

#### Related Commands

ip igmp snooping query-max-response-time (4-226)

# ip igmp snooping query-interval

This command configures the query interval. Use the **no** form to restore the default.

# Syntax

```
ip igmp snooping query-interval seconds no ip igmp snooping query-interval
```

seconds - The frequency at which the switch sends IGMP host-query messages. (Range: 60-125)

# **Default Setting**

125 seconds

#### **Command Mode**

Global Configuration

# Example

The following shows how to configure the guery interval to 100 seconds:

```
Console(config)#ip igmp snooping query-interval 100
Console(config)#
```

# ip igmp snooping query-max-response-time

This command configures the query report delay. Use the **no** form to restore the default.

# Syntax

ip igmp snooping query-max-response-time seconds no ip igmp snooping query-max-response-time

seconds - The report delay advertised in IGMP queries. (Range: 5-30)

# **Default Setting**

10 seconds

#### **Command Mode**

Global Configuration

# **Command Usage**

- · The switch must be using IGMPv2 for this command to take effect.
- This command defines the time after a query, during which a response is
  expected from a multicast client. If a querier has sent a number of queries
  defined by the ip igmp snooping query-count, but a client has not
  responded, a countdown timer is started using an initial value set by this
  command. If the countdown finishes, and the client still has not responded,
  then that client is considered to have left the multicast group.

# Example

The following shows how to configure the maximum response time to 20 seconds:

```
Console(config)#ip igmp snooping query-max-response-time 20 Console(config)#
```

#### **Related Commands**

```
ip igmp snooping version (4-222)
```

ip igmp snooping query-max-response-time (4-226)

# ip igmp snooping router-port-expire-time

This command configures the query timeout. Use the **no** form to restore the default.

# Syntax

ip igmp snooping router-port-expire-time seconds no ip igmp snooping router-port-expire-time

seconds - The time the switch waits after the previous querier stops before it considers the router port (i.e., the interface which had been receiving query packets) to have expired.

(Range: 300-500)

#### **Default Setting**

300 seconds

#### **Command Mode**

Global Configuration

#### **Command Usage**

The switch must use IGMPv2 for this command to take effect.

#### Example

The following shows how to configure the default timeout to 300 seconds:

```
Console(config) #ip igmp snooping router-port-expire-time 300
Console(config) #
```

#### **Related Commands**

ip igmp snooping version (4-222)

# **Static Multicast Routing Commands**

Table 4-72 Static Multicast Routing Commands

| Command                          | Function                     | Mode | Page  |
|----------------------------------|------------------------------|------|-------|
| ip igmp snooping vlan<br>mrouter | Adds a multicast router port | GC   | 4-227 |
| show ip igmp snooping mrouter    | Shows multicast router ports | PE   | 4-228 |

# ip igmp snooping vlan mrouter

This command statically configures a multicast router port. Use the **no** form to remove the configuration.

# Syntax

[no] ip igmp snooping vlan vlan-id mrouter interface

- vlan-id VLAN ID (Range: 1-4094)
- interface
  - ethernet unit/port
    - unit This is device 1.
    - port Port number.
  - port-channel channel-id (Range: 1-6)

#### **Default Setting**

No static multicast router ports are configured.

#### **Command Mode**

Global Configuration

## **Command Usage**

Depending on your network connections, IGMP snooping may not always be able to locate the IGMP querier. Therefore, if the IGMP querier is a known multicast router/switch connected over the network to an interface (port or trunk) on your router, you can manually configure that interface to join all the current multicast groups.

#### Example

The following shows how to configure port 11 as a multicast router port within VLAN 1:

```
Console(config)#ip igmp snooping vlan 1 mrouter ethernet 1/11
Console(config)#
```

## show ip igmp snooping mrouter

This command displays information on statically configured and dynamically learned multicast router ports.

## Syntax

```
show ip igmp snooping mrouter [vlan vlan-id]
```

```
vlan-id - VLAN ID (Range: 1-4094)
```

## **Default Setting**

Displays multicast router ports for all configured VLANs.

#### **Command Mode**

Privileged Exec

#### Command Usage

Multicast router port types displayed include Static or Dynamic.

#### Example

The following shows that port 11 in VLAN 1 is attached to a multicast router:

```
Console#show ip igmp snooping mrouter vlan 1

VLAN M'cast Router Ports Type

1 Eth 1/11 Static
2 Eth 1/12 Dynamic

Console#
```

# **IGMP Commands** (Layer 3)

Table 4-73 IGMP Commands (Layer 3)

| Command                             | Function                                                            | Mode   | Page  |
|-------------------------------------|---------------------------------------------------------------------|--------|-------|
| ip igmp                             | Enables IGMP for the specified interface                            | IC     | 4-229 |
| ip igmp robustval                   | Configures the expected packet loss                                 | IC     | 4-230 |
| ip igmp query-interval              | Configures frequency for sending host query messages                | IC     | 4-230 |
| ip igmp max-resp-interval           | Configures the maximum host response time                           | IC     | 4-231 |
| ip igmp<br>last-memb-query-interval | Configures frequency for sending group-specific host query messages | IC     | 4-232 |
| ip igmp version                     | Configures IGMP version used on this interface                      | IC     | 4-232 |
| show ip igmp interface              | Displays the IGMP configuration for specified interfaces            | NE, PE | 4-233 |
| clear ip igmp group                 | Deletes entries from the IGMP cache                                 | PE     | 4-234 |
| show ip igmp groups                 | Displays detailed information for IGMP groups                       | NE, PE | 4-234 |

## ip igmp

This command enables IGMP on a VLAN interface. Use the **no** form of this command to disable IGMP on the specified interface.

## **Syntax**

[no] ip igmp

#### **Default Setting**

Disabled

#### **Command Mode**

Interface Configuration (VLAN)

## **Command Usage**

IGMP query can be enabled globally at Layer 2 via the **ip igmp snooping** command, or enabled for specific VLAN interfaces at Layer 3 via the **ip igmp** command. (Layer 2 query is disabled if Layer 3 query is enabled.)

#### Example

```
Console(config) #interface vlan 1
Console(config-if) #ip igmp
Console(config-if) #end
Console#show ip igmp interface
Vlan 1 is up
IGMP is enable, version is 2
Robustness variable is 2
Query interval is 125 sec
Query Max Response Time is 10 sec, Last Member Query Interval is 1 sec
Querier is 10.1.0.253
Console#
```

#### **Related Commands**

```
ip igmp snooping (4-221) show ip igmp snooping (4-222)
```

## ip igmp robustval

This command specifies the robustness (i.e., expected packet loss) for this interface. Use the **no** form of this command to restore the default value.

## **Syntax**

```
ip igmp robustval robust-value no ip igmp robustval
```

robust-value - The robustness of this interface. (Range: 1-255)

## **Default Setting**

2

#### **Command Mode**

Interface Configuration (VLAN)

#### **Command Usage**

The robustness value is used in calculating the appropriate range for other IGMP variables, such as the Group Membership Interval (**ip igmp last-memb-query-interval**, page 4-232), as well as the Other Querier Present Interval, and the Startup Query Count (RFC 2236).

#### Example

```
Console(config-if)#ip igmp robustval 3
Console(config-if)#
```

## ip igmp query-interval

This command configures the frequency at which host query messages are sent. Use the **no** form to restore the default.

# Syntax

```
ip igmp query-interval seconds no ip igmp query-interval
```

seconds - The frequency at which the switch sends IGMP host-query messages. (Range: 1-255)

#### **Default Setting**

125 seconds

#### **Command Mode**

Interface Configuration (VLAN)

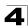

## **Command Usage**

- Multicast routers send host query messages to determine the interfaces that are connected to downstream hosts requesting a specific multicast service.
   Only the designated multicast router for a subnet sends host query messages, which are addressed to the multicast address 224.0.0.1.
- For IGMP Version 1, the designated router is elected according to the multicast routing protocol that runs on the LAN. But for IGMP Version 2, the designated querier is the lowest IP-addressed multicast router on the subnet.

#### Example

The following shows how to configure the query interval to 100 seconds:

```
Console(config-if)#ip igmp query-interval 100
Console(config-if)#
```

## ip igmp max-resp-interval

This command configures the maximum response time advertised in IGMP queries. Use the **no** form of this command to restore the default.

## **Syntax**

```
ip igmp max-resp-interval seconds no ip igmp max-resp-interval
```

seconds - The report delay advertised in IGMP queries. (Range: 1-255)

#### **Default Setting**

10 seconds

#### **Command Mode**

Interface Configuration (VLAN)

#### **Command Usage**

- The switch must be using IGMPv2 for this command to take effect.
- This command defines how long any responder (i.e., client or router) still in the group has to respond to a query message before the router deletes the group.
- By varying the Maximum Response Interval, you can tune the burstiness of IGMP messages passed on the subnet; where larger values make the traffic less bursty, as host responses are spread out over a larger interval.
- The number of seconds represented by the maximum response interval must be less than the Query Interval (page 4-230).

#### Example

The following shows how to configure the maximum response time to 20 seconds:

```
Console(config-if)#ip igmp max-resp-interval 20
Console(config-if)#
```

#### **Related Commands**

```
ip igmp version (4-232) ip igmp query-interval (4-230)
```

## ip igmp last-memb-query-interval

This command configures the last member query interval. Use the **no** form of this command to restore the default.

## Syntax

```
ip igmp last-memb-query-interval seconds no ip igmp last-memb-query-interval
```

seconds - The report delay for the last member guery. (Range: 1-255)

## **Default Setting**

1 second

#### **Command Mode**

Interface Configuration (VLAN)

## Command Usage

- A multicast client sends an IGMP leave message when it leaves a group. The
  router then checks to see if this was the last host in the group by sending an
  IGMP query and starting a timer based on this command. If no reports are
  received before the timer expires, the group is deleted.
- This value may be tuned to modify the leave latency of the network. A reduced value results in reduced time to detect the loss of the last member of a group.

## Example

The following shows how to configure the maximum response time to 10 seconds:

```
Console(config-if)#ip igmp last-memb-query-interval 10
Console(config-if)#
```

# ip igmp version

This command configures the IGMP version used on an interface. Use the **no** form of this command to restore the default.

# Syntax

```
ip igmp version {1 | 2} no ip igmp version
```

- 1 IGMP Version 1
- 2 IGMP Version 2

## **Default Setting**

IGMP Version 2

#### **Command Mode**

Interface Configuration (VLAN)

## **Command Usage**

- All routers on the subnet must support the same version. However, the multicast hosts on the subnet may support either IGMP version 1 or 2.
- The switch must be set to version 2 to enable the ip igmp max-resp-interval (page 4-231).

## Example

The following configures the switch to use IGMP Version 1 on the selected interface:

```
Console(config-if)#ip igmp version 1
Console(config-if)#
```

## show ip igmp interface

This command shows the IGMP configuration for a specific VLAN interface or for all interfaces.

# Syntax

```
show ip igmp interface [vlan vlan-id] vlan-id - VLAN ID (Range: 1-4094)
```

## **Default Setting**

None

#### **Command Mode**

Normal Exec, Privileged Exec

#### Example

The following example shows the IGMP configuration for VLAN 1, as well as the device currently serving as the IGMP querier for this multicast service.

```
Console#show ip igmp interface vlan 1
Vlan 1 is up
IGMP is enable, version is 2
Robustness variable is 2
Query interval is 125 sec
Query Max Response Time is 10 sec, Last Member Query Interval is 1 sec
Querier is 10.1.0.253
Console#
```

## clear ip igmp group

This command deletes entries from the IGMP cache.

## Syntax

clear ip igmp group [group-address | interface vlan vlan-id]

- · group-address IP address of the multicast group.
- vlan-id VLAN ID (Range: 1-4094)

#### **Default Setting**

Deletes all entries in the cache if no options are selected.

#### **Command Mode**

Privileged Exec

#### **Command Usage**

Enter the address for a multicast group to delete all entries for the specified group. Enter the interface option to delete all multicast groups for the specified interface. Enter no options to clear all multicast groups from the cache.

#### Example

The following example clears all multicast group entries for VLAN 1:

```
Console#clear ip igmp group interface vlan 1
Console#
```

# show ip igmp groups

This command displays information on multicast groups active on this switch.

## Syntax

show ip igmp groups [group-address | interface vlan vlan-id]

- group-address IP address of the multicast group.
- vlan-id VLAN ID (Range: 1-4094)

#### **Default Setting**

Displays information for all known groups.

#### **Command Mode**

Normal Exec, Privileged Exec

#### **Command Usage**

- This command displays information for multicast groups learned via IGMP, not static groups.
- If the switch receives an IGMP Version 1 Membership Report, it sets a timer
  to note that there are Version 1 hosts present which are members of the group
  for which it heard the report.

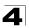

• If there are Version 1 hosts present for a particular group, the switch will ignore any Leave Group messages that it receives for that group.

# Example

The following shows the IGMP groups currently active on VLAN 1:

| Console#show ip       | igmp groups vlan | 1            |        |        |         |
|-----------------------|------------------|--------------|--------|--------|---------|
| GroupAddress          | InterfaceVlan    | Lastreporter | Uptime | Expire | V1Timer |
| 234.5.6.8<br>Console# | 1                | 10.1.5.19    | 7068   | 220    | 0       |

Table 4-74 show ip igmp groups - display description

| Field         | Description                                                                                                    |
|---------------|----------------------------------------------------------------------------------------------------|
| GroupAddress  | IP multicast group address with subscribers directly attached or downstream from this switch.                                                                                                    |
| InterfaceVlan | The interface on this switch that has received traffic directed to the multicast group address.                                                                                                    |
| Lastreporter  | The IP address of the source of the last membership report received for this multicast group address on this interface. If no membership report has been received, this object has the value $0.0.0.0$ . |
| Uptime        | The time elapsed since this entry was created.                                                                                                    |
| Expire        | The time remaining before this entry will be aged out. (The default is 260 seconds.)                                                                                                    |
| V1Timer       | The time remaining until the switch assumes that there are no longer any IGMP Version 1 members on the IP subnet attached to this interface. (The default is 400 seconds.)                               |

# **IP Interface Commands**

There are no IP addresses assigned to this router by default. You must manually configure a new address to manage the router over your network or to connect the router to existing IP subnets. You may also need to a establish a default gateway between this device and management stations or other devices that exist on another network segment (if routing is not enabled).

This section includes commands for configuring IP interfaces, the Address Resolution Protocol (ARP) and Proxy ARP. These commands are used to connect subnetworks to the enterprise network.

Table 4-75 IP Interface Commands

| Command Group                        | Function                                                        | Page  |
|--------------------------------------|-----------------------------------------------------------------|-------|
| Basic IP Configuration               | Configures the IP address for interfaces and the gateway router | 4-236 |
| Address Resolution<br>Protocol (ARP) | Configures static, dynamic and proxy ARP service                | 4-241 |

# **Basic IP Configuration**

Table 4-76 Basic IP Configuration Commands

| Command            | Function                                                                          |       | Page  |
|--------------------|-----------------------------------------------------------------------------------|-------|-------|
| ip address         | Sets the IP address for the current interface                                     | IC    | 4-236 |
| ip default-gateway | Defines the default gateway through which this router can reach other subnetworks |       | 4-238 |
| show ip interface  | Displays the IP settings for this device                                          | PE    | 4-239 |
| show ip redirects  | Displays the default gateway configured for this device                           | PE    | 4-239 |
| ping               | Sends ICMP echo request packets to another node on the network                    | NE,PE | 4-239 |

#### ip address

This command sets the IP address for the currently selected VLAN interface. Use the **no** form to restore the default IP address.

## Syntax

ip address {ip-address netmask | bootp | dhcp} [secondary]
no ip address

- · ip-address IP address
- netmask Network mask for the associated IP subnet. This mask identifies
  the host address bits used for routing to specific subnets.
- bootp Obtains IP address from BOOTP.
- dhcp Obtains IP address from DHCP.
- secondary Specifies a secondary IP address.

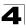

## **Default Setting**

IP address: 0.0.0.0 Netmask: 255.0.0.0

#### **Command Mode**

Interface Configuration (VLAN)

## **Command Usage**

- If this router is directly connected to end node devices (or connected to end nodes via shared media) that will be assigned to a specific subnet, then you must create a router interface for each VLAN that will support routing. The router interface consists of an IP address and subnet mask. This interface address defines both the network number to which the router interface is attached and the router's host number on that network. In other words, a router interface address defines the network and subnetwork numbers of the segment that is connected to that interface, and allows you to send IP packets to or from the router.
- Before you configure any network interfaces on this router, you should first create a VLAN for each unique user group, or for each network application and its associated users. Then assign the ports associated with each of these VLANs
- You must assign an IP address to this device to gain management access
  over the network or to connect the router to existing IP subnets. You can
  manually configure a specific IP address, or direct the device to obtain an
  address from a BOOTP or DHCP server. Valid IP addresses consist of four
  numbers, 0 to 255, separated by periods. Anything outside this format will not
  be accepted by the configuration program.
- An interface can have only one primary IP address, but can have many secondary IP addresses. In other words, you will need to specify secondary addresses if more than one IP subnet can be accessed via this interface.
- If you select the **bootp** or **dhcp** option, IP is enabled but will not function until
  a BOOTP or DHCP reply has been received. Requests will be broadcast
  periodically by this device in an effort to learn its IP address. (BOOTP and
  DHCP values can include the IP address, default gateway, and subnet mask).
- You can start broadcasting BOOTP or DHCP requests by entering an ip dhcp restart client command, or by rebooting the router.
  - **Notes: 1.** Each VLAN group can be assigned its own IP interface address. Therefore, if routing is enabled, you can manage the router via any of these IP addresses.
    - 2. Before you can change the primary IP address on an interface, you must first clear the current address with the no form of this command.

## Example

In the following example, the device is assigned an address in VLAN 1.

```
Console(config)#interface vlan 1
Console(config-if)#ip address 192.168.1.5 255.255.255.0
Console(config-if)#
```

#### **Related Commands**

ip dhcp restart client (4-127)

## ip default-gateway

This command specifies the default gateway for destinations not found in the local routing tables. Use the **no** form to remove a default gateway.

## **Syntax**

```
ip default-gateway gateway
no ip default-gateway
gateway - IP address of the default gateway
```

## **Default Setting**

No static route is established.

#### Command Mode

Global Configuration

#### **Command Usage**

- The gateway specified in this command is only valid if routing is disabled with the no ip routing command. If IP routing is disabled, you must define a gateway if the target device is located in a different subnet.
- If routing is enabled, you must define the gateway with the ip route command.

#### Example

The following example defines a default gateway for this device:

```
Console(config)#ip default-gateway 10.1.1.254
Console(config)#
```

#### **Related Commands**

```
show ip redirects (4-239) ip routing (4-244) ip route (4-245)
```

## show ip interface

This command displays the settings of an IP interface.

#### **Default Setting**

All interfaces

#### **Command Mode**

Privileged Exec

#### Example

```
Console#show ip interface

Vlan 1 is up, addressing mode is User
   Interface address is 10.1.0.254, mask is 255.255.255.0, Primary
   MTU is 1500 bytes
   Proxy ARP is disabled
   Split horizon is enabled
Console#
```

#### **Related Commands**

show ip redirects (4-239)

## show ip redirects

This command shows the default gateway configured for this device.

## **Default Setting**

None

#### **Command Mode**

Privileged Exec

#### Example

```
Console#show ip redirects ip default gateway 10.1.0.254 Console#
```

#### **Related Commands**

ip default-gateway (4-238)

#### ping

This command sends ICMP echo request packets to another node on the network.

#### Syntax

ping host [count count][size size]

- host IP address or IP alias of the host.
- count Number of packets to send. (Range: 1-16, default: 5)
- size Number of bytes in a packet. (Range: 32-512, default: 32)
   The actual packet size will be eight bytes larger than the size specified because the router adds header information.

## **Default Setting**

This command has no default for the host.

#### **Command Mode**

Normal Exec, Privileged Exec

#### **Command Usage**

- Use the ping command to see if another site on the network can be reached.
- The following are some results of the ping command:
  - Normal response The normal response occurs in one to ten seconds, depending on network traffic.
  - Destination does not respond If the host does not respond, a "timeout" appears in ten seconds.
  - Destination unreachable The gateway for this destination indicates that the destination is unreachable.
  - Network or host unreachable The gateway found no corresponding entry in the route table.
- · Press <Esc> to stop pinging.

#### Example

```
Console#ping 10.1.0.9
Type ESC to abort.
PING to 10.1.0.9, by 5 32-byte payload ICMP packets, timeout is 5 seconds response time: 10 ms
response time: 10 ms
response time: 10 ms
response time: 10 ms
response time: 0 ms
Ping statistics for 10.1.0.9:
5 packets transmitted, 5 packets received (100%), 0 packets lost (0%)
Approximate round trip times:
Minimum = 0 ms, Maximum = 10 ms, Average = 8 ms
Console#
```

#### **Related Commands**

interface (4-149)

# **Address Resolution Protocol (ARP)**

Table 4-77 Address Resolution Protocol Commands

| Command         | Function                                               |    | Page  |
|-----------------|--------------------------------------------------------|----|-------|
| arp             | Adds a static entry in the ARP cache                   |    | 4-241 |
| arp-timeout     | Sets the time a dynamic entry remains in the ARP cache |    | 4-242 |
| clear arp-cache | Deletes all dynamic entries from the ARP cache         | PE | 4-242 |
| show arp        | Displays entries in the ARP cache                      |    | 4-242 |
| ip proxy-arp    | Enables proxy ARP service                              | VC | 4-243 |

#### arp

This command adds a static entry in the Address Resolution Protocol (ARP) cache. Use the **no** form to remove an entry from the cache.

## Syntax

**arp** *ip-address hardware-address* **no arp** *ip-address* 

- ip-address IP address to map to a specified hardware address.
- hardware-address Hardware address to map to a specified IP address.
   (The format for this address is xx-xx-xx-xx-xx.)

## **Default Setting**

No default entries

#### **Command Mode**

Global Configuration

#### Command Usage

- The ARP cache is used to map 32-bit IP addresses into 48-bit hardware (i.e., Media Access Control) addresses. This cache includes entries for hosts and other routers on local network interfaces defined on this router.
- The maximum number of static entries allowed in the ARP cache is 128.
- You may need to enter a static entry in the cache if there is no response to an ARP broadcast message. For example, some applications may not respond to ARP requests or the response arrives too late, causing network operations to time out.

## Example

```
Console(config) #arp 10.1.0.19 01-02-03-04-05-06 Console(config) #
```

#### Related Commands

clear arp-cache show arp

## arp-timeout

This command sets the aging time for dynamic entries in the Address Resolution Protocol (ARP) cache. Use the **no** form to restore the default.

## **Syntax**

```
arp-timeout seconds no arp-timeout
```

seconds - The time a dynamic entry remains in the ARP cache. (Range: 300-86400; 86400 is one day)

#### **Default Setting**

1200 seconds (20 minutes)

#### **Command Mode**

Global Configuration

## **Command Usage**

Use the **show arp** command to display the current cache timeout value.

#### Example

This example sets the ARP cache timeout for 15 minutes (i.e., 900 seconds).

```
Console(config) #arp-timeout 900
Console(config)#
```

## clear arp-cache

This command deletes all dynamic entries from the Address Resolution Protocol (ARP) cache.

#### **Command Mode**

Privileged Exec

#### Example

This example clears all dynamic entries in the ARP cache.

```
Console#clear arp-cache
This operation will delete all the dynamic entries in ARP Cache.
Are you sure to continue this operation (y/n)?y
Console#
```

#### show arp

Use this command to display entries in the Address Resolution Protocol (ARP) cache.

#### **Command Mode**

Normal Exec, Privileged Exec

#### **Command Usage**

This command displays information about the ARP cache. The first line shows the cache timeout. It also shows each cache entry, including the corresponding IP address, MAC address, type (static, dynamic, other), and VLAN interface. Note that entry type "other" indicates local addresses for this router.

## Example

This example displays all entries in the ARP cache.

```
Console#show arp
Arp cache timeout: 1200 (seconds)

IP Address MAC Address Type Interface

10.1.0.0 ff-ff-ff-ff-ff other 1
10.1.0.254 00-00-ab-cd-00-00 other 1
10.1.0.255 ff-ff-ff-ff-ff other 1
123.20.10.123 02-10-20-30-40-50 static 2
345.30.20.23 09-50-40-30-20-10 dynamic 3

Total entry: 5
Console#
```

## ip proxy-arp

This command enables proxy Address Resolution Protocol (ARP). Use the **no** form to disable proxy ARP.

## **Syntax**

[no] ip proxy-arp

#### **Default Setting**

Disabled

#### **Command Mode**

Interface Configuration (VLAN)

#### **Command Usage**

Proxy ARP allows a non-routing device to determine the MAC address of a host on another subnet or network.

#### Example

```
Console(config) #interface vlan 3
Console(config-if) #ip proxy-arp
Console(config-if)#
```

# **IP Routing Commands**

After you configure network interfaces for this router, you must set the paths used to send traffic between different interfaces. If you enable routing on this device, traffic will automatically be forwarded between all of the local subnetworks. However, to forward traffic to devices on other subnetworks, you can either configure fixed paths with static routing commands, or enable a dynamic routing protocol that exchanges information with other routers on the network to automatically determine the best path to any subnetwork.

This section includes commands for both static and dynamic routing. These commands are used to connect between different local subnetworks or to connect the router to the enterprise network.

Table 4-78 IP Routing Commands

| Command Group                         | Function                                                                                                    | Page  |
|---------------------------------------|----------------------------------------------------------------------------------------------------|-------|
| Global Routing<br>Configuration       | Configures global parameters for static and dynamic routing, displays the routing table, and statistics for protocols used to exchange routing information | 4-244 |
| Routing Information<br>Protocol (RIP) | Configures global and interface specific parameters for RIP                                                                                                | 4-248 |
| Open Shortest Path First (OSPF)       | Configures global and interface specific parameters for OSPF                                                                                               | 4-259 |

# **Global Routing Configuration**

Table 4-79 Global Routing Configuration Commands

| Command            | Function                                                     |    | Page  |
|--------------------|--------------------------------------------------------------|----|-------|
| ip routing         | Enables static and dynamic IP routing                        | GC | 4-244 |
| ip route           | Configures static routes                                     | GC | 4-245 |
| clear ip route     | Deletes specified entries from the routing table             | PE | 4-246 |
| show ip route      | Displays specified entries in the routing table              | PE | 4-246 |
| show ip host-route | Displays displays the interface associated with known routes | PE | 4-247 |
| show ip traffic    | Displays statistics for IP, ICMP, UDP, TCP and ARP protocols | PE | 4-248 |

## ip routing

This command enables IP routing. Use the no form to disable IP routing.

## Syntax

[no] ip routing

#### **Default Setting**

**Enabled** 

#### **Command Mode**

Global Configuration

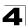

#### **Command Usage**

- The command affects both static and dynamic unicast routing.
- If IP routing is enabled, all IP packets are routed using either static routing or dynamic routing via RIP or OSPF, and other packets for all non-IP protocols (e.g., NetBuei, NetWare or AppleTalk) are switched based on MAC addresses. If IP routing is disabled, all packets are switched, with filtering and forwarding decisions based strictly on MAC addresses.

#### Example

```
Console(config)#ip routing
Console(config)#
```

#### ip route

This command configures static routes. Use the **no** form to remove static routes.

## Syntax

ip route {destination-ip netmask | default} {gateway} [metric metric]
no ip route {destination-ip netmask | default | \*}

- destination-ip IP address of the destination network, subnetwork, or host.
- netmask Network mask for the associated IP subnet. This mask identifies
  the host address bits used for routing to specific subnets.
- default Sets this entry as the default route.
- gateway IP address of the gateway used for this route.
- metric Selected RIP cost for this interface. (Range: 1-5, default: 1)
- \* Removes all static routing table entries.

#### **Default Setting**

No static routes are configured.

#### **Command Mode**

Global Configuration

#### Command Usage

- You can configure up to 2000 static routes.
- Static routes take precedence over dynamically learned routes.
- Static routes are included in RIP updates periodically sent by the router.

#### Example

This example forwards all traffic for subnet 192.168.1.0 to the router 192.168.5.254, using the default metric of 1.

```
Console(config)#ip route 192.168.1.0 255.255.255.0 192.168.5.254
Console(config)#
```

## clear ip route

This command removes dynamically learned entries from the IP routing table.

## Syntax

clear ip route {network [netmask] | \*}

- network Network or subnet address.
- netmask Network mask for the associated IP subnet. This mask identifies
  the host address bits used for routing to specific subnets.
- \* Removes all dynamic routing table entries.

#### Command Mode

Privileged Exec

## **Command Usage**

- This command only clears dynamically learned routes.
- Use the **no ip address** command to remove a local interface.
- Use the **no ip route** command to remove a static route.

## Example

```
Console#clear ip route 10.1.5.0
Console#
```

## show ip route

This command displays information in the IP routing table.

# Syntax

show ip route [config | address [netmask]]

- · config Displays all static routing entries.
- address IP address of the destination network, subnetwork or host for which routing information is to be displayed.
- netmask Network mask for the associated IP subnet. This mask identifies
  the host address bits used for routing to specific subnets.

#### **Command Mode**

Privileged Exec

#### Command Usage

If the *address* is specified without the *netmask* parameter, the router displays all routes for the corresponding natural class address (page 4-250).

# Example

| Ip Address | Netmask       | Next Hop    | Protocol   | Metric | Interface |
|------------|---------------|-------------|------------|--------|-----------|
| 0.0.0.0    | 0.0.0.0       | 10.2.48.102 | static     | 0      | 1         |
| 10.2.48.2  | 255.255.252.0 | 10.2.48.16  | local      | 0      | 1         |
| 10.2.5.6   | 255.255.255.0 | 10.2.8.12   | RIP        | 1      | 2         |
| 10.3.9.1   | 255.255.255.0 | 10.2.9.254  | OSPF-intra | 2      | 3         |
|            |               |             |            |        |           |

Table 4-80 show ip route - display description

| Field      | Description                                                                                                    |
|------------|----------------------------------------------------------------------------------------------------|
| Ip Address | IP address of the destination network, subnetwork, or host. Note that the address 0.0.0.0 indicates the default gateway for this router. |
| Netmask    | Network mask for the associated IP subnet.                                                                                               |
| Next Hop   | IP address of the next hop (or gateway) used for this route.                                                                             |
| Protocol   | The protocol which generated this route information. (Values: static, local, RIP, OSPF)                                                  |
| Metric     | Cost for this interface.                                                                                                    |
| Interface  | VLAN interface through which this address can be reached.                                                                                |

## show ip host-route

This command displays the interface associated with known routes.

## **Command Mode**

Privileged Exec

## Example

| Console#show<br>Total count:<br>IP address | ip host-route 0 | Mac address       | VLAN | Port |
|--------------------------------------------|-----------------|-------------------|------|------|
|                                            |                 |                   |      |      |
| 192.                                       | 168.1.250       | 00-00-30-01-01-01 | 3    | 1    |
|                                            | 10.2.48.2       | 00-00-30-01-01-02 | 1    | 1    |
|                                            | 10.2.5.6        | 00-00-30-01-01-03 | 1    | 2    |
|                                            | 10.3.9.1        | 00-00-30-01-01-04 | 2    | 3    |
|                                            | 10.0.3.1        | 00 00 00 01 01 01 | _    | Ŭ    |
| Console#                                   |                 |                   |      |      |

# Table 4-81 show ip host-route - display description

| Field       | Description                                                 |
|-------------|-------------------------------------------------------------|
| Ip address  | IP address of the destination network, subnetwork, or host. |
| Mac address | The physical layer address associated with the IP address.  |
| VLAN        | The VLAN that connects to this IP address.                  |
| Port        | The port that connects to this IP address.                  |

## show ip traffic

This command displays statistics for IP, ICMP, UDP, TCP and ARP protocols.

#### **Command Mode**

Privileged Exec

#### **Command Usage**

For a description of the information shown by this command, see "Displaying Statistics for IP Protocols" on page 3-205.

## Example

```
Console#show ip traffic
IP statistics:
 Rcvd: 5 total, 5 local destination
        0 checksum errors
        0 unknown protocol, 0 not a gateway
 Frags: 0 reassembled, 0 timeouts
        0 fragmented, 0 couldn't fragment
  Sent: 9 generated
        0 no route
ICMP statistics:
 Rcvd: 0 checksum errors, 0 redirects, 0 unreachable, 0 echo
        5 echo reply, 0 mask requests, 0 mask replies, 0 quench
       0 parameter, 0 timestamp
 Sent: 0 redirects, 0 unreachable, 0 echo, 0 echo reply
        0 mask requests, 0 mask replies, 0 quench, 0 timestamp
        0 time exceeded, 0 parameter problem
UDP statistics:
 Rcvd: 0 total, 0 checksum errors, 0 no port
 Sent: 0 total
TCP statistics:
 Rcvd: 0 total, 0 checksum errors
 Sent: 0 total
ARP statistics:
 Rcvd: 0 requests, 1 replies
 Sent: 1 requests, 0 replies
Console#
```

# **Routing Information Protocol (RIP)**

| Table 4-82 Ro | outina Info | ormation Pr | rotocol C | Commands |
|---------------|-------------|-------------|-----------|----------|
|---------------|-------------|-------------|-----------|----------|

| Command                | Function                                                                                                    | Mode | Page  |
|------------------------|----------------------------------------------------------------------------------------------------|------|-------|
| router rip             | Enables the RIP routing protocol                                                                                                    | GC   | 4-249 |
| timers basic           | Sets basic timers, including update, timeout, garbage collection                                                                     | RC   | 4-249 |
| network                | Specifies the network interfaces that are to use RIP routing                                                                         | RC   | 4-250 |
| neighbor               | Defines a neighboring router with which to exchange information                                                                      | RC   | 4-251 |
| version                | Specifies the RIP version to use on all network interfaces (if not already specified with a receive version or send version command) | RC   | 4-252 |
| ip rip receive version | Sets the RIP receive version to use on a network interface                                                                           | IC   | 4-253 |
| ip rip send version    | Sets the RIP send version to use on a network interface                                                                              | IC   | 4-254 |
| ip split-horizon       | Enables split-horizon or poison-reverse loop prevention                                                                              | IC   | 4-255 |

**Table 4-82 Routing Information Protocol Commands** 

| Command                    | Function                                                          | Mode | Page  |
|----------------------------|-------------------------------------------------------------------|------|-------|
| ip rip authentication key  | Enables authentication for RIP2 packets and specifies keys        | IC   | 4-255 |
| ip rip authentication mode | Specifies the type of authentication used for RIP2 packets        | IC   | 4-256 |
| show rip globals           | Displays global configuration settings and statistics for RIP     | PE   | 4-257 |
| show ip rip                | Displays RIP configuration information for each network interface | PE   | 4-257 |

## router rip

This command enables Routing Information Protocol (RIP) routing for all IP interfaces on the router. Use the **no** form to disable it.

## Syntax

[no] router rip

#### **Command Mode**

Global Configuration

## **Default Setting**

Disabled

## **Command Usage**

- RIP is used to specify how routers exchange routing table information.
- · This command is also used to enter router configuration mode.

#### Example

```
Console(config) #router rip
Console(config-router) #
```

#### **Related Commands**

network (4-250)

#### timers basic

This command configures the RIP update timer, timeout timer, and garbage-collection timer. Use the **no** form to restore the defaults.

#### Syntax

timers basic update-seconds no timers basic

update-seconds – Sets the update timer to the specified value, sets the timeout time value to 6 times the update time, and sets the garbage-collection timer to 4 times the update time. (Range for update timer: 15-60 seconds)

#### Command Mode

Router Configuration

# 4 Command Line Interface

## **Default Setting**

Update: 30 seconds Timeout: 180 seconds

Garbage collection: 120 seconds

## **Command Usage**

- The update timer sets the rate at which updates are sent. This is the fundamental timer used to control all basic RIP processes.
- The timeout timer is the time after which there have been no update
  messages that a route is declared dead. The route is marked inaccessible
  (i.e., the metric set to infinite) and advertised as unreachable. However,
  packets are still forwarded on this route.
- After the timeout interval expires, the router waits for an interval specified by the garbage-collection timer before removing this entry from the routing table. This timer allows neighbors to become aware of an invalid route prior to purging it.
- Setting the update timer to a short interval can cause the router to spend an
  excessive amount of time processing updates.
- These timers must be set to the same values for all routers in the network.

## Example

This example sets the update timer to 40 seconds. The timeout timer is subsequently set to 240 seconds, and the garbage-collection timer to 160 seconds.

```
Console(config-router) #timers basic 15
Console(config-router) #
```

#### network

This command specifies the network interfaces that will be included in the RIP routing process. Use the **no** form to remove an entry.

## Syntax

[no] network subnet-address

subnet-address - IP address of a network directly connected to this router.

#### **Command Mode**

Router Configuration

#### **Default Setting**

No networks are specified.

## **Command Usage**

- · RIP only sends updates to interfaces specified by this command.
- Subnet addresses are interpreted as class A, B or C, based on the first field in the specified address. In other words, if a subnet address nnn.xxx.xxx is entered, the first field (nnn) determines the class:

0 - 127 is class A, and only the first field in the network address is used.

128 - 191 is class B, and the first two fields in the network address are used.

192 - 223 is class C, and the first three fields in the network address are used.

#### Example

This example includes network interface 10.1.0.0 in the RIP routing process.

```
Console(config-router) #network 10.1.0.0
Console(config-router)#
```

#### **Related Commands**

router rip (4-249)

## neighbor

This command defines a neighboring router with which this router will exchange routing information. Use the **no** form to remove an entry.

## Syntax

[no] neighbor ip-address

ip-address - IP address to map to a specified hardware address.

#### **Command Mode**

Router Configuration

#### **Default Setting**

No neighbors are defined.

#### **Command Usage**

This command can be used to configure a static neighbor with which this router will exchange information, rather than relying on broadcast messages generated by the RIP protocol.

#### Example

```
Console(config-router) #neighbor 10.2.0.254
Console(config-router) #
```

#### version

This command specifies a RIP version used globally by the router. Use the **no** form to restore the default value.

#### Syntax

version {1 | 2} no version

- 1 RIP Version 1
- 2 RIP Version 2

#### **Command Mode**

Router Configuration

#### **Default Setting**

RIP Version 1

## **Command Usage**

- When this command is used to specify a global RIP version, any VLAN interface not previously set by the ip rip receive version or ip rip send version command will be set to the following values:
  - RIP Version 1 configures the unset interfaces to send RIPv1 compatible protocol messages and receive either RIPv1 or RIPv2 protocol messages.
  - RIP Version 2 configures the unset interfaces to use RIPv2 for both sending and receiving protocol messages.
- When the no form of this command is used to restore the default value, any VLAN interface not previously set by the ip rip receive version or ip rip send version command will be set to the default send or receive version.

## Example

This example sets the global version for RIP to send and receive version 2 packets.

```
Console(config-router) #version 2
Console(config-router) #
```

#### **Related Commands**

```
ip rip receive version (4-253) ip rip send version (4-254)
```

## ip rip receive version

This command specifies a RIP version to receive on an interface. Use the **no** form to restore the default value.

#### Syntax

ip rip receive version {none | 1 | 2 | 1 2} no ip rip receive version

- · none Does not accept incoming RIP packets.
- 1 Accepts only RIPv1 packets.
- · 2 Accepts only RIPv2 packets.
- 12 Accepts RIPv1 or RIPv2 packets

#### Command Mode

Interface Configuration (VLAN)

## **Default Setting**

The default depends on the setting specified with the **version** command:

```
Global RIPv1 - RIPv1 or RIPv2 packets
Global RIPv2 - RIPv2 packets
```

#### **Command Usage**

- Use this command to override the global setting specified by the RIP version command.
- You can specify the receive version based on these options:
  - Use "none" if you do not want to add any dynamic entries to the routing table for an interface. (For example, you may only want to allow static routes for a specific interface.)
  - Use "1" or "2" if all routers in the local network are based on RIPv1 or RIPv2, respectively.
  - Use "1 2" if some routers in the local network are using RIPv2, but there are still some older routers using RIPv1.

#### Example

This example sets the interface version for VLAN 1 to receive RIPv1 packets.

```
Console(config) #interface vlan 1
Console(config-if) #ip rip receive version 1
Console(config-if) #
```

#### **Related Commands**

version (4-252)

## ip rip send version

This command specifies a RIP version to send on an interface. Use the **no** form to restore the default value.

## Syntax

ip rip send version {none | 1 | 2 | v2-broadcast} no ip rip send version

- · none Does not transmit RIP updates.
- 1 Sends only RIPv1 packets.
- 2 Sends only RIPv2 packets.
- v2-broadcast Route information is broadcast to other routers with RIPv2.

#### Command Mode

Interface Configuration (VLAN)

## **Default Setting**

The default depends on the setting specified with the version command:

Global RIPv1 - Route information is broadcast to other routers with RIPv2 Global RIPv2 - RIPv2 packets

#### **Command Usage**

- Use this command to override the global setting specified by the RIP version command.
- · You can specify the receive version based on these options:
  - Use "none" to passively monitor route information advertised by other routers attached to the network.
  - Use "1" or "2" if all routers in the local network are based on RIPv1 or RIPv2, respectively.
  - Use "v2-broadcast" to propagate route information by broadcasting to other
    routers on the network using RIPv2, instead of multicasting as normally
    required by RIPv2. (Using this mode allows RIPv1 routers to receive these
    protocol messages, but still allows RIPv2 routers to receive the additional
    information provided by RIPv2, including subnet mask, next hop and
    authentication information.)

#### Example

This example sets the interface version for VLAN 1 to send RIPv1 packets.

```
Console(config)#interface vlan 1
Console(config-if)#ip rip send version 1
Console(config-if)#
```

#### **Related Commands**

version (4-252)

## ip split-horizon

This command enables split-horizon or poison-reverse (a variation) on an interface. Use the **no** form to disable split-horizon.

## Syntax

```
ip split-horizon [poison-reverse] no ip split-horizon
```

poison-reverse - Enables poison-reverse on the current interface.

#### **Command Mode**

Interface Configuration (VLAN)

#### **Default Setting**

split-horizon

## **Command Usage**

- Split horizon never propagates routes back to an interface from which they have been acquired.
- Poison reverse propagates routes back to an interface port from which they
  have been acquired, but sets the distance-vector metrics to infinity. (This
  provides faster convergence.)

#### Example

This example propagates routes back to the source using poison-reverse.

```
Console(config)#interface vlan 1
Console(config-if)#ip split-horizon poison-reverse
Console(config-if)#
```

# ip rip authentication key

This command enables authentication for RIPv2 packets and to specify the key that must be used on an interface. Use the **no** form to prevent authentication.

## Syntax

```
ip rip authentication key key-string no ip rip authentication
```

```
key-string - A password used for authentication. (Range: 1-16 characters, case sensitive)
```

#### **Command Mode**

Interface Configuration (VLAN)

#### **Default Setting**

No authentication

## **Command Usage**

• This command can be used to restrict the interfaces that can exchange RIPv2 routing information. (Note that this command does not apply to RIPv1.)

# 4 Command Line Interface

• For authentication to function properly, both the sending and receiving interface must be configured with the same password.

#### Example

This example sets an authentication password of "small" to verify incoming routing messages and to tag outgoing routing messages.

```
Console(config)#interface vlan 1
Console(config-if)#ip rip authentication key small
Console(config-if)#
```

#### **Related Commands**

ip rip authentication mode (4-256)

#### ip rip authentication mode

This command specifies the type of authentication that can be used on an interface. Note that the current firmware version only supports a simple password. Use the **no** form to restore the default value.

## **Syntax**

```
ip rip authentication mode {text} no ip rip authentication mode
```

text - Indicates that a simple password will be used.

#### Command Mode

Interface Configuration (VLAN)

#### **Default Setting**

No authentication

#### Command Usage

- The password to be used for authentication is specified in the ip rip authentication key command (page 4-255).
- This command requires the interface to exchange routing information with other routers based on an authorized password. (Note that this command only applies to RIPv2.)
- For authentication to function properly, both the sending and receiving interface must be configured with the same password or authentication key.

#### Example

This example sets the authentication mode to plain text.

```
Console(config)#interface vlan 1
Console(config-if)#ip rip authentication mode text
Console(config-if)#
```

#### **Related Commands**

ip rip authentication key (4-255)

## show rip globals

This command displays global configuration settings for RIP.

#### **Command Mode**

Privileged Exec

#### Example

```
Console#show rip globals

RIP Process: Enabled

Update Time in Seconds: 30

Number of Route Change: 0

Number of Queries: 1

Console#
```

Table 4-83 show rip globals - display description

| Field                   | Description                                                                         |
|-------------------------|-------------------------------------------------------------------------------------|
| RIP Process             | Indicates if RIP has been enabled or disabled.                                      |
| Update Time in Seconds  | The interval at which RIP advertises known route information. (Default: 30 seconds) |
| Number of Route Changes | Number of times routing information has changed.                                    |
| Number of Queries       | Number of router database queries received by this router.                          |

## show ip rip

This command displays information about interfaces configured for RIP.

## Syntax

show ip rip {configuration | status | peer}

- configuration Shows RIP configuration settings for each interface.
- status Shows the status of routing messages on each interface.
- peer Shows information on neighboring routers, along with information about the last time a route update was received, the RIP version used by the neighbor, and the status of routing messages received from this neighbor.

#### **Command Mode**

Privileged Exec

# Example

| Console#show ip                             | rip configurati                                | ion     |                  |                    |          |                                      |
|---------------------------------------------|------------------------------------------------|---------|------------------|--------------------|----------|--------------------------------------|
| Interface                                   | SendMode                                       | Recei   | veMode           | Poiso              | n        | Authentication                       |
|                                             | riplCompatible<br>riplCompatible<br>rip status |         | v10rv2<br>v10rv2 | SplitHo<br>SplitHo |          | noAuthentication<br>noAuthentication |
| Interface                                   | RcvBadPackets                                  | RcvBad  | Routes           | SendU              | pdates   |                                      |
| 10.1.0.253<br>10.1.1.253<br>Console#show ip | (                                              | )<br>)  | 0                |                    | 13<br>13 |                                      |
| Peer                                        | UpdateTime V                                   | /ersion | RcvBadF          | ackets             | RcvBad   | Routes                               |
| 10.1.0.254<br>10.1.1.254<br>Console#        | 1625<br>1625                                   | 2 2     |                  | 0                  |          | 0 0                                  |

# Table 4-84 show ip rip - display description

| Field                     | Description                                                                                          |
|---------------------------|----------------------------------------------------------------------------------------------------|
| show ip rip configuration |                                                                                                    |
| Interface                 | IP address of the interface.                                                                         |
| SendMode                  | RIP version sent on this interface (none, RIPv1, RIPv2, or RIPv2-broadcast)                          |
| ReceiveMode               | RIP version received on this interface (none, RIPv1, RIPv2, RIPv1 or RIPv2)                          |
| Poison                    | Shows if split-horizon, poison-reverse, or no protocol message loopback prevention method is in use. |
| Authentication            | Shows if authentication is set to simple password or none.                                           |
| show ip rip status        |                                                                                                    |
| Interface                 | IP address of the interface.                                                                         |
| RcvBadPackets             | Number of bad RIP packets received.                                                                  |
| RcvBadRoutes              | Number of bad routes received.                                                                       |
| SendUpdates               | Number of route changes.                                                                             |
| show ip rip peer          |                                                                                                    |
| Peer                      | IP address of a neighboring RIP router.                                                              |
| UpdateTime                | Last time a route update was received from this peer.                                                |
| Version                   | Whether RIPv1 or RIPv2 packets were received from this peer.                                         |
| RcvBadPackets             | Number of bad RIP packets received from this peer.                                                   |
| RcvBadRoutes              | Number of bad routes received from this peer.                                                        |

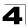

# **Open Shortest Path First (OSPF)**

Table 4-85 Open Shortest Path First Commands

| Command                                             | Function                                                                                                    | Mode | Page  |
|-----------------------------------------------------|----------------------------------------------------------------------------------------------------|------|-------|
| General Configuration                               |                                                                                                    |      | •     |
| router ospf                                         | Enables or disables OSPF                                                                                          | GC   | 4-260 |
| router-id                                           | Sets the router ID for this device                                                                                | RC   | 4-260 |
| compatible rfc1583                                  | Calculates summary route costs using RFC 1583 (OSPFv1)                                                            | RC   | 4-261 |
| default-information originate                       | Generates a default external route into an autonomous system                                                      | RC   | 4-262 |
| timers spf                                          | spf Configures the hold time between consecutive SPF calculations                                                 |      | 4-263 |
| Route Metrics and Summ                              | aries                                                                                                    |      |       |
| area range                                          | Summarizes routes advertised by an ABR                                                                            | RC   | 4-264 |
| area default-cost                                   | Sets the cost for a default summary route sent into a stub or NSSA                                                | RC   | 4-264 |
| summary-address                                     | Summarizes routes advertised by an ASBR                                                                           | RC   | 4-265 |
| redistribute                                        | Redistribute routes from one routing domain to another                                                            | RC   | 4-266 |
| Area Configuration                                  |                                                                                                    |      |       |
| network area                                        | Assigns specified interface to an area                                                                            | RC   | 4-267 |
| area stub                                           | Defines a stubby area that cannot send or receive LSAs                                                            |      |       |
| area nssa                                           | Defines a not-so-stubby that can import external routes                                                           |      | 4-269 |
| area virtual-link                                   | Defines a virtual link from an area border routers to the backbone                                                | RC   | 4-270 |
| Interface Configuration                             |                                                                                                    |      |       |
| ip ospf authentication                              | ospf authentication   Specifies the authentication type for an interface   I                                      |      | 4-272 |
| ip ospf authentication-key                          | Assigns a simple password to be used by neighboring routers                                                       | IC   | 4-273 |
| ip ospf<br>message-digest-key                       | ospf Enables MD5 authentication and sets the key for an interface essage-digest-key                               |      | 4-274 |
| ip ospf cost                                        | Specifies the cost of sending a packet on an interface                                                            |      | 4-275 |
| ip ospf dead-interval                               | ospf dead-interval Sets the interval at which hello packets are not seen before neighbors declare the router down |      | 4-275 |
| ip ospf hello-interval                              | Specifies the interval between sending hello packets                                                              | IC   | 4-276 |
| ip ospf priority                                    | Sets the router priority used to determine the designated router                                                  | IC   | 4-276 |
| ip ospf retransmit-interval                         | Specifies the time between resending a link-state advertisement                                                   | IC   | 4-277 |
| ip ospf transmit-delay                              | Estimates time to send a link-state update packet over an interface                                               | IC   | 4-278 |
| Display Information                                 |                                                                                                    |      |       |
| show ip ospf                                        | Displays general information about the routing processes                                                          | PE   | 4-278 |
| show ip ospf<br>border-routers                      | Displays routing table entries for Area Border Routers (ABR) and Autonomous System Boundary Routers (ASBR)        |      | 4-279 |
| show ip ospf database                               | Shows information about different LSAs in the database                                                            |      | 4-280 |
| show ip ospf interface                              | Displays interface information                                                                                    | PE   | 4-288 |
| show ip ospf neighbor Displays neighbor information |                                                                                                    | PE   | 4-289 |

Table 4-85 Open Shortest Path First Commands (Continued)

| Command                         | Function                                                     | Mode | Page  |
|---------------------------------|--------------------------------------------------------------|------|-------|
| show ip ospf<br>summary-address | Displays all summary address redistribution information      | PE   | 4-290 |
| show ip ospf virtual-links      | Displays parameters and the adjacency state of virtual links | PE   | 4-290 |

## router ospf

This command enables Open Shortest Path First (OSPF) routing for all IP interfaces on the router. Use the **no** form to disable it.

#### Syntax

[no] router ospf

#### **Command Mode**

Global Configuration

## **Default Setting**

Disabled

## **Command Usage**

- OSPF is used to specify how routers exchange routing table information.
- · This command is also used to enter router configuration mode.

## Example

```
Console(config) #router ospf
Console(config-router) #
```

#### **Related Commands**

network area (4-267)

#### router-id

This command assigns a unique router ID for this device within the autonomous system. Use the **no** form to use the default router identification method (i.e., the lowest interface address).

#### Syntax

router-id ip-address no router-id

ip-address - Router ID formatted as an IP address.

#### **Command Mode**

Router Configuration

#### **Default Setting**

Lowest interface address

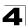

## **Command Usage**

- The router ID must be unique for every router in the autonomous system.
   Using the default setting based on the lowest interface address ensures that each router ID is unique. Also, note that you cannot set the router ID to 0.0.0.0 or 255.255.255.255.
- If this router already has registered neighbors, the new router ID will be used when the router is rebooted, or manually restarted by entering the no router ospf followed by the router ospf command.
- If the priority values of the routers bidding to be the designated router or backup designated router for an area are equal, the router with the highest ID is elected.

## Example

```
Console(config-router)#router-id 10.1.1.1
Console(config-router)#
```

#### **Related Commands**

router ospf (4-260)

## compatible rfc1583

This command calculates summary route costs using RFC 1583 (OSPFv1). Use the **no** form to calculate costs using RFC 2328 (OSPFv2).

## Syntax

[no] compatible rfc1583

#### **Command Mode**

Router Configuration

#### **Default Setting**

RFC 1583 compatible

#### Command Usage

All routers in an OSPF routing domain should use the same RFC for calculating summary routes.

#### Example

```
Console(config-router)#compatible rfc1583
Console(config-router)#
```

## default-information originate

This command generates a default external route into an autonomous system. Use the **no** form to disable this feature.

## Syntax

default-information originate [always] [metric interface-metric] [metric-type metric-type] no default-information originate

- always Always advertise a default route to the local AS regardless of whether the router has a default route. (See "ip route" on page 4-245.)
- interface-metric Metric assigned to the default route. (Range: 1-65535; Default: 10)
- metric-type External link type used to advertise the default route.
   (Options: Type 1, Type 2; Default: Type 2)

#### **Command Mode**

Router Configuration

#### **Default Setting**

Disabled

#### Command Usage

- The metric for the default external route is used to calculate the path cost for traffic passed from other routers within the AS out through the ASBR.
- When you use this command to redistribute routes into a routing domain (i.e., an Autonomous System, this router automatically becomes an Autonomous System Boundary Router (ASBR). However, an ASBR does not, by default, generate a default route into the routing domain.
  - If you use the always keyword, the router will advertise itself as a default external route into the AS, even if a default external route does not actually exist. (To define a default route, use the ip route command.)
  - If you do not use the always keyword, the router can only advertise a
    default external route into the AS if the redistribute command is used to
    import external routes via RIP or static routing, and such a route is known.
- Type 1 route advertisements add the internal cost to the external route metric.
   Type 2 routes do not add the internal cost metric. When comparing Type 2 routes, the internal cost is only used as a tie-breaker if several Type 2 routes have the same cost

#### Example

This example assigns a metric of 20 to the default external route advertised into an autonomous system, sending it as a Type 2 external metric.

```
Console(config-router)#default-information originate metric 20 metric-type 2
Console(config-router)#
```

#### **Related Commands**

```
ip route (4-245)
redistribute (4-266)
```

#### timers spf

This command configures the hold time between making two consecutive shortest path first (SPF) calculations. Use the **no** form to restore the default value.

#### Syntax

```
timers spf spf-holdtime no timers spf
```

```
spf-holdtime - Minimum time between two consecutive SPF calculations.
(Range: 0-65535 seconds)
```

#### **Command Mode**

Router Configuration

### **Default Setting**

10 seconds

#### **Command Usage**

- Setting the SPF holdtime to 0 means that there is no delay between consecutive calculations.
- Using a low value allows the router to switch to a new path faster, but uses more CPU processing time.

```
Console(config-router)#timers spf 20
Console(config-router)#
```

#### area range

This command summarizes the routes advertised by an Area Border Router (ABR). Use the **no** form to disable this function.

### **Syntax**

[no] area area-id range ip-address netmask [advertise | not-advertise]

- area-id Identifies an area for which the routes are summarized.
   (The area ID must be in the form of an IP address.)
- ip-address Base address for the routes to summarize.
- · netmask Network mask for the summary route.
- · advertise Advertises the specified address range.
- not-advertise The summary is not sent, and the routes remain hidden from the rest of the network.

#### Command Mode

Router Configuration

### **Default Setting**

Disabled

#### **Command Usage**

- This command can be used to advertise routes between areas.
- If routes are set to be advertised, the router will issue a Type 3 summary LSA for each address range specified with this command.
- This router supports up 64 summary routes for area ranges.

#### Example

This example creates a summary address for all area routes in the range of 10.2.x.x.

```
Console(config-router) #area 10.2.0.0 range 10.2.0.0 255.255.0.0 advertise
Console(config-router) #
```

#### area default-cost

This command specifies a cost for the default summary route sent into a stub or not-so-stubby area (NSSA) from an Area Border Router (ABR). Use the **no** form to remove the assigned default cost.

#### Syntax

area area-id default-cost cost no area area-id default-cost

- area-id Identifier for a stub or NSSA, in the form of an IP address.
- cost Cost for the default summary route sent to a stub or NSSA. (Range: 0-65535)

#### **Command Mode**

Router Configuration

#### **Default Setting**

1

### Command Usage

- If you enter this command for a normal area, it will changed to a stub.
- If the default cost is set to "0," the router will not advertise a default route into the attached stub or NSSA.

#### Example

```
Console(config-router) #area 10.3.9.0 default-cost 10
Console(config-router) #
```

#### **Related Commands**

area stub (4-268)

### summary-address

This command aggregates routes learned from other protocols. Use the **no** form to remove a summary address.

#### **Syntax**

[no] summary-address summary-address netmask

- summary-address Summary address covering a range of addresses.
- netmask Network mask for the summary route.

#### **Command Mode**

Router Configuration

#### **Default Setting**

Disabled

#### **Command Usage**

- An Autonomous System Boundary Router (ASBR) can redistribute routes learned from other protocols by advertising an aggregate route into all attached autonomous systems.
- This router supports up 16 Type-5 summary routes.

#### Example

This example creates a summary address for all routes contained in 192.168.x.x.

```
Console(config-router)#summary-address 192.168.0.0 255.255.0.0 Console(config-router)#
```

#### **Related Commands**

area range (4-264)

#### redistribute

This command imports external routing information from other routing domains (i.e., protocols) into the autonomous system. Use the **no** form to disable this feature.

### Syntax

[no] redistribute [rip | static] [metric metric-value] [metric-type type-value]

- rip External routes will be imported from the Routing Information Protocol into this Autonomous System.
- static Static routes will be imported into this Autonomous System.
- metric-value Metric assigned to all external routes for the specified protocol. (Range: 1-65535: Default: 10)
- type-value
  - 1 Type 1 external route
  - 2 Type 2 external route (default) Routers do not add internal route metric to external route metric.

#### Command Mode

Router Configuration

#### **Default Setting**

```
redistribution - none
protocol - RIP and static
metric-value - 0
type-metric - 2
```

#### **Command Usage**

- This router supports redistribution for both RIP and static routes.
- When you redistribute external routes into an OSPF autonomous system
  (AS), the router automatically becomes an autonomous system boundary
  router (ASBR). If the redistribute command is used in conjunction with the
  default-information originate command to generate a "default" external
  route into the AS, the metric value specified in this command supersedes the
  metric specified in the default-information originate command.
- Metric type specifies the way to advertise routes to destinations outside the AS via External LSAs. Specify Type 1 to add the internal cost metric to the external route metric. In other words, the cost of the route from any router within the AS is equal to the cost associated with reaching the advertising ASBR, plus the cost of the external route. Specify Type 2 to only advertise the external route metric.

#### Example

This example redistributes routes learned from RIP as Type 1 external routes.

```
Console(config-router)#redistribute rip metric-type 1
Console(config-router)#
```

#### Related Commands

default-information originate (4-262)

#### network area

This command defines an OSPF area and the interfaces that operate within this area. Use the **no** form to disable OSPF for a specified interface.

### Syntax

[no] network ip-address netmask area area-id

- ip-address Address of the interfaces to add to the area.
- netmask Network mask of the address range to add to the area.
- area-id Area to which the specified address or range is assigned. An OSPF area identifies a group of routers that share common routing information. (The area ID must be in the form of an IP address.)

#### **Command Mode**

Router Configuration

### **Default Setting**

Disabled

#### **Command Usage**

- An area ID uniquely defines an OSPF broadcast area. The area ID 0.0.0.0 indicates the OSPF backbone for an autonomous system. Each router must be connected to the backbone via a direct connection or a virtual link.
- Set the area ID to the same value for all routers on a network segment using the network mask to add one or more interfaces to an area.
- Be sure to include the primary address for an interface in the network area, otherwise, OSPF will not operate for any secondary addresses covered by the command
- An interface can only be assigned to a single area. If an address range is
  overlapped in subsequent network area commands, the router will implement
  the address range for the area specified in first command, and ignore the
  overlapping ranges in subsequent commands. However, note that if a more
  specific address range is removed from an area, the interface belonging to
  that range may still remain active if a less specific address range covering that
  area has been specified.
- This router supports up to 64 OSPF router interfaces, and up to 16 total areas (either normal transit areas, stubs, or NSSAs).

### Example

This example creates the backbone 0.0.0.0 covering class B addresses 10.1.x.x, and a normal transit area 10.2.9.0 covering the class C addresses 10.2.9.x.

```
Console(config-router) #network 10.1.0.0 255.255.0.0 area 0.0.0.0 Console(config-router) #network 10.2.9.0 255.255.255.0 area 10.1.0.0 Console(config-router) #
```

#### area stub

This command defines a stub area. To remove a stub, use the **no** form without the optional keyword. To remove the summary attribute, use the **no** form with the summary keyword.

#### Syntax

### [no] area area-id stub [summary]

- area-id Identifies the stub area.
   (The area ID must be in the form of an IP address.)
- summary Makes an Area Border Router (ABR) send a summary link advertisement into the stub area. (Default: no summary)

#### **Command Mode**

Router Configuration

#### **Default Setting**

No stub is configured.

### **Command Usage**

- All routers in a stub must be configured with the same area ID.
- Routing table space is saved in a stub by blocking Type-4 AS summary LSAs and Type 5 external LSAs. The default setting for this command completely isolates the stub by blocking Type-3 summary LSAs that advertise the default route for destinations external to the local area or the autonomous system.
- Use the area default-cost command to specify the cost of a default summary route sent into a stub by an ABR.
- This router supports up to 16 total areas (either normal transit areas, stubs, or NSSAs).

### Example

This example creates a stub area 10.2.0.0, and assigns all interfaces with class B addresses 10.2.x.x to the stub.

```
Console(config-router) #area 10.2.0.0 stub
Console(config-router) #network 10.2.0.0 0.255.255.255 area 10.2.0.0
Console(config-router)#
```

#### **Related Commands**

area default-cost (4-264)

#### area nssa

This command defines a not-so-stubby area (NSSA). To remove an NSSA, use the **no** form without any optional keywords. To remove an optional attribute, use the **no** form without the relevant keyword.

#### Syntax

[no] area area-id nssa [no-redistribution] [default-information-originate]

- area-id Identifies the NSSA.
   (The area ID must be in the form of an IP address.)
- no-redistribution Use this keyword when the router is an NSSA Area Border Router (ABR) and you want the redistribute command to import routes only into normal areas, and not into the NSSA. In other words, this keyword prevents the NSSA ABR from advertising external routing information (learned via routers in other areas) into the NSSA.
- default-information-originate When the router is an NSSA Area Border Router (ABR) or an NSSA Autonomous System Boundary Router (ASBR), this parameter causes it to generate Type-7 default LSA into the NSSA. This default provides a route to other areas within the AS for an NSSA ABR, or to areas outside the AS for an NSSA ASBR

#### **Command Mode**

Router Configuration

### **Default Setting**

No NSSA is configured.

### **Command Usage**

- All routers in a NSSA must be configured with the same area ID.
- An NSSA is similar to a stub, because when the router is an ABR, it can send a default route for other areas in the AS into the NSSA using the defaultinformation-originate keyword. However, an NSSA is different from a stub, because when the router is an ASBR, it can import a default external AS route (for routing protocol domains adjacent to the NSSA but not within the OSPF AS) into the NSSA using the default-information-originate keyword.
- External routes advertised into an NSSA can include network destinations
  outside the AS learned via OSPF, the default route, static routes, routes
  imported from other routing protocols such as RIP, and networks directly
  connected to the router that are not running OSPF.
- NSSA external LSAs (Type 7) are converted by any ABR adjacent to the NSSA into external LSAs (Type-5), and propagated into other areas within the AS.
- Also, note that unlike stub areas, all Type-3 summary LSAs are always imported into NSSAs to ensure that internal routes are always chosen over Type-7 NSSA external routes.
- This router supports up to 16 total areas (either normal transit areas, stubs, or NSSAs).

# 4. Command Line Interface

#### Example

This example creates a stub area 10.3.0.0, and assigns all interfaces with class B addresses 10.3.x.x to the NSSA. It also instructs the router to generate external LSAs into the NSSA when it is an NSSA ABR or NSSA ASBR.

```
Console(config-router) #area 10.3.0.0 nssa default-information-originate Console(config-router) #network 10.3.0.0 255.255.0.0 area 10.2.0.0 Console(config-router) #
```

#### area virtual-link

This command defines a virtual link. To remove a virtual link, use the **no** form with no optional keywords. To restore the default value for an attribute, use the **no** form with the required keyword.

### **Syntax**

[no] area area-id virtual-link router-id
[authentication [message-digest | null ]] [hello-interval seconds]
[retransmit-interval seconds] [transmit-delay seconds] [dead-interval seconds] [[authentication-key key] | [message-digest-key key-id md5 kev]]

#### no area area-id

- area-id Identifies the transit area for the virtual link.
   (The area ID must be in the form of an IP address.)
- router-id Router ID of the virtual link neighbor. This must be an Area Border Router (ABR) that is adjacent to both the backbone and the transit area at the other end of the virtual link.
- authentication Specifies the authentication mode. If no optional
  parameters follow this keyword, then plain text authentication is used along
  with the password specified by the authentication-key. If message-digest
  authentication is specified, then the message-digest-key and md5
  parameters must also be specified. If the null option is specified, then no
  authentication is performed on any OSPF routing protocol messages.
- message-digest Specifies message-digest (MD5) authentication.
- null Indicates that no authentication is used.
- hello-interval seconds Specifies the transmit delay between sending hello packets. Setting the hello interval to a smaller value can reduce the delay in detecting topological changes, but will increase the routing traffic. This value must be the same for all routers attached to an autonomous system. (Range: 1-65535 seconds; Default: 10 seconds)
- retransmit-interval seconds Specifies the interval at which the ABR retransmits link-state advertisements (LSA) over the virtual link. The retransmit interval should be set to a conservative value that provides an adequate flow of routing information, but does not produce unnecessary protocol traffic. However, note that this value should be larger for virtual links. (Range: 1-3600 seconds; Default: 5 seconds)
- transmit-delay seconds Estimates the time required to send a link-state update packet over the virtual link, considering the transmission and

propagation delays. LSAs have their age incremented by this amount before transmission. This value must be the same for all routers attached to an autonomous system. (Range: 1-3600 seconds; Default: 1 seconds)

dead-interval seconds - Specifies the time that neighbor routers will wait
for a hello packet before they declare the router down. This value must be
the same for all routers attached to an autonomous system.

(Range: 1-65535 seconds; Default: 4 x hello interval, or 40 seconds)

- authentication-key key Sets a plain text password (up to 8 characters)
  that is used by neighboring routers on a virtual link to generate or verify the
  authentication field in protocol message headers. A separate password can
  be assigned to each network interface. However, this key must be the same
  for all neighboring routers on the same network (i.e., autonomous system).
  This key is only used when authentication is enabled for the backbone.
- message-digest-key key-id md5 key Sets the key identifier and password to be used to authenticate protocol messages passed between neighboring routers and this router when using message digest (MD5) authentication. The key-id is an integer from 1-255, and the key is an alphanumeric string up to 16 characters long. If MD5 authentication is used on a virtual link, then it must be enabled on all routers within an autonomous system; and the key identifier and key must also be the same for all routers.

#### **Command Mode**

**Router Configuration** 

#### **Default Setting**

area-id: None router-id: None

hello-interval: 10 seconds retransmit-interval: 5 seconds transmit-delay: 1 second dead-interval: 40 seconds authentication-key: None message-digest-key: None

#### **Command Usage**

- All areas must be connected to a backbone area (0.0.0.0) to maintain routing
  connectivity throughout the autonomous system. If it not possible to physically
  connect an area to the backbone, you can use a virtual link. A virtual link can
  provide a logical path to the backbone for an isolated area. You can specify
  up to 32 virtual links on this router.
- Any area disconnected from the backbone must include the transit area ID and the router ID for a virtual link neighbor that is adjacent to the backbone.
- · This router supports up 64 virtual links.

#### Example

This example creates a virtual link using the defaults for all optional parameters.

```
Console(config-router) #network 10.4.0.0 0.255.255.0.0 area 10.4.0.0 Console(config-router) #area 10.4.0.0 virtual-link 10.4.3.254 Console(config-router)#
```

This example creates a virtual link using MD5 authentication.

```
Console (config-router) #network 10.4.0.0 0.255.255.0.0 area 10.4.0.0 Console (config-router) #area 10.4.0.0 virtual-link 10.4.3.254 message-digest-key 5 md5 ld83jdpq Console (config-router) #
```

#### **Related Commands**

show ip ospf virtual-links (4-290)

### ip ospf authentication

This command specifies the authentication type used for an interface. Enter this command without any optional parameters to specify plain text (or simple password) authentication. Use the **no** form to restore the default of no authentication.

### Syntax

ip ospf authentication [message-digest | null] no ip ospf authentication

- message-digest Specifies message-digest (MD5) authentication.
- null Indicates that no authentication is used.

#### **Command Mode**

Interface Configuration (VLAN)

#### **Default Setting**

No authentication

#### **Command Usage**

- Before specifying plain-text password authentication for an interface, configure a password with the ip ospf authentication-key command. Before specifying MD5 authentication for an interface, configure the message-digest key-id and key with the ip ospf message-digest-key command.
- The plain-text authentication-key, or the MD5 key-id and key, must be used consistently throughout the autonomous system.

#### Example

This example enables message-digest authentication for the specified interface.

```
Console(config)#interface vlan 1
Console(config-if)#ip ospf authentication message-digest
Console(config-if)#
```

#### **Related Commands**

```
ip ospf authentication-key (4-273) ip ospf message-digest-key (4-274)
```

### ip ospf authentication-key

This command assigns a simple password to be used by neighboring routers. Use the **no** form to remove the password.

#### Svntax

```
ip ospf authentication-key key no ip ospf authentication-key
```

*key* - Sets a plain text password. (Range: 1-8 characters)

#### **Command Mode**

Interface Configuration (VLAN)

### **Default Setting**

No password

#### **Command Usage**

- Before specifying plain-text password authentication for an interface, configure a password with the ip ospf authentication-key command. Before specifying MD5 authentication for an interface, configure the message-digest key-id and key with the ip ospf message-digest-key command.
- A different password can be assigned to each network interface basis, but the
  password must be used consistently on all neighboring routers throughout a
  network (i.e., autonomous system).

#### Example

This example sets a password for the specified interface.

```
Console(config) #interface vlan 1
Console(config-if) #ip ospf authentication-key badboy
Console(config-if)#
```

#### **Related Commands**

ip ospf authentication (4-272)

### ip ospf message-digest-key

This command enables message-digest (MD5) authentication on the specified interface and to assign a key-id and key to be used by neighboring routers. Use the **no** form to remove an existing key.

### **Syntax**

ip ospf message-digest-key key-id md5 key no ip ospf message-digest-key key-id

- key-id Index number of an MD5 key. (Range: 1-255)
- key Alphanumeric password used to generate a 128 bit message digest or "fingerprint." (Range: 1-16 characters)

#### Command Mode

Interface Configuration (VLAN)

### **Default Setting**

MD5 authentication is disabled.

### **Command Usage**

- Normally, only one key is used per interface to generate authentication information for outbound packets and to authenticate incoming packets.
   Neighbor routers must use the same key identifier and key value.
- When changing to a new key, the router will send multiple copies of all protocol messages, one with the old key and another with the new key. Once all the neighboring routers start sending protocol messages back to this router with the new key, the router will stop using the old key. This rollover process gives the network administrator time to update all the routers on the network without affecting the network connectivity. Once all the network routers have been updated with the new key, the old key should be removed for security reasons.

#### Example

This example sets a message-digest key identifier and password.

```
Console(config)#interface vlan 1
Console(config-if)#ip ospf message-digest-key 1 md5 aiebel
Console(config-if)#
```

#### **Related Commands**

ip ospf authentication (4-272)

## ip ospf cost

This command explicitly sets the cost of sending a packet on an interface. Use the **no** form to restore the default value.

#### Syntax

```
ip ospf cost cost
no ip ospf cost
```

cost - Link metric for this interface. Use higher values to indicate slower ports. (Range: 1-65535)

#### **Command Mode**

Interface Configuration (VLAN)

#### **Default Setting**

1

#### **Command Usage**

Interface cost reflects the port speed. This router uses a default cost of 1 for all ports. Therefore, if you install a Gigabit module, you may have to reset the cost for all of the 100 Mbps ports to a value greater than 1.

#### Example

```
Console(config)#interface vlan 1
Console(config-if)#ip ospf cost 10
Console(config-if)#
```

## ip ospf dead-interval

This command sets the interval at which hello packets are not seen before neighbors declare the router down. Use the **no** form to restore the default value.

#### Syntax

```
ip ospf dead-interval seconds no ip ospf dead-interval
```

seconds - The maximum time that neighbor routers can wait for a hello packet before declaring the transmitting router down. This interval must be set to the same value for all routers on the network. (Range: 1-65535)

#### Command Mode

Interface Configuration (VLAN)

#### Default Setting

40, or four times the interval specified by the ip ospf hello-interval command.

```
Console(config)#interface vlan 1
Console(config-if)#ip ospf dead-interval 50
Console(config-if)#
```

#### **Related Commands**

ip ospf hello-interval (4-276)

## ip ospf hello-interval

This command specifies the interval between sending hello packets on an interface. Use the **no** form to restore the default value.

### Syntax

```
ip ospf hello-interval seconds no ip ospf hello-interval
```

seconds - Interval at which hello packets are sent from an interface. This interval must be set to the same value for all routers on the network. (Range: 1-65535)

#### **Command Mode**

Interface Configuration (VLAN)

#### **Default Setting**

10 seconds

### **Command Usage**

Hello packets are used to inform other routers that the sending router is still active. Setting the hello interval to a smaller value can reduce the delay in detecting topological changes, but will increase routing traffic.

#### Example

```
Console(config)#interface vlan 1
Console(config-if)#ip ospf hello-interval 5
Console(config-if)#
```

## ip ospf priority

This command sets the router priority used when determining the designated router (DR) and backup designated router (BDR) for an area. Use the **no** form to restore the default value.

### Syntax

```
ip ospf priority priority no ip ospf priority
```

priority - Sets the interface priority for this router. (Range: 0-255)

### **Command Mode**

Interface Configuration (VLAN)

#### **Default Setting**

1

#### **Command Usage**

- Set the priority to zero to prevent a router from being elected as a DR or BDR.
   If set to any value other than zero, the router with the highest priority will become the DR and the router with the next highest priority becomes the BDR. If two or more routers are tied with the same highest priority, the router with the higher ID will be elected.
- If a DR already exists for an area when this interface comes up, the new router will accept the current DR regardless of its own priority. The DR will not change until the next time the election process is initiated.

#### Example

```
Console(config)#interface vlan 1
Console(config-if)#ip ospf priority 5
Console(config-if)#
```

#### ip ospf retransmit-interval

This command specifies the time between resending link-state advertisements (LSAs). Use the **no** form to restore the default value.

#### **Syntax**

```
ip ospf retransmit-interval seconds no ip ospf retransmit-interval
```

seconds - Sets the interval at which LSAs are retransmitted from this interface. (Range: 1-65535)

#### **Command Mode**

Interface Configuration (VLAN)

#### **Default Setting**

5 seconds

#### Command Usage

A router will resend an LSA to a neighbor if it receives no acknowledgment. The retransmit interval should be set to a conservative value that provides an adequate flow of routing information, but does not produce unnecessary protocol traffic. Note that this value should be larger for virtual links.

```
Console(config) #interface vlan 1
Console(config-if) #ip ospf retransmit-interval 7
Console(config-if) #
```

### ip ospf transmit-delay

This command sets the estimated time to send a link-state update packet over an interface. Use the **no** form to restore the default value.

### **Syntax**

```
ip ospf transmit-delay seconds no ip ospf transmit-delay
```

seconds - Sets the estimated time required to send a link-state update. (Range: 1-65535)

#### **Command Mode**

Interface Configuration (VLAN)

#### **Default Setting**

1 second

### **Command Usage**

LSAs have their age incremented by this delay before transmission. When estimating the transmit delay, consider both the transmission and propagation delays for an interface. Set the transmit delay according to link speed, using larger values for lower-speed links. The transmit delay must be the same for all routers attached to an autonomous system.

#### Example

```
Console(config)#interface vlan 1
Console(config-if)#ip ospf transmit-delay 6
Console(config-if)#
```

## show ip ospf

This command shows basic information about the routing configuration.

#### Command Mode

Privileged Exec

```
Console#show ip ospf
Routing Process with ID 10.1.1.253
Supports only single TOS(TOS0) route
It is an area border and autonomous system boundary router
Redistributing External Routes from,
    rip with metric mapped to 10
Number of area in this router is 2
Area 0.0.0.0 (BACKBONE)
    Number of interfaces in this area is 1
    SPF algorithm executed 19 times
Area 10.1.0.0
    Number of interfaces in this area is 4
    SPF algorithm executed 19 times
Console#
```

Table 4-86 show ip ospf - display description

| Field                                 | Description                                                                              |
|---------------------------------------|------------------------------------------------------------------------------------------|
| Routing Process with ID               | Router ID                                                                                |
| Supports only single TOS (TOS0) route | Type of service is not supported, so you can only assign one cost per interface          |
| It is an router type                  | The types displayed include internal, area border, or autonomous system boundary routers |
| Number of areas in this router        | The number of configured areas                                                           |
| Area identifier                       | The area address, and area type if backbone, NSSA or stub                                |
| Number of interfaces                  | The number of interfaces attached to this area                                           |
| SPF algorithm executed                | The number of times the shortest path first algorithm has been executed for this area    |

## show ip ospf border-routers

This command shows entries in the routing table that lead to an Area Border Router (ABR) or Autonomous System Boundary Router (ASBR).

### **Command Mode**

Privileged Exec

| Console#show ip        | ospf border-rout | ers  |      |         |          |     |    |
|------------------------|------------------|------|------|---------|----------|-----|----|
| Destination            | Next Hop         | Cost | Type | RteType | Area     | SPF | No |
| 10.1.1.252             | 10.1.1.253       | 0    | ABR  | INTRA   | 10.1.0.0 |     | 3  |
| 10.2.6.252<br>Console# | 10.2.9.253       | 0    | ASBR | INTER   | 10.2.0.0 |     | 7  |

Table 4-87 show ip ospf border-routers - display description

| Field       | Description                                                                            |
|-------------|----------------------------------------------------------------------------------------|
| Destination | Identifier for the destination router                                                  |
| Next Hop    | IP address of the next hop toward the destination                                      |
| Cost        | Link metric for this route                                                             |
| Туре        | Router type of the destination; either ABR, ASBR or both                               |
| RteType     | Route type; either intra-area or interarea route (INTRA or INTER)                      |
| Area        | The area from which this route was learned                                             |
| SPF No      | The number of times the shortest path first algorithm has been executed for this route |

#### show ip ospf database

This command shows information about different OSPF Link State Advertisements (LSAs) stored in this router's database.

### Syntax

```
show ip ospf [area-id] database [adv-router [ip-address]]
show ip ospf [area-id] database [asbr-summary] [link-state-id]
show ip ospf [area-id] database [asbr-summary] [link-state-id] [adv-router [ip-address]]
show ip ospf [area-id] database [asbr-summary] [link-state-id] [self-originate] [link-state-id]
show ip ospf [area-id] database [database-summary]
show ip ospf [area-id] database [external] [link-state-id]
show ip ospf [area-id] database [external] [link-state-id] [adv-router [ip-address]]
show ip ospf [area-id] database [external] [link-state-id] [self-originate] [ip-address]
show ip ospf [area-id] database [network] [link-state-id]
show ip ospf [area-id] database [network] [link-state-id] [adv-router [ip-address]]
show ip ospf [area-id] database [network] [link-state-id] [self-originate] [link-state-id]
show ip ospf [area-id] database [nssa-external] [link-state-id]
show ip ospf [area-id] database [nssa-external] [link-state-id] [adv-router [ip-address]]
show ip ospf [area-id] database [nssa-external] [link-state-id] [self-originate] [link-state-id]
show ip ospf [area-id] database [router] [link-state-id]
show ip ospf [area-id] database [[router] [adv-router [ip-address]]
show ip ospf [area-id] database [router] [self-originate] [link-state-id]
show ip ospf [area-id] database [self-originate] [link-state-id]
show ip ospf [area-id] database [summarv] [link-state-id]
show ip ospf [area-id] database [summary] [link-state-id] [adv-router [ip-address]]
show ip ospf [area-id] database [summary] [link-state-id] [self-originate] [link-state-id]
```

- area-id Area defined for which you want to view LSA information.
   (This item must be entered in the form of an IP address.)
- adv-router IP address of the advertising router. If not entered, information about all advertising routers is displayed.
- ip-address IP address of the specified router. If no address is entered, information about the local router is displayed.
- asbr-summary Shows information about Autonomous System Boundary Router summary LSAs.
- link-state-id The network portion described by an LSA. The link-state-id entered should be:
  - An IP network number for Type 3 Summary and External LSAs
  - A Router ID for Router, Network, and Type 4 AS Summary LSAs

Also, note that when an Type 5 ASBR External LSA is describing a default route, its *link-state-id* is set to the default destination (0.0.0.0).

- self-originate Shows LSAs originated by this router.
- database-summary Shows a count for each LSA type for each area stored in the database, and the total number of LSAs in the database.
- external Shows information about external LSAs.
- network Shows information about network LSAs.
- nssa-external Shows information about NSSA external LSAs.
- router Shows information about router LSAs.
- summary Shows information about summary LSAs.

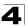

#### **Command Mode**

Privileged Exec

#### **Examples**

The following shows output for the **show ip ospf database** command.

#### Table 4-88 show ip ospf database - display description

| Field      | Description                                                  |
|------------|--------------------------------------------------------------|
| Link ID    | Router ID                                                    |
| ADV Router | Advertising router ID                                        |
| Age        | Age of LSA (in seconds)                                      |
| Seq#       | Sequence number of LSA (used to detect older duplicate LSAs) |
| Checksum   | Checksum of the complete contents of the LSA                 |

#### The following shows output when using the **asbr-summary** keyword.

```
Console#show ip ospf database asbr-summary

OSPF Router with id(10.1.1.253)

Displaying Summary ASB Link States(Area 0.0.0.0)

LS age: 433
Options: (No TOS-capability)
LS Type: Summary Links (AS Boundary Router)
Link State ID: 192.168.5.1 (AS Boundary Router's Router ID)
Advertising Router: 192.168.1.5
LS Sequence Number: 80000002
LS Checksum: 0x51E2
Length: 32
Network Mask: 255.255.255.0

Metric: 1

Console#
```

### Table 4-89 show ip ospf asbr-summary - display description

| Field              | Description                                                  |
|--------------------|--------------------------------------------------------------|
| OSPF Router id     | Router ID                                                    |
| LS age             | Age of LSA (in seconds)                                      |
| Options            | Optional capabilities associated with the LSA                |
| LS Type            | Summary Links - LSA describes routes to AS boundary routers  |
| Link State ID      | Interface address of the autonomous system boundary router   |
| Advertising Router | Advertising router ID                                        |
| LS Sequence Number | Sequence number of LSA (used to detect older duplicate LSAs) |
| LS Checksum        | Checksum of the complete contents of the LSA                 |
| Length             | The length of the LSA in bytes                               |
| Network Mask       | Address mask for the network                                 |
| Metrics            | Cost of the link                                             |

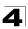

#### The following shows output when using the **database-summary** keyword.

```
Console#show ip ospf database database-summary

Area ID (10.1.0.0)

Router Network Sum-Net Sum-ASBR External-AS External-Nssa 2 1 1 0 0 0 0

Total LSA Counts: 4
Console#
```

#### Table 4-90 show ip ospf database-summary - display description

| Field            | Description                               |
|------------------|-------------------------------------------|
| Area ID          | Area identifier                           |
| Router           | Number of router LSAs                     |
| Network          | Number of network LSAs                    |
| Sum-Net          | Number of summary LSAs                    |
| Sum-ASBR         | Number of summary ASBR LSAs               |
| External-AS      | Number of autonomous system external LSAs |
| External-Nssa    | Number of NSSA external network LSAs      |
| Total LSA Counts | Total number of LSAs                      |

#### The following shows output when using the external keyword.

```
Console#show ip ospf database external
OSPF Router with id(192.168.5.1) (Autonomous system 5)
          Displaying AS External Link States
LS age: 433
Options: (No TOS-capability)
LS Type: AS External Link
Link State ID: 10.1.1.253 (External Network Number)
Advertising Router: 10.1.2.254
LS Sequence Number: 80000002
LS Checksum: 0x51E2
Length: 32
Network Mask: 255.255.0.0
Metric Type: 2 (Larger than any link state path)
Metric: 1
Forward Address: 0.0.0.0
External Route Tag: 0
Console#
```

#### Table 4-91 show ip ospf external - display description

| Field              | Description                                                                                                    |
|--------------------|----------------------------------------------------------------------------------------------------|
| OSPF Router id     | Router ID                                                                                                    |
| LS age             | Age of LSA (in seconds)                                                                                                    |
| Options            | Optional capabilities associated with the LSA                                                                                                    |
| LS Type            | AS External Links - LSA describes routes to destinations outside the AS (including default external routes for the AS)                                                     |
| Link State ID      | IP network number (External Network Number)                                                                                                    |
| Advertising Router | Advertising router ID                                                                                                    |
| LS Sequence Number | Sequence number of LSA (used to detect older duplicate LSAs)                                                                                                    |
| LS Checksum        | Checksum of the complete contents of the LSA                                                                                                    |
| Length             | The length of the LSA in bytes                                                                                                    |
| Network Mask       | Address mask for the network                                                                                                    |
| Metric Type        | Type 1 or Type 2 external metric (see "redistribute" on page 4-266)                                                                                                    |
| Metrics            | Cost of the link                                                                                                    |
| Forward Address    | Forwarding address for data to be passed to the advertised destination (If set to 0.0.0.0, data is forwarded to the originator of the advertisement)                       |
| External Route Tag | 32-bit field attached to each external route (Not used by OSPF; may be used to communicate other information between boundary routers as defined by specific applications) |

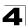

#### The following shows output when using the **network** keyword.

```
Console#show ip ospf database network
OSPF Router with id(10.1.1.253)
         Displaying Net Link States (Area 10.1.0.0)
Link State Data Network (Type 2)
-----
LS age: 433
Options: Support External routing capability
LS Type: Network Links
Link State ID: 10.1.1.252 (IP interface address of the Designated Router)
Advertising Router: 10.1.1.252
LS Sequence Number: 80000002
LS Checksum: 0x51E2
Length: 32
Network Mask: 255.255.255.0
      Attached Router: 10.1.1.252
      Attached Router: 10.1.1.253
Console#
```

#### Table 4-92 show ip ospf network - display description

| Field              | Description                                                                                                    |
|--------------------|----------------------------------------------------------------------------------------------------|
| OSPF Router id     | Router ID                                                                                                    |
| LS age             | Age of LSA (in seconds)                                                                                                    |
| Options            | Optional capabilities associated with the LSA                                                                                  |
| LS Type            | Network Link - LSA describes the routers attached to the network                                                               |
| Link State ID      | Interface address of the designated router                                                                                     |
| Advertising Router | Advertising router ID                                                                                                    |
| LS Sequence Number | Sequence number of LSA (used to detect older duplicate LSAs)                                                                   |
| LS Checksum        | Checksum of the complete contents of the LSA                                                                                   |
| Length             | The length of the LSA in bytes                                                                                                 |
| Network Mask       | Address mask for the network                                                                                                   |
| Attached Router    | List of routers attached to the network; i.e., fully adjacent to the designated router, including the designated router itself |

#### The following shows output when using the router keyword.

```
Console#show ip ospf database router
OSPF Router with id(10.1.1.253)
          Displaying Router Link States (Area 10.1.0.0)
Link State Data Router (Type 1)
LS age: 233
Options: Support External routing capability
LS Type: Router Links
Link State ID: 10.1.1.252 (Originating Router's Router ID)
Advertising Router: 10.1.1.252
LS Sequence Number: 80000011
LS Checksum: 0x7287
Length: 48
Router Role: Area Border Router
Number of Links: 1
Link ID: 10.1.7.0 (IP Network/Subnet Number)
  Link Data: 255.255.255.0 (Network's IP address mask)
   Link Type: Connection to a stub network
   Number of TOS metrics: 0
  Metrics: 1
Console#
```

### Table 4-93 show ip ospf router - display description

| Field              | Description                                                                                                    |
|--------------------|----------------------------------------------------------------------------------------------------|
| OSPF Router id     | Router ID                                                                                                    |
| LS age             | Age of LSA (in seconds)                                                                                              |
| Options            | Optional capabilities associated with the LSA                                                                        |
| LS Type            | Router Link - LSA describes the router's interfaces.                                                                 |
| Link State ID      | Router ID of the router that originated the LSA                                                                      |
| Advertising Router | Advertising router ID                                                                                                |
| LS Sequence Number | Sequence number of LSA (used to detect older duplicate LSAs)                                                         |
| LS Checksum        | Checksum of the complete contents of the LSA                                                                         |
| Length             | The length of the LSA in bytes                                                                                       |
| Router Role        | Description of router type, including:<br>None, AS Boundary Router, Area Border Router, or Virtual Link              |
| Number of Links    | Number of links described by the LSA                                                                                 |
| Link ID            | Link type and corresponding Router ID or network address                                                             |
| Link Data          | Router ID for transit network     Network's IP address mask for stub network     Neighbor Router ID for virtual link |
| Link Type          | Link-state type, including transit network, stub network, or virtual link                                            |

Table 4-93 show ip ospf router - display description (Continued)

| Field                 | Description                                                                  |
|-----------------------|------------------------------------------------------------------------------|
| Number of TOS metrics | Type of Service metric – This router only supports TOS 0 (or normal service) |
| Metrics               | Cost of the link                                                             |

### The following shows output when using the **summary** keyword.

```
Console#show ip ospf database summary

OSPF Router with id(10.1.1.253)

Displaying Summary Net Link States(Area 10.1.0.0)

Link State Data Summary (Type 3)

LS age: 686
Options: Support External routing capability
LS Type: Summary Links(Network)
Link State ID: 10.2.6.0 (The destination Summary Network Number)
Advertising Router: 10.1.1.252
LS Sequence Number: 80000003
LS Checksum: 0x3D02
Length: 28
Network Mask: 255.255.255.0
Metric: 1
Console#
```

Table 4-94 show ip ospf summary - display description

| Field              | Description                                                  |
|--------------------|--------------------------------------------------------------|
| OSPF Router id     | Router ID                                                    |
| LS age             | Age of LSA (in seconds)                                      |
| Options            | Optional capabilities associated with the LSA                |
| LS Type            | Summary Links - LSA describes routes to networks             |
| Link State ID      | Router ID of the router that originated the LSA              |
| Advertising Router | Advertising router ID                                        |
| LS Sequence Number | Sequence number of LSA (used to detect older duplicate LSAs) |
| LS Checksum        | Checksum of the complete contents of the LSA                 |
| Length             | The length of the LSA in bytes                               |
| Network Mask       | Destination network's IP address mask                        |
| Metrics            | Cost of the link                                             |

### show ip ospf interface

This command displays summary information for OSPF interfaces.

### **Syntax**

#### show ip ospf interface [vlan vlan-id]

vlan-id - VLAN ID (Range: 1-4094)

#### **Command Mode**

Privileged Exec

#### Example

```
Console#show ip ospf interface vlan 1

Vlan 1 is up

Interface Address 10.1.1.253, Mask 255.255.255.0, Area 10.1.0.0

Router ID 10.1.1.253, Network Type BROADCAST, Cost: 1

Transmit Delay is 1 sec, State BDR, Priority 1

Designated Router id 10.1.1.252, Interface address 10.1.1.252

Backup Designated router id 10.1.1.253, Interface addr 10.1.1.253

Timer intervals configured, Hello 10, Dead 40, Retransmit 5

Console#
```

#### Table 4-95 show ip ospf interface - display description

| the state of the state of the s |                                                                                                    |  |
|----------------------------------------------------------------------------------------------------|----------------------------------------------------------------------------------------------------|--|
| Field                                                                                                    | Description                                                                                                    |  |
| Vlan                                                                                                    | VLAN ID and Status of physical link                                                                                                    |  |
| Interface Address                                                                                                    | IP address of OSPF interface                                                                                                    |  |
| Mask                                                                                                    | Network mask for interface address                                                                                                    |  |
| Area                                                                                                    | OSPF area to which this interface belongs                                                                                                    |  |
| Router ID                                                                                                    | Router ID                                                                                                    |  |
| Network Type                                                                                                    | Includes broadcast, non-broadcast, or point-to-point networks                                                                                                    |  |
| Cost                                                                                                    | Interface transmit cost                                                                                                    |  |
| Transmit Delay                                                                                                    | Interface transmit delay (in seconds)                                                                                                    |  |
| State                                                                                                    | Disabled – OSPF not enabled on this interface Down – OSPF is enabled on this interface, but interface is down Loopback – This is a loopback interface Waiting – Router is trying to find the DR and BDR DR – Designated Router BDR – Backup Designated Router DRother – Interface is on a multiaccess network, but is not the DR or BDR |  |
| Priority                                                                                                    | Router priority                                                                                                    |  |
| Designated Router                                                                                                    | Designated router ID and respective interface address                                                                                                    |  |
| Backup Designated<br>Router                                                                                                    | Backup designated router ID and respective interface address                                                                                                    |  |
| Timer intervals                                                                                                    | Configuration settings for timer intervals, including Hello, Dead and Retransmit                                                                                                    |  |

## show ip ospf neighbor

This command displays information about neighboring routers on each interface within an OSPF area.

## **Syntax**

show ip ospf neighbor

#### **Command Mode**

Privileged Exec

#### Example

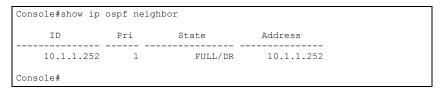

### Table 4-96 show ip ospf neighbor - display description

| Field   | Description                                                                                                    |
|---------|----------------------------------------------------------------------------------------------------|
| ID      | Neighbor's router ID                                                                                                    |
| Pri     | Neighbor's router priority                                                                                                    |
| State   | OSPF state and identification flag States include: Down – Connection down Attempt – Connection down, but attempting contact (for non-broadcast networks) Init – Have received Hello packet, but communications not yet established Two-way – Bidirectional communications established ExStart – Initializing adjacency between neighbors Exchange – Database descriptions being exchanged Loading – LSA databases being exchanged Full – Neighboring routers now fully adjacent Identification flags include: D – Dynamic neighbor S – Static neighbor DR – Designated router BDR – Backup designated router |
| Address | IP address of this interface                                                                                                    |

### show ip ospf summary-address

This command displays all summary address information.

## **Syntax**

show ip ospf summary-address

#### **Command Mode**

Privileged Exec

#### Example

This example shows a summary address and associated network mask.

```
Console#show ip ospf summary-address 10.1.0.0/255.255.0.0 Console#
```

#### **Related Commands**

summary-address (4-265)

### show ip ospf virtual-links

This command displays detailed information about virtual links.

#### Syntax

show ip ospf virtual-links

#### **Command Mode**

Privileged Exec

#### Example

```
Console#show ip ospf virtual-links
Virtual Link to router 10.1.1.253 is up
Transit area 10.1.1.0
Transmit Delay is 1 sec
Timer intervals configured, Hello 10, Dead 40, Retransmit 5
Console#
```

#### Table 4-97 show ip ospf virtual-links - display description

| Field                  | Description                                                                      |
|------------------------|----------------------------------------------------------------------------------|
| Virtual Link to router | OSPF neighbor and link state (up or down)                                        |
| Transit area           | Common area the virtual link crosses to reach the target router                  |
| Transmit Delay         | Estimated transmit delay (in seconds) on the virtual link                        |
| Timer intervals        | Configuration settings for timer intervals, including Hello, Dead and Retransmit |

#### **Related Commands**

area virtual-link (4-270)

## **Multicast Routing Commands**

This router uses IGMP snooping and query to determine the ports connected to downstream multicast hosts, and to propagate this information back up through the multicast tree to ensure that requested services are forwarded through each intermediate node between the multicast server and its hosts, and also to filter traffic from all of the other interfaces that do not require these services.

Multicast routers use snooping and query messages, along with a multicast routing protocol to deliver IP multicast packets across different subnetworks. This router supports both the Distance-Vector Multicast Routing Protocol (DVMRP) and Protocol Independent Multicasting (PIM). (Note that you should enable IGMP for any interface that is using multicast routing.)

**Command Groups** Function Page 4-291 Static Multicast Routing Configures static multicast router ports 4-293 General Multicast Routing Enables IP multicast routing globally; also displays the IP multicast routing table created from static and dynamic routing information **DVMRP Multicast Routing** Configures global and interface settings for DVMRP 4-295 PIM-DM Multicast Routing Configures global and interface settings for PIM-DM 4-304

Table 4-98 Multicast Routing Commands

## **Static Multicast Routing Commands**

| Table 4-99 | Static | Multicast F | Routina ( | Command | s |
|------------|--------|-------------|-----------|---------|---|
|            |        |             |           |         |   |

| Command                       | Function                     | Mode | Page  |
|-------------------------------|------------------------------|------|-------|
| ip igmp snooping vlan mrouter | Adds a multicast router port | GC   | 4-291 |
| show ip igmp snooping mrouter | Shows multicast router ports | PE   | 4-292 |

## ip igmp snooping vlan mrouter

This command statically configures a multicast router port. Use the **no** form to remove the configuration.

## Syntax

#### [no] ip igmp snooping vlan vlan-id mrouter interface

- vlan-id VLAN ID (Range: 1-4094)
- interface
  - ethernet unit/port
    - unit This is device 1.
    - port Port number.
  - port-channel channel-id (Range: 1-6)

### **Default Setting**

No static multicast router ports are configured.

#### **Command Mode**

Global Configuration

### **Command Usage**

Depending on your network connections, IGMP snooping may not always be able to locate the IGMP querier. Therefore, if the IGMP querier is a known multicast router/switch connected over the network to an interface (port or trunk) on your router, you can manually configure that interface to join all the current multicast groups.

#### Example

The following shows how to configure port 11 as a multicast router port within VLAN 1:

```
Console(config)#ip igmp snooping vlan 1 mrouter ethernet 1/11 Console(config)#
```

### show ip igmp snooping mrouter

This command displays information on statically configured and dynamically learned multicast router ports.

### Syntax

```
show ip igmp snooping mrouter [vlan vlan-id]
```

```
vlan-id - VLAN ID (Range: 1-4094)
```

#### **Default Setting**

Displays multicast router ports for all configured VLANs.

#### **Command Mode**

Privileged Exec

#### Command Usage

Multicast router port types displayed include Static or Dynamic.

#### Example

The following shows that port 11 in VLAN 1 is attached to a multicast router:

## **General Multicast Routing Commands**

Table 4-100 General Multicast Routing Commands

| Command              | Function                             | Mode | Page  |
|----------------------|--------------------------------------|------|-------|
| ip multicast-routing | Enables IP multicast routing         | GC   | 4-293 |
| show ip mroute       | Shows the IP multicast routing table | PE   | 4-293 |

### ip multicast-routing

This command enables IP multicast routing. Use the **no** form to disable IP multicast routing.

#### **Syntax**

[no] ip multicast-routing

#### **Default Setting**

Disabled

#### **Command Mode**

Global Configuration

### **Command Usage**

This command is used to enable multicast routing globally for the router. You also need to globally enable a specific multicast routing protocol using the **router dvmrp** or **router pim** command, and then specify the interfaces that will support multicast routing using the **ip dvmrp** or **ip pim dense-mode** commands.

#### Example

```
Console (config) #ip multicast-routing Console (config) #
```

### show ip mroute

This command displays the IP multicast routing table.

### Syntax

## show ip mroute [group-address source] [summary]

- group-address An IP multicast group address with subscribers directly attached or downstream from this router.
- source The IP subnetwork at the root of the multicast delivery tree. This subnetwork contains a known multicast source.
- summary Displays summary information for each entry in the IP multicast routing table.

#### **Command Mode**

Privileged Exec

### **Command Usage**

This command displays information for multicast routing. If no optional parameters are selected, detailed information for each entry in the multicast address table is displayed. If you select a multicast group and source pair, detailed information is displayed only for the specified entry. If the **summary** option is selected, an abbreviated list of information for each entry is displayed on a single line.

#### Example

This example shows detailed multicast information for a specified group/source pair

```
Console#show ip mroute 224.0.255.3 192.111.46.8

IP Multicast Forwarding is enabled.

IP Multicast Routing Table

Flags: P - Prune, F - Forwarding
(192.111.46.0, 255.255.255.0, 224.0.255.3)

Owner: DVMPR

Upstream Interface: vlan1

Upstream Router: 148.122.34.9

Downstream: vlan2(P), vlan3(F)

Console#
```

#### Table 4-101 show ip mroute - display description

| Field                          | Description                                                                                                    |
|--------------------------------|----------------------------------------------------------------------------------------------------|
| Source and netmask             | Subnetwork containing the IP multicast source.                                                                                                    |
| Group address                  | IP multicast group address for a requested service.                                                                                                    |
| Owner                          | The associated multicast protocol (i.e., DVMRP or PIM-DM).                                                                                                    |
| Upstream Interface             | Interface leading to the upstream neighbor.                                                                                                    |
| Upstream Router                | IP address of the multicast router immediately upstream for this group.                                                                                                    |
| Downstream interface and flags | The interface(s) on which multicast subscribers have been recorded. The flags associated with each interface indicate prune (P) if the downstream interface has been recently terminated or forwarding (F) if the interface is still active. |

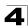

#### This example lists all entries in the multicast table in summary form:

```
Console#show ip mroute summary
IP Multicast Forwarding is enabled.

IP Multicast Routing Table (Summary)

Flags: P - Prune UP

Group Source Source Mask Interface Owner Flags

224.1.1.1 10.1.0.0 255.255.0.0 vlan1 DVMRP P
224.2.2.2 10.1.0.0 255.255.0.0 vlan1 DVMRP --
Console#
```

## **DVMRP Multicast Routing Commands**

Table 4-102 DVMRP Multicast Routing Commands

| Command                 | Function                                                                                              | Mode   | Page  |
|-------------------------|----------------------------------------------------------------------------------------------------|--------|-------|
| router dvmrp            | Enables DVMRP and enters router configuration mode                                                    | GC     | 4-295 |
| probe-interval          | Sets the interval for sending neighbor probe messages                                                 | RC     | 4-296 |
| nbr-timeout             | Sets the delay before declaring an attached neighbor router down                                      | RC     | 4-297 |
| report-interval         | Sets the interval for propagating the complete set of routing tables to other neighbor routers        | RC     | 4-297 |
| flash-update-interval   | Sets the interval for sending updates about changes to network topology                               | RC     | 4-298 |
| prune-lifetime          | Defines how long a prune state remains in effect for a source-routed multicast tree                   | RC     | 4-298 |
| default-gateway         | Configures the default gateway for IP multicast routing                                               | RC     | 4-299 |
| ip dvmrp                | Enables DVMRP on the specified interface                                                              | IC     | 4-299 |
| ip dvmrp metric         | Sets the metric used when establishing reverse paths to some networks on directly attached interfaces | IC     | 4-300 |
| clear ip dvmrp route    | Clears all dynamic routes in the multicast routing table                                              | PE     | 4-301 |
| show router dvmrp       | Displays global DVMRP configuration settings                                                          | NE, PE | 4-301 |
| show ip dvmrp route     | Displays DVMRP routing information                                                                    | NE, PE | 4-302 |
| show ip dvmrp neighbor  | Displays DVMRP neighbor information                                                                   | NE, PE | 4-303 |
| show ip dvmrp interface | Displays DVMRP configuration settings for the interfaces                                              | NE, PE | 4-303 |

### router dvmrp

This command enables Distance-Vector Multicast Routing (DVMRP) globally for the router and to enter router configuration mode. Use the **no** form to disable DVMRP multicast routing.

## Syntax

[no] router dvmrp

#### **Command Mode**

Global Configuration

### **Command Usage**

This command enables DVMRP globally for the router and enters router configuration mode. Make any changes necessary to the global DVMRP parameters. Then specify the interfaces that will support DVMRP multicast routing using the **ip dvmrp** command, and set the metric for each interface.

### Example

```
Console (config) #router dvmrp
Console (config-router) #end
Console#show router dvmrp
Admin Status
                            : enable
                            : 10
Probe Interval
Nbr expire
Minimum Flash Update Interval : 5
prune lifetime : 7200
route report
                           : 60
Default Gateway
                           : 0.0.0.0
Metric of Default Gateway : 0
Console#
```

#### **Related Commands**

```
ip dvmrp (4-299)
show router dvmrp (4-301)
```

### probe-interval

This command sets the interval for sending neighbor probe messages to the multicast group address for all DVMRP routers. Use the **no** form to restore the default value.

## Syntax

```
probe-interval seconds
no probe-interval
seconds - Interval between sending neighbor probe messages.
(Range: 1-65535)
```

#### **Default Setting**

10 seconds

#### **Command Mode**

Router Configuration

#### **Command Usage**

Probe messages are sent to neighboring DVMRP routers from which this device has received probes, and is used to verify whether or not these neighbors are still active members of the multicast tree.

### Example

```
Console(config-router) #probe-interval 30
Console(config-router) #
```

#### nbr-timeout

This command sets the interval to wait for messages from a DVMRP neighbor before declaring it dead. Use the **no** form to restore the default value.

### **Syntax**

```
nbr-timeout seconds no nbr-timeout
```

seconds - Interval before declaring a neighbor dead. (Range: 1-65535)

### **Default Setting**

35 seconds

#### **Command Mode**

Router Configuration

### **Command Usage**

This command is used for timing out routes, and for setting the children and leaf flags.

#### Example

```
Console(config-router)#nbr-timeout 40
Console(config-router)#
```

## report-interval

This command specifies how often to propagate the complete set of routing tables to other neighbor DVMRP routers. Use the **no** form to restore the default value.

## Syntax

```
report-interval seconds no report-interval
```

```
seconds - Interval between sending the complete set of routing tables. (Range: 1-65535)
```

#### **Default Setting**

60 seconds

#### **Command Mode**

Router Configuration

#### Example

```
Console(config-router) #report-interval 90
Console(config-router) #
```

### flash-update-interval

This command specifies how often to send trigger updates, which reflect changes in the network topology. Use the **no** form to restore the default value.

### **Syntax**

```
flash-update-interval seconds no flash-update-interval
```

seconds - Interval between sending flash updates when network topology changes have occurred. (Range: 1-65535)

#### **Default Setting**

5 seconds

#### **Command Mode**

**Router Configuration** 

### Example

```
Console(config-router)#flash-update-interval 10
Console(config-router)#
```

### prune-lifetime

This command specifies how long a prune state will remain in effect for a multicast tree. Use the **no** form to restore the default value.

#### **Syntax**

```
prune-lifetime seconds
no prune-lifetime
```

seconds - Prune state lifetime. (Range: 1-65535)

### **Default Setting**

7200 seconds

#### **Command Mode**

**Router Configuration** 

#### **Command Usage**

This command sets the prune state lifetime. After the prune state expires, the router will resume flooding multicast traffic from the multicast source device.

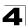

## Example

```
Console(config-router) #prune-lifetime 5000
Console(config-router)#
```

## default-gateway

This command specifies the default DVMRP gateway for IP multicast traffic. Use the **no** form to remove the default gateway.

## Syntax

```
default-gateway ip-address no default-gateway
```

ip-address - IP address of the default DVMRP gateway.

## **Default Setting**

None

#### **Command Mode**

Router Configuration

## **Command Usage**

- The specified interface advertises itself as a default route to neighboring DVMRP routers. It advertises the default route out through its other interfaces. Neighboring routers on the other interfaces return Poison Reverse messages for the default route back to the router. When the router receives these messages, it records all the downstream routers for the default route.
- When multicast traffic with an unknown source address (i.e., not found in the
  route table) is received on the default upstream route interface, the router
  forwards this traffic out through the other interfaces (with known downstream
  routers). However, when multicast traffic with an unknown source address is
  received on another interface, the router drops it because only the default
  upstream interface can forward multicast traffic from an unknown source.

#### Example

```
Console(config-router)#default-gateway 10.1.0.253
Console(config-router)#
```

## ip dvmrp

This command enables DVMRP on the specified interface. Use the **no** form to disable DVMRP on this interface.

## Syntax

```
ip dvmrp
no ip dvmrp
```

## **Default Setting**

Disabled

#### **Command Mode**

Interface Configuration (VLAN)

## **Command Usage**

To fully enable DVMRP, you need to enable multicast routing globally for the router with the **ip multicast-routing** command (page 4-293), enable DVMRP globally for the router with the **router dvmrp** command (page 4-295), and also enable DVMRP for each interface that will participate in multicast routing with the **ip dvmrp** command.

## Example

```
Console(config) #interface vlan 1
Console(config-if) #ip dvmrp
Console(config-if) #end
Console#show ip dvmrp interface
Vlan 1 is up
DVMRP is enabled
Metric is 1
Console#
```

## ip dvmrp metric

This command configures the metric used in selecting the reverse path to networks connected directly to an interface on this router. Use the **no** form to restore the default value.

## Syntax

```
ip dvmrp metric interface-metric
no ip dvmrp metric
interface-metric - Metric used to select the best reverse path.
(Range: 1-31)
```

#### **Default Setting**

1

#### **Command Mode**

Interface Configuration (VLAN)

#### **Command Usage**

The DVMRP interface metric is used to choose the best reverse path when there are multiple paths to the same upstream destination. The lower cost path is the preferred path.

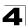

## Example

```
Console(config)#interface vlan 1
Console(config-if)#ip dvmrp metric 2
Console(config-if)#
```

## clear ip dvmrp route

This command clears all dynamic routes learned by DVMRP.

#### **Command Mode**

Privileged Exec

## Example

As shown below, this command clears everything from the route table except for the default route.

```
Console#clear ip dvmrp route
clear all ip dvmrp route
Console#show ip dvmrp route

Source Mask Upstream_nbr Interface Metric UpTime Expire

10.1.0.0 255.255.255.0 10.1.0.253 vlan1 1 1840 0
Console#
```

## show router dvmrp

This command displays the global DVMRP configuration settings.

#### **Command Mode**

Normal Exec, Privileged Exec

#### **Command Usage**

This command displays the global DVMRP settings described in the preceding pages:

- Admin Status, router dvmrp, (page 4-295)
- Probe Interval (page 4-296)
- Nbr Expire (page 4-297)
- · Minimum Flash Update Interval (page 4-298)
- Prune Lifetime (page 4-298)
- · Route Report (page 4-297
- Default Gateway (page 4-299)
- Metric of Default Gateway (page 4-300)

# Command Line Interface

## Example

The default settings are shown in the following example:

```
Console#show route dvmrp
Admin Status : enable
Probe Interval : 10
Nbr expire : 35
Minimum Flash Update Interval : 5
prune lifetime : 7200
route report : 60
Default Gateway : 0.0.0.0
Metric of Default Gateway : 1
Console#
```

## show ip dvmrp route

This command displays all entries in the DVMRP routing table.

#### **Command Mode**

Normal Exec, Privileged Exec

## Example

DMVRP routes are shown in the following example:

| Console#show ip      | dvmrp route                    |                          |                |        |                |         |
|----------------------|--------------------------------|--------------------------|----------------|--------|----------------|---------|
| Source               | Mask                           | Upstream_nbr             | Interface      | Metric | UpTime         | Expire  |
| 10.1.0.0             | 255.255.255.0                  | 10.1.0.253               | vlan1          | 1      |                | 0       |
| 10.1.1.0<br>10.1.8.0 | 255.255.255.0<br>255.255.255.0 | 10.1.1.253<br>10.1.0.254 | vlan2<br>vlan1 | 1 2    | 84987<br>19729 | 0<br>97 |
| Console#             |                                |                          |                |        |                |         |

## Table 4-103 show ip dvmrp route - display description

| Field        | Description                                                                                                    |
|--------------|----------------------------------------------------------------------------------------------------|
| Source       | IP subnetwork that contains a multicast source, an upstream router, or an outgoing interface connected to multicast hosts.        |
| Mask         | Subnet mask that is used for the source address. This mask identifies the host address bits used for routing to specific subnets. |
| Upstream_nbr | The IP address of the network device immediately upstream for one or more multicast groups.                                       |
| Interface    | The IP interface on this router that connects to the upstream neighbor.                                                           |
| Metric       | The metric for this interface used to calculate distance vectors.                                                                 |
| UpTime       | The time elapsed since this entry was created.                                                                                    |
| Expire       | The time remaining before this entry will be aged out.                                                                            |

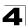

## show ip dvmrp neighbor

This command displays all of the DVMRP neighbor routers.

#### **Command Mode**

Normal Exec, Privileged Exec

## Example

| Console#show ip        | onsole#show ip dvmrp neighbor |        |        |              |  |  |
|------------------------|-------------------------------|--------|--------|--------------|--|--|
| Address                | Interface                     | Uptime | Expire | Capabilities |  |  |
| 10.1.0.254<br>Console# | vlan1                         | 79315  | 32     | 6            |  |  |

Table 4-104 show ip dvmrp neighbor - display description

| Field        | Description                                                                                                    |  |  |  |
|--------------|----------------------------------------------------------------------------------------------------|--|--|--|
| Address      | The IP address of the network device immediately upstream for this multicast delivery tree.                                                                                                    |  |  |  |
| Interface    | The IP interface on this router that connects to the upstream neighbor.                                                                                                    |  |  |  |
| Uptime       | The time since this device last became a DVMRP neighbor.                                                                                                    |  |  |  |
| Expire       | The time remaining before this entry will be aged out.                                                                                                    |  |  |  |
| Capabilities | The neighboring router's capabilities may include:  Leaf (bit 0) - Neighbor has only one interface with neighbors.  Prune (bit 1) - Neighbor supports pruning.  Generation ID (bit 2) - Neighbor sends its Generation ID in probe messages.  Mtrace (bit 3) - Neighbor can handle multicast trace requests.  SNMP (bit 4) - Neighbor is SNMP capable.  Netmask - (bit 5) - Neighbor will accept network masks appended to the prune, graft, and graft acknowledgement messages.  Reserved (bit 6 and 7) - Reserved for future use. |  |  |  |

## show ip dvmrp interface

This command displays the DVMRP configuration for interfaces which have enabled DVMRP.

## **Command Mode**

Normal Exec, Privileged Exec

## Example

```
Console#show ip dvmrp interface
Vlan 1 is up
DVMRP is enabled
Metric is 1
Console#
```

# **PIM-DM Multicast Routing Commands**

Table 4-105 PIM-DM Multicast Routing Commands

| Command                       | Function                                                                                         | Mode   | Page  |
|-------------------------------|--------------------------------------------------------------------------------------------------|--------|-------|
| router pim                    | Enables PIM globally for the router                                                              | GC     | 4-304 |
| ip pim dense-mode             | Enables PIM on the specified interface                                                           | IC     | 4-305 |
| ip pim hello-interval         | Sets the interval between sending PIM hello messages                                             | IC     | 4-306 |
| ip pim hello-holdtime         | Sets the time to wait for hello messages from a neighboring PIM router before declaring it dead  | IC     | 4-306 |
| ip pim trigger-hello-interval | Sets the maximum time before sending a triggered PIM Hello message                               | IC     | 4-307 |
| ip pim join-prune-holdtime    | Configures the hold time for the prune state                                                     | IC     | 4-307 |
| ip pim graft-retry-interval   | Configures the time to wait for a Graft acknowledgement before resending a Graft message         | IC     | 4-308 |
| ip pim max-graft-retries      | Configures the maximum number of times to resend a Graft message if it has not been acknowledged | IC     | 4-309 |
| show router pim               | Displays the global PIM configuration settings                                                   | NE, PE | 4-309 |
| show ip pim interface         | Displays information about interfaces configured for PIM                                         | NE, PE | 4-309 |
| show ip pim neighbor          | Displays information about PIM neighbors                                                         | NE, PE | 4-310 |

## router pim

This command enables Protocol-Independent Multicast - Dense Mode (PIM-DM) globally for the router and to enter router configuration mode. Use the **no** form to disable PIM-DM multicast routing.

## Syntax

[no] router pim

#### **Default Setting**

Disabled

#### **Command Mode**

Global Configuration

## **Command Usage**

This command enables PIM-DM globally for the router. You also need to enable PIM-DM for each interface that will support multicast routing using the **ip pim dense-mode** command (page 4-305), and make any changes necessary to the multicast protocol parameters.

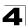

## Example

```
Console(config)#router pim
Console#show router pim
Admin Status: Enabled
Console#
```

## ip pim dense-mode

This command enables PIM-DM on the specified interface. Use the **no** form to disable PIM-DM on this interface.

## **Syntax**

[no] ip pim dense-mode

## **Default Setting**

Disabled

#### Command Mode

Interface Configuration (VLAN)

## **Command Usage**

- To fully enable PIM-DM, you need to enable multicast routing globally for the
  router with the ip multicast-routing command (page 4-293), enable PIM-DM
  globally for the router with the router pim command (page 4-304), and also
  enable PIM-DM for each interface that will participate in multicast routing with
  the ip pim dense-mode command.
- If you enable PIM on an interface, you should also enable IGMP on that interface.
- Dense-mode interfaces are subject to multicast flooding by default, and are only removed from the multicast routing table when the router determines that there are no group members or downstream routers, or when a prune message is received from a downstream router.

### Example

```
Console(config) #interface vlan 1
Console(config-if) #ip pim dense-mode
Console#show ip pim interface
Vlan 1 is up
PIM is enabled, mode is Dense.
Internet address is 10.1.0.253.
Hello time interval is 30 sec, trigger hello time interval is 5 sec.
Hello holdtime is 105 sec.
Join/Prune holdtime is 210 sec.
Graft retry interval is 3 sec, max graft retries is 2.
DR Internet address is 10.1.0.253, neighbor count is 0.
Console#
```

## ip pim hello-interval

This command configures the frequency at which PIM hello messages are transmitted. Use the **no** form to restore the default value.

## Syntax

```
ip pim hello-interval seconds no pim hello-interval
```

```
seconds - Interval between sending PIM hello messages. (Range: 1-65535)
```

## **Default Setting**

30 seconds

#### **Command Mode**

Interface Configuration (VLAN)

## **Command Usage**

Hello messages are sent to neighboring PIM routers from which this device has received probes, and are used to verify whether or not these neighbors are still active members of the multicast tree

## Example

```
Console(config-if)#ip pim hello-interval 60
Console(config-if)#
```

# ip pim hello-holdtime

This command configures the interval to wait for hello messages from a neighboring PIM router before declaring it dead. Use the **no** form to restore the default value.

## Syntax

```
ip pim hello-holdtime seconds no ip pim hello-interval
```

seconds - The hold time for PIM hello messages. (Range: 1-65535)

#### **Default Setting**

105 seconds

#### **Command Mode**

Interface Configuration (VLAN)

## **Command Usage**

The **ip pim hello-holdtime** should be 3.5 times the value of **ip pim hello-interval** (page 4-306).

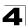

## Example

```
Console(config-if)#ip pim hello-holdtime 210
Console(config-if)#
```

## ip pim trigger-hello-interval

This command configures the maximum time before transmitting a triggered PIM Hello message after the router is rebooted or PIM is enabled on an interface. Use the **no** form to restore the default value.

## Syntax

```
ip pim triggerr-hello-interval seconds no ip pim triggerr-hello-interval
```

seconds - The maximum time before sending a triggered PIM Hello message. (Range: 0-65535)

## **Default Setting**

5 seconds

#### Command Mode

Interface Configuration (VLAN)

## **Command Usage**

- When a router first starts or PIM is enabled on an interface, the hello-interval is set to random value between 0 and the trigger-hello-interval. This prevents synchronization of Hello messages on multi-access links if multiple routers are powered on simultaneously.
- Also, if a Hello message is received from a new neighbor, the receiving router will send its own Hello message after a random delay between 0 and the trigger-hello-interval.

#### Example

```
Console(config-if)#ip pim triggerr-hello-interval 10
Console(config-if)#
```

## ip pim join-prune-holdtime

This command configures of the hold time for the prune state. Use the **no** form to restore the default value.

## **Syntax**

```
ip pim join-prune-holdtime seconds no ip pim join-prune-holdtime
```

seconds - The hold time for the prune state. (Range: 0-65535)

## **Default Setting**

210 seconds

#### **Command Mode**

Interface Configuration (VLAN)

## **Command Usage**

The multicast interface that first receives a multicast stream from a particular source forwards this traffic to all other PIM interfaces on the router. If there are no requesting groups on that interface, the leaf node sends a prune message upstream and enters a prune state for this multicast stream. The prune state is maintained until the join-prune-holdtime timer expires or a graft message is received for the forwarding entry.

## Example

```
Console(config-if)#ip pim join-prune-holdtime 60
Console(config-if)#
```

## ip pim graft-retry-interval

This command configures the time to wait for a Graft acknowledgement before resending a Graft. Use the **no** form to restore the default value.

## **Syntax**

```
ip pim graft-retry-interval seconds no ip pim graft-retry-interval
```

seconds - The time before resending a Graft. (Range: 0-65535)

## **Default Setting**

3 seconds

#### **Command Mode**

Interface Configuration (VLAN)

#### **Command Usage**

A graft message is sent by a router to cancel a prune state. When a router receives a graft message, it must respond with an graft acknowledgement message. If this acknowledgement message is lost, the router that sent the graft message will resend it a number of times (as defined by the **ip pim max-graft-retries** command).

## Example

```
Console(config-if)#ip pim graft-retry-interval 9
Console(config-if)#
```

## ip pim max-graft-retries

This command configures the maximum number of times to resend a Graft message if it has not been acknowledged. Use the **no** form to restore the default value.

## Syntax

```
ip pim max-graft-retries retries no ip pim graft-retry-interval
```

```
retries - The maximum number of times to resend a Graft. (Range: 0-65535)
```

## **Default Setting**

2

#### **Command Mode**

Interface Configuration (VLAN)

#### Example

```
Console(config-if)#ip pim max-graft-retries 5
Console(config-if)#
```

## show router pim

This command displays the global PIM configuration settings.

#### **Command Mode**

Normal Exec, Privileged Exec

## Example

```
Console#show router pim
Admin Status: Enabled
Console#
```

# show ip pim interface

This command displays information about interfaces configured for PIM.

## Syntax

```
show ip pim interface vlan-id
vlan-id - VLAN ID (Range: 1-4094)
```

### **Command Mode**

Normal Exec, Privileged Exec

## **Command Usage**

This command displays the PIM settings for the specified interface as described in the preceding pages. It also shows the address of the designated PIM router and the number of neighboring PIM routers.

# 4. Command Line Interface

## Example

```
Console#show ip pim interface 1
Vlan 1 is up
PIM is enabled, mode is Dense.
Internet address is 10.1.0.253.
Hello time interval is 30 sec, trigger hello time interval is 5 sec.
Hello holdtime is 105 sec.
Join/Prune holdtime is 210 sec.
Graft retry interval is 3 sec, max graft retries is 2.
DR Internet address is 10.1.0.254, neighbor count is 1.
Console#
```

## show ip pim neighbor

This command displays information about PIM neighbors.

## **Syntax**

## show ip pim neighbor [ip-address]

ip-address - IP address of a PIM neighbor.

## **Default Setting**

Displays information for all known PIM neighbors.

#### **Command Mode**

Normal Exec, Privileged Exec

## Example

#### Table 4-106 show ip pim neighbor - display description

| Field          | Description                                                      |
|----------------|------------------------------------------------------------------|
| Address        | IP address of the next-hop router.                               |
| VLAN Interface | Interface number that is attached to this neighbor.              |
| Uptime         | The duration this entry has been active.                         |
| Expire         | The time before this entry will be removed.                      |
| Mode           | PIM mode used on this interface. (Only Dense Mode is supported.) |

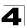

# **Router Redundancy Commands**

Router redundancy protocols use a virtual IP address to support a primary router and multiple backup routers. The backup routers can be configured to take over the workload if the master router fails, or can also be configured to share the traffic load. The primary goal of router redundancy is to allow a host device which has been configured with a fixed gateway to maintain network connectivity in case the primary gateway goes down.

Table 4-107 Router Redundancy Commands

| Command Groups                        | Function                               | Page  |
|---------------------------------------|----------------------------------------|-------|
| Virtual Router Redundancy<br>Protocol | Configures interface settings for VRRP | 4-311 |
| Hot Standby Router<br>Protocol        | Configures interface settings for HSRP | 4-320 |

# **Virtual Router Redundancy Protocol Commands**

To configure VRRP, select an interface on one router in the group to serve as the master virtual router. This physical interface is used as the virtual address for the router group. Now set the same virtual address and a priority on the backup routers, and configure an authentication string. You can also enable the preempt feature which allows a router to take over as the master router when it comes on line.

Table 4-108 VRRP Commands

| Command                                                                                                | Function                                                                                                    | Mode | Page  |
|----------------------------------------------------------------------------------------------------|----------------------------------------------------------------------------------------------------|------|-------|
| vrrp ip                                                                                                | Enables VRRP and sets the IP address of the virtual router                                                                                      | IC   | 4-312 |
| vrrp authentication key Configures a key used to authenticate VRRP packets received from other routers |                                                                                                    | IC   | 4-313 |
| vrrp priority                                                                                          | Sets the priority of this router in the VRRP group                                                                                              | IC   | 4-313 |
| vrrp timers advertise                                                                                  | Sets the interval between successive advertisements by the master virtual router                                                                | IC   | 4-314 |
| vrrp preempt                                                                                           | Configures the router to take over as master virtual router for a VRRP group if it has a higher priority than the current master virtual router | IC   | 4-315 |
| show vrrp                                                                                              | Displays VRRP status information                                                                                                    | PE   | 4-316 |
| show vrrp interface                                                                                    | Displays VRRP status information for the specified interface                                                                                    | PE   | 4-318 |
| show vrrp router counters                                                                              | Displays VRRP statistics                                                                                                    | PE   | 4-318 |
| show vrrp interface counters                                                                           | Displays VRRP statistics for the specified interface                                                                                            | PE   | 4-319 |
| clear vrrp router counters                                                                             | Clears VRRP router statistics                                                                                                    | PE   | 4-319 |
| clear vrrp interface counters                                                                          | Clears VRRP interface statistics                                                                                                    | PE   | 4-319 |

## vrrp ip

This command enables the Virtual Router Redundancy Protocol (VRRP) on an interface and specify the IP address of the virtual router. Use the **no** form to disable VRRP on an interface and remove the IP address from the virtual router.

## **Syntax**

[no] vrrp group ip ip-address [secondary]

- group Identifies the virtual router group. (Range: 1-255)
- · ip-address The IP address of the virtual router.
- secondary Specifies additional secondary IP addresses assigned to the current VLAN interface that are supported by this VRRP group.

## **Default Setting**

No virtual router groups are configured.

#### **Command Mode**

Interface (VLAN)

#### **Command Usage**

- The interfaces of all routers participating in a virtual router group must be within the same IP subnet.
- The IP address assigned to the virtual router must already be configured on the router that will be the Owner. In other words, the IP address specified in this command must already exist on one, and only one, router in the virtual router group, and the network mask for the virtual router address is derived from the Owner. The Owner will also assume the role of the Master virtual router in the group.
- If you have multiple secondary addresses configured on the current VLAN interface, you can use this command with the **secondary** keyword to add any secondary address that will be supported by the virtual router.
- VRRP is enabled as soon as this command is entered. If you need to customize any of the other parameters for VRRP such as authentication, priority, or advertisement interval, then first configure these parameters before enabling VRRP.

#### Example

This example creates VRRP group 1 using the primary interface for VLAN 1 as the VRRP group Owner, and also adds a secondary interface as a member of the group.

```
Console(config) #interface vlan 1
Console(config-if) #vrrp 1 ip 192.168.1.6
Console(config-if) #vrrp 1 ip 192.168.2.6 secondary
Console(config-if) #
```

## vrrp authentication

This command specifies the key used to authenticate VRRP packets received from other routers. Use the **no** form to prevent authentication.

## Syntax

vrrp group authentication key no vrrp group authentication

- group Identifies the virtual router group. (Range: 1-255)
- key Authentication string. (Range: 1-8 alphanumeric characters)

## **Default Setting**

No key is defined.

#### **Command Mode**

Interface (VLAN)

## **Command Usage**

- All routers in the same VRRP group must be configured with the same authentication key.
- When a VRRP packet is received from another router in the group, its authentication key is compared to the string configured on this router. If the keys match, the message is accepted. Otherwise, the packet is discarded.
- Plain text authentication does not provide any real security. It is supported only to prevent a misconfigured router from participating in VRRP.

#### Example

```
Console(config-if) #vrrp 1 authentication bluebird
Console(config-if) #
```

## vrrp priority

This command sets the priority of this router in a VRRP group. Use the **no** form to restore the default setting.

## Syntax

vrrp group priority level no vrrp group priority

- group Identifies the VRRP group. (Range: 1-255)
- level Priority of this router in the VRRP group. (Range: 1-254)

#### **Default Setting**

100

#### Command Mode

Interface (VLAN)

## **Command Usage**

- A router that has a physical interface with the same IP address as that used for the virtual router will become the master virtual router. The backup router with the highest priority will become the master router if the current master fails. When the original master router recovers, it will take over as the active master router again.
- If two or more routers are configured with the same VRRP priority, the router with the higher IP address is elected as the new master router if the current master fails
- If the backup preempt function is enabled with the vrrp preempt command, and a backup router with a priority higher than the current acting master comes on line, this backup router will take over as the new acting master. However, note that if the original master (i.e., the owner of the VRRP IP address) comes back on line, it will always resume control as the master.

## Example

```
Console(config-if)#vrrp 1 priority 1
Console(config-if)#
```

#### **Related Commands**

vrrp preempt (4-315)

## vrrp timers advertise

This command sets the interval at which the master virtual router sends advertisements communicating its state as the master. Use the **no** form to restore the default interval.

## Syntax

vrrp group timers advertise interval no vrrp group timers advertise

- group Identifies the VRRP group. (Range: 1-255)
- interval Advertisement interval for the master virtual router. (Range: 1-255 seconds)

#### **Default Setting**

1 second

#### **Command Mode**

Interface (VLAN)

#### **Command Usage**

 VRRP advertisements from the current master virtual router include information about its priority and current state as the master.

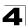

- VRRP advertisements are sent to the multicast address 224.0.0.8. Using a
  multicast address reduces the amount of traffic that has to processed by
  network devices that are not part of the designated VRRP group.
- If the master router stops sending advertisements, backup routers will bid to become the master router based on priority. The dead interval before attempting to take over as the master is three times the hello interval plus half a second

#### Example

```
Console(config-if)#vrrp 1 timers advertise 5
Console(config-if)#
```

## vrrp preempt

This command configures the router to take over as the master virtual router for a VRRP group if it has a higher priority than the current acting master router. Use the **no** form to disable preemption.

## Syntax

vrrp group preempt [delay seconds] no vrrp group preempt

- group Identifies the VRRP group. (Range: 1-255)
- seconds The time to wait before issuing a claim to become the master. (Range: 0-120 seconds)

#### **Default Setting**

Preempt: Enabled Delay: 0 seconds

#### **Command Mode**

Interface (VLAN)

#### Command Usage

- If preempt is enabled, and this backup router has a priority higher than the
  current acting master, it will take over as the new master. However, note that
  if the original master (i.e., the owner of the VRRP IP address) comes back on
  line, it will always resume control as the master.
- The delay can give additional time to receive an advertisement message from the current master before taking control. If the router attempting to become the master has just come on line, this delay also gives it time to gather information for its routing table before actually preempting the currently active router.

## Example

```
Console(config-if)#vrrp 1 preempt delay 10
Console(config-if)#
```

#### **Related Commands**

vrrp priority (4-313)

## show vrrp

This command displays status information for VRRP.

## Syntax

## show vrrp [brief | group]

- · brief Displays summary information for all VRRP groups on this router.
- group Identifies a VRRP group. (Range: 1-255)

#### Defaults

None

#### **Command Mode**

Privileged Exec

#### **Command Usage**

- Use this command without any keywords to display the full listing of status information for all VRRP groups configured on this router.
- Use this command with the **brief** keyword to display a summary of status information for all VRRP groups configured on this router.
- Specify a group number to display status information for a specific group

#### Example

This example displays the full listing of status information for all groups.

```
Console#show vrrp
Vlan 1 - Group 1,
                                Master
state
Virtual IP address
Virtual MAC address
                                192.168.1.6
                                 00-00-5E-00-01-01
Advertisement interval
                                 5 sec
Preemption
                                 enabled
Min delay
                                 10 sec
Priority
Authentication
                                SimpleText
Authentication key
                                bluebird
Master Router
                                192.168.1.6
Master priority
                                255
Master Advertisement interval
                                5 sec
Master down interval
                                15
Console#
```

# Table 4-109 show vrrp - display description

| Field                               | Description                                                                                                    |
|-------------------------------------|----------------------------------------------------------------------------------------------------|
| State                               | VRRP role of this interface (master or backup)                                                                                             |
| Virtual IP address                  | Virtual address that identifies this VRRP group                                                                                            |
| Virtual MAC address                 | Virtual MAC address derived from the owner of the virtual IP address                                                                       |
| Advertisement interval              | Interval at which the master virtual router advertises its role as the master                                                              |
| Preemption                          | Shows whether or not a higher priority router can preempt the current acting master                                                        |
| Min delay                           | Delay before a router with a higher priority can preempt the current acting master                                                         |
| Priority                            | Priority of this router                                                                                                    |
| Authentication                      | Authentication mode used to verify VRRP packets                                                                                            |
| Authentication key                  | Key used to authenticate VRRP packets received from other routers                                                                          |
| Master Router                       | IP address of the router currently acting as the VRRP group master                                                                         |
| Master priority                     | The priority of the router currently acting as the VRRP group master                                                                       |
| Master<br>Advertisement<br>interval | The advertisement interval configured on the VRRP master.                                                                                  |
| Master down interval                | The down interval configured on the VRRP master (This interval is used by all the routers in the group regardless of their local settings) |

# This example displays the brief listing of status information for all groups.

| Console#sho<br>Interface | - |        | Virtual addr | Int | Pre | Prio |
|--------------------------|---|--------|--------------|-----|-----|------|
| vlan 1<br>Console#       | 1 | Master | 192.168.1.6  | 5   | E   | 1    |

# Table 4-110 show vrrp brief - display description

| Field        | Description                                                                         |
|--------------|-------------------------------------------------------------------------------------|
| Interface    | VLAN interface                                                                      |
| Grp          | VRRP group                                                                          |
| State        | VRRP role of this interface (master or backup)                                      |
| Virtual addr | Virtual address that identifies this VRRP group                                     |
| Int          | Interval at which the master virtual router advertises its role as the master       |
| Pre          | Shows whether or not a higher priority router can preempt the current acting master |
| Prio         | Priority of this router                                                             |

## show vrrp interface

This command displays status information for the specified VRRP interface.

## Syntax

## show vrrp interface vlan vlan-id [brief]

- vlan-id Identifier of configured VLAN interface. (Range: 1-4094)
- brief Displays summary information for all VRRP groups on this router.

#### Defaults

None

#### Command Mode

Privileged Exec

#### Example

This example displays the full listing of status information for VLAN 1.

```
Console#show vrrp interface vlan 1
Vlan 1 - Group 1,
state
                               Master
Virtual IP address
Virtual MAC address
                                192.168.1.6
                                00-00-5E-00-01-01
Advertisement interval
                                5 sec
Preemption
                                 enabled
Min delav
                                 10 sec
Priority
Authentication
                                SimpleText
Authentication key
                               bluebird
Master Router
                                192.168.1.6
Master priority
Master Advertisement interval 5 sec
Master down interval
                                15
Console#
```

## show vrrp router counters

This command displays counters for errors found in VRRP protocol packets.

#### **Command Mode**

Privileged Exec

#### Example

Note that unknown errors indicate VRRP packets received with an unknown or unsupported version number.

```
Console#show vrrp router counters
Total Number of VRRP Packets with Invalid Checksum: 0
Total Number of VRRP Packets with Unknown Error: 0
Total Number of VRRP Packets with Invalid VRID: 0
Console#
```

<sup>\*</sup> Refer to "show vrrp" on page 4-316 for a description of the display items.

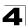

## show vrrp interface counters

This command displays counters for VRRP protocol events and errors that have occurred for the specified group and interface.

## show vrrp group interface vlan interface counters

- group Identifies a VRRP group. (Range: 1-255)
- interface Identifier of configured VLAN interface. (Range: 1-4094)

#### Defaults

None

#### **Command Mode**

Privileged Exec

#### Example

```
Console#show vrrp 1 interface vlan 1 counters
 Total Number of Times Transitioned to MASTER
 Total Number of Received Advertisements Packets
                                                                    : 0
 Total Number of Received Error Advertisement Interval Packets
 Total Number of Received Authentication Failures Packets
 Total Number of Received Error IP TTL VRRP Packets
                                                                     0
 Total Number of Received Priority O VRRP Packets
 Total Number of Sent Priority 0 VRRP Packets
 Total Number of Received Invalid Type VRRP Packets
 Total Number of Received Error Address List VRRP Packets
 Total Number of Received Invalid Authentication Type VRRP Packets : 0
 Total Number of Received Mismatch Authentication Type VRRP Packets: 0
 Total Number of Received Error Packet Length VRRP Packets
Console#
```

#### clear vrrp router counters

This command clears VRRP system statistics.

#### **Command Mode**

Privileged Exec

#### Example

```
Console#clear vrrp router counters
Console#
```

#### clear vrrp interface counters

This command clears VRRP system statistics for the specified group and interface.

#### clear vrrp group interface interface counters

- group Identifies a VRRP group. (Range: 1-255)
- interface Identifier of configured VLAN interface. (Range: 1-4094)

<sup>\*</sup> Refer to "Displaying VRRP Group Statistics" on page 3-185 for a description of the display items.

# Command Line Interface

#### **Defaults**

None

#### **Command Mode**

Privileged Exec

## Example

Console#clear vrrp 1 interface 1 counters
Console#

# **Hot Standby Router Protocol Commands**

To configure HSRP, add the interface for each router that will participate in the virtual router group, set the priorities, and configure an authentication string. The HSRP protocol will automatically select the master and standby router based on the priority settings. You can also enable the preempt feature which allows a router to take over as the master router when it comes on line. HSRP also allows you to specify a set of interfaces that dynamically change the router priority based on their availability.

Table 4-111 HSRP Commands

| Command                | Function                                                                                                    | Mode | Page  |
|------------------------|----------------------------------------------------------------------------------------------------|------|-------|
| standby ip             | Enables HSRP                                                                                                    | IC   | 4-321 |
| standby priority       | Sets the priority of this router in the HSRP group                                                                                                    | IC   | 4-322 |
| standby preempt        | Configures the router to take over as master virtual router for an HSRP group if it has a higher priority than the current master virtual router                     | IC   | 4-323 |
| standby authentication | Configures a key used to authenticate HSRP packets received from other routers                                                                                       | IC   | 4-324 |
| standby timers         | Sets the time between the master and standby router sending hello packets, and the time before other routers declare the active master router or standby router down | IC   | 4-325 |
| standby track          | Configures an interface so that the HSRP priority changes based on the availability of other interfaces on this router                                               | IC   | 4-326 |
| show standby           | Displays HSRP status information                                                                                                    | PE   | 4-327 |
| show standby interface | Displays HSRP status information for the specified interface                                                                                                    | PE   | 4-329 |

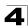

## standby ip

This command enables the Hot Standby Router Protocol (HSRP) on an interface and specify the IP address of the virtual router. Use the **no** form to disable HSRP on an interface and remove the IP address for the virtual router.

## **Syntax**

standby [group] ip [ip-address [secondary]] no standby [group] ip [ip-address]

- group Identifies the virtual router group. (Range: 0-255)
- ip-address The designated IP address of the virtual router.
- secondary Specifies additional IP addresses supported by this group.

## **Default Setting**

Group number: 0

Virtual router groups: none configured

#### **Command Mode**

Interface (VLAN)

## **Command Usage**

- The designated IP address must be configured on at least one router in the
  virtual router group. If an IP address is specified in this command, that
  address is used as the designated address for the virtual group. If an IP
  address is not specified, the designated address is learned through the
  exchange of HSRP messages. Note that the designated address cannot be
  the same as a physical address.
- The subnet mask for the physical interface on which the designated address is configured is used as the subnet mask of the designated address. The interfaces of all routers participating in a virtual router group must be within the same IP subnet
- Configuring a new designated address on the current master router will override the designated address currently is use.
- If you have multiple secondary addresses configured on the current VLAN interface, you can use this command with the **secondary** keyword to add any secondary address that will be supported by the virtual router.
- HSRP is enabled once the designated address and priority are configured, and the master and standby routers are elected based on highest priority. If you need to customize any of the other parameters for HSRP such as authentication, tracking, or advertisement interval, then first configure these parameters before enabling HSRP.

## Example

This example creates HSRP group 1 for VLAN 1, and also adds a secondary interface as a member of the group.

```
Console(config)#interface vlan 1
Console(config-if)#standby 1 ip 192.168.1.7
Console(config-if)#standby 1 ip 192.168.2.6 secondary
Console(config-if)#
```

## standby priority

This command sets the priority of this router in a HSRP group. Use the **no** form to restore the default setting.

## Syntax

```
standby [group] priority level no standby [group] priority
```

- group Identifies the HSRP group. (Range: 0-255)
- level Priority of this router in the HSRP group. (Range: 1-255)

## **Default Setting**

```
Group number: 0 Priority: 100
```

#### **Command Mode**

Interface (VLAN)

## **Command Usage**

- The router with the highest priority is elected as the master virtual router. The
  router with the next highest priority is elected as the standby router. The
  standby router will become the master router if the current master fails. When
  the original master router recovers, it will become the active master router
  again if the configured priorities have not been changed.
- If two or more routers are configured with the same HSRP priority, the router with the higher IP address is elected as the new master router if the current master fails.
- The priority setting takes precedence over authentication. In other words, if a
  router with a higher priority than any other router comes on line, but is not
  configured with the standby authentication command, or is configured with
  the wrong string, it will still take over as the active master.
- The HSRP priority can change dynamically if an interface is configured with the standby track command and another interface on the router fails or comes back on line.

#### Example

```
Console(config-if)#standby 1 priority 10
Console(config-if)#
```

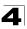

#### **Related Commands**

```
standby authentication (4-324) standby track (4-326)
```

## standby preempt

This command configures the router to take over as the master virtual router for an HSRP group if it has higher priority than the current master virtual router. Use the **no** form to disable preemption.

## Syntax

standby [group] preempt [delay seconds] no standby [group] preempt [delay]

- group Identifies the HSRP group. (Range: 0-255)
- seconds The time to wait before issuing a claim to become the master. (Range: 0-3600 seconds)

## **Default Setting**

Group number: 0 Preempt: Disabled Delay: 0 seconds

#### **Command Mode**

Interface (VLAN)

## **Command Usage**

- If preempt is enabled, and this router has a priority higher than the current
  acting master, it will take over as the new master. If preempt is not enabled,
  this router will only take over if it has the highest priority in the group and the
  current master stops sending hello messages or sends other messages
  indicating that it is no longer acting as the designated router.
- The delay can give additional time to receive an advertisement message from the current master before taking control. If the router attempting to become the master has just come on line, this delay also gives it time to gather information for its routing table before actually preempting the currently active router.

#### Example

```
Console(config-if)#standby 1 preempt delay 10
Console(config-if)#
```

#### Related Commands

standby priority (4-322)

## standby authentication

This command specifies the key used to authenticate HSRP packets received from other routers. Use the **no** form to delete an authentication string.

## Syntax

standby [group] authentication string no standby [group] authentication

- group Identifies the HSRP group. (Range: 0-255)
- string Authentication string. (Range: 1-8 alphanumeric characters)

## **Default Setting**

Group number: 0 String: not defined

#### **Command Mode**

Interface (VLAN)

## **Command Usage**

- All routers in the same HSRP group must be configured with the same authentication string. The authentication string is sent unencrypted in all HSRP messages.
- When an HSRP packet is received from another router in the group, its authentication string is compared to the string configured on this router. If the strings match, the message is accepted. Otherwise, the packet is discarded. If the authentication strings do not match, this router will not be able to learn the designated address for the group and timer values from other routers. However, even if authentication fails, this cannot prevent a router from taking over as the master router if it has the highest priority in the group.
- Priority takes precedence over authentication. In other words, if a router is
  configured with the standby priority command to have the highest priority in
  the group, but does not have an authentication string, or is configured with the
  wrong string, it will still take over as the active master.

## Example

```
Console(config-if)#standby 1 authentication bluebird
Console(config-if)#
```

#### **Related Commands**

standby priority (4-322)

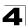

## standby timers

This command sets the time between the master and standby router sending hello packets, and the time before other routers declare the active master router or standby router down. Use the **no** form to restore the default timer values.

## Syntax

# standby [group] timers hellotime holdtime no standby [group] timers

- group Identifies the HSRP group. (Range: 0-255)
- hellotime Advertisement interval for the master and standby virtual router. (Range: 1-254 seconds)
- holdtime Time before the master or standby router is declared down.
   (Range: hellotime+1 to 255 seconds)

## **Default Setting**

Group number: 0
Hellotime: 3 seconds
Holdtime: 10 seconds

#### **Command Mode**

Interface (VLAN)

## **Command Usage**

- HSRP advertisements from the master and standby virtual router include information about their priority, timer values, and current state as the master or standby router.
- Routers on which the timer settings have not been configured can learn the current timer values from the master or standby router. Timers configured on the master router always override any other timer settings. All routers in an HSRP group should be configured with the same timer values.
- If the master router stops sending advertisements, backup routers will bid to become the master based on priority. The hold time before declaring a router dead should be normally be set to a value 3 times or more than the hello time.
- HSRP advertisements are sent to the multicast address 224.0.0.2. Using a
  multicast address reduces the amount of traffic that has to processed by
  network devices that are not part of the designated HSRP group.

### Example

This example sets the timers for group 1 to 6 seconds for the hello time, and 18 seconds for the hold time.

```
Console(config-if)#standby 1 timers 6 18
Console(config-if)#
```

## standby track

This command configures an interface so that the HSRP priority changes based on the availability of other IP interfaces on this router. Use the **no** form to disable tracking.

## **Syntax**

standby [group] track vlan vlan-id [interface-priority] no standby [group] track vlan vlan-id

- group Identifies the HSRP group. (Range: 0-255)
- *vlan-id* VLAN configured with an IP address. (Range: 1-4094)
- interface-priority Amount by which the HSRP router priority is decremented (or incremented) when the interface goes down (or comes back up). (Range: 1-255)

#### **Default Setting**

Group number: 0 Interface priority: 10

#### **Command Mode**

Interface (VLAN)

## **Command Usage**

- This command adjusts the HSRP router priority based on the availability of its IP interfaces. When a tracked interface goes down, the HSRP router priority decreases by the specified value, and increases by the same value when it comes back up. You can specify up to 32 interfaces to be tracked.
- If you specify a VLAN interface that has not been configured with an IP address, this command will not affect the HSRP router priority.
- If you configure multiple tracked interfaces, and also set the interface priority, the effect on HSRP router priority is cumulative when one or more interfaces go up or down. However, if you configure multiple tracked interfaces, but do not set the interface priority, HSRP router priority will only be changed by the default interface priority value of 10; i.e., the effect is not cumulative.

## Example

This example tracks the VLAN 2 IP interface, and sets the amount by which to adjust the HSRP router priority on the VLAN 1 interface to 5.

```
Console(config)interface vlan 1
Console(config-if)#standby 1 track vlan 2 5
Console(config-if)#
```

## show standby

This command displays status information for HSRP.

## Syntax

## show standby [active | init | listen | standby] [brief]

- · active Displays HSRP groups in the active state.
- init Displays HSRP groups in the initial state.
- listen Displays HSRP groups in the listen or learn state.
- standby Displays HSRP groups in the standby or speak state.
- brief Displays summary information for all HSRP groups on this router.

#### **Defaults**

Displays detailed information for each group.

#### **Command Mode**

Privileged Exec

#### Example

This example displays the full listing of status information for all groups.

```
Console#show standby
Vlan 1 - Group 1
Local State is Active, priority 5 (confgd 10), may preempt
Preemption delayed for 10 secs
Hellotime 6 sec, holdtime 18 sec
Next hello sent in 0: 0: 5
Host standby IP address is 192.168.1.7 configured
Active router is local
Standby router is unknown
Standby virtual mac address is 0- 0- C- 7-AC- 1
Authentication text "bluebird"
Tracking interface states for 1 interfaces, 0 up
Down Vlan2 5
Console#
```

Table 4-112 show standby - display description

| Field       | Description                                                                                                    |  |  |  |  |
|-------------|----------------------------------------------------------------------------------------------------|--|--|--|--|
| Local state | <ul> <li>State of the local router:</li> <li>Active - Current master router.</li> <li>Standby - Designated backup router next in line to take over as the master router.</li> <li>Speak - Router is sending packets to claim the master or standby role.</li> <li>Init - Router is not ready to participate in HSRP. A router may be in this state because the associated interface is not up, the interface is in an HSRP group on other routers in the network that were learned via snooping, or a local group has been configured without a specified IP interface.</li> </ul> |  |  |  |  |
|             | <ul> <li>Listen - Router is not in the active nor standby state. If no messages are received from<br/>the active or standby router, it will start to speak.</li> </ul>                                                                                                    |  |  |  |  |
|             | Learn - Router is not in the active nor standby state, nor does it have enough information to attempt to claim the master or standby roles.                                                                                                    |  |  |  |  |

Table 4-112 show standby - display description (Continued)

| Field                       | Description                                                                                                    |  |  |  |
|-----------------------------|----------------------------------------------------------------------------------------------------|--|--|--|
| priority                    | Priority of this router.                                                                                                    |  |  |  |
| may preempt                 | Router will attempt to take over as the master router if its priority is higher.                                                                       |  |  |  |
| Preemption delayed          | Delay before a router with higher priority can preempt the current acting master                                                                       |  |  |  |
| Hellotime                   | Interval at which this router advertises when acting as the master or standby router                                                                   |  |  |  |
| Next hello sent             | Time before the next hello packet will be sent                                                                                                    |  |  |  |
| Host standby IP address     | IP address of the master router                                                                                                    |  |  |  |
| Active router               | The master router can be "local" or an IP address. Local implies this router. If an address is display, it indicates the current active master router. |  |  |  |
| Standby router              | The standby router can be "local" or an IP address. Local implies this router. If an address is display, it indicates the current standby router.      |  |  |  |
| Standby virtual mac address | The virtual MAC address for this HSRP group. This is always 0000.0C07.ACxy, where xy is the hexadecimal value of the group number.                     |  |  |  |
| Authentication text         | Key used to authenticate HSRP packets received from other routers.                                                                                     |  |  |  |
| Tracking interface states   | List of interfaces that are being tracked and their corresponding states.                                                                              |  |  |  |

# This example displays the brief listing of status information for all groups.

| Console#show vrrp brief |     |      |   |        |             |              |             |
|-------------------------|-----|------|---|--------|-------------|--------------|-------------|
| Interface               | Grp | Prio | Ρ | State  | Active addr | Standby addr | Group addr  |
|                         |     |      |   |        |             |              |             |
| Vlan1<br>Console#       | 1   | 5    | Т | Active | Local       | 0.0.0.0      | 192.168.1.7 |

# Table 4-113 show standby brief - display description

| Field        | Description                                                                         |  |  |  |  |
|--------------|-------------------------------------------------------------------------------------|--|--|--|--|
| Interface    | VLAN interface                                                                      |  |  |  |  |
| Grp          | HSRP group                                                                          |  |  |  |  |
| Prio         | Priority of this router                                                             |  |  |  |  |
| Р            | Shows whether or not a higher priority router can preempt the current acting master |  |  |  |  |
| State        | Local state as described in the preceding table                                     |  |  |  |  |
| Active addr  | Address of the master router                                                        |  |  |  |  |
| Standby addr | Address of the standby router                                                       |  |  |  |  |
| Group addr   | Address of the HSRP group                                                           |  |  |  |  |

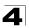

## show standby interface

This command displays HSRP status information for the specified interface.

## Syntax

# show standby interface vlan vlan-id [group group] [active | init | listen | standby] [brief]

- vlan-id Identifier of configured VLAN interface. (Range: 1-4094)
- group Identifies the HSRP group. (Range: 0-255)
- · active Displays HSRP groups in the active state.
- init Displays HSRP groups in the initial state.
- listen Displays HSRP groups in the listen or learn state.
- **standby** Displays HSRP groups in the standby or speak state.
- brief Displays summary information for all HSRP groups on this router.

#### Defaults

Displays detailed information for each group.

#### **Command Mode**

Privileged Exec

#### Example

This example displays the full listing of status information for VLAN 1.

```
Console#show standby interface vlan 1 group 1
Vlan 1 - Group 1
Local State is Active, priority 5 (confgd 10), may preempt
Preemption delayed for 10 secs
Hellotime 6 sec, holdtime 18 sec
Next hello sent in 0: 0: 0
Host standby IP address is 192.168.1.7 configured
Active router is local
Standby router is unknown
Standby virtual mac address is 0-0-C-7-AC-1
Authentication text "bluebird"
Tracking interface states for 1 interfaces, 0 up
 Down Vlan2
                5
Console#show standby interface vlan 1 group 1 brief
Interface Grp Prio P State Active addr Standby addr Group addr
______
      1 5 T Active
Vlan1
                             Local 0.0.0.0 192.168.1.7
Console#
```

For a description of the displayed information, see the preceding "show standby" command.

# Appendix A: Software Specifications

# **Software Features**

#### Authentication

Local, RADIUS, TACACS, Port (802.1x), HTTPS, SSH, Port Security

#### Access Control Lists

IP, MAC (up to 32 lists)

DHCP Client, Relay, Server

**DNS Server** 

#### Port Configuration

1000BASE-T: 10/100 Mbps at half/full duplex, 1000 Mbps at full duplex

1000BASE-SX/LX - 1000 Mbps at full duplex (SFP), 1000BASE-LH - 1000 Mbps at full duplex (SFP),

100BASE-FX - 100 Mbps at full duplex (SFP)

## Flow Control

Full Duplex: IEEE 802.3x Half Duplex: Back pressure

Broadcast Storm Control

Traffic throttled above a critical threshold

#### Port Mirroring

Multiple source ports, one destination port

#### Rate Limits

Input Limit

**Output limit** 

Range (configured per port)

#### Port Trunking

Static trunks (Cisco EtherChannel compliant)

Dynamic trunks (Link Aggregation Control Protocol)

#### Spanning Tree Protocol

Spanning Tree Protocol (STP, IEEE 802.1D)

Rapid Spanning Tree Protocol (RSTP, IEEE 802.1w)

Multiple Spanning Tree Protocol (MSTP, IEEE 802.1s)

#### **VLAN Support**

Up to 255 groups; port-based, protocol-based, or tagged (802.1Q),

GVRP for automatic VLAN learning, private VLANs

#### Class of Service

Supports eight levels of priority and Weighted Round Robin Queueing (which can be configured by VLAN tag or port),

Layer 3/4 priority mapping: IP Port, IP Precedence, IP DSCP

# Software Specifications

Multicast Filtering

IGMP Snooping (Layer 2)

IGMP (Layer 3)

Multicast Routing

DVMRP, PIM-DM

IP Routing

ARP, Proxy ARP

Static routes

RIP, RIPv2 and OSPFv2 dynamic routing

VRRP (Virtual Router Redundancy Protocol)

HSRP (Hot Standby Router Protocol)

Additional Features

**BOOTP** client

CIDR (Classless Inter-Domain Routing)

SNTP (Simple Network Time Protocol)

SNMP (Simple Network Management Protocol)

RMON (Remote Monitoring, groups 1,2,3,9)

**SMTP Email Alerts** 

# **Management Features**

In-Band Management

Telnet, web-based HTTP or HTTPS, SNMP manager, or Secure Shell

**Out-of-Band Management** 

RS-232 DB-9 console port

Software Loading

TFTP in-band or XModem out-of-band

SNMP

Management access via MIB database

Trap management to specified hosts

RMON

Groups 1, 2, 3, 9 (Statistics, History, Alarm, Event)

# **Standards**

IEEE 802.1D Spanning Tree Protocol and traffic priorities

IEEE 802.1p Priority tags

IEEE 802.1Q VLAN

IEEE 802.1v Protocol-based VLANs

IEEE 802.1s Multiple Spanning Tree Protocol

IEEE 802.1w Rapid Spanning Tree Protocol

IEEE 802.1x Port Authentication

IEEE 802.3 Ethernet.

IEEE 802.3u Fast Ethernet

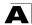

IEEE 802.3x Full-duplex flow control (ISO/IEC 8802-3)

IEEE 802.3z Gigabit Ethernet,

IEEE 802.3ab 1000BASE-T

IEEE 802.3ac VLAN tagging

IEEE 802.3ad Link Aggregation Control Protocol

ARP (RFC 826)

DHCP Client (RFC 1541)

DHCP Relay (RFC 951)

DHCP Server (RFC 2131)

**DVMRP (RFC 1075)** 

HSRP (RFC 2281)

**HTTPS** 

ICMP (RFC 792)

IGMP (RFC 1112)

IGMPv2 (RFC 2236)

OSPF (RFC 2328, 1587)

PIM-DM (draft-ietf-idmr-pim-dm-06)

RADIUS+ (RFC 2618)

RIP (RFC 1058)

RIPv2 (RFC 2453)

RMON (RFC 1757 groups 1,2,3,9)

SNMP (RFC 1157)

SNMPv2c (RFC 2571)

SNTP (RFC 2030)

SSH (Version 2.0)

TFTP (RFC 1350)

VRRP (RFC 2338)

# **Management Information Bases**

Bridge MIB (RFC 1493)

DNS Resolver MIB (RFC 1612)

**DVMRP MIB** 

Entity MIB (RFC 2737)

Ether-like MIB (RFC 2665)

Extended Bridge MIB (RFC 2674)

Extensible SNMP Agents MIB (RFC 2742)

IP Forwarding Table MIB (RFC 2096)

IGMP MIB (RFC 2933)

Interface Group MIB (RFC 2233)

Interfaces Evolution MIB (RFC 2863)

IP MIB (RFC 2011)

IP Multicasting related MIBs

MAU MIB (RFC 2668)

MIB II (RFC 1212, 1213)

OSPF MIB (RFC 1850)

# Software Specifications

PIM MIB (RFC 2934)

Port Access Entity MIB (IEEE 802.1x)

Port Access Entity Equipment MIB

Private MIB

RADIUS Authentication Client MIB (RFC 2621)

RIP1 MIB (RFC 1058)

RIP2 MIB (RFC 2453)

RMON MIB (RFC 2819)

RMON II Probe Configuration Group (RFC 2021, partial implementation)

SNMP framework MIB (RFC 2571)

SNMP-MPD MIB (RFC 2572)

SNMP Target MIB, SNMP Notification MIB (RFC 2573)

SNMP User-Based SM MIB (RFC 2574)

SNMP View Based ACM MIB (RFC 2575)

SNMP Community MIB (RFC 2576)

TACACS+ Authentication Client MIB

**TCP MIB (RFC 2013)** 

Trap (RFC 1215)

**UDP MIB (RFC 2012)** 

VRRP MIB (RFC 2787)

# **Appendix B: Troubleshooting**

# **Problems Accessing the Management Interface**

Table B-1 Troubleshooting Chart

| Symptom                                                                       | Action                                                                                                    |
|-------------------------------------------------------------------------------|----------------------------------------------------------------------------------------------------|
| Cannot connect using Telnet, web browser, or SNMP software                    | <ul> <li>Be sure the switch is powered up.</li> <li>Check network cabling between the management station and the switch</li> <li>Check that you have a valid network connection to the switch and that the port you are using has not been disabled.</li> <li>Be sure you have configured the VLAN interface through which the management station is connected with a valid IP address, subnet mask and default gateway.</li> <li>Be sure the management station has an IP address in the same subnet as the switch's IP interface to which it is connected.</li> <li>If you are trying to connect to the switch via the IP address for a tagged VLAN group, your management station, and the ports connecting intermediate switches in the network, must be configured with the appropriate tag.</li> <li>If you cannot connect using Telnet, you may have exceeded the maximum number of concurrent Telnet/SSH sessions permitted. Try connecting again at a later time.</li> </ul> |
| Cannot connect using Secure Shell                                             | <ul> <li>If you cannot connect using SSH, you may have exceeded the maximum number of concurrent Telnet/SSH sessions permitted. Try connecting again at a later time.</li> <li>Be sure the control parameters for the SSH server are properly configured on the switch, and that the SSH client software is properly configured on the management station.</li> <li>Be sure you have generated a public key on the switch, and exported this key to the SSH client.</li> <li>Be sure you have set up an account on the switch for each SSH user, including user name, authentication level, and password.</li> <li>Be sure you have imported the client's public key to the switch (if public key authentication is used).</li> </ul>                                                                                                    |
| Cannot access the on-board configuration program via a serial port connection | <ul> <li>Be sure you have set the terminal emulator program to VT100 compatible, 8 data bits, 1 stop bit, no parity, and the baud rate set to any of the following (9600, 19200, 38400, 57600, 115200 bps).</li> <li>Check that the null-modem serial cable conforms to the pin-out connections provided in the Installation Guide.</li> </ul>                                                                                                    |
| Forgot or lost the password                                                   | Contact your local distributor.                                                                                                    |

# **B** Troubleshooting

# **Using System Logs**

If a fault does occur, refer to the Installation Guide to ensure that the problem you encountered is actually caused by the switch. If the problem appears to be caused by the switch, follow these steps:

- 1. Enable logging.
- Set the error messages reported to include all categories.
- 3. Designate the SNMP host that is to receive the error messages.
- Repeat the sequence of commands or other actions that lead up to the error.
- Make a list of the commands or circumstances that led to the fault. Also make a list of any error messages displayed.
- 6. Contact your distributor's service engineer.

#### For example:

```
Console(config)#logging on
Console(config)#logging history flash 7
Console(config)#snmp-server host 192.168.1.23
```

# **Glossary**

#### Access Control List (ACL)

ACLs can limit network traffic and restrict access to certain users or devices by checking each packet for certain IP or MAC (i.e., Layer 2) information.

#### Address Resolution Protocol (ARP)

ARP converts between IP addresses and MAC (i.e., hardware) addresses. ARP is used to locate the MAC address corresponding to a given IP address. This allows the switch to use IP addresses for routing decisions and the corresponding MAC addresses to forward packets from one hop to the next.

#### **Boot Protocol** (BOOTP)

BOOTP is used to provide bootup information for network devices, including IP address information, the address of the TFTP server that contains the devices system files, and the name of the boot file.

#### Class of Service (CoS)

CoS is supported by prioritizing packets based on the required level of service, and then placing them in the appropriate output queue. Data is transmitted from the queues using weighted round-robin service to enforce priority service and prevent blockage of lower-level queues. Priority may be set according to the port default, the packet's priority bit (in the VLAN tag), TCP/UDP port number, IP Precedence bit, or DSCP priority bit.

## **Differentiated Services Code Point Service (DSCP)**

DSCP uses a six-bit tag to provide for up to 64 different forwarding behaviors. Based on network policies, different kinds of traffic can be marked for different kinds of forwarding. The DSCP bits are mapped to the Class of Service categories, and then into the output queues.

# **Domain Name Service (DNS)**

A system used for translating host names for network nodes into IP addresses.

# **Distance Vector Multicast Routing Protocol** (DVMRP)

A distance-vector-style routing protocol used for routing multicast datagrams through the Internet. DVMRP combines many of the features of RIP with Reverse Path Forwarding (RPF).

# **Dynamic Host Control Protocol** (DHCP)

Provides a framework for passing configuration information to hosts on a TCP/IP network. DHCP is based on the Bootstrap Protocol (BOOTP), adding the capability

of automatic allocation of reusable network addresses and additional configuration options.

#### Extensible Authentication Protocol over LAN (EAPOL)

EAPOL is a client authentication protocol used by this switch to verify the network access rights for any device that is plugged into the switch. A user name and password is requested by the switch, and then passed to an authentication server (e.g., RADIUS) for verification. EAPOL is implemented as part of the IEEE 802.1x Port Authentication standard.

#### **GARP VLAN Registration Protocol** (GVRP)

Defines a way for switches to exchange VLAN information in order to register necessary VLAN members on ports along the Spanning Tree so that VLANs defined in each switch can work automatically over a Spanning Tree network.

#### **Generic Attribute Registration Protocol** (GARP)

GARP is a protocol that can be used by endstations and switches to register and propagate multicast group membership information in a switched environment so that multicast data frames are propagated only to those parts of a switched LAN containing registered endstations. Formerly called Group Address Registration Protocol.

## **Generic Multicast Registration Protocol** (GMRP)

GMRP allows network devices to register end stations with multicast groups. GMRP requires that any participating network devices or end stations comply with the IEEE 802.1p standard.

# **Group Attribute Registration Protocol** (GARP)

See Generic Attribute Registration Protocol.

# Hot Standby Router Protocol (HSRP)

This protocol allows hosts to connect to a single virtual router and to maintain connectivity even if the actual first hop gateway they are using fails.

#### **IEEE 802.1D**

Specifies a general method for the operation of MAC bridges, including the Spanning Tree Protocol.

#### **IEEE 802.1Q**

VLAN Tagging—Defines Ethernet frame tags which carry VLAN information. It allows switches to assign endstations to different virtual LANs, and defines a standard way for VLANs to communicate across switched networks.

#### **IEEE 802.1p**

An IEEE standard for providing quality of service (QoS) in Ethernet networks. The standard uses packet tags that define up to eight traffic classes and allows switches to transmit packets based on the tagged priority value.

#### **IEEE 802.1s**

An IEEE standard for the Multiple Spanning Tree Protocol (MSTP) which provides independent spanning trees for VLAN groups.

#### **IEEE 802.1x**

Port Authentication controls access to the switch ports by requiring users to first enter a user ID and password for authentication.

#### IEEE 802.3ac

Defines frame extensions for VLAN tagging.

#### **IEEE 802.3x**

Defines Ethernet frame start/stop requests and timers used for flow control on full-duplex links.

#### **IGMP Snooping**

Listening to IGMP Query and IGMP Report packets transferred between IP Multicast Routers and IP Multicast host groups to identify IP Multicast group members.

## **IGMP Query**

On each subnetwork, one IGMP-capable device will act as the querier — that is, the device that asks all hosts to report on the IP multicast groups they wish to join or to which they already belong. The elected querier will be the device with the lowest IP address in the subnetwork.

# Internet Control Message Protocol (ICMP)

A network layer protocol that reports errors in processing IP packets. ICMP is also used by routers to feed back information about better routing choices.

# Internet Group Management Protocol (IGMP)

A protocol through which hosts can register with their local router for multicast services. If there is more than one multicast switch/router on a given subnetwork, one of the devices is made the "querier" and assumes responsibility for keeping track of group membership.

# **In-Band Management**

Management of the network from a station attached directly to the network.

#### IP Multicast Filtering

A process whereby this switch can pass multicast traffic along to participating hosts.

#### **IP Precedence**

The Type of Service (ToS) octet in the IPv4 header includes three precedence bits defining eight different priority levels ranging from highest priority for network control packets to lowest priority for routine traffic. The eight values are mapped one-to-one to the Class of Service categories by default, but may be configured differently to suit the requirements for specific network applications.

#### Layer 2

Data Link layer in the ISO 7-Layer Data Communications Protocol. This is related directly to the hardware interface for network devices and passes on traffic based on MAC addresses.

#### Layer 3

Network layer in the ISO 7-Layer Data Communications Protocol. This layer handles the routing functions for data moving from one open system to another.

#### **Link Aggregation**

See Port Trunk

# Link Aggregation Control Protocol (LACP)

Allows ports to automatically negotiate a trunked link with LACP-configured ports on another device

# Management Information Base (MIB)

An acronym for Management Information Base. It is a set of database objects that contains information about a specific device.

# MD5 Message-Digest Algorithm

An algorithm that is used to create digital signatures. It is intended for use with 32 bit machines and is safer than the MD4 algorithm, which has been broken. MD5 is a one-way hash function, meaning that it takes a message and converts it into a fixed string of digits, also called a message digest.

# **Multicast Switching**

A process whereby the switch filters incoming multicast frames for services for which no attached host has registered, or forwards them to all ports contained within the designated multicast VLAN group.

#### **Network Time Protocol (NTP)**

NTP provides the mechanisms to synchronize time across the network. The time servers operate in a hierarchical-master-slave configuration in order to synchronize local clocks within the subnet and to national time standards via wire or radio.

#### Open Shortest Path First (OSPF)

OSPF is a link-state routing protocol that functions better over a larger network such as the Internet, as opposed to distance-vector routing protocols such as RIP. It includes features such as unlimited hop count, authentication of routing updates, and Variable Length Subnet Masks (VLSM).

#### **Out-of-Band Management**

Management of the network from a station not attached to the network.

#### **Port Authentication**

See IEEE 802.1x.

#### **Port Mirroring**

A method whereby data on a target port is mirrored to a monitor port for troubleshooting with a logic analyzer or RMON probe. This allows data on the target port to be studied unobstructively.

#### **Port Trunk**

Defines a network link aggregation and trunking method which specifies how to create a single high-speed logical link that combines several lower-speed physical links.

#### Private VLANs

Private VLANs provide port-based security and isolation between ports within the assigned VLAN. Data traffic on downlink ports can only be forwarded to, and from, uplink ports.

#### Protocol-Independent Multicasting (PIM)

This multicast routing protocol floods multicast traffic downstream, and calculates the shortest-path back to the multicast source network via reverse path forwarding. PIM uses the router's IP routing table rather than maintaining a separate multicast routing table as with DVMRP. PIM - Sparse Mode is designed for networks where the probability of a multicast client is low, such as on a Wide Area Network. PIM - Dense Mode is designed for networks where the probability of a multicast client is high and frequent flooding of multicast traffic can be justified.

## Remote Authentication Dial-in User Service (RADIUS)

RADIUS is a logon authentication protocol that uses software running on a central server to control access to RADIUS-compliant devices on the network.

#### Remote Monitoring (RMON)

RMON provides comprehensive network monitoring capabilities. It eliminates the polling required in standard SNMP, and can set alarms on a variety of traffic conditions, including specific error types.

## Rapid Spanning Tree Protocol (RSTP)

RSTP reduces the convergence time for network topology changes to about 10% of that required by the older IEEE 802.1D STP standard.

# **Routing Information Protocol (RIP)**

The RIP protocol seeks to find the shortest route to another device by minimizing the distance-vector, or hop count, which serves as a rough estimate of transmission cost. RIP-2 is a compatible upgrade to RIP. It adds useful capabilities for subnet routing, authentication, and multicast transmissions.

#### Secure Shell (SSH)

A secure replacement for remote access functions, including Telnet. SSH can authenticate users with a cryptographic key, and encrypt data connections between management clients and the switch.

#### **Simple Mail Transfer Protocol** (SMTP)

A standard host-to-host mail transport protocol that operates over TCP, port 25.

# Simple Network Management Protocol (SNMP)

The application protocol in the Internet suite of protocols which offers network management services.

# **Simple Network Time Protocol** (SNTP)

SNTP allows a device to set its internal clock based on periodic updates from a Network Time Protocol (NTP) server. Updates can be requested from a specific NTP server, or can be received via broadcasts sent by NTP servers.

# **Spanning Tree Protocol (STP)**

A technology that checks your network for any loops. A loop can often occur in complicated or backup linked network systems. Spanning Tree detects and directs data along the shortest available path, maximizing the performance and efficiency of the network.

#### Telnet

Defines a remote communication facility for interfacing to a terminal device over TCP/IP.

## Terminal Access Controller Access Control System Plus (TACACS+)

TACACS+ is a logon authentication protocol that uses software running on a central server to control access to TACACS-compliant devices on the network.

#### **Transmission Control Protocol/Internet Protocol** (TCP/IP)

Protocol suite that includes TCP as the primary transport protocol, and IP as the network layer protocol.

#### **Trivial File Transfer Protocol** (TFTP)

A TCP/IP protocol commonly used for software downloads.

## **User Datagram Protocol** (UDP)

UDP provides a datagram mode for packet-switched communications. It uses IP as the underlying transport mechanism to provide access to IP-like services. UDP packets are delivered just like IP packets – connection-less datagrams that may be discarded before reaching their targets. UDP is useful when TCP would be too complex, too slow, or just unnecessary.

## Virtual LAN (VLAN)

A Virtual LAN is a collection of network nodes that share the same collision domain regardless of their physical location or connection point in the network. A VLAN serves as a logical workgroup with no physical barriers, and allows users to share information and resources as though located on the same LAN.

#### Virtual Router Redundancy Protocol (VRRP)

A protocol that uses a virtual IP address to support a primary router and multiple backup routers. The backups can be configured to take over the workload if the master fails or to load share the traffic. The primary goal of VRRP is to allow a host device which has been configured with a fixed gateway to maintain network connectivity in case the primary gateway goes down.

#### **XModem**

A protocol used to transfer files between devices. Data is grouped in 128-byte blocks and error-corrected.

Glossary

# Index

## Numerics

802.1x, port authentication 3-57, 4-79

#### Α

acceptable frame type 3-132, 4-192 Access Control List See ACL ACL

Extended IP 3-67, 4-87, 4-88, 4-91 MAC 3-67, 4-87, 4-102, 4-102-4-104

Standard IP 3-67, 4-87, 4-88, 4-90 Address Resolution Protocol See ARP address table 3-101, 4-166 aging time 3-104, 4-169 ARP

configuration 3-200, 4-241 description 3-199 proxy 3-199, 4-243 statistics 3-204, 4-248

#### В

BOOTP 3-18, 4-236 BPDU 3-105 broadcast storm, threshold 3-93, 4-155

#### C

Class of Service See CoS
CLI, showing commands 4-4
command line interface See CLI
community string 2-6, 3-36, 4-115
configuration settings, saving or
restoring 2-8, 3-22, 4-64
console port, required connections 2-2
CoS

configuring 3-138, 4-207 DSCP 3-146, 3-149, 3-150, 4-216 IP port priority 3-148, 4-213 IP precedence 3-145, 4-214 layer 3/4 priorities 3-144, 4-213 queue mapping 3-140, 4-210 queue mode 3-142, 4-208 traffic class weights 3-142, 4-210

#### D

default gateway, configuration 3-16, 3-196, 4-238
default priority, ingress port 3-138, 4-209
default settings, system 1-6
DHCP 3-18, 4-236
address pool 3-173, 4-131
client 3-16, 4-126, 4-141
dynamic configuration 2-5
relay service 3-169, 4-128
server 3-171, 4-130
Differentiated Code Point Service See
DSCP

#### DNS

default domain name 3-164, 4-142 displaying the cache 3-168 domain name list 3-164, 4-141 enabling lookup 3-164, 4-145 name server list 3-164, 4-144 static entries 3-166 Domain Name Service See DNS

downloading software 3-20, 4-64 DSCP

configuring 3-253, 4-295

enabling 3-144, 4-216 mapping priorities 3-146, 3-149, 3-150, 4-216

#### **DVMRP**

4-167

global settings 3-253, 4-295–4-299 interface settings 3-256, 4-299–4-300 neighbor routers 3-258, 4-303 routing table 3-259, 4-302 dynamic addresses, displaying 3-102,

Dynamic Host Configuration Protocol See DHCP

#### Ε

edge port, STA 3-114, 3-116, 4-181 event logging 4-44

| F                                                                | snooping, configuring 3-154, 4-221 ingress filtering 3-132, 4-193 |  |  |
|------------------------------------------------------------------|-------------------------------------------------------------------|--|--|
| firmware                                                         | IP address                                                        |  |  |
| displaying version 3-12, 4-62                                    | BOOTP/DHCP 3-18, 4-127, 4-236                                     |  |  |
| upgrading 3-20, 4-64                                             | setting 2-4, 3-15, 4-236                                          |  |  |
| <del></del>                                                      | IP port priority                                                  |  |  |
| G                                                                | enabling 3-148, 4-213                                             |  |  |
| GARP VLAN Registration Protocol See                              | mapping priorities 3-148, 4-214                                   |  |  |
| GVRP                                                             | IP precedence                                                     |  |  |
| gateway, default 3-16, 3-196, 4-238<br>GVRP                      | enabling 3-144, 4-214<br>mapping priorities 3-145, 4-215          |  |  |
|                                                                  | IP routing 3-193, 4-244                                           |  |  |
| global setting 3-126, 4-203 interface configuration 3-132, 4-204 | configuring interfaces 3-197, 4-236                               |  |  |
| interface configuration 3-132, 4-204                             | enabling or disabling 3-196, 4-244                                |  |  |
|                                                                  | status 3-196, 4-244                                               |  |  |
| H                                                                | unicast protocols 3-195                                           |  |  |
| hardware version, displaying 3-12,<br>4-62                       | IP, statistics 3-205, 4-248                                       |  |  |
| Hot Standby Router Redundancy See                                |                                                                   |  |  |
| HSRP                                                             | J                                                                 |  |  |
| HSRP 3-186, 4-320                                                | jumbo frame 4-63                                                  |  |  |
| authentication 3-189, 4-324                                      | ,                                                                 |  |  |
| configuration settings 3-186, 4-320                              | L                                                                 |  |  |
| interface tracking 3-189, 4-326                                  | LACP                                                              |  |  |
| preemption 3-187, 3-188, 4-323                                   | configuration 4-163                                               |  |  |
| priority 3-187, 3-188, 4-322                                     | local parameters 3-90                                             |  |  |
| timers 3-188, 4-325                                              | partner parameters 3-92                                           |  |  |
| virtual address 3-187, 3-189, 4-321                              | protocol parameters 3-87, 4-163                                   |  |  |
| HTTPS 3-48, 4-32                                                 | Link Aggregation Control Protocol See                             |  |  |
| HTTPS, secure server 3-48, 4-32                                  | LACP                                                              |  |  |
|                                                                  | link type, STA 3-114, 3-116, 4-183                                |  |  |
| I                                                                | logging                                                           |  |  |
| IEEE 802.1D 3-104, 4-171                                         | syslog traps 4-47                                                 |  |  |
| IEEE 802.1s 4-171                                                | to syslog servers 4-46                                            |  |  |
| IEEE 802.1w 3-104, 4-171                                         | log-in, Web interface 3-2 logon authentication 3-44, 4-70         |  |  |
| IEEE 802.1x 3-57, 4-79<br>IGMP                                   | RADIUS client 3-46, 4-72                                          |  |  |
|                                                                  | RADIUS server 3-46, 4-72                                          |  |  |
| description of protocol 3-152 groups, displaying 3-158, 4-223,   | TACACS+ client 3-46, 4-75                                         |  |  |
| 4-235                                                            | TACACS+ client 3-46, 4-75                                         |  |  |
| Layer 2 3-153, 4-221                                             | logon authentication, sequence 3-46,                              |  |  |
| Layer 3 3-160, 4-229                                             | 4-70, 4-71                                                        |  |  |
| query 3-153, 4-224, 4-229                                        | •                                                                 |  |  |
| query, Layer 2 3-154, 4-224                                      | M                                                                 |  |  |
| query, Layer 3 3-160, 4-229                                      | main menu 3-4                                                     |  |  |
| services, displaying 3-163, 4-235                                | Management Information Bases                                      |  |  |
| snooping 3-153, 4-221                                            | (MIBs) A-3                                                        |  |  |
|                                                                  | , ,                                                               |  |  |

| mirror port, configuring 3-95, 4-160 MSTP 4-171 global settings 3-117, 4-169 interface settings 3-115, 4-170 multicast filtering 3-152, 4-220 multicast groups 3-158, 3-163, 4-223 displaying 3-163, 4-223 static 3-158, 4-221, 4-223 multicast routing 3-249, 4-291 description 3-249 DVMRP 3-253, 4-295 enabling 3-249, 4-293 general commands 4-293 global settings 3-249, 4-293 PIM-DM 3-260, 4-304 routing table 3-250, 4-293 multicast services configuring 3-159, 4-221 displaying 3-158, 4-223 multicast, static router port 3-157, 4-227, 4-291 | PIM-DM 3-260, 4-304 configuring 3-260, 4-304 global configuration 3-260, 4-304 interface settings 3-261, 4-305–4-309 neighbor routers 3-264, 4-310 port authentication 3-57, 4-79 port priority configuring 3-138, 4-207 default ingress 3-138, 4-209 STA 3-114, 4-180 port security, configuring 3-55, 4-77 port, statistics 3-97, 4-158 ports autonegotiation 3-81, 4-151 broadcast storm threshold 3-93, 4-155 capabilities 3-81, 4-152 duplex mode 3-81, 4-150 flow control 3-81, 4-153 forced selection on combo ports 3-80, 4-154 |
|----------------------------------------------------------------------------------------------------|----------------------------------------------------------------------------------------------------|
| OSPF 3-223, 4-259 area border router 3-224, 4-264 AS summary route 3-241, 4-265 autonomous system boundary router 3-225, 4-262 backbone 3-227, 4-267 default external route 3-225, 4-262 general settings 3-224, 4-259                                                                                                    | speed 3-81, 4-150 ports, configuring 3-78, 4-149 ports, mirroring 3-95, 4-160 priority, default port ingress 3-138, 4-209 problems, troubleshooting B-1 protocol migration 3-116, 4-185 proxy ARP 3-199, 4-243                                                                                                    |
| normal area 3-227, 4-267<br>NSSA 3-227, 4-269                                                                                                    | <b>Q</b> queue weights 3-142, 4-210                                                                                                    |

Ρ password, line 4-13 passwords 2-4 administrator setting 3-44, 4-27 path cost 3-106, 3-113 method 3-110, 4-174 STA 3-106, 3-113, 4-174

transit area 3-227, 4-270

virtual link 3-236, 4-270

redistributing external routes 3-242,

4-266 stub 3-227, 4-268

RADIUS, logon authentication 3-46, 4-72 rate limits, setting 3-96, 4-162 remote logging 4-47 restarting the system 3-32, 4-23 RIP configuring 3-213, 4-249-4-257 description 3-195 global settings 3-214, 4-249 interface protocol settings 3-217, 4-250-4-256

| specifying interfaces 3-216, 4-250 statistics 3-220, 4-258 router redundancy HSRP 3-186, 4-320 protocols 3-178, 4-311 VRRP 3-179, 4-311 routing table, displaying 3-212, 4-246, 4-247 RSTP 3-104, 4-171 global configuration 3-105, 4-171 | setting 3-20, 4-69<br>static addresses, setting 3-101, 4-166<br>static routes, configuring 3-211, 4-245<br>statistics<br>ARP 3-204, 4-248<br>ICMP 3-207, 4-248<br>IP 3-205, 4-248<br>port 3-97, 4-158<br>RIP 3-220, 4-258<br>TCP 3-210, 4-248<br>UDP 3-209, 4-248 |  |  |  |
|----------------------------------------------------------------------------------------------------|----------------------------------------------------------------------------------------------------|--|--|--|
| S                                                                                                    | STP 3-108, 4-171                                                                                                    |  |  |  |
| secure shell 3-50, 4-35 Secure Shell configuration 3-50, 4-38 serial port configuring 4-11 Simple Network Management Protocol                                                                                                    | STP Also see STA<br>system clock, setting 3-33, 4-53<br>system software, downloading from<br>server 3-20, 4-64                                                                                                    |  |  |  |
| See SNMP                                                                                                    | T                                                                                                    |  |  |  |
| SNMP 3-35                                                                                                    | TACACS+, logon authentication 3-46,                                                                                                    |  |  |  |
| community string 3-36, 4-115 enabling traps 3-37, 4-118                                                                                                    | 4-75<br>time, setting 3-33, 4-53                                                                                                    |  |  |  |
| filtering IP addresses 4-125                                                                                                    | traffic class weights 3-142, 4-210                                                                                                    |  |  |  |
| trap manager 3-37, 4-117                                                                                                    | trap manager 2-7, 3-37, 4-117                                                                                                    |  |  |  |
| software                                                                                                    | troubleshooting B-1                                                                                                    |  |  |  |
| displaying version 3-12, 4-62                                                                                                    | trunk                                                                                                    |  |  |  |
| downloading 3-20, 4-64                                                                                                    | configuration 3-83, 4-163                                                                                                    |  |  |  |
| Spanning Tree Protocol See STA                                                                                                    | LACP 3-85, 4-163, 4-164                                                                                                    |  |  |  |
| specifications, software A-1                                                                                                    | static 3-84, 4-164                                                                                                    |  |  |  |
| SSH, configuring 3-50, 4-38                                                                                                    | 314110 0 04, 4 104                                                                                                    |  |  |  |
| STA 3-104, 4-169                                                                                                    | <del></del>                                                                                                    |  |  |  |
| edge port 3-114, 3-116, 4-181                                                                                                    | U                                                                                                    |  |  |  |
| global settings, configuring 3-108,                                                                                                    | upgrading software 3-20, 4-64                                                                                                    |  |  |  |
| 4-170–4-175                                                                                                    | user account 3-44                                                                                                    |  |  |  |
| global settings, displaying 3-105,                                                                                                    | user password 3-44, 4-27, 4-28                                                                                                    |  |  |  |
| 4-186                                                                                                    | V                                                                                                    |  |  |  |
| interface settings 3-112, 3-120,                                                                                                    | - <del>-</del>                                                                                                    |  |  |  |
| 3-121, 4-180-4-185, 4-186                                                                                                    | Virtual Router Redundancy Protocol                                                                                                    |  |  |  |
| link type 3-114, 3-116, 4-183                                                                                                    | See VRRP                                                                                                    |  |  |  |
| path cost 3-106, 3-113, 4-180                                                                                                    | VLANs 3-123–3-135, 4-188–4-199                                                                                                    |  |  |  |
| path cost method 3-110, 4-174                                                                                                    | adding static members 3-129,                                                                                                    |  |  |  |
| port priority 3-114, 4-180                                                                                                    | 3-131, 4-195                                                                                                    |  |  |  |
| protocol migration 3-116, 4-185                                                                                                    | creating 3-128, 4-190                                                                                                    |  |  |  |
| transmission limit 3-110, 4-175                                                                                                    | description 3-123                                                                                                    |  |  |  |
| standards, IEEE A-2                                                                                                    | displaying basic information 3-126,                                                                                                    |  |  |  |
| startup files                                                                                                    | 4-204                                                                                                    |  |  |  |
| creating 3-23, 4-64                                                                                                    | displaying port members 3-127,                                                                                                    |  |  |  |
| displaying 3-20, 4-58                                                                                                    | 4-197                                                                                                    |  |  |  |
|                                                                                                    |                                                                                                    |  |  |  |

egress mode 3-133, 4-192 interface configuration 3-132, 4-192-4-196 private 3-134, 4-198 protocol 3-135, 4-199 VRRP 3-179, 4-311 authentication 3-181, 4-313 configuration settings 3-179, 4-311 group statistics 3-185, 4-316 preemption 3-180, 3-181, 4-315 priority 3-180, 3-181, 4-313 protocol message statistics 3-184, 4-318 timers 3-181, 4-314 virtual address 3-179, 3-181, 4-312

#### w

Web interface
access requirements 3-1
configuration buttons 3-3
home page 3-2
menu list 3-4
panel display 3-3